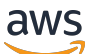

\*\*\*Unable to locate subtitle\*\*\*

# AWS Snowball Edge 开发者指南

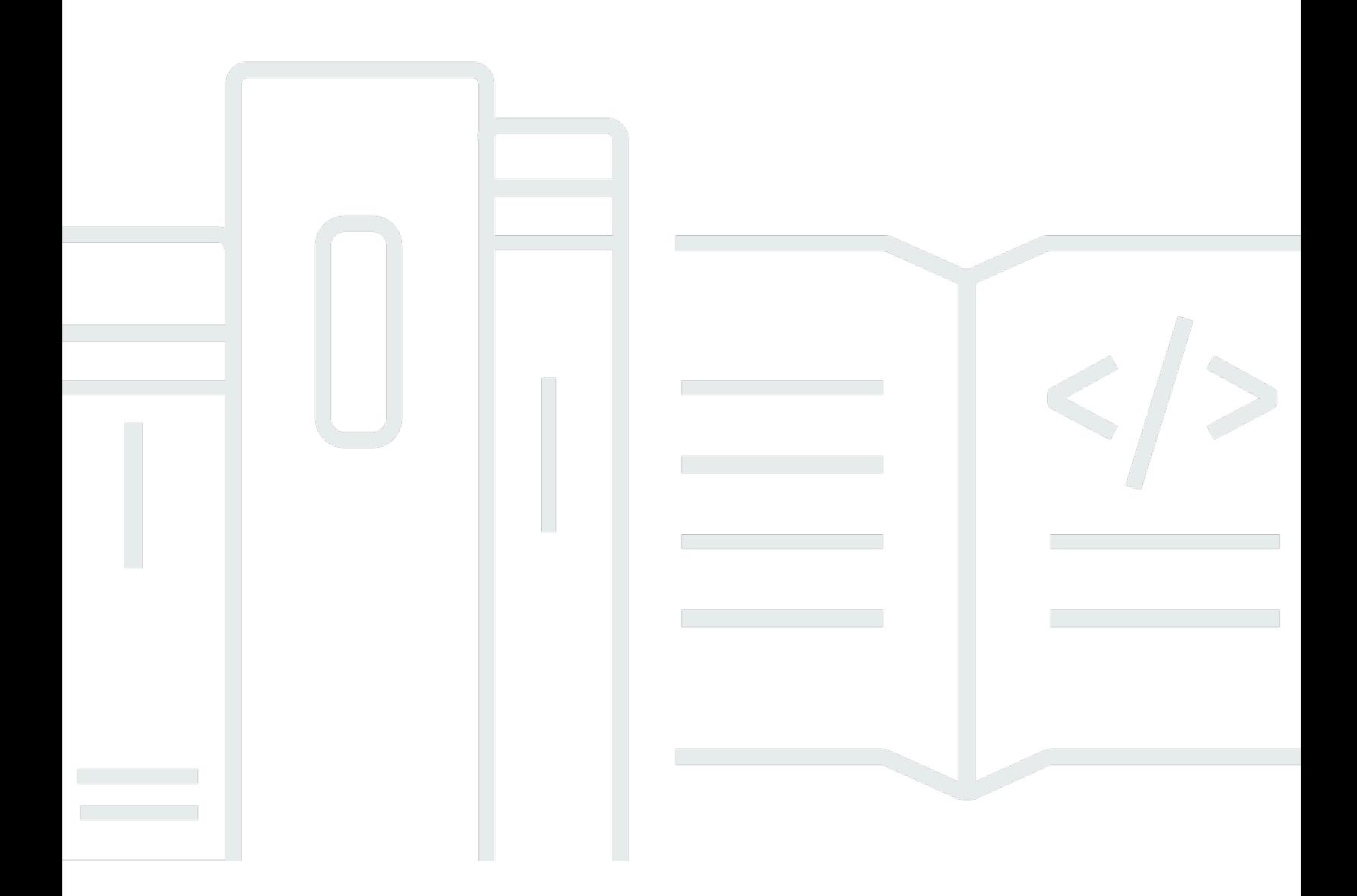

Copyright © 2024 Amazon Web Services, Inc. and/or its affiliates. All rights reserved.

### AWS Snowball Edge 开发者指南: \*\*\*Unable to locate subtitle\*\*\*

Copyright © 2024 Amazon Web Services, Inc. and/or its affiliates. All rights reserved.

Amazon 的商标和商业外观不得用于任何非 Amazon 的商品或服务,也不得以任何可能引起客户混 淆、贬低或诋毁 Amazon 的方式使用。所有非 Amazon 拥有的其他商标均为各自所有者的财产,这些 所有者可能附属于 Amazon、与 Amazon 有关联或由 Amazon 赞助,也可能不是如此。

# **Table of Contents**

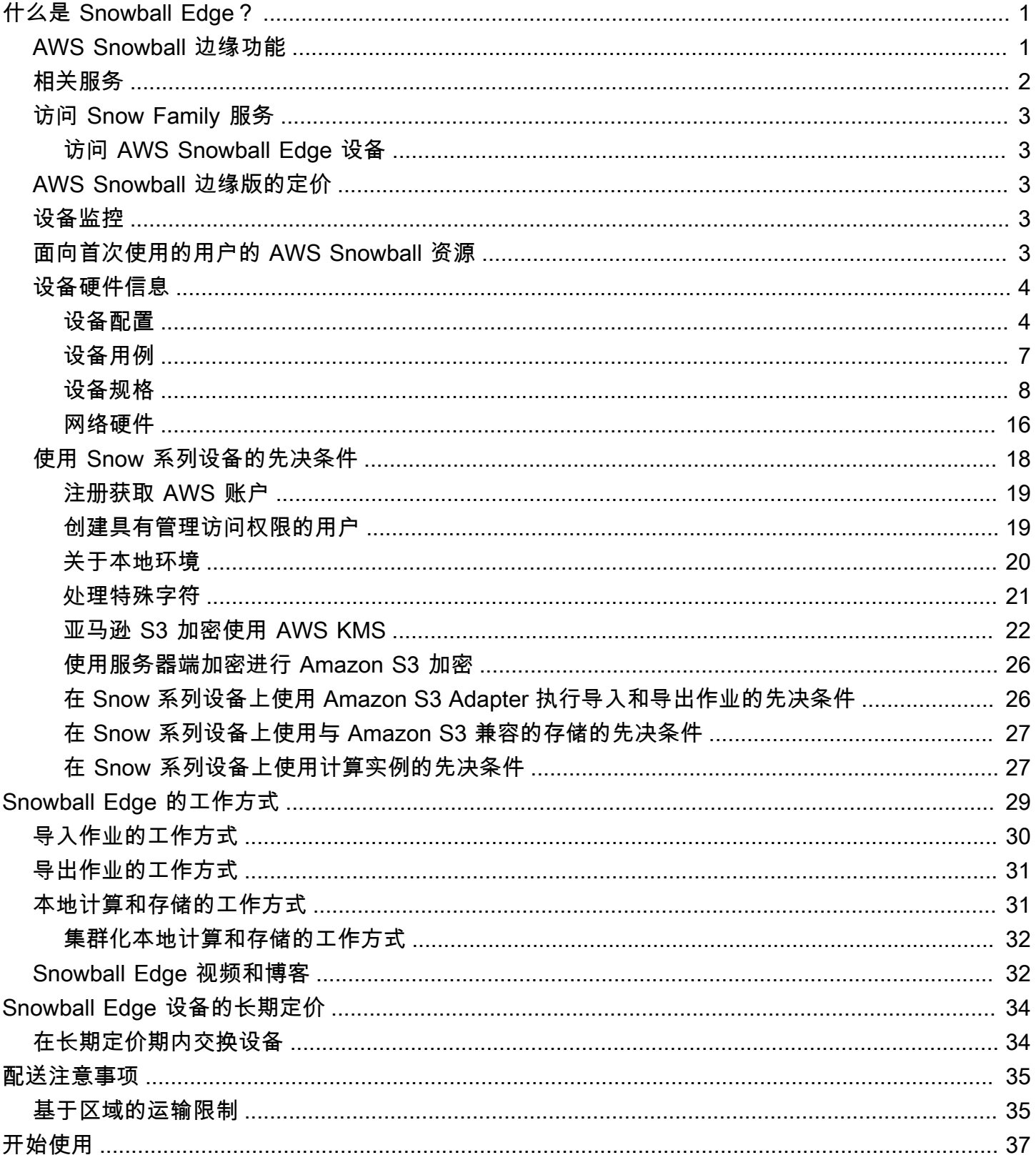

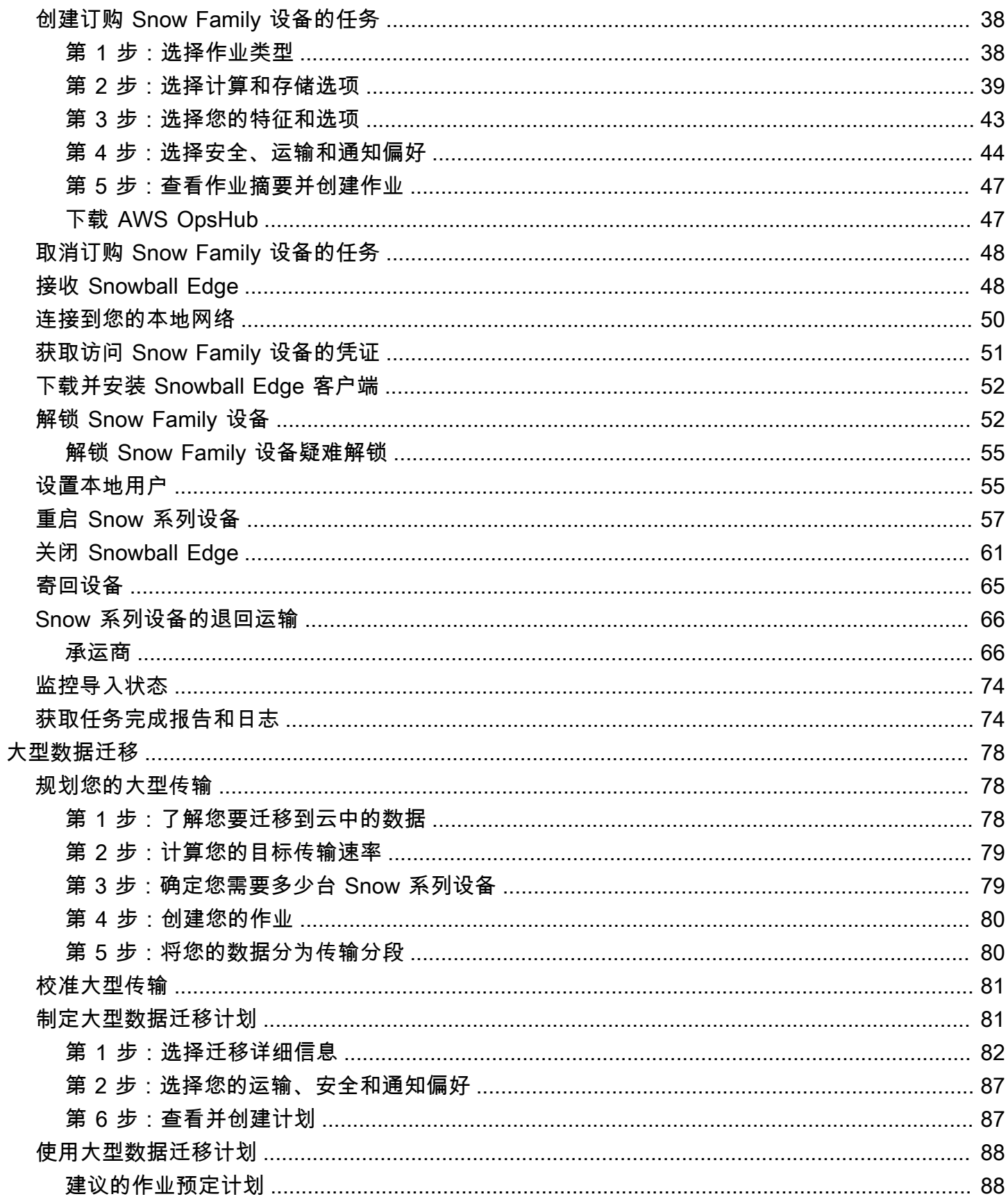

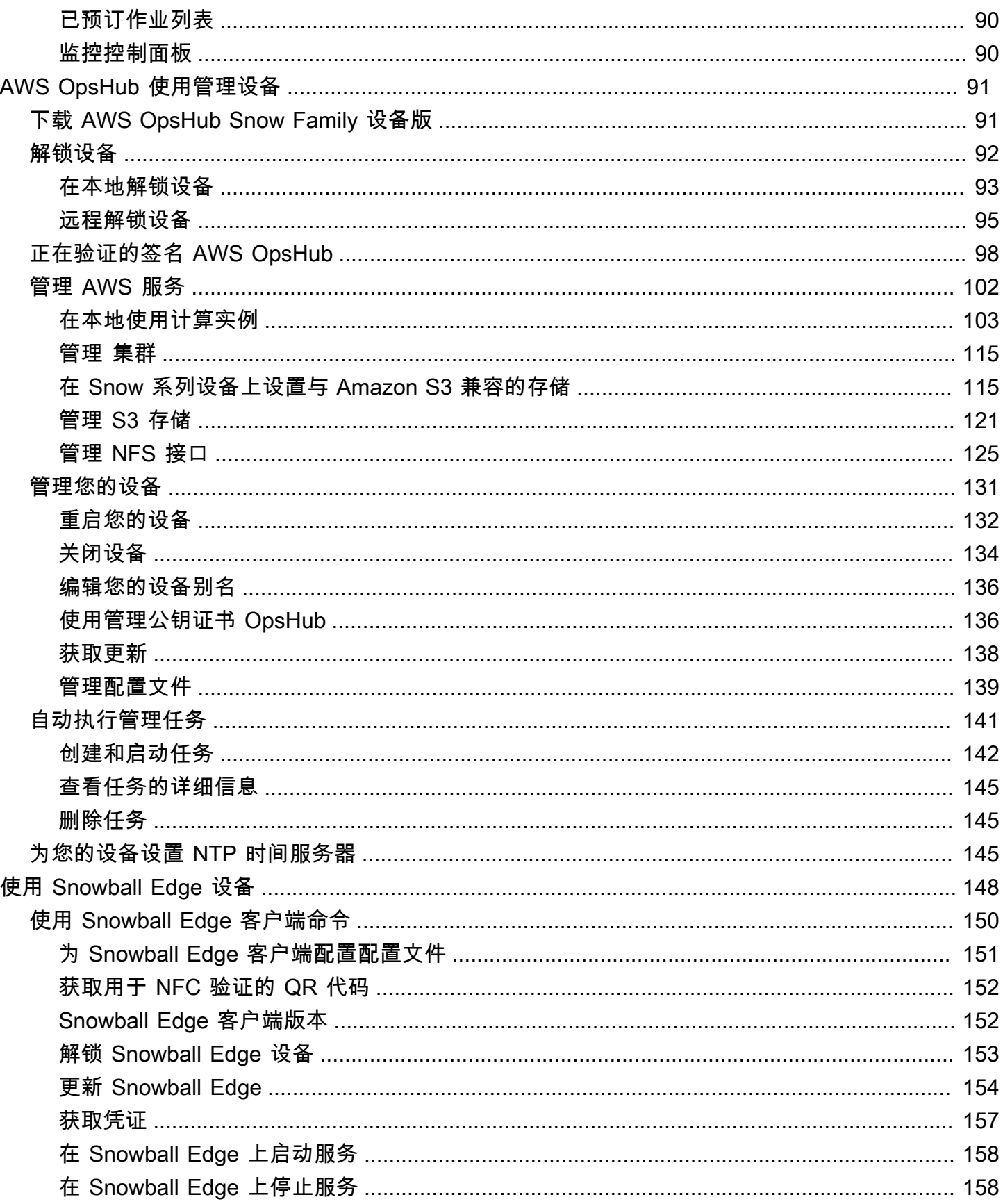

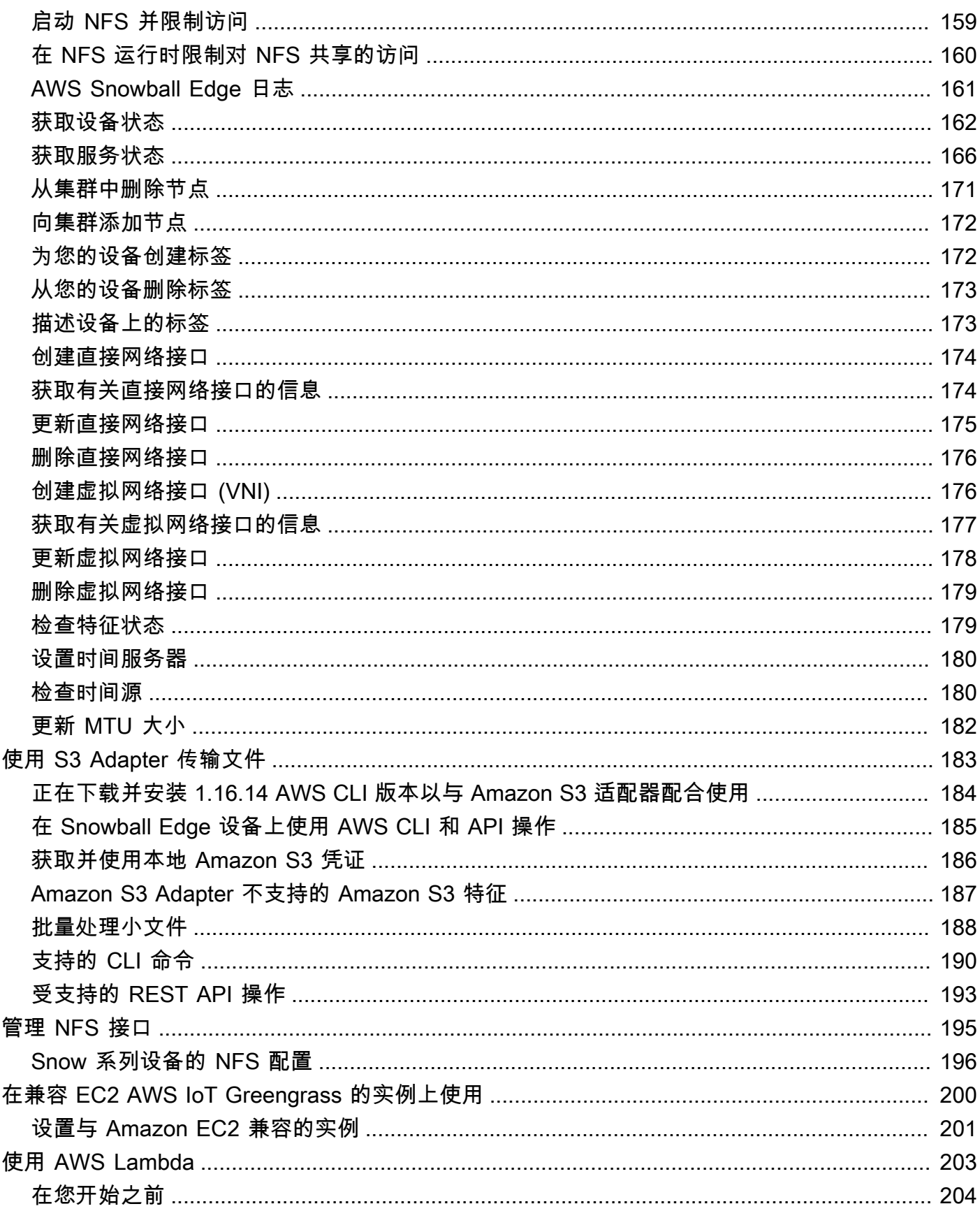

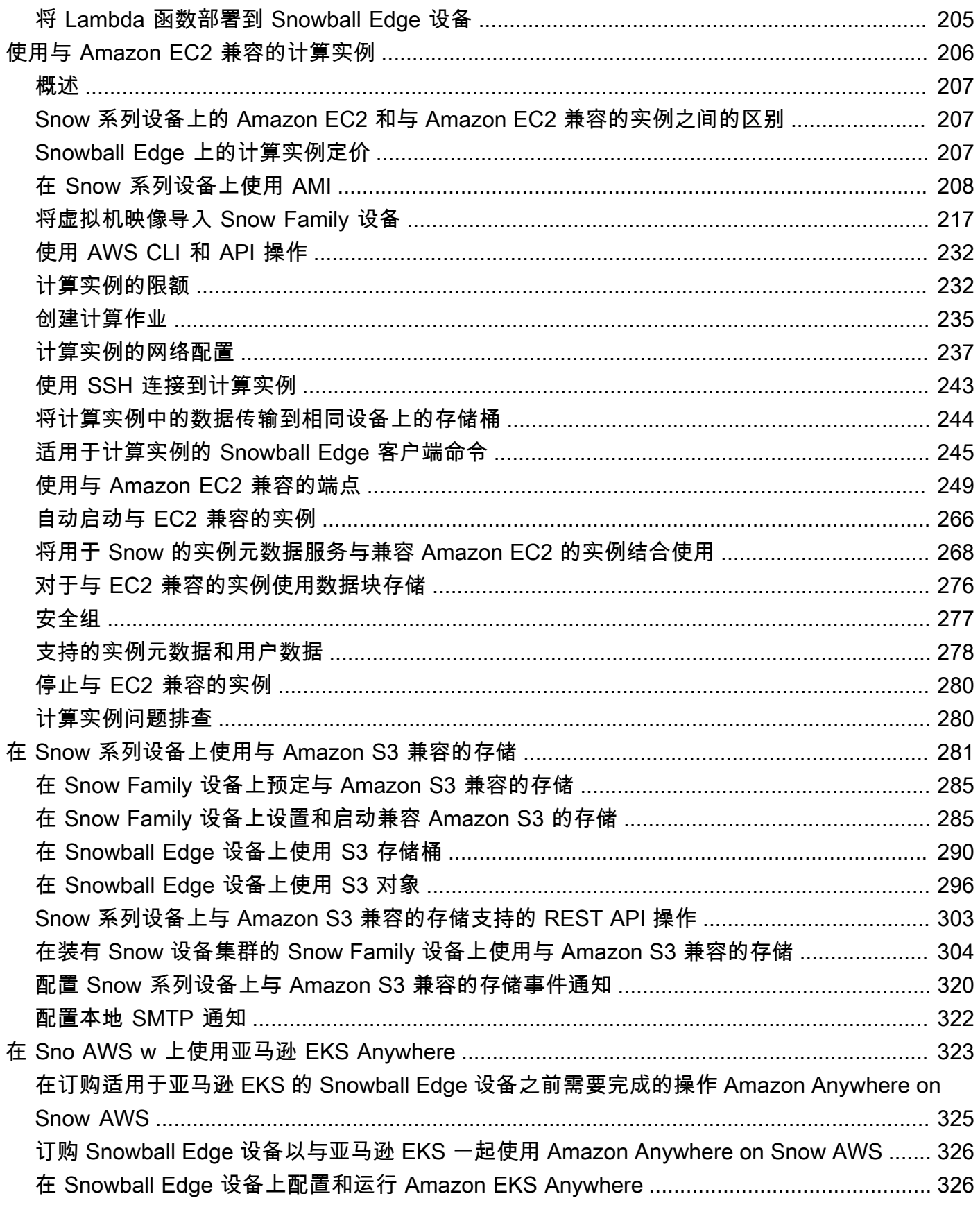

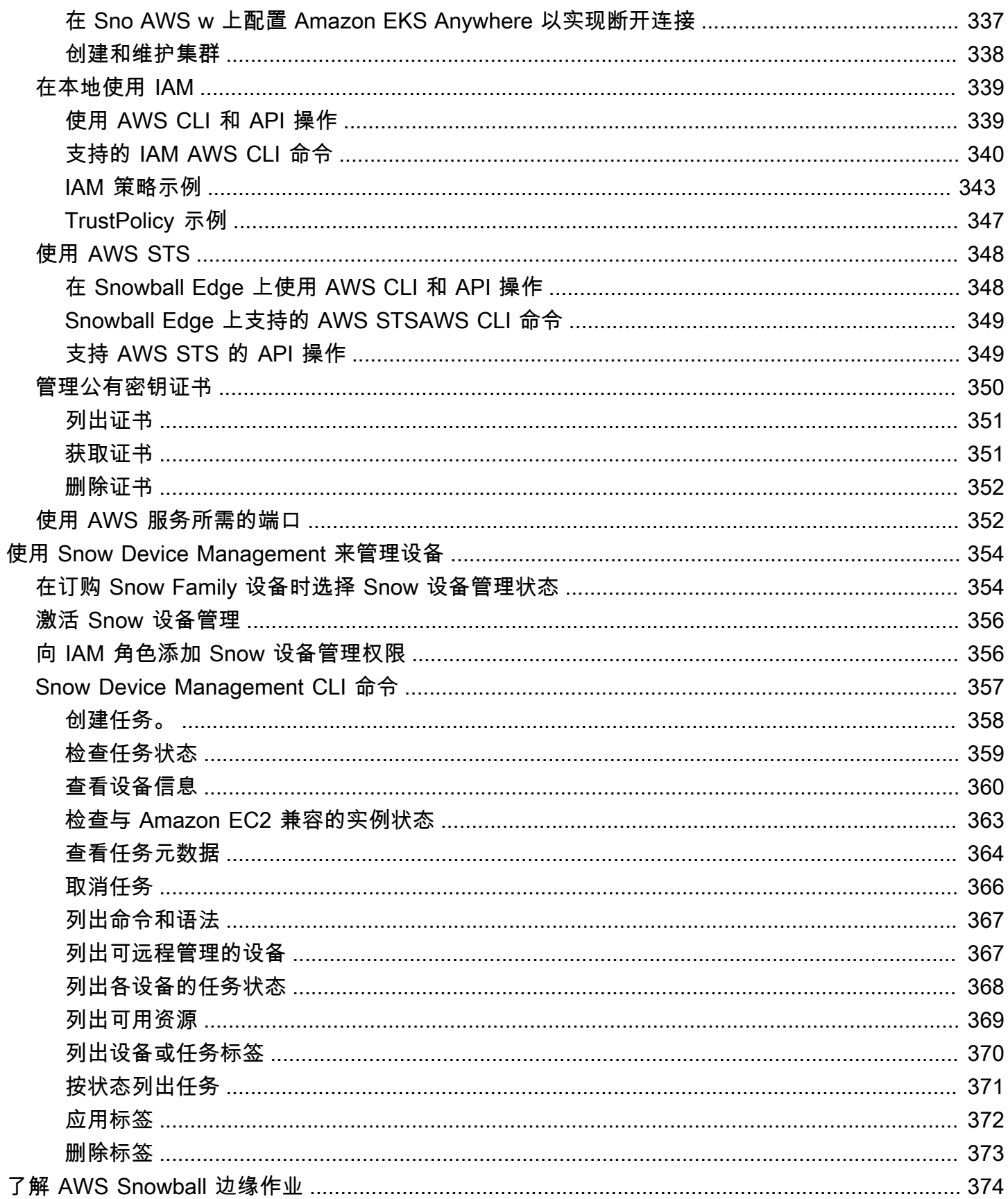

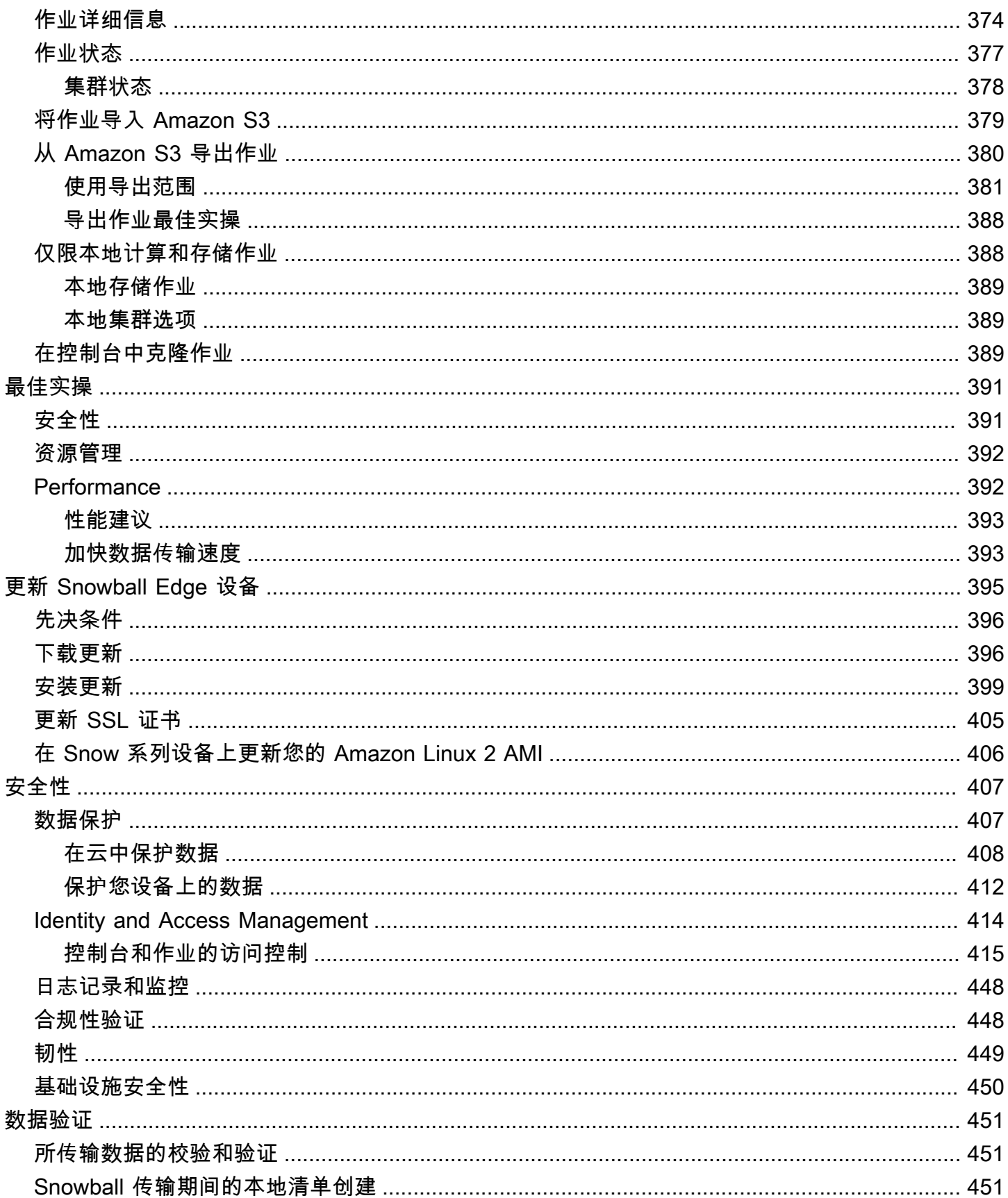

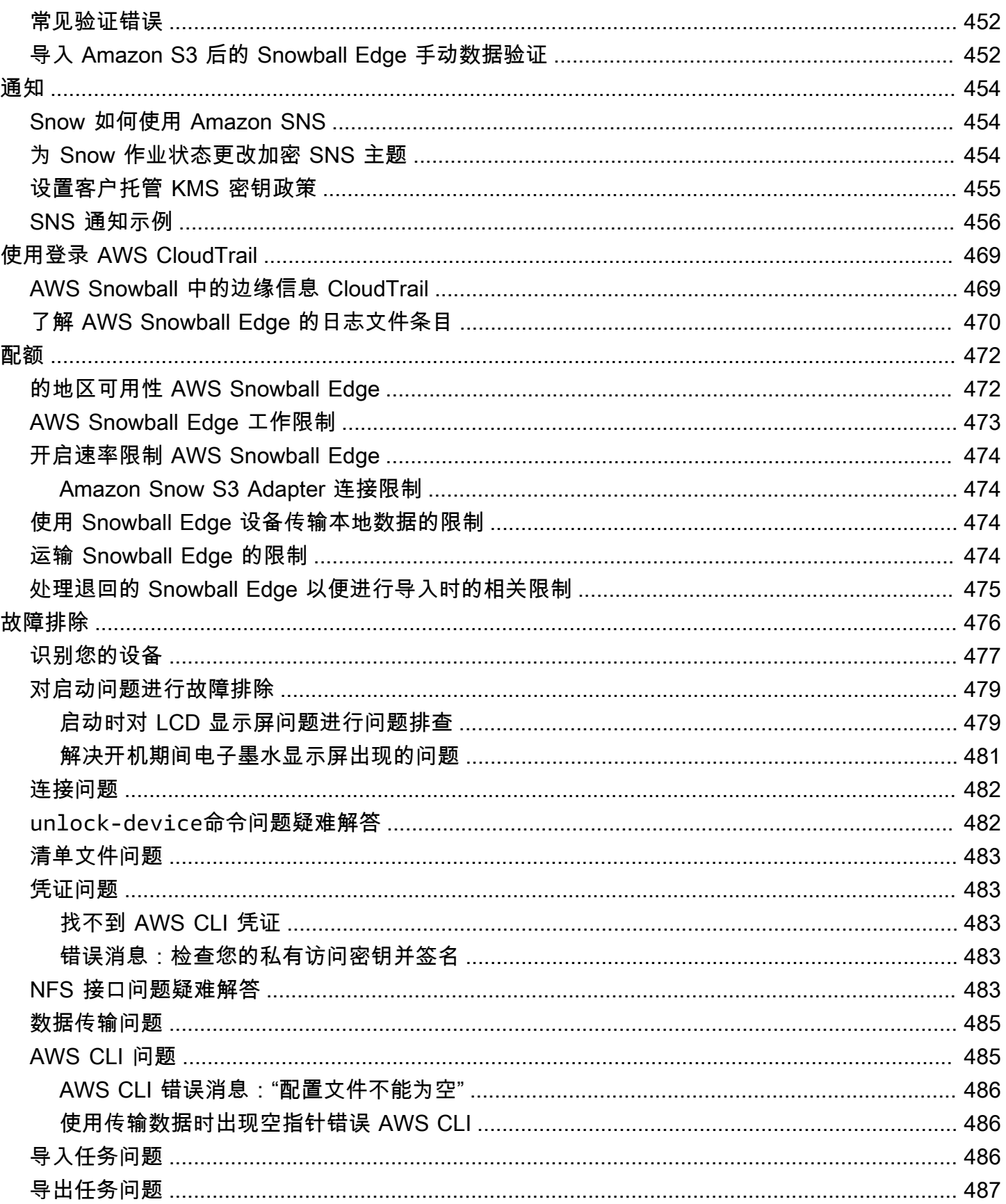

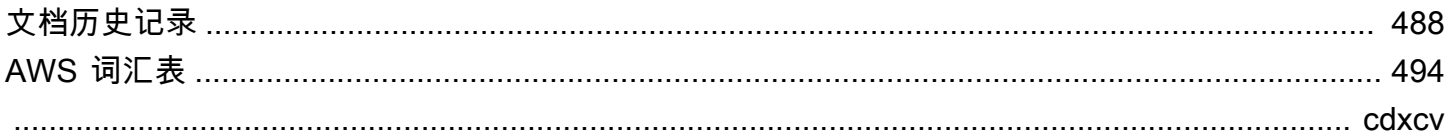

# <span id="page-11-0"></span>什么是 AWS Snowball Edge?

AWS Snowball Edge 是一种 Snowball 设备,具有用于特定 AWS 功能的板载存储和计算能 力。Snowball Edge 除了可以在本地环境与 AWS Cloud 或和您的本地环境之间传输数据外,还可以在 本地环境之间处理数据并运行边缘计算工作负载。 AWS Cloud

每台 Snowball Edge 均能以快于 Internet 的速度传输数据。可通过区域承运商传送设备中的数据以完 成传输。这些设备都坚固耐用,并提供有电子墨水运输标签。

Snowball Edge 设备有三种设备配置选项:存储优化、计算优化和使用 GPU 进行计算优化。当本指南 提及 Snowball Edge 设备时,它指的是该设备的所有选项。每当特定信息仅适用于设备的一个或多个 可选配置时,例如 Snowball Edge with GPU 选项如何具有板载 GPU,它都将专门标示出来。有关更 多信息,请参阅 [Snowball Edge 设备配置。](#page-14-1)

### 主题

- [AWS Snowball 边缘功能](#page-11-1)
- [与 AWS Snowball Edge 相关的服务](#page-12-0)
- [访问 Snow Family 服务](#page-13-0)
- [AWS Snowball 边缘版的定价](#page-13-2)
- [设备监控](#page-13-3)
- [面向首次使用的用户的 AWS Snowball 资源](#page-13-4)
- [AWS Snowball 边缘设备硬件信息](#page-14-0)
- [使用 Snow 系列设备的先决条件](#page-28-0)

# <span id="page-11-1"></span>AWS Snowball 边缘功能

Snowball Edge 设备具有以下特征:

- 设备具有大量存储容量或计算功能。这取决于您在创建作业时选择的选项。
- 传输速度高达 100 Gbit/秒的网络适配器。
- 实施加密,保护静态数据和物理运送中的数据。
- 您可以在本地环境和 Amazon S3 之间导入或导出数据,使用一个或多个设备不使用 Internet 而以物 理方式传输数据。
- Snowball Edge 设备本身就是坚固的盒子。在设备准备好运输时,其内置的电子墨水显示屏将发生变 化以显示运输标签。
- Snowball Edge 设备配有一个板载 LCD 显示屏,可用于管理网络连接和获取服务状态信息。
- 您可以针对本地存储和计算作业将 Snowball Edge 设备进行集群化,从而跨 3 到 16 个设备实现数据 持久性,并在本地按需扩展和收缩存储。
- 您可以在 Snowball Edge 设备上使用 Amazon EKS Anywhere 来处理 Kubernetes 工作负载。
- Snowball Edge 设备具有 Amazon S3 和 Amazon S3 兼容的可用端点,从而支持编程使用案例。
- Snowball Edge 设备支持新的 sbe1、sbe-c 和 sbe-g 实例类型,您可以使用这些实例类型通过亚 马逊机器映像(AMI)在设备上运行计算实例。
- Snowball Edge 支持以下用于数据迁移的数据传输协议:
	- NFSv3
	- NFSv4
	- NFSv4.1
	- 通过 HTTP 或 HTTPS 的 Amazon S3(通过与 AWS CLI 版本 1.16.14 及更早版本兼容的 API)

### <span id="page-12-0"></span>与 AWS Snowball Edge 相关的服务

您可以将 AWS Snowball Edge 设备与以下相关 AWS 服务配合使用:

- 亚马逊 S3 适配器 使用适用于 Snowball Edge 的 Amazon S3 API 以编程方式传入和传出数据, 该API支持部分亚马逊 S3 API 操作。 AWS 在这个角色中,代表你将数据传输到 Snow 设备,然后 将设备运送给你(用于导出任务),或者将一台空的 Snow 设备 AWS 运送给你,然后你将数据从本 地源传输到设备然后运回设备 AWS (用于导入任务)" AWS
- Snow 系列设备上与 Amazon S3 兼容的存储:用于支持 Amazon EC2、Amazon EKS Anywhere on Snow 等计算服务的数据需求。此功能可在 Snowball Edge 设备上使用,它提供了扩展的 Amazon S3 API 集和功能,例如通过灵活的集群设置(适用于 3 到 16 个节点)、本地存储桶管理和本地通 知来提高弹性。
- Amazon EC2:使用与 Amazon EC2 兼容的端点在 Snowball Edge 设备上运行计算实例,该端点支 持部分 Amazon EC2 API 操作。有关在 AWS使用 Amazon EC2 的更多信息,请参阅 [Amazon EC2](https://docs.aws.amazon.com/AWSEC2/latest/GettingStartedGuide/)  [Linux 实例入门](https://docs.aws.amazon.com/AWSEC2/latest/GettingStartedGuide/)。
- Amazon EKS Anywhere on Snow:在 Snow 系列设备上创建和运行 Kubernetes 集群。请参阅 [在](#page-333-0)  [Sno AWS w 上使用亚马逊 EKS Anywhere](#page-333-0)。
- AWS Lambda 提供支持 AWS IoT Greengrass— 在 Snow Family 设备上调用基于 Amazon S3 兼容 存储的 Lambda 函数在设备上执行的 AWS Snowball Edge 存储操作。有关使用 Lambda 的更多信 息,请参阅 [AWS Lambda 与 E AWS Snowball dge 一起使用](#page-213-0) 和 [AWS Lambda 开发人员指南](https://docs.aws.amazon.com/lambda/latest/dg/)。
- Amazon Elastic Block Store(Amazon EBS)提供块级存储卷以用于与 EC2 兼容的实例。有关更多 信息,请参阅 [Amazon Elastic Block Store\(Amazon EBS\)。](https://docs.aws.amazon.com/AWSEC2/latest/UserGuide/AmazonEBS.html)
- AWS Identity and Access Management (IAM) 使用此服务安全地控制对 AWS 资源的访问。有关 更多信息,请参阅[什么是 IAM?](https://docs.aws.amazon.com/IAM/latest/UserGuide/introduction.html)
- AWS Security Token Service (AWS STS) 为 IAM 用户或经过身份验证的用户(联合用户)申请 临时的有限权限证书。有关更多信息,请参阅 [IAM 中的临时安全凭证。](https://docs.aws.amazon.com/IAM/latest/UserGuide/id_credentials_temp.html)
- Amazon EC2 Systems Manager:使用此服务来查看和控制您 AWS上的基础设施。有关更多信息, 请参阅[什么是 AWS Systems Manager?](https://docs.aws.amazon.com/systems-manager/latest/userguide/what-is-systems-manager.html)

# <span id="page-13-0"></span>访问 Snow Family 服务

您可以使用[AWS Snow 系列管理控制台或](https://console.aws.amazon.com/snowfamily/home)任务管理 API 来创建和管理作业。有关如何使用 [AWS Snow](https://console.aws.amazon.com/snowfamily/home)  [系列管理控制台](https://console.aws.amazon.com/snowfamily/home)的更多信息,请参阅[入门](#page-47-0)。有关作业管理 API 的信息,请参阅 [AWS Snowball的作业](https://docs.aws.amazon.com/snowball/latest/api-reference/api-reference.html) [管理 API 参考。](https://docs.aws.amazon.com/snowball/latest/api-reference/api-reference.html)

### <span id="page-13-1"></span>访问 AWS Snowball Edge 设备

在您的 Snowball Edge 设备到达现场后,您可以使用 LCD 屏幕为其配置 IP 地址,然后可以使用 Snowball Edge 客户端或 AWS OpsHub for Snow Family解锁设备。之后,您即可运行执行数据传输或 边缘计算任务。有关更多信息,请参阅 [使用边 AWS Snowball 缘设备](#page-158-0)。

## <span id="page-13-2"></span>AWS Snowball 边缘版的定价

有关该服务及其设备定价与费用的相关信息,请参阅 [AWS Snowball Edge 定价](https://aws.amazon.com/snowball/pricing/)。

# <span id="page-13-3"></span>设备监控

AWS 将监控 Snow 设备并可能在 Snow 设备连接到 Snow 设备时收集指标和使用情况信息 AWS 区 域。如果 Snow 设备未连接到 AWS 区域,则 AWS 不会监控 Snow 设备。

如果 AWS 检测到无法弥补的问题,并且需要更换物理设备,则 AWS 会通知您。然后,您可以安排替 换工作,我们会将其运送到您的站点。这不收取额外费用,因为 Snow 设备监控已包含在 Snow 设备 服务费中。

# <span id="page-13-4"></span>面向首次使用的用户的 AWS Snowball 资源

如果您是首次使用 Sno AWS w Family 服务的用户,我们建议您按顺序阅读以下章节:

- 1. 有关设备类型和选项的信息,请参阅 [AWS Snowball 边缘设备硬件信息](#page-14-0)。
- 2. 要了解有关作业类型的更多信息,请参阅 [了解 AWS Snowball 边缘作业。](#page-384-0)
- 3. 有关如何使用 AWS Snowball Edge 设备的 end-to-end 概述,请参[阅AWS Snowball Edge 的工作原](#page-39-0) [理](#page-39-0)。
- 4. 当您准备好开始使用后,请参阅 [入门。](#page-47-0)
- 5. 有关在设备上使用计算实例的更多信息,请参[阅使用与 Amazon EC2 兼容的计算实例。](#page-216-0)

### <span id="page-14-0"></span>AWS Snowball 边缘设备硬件信息

所有 Snowball Edge 设备都具有相同的物理特征,例如尺寸和重量,但包含不同类型的硬件以适应其 预期用途。专为数据传输而设计的设备配置了更多的存储空间,为计算设计的设备配置了更多的虚拟 CPU 和内存。本节提供有关 Snowball Edge 设备的物理特性及其计算和存储规格的信息。

#### 主题

- [Snowball Edge 设备配置](#page-14-1)
- [设备用例](#page-17-0)
- [AWS Snowball 边缘设备规格](#page-18-0)
- [支持的网络硬件](#page-26-0)

### <span id="page-14-1"></span>Snowball Edge 设备配置

Snowball Edge 设备具有以下设备配置选项:

- Snowball Edge 存储经过优化(用于数据传输)— 这款 Snowball Edge 设备选项具有 80 TB 的可用 存储容量。
- Snowball Edge 存储经过优化的 210 TB 这款 Snowball Edge 设备选项有 210 TB 的可用存储容 量。
- Snowball Edge 存储经过优化(具有兼容 EC2 的计算功能)— 这款 Snowball Edge 设备选项具有高 达 80 TB 的可用存储容量、40 个 vCPU 和 80 GB 的计算功能内存。它还附带了 1 TB 的额外固态硬 盘存储容量,用于存储连接到兼容 Amazon EC2 的 AMI 的块卷。
- Snowball Edge Compute Optimized:这款 Snowball Edge 设备(搭载 AMD EPYC Gen2)具有最 多的计算功能,拥有多达 104 个 vCPU、416 GB 内存和 28 TB 用于计算实例的专用 NVMe SSD。

Snowball Edge 经过计算优化(采用 AMD EPYC Gen1)拥有多达 52 个 vCPU、208 GB 内 存、39.5 TB 可用存储容量和 7.68 TB 用于计算实例的专用 NVMe 固态硬盘。

• Snowball Edge Compute Optimized with GPU:这款 Snowball Edge 设备选项与计算优化型(搭载 AMD EPYC Gen1)选项相同,包括已安装的图形处理单元(GPU)。该 GPU 等同于 P3 Amazon EC2 兼容的实例类型中可用的 GPU。

#### **a** Note

在这些设备上的 Snow Family 设备上使用与 Amazon S3 兼容的存储空间时,可用存储空间会 有所不同。请参阅[在 Snow Family 设备上在 Snow Family 设备上使用兼容 Amazon S3 的存](https://docs.aws.amazon.com/snowball/latest/developer-guide/s3compatible-on-snow.html) [储,了解在 Sn](https://docs.aws.amazon.com/snowball/latest/developer-guide/s3compatible-on-snow.html) ow Family 设备上使用兼容 Amazon S3 的存储容量。

有关这三个选项的计算功能的更多信息,请参阅[使用与 Amazon EC2 兼容的计算实例](#page-216-0)[。此处](https://docs.aws.amazon.com/snowball/latest/api-reference/API_CreateJob.html)介绍了以 TB 为单位的作业创建和磁盘容量差异。

#### **a** Note

在我们提及 Snowball Edge 设备时,包括该设备的所有可选变体。当信息适用于一个或多个特 定可选配置(例如 Snowball Edge Compute Optimized with GPU 选项如何具有板载 GPU 外 围设备)时,我们都将明确提及。

下表总结了各种设备选项之间的差异。有关硬件规格信息,请参阅[AWS Snowball 边缘设备规格。](#page-18-0)

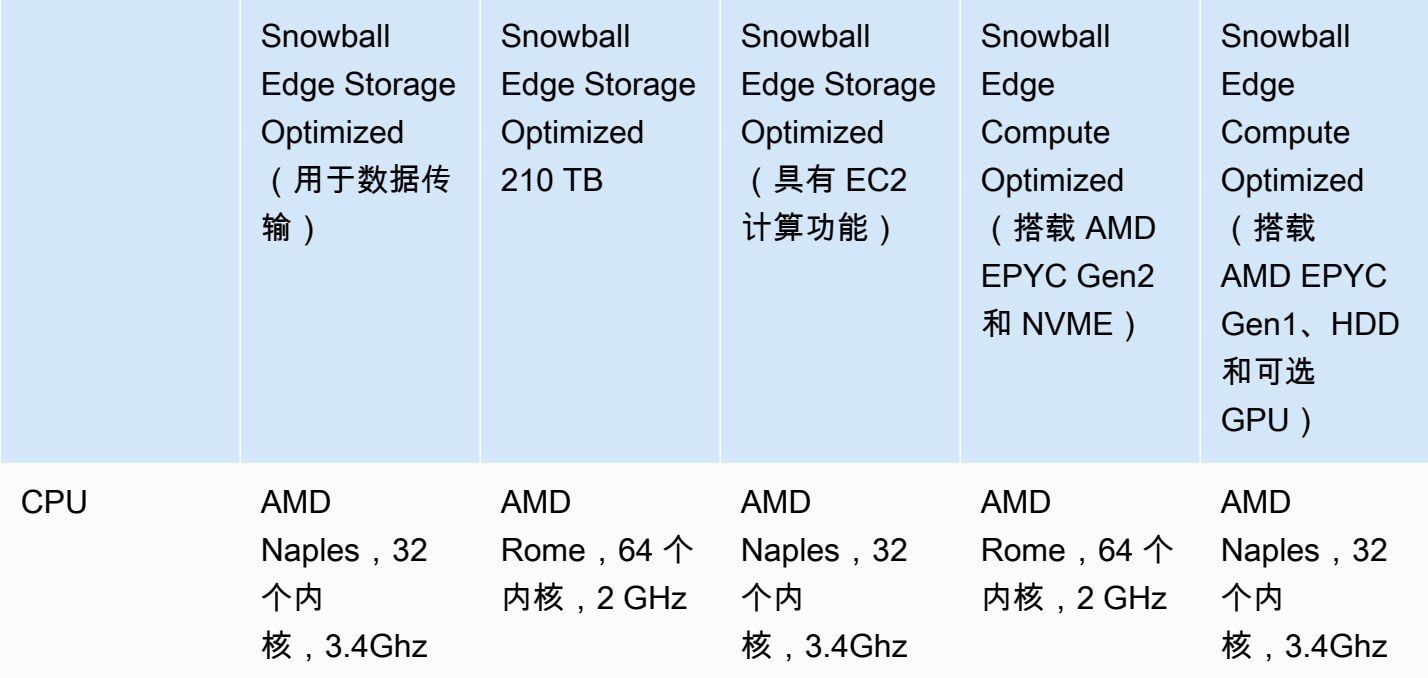

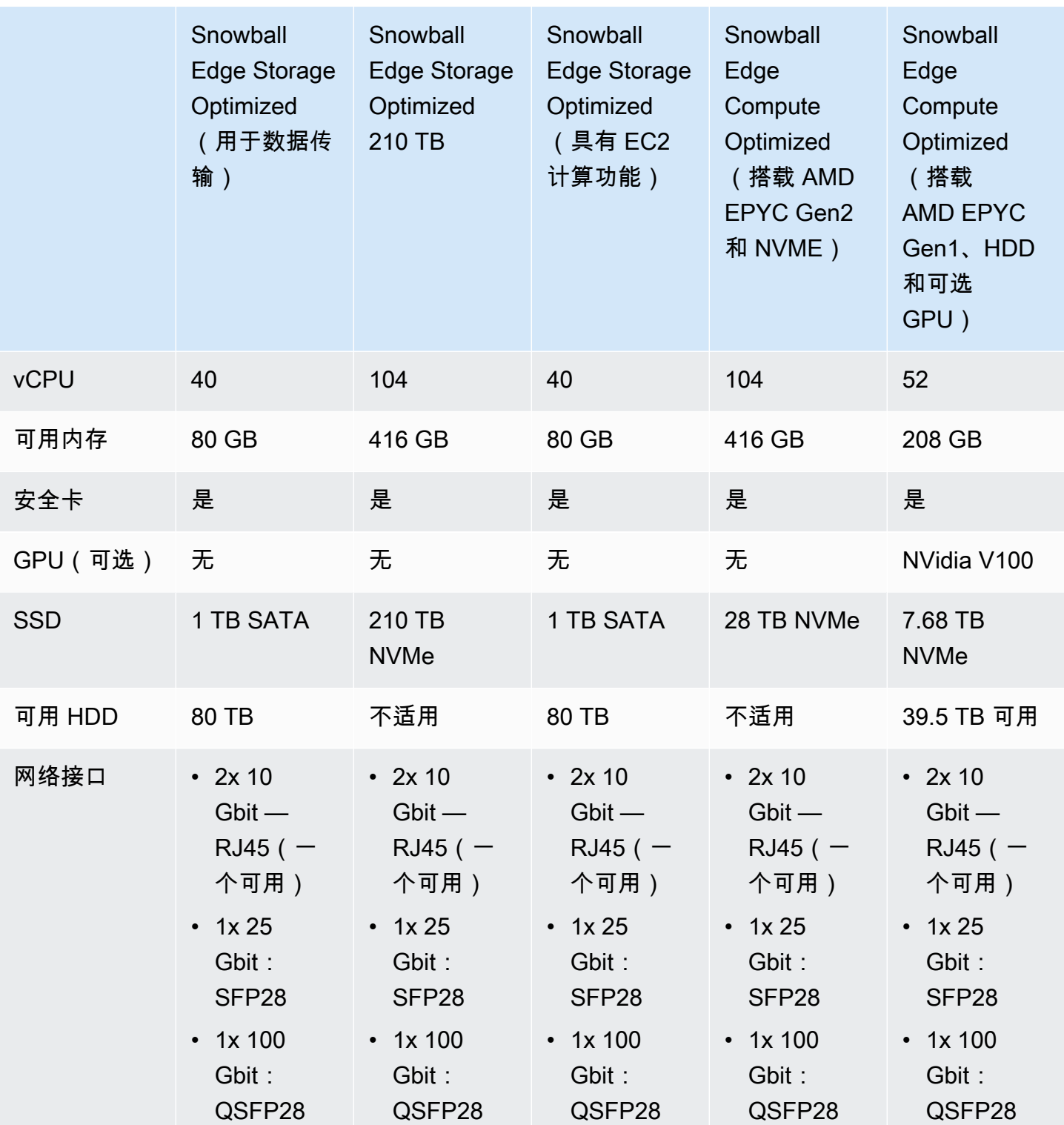

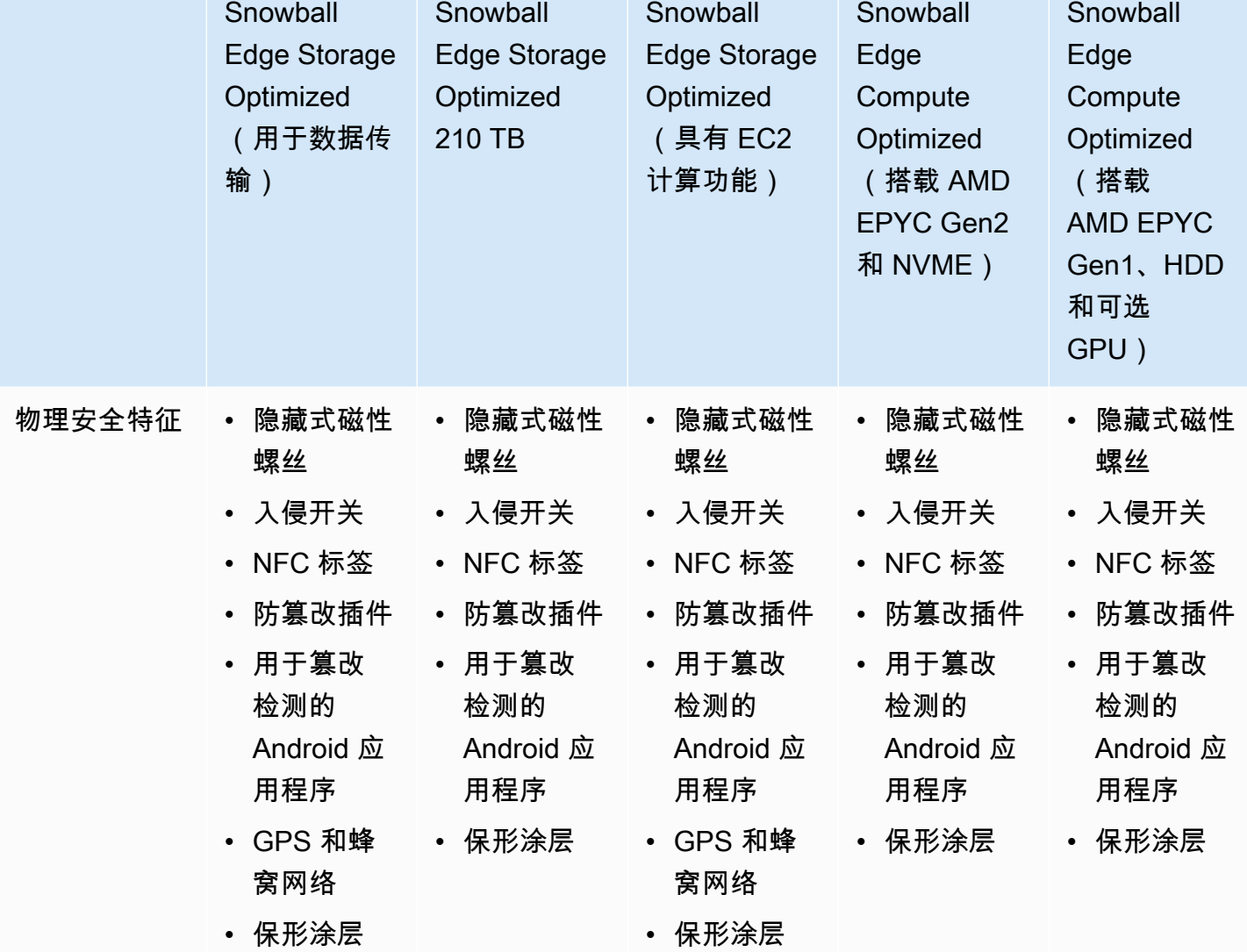

# <span id="page-17-0"></span>设备用例

下表显示了不同的用例 AWS Snow Family devices。

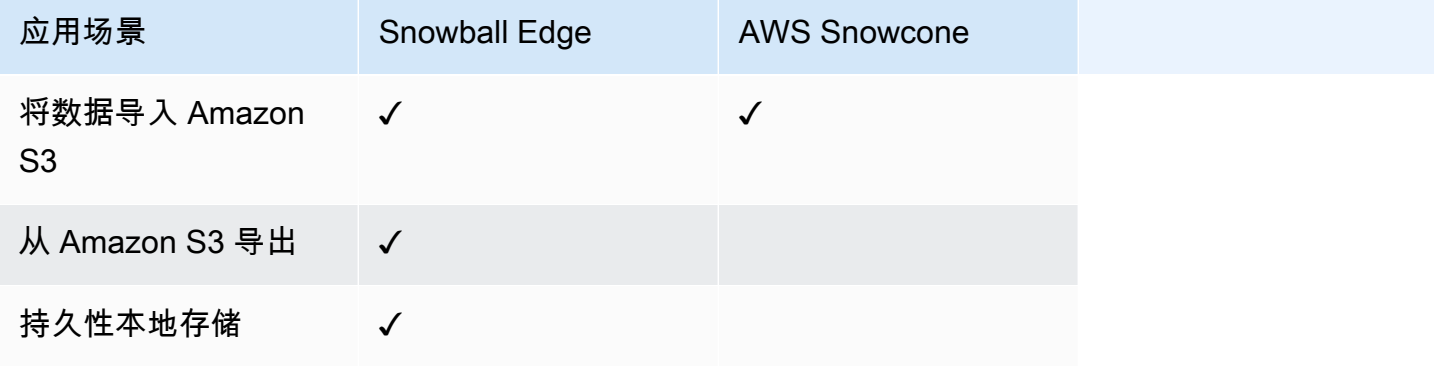

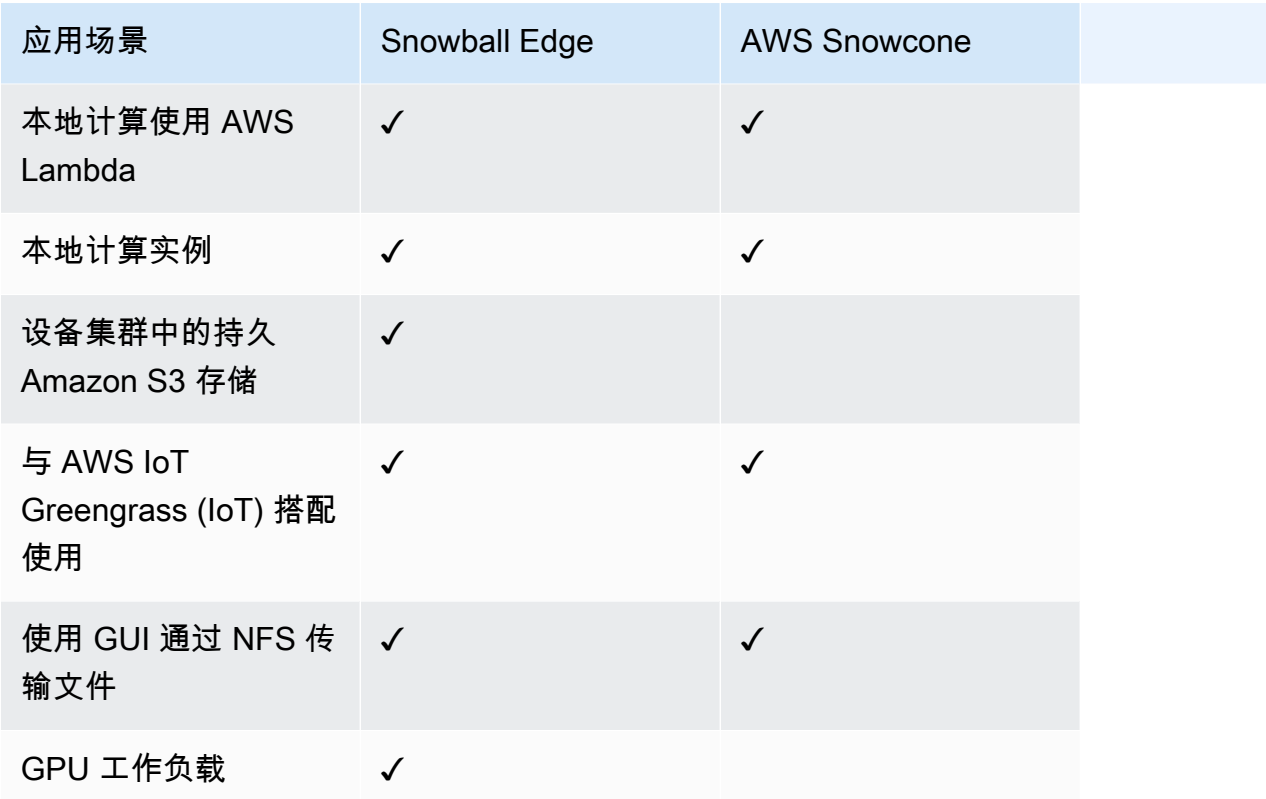

### **a** Note

需要 GPU 支持的工作负载需要 Snowball Edge Compute Optimized with GPU 选项。 Snowball Edge 存储优化的 210TB 支持在 Snow Family 设备上通过 NFS、S3 适配器和兼容 Amazon S3 的存储进行数据传输。

### <span id="page-18-0"></span>AWS Snowball 边缘设备规格

在本节中,您可以找到 AWS Snowball Edge 设备类型和硬件的规格。

### 主题

- [Snowball Edge Storage Optimized\(用于数据传输\)规格](#page-19-0)
- [Snowball Edge Storage Optimized 210 TB 规格](#page-20-0)
- [Snowball Edge Storage Optimized\(with EC2\)规格](#page-22-0)
- [Snowball Edge Compute Optimized 设备规格](#page-24-0)

## <span id="page-19-0"></span>Snowball Edge Storage Optimized(用于数据传输)规格

下标包含 Snowball Edge Storage Optimized 设备的硬件规格。

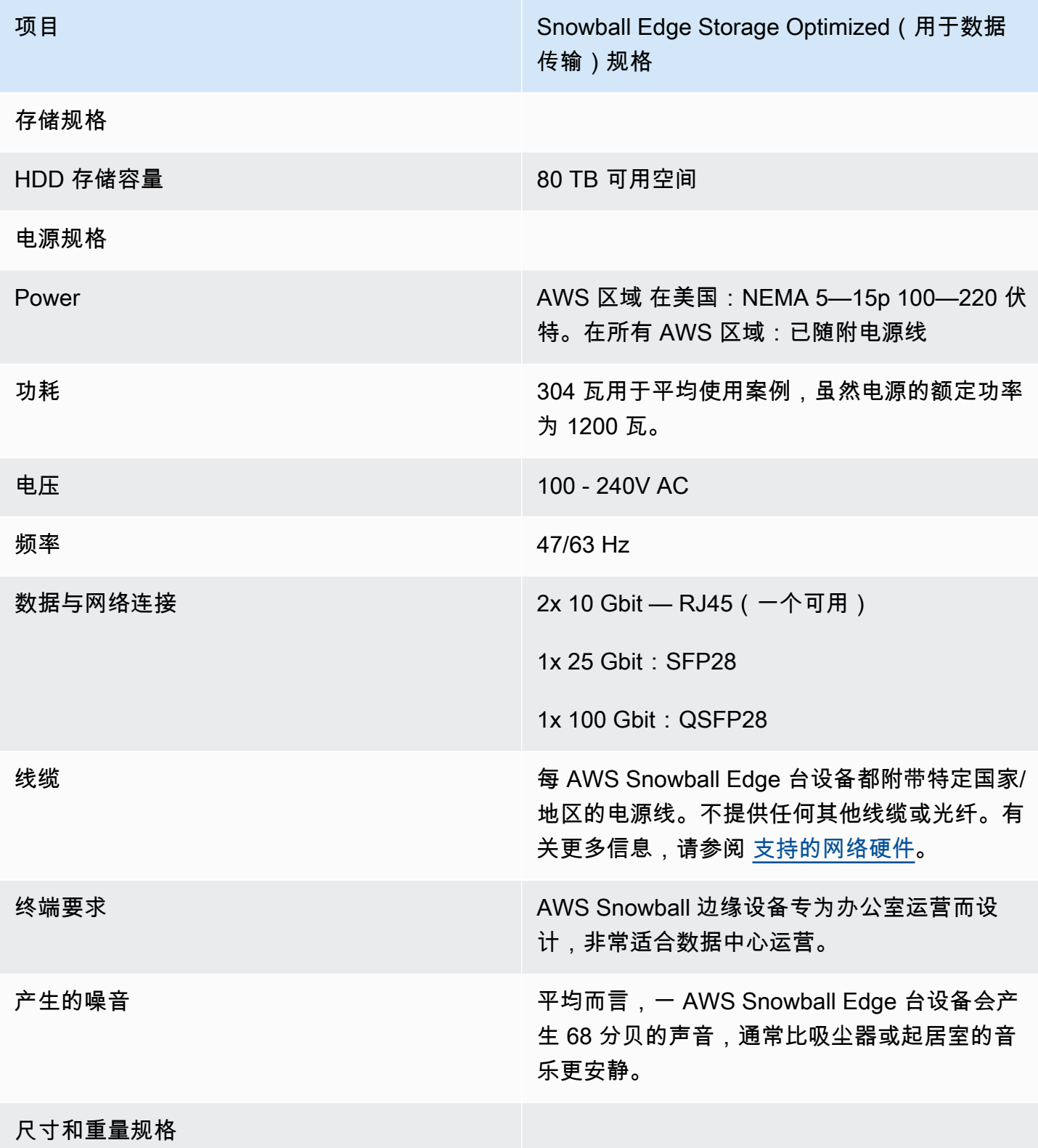

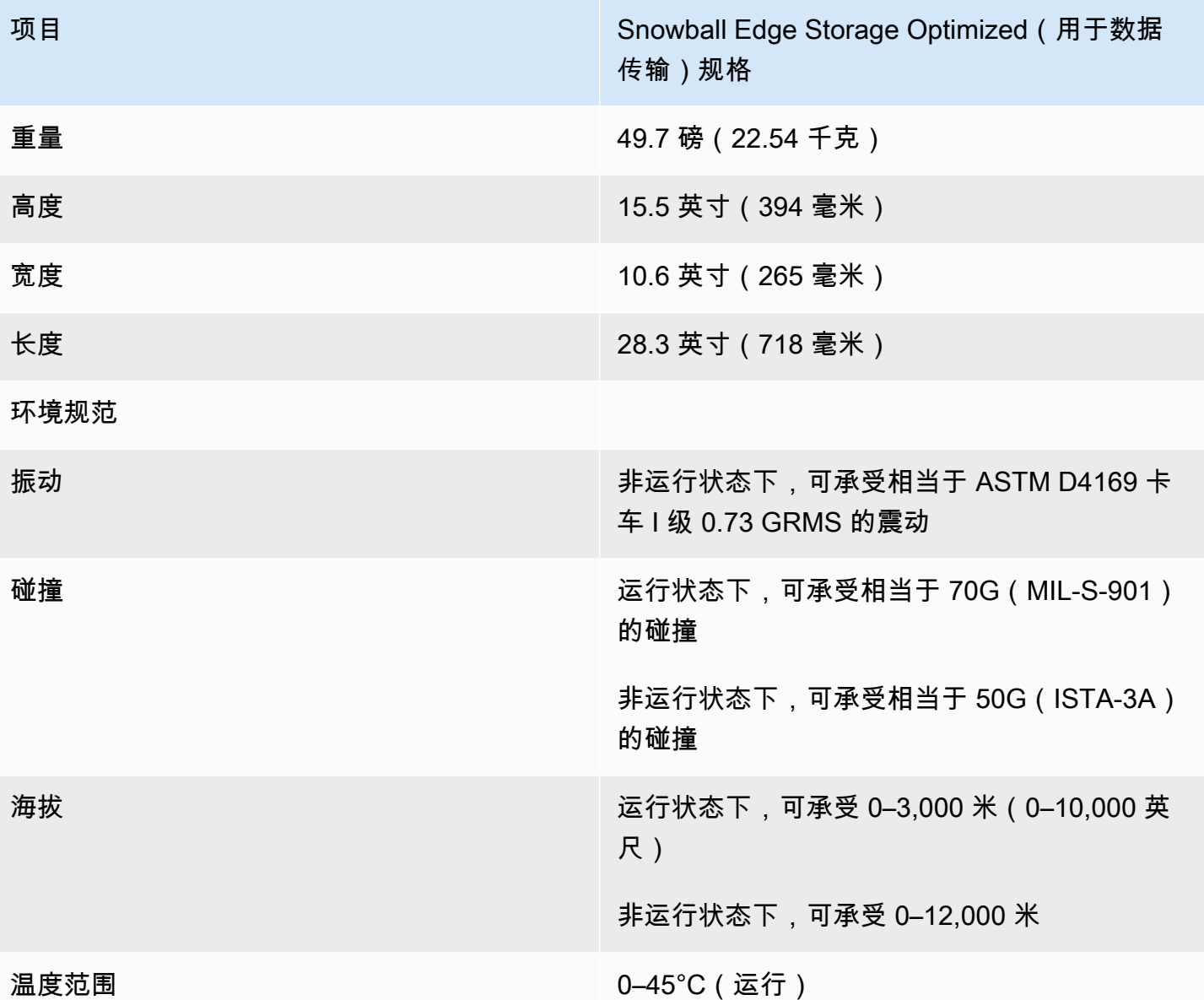

# <span id="page-20-0"></span>Snowball Edge Storage Optimized 210 TB 规格

下标包含 Snowball Edge Storage Optimized 210 TB 设备的硬件规格。

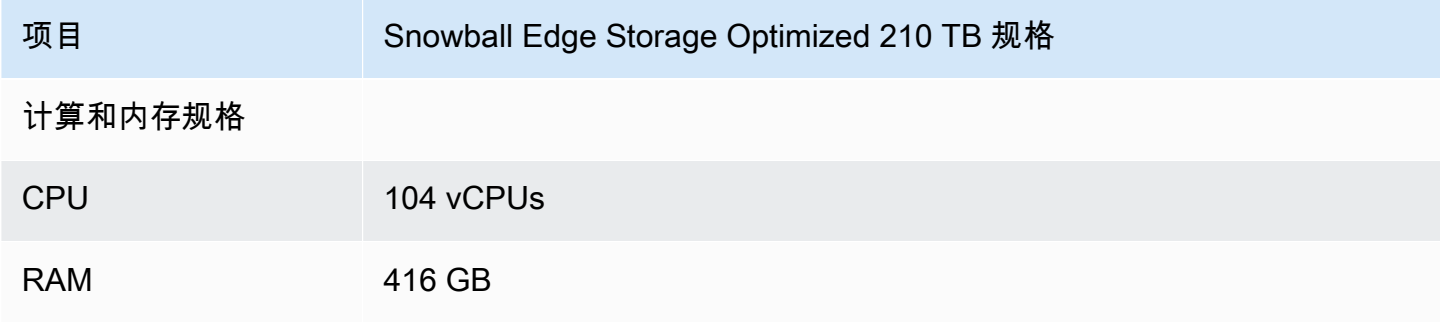

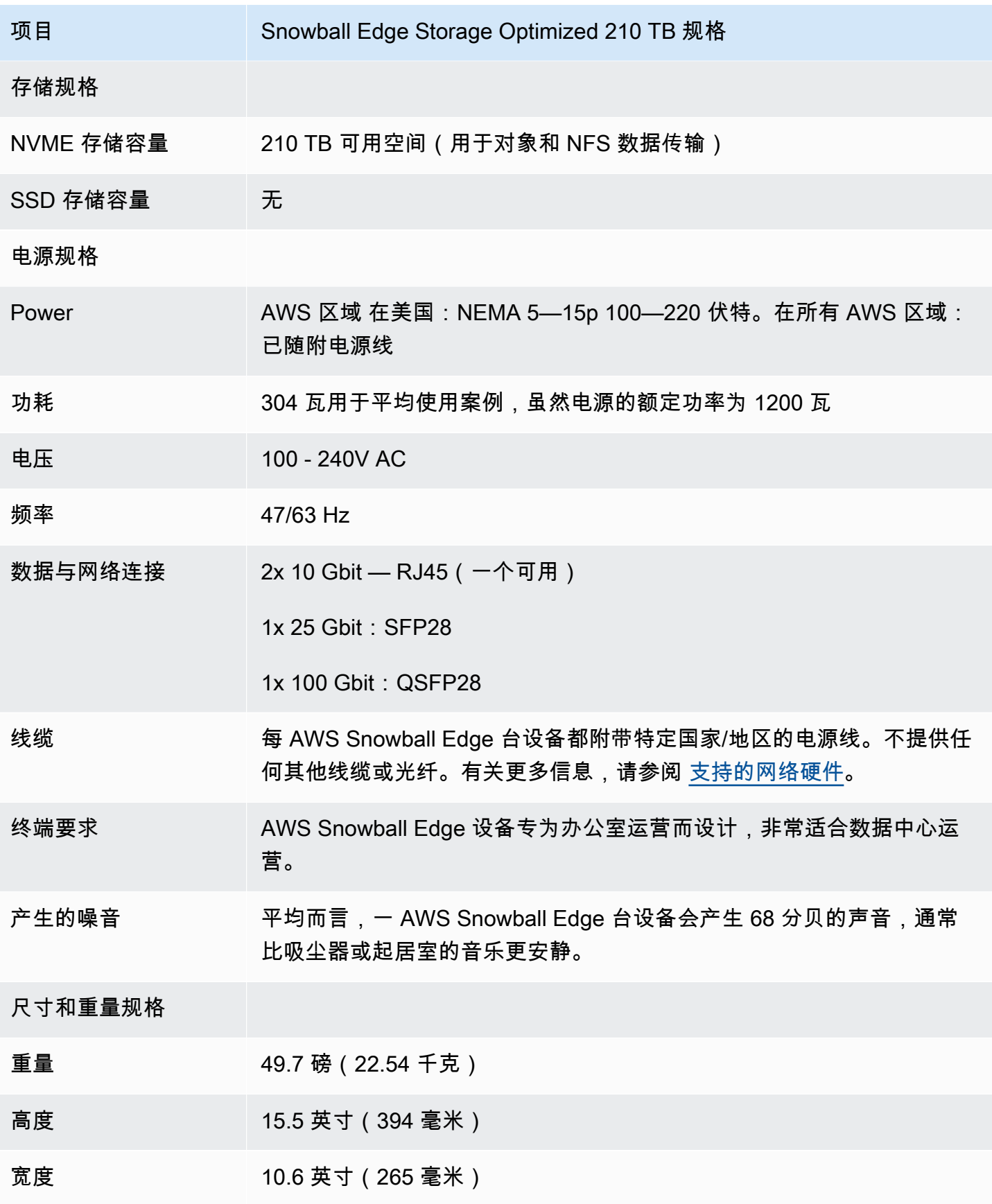

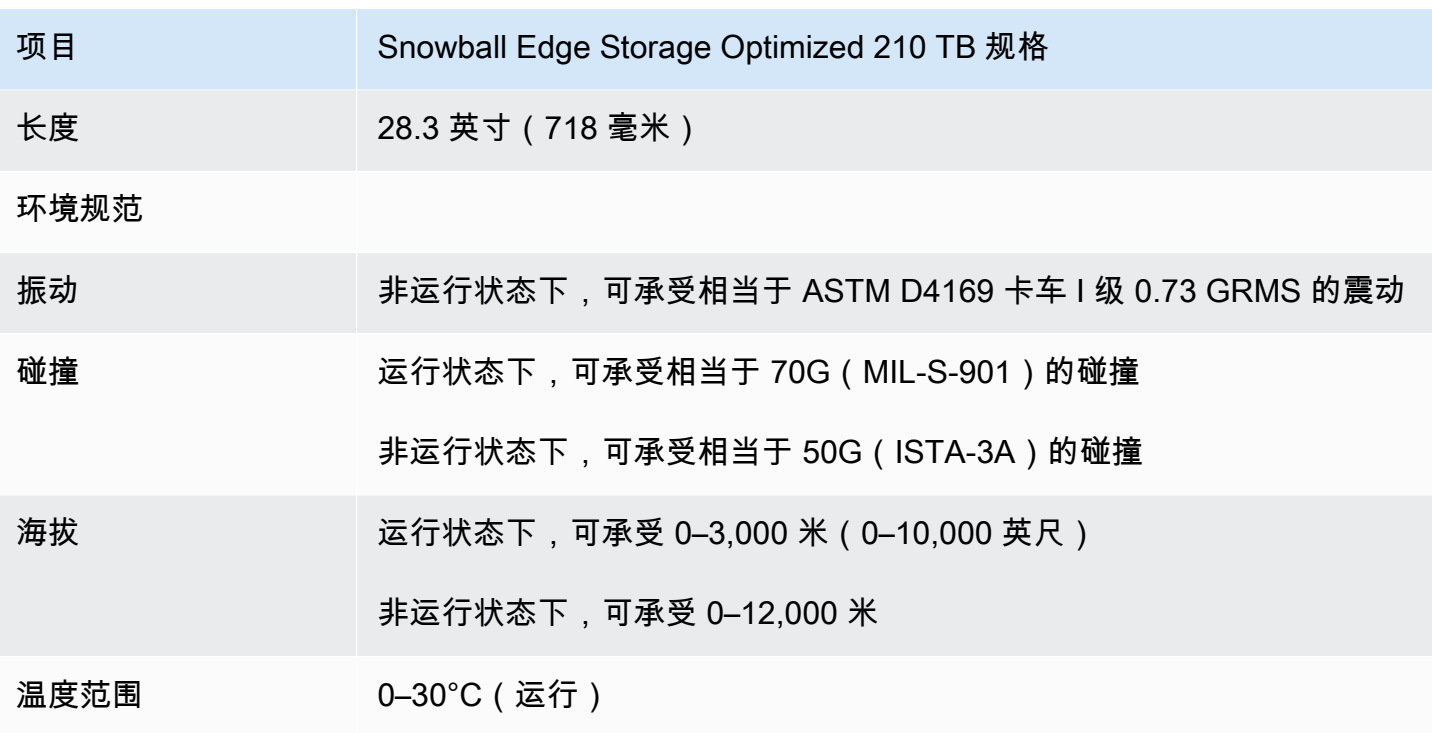

<span id="page-22-0"></span>Snowball Edge Storage Optimized (with EC2) 规格

下标包含 Snowball Edge Storage Optimized(with EC2)设备的硬件规格。

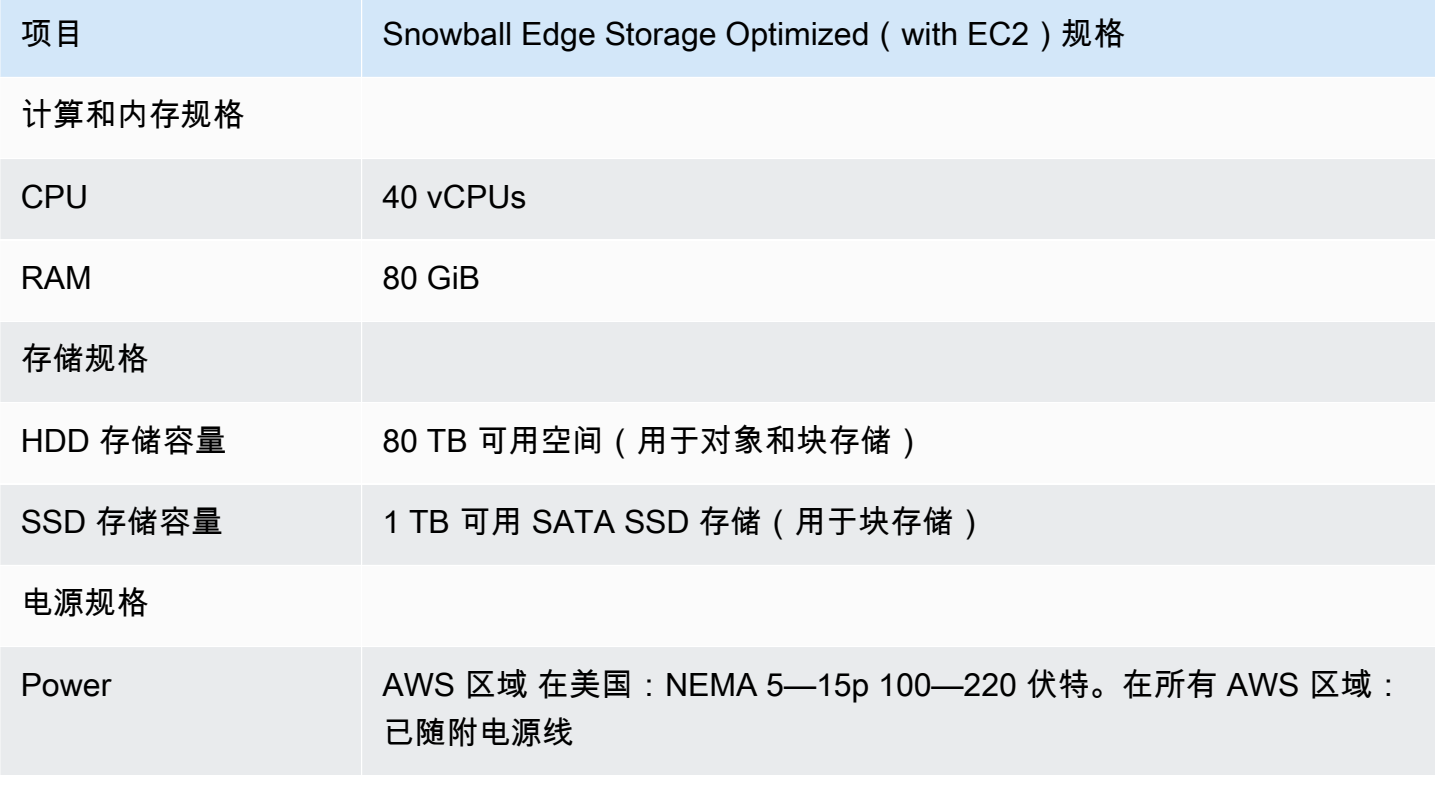

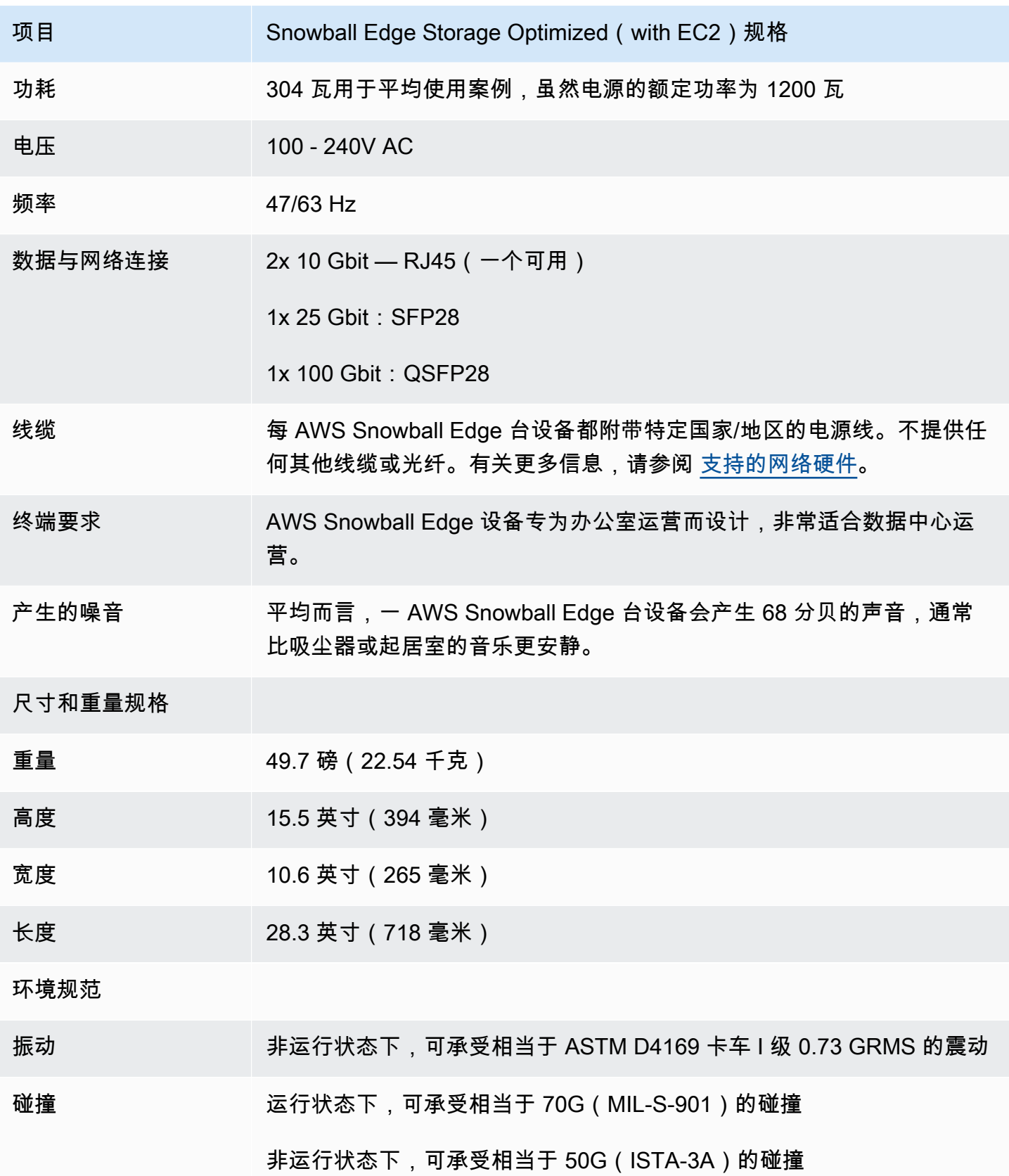

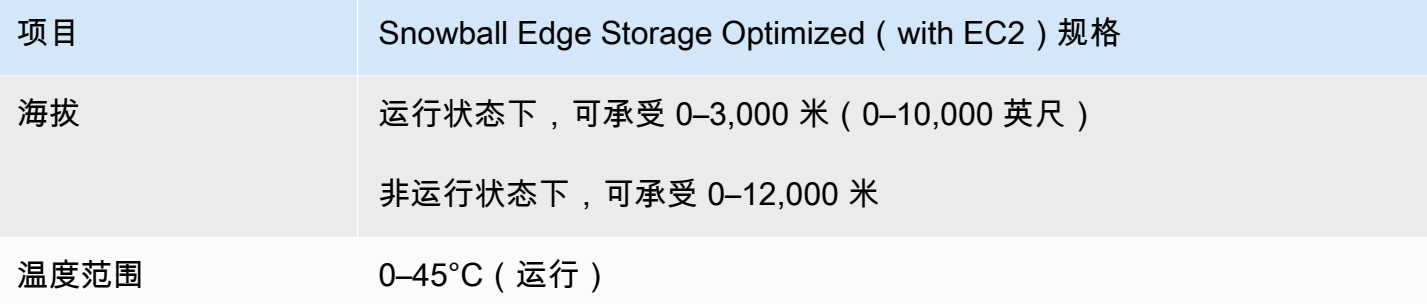

# <span id="page-24-0"></span>Snowball Edge Compute Optimized 设备规格

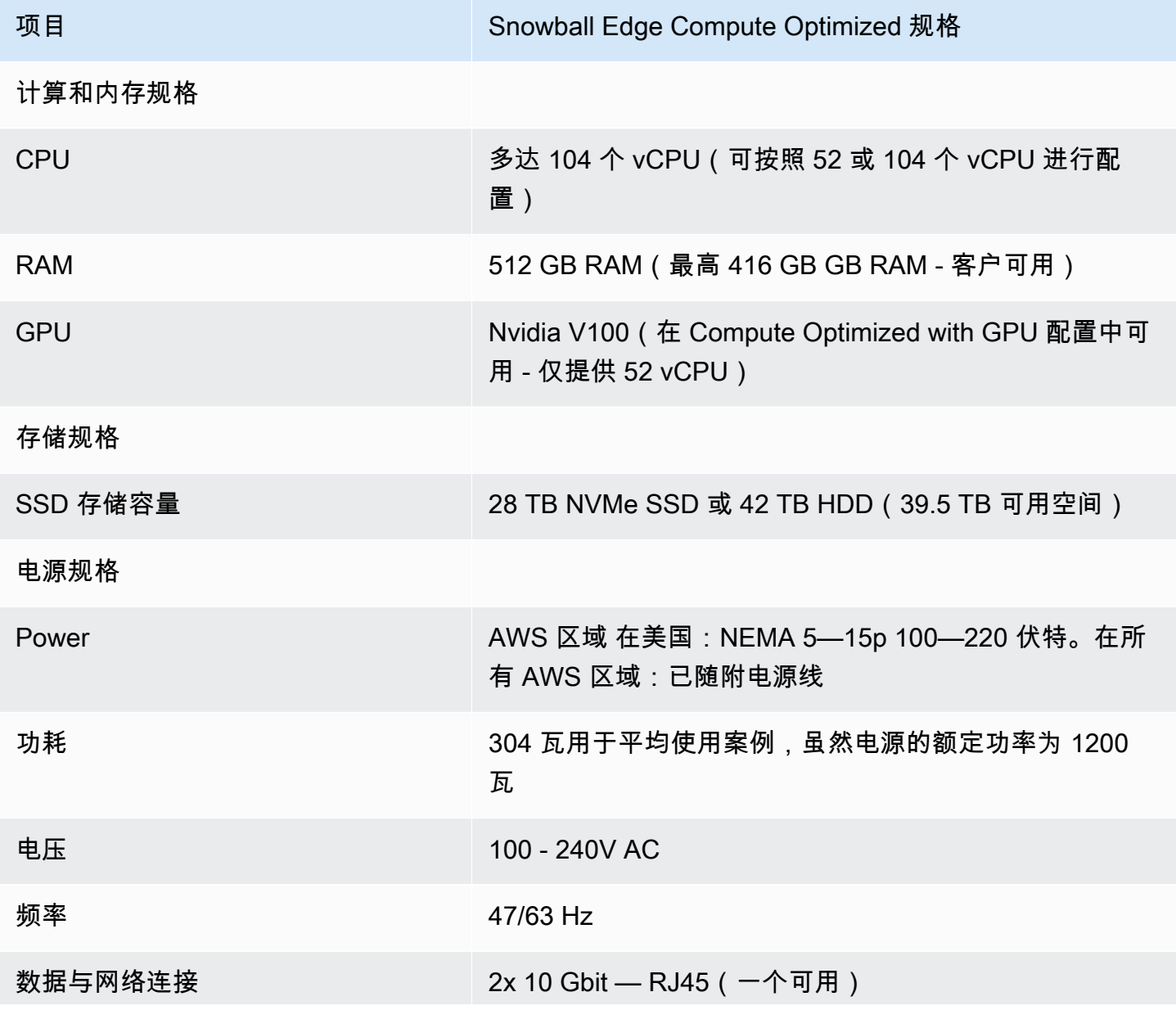

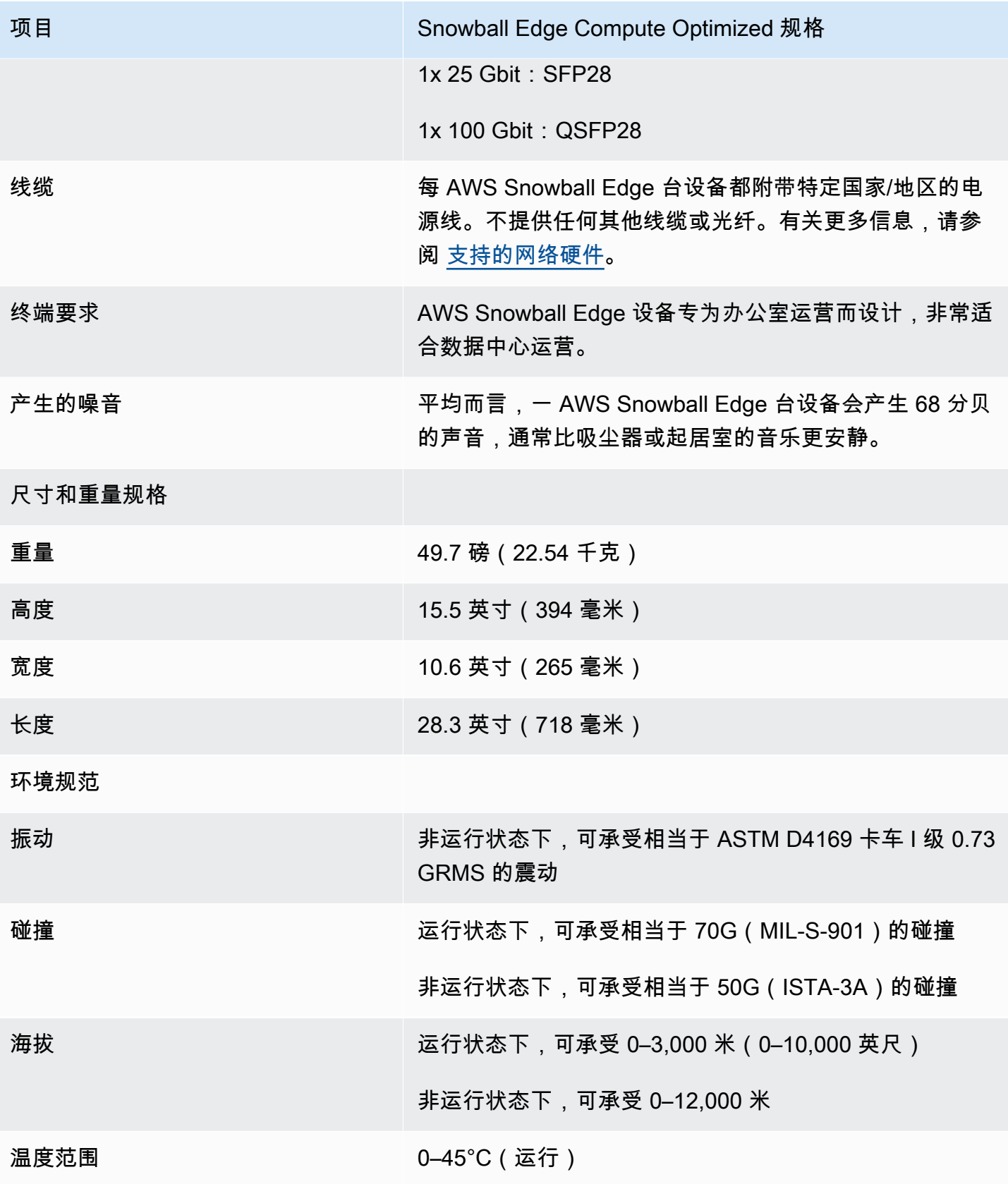

### <span id="page-26-0"></span>支持的网络硬件

要使用该 AWS Snowball Edge 设备,您需要自己的网络电缆。对于 RJ45 线缆,没有具体建议。经验 证,Mellanox 与 Finisar 的 SFP+ 与 QSFP+ 线缆和模块与设备兼容。

打开 AWS Snowball Edge 设备的后面板后,您会看到与以下屏幕截图中显示的端口相似的网络端口。

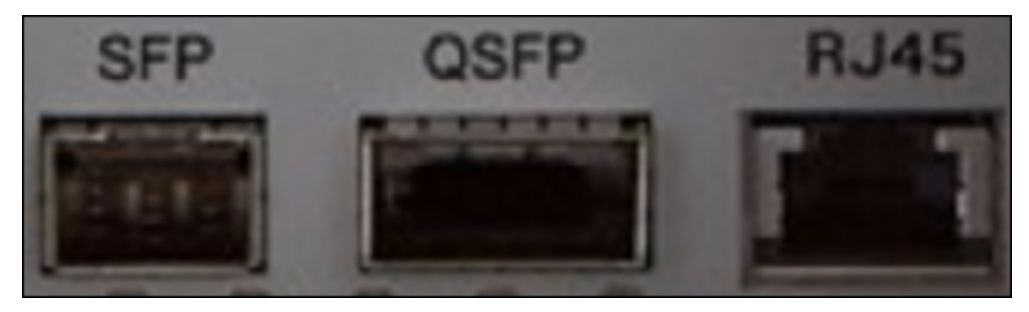

一次只能使用 AWS Snowball Edge 设备上的一个网络接口。因此,使用任意一个端口来支持以下网络 硬件。

#### SFP

此端口提供一个与 SFP28 和 SFP+ 收发器模块以及直连铜缆(DAC)兼容的 10G/25G SFP28 接口。 您需要提供您自己的收发器或 DAC 线缆。

- 对于 10G 操作,您可以使用任意 SFP+ 选项。示例包括:
	- 10Gbase-LR (单模光纤)收发器
	- 10Gbase-SR (多模光纤)收发器
	- SFP+ DAC 线缆
- 对于 25G 操作,您可以使用任意 SFP28 选项。示例包括:
	- 25Gbase-LR(单模光纤)收发器
	- 25Gbase-SR(多模光纤)收发器
	- SFP28 DAC 线缆

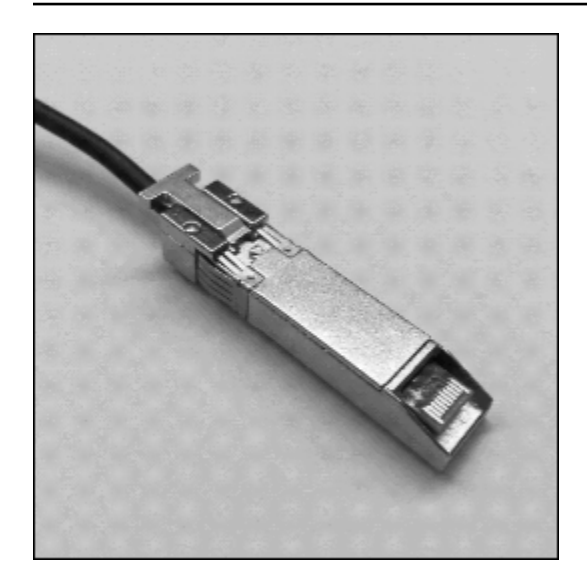

#### QSFP

此端口在存储优化型设备上提供 40G QSFP+ 接口,在计算优化型设备上提供 40/50/100G QSFP+ 接 口。两者都与 QSFP+ 收发器模块和 DAC 线缆兼容。您需要提供您自己的收发器或 DAC 线缆。示例 包括:

- 40Gbase-LR4 ( 单模光纤 ) 收发器
- 40Gbase-SR4 (多模光纤)收发器
- QSFP+ DAC

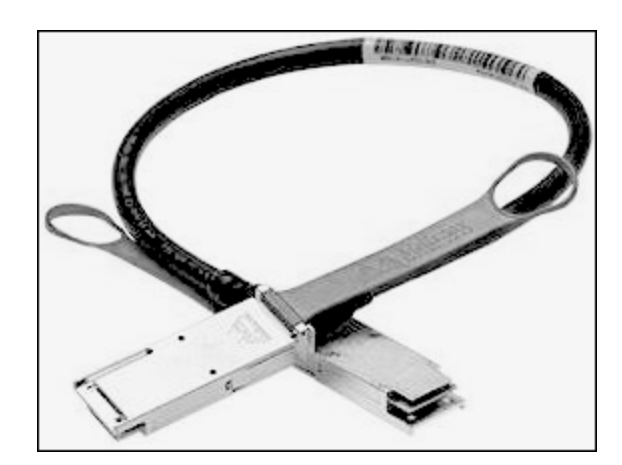

#### RJ45

此端口提供 1Gbase-TX/10Gbase-TX 操作。它通过一端为 RJ45 连接器的 UTP 线缆连接。Snowball Edge 设备有两个 RJ45 端口。选择一个要使用的端口。

黄灯闪烁表示 1G 操作。对于到 Snowball Edge 设备的大规模数据传输,建议不使用 1G 操作,因为这 会大大增加传输数据所花费的时间。

绿灯闪烁表示 10G 操作。它需要最大传输距离为 180 英尺(55 米)的 Cat6A UTP 线缆。

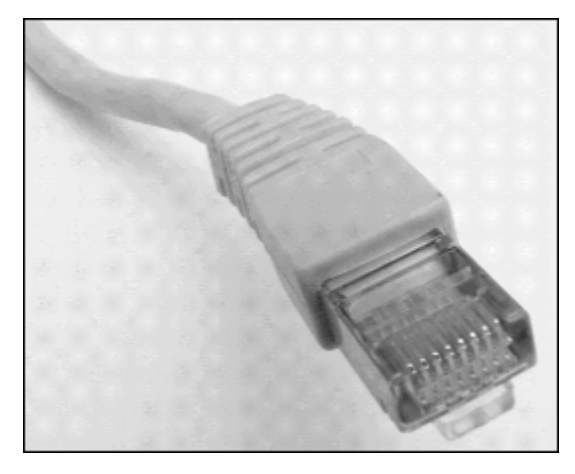

### <span id="page-28-0"></span>使用 Snow 系列设备的先决条件

在开始使用 Snow Family 设备之前,如果您还没有,则需要注册一个 AWS 帐户。我们还建议您学习 如何配置您的数据和计算实例以用于 Snow Family 设备。

AWS Snowball Edge 是一项特定于区域的服务。因此,在规划作业之前,请确保服务在您的 AWS 区 域可用。请确保您的位置和 Amazon S3 存储桶位于相同 AWS 区域 或相同的国家/地区,因为这会影 响您订购设备的能力。

要在带有计算优化设备的 Snow 系列设备上使用兼容 Amazon S3 的存储来执行本地边缘计算和存储作 业,您需要在预定时在设备上预置 S3 容量。Snow 系列设备上与 Amazon S3 兼容的存储支持本地存 储桶管理,因此您可以在收到一个或多个设备后在设备或集群上创建 S3 存储桶。

作为订购流程的一部分,您需要创建一个 AWS Identity and Access Management (IAM) 角色和一个 AWS Key Management Service (AWS KMS) 密钥。该 KMS 密钥用于加密您的作业的解锁代码。有关 创建 IAM 角色和 KMS 密钥的更多信息,请参阅[创建订购 Snow Family 设备的任务。](https://docs.aws.amazon.com/snowball/latest/developer-guide/create-job-common.html)

**a** Note

在亚太地区(孟买), AWS 区域 服务由亚马逊互联网服务私人有限公司(AISPL)提供。有 关在亚太地区(孟买)注册亚马逊 Web Services 的信息 AWS 区域,[请参阅注册 AISPL。](https://docs.aws.amazon.com/awsaccountbilling/latest/aboutv2/manage-account-payment-aispl.html#aisplsignup)

#### 主题

- [注册获取 AWS 账户](#page-29-0)
- [创建具有管理访问权限的用户](#page-29-1)
- [关于本地环境的问题](#page-30-0)
- [处理包含特殊字符的文件名](#page-31-0)
- [亚马逊 S3 加密使用 AWS KMS](#page-32-0)
- [使用服务器端加密进行 Amazon S3 加密](#page-36-0)
- [在 Snow 系列设备上使用 Amazon S3 Adapter 执行导入和导出作业的先决条件](#page-36-1)
- [在 Snow 系列设备上使用与 Amazon S3 兼容的存储的先决条件](#page-37-0)
- [在 Snow 系列设备上使用计算实例的先决条件](#page-37-1)

### <span id="page-29-0"></span>注册获取 AWS 账户

如果您没有 AWS 账户,请完成以下步骤来创建一个。

报名参加 AWS 账户

- 1. 打开 [https://portal.aws.amazon.com/billing/signup。](https://portal.aws.amazon.com/billing/signup)
- 2. 按照屏幕上的说明进行操作。

在注册时,将接到一通电话,要求使用电话键盘输入一个验证码。

当您注册时 AWS 账户,就会创建AWS 账户根用户一个。根用户有权访问该账户中的所有 AWS 服务 和资源。作为安全最佳实践,请为用户分配管理访问权限,并且只使用根用户来执[行需要根](https://docs.aws.amazon.com/accounts/latest/reference/root-user-tasks.html) [用户访问权限的任务](https://docs.aws.amazon.com/accounts/latest/reference/root-user-tasks.html)。

AWS 注册过程完成后会向您发送一封确认电子邮件。在任何时候,您都可以通过转至 https:// [aws.amazon.com/](https://aws.amazon.com/) 并选择我的账户来查看当前的账户活动并管理您的账户。

### <span id="page-29-1"></span>创建具有管理访问权限的用户

注册后,请保护您的安全 AWS 账户 AWS 账户根用户 AWS IAM Identity Center,启用并创建管理用 户,这样您就不会使用 root 用户执行日常任务。

保护你的 AWS 账户根用户

1. 选择 Root 用户并输入您的 AWS 账户 电子邮件地址,以账户所有者的身份登录[。AWS](https://console.aws.amazon.com/)  [Management Console](https://console.aws.amazon.com/)在下一页上,输入您的密码。

要获取使用根用户登录方面的帮助,请参阅《AWS 登录 用户指南》中的[以根用户身份登录。](https://docs.aws.amazon.com/signin/latest/userguide/console-sign-in-tutorials.html#introduction-to-root-user-sign-in-tutorial) 2. 为您的根用户启用多重身份验证 (MFA)。

有关说明,请参阅 I [A M 用户指南中的为 AWS 账户 根用户启用虚拟 MFA 设备\(控制台\)。](https://docs.aws.amazon.com/IAM/latest/UserGuide/enable-virt-mfa-for-root.html)

创建具有管理访问权限的用户

1. 启用 IAM Identity Center

有关说明,请参阅《AWS IAM Identity Center 用户指南》中的[启用 AWS IAM Identity Center](https://docs.aws.amazon.com/singlesignon/latest/userguide/get-set-up-for-idc.html)。

2. 在 IAM Identity Center 中,为用户授予管理访问权限。

有关使用 IAM Identity Center 目录 作为身份源的教程,请参阅《[用户指南》 IAM Identity Center](https://docs.aws.amazon.com/singlesignon/latest/userguide/quick-start-default-idc.html)  [目录中的使用默认设置配置AWS IAM Identity Center 用户访问权限。](https://docs.aws.amazon.com/singlesignon/latest/userguide/quick-start-default-idc.html)

以具有管理访问权限的用户身份登录

要使用您的 IAM Identity Center 用户身份登录,请使用您在创建 IAM Identity Center 用户时发送 到您的电子邮件地址的登录网址。

有关使用 IAM Identity Center 用[户登录的帮助,请参阅AWS 登录 用户指南中的登录 AWS 访问门](https://docs.aws.amazon.com/signin/latest/userguide/iam-id-center-sign-in-tutorial.html) [户](https://docs.aws.amazon.com/signin/latest/userguide/iam-id-center-sign-in-tutorial.html)。

将访问权限分配给其他用户

1. 在 IAM Identity Center 中,创建一个权限集,该权限集遵循应用最低权限的最佳做法。

有关说明,请参阅《AWS IAM Identity Center 用户指南》中的[创建权限集。](https://docs.aws.amazon.com/singlesignon/latest/userguide/get-started-create-a-permission-set.html)

2. 将用户分配到一个组,然后为该组分配单点登录访问权限。

有关说明,请参阅《AWS IAM Identity Center 用户指南》中的[添加组。](https://docs.aws.amazon.com/singlesignon/latest/userguide/addgroups.html)

### <span id="page-30-0"></span>关于本地环境的问题

了解您的数据集以及本地环境的设置方式将如何帮助您完成数据传输。下订单之前,请注意以下事项。

您要传输什么数据?

AWS Snowball Edge 无法很好地传输大量小文件。这是因为 Snowball Edge 会对每个单独的对象 进行加密。小文件包含大小小于 1 MB 的文件。我们建议您在将它们传输到 AWS Snowball Edge 设备之前先将其压缩。还建议每个目录包含的文件或目录数不超过 500,000 个。

#### 传输期间会访问数据吗?

拥有一个静态数据集(即在传输过程中,没有用户或系统访问数据)十分重要。否则,文件传输可 能会因为校验和不匹配而失败。此时,文件不会传输,且文件将标记为 Failed。

为防止数据损坏,请勿在传输数据时断开 AWS Snowball Edge 设备或更改其网络设置。文件在写 入设备时应处于静态状态。在文件写入设备时修改文件可能会导致读取/写入冲突。

网络是否支持 AWS Snowball 数据传输?

Snowball Edge 支持 RJ45、SFP+ 或 QSFP+ 网络适配器。确认您的交换机为千兆位交换机。交换 机上可能会标明千兆位或 10/100/1000,因交换机品牌而异。Snowball Edge 设备不支持兆位交换 机或 10/100 交换机。

### <span id="page-31-0"></span>处理包含特殊字符的文件名

请务必注意,如果对象的名称包含特殊字符,则可能会遇到错误。尽管 Amazon S3 允许使用特殊字 符,但我们强烈建议您避免使用以下字符:

- 反斜杠("\")
- 左大括号("{")
- 右大括号("}")
- 左方括号("[")
- 右方括号("]")
- "小于"符号("<")
- "大于"符号(">")
- 不可打印的 ASCII 字符(128–255 十进制字符)
- 插入符号("^")
- 百分比字符("%")
- 重音符/反勾号("`")
- 引号
- 波浪字符("~")
- "井号"字符("#")
- 竖线("|")

如果您的文件在对象名称中包含一个或多个这些字符,请在将对象复制到 AWS Snowball Edge 设备之 前对其进行重命名。文件名中有空格的 Windows 用户在复制单个对象或运行递归命令时应注意。在命 令中,将名称中包含空格的对象名称用引号括起来。此类文件的示例如下:

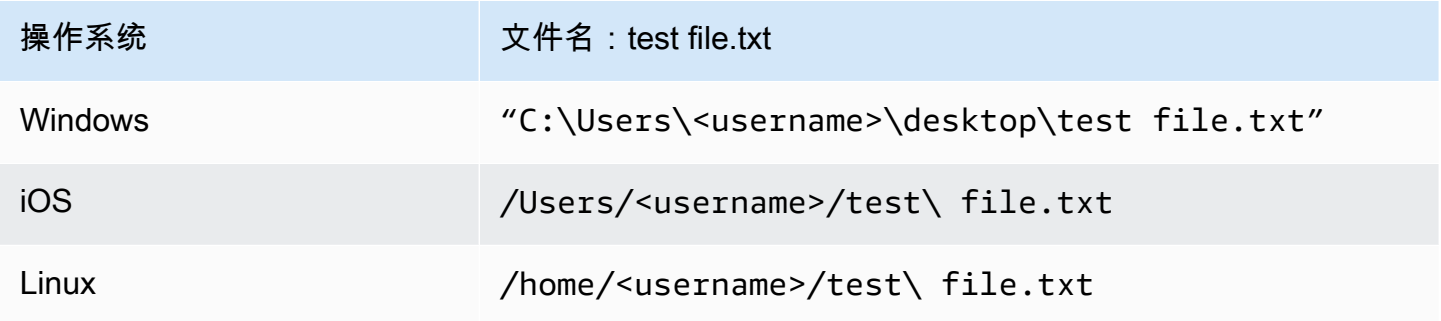

**a** Note

传输的唯一对象元数据是对象名称和大小。

### <span id="page-32-0"></span>亚马逊 S3 加密使用 AWS KMS

在导入或导出数据时,您可以使用默认的托 AWS 管或客户管理的加密密钥来保护您的数据。

使用带有 AWS KMS 托管密钥的 Amazon S3 默认存储桶加密

使用启用 AWS 托管加密 AWS KMS

- 1. 打开 Amazon S3 控制台,网址为:[https://console.aws.amazon.com/s3/。](https://console.aws.amazon.com/s3/)
- 2. 请选择您想要加密的 Amazon S3 存储桶。
- 3. 在右侧显示的向导中,选择属性。
- 4. 在默认加密框中,选择已禁用(此选项显示为灰色)来启用默认加密。
- 5. 选择 AWS-KMS 作为加密方法,然后选择要使用的 KMS 密钥。此密钥用于对放入存储桶的对象 进行加密。
- 6. 选择保存。

创建 Snowball Edge 作业后,在导入数据之前,请向现有 IAM 角色策略添加一个语句。这是您在 预定过程中创建的角色。根据作业类型,默认角色名称与 Snowball-import-s3-only-role 或 Snowball-export-s3-only-role 类似。

以下是此类语句的示例。

对于导入数据

如果您使用带有 AWS KMS 托管密钥的服务器端加密 (SSE-KMS) 来加密与导入任务关联的 Amazon S3 存储桶,则还需要在您的 IAM 角色中添加以下语句。

Example 示例 Snowball 导入 IAM 角色

```
{ 
     "Effect": "Allow", 
     "Action": [ 
          "kms: GenerateDataKey", 
  "kms: Decrypt" 
     ], 
     "Resource":"arn:aws:kms:us-west-2:123456789012:key/abc123a1-abcd-1234-
efgh-111111111111"
}
```
#### 对于导出数据

如果您使用带有 AWS KMS 托管密钥的服务器端加密来加密与导出任务关联的 Amazon S3 存储桶,则 还必须将以下语句添加到您的 IAM 角色中。

Example Snowball 导出 IAM 角色

```
{ 
     "Effect": "Allow", 
     "Action": [ 
          "kms:Decrypt" 
     ], 
     "Resource":"arn:aws:kms:us-west-2:123456789012:key/abc123a1-abcd-1234-
efgh-111111111111"
}
```
### 对 AWS KMS 客户密钥使用 S3 默认存储桶加密

您可以将默认 Amazon S3 存储桶加密与您自己的 KMS 密钥结合使用,用以保护您正在导入和导出的 数据。

#### 对于导入数据

使用启用客户托管加密 AWS KMS

- 1. 登录 AWS Management Console 并打开 AWS Key Management Service (AWS KMS) 控制 台,[网址为 https://console.aws.amazon.com/kms。](https://console.aws.amazon.com/kms)
- 2. 要更改 AWS 区域,请使用页面右上角的区域选择器。
- 3. 在左侧导航窗格中,选择客户托管密钥,然后选择与您要使用的存储桶相关联的 KMS 密钥。
- 4. 如果密钥政策尚未展开,请将其展开。
- 5. 在秘钥用户部分,选择添加并搜索 IAM 角色。选择 IAM 角色,然后选择添加。
- 6. 或者,您可以选择切换到策略视图来显示密钥政策文档并向密钥政策添加语句。以下是该策略的示 例。

Example AWS KMS 客户托管密钥的政策

```
{ 
   "Sid": "Allow use of the key", 
   "Effect": "Allow", 
   "Principal": { 
     "AWS": [ 
        "arn:aws:iam::111122223333:role/snowball-import-s3-only-role" 
    \mathbf{I} }, 
   "Action": [ 
     "kms:Decrypt", 
     "kms:GenerateDataKey" 
   ], 
   "Resource": "*"
}
```
将此策略添加到 AWS KMS 客户托管密钥后,还需要更新与 Snowball 任务关联的 IAM 角色。默认情 况下,该角色为 snowball-import-s3-only-role。

Example Snowball 导入 IAM 角色

```
{ 
   "Effect": "Allow", 
   "Action": [ 
     "kms: GenerateDataKey", 
     "kms: Decrypt"
```

```
 ], 
   "Resource": "arn:aws:kms:us-west-2:123456789012:key/abc123a1-abcd-1234-
efgh-111111111111"
}
```
有关更多信息,请参阅 [使用基于身份的策略\(IAM 策略\) AWS Snowball。](#page-443-0)

正在使用的 KMS 密钥如下所示:

"Resource":"arn:aws:kms:*region*:*AccoundID*:key/\*"

对于导出数据

Example AWS KMS 客户托管密钥的政策

```
{ 
   "Sid": "Allow use of the key", 
   "Effect": "Allow", 
   "Principal": { 
     "AWS": [ 
        "arn:aws:iam::111122223333:role/snowball-import-s3-only-role" 
     ] 
   }, 
   "Action": [ 
     "kms:Decrypt", 
     "kms:GenerateDataKey" 
   ], 
   "Resource": "*"
}
```
将此策略添加到 AWS KMS 客户托管密钥后,还需要更新与 Snowball 任务关联的 IAM 角色。默认情 况下,角色如下所示:

```
snowball-export-s3-only-role
```
Example Snowball 导出 IAM 角色

```
{ 
   "Effect": "Allow", 
   "Action": [ 
     "kms: GenerateDataKey", 
     "kms: Decrypt" 
   ],
```
```
 "Resource": "arn:aws:kms:us-west-2:123456789012:key/abc123a1-abcd-1234-
efgh-111111111111"
}
```
将此策略添加到 AWS KMS 客户托管密钥后,还需要更新与 Snowball 任务关联的 IAM 角色。默认情 况下,该角色为 snowball-export-s3-only-role。

# 使用服务器端加密进行 Amazon S3 加密

AWS Snowball 支持使用 Amazon S3 托管加密密钥进行服务器端加密 (SSE-S3)。服务器端加密是为 了保护静态数据,而 SSE-S3 可使用多因素强加密来保护 Amazon S3 中的静态数据。有关 SSE-S3 的 更多信息,请参阅《Amazon Simple Storage Service 用户指南》中的[借助使用 Amazon S3 托管加密](https://docs.aws.amazon.com/AmazonS3/latest/dev/UsingServerSideEncryption.html) [密钥的服务器端加密\(SSE-S3\)保护数据。](https://docs.aws.amazon.com/AmazonS3/latest/dev/UsingServerSideEncryption.html)

#### **a** Note

目前, AWS Snowball 不支持使用客户提供的密钥进行服务器端加密 (SSE-C)。但是,您可能 希望使用该 SSE 类型来保护已导入的数据,或者您可能已将其用于要导出的数据。在这种情 况下,请注意以下事项:

- 导入:如果您要使用 SSE-C 加密已导入 S3 的对象,请将这些对象复制到已在存储桶策略中 设置了 SSE-KMS 或 SSE-S3 加密的其他存储桶。
- 导出:如果您要导出使用 SSE-C 进行加密的对象,请将这些对象复制到没有服务器端加密 或已在存储桶策略中指定 SSE-KMS 或 SSE-S3 的其他存储桶。

在 Snow 系列设备上使用 Amazon S3 Adapter 执行导入和导出作业的先决条 件

当您使用 Snow Family 设备将数据从本地数据源移动到云端或从云端移动到本地数据存储时,可以在 Snow Family 设备上使用 S3 适配器。有关更多信息,请参阅 [使用 Amazon S3 Adapter 传输文件来进](#page-193-0) [行数据迁移](#page-193-0)。

与作业关联的 Amazon S3 存储桶必须使用 Amazon S3 Standard 存储类别。创建第一个作业时,请谨 记以下信息。

对于将数据导入 Amazon S3 的作业, 应按照以下步骤执行:

- 确认根据 Amazon S3 的[对象键命名指南对](https://docs.aws.amazon.com/AmazonS3/latest/dev/UsingMetadata.html#object-key-guidelines)要传输的文件和文件夹进行命名。其名称不满足这些指南 的任何文件或文件夹将不会导入到 Amazon S3 中。
- 计划要导入 Amazon S3 中的数据。有关更多信息,请参阅 [规划您的大型传输。](#page-88-0)

从 Amazon S3 导出数据之前,请执行以下步骤:

- 了解在您创建作业时将导出的数据。有关更多信息,请参阅 [使用导出范围](#page-391-0)。
- 对于文件名中包含冒号(:)的任何文件,先在 Amazon S3 中更改文件名,然后创建导出作业以获 取这些文件。文件名中包含冒号的文件将无法导出到 Microsoft Windows Server。

### 在 Snow 系列设备上使用与 Amazon S3 兼容的存储的先决条件

在 Snow Family 设备上存储数据并将数据用于本地计算操作时,您可以在 Snow Family 设备上使用与 Amazon S3 兼容的存储。返回设备时,用于本地计算操作的数据不会导入到 Amazon S3。

在预定具有与 Amazon S3 兼容的存储的 Snow 设备用于本地计算和存储时,请记住以下几点。

- 您将在预定设备时预配置 Amazon S3 存储容量。因此,在预定设备之前,请考虑您的存储需求。
- 您可以在收到设备后在设备上创建 Amazon S3 存储桶,而不必在预定 Snow 系列设备时创建。
- 您需要下载最新版本的 AWS CLI (v2.11.15 或更高版本)、Snowball Edge 客户端,或者将其安装 在计算机上,才能在 Snow Family 设备上使用与 Amazon S3 兼容的存储。 AWS OpsHub
- 收到设备后,按照本指南中的[在 Snow 系列设备上使用与 Amazon S3 兼容的存储](https://docs.aws.amazon.com/snowball/latest/developer-guide/s3compatible-on-snow.html)来在 Snow 系列设 备上配置、启动和使用与 Amazon S3 兼容的存储。

### 在 Snow 系列设备上使用计算实例的先决条件

您可以运行托管在 E AWS Snowball dge 上的兼容 Amazon EC2 的计算实例,sbe - ɡ实例类型 为sbe1sbe-c、和:

- sbe1 实例类型适用于具有 Snowball Edge Storage Optimized 选项的设备。
- sbe-c 实例类型适用于具有 Snowball Edge Compute Optimized 选项的设备。
- sbe-c 和 sbe-g 实例类型均适用于具有 Snowball Edge Compute Optimized with GPU 选项的设 备。

支持在 AWS Snowball Edge 设备选项上使用的所有三种计算实例类型对于 Snowball Edge 设备都是 唯一的。与基于云的对应情况类似,这些实例需要亚马逊机器映像(AMI)来启动。在创建 Snowball Edge 作业之前,您要为实例选择 AMI。

要在 Snowball Edge 上使用计算实例,请创建一个任务来订购 Snow Family 设备并指定您的 AMI。您 可以使用 AWS Snowball 管理控制台、 AWS Command Line Interface (AWS CLI) 或其中一个 AWS SDK 来执行此操作。通常情况下,要使用您的实例,您必须在创建作业之前先执行一些事务管理先决 条件。

对于使用计算实例的作业,在您向作业添加任何 AMI 之前,必须在 AWS 账户 中有一个 AMI,并且必 须是支持的映像类型。当前,支持的 AMI 基于以下操作系统:

- [Amazon Linux 2](https://aws.amazon.com/marketplace/pp/B08Q76DLTM)
- CentOS 7 (x86\_64) with Updates HVM
- Ubuntu 16.04 LTS Xenial (HVM)
- [Ubuntu 20.04 LTS Focal](https://aws.amazon.com/marketplace/pp/prodview-iftkyuwv2sjxi)
- [Ubuntu 22.04 LTS Jammy](https://aws.amazon.com/marketplace/pp/prodview-f2if34z3a4e3i)
- [Microsoft Windows Server 2012 R2](https://aws.amazon.com/marketplace/pp/prodview-g3y27m7b55tag)
- [Microsoft Windows Server 2016](https://aws.amazon.com/marketplace/pp/prodview-fsarquezghuic)
- [Microsoft Windows Server 2019](https://aws.amazon.com/marketplace/pp/prodview-bd6o47htpbnoe)
	- **a** Note

不再支持 Ubuntu 16.04 LTS-Xenial (HVM) 镜像,但仍支持通过亚马逊 EC2 虚拟机导入/导出 在 Snowball Edge 设备上使用,并在 AMI 中本地运行。 AWS Marketplace

您可以从 [AWS Marketplace](https://aws.amazon.com/marketplace) 获取这些映像。

如果您正在使用 SSH 连接在 Snowball Edge 上运行的实例,则可以使用自己的密钥对,也可以在 Snowball Edge 上创建密钥对。 AWS OpsHub 要用于在设备上创建密钥对,请参阅[使用密钥对。](#page-116-0) 要使用在 AWS CLI 设备上创建密钥对,请参见create-key-pair中的[Snowball Edge 上支持的与](#page-261-0) [Amazon EC2 兼容的 AWS CLI 命令列表。](#page-261-0)有关密钥对和亚马逊 Linux 2 的更多信息,请参[阅亚马逊](https://docs.aws.amazon.com/AWSEC2/latest/UserGuide/ec2-key-pairs.html) [EC2 用户指南中的亚马逊 EC2 密钥对和 Linux 实例。](https://docs.aws.amazon.com/AWSEC2/latest/UserGuide/ec2-key-pairs.html)

有关特定于在设备上使用计算实例的更多信息,请参阅 [使用与 Amazon EC2 兼容的计算实例。](#page-216-0)

# <span id="page-39-0"></span>AWS Snowball Edge 的工作原理

AWS Snowball 边缘设备归所有 AWS,在使用时它们位于您的本地位置。

您可以在 AWS Snowball Edge 设备上使用三种作业类型。尽管不同类型的作业有不同的使用情形,但 这些作业类型在预定、接收和寄回设备方面具有相同的工作流程。无论作业类型如何,每项作业都要在 作业完成后按照美国国家标准与技术研究院(NIST)800-88 标准进行数据擦除。

#### 共享工作流程

- 1. 创建作业:每个作业都在 AWS Snow 系列管理控制台 中或通过作业管理 API 以编程方式创建。作 业的状态可以在控制台中或通过 API 进行跟踪。
- 2. 为您的作业准备设备:我们为您的作业准备 AWS Snowball Edge 设备,此时您的作业状态为正在准 备 Snowball。
- 3. 由您所在区域的承运商将设备运送给您:承运商从这里接管,您的作业状态现在为运送给您的途 中。您可以在控制台中或使用作业管理 API 找到追踪编号以及追踪网站的链接。有关您所在区域的 承运商的信息,请参[阅Snow 系列设备的运输注意事项。](#page-45-0)
- 4. 接收设备 几天后,您所在地区的运营商会将 AWS Snowball Edge 设备运送到您在创建任务时提 供的地址,您的任务状态将更改为 "已送达"。设备运抵后,您会注意到它并没有装箱,因为设备本 身就是一个运输容器。
- 5. 获取您的证书并下载 Snowball Edge 客户端:获取您的证书、作业清单以及清单的打开代码,然后 下载 ,从而准备好开始传输数据。
	- Snowball Edge 客户端是一个用于管理从设备到本地数据目标的数据流的工具。

您可以从 [AWS Snowball 资源](https://aws.amazon.com/snowball/resources/)页面下载并安装 Snowball Edge 客户端。

您必须从 [AWS Snowball Edge 资源页](https://aws.amazon.com/snowball-edge/resources/)面下载 Snowball Edge 客户端并将其安装在您的高性能工 作站上。

- 清单用于验证您对设备的访问权限,它经过加密,必须使用解锁代码才能解密。当设备运抵您的 本地位置后,您可从控制台或使用作业管理 API 获取清单。
- 解锁代码由 29 个字符组成,用于解密清单。您可从控制台或使用作业管理 API 获取解锁代码。 建议您将解锁代码与清单分开保存,以防在设备位于您的经营场所期间,他人未经授权而访问设 备。
- 6. 定位硬件:将设备移动到您的数据中心内并按照外壳上的说明打开。给设备通电并将其连接到您的 本地网络。

7. 启动设备:接下来,按下 LCD 显示屏上的电源按钮启动设备。稍等几分钟将显示 Ready 屏幕。

- 8. 获取设备的 IP 地址:LCD 显示屏上有一个连接选项卡。点击此选项卡,获取 AWS Snowball Edge 设备的 IP 地址。
- 9. 使用 Snowball Edge 客户端解锁设备 当您使用 Snowball Edge 客户端解锁 AWS Snowball Edge 设备时,请输入设备的 IP 地址、清单路径和解锁码。Snowball Edge 客户端解密清单并使用清单来 验证您对设备的访问权限。
- 10.使用设备:设备现已启动,且正在运行。您可以使用该设备通过 Amazon S3 Adapter 或网络文件系 统(NFS)挂载点传输数据,也可以在 Snow 系列设备上使用与 Amazon S3 兼容的存储进行本地计 算和存储。
- 11.为设备返程做好准备 在本地使用完设备后,按下 LCD 显示屏上方的电源按钮。设备关闭大约需 要 20 秒。拔掉设备电源,将其电源线放入设备顶部的线缆凹槽内,然后将设备的三个门全部关闭。 现在可以将设备寄回了。
- 12.您所在地区的运营商将设备退还给 AWS 当运营商拥有 AWS Snowball Edge 设备时,任务的状 态将变为 "正在运送至" AWS。

#### **a** Note

导出和集群作业还需要执行其他步骤。有关更多信息,请参阅 [导出作业的工作方式](#page-41-0) 和 [集群](#page-42-0) [化本地计算和存储的工作方式](#page-42-0)。

#### 主题

- [导入作业的工作方式](#page-40-0)
- [导出作业的工作方式](#page-41-0)
- [本地计算和存储的工作方式](#page-41-1)
- [Snowball Edge 视频和博客](#page-42-1)

# <span id="page-40-0"></span>导入作业的工作方式

每个导入作业都使用单个 Snowball 设备。在你使用 AWS Snow 系列管理控制台 或任务管理 API 创建 订购 Snow Family 设备的任务后,我们会向你发货 Snowball。设备经过数日到达后,请将 Snowball Edge 设备连接到您的网络,并将要导入到 Amazon S3 的数据传输到该设备上。当你完成数据传输 后,将 Snowball 运回去 AWS,然后我们会将你的数据导入 Amazon S3。

# <span id="page-41-0"></span>导出作业的工作方式

每个导出任务都可以使用任意数量的 AWS Snowball Edge 设备。如果列表中包含的数据量超过了单台 设备所能容纳的数据量,则会向您提供多台设备。每个作业部分都正好有一个与其关联的设备。在您创 建作业部分之后,第一个作业部分进入正在准备 Snowball 状态。

#### **a** Note

用于将作业拆分为多个部分的列举操作是 Amazon S3 的一项功能,与您使用其他 Amazon S3 操作一样,您需要为该操作付费。

在此之后,我们很快就会开始将您的数据导出到设备。根据数据集的性质,导出数据所需的时间会有所 不同。例如,导出许多小文件(小于 10 MB)所需的时间要长得多。导出完成后, AWS 准备好设备供 您所在地区的运营商取货。当它到达时,您将 AWS AWS Snowball Edge 设备连接到您的网络,并将 数据从设备传输到网络上的存储器。

完成数据传输后,请将设备运回至 AWS。在收到导出作业部分的设备后,我们会将其完全擦除。此擦 除过程遵循美国国家标准与技术研究院(NIST)800-88 标准。此步骤标记这一特定作业部分的完成。

• 对于 keylisting

在导出 S3 存储桶中的对象之前,我们会扫描该存储桶。如果在扫描后更改存储桶,则作业可能会遭 遇延迟,因为我们会扫描丢失或更改的对象。

• 对于 S3 Glacier Flexible Retrieval

请务必注意, AWS Snowball 无法导出 S3 Glacier 存储类中的对象。必须先还原这些对象,然后 AWS Snowball 才能成功导出存储桶中的对象。

## <span id="page-41-1"></span>本地计算和存储的工作方式

您可以通过在 Snow 上的 Amazon EKS Anywhere 中运行 AWS 兼容 EC2 的计算实例或 Kubernetes 容器来使用 AWS Snowball Edge 设备的本地计算和存储功能。在计算功能方面,数据存储由 Snow 系 列设备上与 Amazon S3 兼容的存储空间提供。

您可以在 Snowball Edge 设备上创建 Amazon S3 存储桶,以便为需要本地数据访问、本地数据处理和 数据驻留的应用程序存储和检索本地对象。Snow 系列设备上与 Amazon S3 兼容的存储提供了一个新 的存储类别,即 SN0W,该存储类别使用 Amazon S3 API,并且用于在多个 Snowball Edge 设备之间

持久冗余地存储数据。您可以在 Snowball Edge 存储桶上使用与 Amazon S3 相同的 API 和特征,包 括存储桶生命周期策略、加密和标记。当一个或多个设备返回到时 AWS,在 Snow Family 设备上创建 或存储在 Amazon S3 兼容存储器中的所有数据都将被删除。有关更多信息,请参阅[仅限本地计算和存](https://docs.aws.amazon.com/snowball/latest/developer-guide/computetype.html) [储的作业](https://docs.aws.amazon.com/snowball/latest/developer-guide/computetype.html)。

有关更多信息,请参阅 [仅限本地计算和存储作业](#page-398-0)。

### <span id="page-42-0"></span>集群化本地计算和存储的工作方式

集群作业是一种特殊的作业,仅用于本地存储和计算。该作业适用于那些需要提高数据持久性和存储容 量的工作负载。有关更多信息,请参阅 [本地集群选项](#page-399-0)。

#### **a** Note

与独立的本地存储和计算作业一样,如果不将其他设备作为单独导入作业的一部分进行排序, 则集群中存储的数据无法导入 Amazon S3 中。如果您对这些设备排序,您可以将数据从集群 传输到这些设备,并在寄回设备时为导入作业导入数据。

集群有 3 到 16 个 AWS Snowball 边缘设备,称为节点。在您收到所在区域承运商运抵的节点后,为所 有节点接通电源并将其连接到网络,以便获取它们的 IP 地址。您可以使用这些 IP 地址,利用其中一个 节点的 IP 地址,通过单个解锁命令同时解锁集群的所有节点。有关更多信息,请参阅 [使用 Snowball](#page-160-0) [Edge 客户端命令](#page-160-0)。

您可以在 Snow 系列设备上使用与 Amazon S3 兼容的存储,并将数据分发到其他节点,从而将数据写 入未锁定的集群。

集群处理完毕后,将所有节点运回到 AWS。收到集群节点后,我们将对 Snowball 执行完全的擦除操 作。此擦除过程遵循美国国家标准与技术研究院(NIST)800-88 标准。

# <span id="page-42-1"></span>Snowball Edge 视频和博客

- [在 S AWS nowball Edge 设备 snow-transfer-tool 上迁移混合文件大小](https://aws.amazon.com/blogs/storage/migrating-mixed-file-sizes-with-the-snow-transfer-tool-on-aws-snowball-edge-devices/)
- [AWS Snowball 边缘数据迁移](https://d1.awsstatic.com/whitepapers/snowball-edge-data-migration-guide.pdf)
- [AWS OpsHub for Snow Family](https://www.youtube.com/watch?v=_A3A47Vuu0I)
- [Novetta 将 IoT 和机器学习交付到边缘以进行灾难响应](https://aws.amazon.com/blogs/storage/novetta-delivers-iot-and-machine-learning-to-the-edge-for-disaster-response/)
- [使用 DMS 实现大规模数据库迁移和 AWS Snowball](https://aws.amazon.com/blogs/storage/enable-large-scale-database-migrations-with-aws-dms-and-aws-snowball/)
- [数据迁移最佳实践 AWS Snowball Edge](https://aws.amazon.com/blogs/storage/data-migration-best-practices-with-snowball-edge/)
- [AWS Snowball resources](https://aws.amazon.com/snowball/resources/)
- [AWS Snowball 边缘计算优化设备上的 Amazon S3 兼容存储现已正式上市](https://aws.amazon.com/blogs/aws/amazon-s3-compatible-storage-on-aws-snowball-edge-compute-optimized-devices-now-generally-available/)
- [开始在 S AWS nowball Edge 设备上的 Snow Family 设备上使用兼容 Amazon S3 的存储](https://aws.amazon.com/blogs/storage/getting-started-with-amazon-s3-compatible-storage-on-snowball-edge-devices/)

# Snowball Edge 设备的长期定价

预定 Snowball Edge 设备时,您可以选择最适合自己用例的定价选项。有两种定价方式:一种是按需 付费,即在您持有设备的每一天付费;另一种是预付费,即根据设备类型按照一月、一年或三年期限的 长期定价预付费用。您可以选择自动续订一年或三年期限的长期定价选项,以便在上一预付费期结束时 开始新的预付费期,从而避免设备使用中断。每月长期定价选项将在您持有设备期间自动续订。有关订 购设备的更多信息,请参阅本指南中的[创建订购 Snow Family 设备的任务](https://docs.aws.amazon.com/snowball/latest/developer-guide/create-job-common.html)。

除了方便制定预算外,长期定价还允许您在运营需求发生变化时,在定价期内更换 Snowball Edge 设 备。例如,您可以请求交换设备,以便新设备包含来自 Amazon S3 的新 AMI 或新数据,或者请求更 换故障设备。请参阅 [在长期定价期内交换设备](#page-44-0)。

#### **a** Note

如果您出于除硬件或软件问题以外的任何原因要求更换或更换 1 年或 3 年承诺定价计划下的 Snowball Edge 设备,则需要支付设备循环费。 AWS 该设备循环费用根据您的配置的月度费 用(适用于 Snowball Edge Compute Optimited)或按需作业费用而定。

有关长期定价的更多信息,请参阅[通过 AWS Snowball的长期定价选项优化成本。](https://aws.amazon.com/blogs/storage/optimizing-cost-with-long-term-pricing-options-for-aws-snowball/)有关您的 AWS Snowball 定价 AWS 区域,请参阅[AWS Snowball 定价。](https://aws.amazon.com/snowball/pricing/)

# <span id="page-44-0"></span>在长期定价期内交换设备

在长期定价期内交换 Snowball Edge 设备涉及预定新设备并立即退回当前设备。

- 1. 为更换 Snowball Edge 设备创建新作业。更换设备必须与您持有的设备具有相同的作业类型,并 且具有相同的计算和存储选项。请参阅本指南中的[创建订购 Snow Family 设备的任务](https://docs.aws.amazon.com/snowball/latest/developer-guide/create-job-common.html)。
- 2. 立即退回您持有的设备。参见[关闭 Snowball Edge](#page-71-0)[和归还 Snowball Edge 设备。](#page-75-0) AWS 将管理设备 更换物流,此次更换将收取设备周期费。

# <span id="page-45-0"></span>Snow 系列设备的运输注意事项

在创建订购 Snow Family 设备的任务时,您需要提供配送地址并选择配送速度。请注意,送货速度并 不表示自创建作业当天算起,需要多久才能收到 设备。相反,它表示设备与您的收货地址 AWS 之间 的运输时间。在设备发货之前, AWS 处理设备以完成任务。处理作业所需的时间取决于工作类型和大 小等因素。此外,运输承运人通常每天只提货一次 Snow Family 设备,承运人不会在周末提货出境的 设备。因此,运输之前的处理时间至少要花费一天。在 AWS 准备发货设备时,以及在设备退回后收到 设备后,您可以通过监控您的工作状态 AWS Snow 系列管理控制台。有关更多信息,请参阅 [作业状](#page-387-0) [态](#page-387-0)。

#### **a** Note

您选择的配送速度适用于将设备 AWS 发送给您以及将设备退还给您的时间 AWS。 Snowball Edge 设备只能用于在订购设备的 AWS 区域内导入或导出数据。

有关在创建订购 Snow Family 设备的任务时选择配送速度和输入送货地址的更多信息,请参[阅第 4](#page-54-0) [步:选择安全、运输和通知偏好](#page-54-0)。有关将 Snow Family 设备退还给的更多信息 AWS,请参阅[归还](#page-75-0)  [Snowball Edge 设备](#page-75-0)。

有关运输费用的信息,请参阅 [AWS Snowball Edge 定价](https://aws.amazon.com/snowball-edge/pricing)。

### 基于区域的运输限制

在创建订购 Snow Family 设备的任务之前,您应该使用与您的 Amazon S3 数据 AWS 区域 相同的登 录控制台。 AWS 不会在同一 AWS 区域国家/地区之间运送 Snow Family 设备,例如从亚太地区(印 度)到亚太地区(澳大利亚)。

欧盟(EU)成员国之间的国家/地区间运输除外。对于欧洲 AWS 地区的数据传输,我们仅向列出的欧 盟成员国运送设备:

奥地利、比利时、保加利亚、克罗地亚、塞浦路斯共和国、捷克共和国、丹麦、爱沙尼亚、芬兰、法 国、德国、希腊、匈牙利、意大利、爱尔兰、拉脱维亚、立陶宛、卢森堡、马耳他、荷兰、波兰、葡萄 牙、罗马尼亚、斯洛伐克、斯洛文尼亚、西班牙和瑞典。

Snow Family 设备只能退回订购设备的同一 AWS 地区。

允许在同一国家/地区境内运输。示例:

• 对于英国区域的数据传输,我们在英国境内运输设备。

• 对于亚太地区(孟买)的数据传输,我们在印度境内运输设备。

**a** Note

AWS 不会将 Snow Family 设备运送到邮政信箱。

# 入门

使用 AWS Snowball Edge 设备,在可能无法连接互联网的地方,您可以经济实惠地访问 AWS Cloud 本地的存储和计算能力。您也可以在本地数据中心和 Amazon Simple Storage Service(Amazon S3) 之间传输数百 TB 或 PB 的数据。

在下文中,您可以找到有关在 AWS Snow 系列管理控制台中创建和完成第一个 AWS Snowball Edge 设备作业的一般性说明。该控制台提供最常用的工作流,这些工作流分成了若干类型的作业。您可以 在本文档的稍后章节中找到有关 AWS Snowball Edge 设备的特定组件的更多信息。有关服务的整体概 述,请参阅[AWS Snowball Edge 的工作原理。](#page-39-0)

入门练习假设您使用创建任务,使用解锁和管理 AWS Snowball Edge 设备,使用 Amazon S3 接口 读取和写入数据。 AWS Snow 系列管理控制台 AWS OpsHub for Snow Family 如果您想通过适用于 要创建的作业的选项以编程方式创建作业,则可以使用作业管理 API。有关更多信息,请参阅 [AWS](https://docs.aws.amazon.com/snowball/latest/api-reference/api-reference.html) [Snowball API 参考。](https://docs.aws.amazon.com/snowball/latest/api-reference/api-reference.html)

在开始之前,您必须在 AWS Identity and Access Management (IAM) 中创建一个 AWS 账户 和一个管 理员用户。有关信息,请参阅 [使用 Snow 系列设备的先决条件。](#page-28-0)

主题

- [创建订购 Snow Family 设备的任务](#page-48-0)
- [通过取消工作 AWS Snow 系列管理控制台](#page-58-0)
- [接收 Snowball Edge](#page-58-1)
- [连接到您的本地网络](#page-60-0)
- [获取访问 Snow Family 设备的凭证](#page-61-0)
- [下载并安装 Snowball Edge 客户端](#page-62-0)
- [解锁 Snow Family 设备](#page-62-1)
- [设置本地用户](#page-65-0)
- [重启 Snow 系列设备](#page-67-0)
- [关闭 Snowball Edge](#page-71-0)
- [归还 Snowball Edge 设备](#page-75-0)
- [Snow 系列设备的退回运输](#page-76-0)
- [监控导入状态](#page-84-0)
- [获取任务完成报告和日志](#page-84-1)

# <span id="page-48-0"></span>创建订购 Snow Family 设备的任务

要订购 Snow Family 设备,您需要在中创建订购 Snow Family 设备的任务 AWS Snow 系列管理控制 台。工作是一个术语, AWS 用于描述客户使用 Snow Family 设备的生命周期。任务从您订购设备时 开始,在 AWS 准备设备并将其运送给您然后您使用时继续,然后在您退回设备后 AWS 接收和处理 设备后完成。作业按类型分类:导出、导入以及本地计算和存储。有关更多信息,请参阅[了解 AWS](https://docs.aws.amazon.com/snowball/latest/developer-guide/jobs.html)  [Snowball Edge](https://docs.aws.amazon.com/snowball/latest/developer-guide/jobs.html) 作业。

创建订购设备的任务后,您可以使用查看任务状态并监控您订购的设备在 AWS 准备发货给您以及设备 退回后的进度。 AWS Snow 系列管理控制台 有关更多信息,请参阅 [Job 状态。](https://docs.aws.amazon.com/snowball/latest/developer-guide/jobstatuses.html)设备返回并由处理后 AWS,您可以访问任务完成报告并通过进行日志 AWS Snow 系列管理控制台。有关更多信息,请参阅 在[控制台上获取任务完成报告和日志](https://docs.aws.amazon.com/snowball/latest/developer-guide/report.html)。

您也可以使用作业管理 API 创建和管理作业。有关更多信息,请参阅 [AWS Snowball API 参考。](https://docs.aws.amazon.com/snowball/latest/api-reference/api-reference.html)

#### 主题

- [第 1 步:选择作业类型](#page-48-1)
- [第 2 步:选择计算和存储选项](#page-49-0)
- [第 3 步:选择您的特征和选项](#page-53-0)
- [第 4 步:选择安全、运输和通知偏好](#page-54-0)
- [第 5 步:查看作业摘要并创建作业](#page-57-0)
- [下载 AWS OpsHub](#page-57-1)

<span id="page-48-1"></span>第 1 步:选择作业类型

创建作业的第一步是确定所需的作业类型,然后使用 AWS Snow 系列管理控制台开始对其进行规划。

要选择您的作业类型,请执行以下操作

- 1. 登录 AWS Management Console,然后打[开AWS Snow 系列管理控制台](https://console.aws.amazon.com/snowfamily/home)。如果这是你第一次在这 方面创建工作 AWS 区域,你会看到 Sno AWS w Family 页面。否则,您将看到现有作业的列表。
- 2. 如果这是你的第一份工作,请选择订购 S AWS now Family 设备。如果您期望多个作业迁移超过 500 TB 的数据,请选择创建大于 500 TB 的大型数据迁移计划。否则,请在左侧导航栏中选择创 建作业。选择下一步,打开规划您的作业页面。
- 3. 在作业名称部分,在作业名称框中为您的作业提供一个名称。
- 4. 根据您的需求,选择以下作业类型之一:
- 导入到亚马逊 S3 选择此选项可为您 AWS 配送一台空的 Snowball Edge 设备。将设备连接 到本地网络并运行 Snowball Edge 客户端。您可以使用 NFS 共享或 S3 适配器将数据复制到设 备上,然后将其运回设备 AWS,然后将数据上传到 AWS。
- 从 Amazon S3 导出:选择此选项可将数据从 Amazon S3 存储桶导出到您的设备。 AWS 会在 设备上加载您的数据并将其运输给您。将设备连接到本地网络并运行 Snowball Edge 客户端。 您可以将数据从设备复制到服务器。完成后,将设备运送到设备上 AWS,您的数据就会从设备 中删除。
- 仅限本地计算和存储:无需传输数据即可在设备上执行计算和存储工作负载。

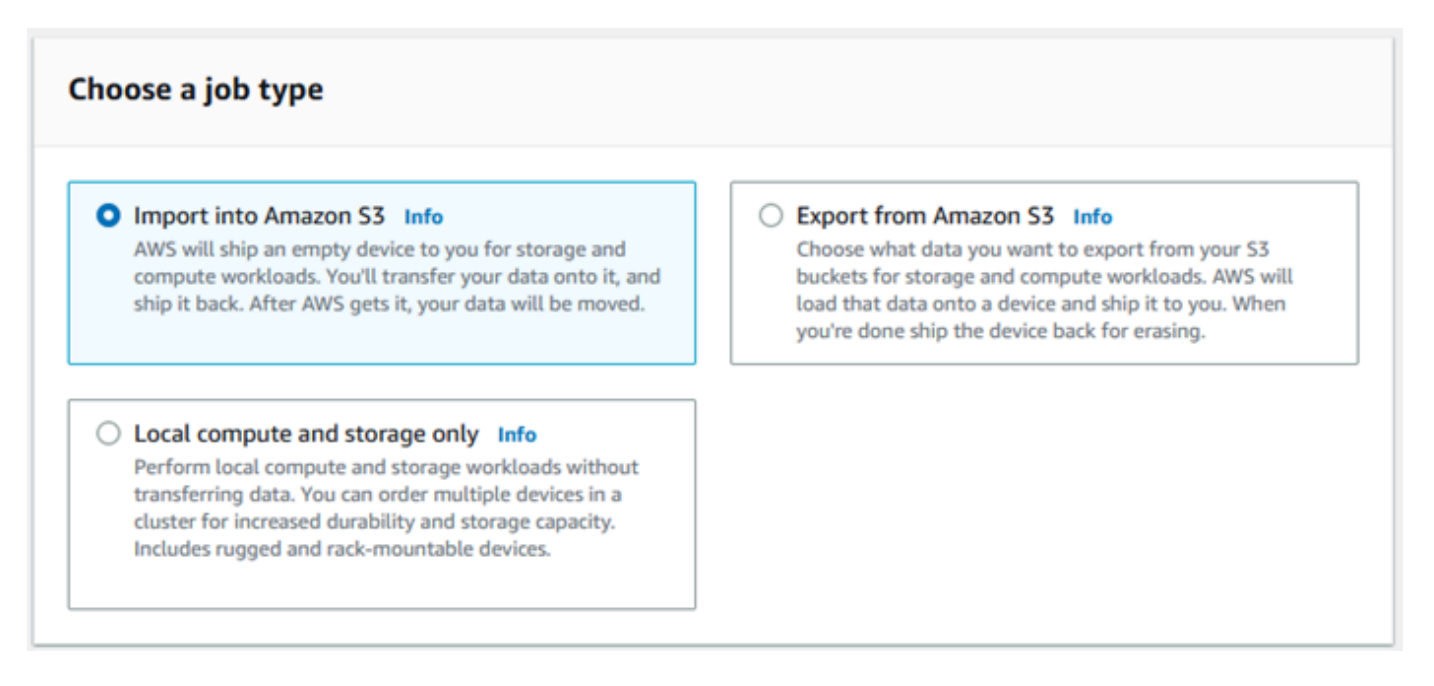

#### 5. 选择下一步以继续。

### <span id="page-49-0"></span>第 2 步:选择计算和存储选项

选择您 Snow 系列设备的硬件规格、要包含的与 Amazon EC2 兼容的实例、数据的存储方式以及定 价。

#### 选择设备的计算和存储选项

1. 在 Snow 设备部分,选择要预定的 Snow 系列设备。

#### **a** Note

某些 Snow Family 设备可能不可用,具体取决于 AWS 区域 您订购的设备和所选的工作类 型。

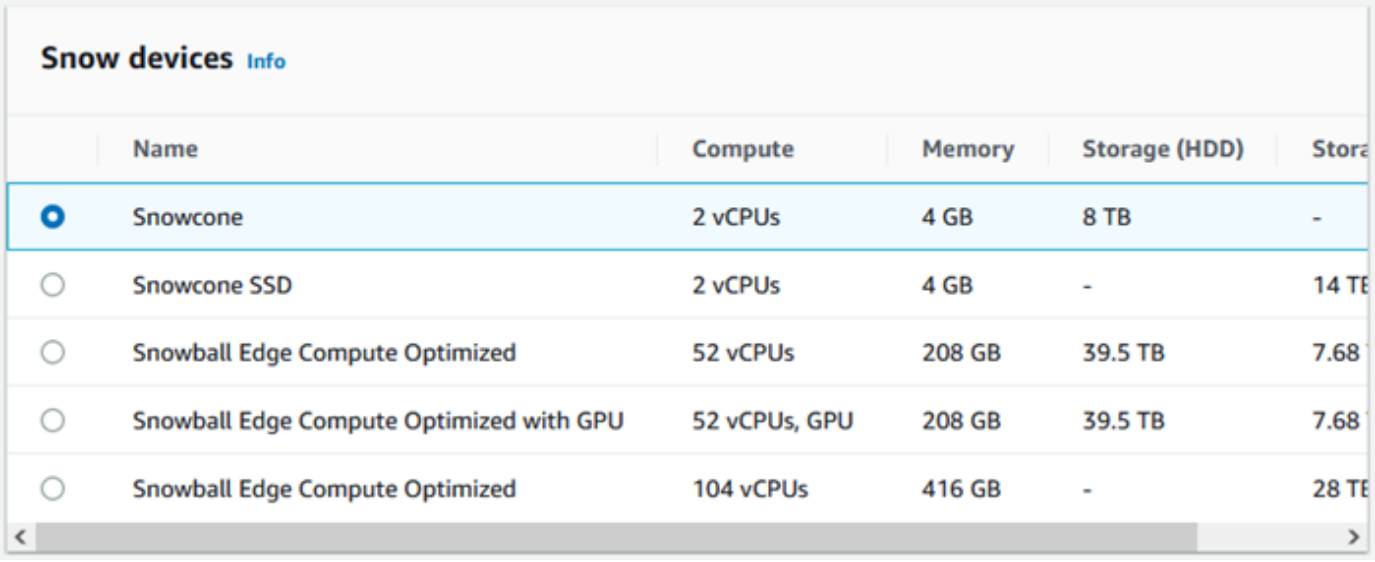

- 2. 在选择您的定价选项部分,从选择您的定价选项菜单中,选择适用于此作业的定价类型。如果您选 择 1 年或 3 年承诺预先定价,请在自动续订中选择打开从而在当前期间结束时自动续订定价,或 者选择关闭从而在当前期间结束时不自动续订定价。有关 Snowball Edge 设备长期定价选项的更 多信息,请参阅本指南中的 [Snowball Edge 设备的长期定价。](https://docs.aws.amazon.com/snowball/latest/developer-guide/pricing.html)有关您的设备定价 AWS 区域,请 参阅[AWS Snowball 定价。](https://aws.amazon.com/snowball/pricing)
- 3. 在选择存储类型部分,根据需要进行选择:
	- S3 Adapter:使用 S3 Adapter,利用 Amazon S3 REST API 操作以编程方式将数据传输到 Snow 系列设备并从中传输数据。
	- 与 Amazon S3 兼容的存储:使用与 Amazon S3 兼容的存储,在单个 Snowball Edge 设备或多 设备集群中部署与 S3 兼容且持久、可扩展的对象存储。
	- 基于 NFS 的数据传输:使用基于网络文件系统(NFS)的数据传输将文件从您的计算机拖放到 Snow 系列设备上的 Amazon S3 存储桶中。

#### **A** Warning

基于 NFS 的数据传输不支持 S3 Adapter。如果继续进行基于 NFS 的数据传输,则必须挂 载 NFS 共享才能传输对象。使用传输对象将失败。 AWS CLI 有关更多信息,请参阅《 AWS Snowball 边缘开发者指南》中的 ["使用 NFS 进行离线数据](https://docs.aws.amazon.com/snowball/latest/developer-guide/shared-using-nfs.html)

[传输](https://docs.aws.amazon.com/snowball/latest/developer-guide/shared-using-nfs.html)"。

#### **a** Note

可用的存储类型选项取决于您选择的作业类型和 Snow 设备。

<span id="page-51-0"></span>4.

如果您选择 S3 Adapter 作为存储类型,或者选择了支持块存储的设备,请执行以下操作来选择要 包含在设备上的一个或多个 S3 存储桶:

- 在选择您的 S3 存储桶部分,执行以下一项或多项操作来选择一个或多个 S3 存储桶:
	- 1. 在 S3 存储桶名称列表中,选择您想要使用的 S3 存储桶。
	- 2. 在搜索项目字段中,输入全部或部分存储桶名称来筛选条目中的可用存储桶列表,然后选 择存储桶。
	- 3. 选择创建新的 S3 存储桶来创建新 S3 存储桶。新的存储桶名称将显示在存储桶名称列表 中, 选择该存储桶。

您可包含一个或多个 S3 存储桶。这些存储桶将在您的设备上显示为本地 S3 存储桶。

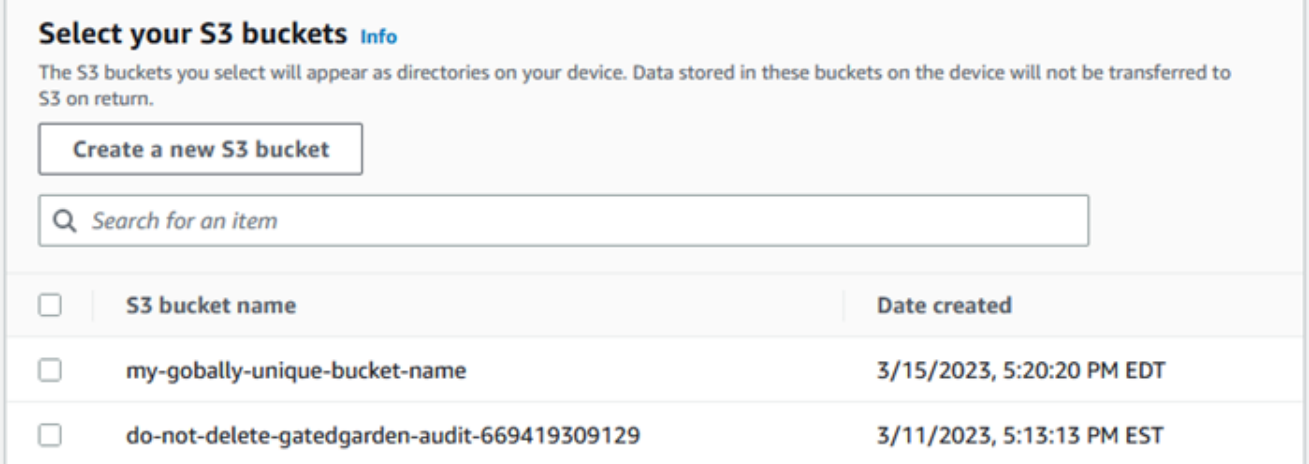

- 5. 如果您选择了与 Amazon S3 兼容的存储作为存储类型,请在 S3 存储容量部分执行以下操作:
	- a. 选择在单个设备或设备集群上的 Snow 系列设备上使用与 Amazon S3 兼容的存储。请参阅本 指南中的[使用 AWS Snowball Edge 集群](https://docs.aws.amazon.com/snowball/latest/developer-guide/UsingCluster.html)。
	- b. 选择要在 Snow 系列设备上用于与 Amazon S3 兼容的存储的设备存储量。

#### **a** Note

在 Snow 系列设备上使用与 Amazon S3 兼容的存储时,您可以在收到设备后管理和创建 Amazon S3 存储桶,因此您无需在预定时进行选择。请参阅本指南中的 [Snow 系列设备上](https://docs.aws.amazon.com/snowball/latest/developer-guide/s3compatible-on-snow.html) [与 Amazon S3 兼容的存储。](https://docs.aws.amazon.com/snowball/latest/developer-guide/s3compatible-on-snow.html)

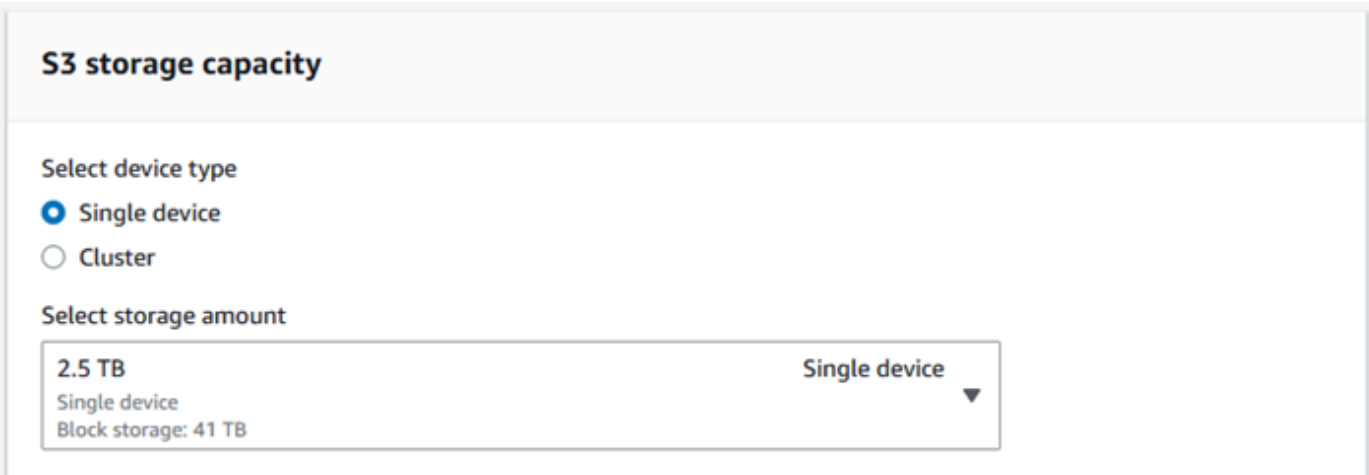

- 6. 如果您选择基于 NFS 的数据传输作为存储类型,请在选择您的 S3 存储桶部分中,执行以下一项 或多项操作来选择一个或多个 S3 存储桶:
	- a. 在 S3 存储桶名称列表中,选择您想要使用的 S3 存储桶。
	- b. 在搜索项目字段中,输入全部或部分存储桶名称来筛选条目中的可用存储桶列表,然后选择存 储桶。
	- c. 选择创建新的 S3 存储桶来创建新 S3 存储桶。新的存储桶名称将显示在存储桶名称列表中, 选择该存储桶。
	- d. 选择要用于 NFS 数据传输的 S3 存储桶后,请再选择一个 S3 存储桶用作 AMI 的块存储。查 看选择 [S3](#page-51-0) 存储桶的步骤。

您可包含一个或多个 S3 存储桶。这些存储桶将在您的设备上显示为本地 S3 存储桶。

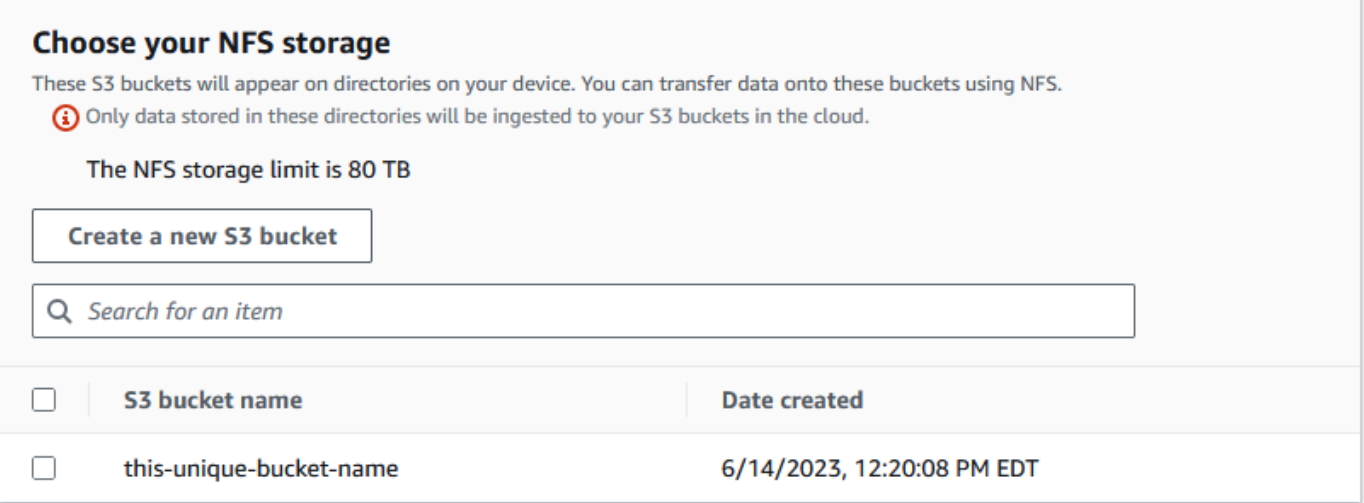

7. 在使用与 EC2 兼容的实例进行计算 - 可选部分中,从您的账户中选择要包含在设备上的与 Amazon EC2 兼容的 AMI。或者在搜索字段中,输入 AMI 的全部或部分名称来筛选条目中的可用 AMI 列表,然后选择 AMI。

有关更多信息,请参阅本指南中的[在预定设备时添加 AMI。](https://docs.aws.amazon.com/snowball/latest/developer-guide/using-ami.html#add-ami-order)

此特征会产生额外费用。有关更多信息,请参阅[AWS Snowball Edge 定价。](https://aws.amazon.com/snowball/pricing/)

8. 选择下一步按钮。

<span id="page-53-0"></span>第 3 步 : 选择您的特征和选项

选择要包含在 Sno AWS w Family 设备任务中的功能和选项,包括 Amazon EKS Anywhere for Snow、 AWS IoT Greengrass 实例和远程设备管理功能。

要选择您的特征和选项,请执行以下操作

1. 在亚马逊 EKS Anywhere on Sno AWS w 部分中,要在 Sno AWS w 上包含亚马逊 EKS Anywhere,请选择 "在 Sno w 上包含亚马逊 EKS Anywhere",然后执行以下操作。

**a** Note

我们建议您使用亚马逊 EKS Anywhere 支持的最新可用的 Kubernetes 版本创建 Kubernetes 集群。有关更多信息,请参阅 [Amazon EKS-Anywhere 版本控制。](https://anywhere.eks.amazonaws.com/docs/concepts/support-versions/)如果您的 应用程序需要特定版本的 Kubernetes,请使用亚马逊 EKS 提供的标准或扩展支持的任何 版本的 Kubernetes。在规划部署生命周期时,请考虑 Kubernetes 版本的发布和支持日

期。这将帮助您避免可能失去对您打算使用的 Kubernetes 版本的支持。有关更多信息, 请参阅 [Amazon EKS Kubernetes](https://docs.aws.amazon.com/eks/latest/userguide/kubernetes-versions.html#kubernetes-release-calendar) 发布日历。

- a. 在构建您自己的 AMI 部分,选择您为 Amazon EKS Anywhere 构建的 AMI。请参阅 [在订购](#page-335-0) [适用于亚马逊 EKS 的 Snowball Edge 设备之前需要完成的操作 Amazon Anywhere on Snow](#page-335-0) [AWS](#page-335-0)。
- b. 在高可用性部分,要在多台 Snowball Edge 设备上运行 Amazon EKS Anywhere 集群,请选 择要包含在订单中的设备数量。
- 2. 在 Sno w 部分中,要包含适用于物联网工作负载的经过验证的 AMI,请选择在我的 Snow 设备上 安装 AWS IoT Greengrass 经过验证的 AMI。AWS IoT Greengrass
- 3. 要启用通过 AWS OpsHub 或 Snowball Edge Client 远程管理您的 Snow Family 设备,请选择使 用或 Sn AWS OpsHub owball 客户端远程管理您的 Snow 设备。
- 4. 选择下一步按钮。

### <span id="page-54-0"></span>第 4 步:选择安全、运输和通知偏好

#### 主题

- [选择安全偏好](#page-54-1)
- [选择您的运输偏好](#page-55-0)
- [选择您的通知偏好](#page-55-1)

### <span id="page-54-1"></span>选择安全偏好

设置安全性会为 AWS Snow 系列设备作业添加权限和加密设置,从而帮助在运输过程中保护您的数 据。

**要为您的作业设置安全性,请执行以下操作** 

- 1. 在加密部分,选择要使用的 KMS 密钥。
	- 如果要使用默认 AWS Key Management Service (AWS KMS) 密钥,请选择 AWS/ importexport(默认)。这是在未定义其他密钥时保护您的导入和导出作业的默认密钥。
	- 如果您想提供自己的 AWS KMS 密钥,请选择输入密钥 ARN,在密钥 ARN 框中提供亚马逊资 源名称 (ARN),然后选择使用此 K M S 密钥。密钥 ARN 将添加到列表中。

2. 在选择服务访问类型部分中,执行以下操作之一:

- 选择 Sno w 控制台将创建并使用服务相关角色代表您访问 AWS 资源。 授予 Sno AWS w Family 代表你使用亚马逊 S3 和亚马逊简单通知服务 (Amazon SNS) Service 的权限。该角色向 Snow 服务授予 AWS 安全令牌服务 (AWS STS) AssumeRole 信任
- 选择添加要使用的现有服务角色,指定所需的角色 ARN,也可以使用默认角色。
- 3. 选择下一步。

<span id="page-55-0"></span>选择您的运输偏好

接收和退回 Snow 系列设备需要来回运输设备,因此提供准确的运输信息非常重要。

要提供运输详细信息,请执行以下操作

- 1. 在送货地址部分,选择一个现有地址或添加一个新地址。
	- 如果您选择使用最近地址,则会显示存档的地址。从列表中仔细选择所需的地址。
	- 如果您选择添加新地址,请提供所需的地址信息。 AWS Snow 系列管理控制台 保存您的新配送 信息。

您在地址中提供的国家/地区必须与设备的目的地国家/地区相匹配,并且必须在该国家/ 地区有效。

- 2. 在送货速度部分,为作业选择送货速度。此速度显示设备在目的地之间运输的速度,并不能反映设 备在当天日期之后多久送达。您可以选择的送货速度如下:
	- 一日送达(1 个工作日)
	- 两日送达(2 个工作日)
	- 请参阅[承运商](https://docs.aws.amazon.com/snowball/latest/developer-guide/mailing-storage.html#carriers)。

#### <span id="page-55-1"></span>选择您的通知偏好

通知会让你了解你的 Sno AWS w Family 设备任务的最新状态。您可以创建一个 SNS 主题,并在作业 状态更改时收到来自 Amazon Simple Notification Service(Amazon SNS)的电子邮件。

**a** Note

要设置通知,请执行以下操作

- 在设置通知部分中,执行以下操作之一:
	- 如果您想使用现有 SNS 主题,请选择使用现有 SNS 主题,然后从列表中选择主题 Amazon 资源名称(ARN)。
	- 如果您想创建新的 SNS 主题,请选择创建新的 SNS 主题。输入主题的名称并提供电子邮件 地址。

**a** Note

在美国西部(加利福尼亚北部)和美国西部(俄勒冈)地区创建的 Snow 设备订购任 务将通过美国东部(弗吉尼亚北部)地区发送。因此,像 Amazon SNS 这样的服务 电话也是通过美国东部(弗吉尼亚北部)进行的。我们建议在美国东部(弗吉尼亚北 部)地区创建任何新的 SNS 话题以获得最佳体验。

通知将与以下作业状态之一有关:

- 作业已创建
- 正在准备设备
- 正在准备发运
- 运送给您的途中
- 已交付给您
- 正在运往 AWS
- 位于分拣机构
- 在 AWS
- 正在导入
- 已完成
- 已取消

有关任务状态变更通知和加密 SNS 主题的更多信息,请参阅本指南中的 Sn [ow Family 设备通知。](https://docs.aws.amazon.com/snowball/latest/developer-guide/notifications.html)

选择下一步。

### <span id="page-57-0"></span>第 5 步 : 杳看作业摘要并创建作业

在您为 Sno AWS w Family 设备任务提供所有必要信息后,请查看该任务并创建它。创建任务后, AWS 将开始准备 Snow Family 设备以便发货给您。

作业受特定国家/地区出口管制法的约束,可能需要出口许可证。美国的出口和再出口法律也适用。禁 止出现违反该国家/地区以及美国的法律和法规的行为。

- 1. 在作业摘要页面中,在创建作业之前,请查看所有部分。如果需要进行更改,请选择相应部分的编 辑,然后对信息进行编辑。
- 2. 检查和编辑完成后,请选择创建作业。

#### **a** Note

创建订购 Snow Family 设备的任务后,您可以在任务已创建状态下取消该任务,而不会产 生任何费用。有关更多信息,请参阅[通过取消作业。 AWS Snow 系列管理控制台](https://docs.aws.amazon.com/snowball/latest/developer-guide/cancel-job-order.html)

创建作业后,您可以在作业状态部分查看作业的状态。有关作业状态的详细信息,请参阅 [Job](https://docs.aws.amazon.com/snowball/latest/developer-guide/jobstatuses.html)  [Statuses。](https://docs.aws.amazon.com/snowball/latest/developer-guide/jobstatuses.html)

### <span id="page-57-1"></span>下载 AWS OpsHub

Sno AWS w Family 设备提供了一个用户友好的工具 AWS OpsHub for Snow Family,你可以用它来管 理你的设备和本地设备 AWS 服务。

在客户端计算机上 AWS OpsHub 安装后,您可以执行以下任务:

- 解锁和配置单个设备或集群设备
- 传输文件
- 启动和管理在 Snow 系列设备上运行的实例。

有关更多信息,请参阅 [AWS OpsHub for Snow Family 使用管理设备。](#page-101-0)

要下载并安装 AWS OpsHub for Snow Family

1. 在[AWS Snowball 资源中](https://aws.amazon.com/snowball/resources/),单击 AWS OpsHub。在带有下载链接的 AWS OpsHub 部分中,选择 要 AWS OpsHub 为您的操作系统安装的相应下载链接。

2. 在 AWS OpsHub 部分中,为您的操作系统选择下载,然后按照安装步骤进行操作。完成后,选 择下一步。

# <span id="page-58-0"></span>通过取消工作 AWS Snow 系列管理控制台

创建订购 Snow Family 设备的任务后,您可以通过取消该任务 AWS Snow 系列管理控制台。如果您取 消任务,您将无法收到您订购的设备。只有在任务状态为 Job 已创建时,您才能取消任务。任务超过 此状态后,您无法取消该作业。有关更多信息,请参阅 [Job 状态。](https://docs.aws.amazon.com/snowball/latest/developer-guide/jobstatuses.html)

- 1. 登录 [AWS Snow 系列管理控制台](https://console.aws.amazon.com/snowfamily/home)。
- 2. 选择要取消的任务。
- 3. 选择操作。从出现的菜单中选择 "取消作业"。

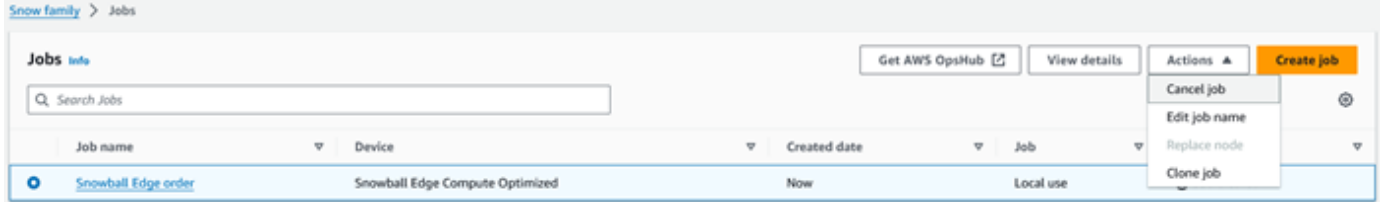

4. 将出现 "取消作业" 窗口。要确认取消任务,请输入**job name**并选择取消作业。在作业列表 中,"已取消" 显示在 "状态" 列中。

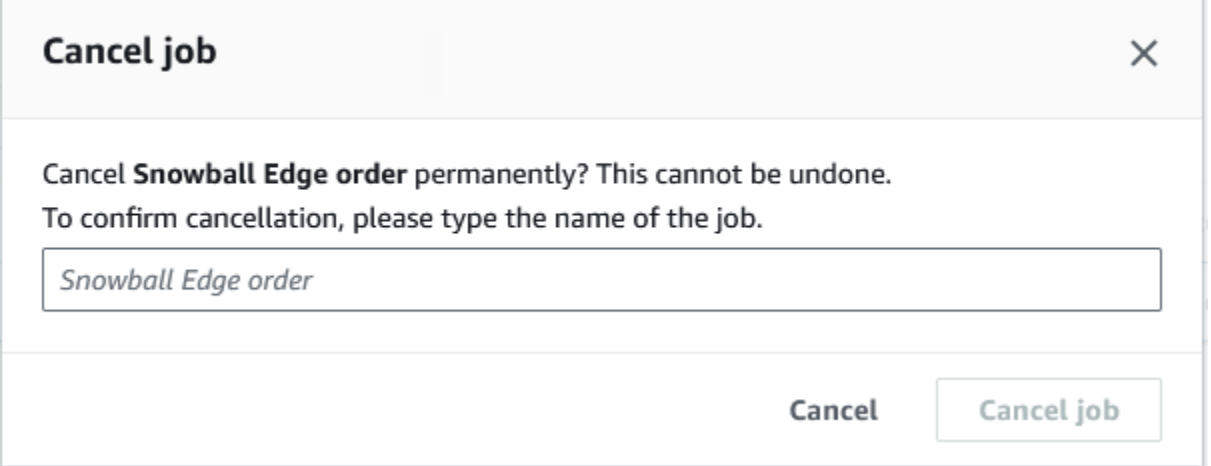

# <span id="page-58-1"></span>接收 Snowball Edge

当你收到 AWS Snowball Edge 设备时,你可能会注意到它不是装在盒子里的。设备自身就是坚固的运 输容器。设备首次抵达时,请检查它是否有损坏或明显破损。如果您注意到 设备有任何可疑之处,请

不要将其连接到您的内部网络,而是与 [AWS Support](https://aws.amazon.com/premiumsupport/) 联系,通知他们设备有问题,以便可以向您运输 新的设备。

**A** Important

该 AWS Snowball Edge 设备是的财产 AWS。篡改 AWS Snowball Edge 设备违反了可 AWS 接受使用政策。有关更多信息,请参阅 [AWS 可接受的使用策略。](https://aws.amazon.com/aup/)

您收到的设备将与以下图片中所示设备类似。

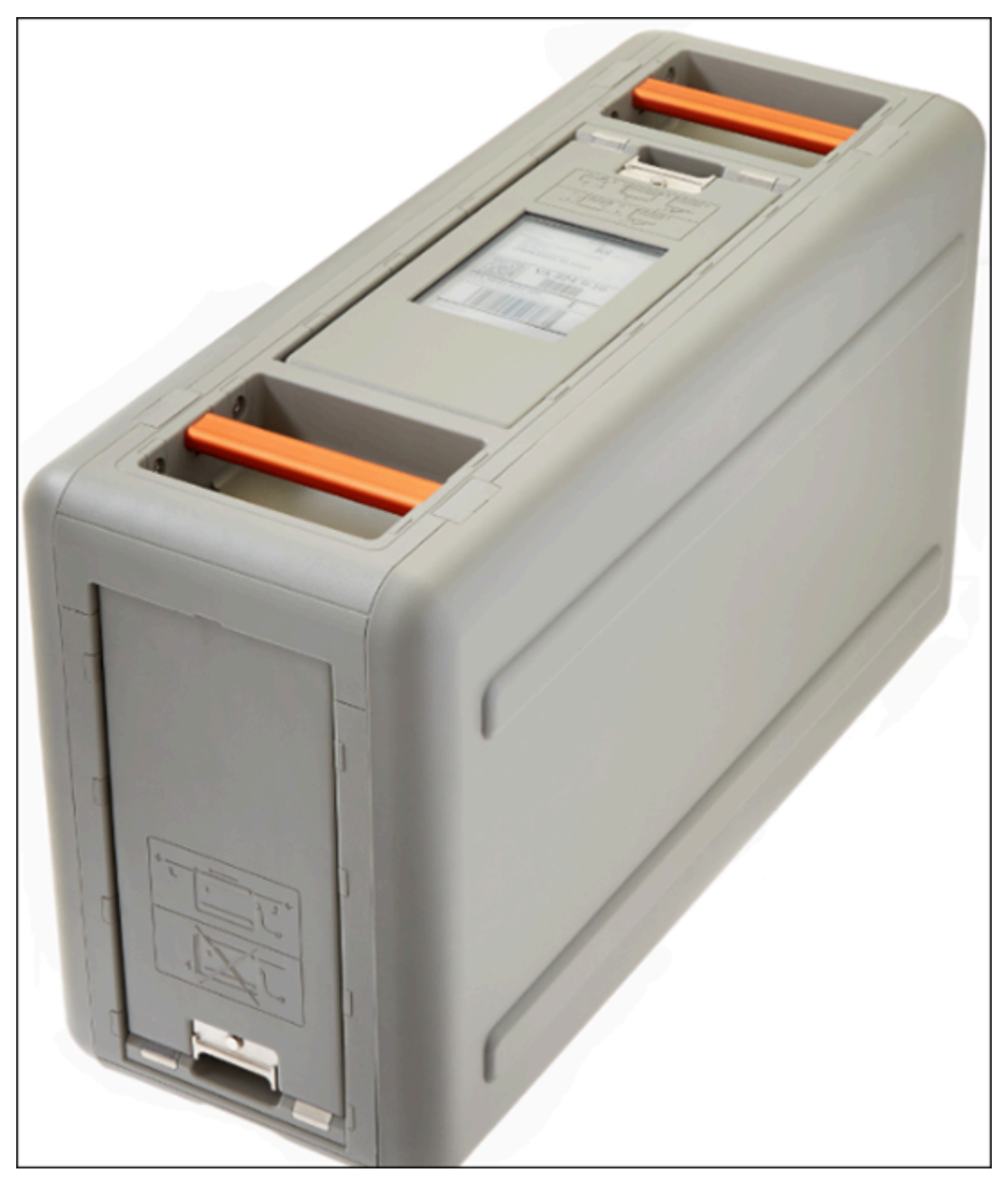

如果您已经准备好将设备连接到内部网络,请查看下一部分。

<span id="page-60-0"></span>下一步:[连接到您的本地网络](#page-60-0)

### 连接到您的本地网络

使用以下步骤将 AWS Snowball Edge 设备连接到本地网络。该设备无需连接到 Internet。设备具有三 个门:前门、后门和顶门。

#### 将设备连接到您的网络

1. 打开前门和后门并将它们滑入设备的门槽内。通过执行以上操作,您可以使用嵌入在设备前端的 LCD 显示屏的触摸屏以及设备后端的电源和网络端口。

**a** Note

使用 Snowball Edge 设备时,请勿关闭前门和后门。将门敞开可以利用空气冷却设备。在 使用设备时关闭门可能会导致设备因防止过热而关机。

- 2. 打开顶门并从线缆凹槽内取出提供的电源线,然后为设备接上电源。
- 3. 从 RJ45、SFP+ 或 QSFP+ 网络线缆中选择一个,然后将设备接入您的网络。网络端口位于设备 的背面。
- 4. 按下 LCD 显示屏上方的电源按钮开机。 AWS Snowball Edge
- 5. 当设备准备就绪时,LCD 显示屏会显示一个简短视频,同时设备将准备启动。约 10 分钟后,设备 将做好解锁准备。
- 6. (可选)通过在 LCD 显示屏上选择连接,可更改默认网络设置。

您可以将 IP 地址更改为使用以下过程提供的其他静态地址。

要对启动问题进行故障排除,请参阅[对启动问题进行故障排除](#page-489-0)。

更改 AWS Snowball Edge 设备的 IP 地址

1. 在 LCD 显示屏上,选择连接。

将显示一个屏幕,显示 AWS Snowball Edge 设备的当前网络设置。下拉框下方的 IP 地址会自动 更新,以反映 AWS Snowball Edge 设备请求的 DHCP 地址。

2. (可选)将 IP 地址更改为静态 IP 地址。您也可以保持不变。

设备现已连接到您的网络。

#### **A** Important

为防止数据损坏,请勿在使用 AWS Snowball Edge 设备时断开设备连接或更改其连接设置。

<span id="page-61-0"></span>下一步 · [获取访问 Snow Family 设备的凭证](#page-61-0)

# 获取访问 Snow Family 设备的凭证

每项任务都有一组证书,您必须从 AWS Snow 系列管理控制台 或任务管理 API 中获取这些凭证,才 能对您对 Snow Family 设备的访问权限进行身份验证。这些凭证是加密的清单文件和相关的解锁码。 清单文件包含有关作业及其关联的权限的重要信息。

**a** Note

在设备运送给您之后,您将获得凭证。您可以在 AWS Snow 系列管理控制台中查看您的工作 状态。有关更多信息,请参阅 [作业状态](#page-387-0)。

#### 使用控制台获取凭证

- 1. 登录 AWS Management Console 并打开[AWS Snow 系列管理控制台。](https://console.aws.amazon.com/snowfamily/home)
- 2. 在控制台上,搜索表中的特定作业以下载作业清单,然后选择该作业。
- 3. 展开 Job 状态窗格,然后选择查看任务详情。
- 4. 在显示的详细信息窗格中,展开凭证,然后执行以下操作:
	- 记下解锁码(包括连字符),因为您需要提供所有 29 个字符才能解锁设备。
	- 在对话框中选择下载清单,然后按照说明将作业清单文件下载到您的计算机上。清单文件名包括 您的作业 ID。

**a** Note

我们建议您不要将解锁码副本保存在计算机中与该任务清单相同的位置。有关更多信息, 请参阅 [使用 Snowball Edge 设备的最佳实践。](#page-401-0)

现在您已经有了凭据,下一步是下载用于解锁设备的 Snowball Edge 客户端。 AWS Snowball Edge

<span id="page-62-0"></span>下一步:[下载并安装 Snowball Edge 客户端](#page-62-0)

# 下载并安装 Snowball Edge 客户端

您可以从 [AWS Snowball Edge 资源](https://aws.amazon.com/snowball-edge/resources/)下载并安装 Snowball Edge 客户端。在该页面上,您可以找到适用 于您的操作系统的安装包。按照说明安装 Snowball Edge 客户端。从您工作站中的终端运行 Snowball Edge 客户端时,可能需要使用特定路径,具体取决于操作系统:

- Microsoft Windows:安装客户端后,您可从任何目录运行客户端,且无需其他任何准备。
- Linux : Snowball Edge 客户端必须从 ~/snowball-client-linux*-build\_number/*bin/ 目录 中运行。Snowball Edge 客户端仅支持 64 位 Linux 发行版。
- macOS: install.sh 脚本将 Snowball Edge 客户端 .tar 文件中的文件夹复制到 /usr/local/ bin/snowball 目录中。如果您运行此脚本,则可以从任何目录运行 Snowball Edge 客户端(如果 您的路径 /usr/local/bin 是您的 bash\_profile 中的路径)。您可以使用 echo \$PATH 命令 验证您的路径。

有关 Snowball Edge 客户端命令的更多信息,请参阅。[使用 Snowball Edge 客户端命令](#page-160-0)

<span id="page-62-1"></span>下一步:[解锁 Snow Family 设备](#page-62-1)

## 解锁 Snow Family 设备

本节介绍如何使用 Snowball Edge CLI 解锁 Snow Family 设备。要使用 AWS OpsHub适用于 Snow Family 设备的图形用户界面 (GUI) 工具[解锁设备,请参阅解锁设备。](https://docs.aws.amazon.com/snowball/latest/developer-guide/connect-unlock-device.html)

在使用 Snow Family 设备设备传输数据或执行边缘计算任务之前,您需要解锁该设备。解锁设备时, 您可以通过提供两种形式的凭据来验证您的访问权限:29 位数的解锁码和清单文件。解锁设备后,您 可以进一步配置设备、将数据移入或移出设备、设置和使用兼容 Amazon EC2 的实例等。

在解锁设备之前,必须将设备接通电源和网络、开机并分配 IP 地址。请参阅 [连接到您的本地网络](#page-60-0) 您 将需要以下有关 Snow Family 设备的信息:

- 下载并安装 Snowball Edge 客户端 有关更多信息,请参阅 [下载并安装 Snowball Edge 客户端。](#page-62-0)
- 从获取证书 AWS Snow 系列管理控制台。对于一台或多台独立设备,每台 Snow Family 设备的解锁 码和清单文件。对于 Snowball Edge 设备集群,该集群需要一个解锁代码和一个清单文件。有关下 载凭证的更多信息,请参阅[获取访问 Snow Family 设备的凭证](#page-61-0)。

• 打开每台设备的电源,然后将其连接到您的网络。有关更多信息,请参阅 [连接到您的本地网络](#page-60-0)。

使用 Snowball Edge 客户端解锁独立设备

- 1. 在 AWS Snowball Edge 设备的 LCD 显示屏上的 "连接" 选项卡下找到 AWS Snowball Edge 设备 的 IP 地址。记下该 IP 地址。
- 2. 使用unlock-device命令使用 Snow Family 设备的 IP 地址和您的凭据对您对 Snow Family 设备 的访问权限进行身份验证,如下所示。

 snowballEdge unlock-device --endpoint https://*ip-address-of-device* --manifestfile */Path/to/manifest/file.bin* --unlock-code *29-character-unlock-code*

设备显示以下消息,表示已成功解锁。

Your Snowball Edge device is unlocking. You may determine the unlock state of your device using the describe-device command. Your Snowball Edge device will be available for use when it is in the UNLOCKED state.

如果命令返回connection refused,请参见[解锁 Snow Family 设备疑难解锁。](#page-65-1)

Example 指**unlock-device**挥权

在此示例中,设备的 IP 地址为192.0.2.0,清单文件名 为JID2EXAMPLE-0c40-49a7-9f53-916aEXAMPLE81-manifest.bin,29 个字符的解锁码 为。12345-abcde-12345-ABCDE-12345

 snowballEdge unlock-device --endpoint https://192.0.2.0 --manifest-file / Downloads/JID2EXAMPLE-0c40-49a7-9f53-916aEXAMPLE81-manifest.bin / --unlock-code 12345-abcde-12345-ABCDE-12345

使用 Snowball Edge 客户端解锁一组 Snowball Edge 设备

1. 在每台设备的 LCD 显示屏上的 "连接" 选项卡下,找到集群中每 AWS Snowball Edge 台设备的 IP 地址。记下 IP 地址。

### 2. 使用snowballEdge unlock-cluster命令使用集群中其中一台 AWS Snowball Edge 设备的 IP 地址、您的凭据以及集群中所有设备的 IP 地址来验证您对设备集群的访问权限,如下所示。

snowballEdge unlock-cluster --endpoint https://*ip-address-of-device* --manifestfile *Path/to/manifest/file.bin* --unlock-code *29-character-unlock-code* --device-ipaddresses *ip-address-of-cluster-device-1 ip-address-of-cluster-device-2 ip-addressof-cluster-device-3*

设备集群表示已成功解锁,并显示以下消息。

Your Snowball Edge Cluster is unlocking. You may determine the unlock state of your cluster using the describe-cluster command. Your Snowball Edge Cluster will be available for use when your Snowball Edge devices are in the UNLOCKED state.

如果命令返回connection refused,请参见[解锁 Snow Family 设备疑难解锁。](#page-65-1)

Example 指**unlock-cluster**挥权

在此示例中,对于由五台设备组成的集群,集群中其中一台设备的 IP 地址为192.0.2.0,清单文 件名为JID2EXAMPLE-0c40-49a7-9f53-916aEXAMPLE81-manifest.bin,29 个字符的解 锁码为。12345-abcde-12345-ABCDE-12345

snowballEdge unlock-cluster --endpoint https://192.0.2.0 --manifest-file / Downloads/JID2EXAMPLE-0c40-49a7-9f53-916aEXAMPLE81-manifest.bin /

 --unlock-code 12345-abcde-12345-ABCDE-12345 --device-ip-addresses 192.0.2.0 192.0.2.1 192.0.2.2 192.0.2.3 192.0.2.4

### <span id="page-65-1"></span>解锁 Snow Family 设备疑难解锁

如果unlock-device命令返回connection refused,则可能是您输入了错误的命令语法,或者您 的计算机或网络的配置可能使该命令无法到达 Snow 设备。采取以下措施来解决问题:

1. 确保命令输入正确。

- a. 使用设备上的 LCD 屏幕验证命令中使用的 IP 地址是否正确。
- b. 确保命令中使用的清单文件路径正确,包括文件名。
- c. [AWS Snow 系列管理控制台使](https://console.aws.amazon.com/importexport/home?region=us-west-2)用验证命令中使用的解锁码是否正确。
- 2. 确保您使用的计算机与 Snow 设备位于同一个网络和子网中。
- 3. 确保您使用的计算机和网络已配置为允许访问 Snow 设备。使用适用于您的操作系统的ping命令来 确定计算机是否可以通过网络访问 Snow 设备。检查防病毒软件的配置、防火墙配置、虚拟专用网 络 (VPN) 或计算机和网络的其他配置。

现在你可以开始使用 Snow Family 设备了。

<span id="page-65-0"></span>下一步:[设置本地用户](#page-65-0)

### 设置本地用户

以下是在 AWS Snowball Edge 设备上设置本地管理员的步骤。

1. 检索您的根用户凭证

使用 snowballEdge list-access-keys 和 snowballEdge get-secret-access-key 获 取本地凭证。有关更多信息,请参阅 [获取凭证](#page-167-0)。

2. 使用 **aws configure** 配置根用户凭证

提供 AWS Access Key ID、AWS Secret Access Key 和 Default region name。区域 名称必须为 snow。(可选)提供一个 Default output format。有关配置的更多信息 AWS CLI,请参阅[《AWS Command Line Interface 用户指南》 AWS CLI中的配置。](https://docs.aws.amazon.com/cli/latest/userguide/cli-chap-configure.html)

3. 在设备上创建一个或多个本地用户

使用 create-user 命令将用户添加到您的设备。

aws iam create-user --endpoint *endpointIPaddress*:6078 --profile *ProfileID* --region snow --user-name *UserName*

根据业务需求添加用户后,您可以将 AWS 根凭证存储在安全位置,并仅将其用于账户和服务管 理任务。有关创建 IAM 用户的更多信息,请参阅《IAM 用户指南》中的[在您的 AWS 账户中创建](https://docs.aws.amazon.com/IAM/latest/UserGuide/id_users_create.html)  [IAM 用户。](https://docs.aws.amazon.com/IAM/latest/UserGuide/id_users_create.html)

4. 为您的用户创建访问密钥

#### **A** Warning

此场景需要 IAM 用户具有编程访问权限和长期凭证,这会带来安全风险。为帮助减轻这种 风险,我们建议仅向这些用户提供执行任务所需的权限,并在不再需要这些用户时将其移 除。必要时可以更新访问密钥。有关更多信息,请参阅《IAM 用户指南》中的 [更新访问密](https://docs.aws.amazon.com/IAM/latest/UserGuide/id_credentials_access-keys.html#Using_RotateAccessKey) [钥](https://docs.aws.amazon.com/IAM/latest/UserGuide/id_credentials_access-keys.html#Using_RotateAccessKey)。

使用 create-access-key 命令为您的用户创建访问密钥。

```
aws iam create-access-key --endpoint endpointIPaddress:6078 --profile ProfileID --
region snow --user-name UserName
```
将访问密钥信息保存到文件并分发给用户。

5. 创建访问策略

您可能希望不同的用户对设备上的功能具有不同级别的访问权限。以下示例创建一个名为 s3 only-policy 的策略文档并将其附加到用户。

```
{ 
    "Version": "2012-10-17", 
    "Statement": [ 
     \left\{ \right. "Effect": "Allow", 
         "Action": "s3:*", 
         "Resource": "*" 
      } 
  \mathbf{I}}
```
aws iam create-policy --endpoint *endpointIPaddress*:6078 --profile *ProfileID* - region snow --policy-name s3-only-policy --policy-document file://s3-only-policy

6. 将策略附加到您的用户

使用 attach-user-policy 可将仅 s3 策略(s3-only-policy)附加到用户。

 aws iam attach-user-policy --endpoint *endpointIPaddress*:6078 --profile *ProfileID* --region snow --user-name *UserName* --policy-arn arn:aws:iam::*AccountID*:*policy/ POLICYNAME*

有关在本地使用 IAM 的更多信息,请参阅 [在本地使用 IAM。](#page-349-0)

<span id="page-67-0"></span>下一步:[使用边 AWS Snowball 缘设备](#page-158-0)

# 重启 Snow 系列设备

在重启 Snow 系列设备之前,请确保将数据传输到设备的所有操作均已停止。

要使用电源按钮重启设备,请执行以下操作:

1. 与设备的所有通信均结束后,按下位于 LCD 屏幕上方的电源按钮即可关闭设备。关闭设备大约需 要 20 秒。设备关闭时,LCD 屏幕会显示一条消息,指示设备正在关闭。

**Snowball Edge** 

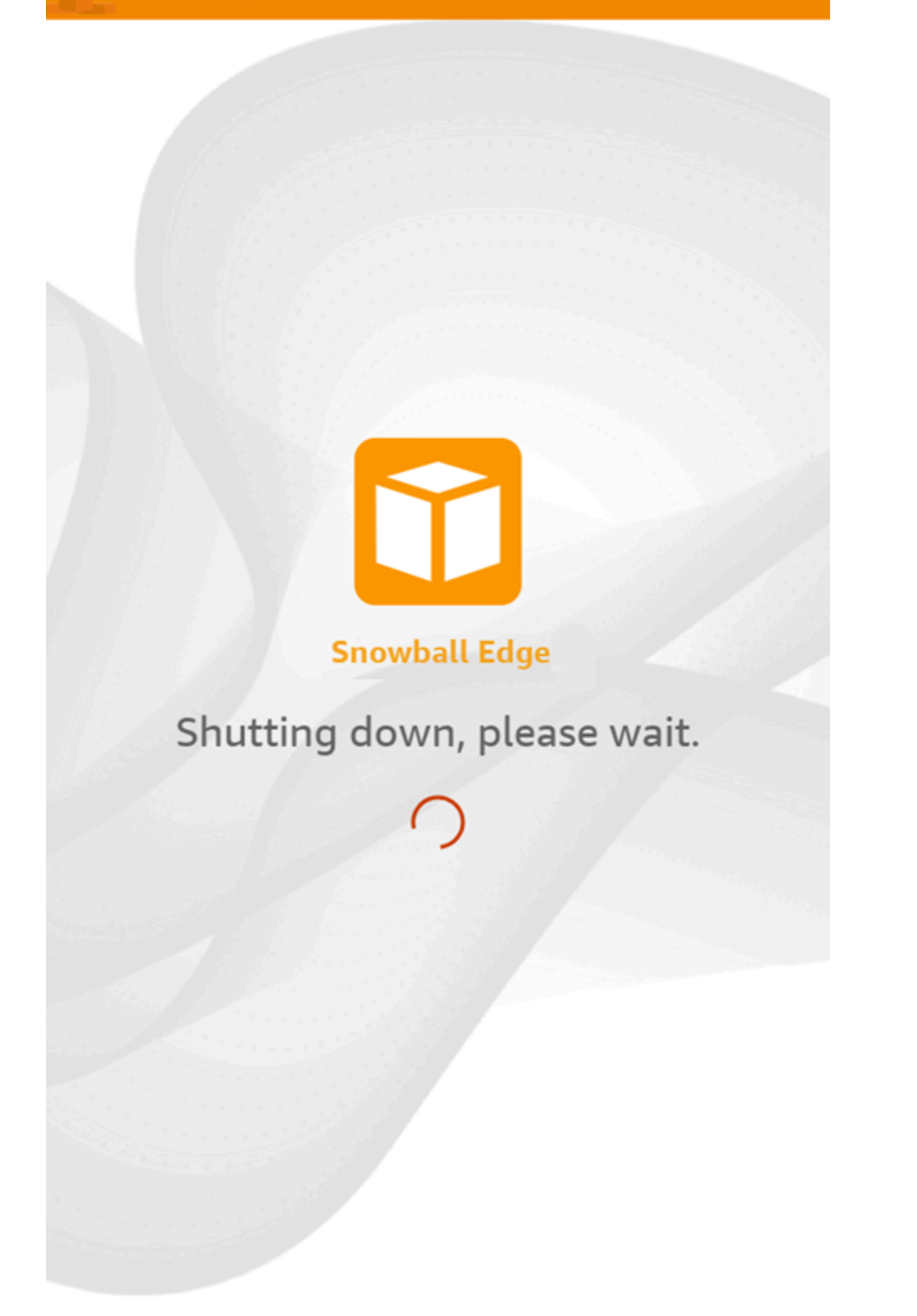

### **a** Note

如果 LCD 屏幕在设备未实际关闭时显示关闭信息,请按下屏幕上的重启显示屏按钮使屏 幕恢复正常运行。

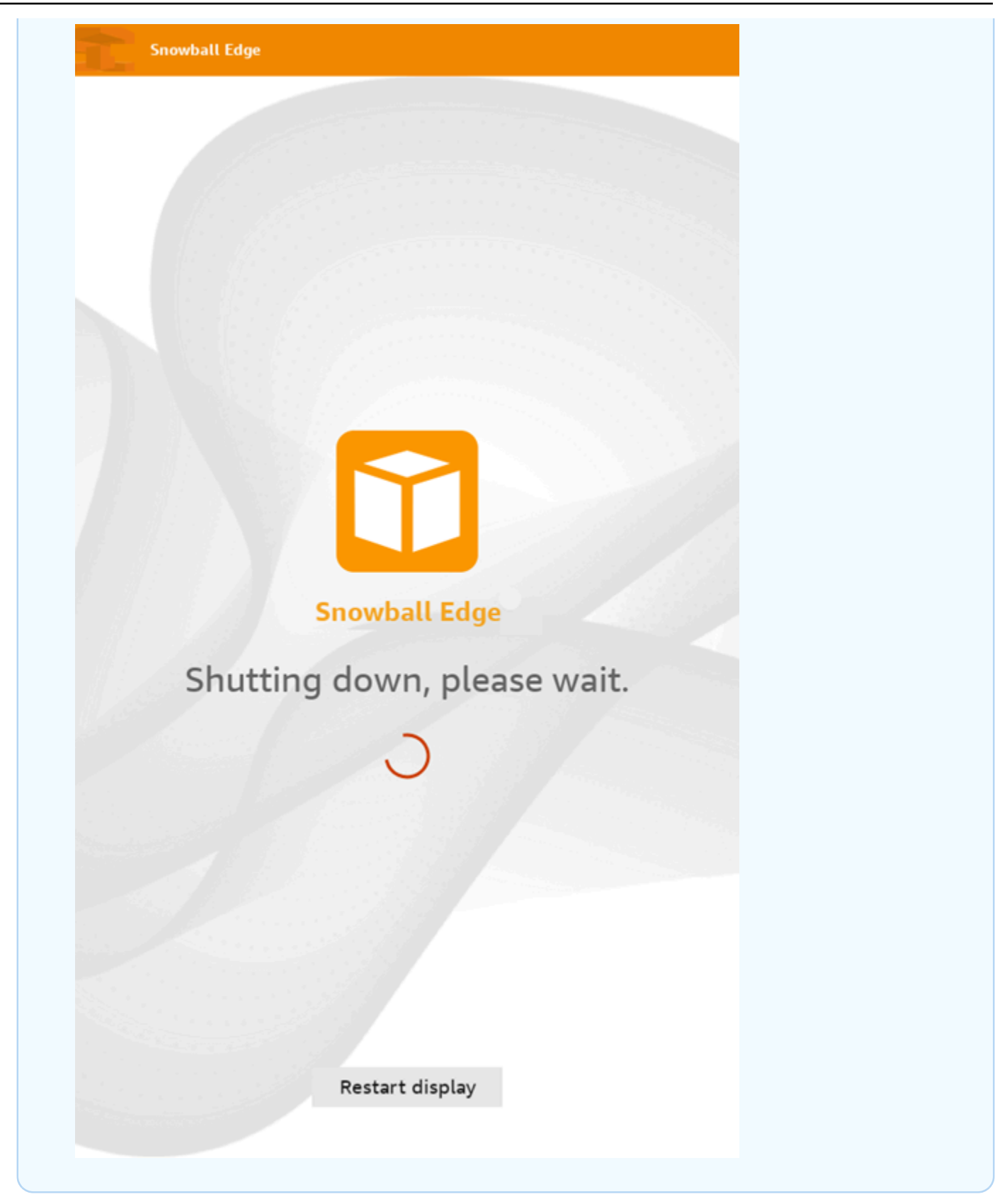

2. 按下电源按钮。当设备准备就绪时,LCD 显示屏会显示一个简短视频,同时设备将准备启动。约 10 分钟后,设备将做好解锁准备。

3. 解锁设备。请参阅 [解锁 Snow Family 设备。](#page-62-1)

要使用 Snowball Edge 客户端重启设备,请执行以下操作:

1. 当与设备的所有通信都结束后,使用 reboot-device 命令重启设备。当设备准备就绪时,LCD 显示屏会显示一个简短视频,同时设备将准备启动。约 10 分钟后,设备将做好解锁准备。

snowballEdge reboot-device

2. 解锁设备。请参阅 [解锁 Snow Family 设备。](#page-62-1)

# <span id="page-71-0"></span>关闭 Snowball Edge

将数据传输到 AWS Snowball Edge 设备后,请为设备返回做好准备 AWS。在继续下一步操作之前, 请确保将数据传输到设备的所有操作均已停止。如果您使用 NFS 接口传输数据,请在关闭设备电源之 前将其禁用。有关更多信息,请参阅[管理 NFS 接口。](https://docs.aws.amazon.com/snowball/latest/developer-guide/shared-using-nfs.html)

与设备的所有通信均结束后,按下位于 LCD 屏幕上方的电源按钮即可关闭设备。关闭设备大约需要 20 秒。设备关闭时,LCD 屏幕会显示一条消息,指示设备正在关闭。
**Snowball Edge** 

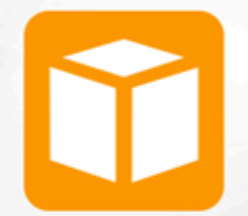

**Snowball Edge** 

Shutting down, please wait.

### **a** Note

如果 LCD 屏幕在设备未实际关闭时显示关闭信息,请按下屏幕上的重启显示屏按钮使屏幕恢 复正常运行。

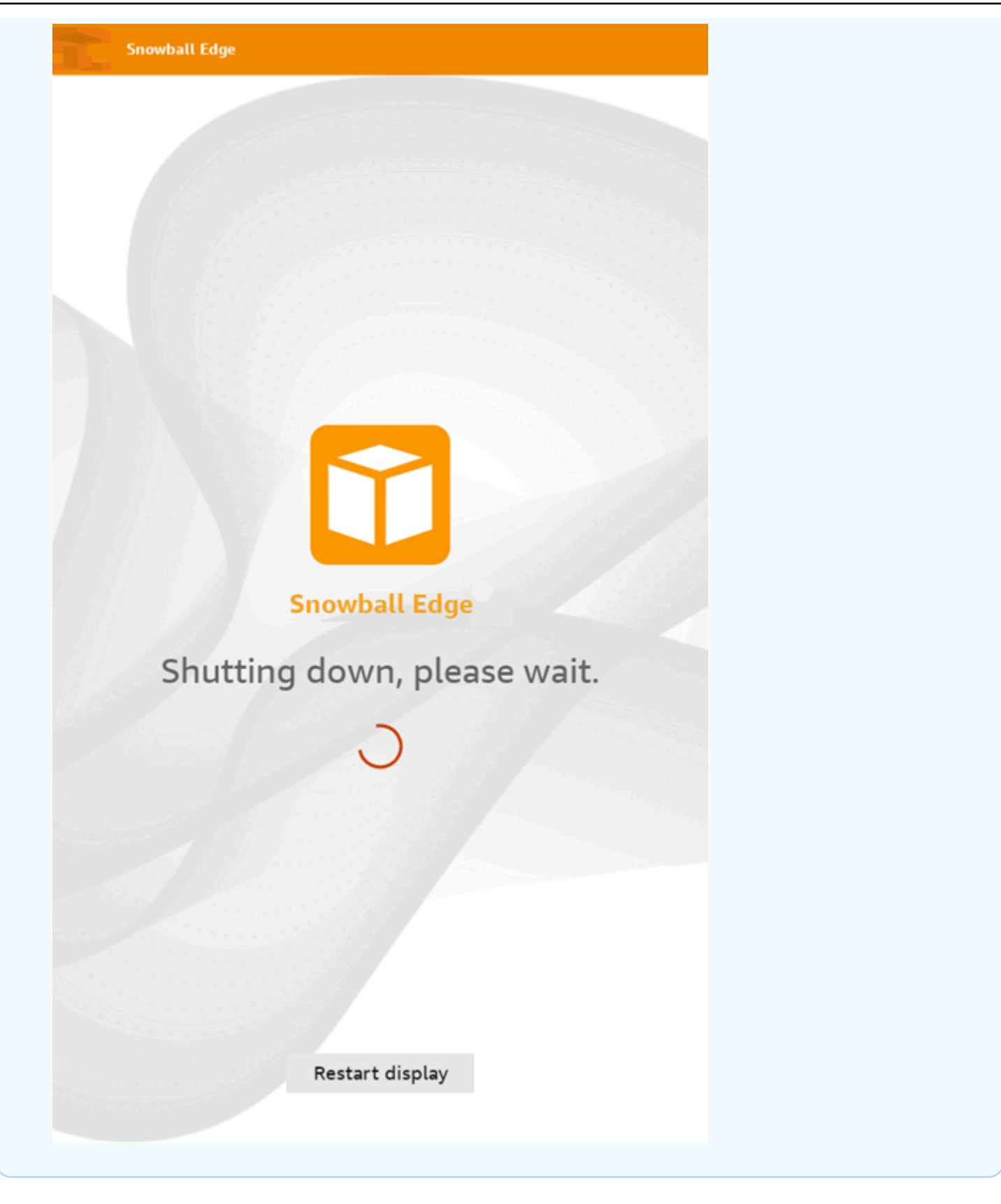

设备关闭后,送货信息将显示在电子墨水显示,如果电子墨水显示屏上未显示退货配送信息,请联 系 AWS Support。

<span id="page-75-0"></span>下一步:[归还 Snowball Edge 设备](#page-75-0)

## 归还 Snowball Edge 设备

在您使用 Snowball Edge 并关闭电源后,承运人会将其退回。 AWS承运人会自动提供设备运输的追踪 号码。追踪编码显示在 AWS Snow 系列管理控制台。通过在控制台中查看任务的状态详情,您可以访 问追踪编号和承运人追踪网站的链接。有关更多信息,请参阅 Sno [w Family 设备的退货配送。](https://docs.aws.amazon.com/snowball/latest/developer-guide/mailing-storage.html)

运营商将设备运送到 AWS 分拣设施,然后将设备转发到 AWS 数据中心。在数据中心, AWS 将确保 设备在运输过程中未被篡改,并且设备运行良好。如果设备包含要导入 Amazon S3 的数据,则 AWS 将开始导入。否则,设备上的数据将被安全删除。您可以在中跟踪设备 AWS 处理过程中的状态变化 AWS Snow 系列管理控制台。如果您在创建订购设备任务时选择了该选项,您将收到 Amazon SNS 状 态变更通知。有关更多信息,请参阅[监控导入状态](https://docs.aws.amazon.com/snowball/latest/developer-guide/monitor-status.html)。

最终状态值包括何时接收 AWS Snowball Edge 设备 AWS、何时开始导入数据以及何时完成作业。

**a** Note

如果设备包含您打算导入 Amazon S3 的数据,但您不想导入设备上的数据,请联系 AWS Support 以请求取消 Snow 任务。如果您取消作业,我们将跳过数据传输,并按照既定流程安 全地擦除设备。由于我们严格的监管链和操作程序,我们无法将包含您数据的设备存放在我们 的设施中。

为 AWS Snowball Edge 设备做好退货配送准备

- 1. 关闭设备电源。有关更多信息,请参阅 [关闭 Snowball Edge。](#page-71-0)
- 2. 断开与设备连接的所有网络电缆。
- 3. 断开电源线。将其存放在设备顶部的电缆角中。 AWS Snowball Edge
- 4. 关闭 AWS Snowball Edge 设备背面、顶部和正面的门。按下每扇门,直到你听到并感觉到咔嗒 声。

下一步:[Snow 系列设备的退回运输](#page-76-0)

## <span id="page-76-0"></span>Snow 系列设备的退回运输

AWS Snowball Edge 设备从数据中心运送并交付到 AWS 数据中心。设备电子墨水屏幕上的预付费配 送信息包括设备退货地址。 AWS Snowball Edge 退回的送货速度与您收到设备时的原始送货速度一 致。您可以 AWS Snow 系列管理控制台使用跟踪状态更改,并通过您所在地区的承运商追踪包裹的进 度。

有关如何退回 AWS Snowball Edge 设备的更多信息,请参[阅承运商](#page-76-1)。

**A** Important

除非另有指示 AWS,否则切勿在 AWS Snowball Edge 设备上贴单独的运输标签。请务必使用 AWS Snowball Edge 设备电子墨水显示屏上显示的配送信息。

### <span id="page-76-1"></span>承运商

在创建订购 Snow Family 设备的任务时,您需要提供 AWS Snowball Edge 设备配送地址。支持您所 在地区的承运人负责将设备从您那里运送 AWS 到您以及从您那里运回您的设备 AWS。当您的作业处 于正在准备发运状态时,您可以看到出库配送信息。

每台发货的 AWS Snowball Edge 设备都有追踪编码。您可以使用 [AWS Snow 系列管理控制台作](https://console.aws.amazon.com/snowfamily/home)业控 制面板或作业管理 API 找到追踪编号以及追踪网站的链接。

AWS Snowball Edge 设备支持以下运营商:

- 印度的承运商是 Blue Dart。
- 韩国、日本、澳大利亚和印度尼西亚的承运商是 Kuehne + Nagel。
- 中国和中国香港的承运商是顺丰速运。
- 所有其他区域的承运商是 [UPS。](https://www.ups.com/)

#### 主题

- [AWS Snowball Edge 欧盟、美国、英国、南非和加拿大的 UPS 取件](#page-77-0)
- [AWS Snowball 英国的接送服务](#page-78-0)
- [AWS Snowball 巴西的皮卡](#page-78-1)
- [AWS Snowball 澳大利亚的接送服务](#page-79-0)
- [AWS Snowball 印度的皮卡](#page-80-0)
- [AWS Snowball 韩国的边缘拾音器](#page-81-0)
- [AWS Snowball 香港的 Edge pickups](#page-81-1)
- [AWS Snowball 新加坡、日本和印度尼西亚的接送服务](#page-82-0)
- [AWS Snowball 在阿拉伯联合酋长国迪拜接收和返回](#page-82-1)
- [送货速度](#page-83-0)

<span id="page-77-0"></span>AWS Snowball Edge 欧盟、美国、英国、南非和加拿大的 UPS 取件

在欧洲、美国、英国、南非和加拿大,通常由 UPS 上门收取您的设备。以下是一些有用的指南:

- 直接向 UPS 安排取件,或将 AWS Snowball Edge 设备带到 UPS 包裹投递设施进行 AWS配送。
- 电子墨水显示屏上的预付 UPS 运输标签包含 AWS Snowball Edge 设备的退货地址。
- AWS Snowball Edge 设备被运送到 AWS 分拣设施并转发到 AWS 数据中心。UPS 为您提供跟踪编 号。

**A** Important

除非另有指示 AWS,否则切勿在 AWS Snowball Edge 设备上贴单独的运输标签。始终使用在 设备的电子墨水显示屏上显示的运输信息。

UPS 将 Snowball Edge 设备运输至以下欧盟成员国:奥地利、比利时、保加利亚、克罗地亚、塞浦路 斯共和国、捷克共和国、丹麦、爱沙尼亚、芬兰、法国、德国、希腊、匈牙利、意大利、爱尔兰、拉脱 维亚、立陶宛、卢森堡、马耳他、荷兰、波兰、葡萄牙、罗马尼亚、斯洛伐克、斯洛文尼亚、西班牙和 瑞典。

**a** Note

英国和欧盟国家之间的订单现在视为国际订单,需要通过特殊的国际程序获得批准。如果您需 要在英国和欧盟之间运输设备,请发送电子邮件至 <snowball-shipping@amazon.com> 联系我们索取商业发票,然后与 UPS 安排的取货或投递。

Snow 系列产品的 UPS 服务仅在一个国家/地区内提供。

#### <span id="page-78-0"></span>AWS Snowball 英国的接送服务

在英国,在 UPS 上门收取 Snowball Edge 时,请牢记以下信息:

- 您可以通过直接向 UPS 安排取件来安排 UPS 取件,或者将 AWS Snowball Edge 设备带到 UPS 包 裹投递设施进行 AWS配送。 AWS Snowball Edge
- 电子墨水显示屏上的预付 UPS 运输标签包含退回 AWS Snowball Edge 设备的正确地址。
- AWS Snowball Edge 设备被运送到 AWS 分拣设施并转发到 AWS 数据中心。UPS 将自动报告您作 业的跟踪编号。

**A** Important

除非本人另有指示 AWS,否则切勿在 AWS Snowball Edge 设备上贴单独的运输标签。始终使 用在设备的电子墨水显示屏上显示的运输信息。

Snow 系列产品的 UPS 服务仅在一个国家/地区内提供。

**a** Note

自 2021 年 1 月起,英国不再是欧盟的一部分。英国与其他欧盟国家之间的订单是 国际订单,并非通用可用性流程,只有通过特殊的国际程序才能获得批准。如果客 户已获得批准并要将设备从欧盟国家退回 LHR 或从英国退回欧盟国家,则必须先向 <snowball-shipping@amazon.com> 申请退回,以便在 UPS 安排提货/投递之前提供商业 发票。

<span id="page-78-1"></span>AWS Snowball 巴西的皮卡

以下是 UPS 在巴西收取 Snowball Edge 设备的一些指南:

- 在您准备好退回 Snowball Edge 后,请拨打 0800-770-9035 安排 UPS 上门取货。
- Snowball Edge 已在巴西国内提供,包括 26 个州和联邦直辖区。
- 如果您有 Cadastro Nacional de Pessoa Juridica(CNPJ)税号,请确保您知道该税号,然后再创建 您的作业。
- 您应该发出正确的单据以退回 Snowball Edge 设备。根据您的 Imposto sobre Circulação de Mercadorias e Serviços(ICMS)注册,与您的税务部门确认您的省/市/自治区需要以下哪些单据:
- 在圣保罗境内:通常需要非 ICMS 申报和电子税务发票(NF-e)。
- 在圣保罗境外:通常需要以下单据:
	- 非 ICMS 申报
	- 备用发票
	- 电子税务发票(NF-e)

**a** Note

对于非 ICMS 纳税人申报,建议您为申报生成四个副本:一个副本用于记录,其他三个副本用 于传输。

#### <span id="page-79-0"></span>AWS Snowball 澳大利亚的接送服务

在澳大利亚,如果您要将 AWS Snowball Edge 设备运回澳大利亚 AWS,请在 Snow 设备上的 E Ink 标签上贴上退货运输标签(位于装有这些说明的袋子里)。

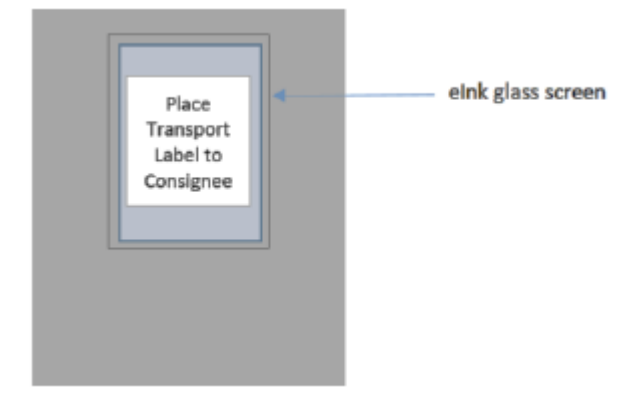

**a** Note

如果您的设备没有收到回邮标签,请发送电子邮件至 knau.snowball\_return@kuehnenagel.com,并附上您的设备序列号或参考号。

要安排 Snow 系列设备的退货,请使用移动设备扫描退货说明上的二维码。在您的设备上,会出现指 向电子邮件的超链接。此消息包含诸如电子邮件地址、主题以及控制号或托运号之类的信息。填写取货 日期、姓名和联系方式,如果有任何更改,请提供新的取货地址。

#### RETURN INFORMATION

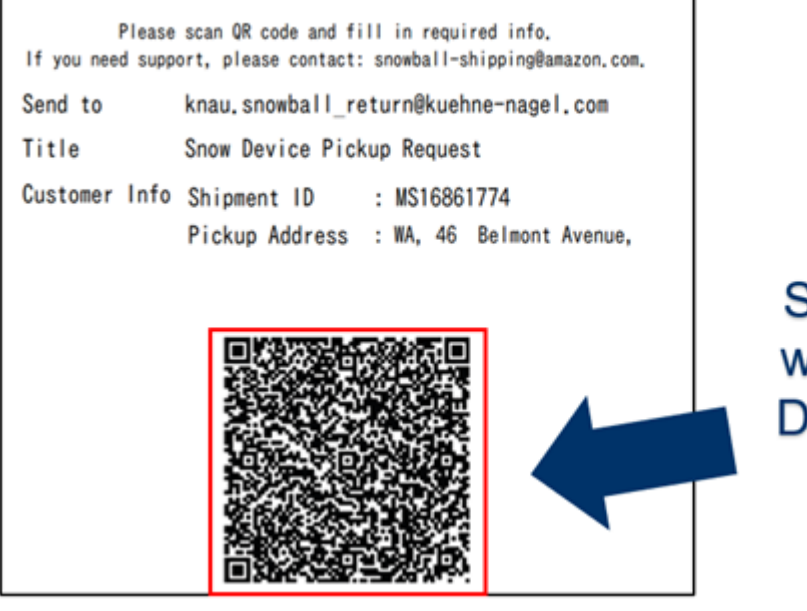

Scan the QR with a Mobile Device/Tablet

### <span id="page-80-0"></span>AWS Snowball 印度的皮卡

在印度,Blue Dart 将上门收取 Snowball 设备。当您准备好退回 Snowball 设备时,请先将其关闭,然 后为退回运输做准备。要安排上门取货,请发送电子邮件至 [snowball-pickup@amazon.com,](mailto:snowball-pickup@amazon.com)并且主 题行为 Snowball Pickup Request(Snowball 上门取货请求)。在电子邮件中,请包含以下信息:

- 作业 ID 与您要返回的 Snowball 关联的任务 ID。 AWS
- AWS 账户 ID 创建任务的 AWS 账户的 ID。
- 最早上门取货时间(您的当地时间):您希望我们当日最早在何时上门收取 Snowball。
- 最迟上门取货时间(您的当地时间):您希望承运商当日最晚在何时收取 Snowball。
- 特殊说明(可选):上门收取 Snowball 的任何特殊说明,包括协调上门取货的联系方式。

Snowball 团队与 Blue Dart 安排上门取货,并向您发送确认电子邮件。Blue Dart 为您提供纸质运输标 签,并收取 Snowball 设备。

#### **A** Important

在印度使用 Snowball 时,请记得向您所在州邦提交所有相关税务文件。

#### <span id="page-81-0"></span>AWS Snowball 韩国的边缘拾音器

在韩国,Kuehne + Nagel 负责上门取货。当您准备好寄回您的设备时,请向 snowballshipping@amazon.com 发送主题行内容为 Snowball Pickup Request (Snowball 上门取货请求) 的电 子邮件,以便我们为您安排上门取货。在电子邮件的正文中,请包含以下信息:

- 作业 ID 与您要返回的 Snowball 关联的任务 ID。 AWS
- 取货地址:安排设备上门取货的地址。
- 取件日期:您希望上门收取设备的最早日期。
- 联系人详细信息:Kuehne + Nagel 在需要时与您联系所使用的姓名、电子邮件地址和当地电话号 码。

很快您将从 Snowball 团队收到一封跟进电子邮件,其中包含有关在您提供的地址上门取货的信息。重 启设备,并将设备准备好上门取货,时间通常在 13:00 到 15:00 之间。

<span id="page-81-1"></span>AWS Snowball 香港的 Edge pickups

在香港,顺丰速运负责为您取货。当你准备好退回设备时,请发送电子邮件至 snowball-shipping-apeast -1@amazon.com,并在主题行中注明 Snowball 取件请求,这样我们就可以为你安排取件时间。 在电子邮件的正文中,请包含以下信息:

- 作业 ID
- AWS 账户 身份证
- 联系人姓名
- 联系人电话号码
- 联系人电子邮件地址
- 您希望上门提取设备的日期
- 最早上门取货时间
- 最晚上门取货时间
- 取货地址

在安排好顺丰速运公司的上门取货日期后,无法重新安排。

该设备将 AWS 由顺丰速运配送。返程运输的顺丰速运公司跟踪号将指示运输日期。

### <span id="page-82-0"></span>AWS Snowball 新加坡、日本和印度尼西亚的接送服务

在新加坡、日本和印度尼西亚,当您准备退回设备时,请用手机扫描退货电子墨水标签上显示的二维 码。此操作将直接进入电子邮件模板。请填写取货日期/时间和联系人详细信息。

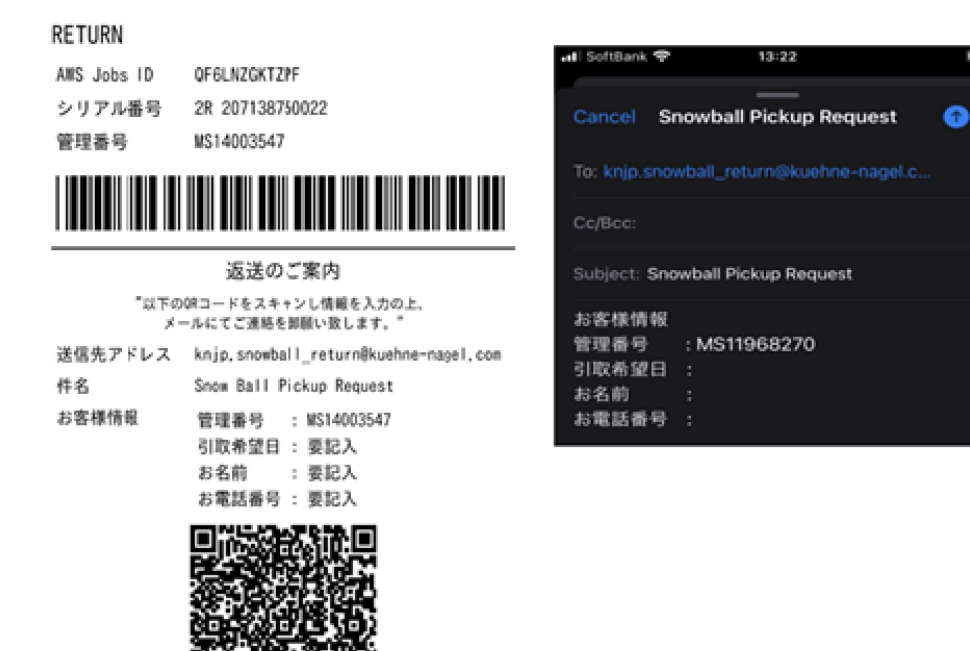

#### **a** Note

如果您的取货地址与设备配送地址不同,请在电子邮件正文中添加新地址,以便通知指定的承 运商。

**a** Note

在日本,运输公司会收取 120.00 美元的运费。费用描述中注明了 Snowball,但该费用适用于 运输所有 Snow 系列设备。

<span id="page-82-1"></span>AWS Snowball 在阿拉伯联合酋长国迪拜接收和返回

以下是在迪拜接收或退回 AWS Snowball Edge 设备时必须遵循的一些准则。

接收 Snowball Edge 设备

在自由贸易区接收 Snowball Edge 设备时,当 UPS 通知您包裹已准备送达时,请申请、获取并共享您 所在自由贸易区的通行证。

如果您在自由贸易区或本土,请在收到设备时签署交付凭证(POD)。

寄回 Snowball Edge 设备

寄回 Snowball Edge 设备时,请直接致电 600 544 743 或通过 UPS 网站安排 UPS 上门收取设备。在 收取设备之前,请确保电子墨水显示屏上显示寄回运输信息。请参阅 [归还 Snowball Edge 设备。](#page-75-0)在自 由贸易区,在收到指派 UPS 司机上门收取设备的通知时,请申请、获取并共享您所在自由贸易区的通 行证。

电子墨水显示屏上的预付费 UPS 运输信息提供了用于寄回 Snowball Edge 设备的地址。

Snowball Edge 设备被运送到 AWS 分拣设施并转发到 AWS 数据中心。UPS 将自动提供您作业的跟踪 编号。

**A** Important

除非本人另有指示 AWS,否则切勿在 Snowball Edge 设备上贴单独的运输标签。始终使用在 设备电子墨水显示屏上显示的运输标签。

<span id="page-83-0"></span>Snow 系列产品的 UPS 服务仅在一个国家/地区内提供。

送货速度

各个国家/地区提供不同的送货速度。这些配送速度取决于您配送 AWS Snowball Edge 设备的国家/地 区。送货速度如下所示:

- 澳大利亚、日本、新加坡、印度尼西亚、韩国:在这些国家/地区运输时,您可以享受 1:3 天的标准 送货速度。
- 巴西:在巴西境内运输时,您可以选择 UPS Domestic Express Saver 运输,它会在 2 个工作日的营 业时间内将货物送达。送货速度可能受各个州之间等待时间的影响。
- 欧盟(EU):运输到欧盟境内的任何国家/地区时,您可以使用快递送货。通常,快递配送的 AWS Snowball Edge 设备将在大约一天内送达。此外,欧盟的大多数国家/地区还可以使用标准运输,通 常单程需要的时间不超过一周。
- 香港:在香港境内运输时,您可以使用快递运输。
- 印度:在印度境内运输时,Snowball Edge 设备将在 AWS 收到所有相关税务文档的七个工作日内发 出。
- 阿拉伯联合酋长国迪拜:您可以使用 Courier Express Saver 运输。
- 英国(UK):在英国境内运输时,您可以使用快递运输。通常,快递运输 Snowball Edge 设备大约 需要一天时间。此外,您还可以使用标准运输,通常单程需要的时间不超过一周。
- 美国(US)和加拿大:在美国或加拿大境内运输时,您可以选择一日送达和两日送达。

## 监控导入状态

要在控制台中监控导入任务的[AWS Snow 系列管理控制台状](https://console.aws.amazon.com/snowfamily/home)态,请登录任务的创建 AWS 区域 位置。 从表中选择您要跟踪的作业,或者在表上方的搜索栏中按所选参数搜索作业。选择作业后,该作业的详 细信息将显示在表中,并包括一栏用来显示作业的实时状态。

**G** Note

如果由于您配置的访问权限存在任何问题而无法将数据从 Snow 设备导入我们的数据中心,我 们将尝试通知您,自通知之日起,您将有 30 天的时间来解决问题。如果问题仍未解决,我们 可能会取消您的 AWS Snow Family 任务并从设备中删除数据。

设备到达后 AWS,您的任务状态将从 "传输中" 更改为 " AWS在" AWS。平均需要一天之后才会开始向 Amazon S3 导入数据。导入数据时,您作业的状态将变为正在导入。从 Snow Family 设备导入数据所 需的 AWS 时间与将数据移至 Snow Family 设备所需的时间大致相同。导入数据后,任务状态将更改 为 "已完成" 状态。

现在,您使用的第一个数据导入 Amazon S3 的任务 AWS Snowball 已经完成。您可以从控制台获取有 关数据传输的报告。要从控制台访问该报告,请从表中选择作业,然后将其展开以显示该作业的详细信 息。选择获取报告以 PDF 文件形式下载您的作业完成报告。有关更多信息,请参阅 [获取任务完成报告](#page-84-0) [和日志](#page-84-0)。

<span id="page-84-0"></span>下一步:[获取任务完成报告和日志](#page-84-0)

## 获取任务完成报告和日志

当您使用 Snow Family 设备向 Amazon S3 导入数据或从 Amazon S3 导出数据时,您将获得一份可下 载的 PDF 任务报告。对于导入作业,该报告在导入过程结束时变得可用。对于导出任务,当任务部分

的 AWS Snowball Edge 设备交付给您时,您的任务报告通常可供您使用。任务完成报告不适用于仅限 本地计算和存储的作业。

您可以使用作业报告查看 Amazon S3 数据传输状态。该报告包含有关您记录的作业或作业部分的详细 信息。作业报告还包括一个表,该表高度概括了在设备和 Amazon S3 之间传输的总对象数和总字节 数。

要更深入查看所传输对象的状态,您可以查看下面两个关联的日志:成功日志和失败日志。这些日志以 逗号分隔值(CSV)格式保存,并且每个日志的名称包含日志描述的作业或作业部分的 ID。

您可以从 AWS Snow 系列管理控制台下载报告和日志。以下是示例报告。

#### **Snow Family Job Completion Report**

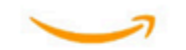

Region: us-gov-east-1(OSU) Job ID: JIDd6d95004-fe1a-42d3-895d-684f357ef840 Snow Device Serial ID: 207117851234 Job type: IMPORT Device type: Snowball Edge Storage Optimized Storage type: S3 Job creation date: 2022-06-02 19:32:27.831 GMT Job state: Completed **Customer address:** 123 Any Street

Any Town, USA

#### **Transfer details:**

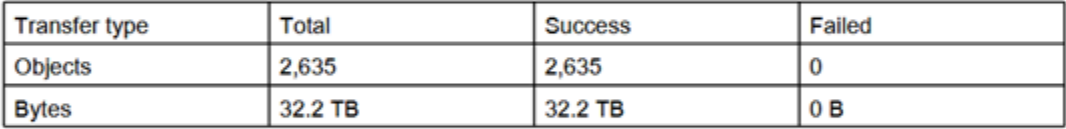

#### **Job state transition details:**

The job was created on 2022-06-02 19:32:27.831 GMT The snowball got allocated on 2022-06-06 19:10:43.670 GMT The snowball was shipped on 2022-06-07 21:59:50.937 GMT The snowball was at customer on 2022-06-08 14:04:45.856 GMT The snowball was shipped to AWS on 2022-06-28 20:57:42.246 GMT The snowball was at our sorting facility on 2022-06-29 14:06:20.737 GMT The snowball was at AWS on 2022-06-30 23:12:45.017 GMT The data transfer started on 2022-06-30 23:21:34.805 GMT The data transfer was completed on +54473-09-10 22:23:46 GMT

Please review your job's status from the console. For Snow job details, please see: https://docs.aws.amazon.com/snowball/

#### 获取作业报告和日志

- 1. 登录 AWS Management Console 并打开[AWS Snow 系列管理控制台。](https://console.aws.amazon.com/snowfamily/home)
- 2. 从表中选择作业或作业部分,然后展开状态窗格。

此时将显示下面三个用于获取作业报告和日志的选项:获取作业报告、下载成功日志和下载失败日 志。

3. 选择您要下载的日志。

以下列表描述了可能的报告值:

- 已完成:传输已成功完成。您可以在成功日志中找到更多详细信息。
- 已完成但存在错误:您的部分数据或全部数据未传输。您可以在失败日志中找到更多详细信息。

下一步:[使用边 AWS Snowball 缘设备](#page-158-0)

## 使用迁移大数据 AWS Snow Family devices

从本地迁移大量数据需要仔细规划、编排和执行,从而确保您的数据成功迁移到 AWS。

我们建议您在开始迁移之前制定数据迁移策略,以避免错过最后期限、超出预算和迁移失败的可能性。 AWS Snow 服务可帮助您通过中的 Snow Family 大型数据迁移管理器 (LDMM) 功能下达、订购和跟踪 您的大型数据迁移项目。 AWS Snow 系列管理控制台

主题 [规划您的大型传输](#page-88-0) 和 [校准大型传输](#page-91-0) 描述了手动数据迁移过程。您可以使用 Snow 系列 LDMM 迁 移计划简化手动步骤。

主题

- [规划您的大型传输](#page-88-0)
- [校准大型传输](#page-91-0)
- [制定大型数据迁移计划](#page-91-1)
- [使用大型数据迁移计划](#page-98-0)

## <span id="page-88-0"></span>规划您的大型传输

我们建议您按照以下各节中的指南,规划和校准现场 AWS Snowball Edge 设备与服务器之间的大型数 据传输。

#### 主题

- [第 1 步:了解您要迁移到云中的数据](#page-88-1)
- [第 2 步:计算您的目标传输速率](#page-89-0)
- [第 3 步:确定您需要多少台 Snow 系列设备](#page-89-1)
- [第 4 步:创建您的作业](#page-90-0)
- 第 5 步: 将您的数据分为传输分段

### <span id="page-88-1"></span>第 1 步:了解您要迁移到云中的数据

在使用创建第一个任务之前 AWS Snow 系列管理控制台,请务必评估需要传输的数据量、当前存储位 置以及要将其传输到的目的地。对于 PB 级或更大型的数据传输,在您的 Snow 系列设备到达之前完成 此类行政事务管理工作,您的作业将会更加顺利地完成。

如果您是首次将数据迁移到,我们建议您设计云迁移模型。 AWS Cloud 云迁移不是一朝一夕就能完成 的。这项工作需要严谨的规划流程,从而确保所有系统都能按预期运行。

<span id="page-89-0"></span>完成此步骤后,您应了解要迁移到云中的数据总量。

### 第 2 步:计算您的目标传输速率

估算出您能够以多快的速度将数据传输到与各个服务器连接的 Snow 系列设备,这一点很重要。这个 以 MB/秒 为单位的预估速度决定了使用本地网络基础设施将数据从数据来源传输到 Snowball Edge 设 备的速度。

#### **a** Note

对于大型数据传输,我们建议您使用 Amazon S3 数据传输方法。在 AWS Snow 系列管理控制 台中预定设备时,必须选择此选项。

要确定基准传输速率,请将数据的一小部分传输到 Snowball Edge 设备,或者传输 10 GB 的示例文件 并观察吞吐量。

在确定您的目标传输速度时,请谨记您可以通过调整环境(包括网络配置)来提高吞吐量,其方法为更 改网络速度、所传输文件的大小以及从本地服务器读取数据的速度。Amazon S3 Adapter 可在条件允 许的情况下尽快将数据复制到 Snow 系列设备。

### <span id="page-89-1"></span>第 3 步:确定您需要多少台 Snow 系列设备

根据您计划迁移到云中的数据总量、估计的传输速度以及您希望允许将数据迁移到云中的天数 AWS, 确定大规模数据迁移需要多少台 Snow Family 设备。根据设备类型的不同,Snowball Edge 设备大 约有 39.5 TB、80 TB 或 210 TB 的可用存储空间。例如,如果您想在 10 天内将 300 TB 的数据移至 AWS 超过 10 天,并且传输速度为 250 MB/s,则需要 4 台 Snowball Edge 设备。由于剩余的数据传 输量少于 40 TB,因此建议使用 AWS Snowcone 设备(可用空间为 14 TB)。

#### **a** Note

AWS Snow Family devices LDMM 提供了一个向导来估计 AWS Snow Family devices 可以同 时支持的数量。有关更多信息,请参阅 [制定大型数据迁移计划](#page-91-1)。

### <span id="page-90-0"></span>第 4 步: 创建您的作业

在知道需要多少台 Snow 系列设备之后,您需要为每台设备创建一个导入作业。Snow 系列 LDMM 简 化了创建多个作业的过程。有关更多信息,请参阅 [下达下一个作业订单](#page-98-1)。

#### **a** Note

您可以下达下一个作业订单,并直接从建议的作业预定计划表自动将其添加到计划中。有关更 多信息,请参阅 [建议的作业预定计划](#page-98-2)。

### <span id="page-90-1"></span>第 5 步:将您的数据分为传输分段

对于包含多个作业的大型数据传输,其最佳实操是将数据有序划分为数个易于管理的小型数据集。这样 一来,您可以每次传输一个分区,或者并行传输多个分区。在规划分区时,请确保分区的组合数据适合 用于该作业的 Snow 系列设备。例如,您可以通过以下任一方法将传输的数据分成多个分区:

- 您可以为 Snowball Edge 创建 10 个分区,每个分区大小为 8 TB。
- 对于大型文件,每个文件均可为一个单独的分区,但不得超过 Amazon S3 中对象的 5 TB 大小限 制。
- 各分区的大小可有所不同,每个单独的分区都可由相同类型的数据组成,例如,一个分区由小型文件 组成,另一个分区由压缩存档文件组成,而另一个分区则由大型文件组成等。这种方法能够帮助您确 定不同类型文件的平均传输速率。

**a** Note

对于传输的每个文件,均会执行元数据操作。不论文件大小,此开销都是相同的。因此,通过 将小文件压缩为更大的捆绑包、批处理您的文件或传输更大的单个文件,您将获得更快的传输 速度。

创建此类数据传输分段能够让您轻松快速地解决任何传输问题,因为在大型的异构传输运行一天或更长 时间后尝试对该传输进行故障排除可能会很复杂。

在您完成 PB 级数据传输规划后,建议您将部分分段从服务器传输到 Snow 系列设备,以便校准传输速 度和总传输时间。

## <span id="page-91-0"></span>校准大型传输

您可以通过传输一组具有代表性的数据分区来校准传输性能。选择您定义的多个分区并将它们传输到 Snow 系列设备。记录每个操作的传输速度和总传输时间。如果校准结果低于目标传输速率,您也许能 够同时复制多个分区。在这种情况下,使用其他数据集的分区来重复校准。

在校准过程中继续添加并行复制操作,直到您发现当前正在传输数据的所有实例的总传输速度呈递减状 态。终止最后一个活跃实例,并记下您的新目标传输速率。

通过使用以下方案之一进行并行传输数据,您可以更快地将数据传输到 Snow 系列设备:

- 在一个工作站上对单台 Snow 系列设备使用 S3 Adapter 的多个会话。
- 在多个工作站上对单台 Snow 系列设备使用 S3 Adapter 的多个会话。
- 针对多台 Snow 系列设备使用 S3 接口的多个会话(使用单个或多个工作站)。

<span id="page-91-1"></span>在完成这些步骤后,您应该知道能够以多快的速度将数据传输到 Snow 系列设备。

### 制定大型数据迁移计划

AWS Snow Family 大数据迁移计划功能使您能够使用多个 Snow Family 服务产品规划、跟踪、监控和 管理从 500 TB 到数 PB 的大型数据迁移。

使用大数据迁移计划功能收集有关数据迁移目标的信息,例如要移动的数据大小 AWS 以及同时迁移数 据所需的 Snow Family 设备数量。使用该计划为您的数据迁移项目创建预期计划和建议的作业预定计 划来实现您的目标。

**a** Note

目前,该数据迁移计划适用于大于 500 TB 的导入作业。

主题

- [第 1 步:选择迁移详细信息](#page-92-0)
- [第 2 步:选择您的运输、安全和通知偏好](#page-97-0)
- [第 6 步:查看并创建计划](#page-97-1)

### <span id="page-92-0"></span>第 1 步 · 选择迁移详细信息

#### **a** Note

大型数据迁移计划适用于大于 500 TB 的数据迁移。在 Snow 系列设备上为小于 500 TB 的数 据传输项目单独创建作业订单。有关更多信息,请参阅本指南中的[创建订购 Snow Family 设备](https://docs.aws.amazon.com/snowball/latest/developer-guide/create-job-common.html) [的任务](https://docs.aws.amazon.com/snowball/latest/developer-guide/create-job-common.html)。

- 1. 登录到 [AWS Snow 系列管理控制台](https://console.aws.amazon.com/snowfamily/home)。如果这是您第一次使用本文 AWS Snow 系列管理控制台 中 的 AWS 区域,则会看到该 AWS Snow Family 页面。否则,您会看到现有作业的列表。
- 2. 如果这是您的第一个数据迁移计划,请从主页上选择创建您的大数据迁移计划。否则,请选择大型 数据迁移计划。选择创建数据迁移计划,打开计划创建向导。
- 3. 在为您的数据迁移计划命名中,提供数据迁移计划名称。计划名称最多可以包含 64 个字符。有效 字符为 A-Z、a-z、0-9 和 -(连字符)。计划名称不得以 **aws:** 开头。
- 4. 在要迁移到的数据总数中 AWS,输入要迁移到的数据量 AWS。
- 5. 在 Snow 设备中,选择一个 Snow 系列设备。

#### **a** Note

在某些 AWS 区域中,支持的设备选项可能会因设备可用性而异。

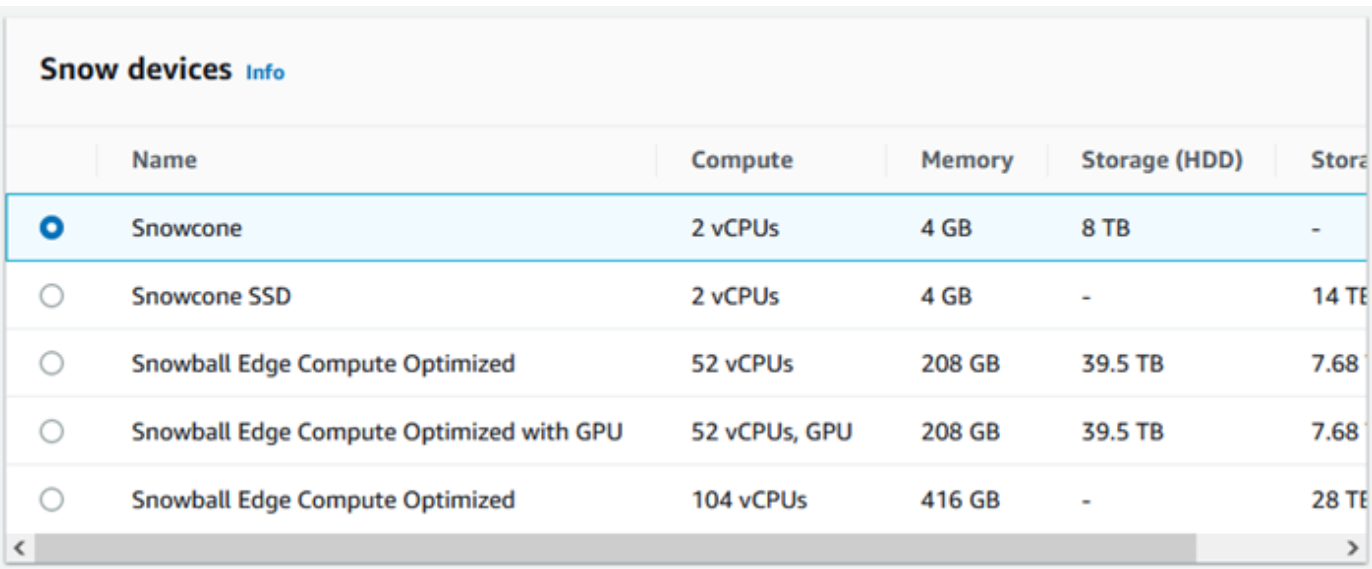

- 6. 在并发设备中,输入您所在位置可以同时向其复制数据的 Snow 系列设备数量。如果您不确定, 请跳到下一部分,了解有关使用并发设备估算器向导来确定该内容的信息。
- 7. 选择下一步。

#### 使用并发设备估算器向导

并发设备估算器向导可帮助您确定在大型数据迁移期间可以使用的并发设备数量。

先决条件:

- 您进行了概念验证,用以测试您的数据传输方法,并测量了在环境中使用 Snow 系列设备的性能。
- 您了解网络以及与后端存储的连接。
- 第 1 步:输入数据来源信息

首先,确定从存储源复制数据的最大理论吞吐量。

1. 在要迁移的数据总量中,输入计划迁移的数据量。

在单位中,选择计划迁移数据量的计量单位(GB 或 TB)。

2. 在活动网络接口量中,输入可用于从存储源迁移数据的活动网络接口的数量。

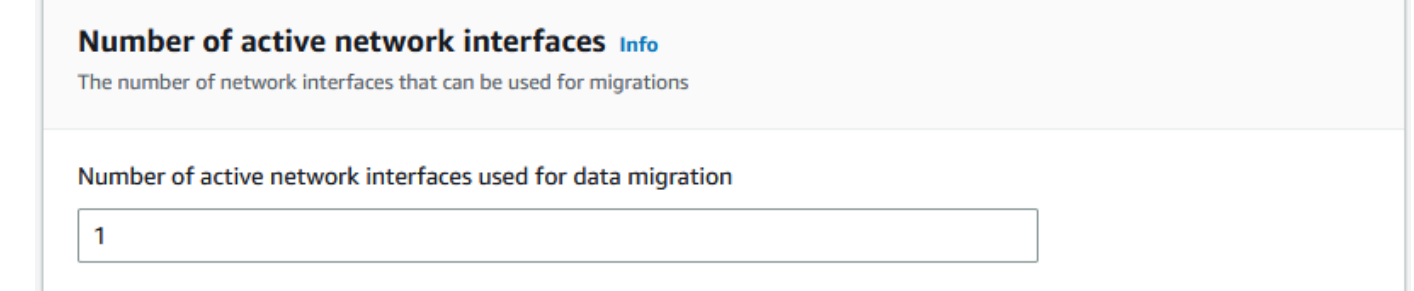

3. 在网络接口速度中,请选择存储源的网络接口速度。网络速度以 Gb/s 为单位。

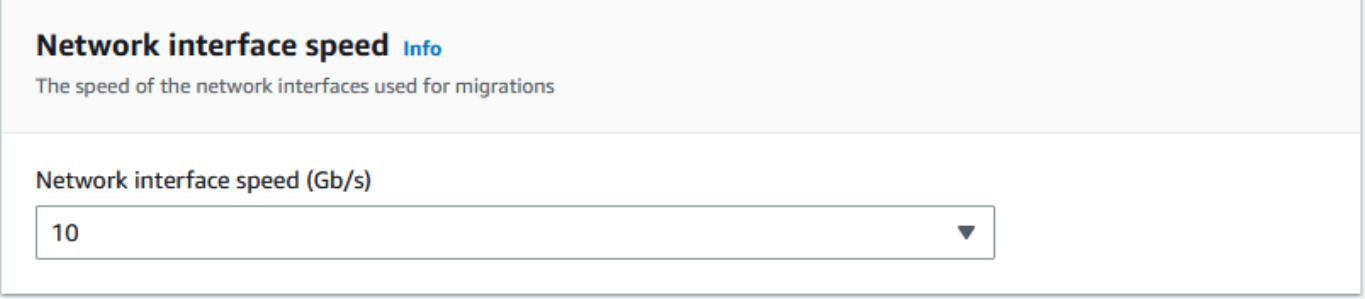

#### 4. 在最大网络吞吐量中,请输入您在概念验证期间确定的存储源的最大测试网络吞吐量。吞吐量以 MB/S 为单位。

Maximum network throughput Info The maximum sustainable throughput for the data source Maximum tested throughput of data source (MB/s)

- 5. 在存储后端网络使用情况中,请指定存储源是否与后端存储共享网络。
	- 如果网络未共享,请选择是。您无需输入单个流的存储互连速度。
	- 如果网络已共享,请选择否。输入单个流的存储互连速度,以 MB/s 为单位。

根据您的选择,向导会更新页面底部数据来源的最大迁移吞吐量(MB/s)的值。

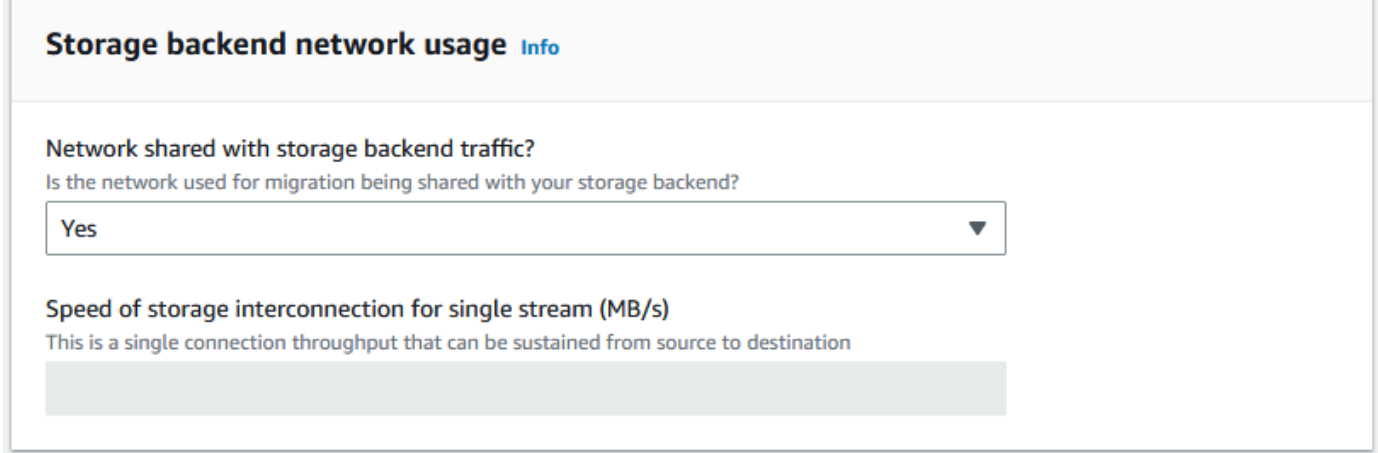

6. 选择下一步。

第 2 步:输入迁移工作站参数

您可以将自己的 Snow 系列设备直接连接到您的存储源(例如 Microsoft Windows 服务器)。您还可以 选择将自己的 Snow 系列设备连接到一个或多个工作站,以便从存储源复制数据。

- 1. 在迁移工作站的使用情况中,请指明您要选择的工作站的使用情况。
	- 选择无 直接使用数据来源直接,从而直接从数据来源传输数据,而不使用工作站,然后选择下 一步。

• 选择其他 - 使用复印工作站,从而使用一个或多个工作站来传输数据。

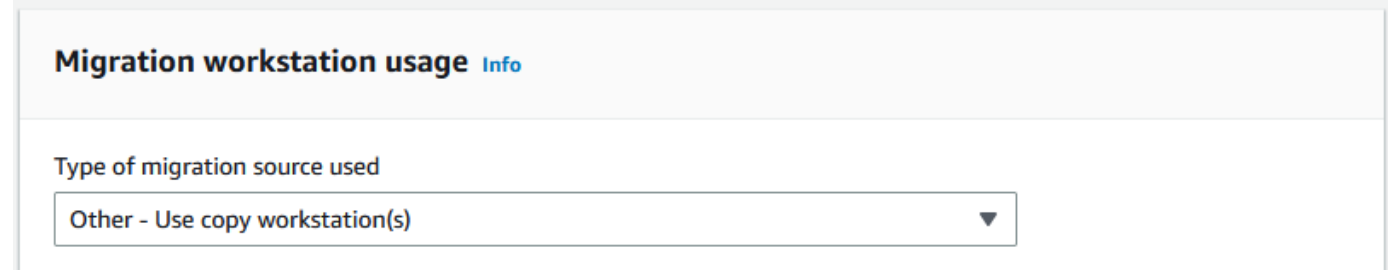

2. 在活动网络接口数量中,输入用于数据迁移的端口数。

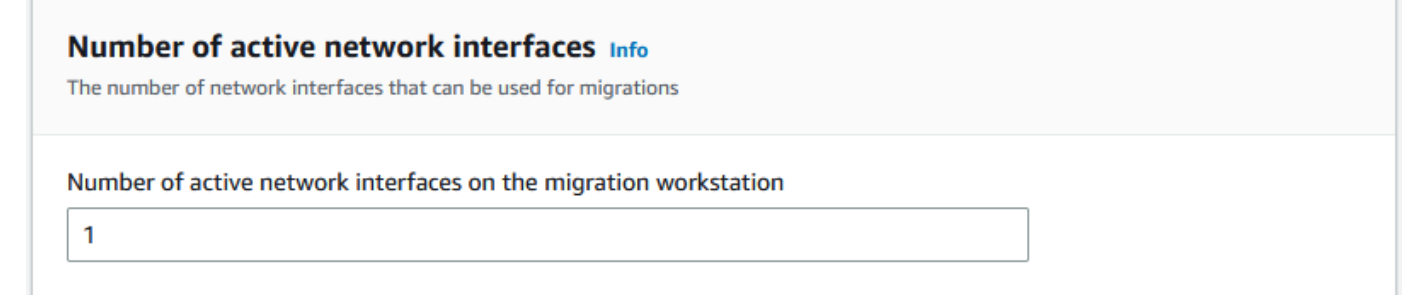

3. 在网络接口速度中,请选择网络接口的速度(以 Gb/s 为单位)。

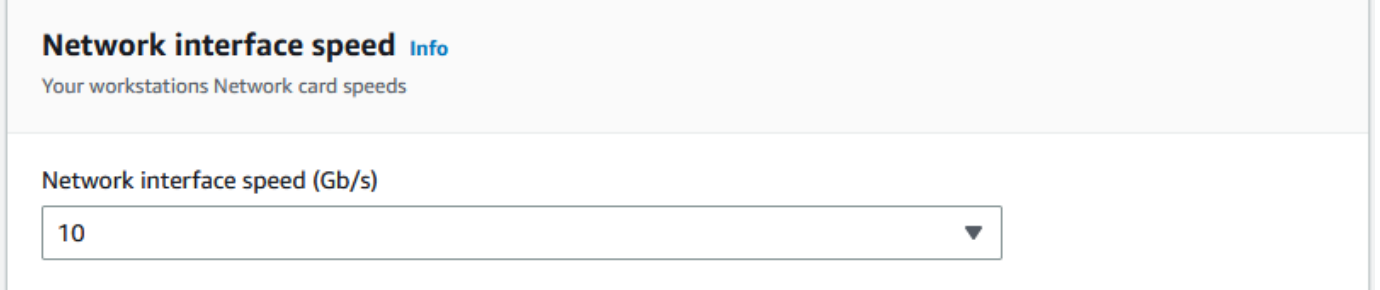

- 4. 在存储后端网络使用情况中,请指定工作站所在的网络是否与后端存储共享。
	- 如果已共享,请选择是。
	- 如果未共享,请选择否。输入单个流的存储互连速度,以 MB/s 为单位。

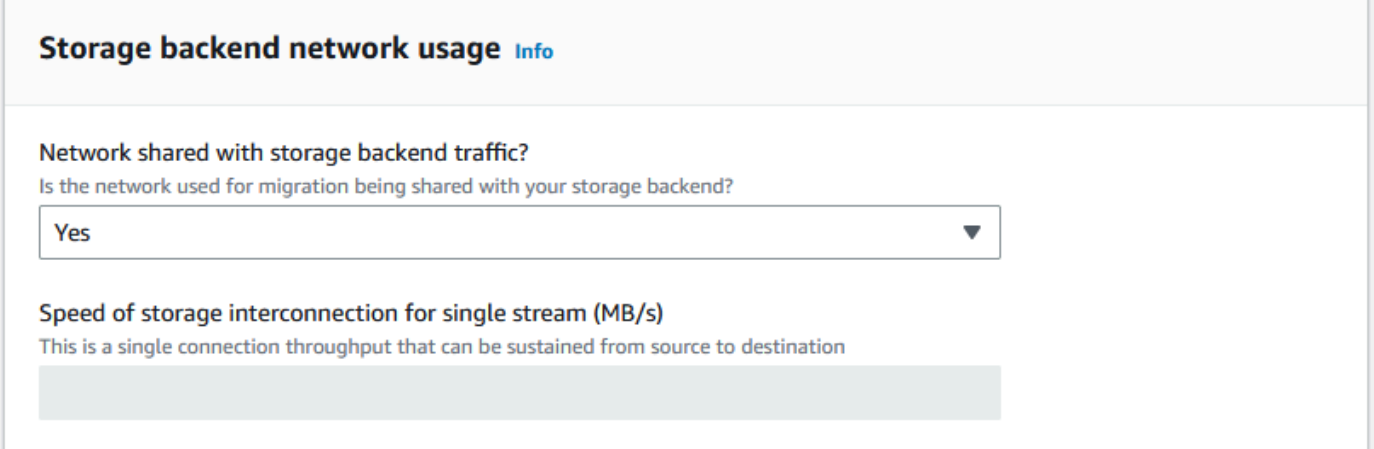

根据您的输入,向导会在迁移工作站数量中显示建议。如果您不同意该建议,可以手动更改数量。此数 量将出现在大型数据迁移计划的并发设备中。

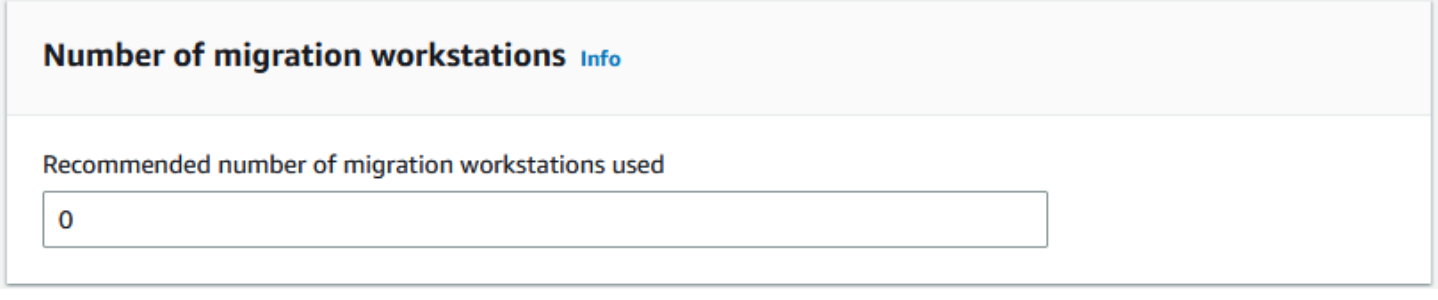

#### 第 3 步:输入 Snow 系列设备的平均传输吞吐量

1. 在 Snow 设备平均传输吞吐量字段中,输入您在概念验证期间所见的传输吞吐量(以 MB/s 为单 位)。

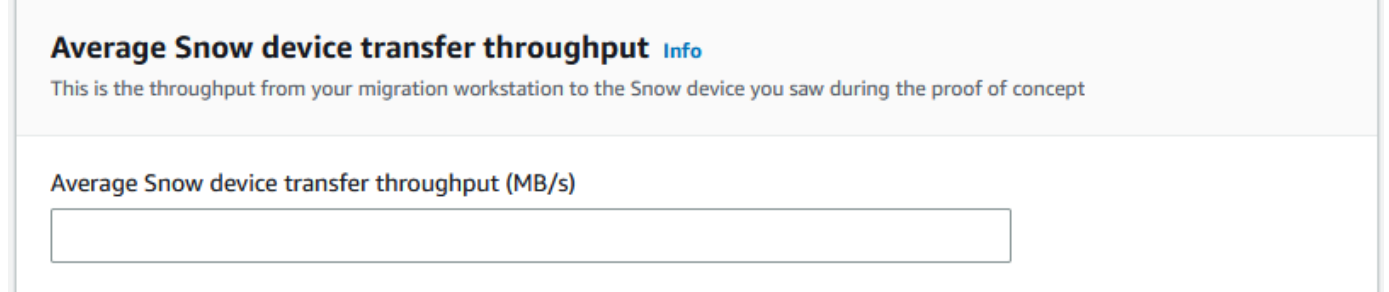

根据您的平均吞吐量,向导会更新迁移计划详细信息中的建议的并发 Snow 设备数量和最大并发 设备数量。

### 2. 选择使用此数量来继续,然后返回选择您的迁移详细信息部分。选择下一步,然后继续进行下一步 ([第 2 步:选择您的运输、安全和通知偏好](#page-97-0))。

**a** Note

•

您最多可以使用 5 台并发 Snow 设备。

### <span id="page-97-0"></span>第 2 步:选择您的运输、安全和通知偏好

1. 在送货地址部分,选择一个现有地址或创建一个新地址。

**a** Note

地址中的国家/地区必须与设备的目的地国家/地区相匹配,并且必须在该国家/地区有 效。

- 2. 在选择服务访问类型中,执行以下操作之一:
	- 允许 Snow Family 为您创建一个新的服务相关角色,该角色具有发布您的 Snow Family CloudWatch 工作的指标和 Amazon SNS 通知的所有必要权限。
	- 添加一个具有必要权限的现有服务角色。有关如何设置此角色的示例,请参阅[示例 4:预期角色](#page-456-0) [权限和信任策略](#page-456-0)。
- 3. 在发送通知中,选择是否发送通知。请注意,如果您选择不发送有关数据迁移计划的通知,则不会 收到来自该计划的通知,但您仍会收到作业通知。
- 4. 在设置通知中,
	- 选择使用现有 SNS 主题
	- 或创建新 SNS 主题。

### <span id="page-97-1"></span>第 6 步 : 杳看并创建计划

- 1. 查看您在计划详细信息和运输、安全和通知偏好中的信息,并在必要时进行编辑。
- 2. 选择创建数据迁移计划,创建计划。

## <span id="page-98-0"></span>使用大型数据迁移计划

创建大数据迁移计划后,您可以使用生成的计划和控制面板来指导您完成迁移过程的其余部分。

### <span id="page-98-2"></span>建议的作业预定计划

创建 AWS Snow Family devices 大型迁移计划后,您可以使用推荐的任务排序计划来创建新作业。

#### **a** Note

手动更新数据大小或并发设备数量会导致计划发生调整。如果未在建议的订单日期之前预定作 业,或已在建议的订单日期之前预定作业,则计划会自动调整。如果作业在建议的订单日期之 前返回,则计划会自动调整。

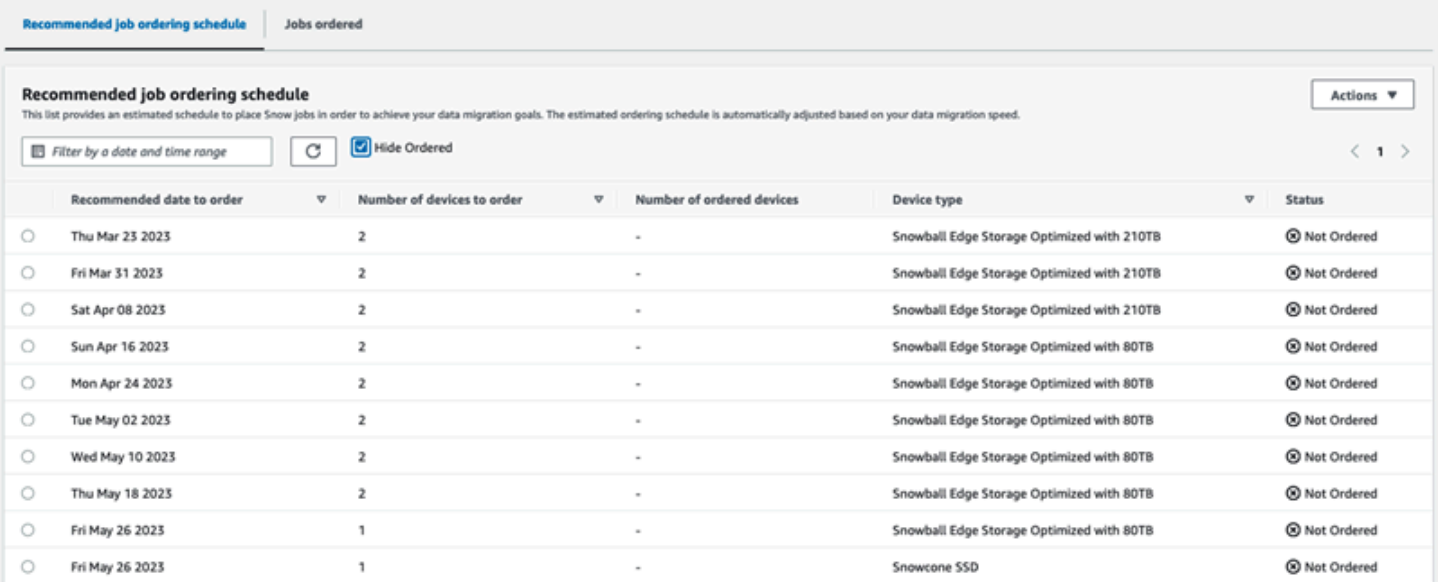

### <span id="page-98-1"></span>下达下一个作业订单

要下达下一个订单,您可以选择克隆之前预定的作业或创建一个预先填充的作业,而不必手动创建作业 然后将其添加到计划中。

要克隆作业,请执行以下操作:

- 1. 从建议的作业预定计划中选择下一个订单(第一个状态为未预定的建议),然后从操作菜单中选 择克隆作业。此时将出现克隆作业窗口。
- 2. 在克隆作业窗口的已预订作业部分,选择要克隆的作业。
- 3. 在新作业详细信息部分,选择您要预定的设备。对于所选的每台设备,作业名称将根据所选作业自 动填充。您可以覆盖作业名称。
- 4. 选择确认,为所选设备下达作业订单。系统会为每台设备克隆作业。

要创建新作业,请执行以下操作:

1. 从建议的作业预定计划中选择下一个订单(第一个状态为未预定的建议),然后从操作菜单中选 择创建新作业。此时将出现创建新作业窗口。

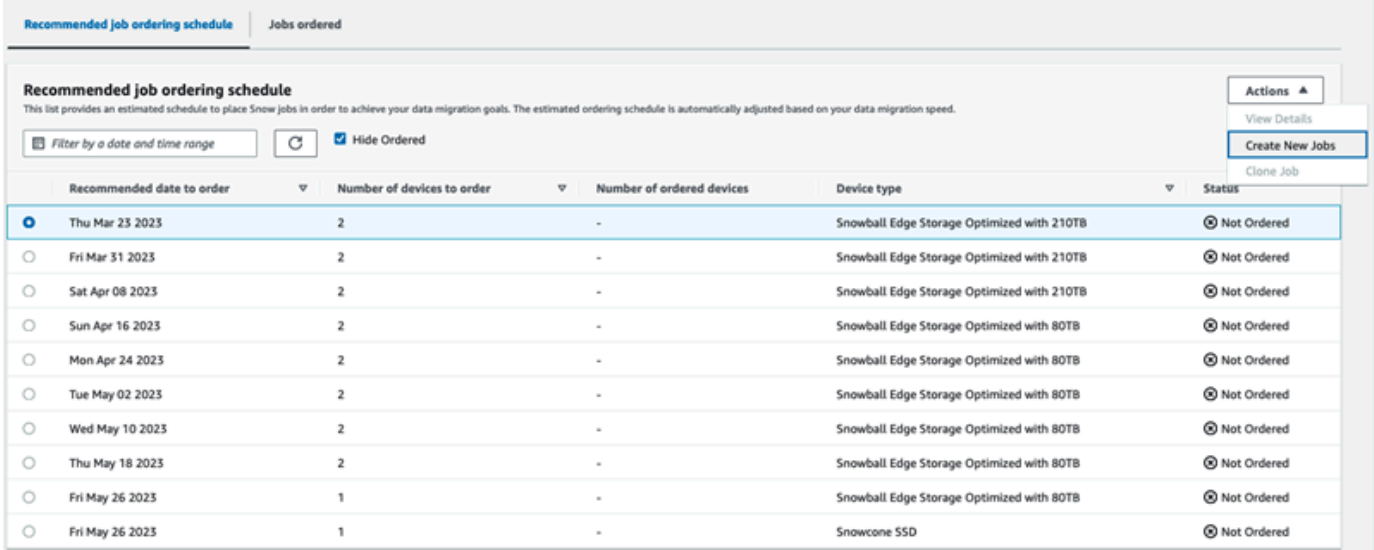

2. 在设备选择部分,选择要预定的设备。选择继续。

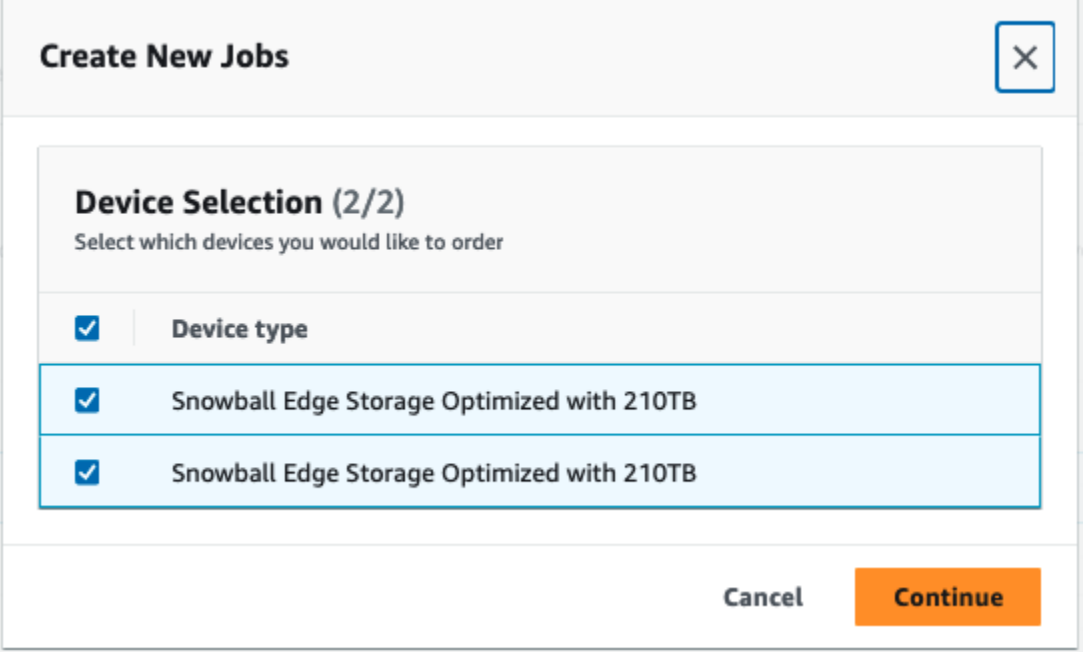

3. 此时将出现创建新作业页面。作业类型、送货地址和设备类型等大多数参数都将根据计划设置。系 统会为每台设备创建作业。

您可以查看是否已成功创建一个或多个作业。成功创建的作业会自动添加到计划中。

### 已预订作业列表

每个计划显示一个已预订作业列表。该列表最初为空。开始预定作业时,您可以从操作菜单中选择添加 作业,从而将作业添加到计划中。您在此处添加的作业将在监控控制面板上进行跟踪。

同样,您可以从操作菜单中选择移除作业,从而将作业从已预订作业列表中删除。

我们建议使用计划中提供的作业预定计划表,以便实现顺畅的数据迁移。

### 监控控制面板

将任务添加到计划后,当任务返回到要 AWS 提取时,您可以在控制面板上看到指标。这些指标可帮助 您跟踪进度:

- 数据迁移到 AWS 到目前为 AWS 止已迁移到的数据量...
- 平均每个作业迁移数据量:每个作业迁移的平均数据量,以 TB 为单位。
- Snow 作业总量:与待预定作业相比,已预订的 Snowball Edge 作业量。
- 迁移作业平均持续时间:每个迁移作业的平均持续时间,以天为单位。
- Snow 作业状态:每种状态下的作业量。

## AWS OpsHub for Snow Family 使用管理设备

Snow Family 设备现在提供了一个用户友好的工具 AWS OpsHub for Snow Family,你可以用它来 管理你的设备和本地 AWS 服务。您可以在客户端计算机 AWS OpsHub 上使用来执行任务,例如解 锁和配置单个或集群设备、传输文件以及启动和管理在 Snow Family 设备上运行的实例。您可以使 用 AWS OpsHub 管理存储优化和计算优化的 Snow 设备类型。您无需支付任何额外费用即可使用该 AWS OpsHub 应用程序。

AWS OpsHub 获取 Snowball API 中可用的所有现有操作,并将其显示为图形用户界面。此接口可帮助 您将数据快速迁移到 Snow Family 设备 AWS Cloud 并在其上部署边缘计算应用程序。

AWS OpsHub 提供在 Snow Family 设备上运行的 AWS 服务的统一视图,并通过 AWS Systems Manager它自动执行操作任务。借 AWS OpsHub助,具有不同技术专业知识水平的用户可以管理大量 Snow Family 设备。只需点击几下,就可以解锁设备、传输文件、管理与 Amazon EC2 兼容的实例和 监控设备指标。

当 Snow 设备到达站点时,您可以在客户端计算机(如笔记本电脑)上下载、安装和启动 AWS OpsHub 应用程序。安装完成后,您可以解锁设备并开始管理设备并在本地使用支持的 AWS 服务。 AWS OpsHub 提供了一个仪表板,其中汇总了设备上的存储容量和活动实例等关键指标。通过它还可 以选择在 Snow 系列设备上支持的 AWS 服务。几分钟内,您可以开始将文件传输到设备。

#### 主题

- [下载 AWS OpsHub Snow Family 设备版](#page-101-0)
- [解锁设备](#page-102-0)
- [验证的 PGP 签名 AWS OpsHub \(可选\)](#page-108-0)
- [在您的设备上管理 AWS 服务](#page-112-0)
- [管理您的设备](#page-141-0)
- [自动执行管理任务](#page-151-0)
- [为您的设备设置 NTP 时间服务器](#page-155-0)

## <span id="page-101-0"></span>下载 AWS OpsHub Snow Family 设备版

#### 要下载 AWS OpsHub

1. 导航到 [AWS Snowball 资源网站。](https://aws.amazon.com/snowball/resources/)

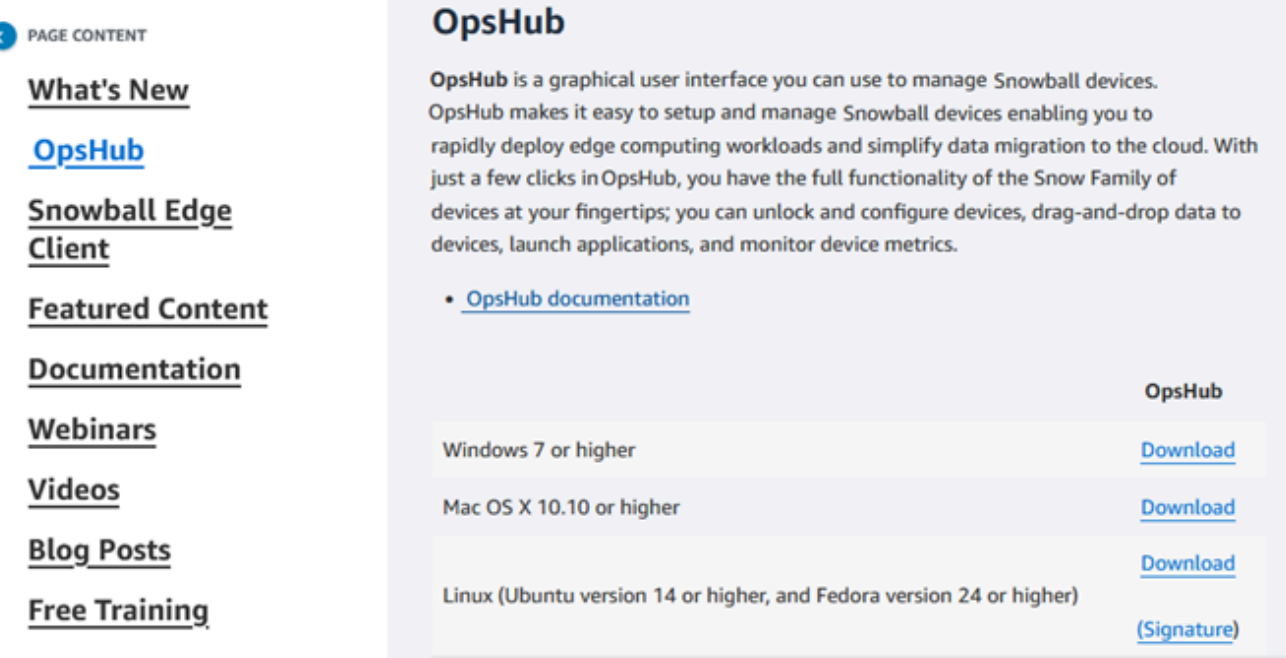

2. 在该AWS OpsHub部分中,为您的操作系统选择 "下载",然后按照安装步骤进行操作。

## <span id="page-102-0"></span>解锁设备

当您的设备到达您的站点时,第一步是连接并解锁设备。 AWS OpsHub 让您能够通过以下方式登录、 解锁和管理设备:

- 本地:要在本地登录设备,您必须打开设备电源并将其连接到本地网络,然后提供解锁代码和清单文 件。
- 远程:要远程登录设备,您必须打开设备电源,并确保设备能够通过网络连接到 *device-orderregion*.amazonaws.com,然后提供与您的设备关联的 AWS Identity and Access Management (IAM) 证书(访问密钥和私 AWS 账户 有密钥)。

有关启用远程管理和创建关联账户的信息,请参阅[激活 Snow 设备管理。](#page-366-0)

#### 主题

- [在本地解锁设备](#page-103-0)
- [远程解锁设备](#page-105-0)

### <span id="page-103-0"></span>在本地解锁设备

在本地连接和解锁您的设备

- 1. 打开您设备上的翻盖,找到电源线,然后将其连接到电源。
- 2. 使用网络电缆(通常是以太网 RJ45 电缆)将设备连接到您的网络,然后打开前面板并打开设备电 源。
- 3. 打开 AWS OpsHub 应用程序。如果您是首次使用的用户,系统将提示您选择一种语言。然后选 择下一步。
- 4. 在 "开始使用 OpsHub" 页面上,选择 "登录到本地设备",然后选择 "登录"。

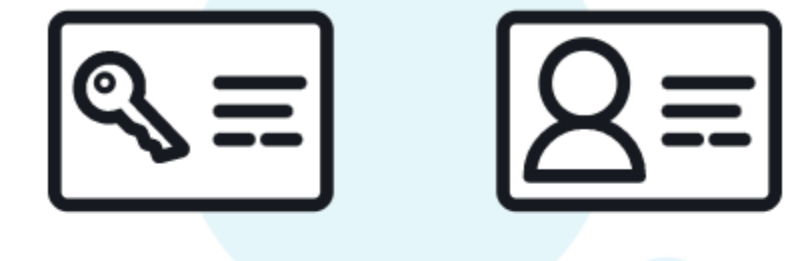

## Get started with OpsHub

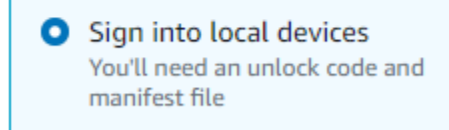

 $\bigcirc$  Sign into remote devices You'll need an access key & secret key

Sign in

- 5. 在登录到本地设备页面上,选择您的 Snow 系列设备类型,然后选择登录。
- 6. 在登录页面上,输入设备 IP 地址和解锁代码。要选择设备清单,请选择选择文件,然后选择登 录。

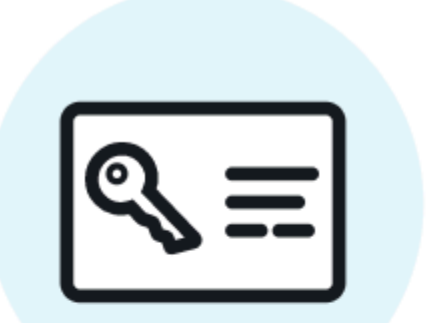

## Sign into your Snowball Edge

Sign in with an unlock code and manifest file

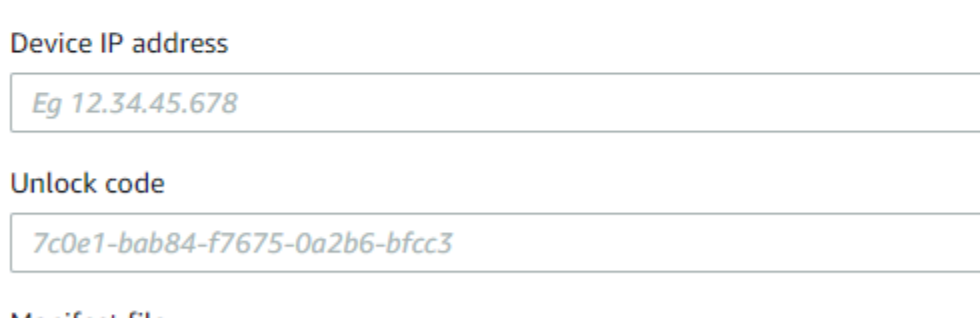

#### Manifest file

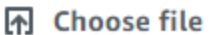

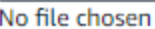

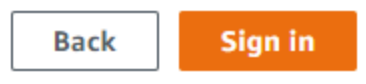

- 7. (可选)将您设备的凭证保存为配置文件。命名配置文件,然后选择保存配置文件名称。有关配置 文件的更多信息,请参阅[管理配置文件](#page-149-0)。
- 8. 在本地设备选项卡上,选择一台设备以查看其详细信息,例如该设备上运行的网络接口和 AWS 服务。您也可以通过此选项卡查看集群的详细信息,或者像使用 AWS Command Line Interface (AWS CLI) 一样管理您的设备。有关更多信息,请参阅 [在您的设备上管理 AWS 服务。](#page-112-0)

对于已 AWS Snow Device Management 安装的设备,您可以选择 "启用远程管理" 来开启该功 能。有关更多信息,请参阅 [AWS Snow Device Management 使用管理设备。](#page-364-0)

### <span id="page-105-0"></span>远程解锁设备

要解锁 Snow Family 设备不行

远程连接和解锁您的设备

- 1. 打开您设备上的翻盖,找到电源线,然后将其连接到电源。
- 2. 使用以太网电缆 (通常是 RJ45 电缆) 将设备连接到网络, 然后打开设备的前面板并打开电源。

**a** Note 要进行远程解锁,您的设备必须能够连接到 *device-orderregion*.amazonaws.com。

- 3. 打开 AWS OpsHub 应用程序。如果您是首次使用的用户,系统将提示您选择一种语言。然后选 择下一步。
- 4. 在 "开始使用 OpsHub" 页面上,选择 "登录远程设备",然后选择 "登录"。

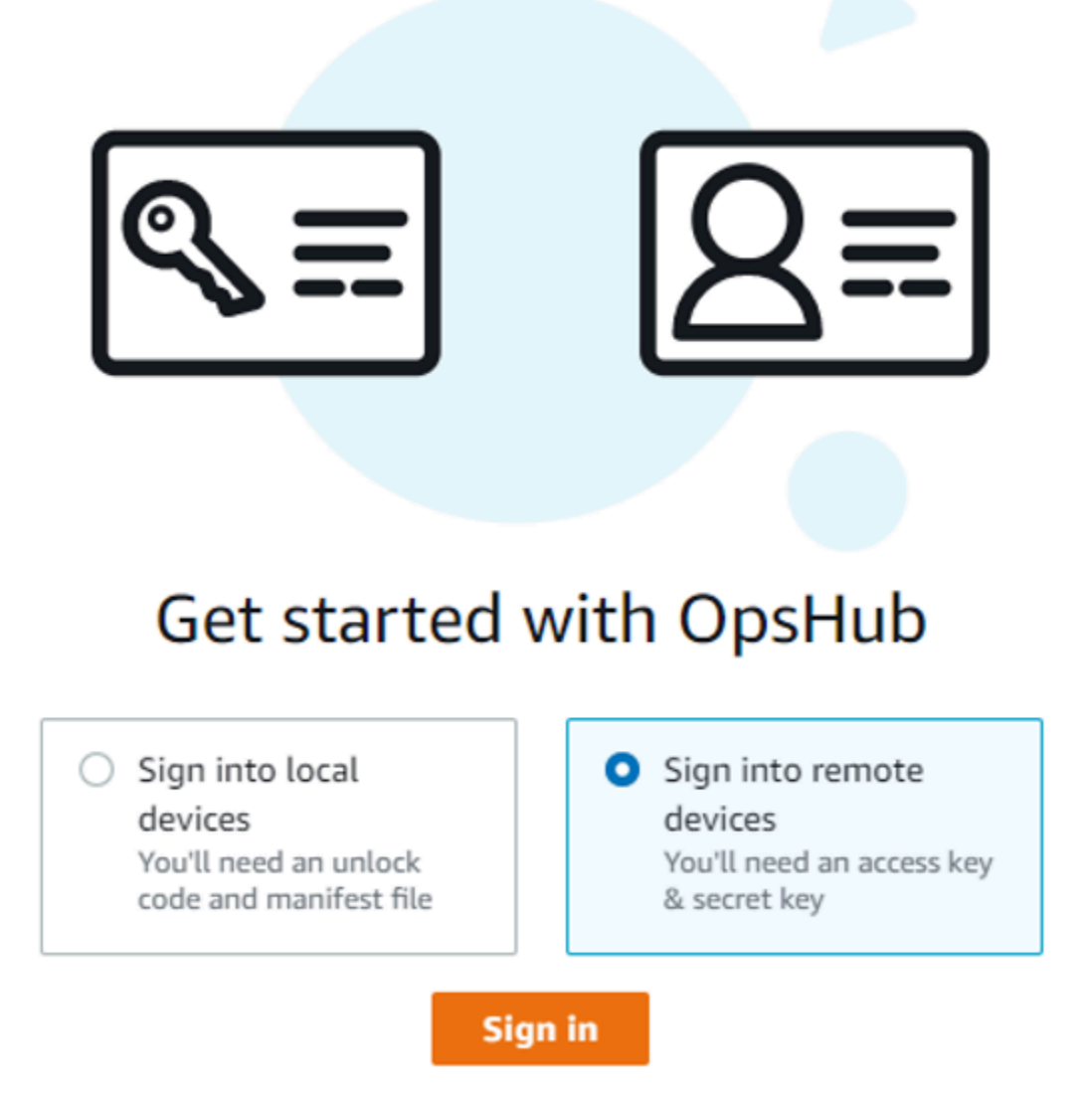

5. 在登录到远程设备页面上,输入与您设备关联的 AWS 账户 的 AWS Identity and Access Management (IAM)凭证(访问密钥和私有密钥),然后选择登录。

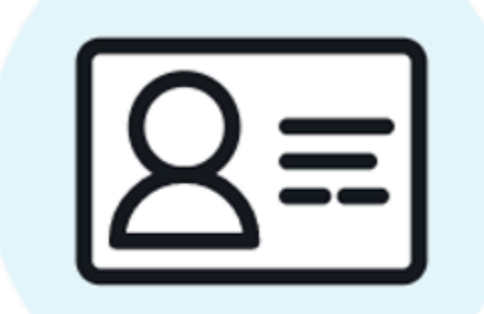

# Sign into remote devices

Sign in with an access key and secret key

**Access key** 

XXXXXXXXXXXXXXXXXXXXXXXXX

Secret key

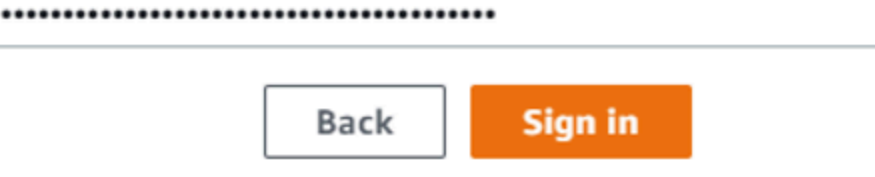

6. 在远程设备选项卡的顶部,选择 Snow 设备的区域来远程解锁。
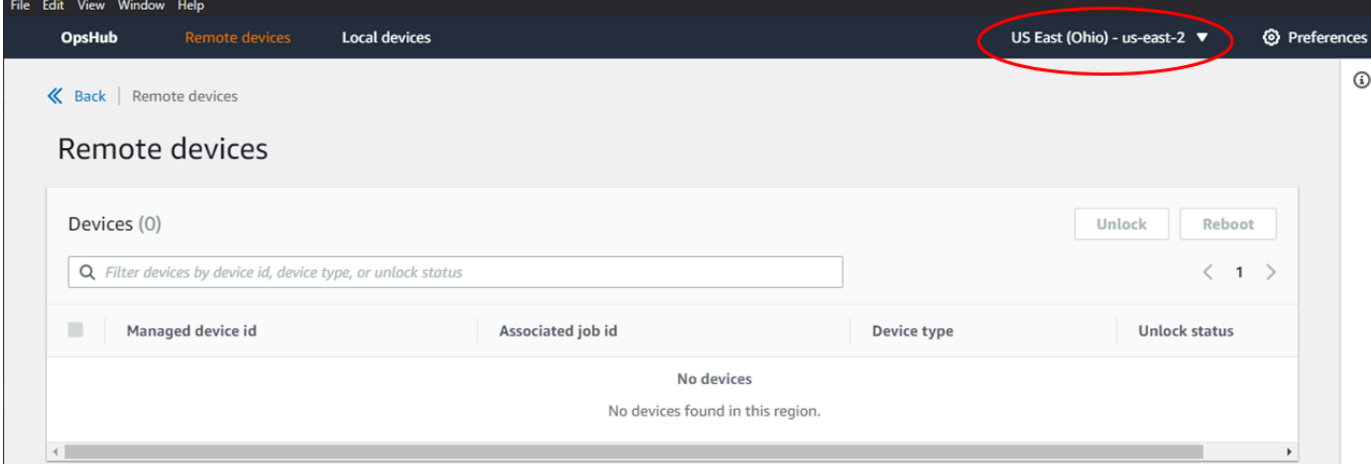

## 7. 在"远程设备"选项卡上,选择您的设备以查看其详细信息,例如其状态和网络接口。然后选择解 锁来解锁设备。

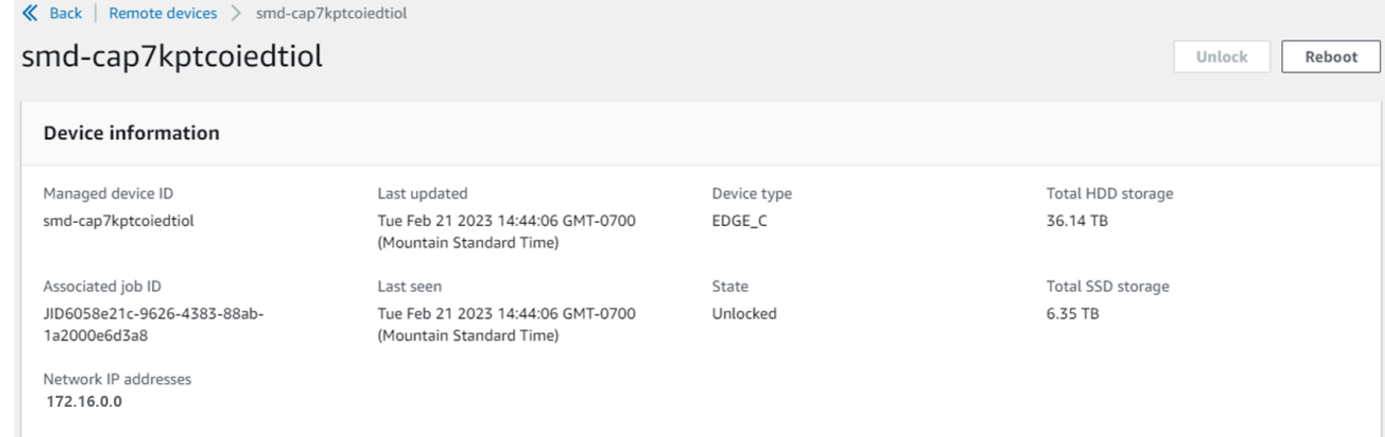

在远程设备的详细信息页面中,您也可以像使用 AWS Command Line Interface (AWS CLI) 一样 重启设备并对其进行管理。要查看不同位置的远程设备 AWS 区域,请在导航栏上选择当前区域, 然后选择要查看的区域。有关更多信息,请参阅 [在您的设备上管理 AWS 服务](#page-112-0)。

# 验证的 PGP 签名 AWS OpsHub (可选)

Linux 操作系统的 AWS OpsHub 应用程序安装程序包采用加密签名。您可以使用公钥验证安装程序 包是否为未修改的原始包。如果文件有任何损坏或更改,则验证将失败。您可以使用 GNU Privacy Guard(GPG)验证安装程序包的签名。此验证是可选的。如果您选择验证应用程序的签名,则可以随 时进行验证。

你可以从 "资源" 或 Sn [owball Edge A](https://aws.amazon.com/snowball/resources/)[WS Snowcone 资源](https://aws.amazon.com/snowcone/resources/)[中下载 Linux 操作系统安装程序的](https://aws.amazon.com/snowball/resources/)  [SIGNATURE](https://aws.amazon.com/snowball/resources/) 文件。

## 验证 Linux 操作系统的 AWS OpsHub 安装包

1. 复制以下公钥,将其保存到文件中,然后命名该文件。例如,opshub-public-key.pgp。

-----BEGIN PGP PUBLIC KEY BLOCK-----

xsFNBF/hGf8BEAC9HCDV8uljDX02Jxspi6kmPu4xqf4ZZLQsSqJcHU61oL/c /zAN+mUqJT9aJ1rr0QFGVD1bMogecUPflTWlDkEEpG8ZbX5P8vR+EElO/rW/ WtqizSudy6qy59ZRK+YVSDx7DZyuJmIO7j00UADCL+95ZQN9vqwHNjBHsgfQ l/1Tqhy81ozTZXcI/+u+99YLaugJIP6ZYIeDfpxnghqyVtaappBFTAyfG67Y N/5mea1VqJzd8liFpIFQnl+X7U2x6emDbM01yJWV3aMmPwhtQ7iBdt5a4x82 EF5bZJ8HSRMvANDILD/9VTN8VfUQGKFjFY2GdX9ERwvfTb47bbv9Z28Vl284 4lw2w1Bl007FoO2v/Y0ukrN3VHCpmJQS1IiqZbYRa0DVK6UR5QNvUlj5fwWs 4qW9UDPhT/HDuaMrMFCejEn/7wvRUrGVtzCT9F56Al/dwRSxBejQQEb1AC8j uuyi7gJaPdyNntROEFTD7iO2L6X2jB4YLfvGxP7Xeq1Y37t8NKF8CYTpOry/ Wvw0iKZFbo4AkiI0aLyBCk9HBXhUKa9x06gOnhh1UFQrPGrk60RPQKqL76HA E2ewzGDa90wlRBUAt2nRQpyNYjoASBvz/cAr3e0nuWsIzopZIenrxI5ffcjY f6UWA/OK3ITHtYHewVhseDyEqTQ4MUIWQS4NAwARAQABzTlBV1MgT3BzSHVi IGZvciBTbm93IEZhbWlseSA8YXdzLW9wc2h1Yi1zaWduZXJAYW1hem9uLmNv bT7CwY0EEAEIACAFAl/hGf8GCwkHCAMCBBUICgIEFgIBAAIZAQIbAwIeAQAh CRAhgc9adPNF8RYhBDcvpelIaY930bOvqiGBz1p080XxGbcP+gPZX7LzKc1Y w9CT3UHgkAIawOSXYktujzoYVxAz8/j3jEkCY0dKnfyqvWZDiJAXnzmxWWbg cxg1g0GXNXCM4lAd68CmbAOLoLTaWSQX30ZbswzhbtX2ADAlopV8RLBik7fm bS9FyuubDRhfYRQq0fpjUGXFiEgwg6aMFxsrGLlv4QD7t+6ftFIe/mxLbjR4 iMgtr8FIPXbgn05YYY/LeF4NIgX4iLEqRbAnfWjPzqQ1spFWAotIzDmZqby+ WdWThrH4K1rwtYM8sDhqRnMnqJrGFZzk7aDhVPwF+FOVMmPeEN5JRazEeUrl VZaSw6mu0n4FMGSXuwGgdvmkqnMe6I5/xLdU4IOPNhp0UmakDWOq/a1dREDE ZLMQDMINphmeQno4inGmwbRo63gitD4ZNR5sWwfuwty25lo8Ekv7jkkp3mSv pdxn5tptttnPaSPcSIX/4EDl19Tu0i7aup+v30t7eikYDSZG6g9+jHB3Va9e /VWShFSgy8Jm2+qq/ujUQDAGTCfSuY9jg1ITsog6ayEZa/2upDJ1m+4OHK4p 8DrEzP/3jTahT8q5ofFWSRDL17d3lTSU+JBmPE3mz311FNXgiO8w+taY320z +irHtb3iSiiukbjS8s0maVgzszRqS9mhaEn4LL0zoqrUicmXgTyFB7n2LuYv O7vxMO5xxhGQwsF2BBABCAAJBQJf4RoCAhsDACEJEBFZvzT/tDi5FiEEi+O9 V+UAYN9Gnw36EVm/NP+0OLnnEQ/+J4C0Mn8j0AebXrwBiFs83sQo2q+WHL1S MRc1g5gRFDXs6h1Gv+TGXRen7j1oeaddWvgOtUBxqmCOjr+8AKH0OtiBWSuO lsS8JU5rindEsKUrKTwcG2wyZFoe1zlE8xPkLRSRN5ZbbgKsTz16l1HgCCId Do+WJdDkWGWxmtDvzjM32EI/PVBd108ga9aPwXdhLwOdKAjZ4JrJXLUQJjRI IVDSyMObEHOUM6a/+mWNZazNfo0LsGWqGVa6Xn5WJWlwR1S78vPNfO3BQYuO YRjaVQR+kPtB9aSAZNi5sWfk6NrRNd1Q78d067uhhejsjRt7Mja2fEL4Kb1X nK4U/ps7XlO3o/VjblneZOhJK6kAKU172tnPJTJ31JbOxX73wsMWDYZRZVcK 9X9+GFrpwhKHWKKPjpMOt/FRxNepvqRl72TkgBPqGH2TMOFdB1f/uQprvqge PBbS0JrmBIH9/anIqgtMdtcNQB/0erLdCDqI5afOuD1OLcLwdJwG9/bSrfwT TVEE3WbXmJ8pZgMzlHUiZE6V2DSadV/YItk50IOjjrOVHOHvlFMwGCEAIFzf 9P/pNi8hpEmlRphRiOVVcdQ30bH0M0gPHu5V9flIhyCL1zU3LjYTHkq0yJD5 YDA1xO1MYq3DcSM513OVBbLmuVS2GpcsTCYqlgQA6h/zzMwz+/7OwU0EX+EZ /wEQAOAY8ULmcJIQWIr14V0jylpJeD3qwj7wd+QsBzJ+mOpOB/3ZFAhQiNOl 9yCDlHeiZeAmWYX9OIXrNiIdcHy+WTAp4G+NaMpqE52qhbDjz+IbvLpl1yDH bYEHPjnTHXEy2lbvKAJOKkw/2RcQOi4dodGnq5icyYj+9gcuHvnVwbrQ96Ia 0D7c+b5T+bzFqk90nIcztrMRuhDLJnJpi7OjpvQwfq/TkkZA+mzupxfSkq/Y N9qXNEToT/VI2gn/LS0X4Ar1l2KxBjzNEsQkwGSiWSYtMA5J+Tj5ED0uZ/qe omNblAlD4bm7Na8NAoLxCtAiDq/f3To9Xb18lHsndOmfLCb/BVgP4edQKTIi C/OZHy9QJlfmN0aq7JVLQAuvQNEL88RKW6YZBqkPd3P6zdc7sWDLTMXMOd3I e6NUvU7pW0E9NyRfUF+oT4s9wAJhAodinAi8Zi9rEfhK1VCJ76j7bcQqYZe0 jXD3IJ7T+X2XA8M/BmypwMW0Soljzhwh044RAasr/fAzpKNPB318JwcQunIz u2N3CeJ+zrsomjcPxzehwsSVq1lzaL2ureJBLOKkBgYxUJYXpbS01ax1TsFG 09ldANOs9Ej8CND37GsNnuygjOgWXbX6MNgbvPs3H3zi/AbMunQ1VBlw07JX zdM1hBQZh6w+NeiEsK1T6wHi7IhxABEBAAHCwXYEGAEIAAkFAl/hGf8CGwwA IQkQIYHPWnTzRfEWIQQ3L6XpSGmPd9Gzr6ohgc9adPNF8TMBD/9TbU/+PVbF ywKvwi3GLOlpY7BXn8lQaHyunMGuavmO8OfaRROynkH0ZqLHCp6bIajFOfvF b7c0Jamzx8Hg+SIdl6yRpRY+fA4RQ6PNnnmT93ZgWW3EbjPyJGlm0/rt03SR +0yn4/ldlg2KfBX4pqMoPCMKUdWxGrmDETXsGihwZ0gmCZqXe8lK122PYkSN JQQ+LlfjKvCaxfPKEjXYTbIbfyyhCR6NzAOVZxCrzSz2xDrYWp/V002Klxda 0ix6r2aEHf+xYEUhOaBt8OHY5nXTuRReCVU789MUVtCMqD2u6amdo4BR0kWA QNg4yavKwV+LVtyYh2Iju9VSyv4xL1Q4xKHvcAUrSH73bHG7b7jkUJckD0f4 twhjJk/Lfwe6RdnVo2WoeTvE93w+NAq2FXmvbiG7eltl0XfQecvQU3QNbRvH U8B96W0w8UXJdvTKg4f0NbjSw7iJ3x5naixQ+rA8hLV8xOgn2LX6wvxT/SEu mn20KX+fPtJELK7v/NheFLX1jsKLXYo4jHrkfIXNsNUhg/x2E71kAjbeT3s+ t9kCtxt2iXDDZvpIbmGO4QkvLFvoROaSmN6+8fupe3e+e2yN0e6xGTuE60gX I2+X1p1g9IduDYTpoI2OXleHyyMqGEeIb4gOiiSloTp5oi3EuAYRGflXuqAT VA19bKnpkBsJ0A== =tD2T

-----END PGP PUBLIC KEY BLOCK-----

2. 将公钥导入到您的密钥环中,并记下返回的键值。

GPG

gpg --import opshub-public-key.pgp

#### 示例输出

gpg: key 1655BBDE2B770256: public key "AWS OpsHub for Snow Family <aws-opshubsigner@amazon.com>" imported gpg: Total number processed: 1 gpg: imported: 1

3. 验证指纹。请务必将 *key-value* 替换为上一步中的值。建议您使用 GPG 来验证指纹。

gpg --fingerprint *key-value*

该命令会返回类似以下内容的输出。

pub rsa4096 2020-12-21 [SC] 372F A5E9 4869 8F77 D1B3 AFAA 2181 CF5A 74F3 45F1 uid [ unknown] AWS OpsHub for Snow Family <aws-opshub-signer@amazon.com> sub rsa4096 2020-12-21 [E]

指纹应与以下内容匹配 ·

372F A5E9 4869 8F77 D1B3 AFAA 2181 CF5A 74F3 45F1

如果指纹不匹配,请不要安装 AWS OpsHub 应用程序。联系 AWS Support。

- 4. 根据您的实例架构和操作系统验证安装程序包并下载签名文件(如果您尚未执行此操作)。
- 5. 验证安装程序包签名。请务必将 *signature-filename* 和 *OpsHub-download-filename* 替 换为您在下载签名文件和 AWS OpsHub 应用程序时指定的值。

GPG

gpg --verify *signature-filename OpsHub-download-filename*

### 该命令会返回类似以下内容的输出。

GPG

```
gpg: Signature made Mon Dec 21 13:44:47 2020 PST
gpg: using RSA key 1655BBDE2B770256
gpg: Good signature from "AWS OpsHub for Snow Family <aws-opshub-
signer@amazon.com>" [unknown]
gpg: WARNING: This key is not certified with a trusted signature!
gpg: There is no indication that the signature belongs to the owner.
Primary key fingerprint: 9C93 4C3B 61F8 C434 9F94 5CA0 1655 BBDE 2B77 0256
```
在使用 GPG 时,如果输出包含短语 BAD signature,则检查是否正确执行了此过程。如果您 继续收到此回复,请联系 AWS Support 并不要安装代理。有关信任的警告消息并不意味着签名无 效,只是您尚未验证公有密钥而已。只有当您或您信任的某个人对密钥进行了签名,密钥才是可信 的。

# <span id="page-112-0"></span>在您的设备上管理 AWS 服务

借助 AWS OpsHub,您可以在 Snow Family 设备上使用和管理 AWS 服务。目前, AWS OpsHub 支 持以下资源:

- Amazon Elastic Compute Cloud(Amazon EC2)实例:使用与 Amazon EC2 兼容的实例运行安装 在虚拟服务器上的软件,无需将其发送给 AWS Cloud 进行处理。
- 网络文件系统(NFS):使用文件共享将数据移动到您的设备。您可以将设备运送 AWS 到以将您的 数据传输到 AWS Cloud,也可以使用该设备传输 DataSync 到其他 AWS Cloud 地点。
- Snow Family 设备上兼容 Amazon S3 的存储 提供安全的对象存储,具有更高的弹性、可扩展 性,并扩展了 Amazon S3 API 功能集,适用于坚固、移动边缘和断开连接的环境。在 Snow Family 设备上使用与 Amazon S3 兼容的存储,您可以在 Snow Family 设备上存储数据并运行高度可用的应 用程序,以进行边缘计算。

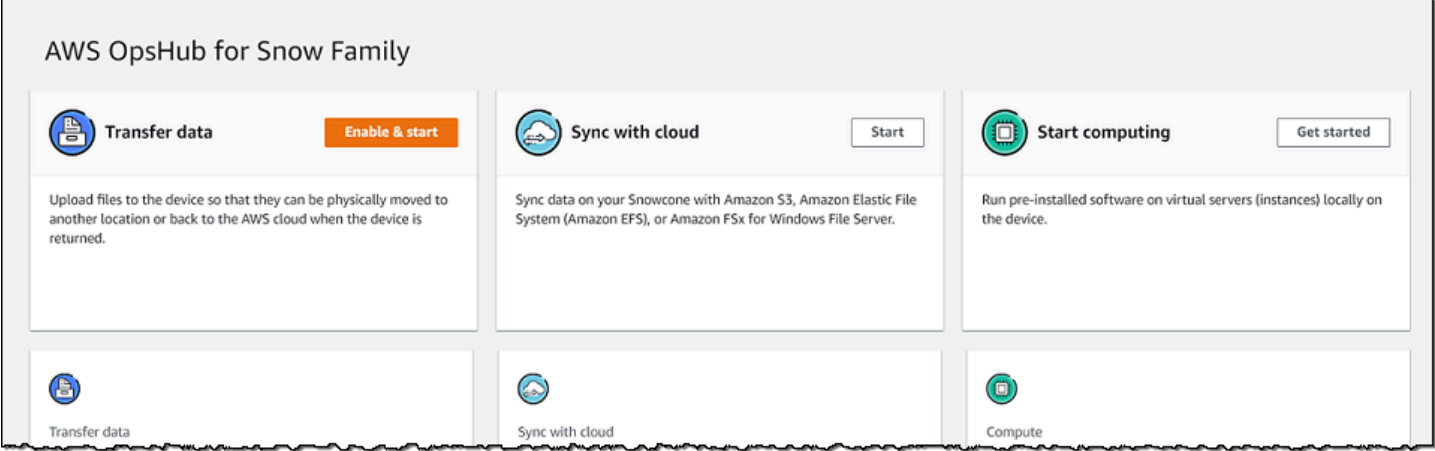

### 主题

- [在本地使用与 Amazon EC2 兼容的计算实例](#page-113-0)
- [管理 Amazon EC2 集群](#page-125-0)
- [在 Snow 系列设备上设置与 Amazon S3 兼容的存储](#page-125-1)
- [管理 Amazon S3 Adapter 存储](#page-131-0)
- [管理 NFS 接口](#page-135-0)

# <span id="page-113-0"></span>在本地使用与 Amazon EC2 兼容的计算实例

您可以使用 AWS OpsHub 在设备上的本地虚拟服务器(实例)上运行预安装的软件,也可以用来管理 设备上的 Amazon EC2 实例。

### 主题

- [启动与 Amazon EC2 兼容的实例](#page-113-1)
- [停止与 Amazon EC2 兼容的实例](#page-115-0)
- [启动与 Amazon EC2 兼容的实例](#page-116-0)
- [使用密钥对](#page-116-1)
- [终止与 Amazon EC2 兼容的实例](#page-117-0)
- [在本地使用存储卷](#page-118-0)
- [将映像作为与 Amazon EC2 兼容的 AMI 导入您的设备](#page-120-0)
- [删除快照](#page-123-0)
- [取消注册 AMI](#page-124-0)

<span id="page-113-1"></span>启动与 Amazon EC2 兼容的实例

按照以下步骤使用启动与 Amazon EC2 兼容的实例。 AWS OpsHub

要启动与 Amazon EC2 兼容的实例,请执行以下操作

- 1. 打开 AWS OpsHub 应用程序。
- 2. 在控制面板的开始计算部分中,选择开始。或者,选择顶部的服务菜单,然后选择计算(EC2)以 打开计算页面。您的所有计算资源都会显示在资源部分中。
- 3. 如果您的设备上正在运行与 Amazon EC2 兼容的实例,则它们会显示在实例下的实例名称列中。 您可以在此页面上查看每个实例的详细信息。
- 4. 选择启动实例。此时会打开启动实例向导。
- 5. 在设备中,选择要在其上启动与 Amazon EC2 兼容的实例的 Snow 设备。

Ţ

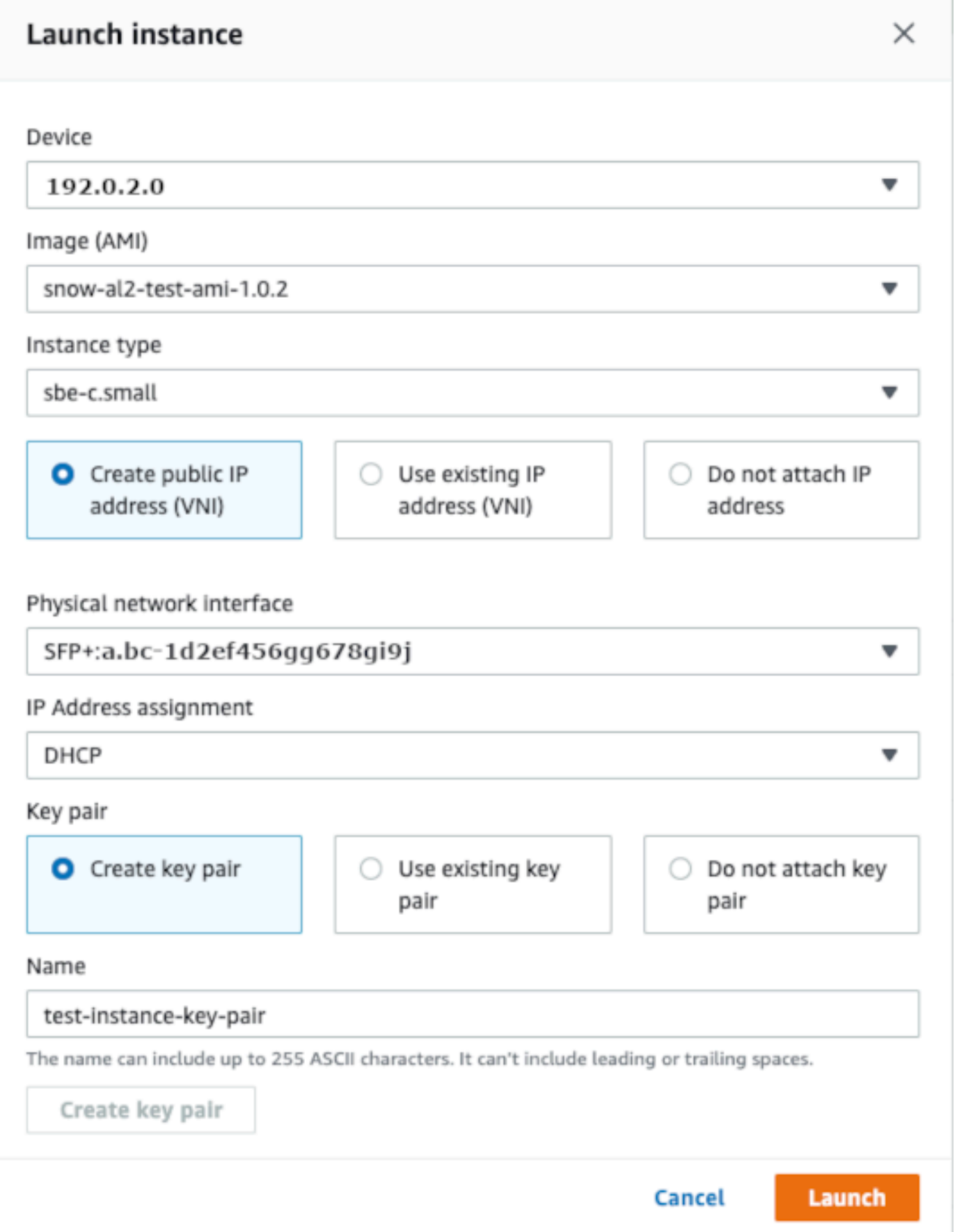

- 6. 对于映像(AMI),请从列表中选择一个亚马逊机器映像(AMI)。此 AMI 用于启动您的实例。
- 7. 对于实例类型,从列表中选择一种类型。
- 8. 选择要将 IP 地址附加到实例的方式。您有以下选项:
	- 创建公有 IP 地址(VNI):选择此选项可使用物理网络接口创建新的 IP 地址。选择物理网络接 口和 IP 地址分配。
	- 使用现有 IP 地址(VNI):选择此选项可使用现有 IP 地址,然后使用现有虚拟网络接口。选择 物理网络接口和虚拟网络接口。
	- 不附加 IP 地址:如果您不想附加 IP 地址,请选择此选项。
- 9. 选择要将密钥对附加到实例的方式。您有以下选项:

创建密钥对:选择此选项可创建新的密钥对并使用此密钥对启动新实例。

使用现有密钥对:选择此选项可使用现有密钥对启动实例。

不附加 IP 地址:如果您不想附加密钥对,请选择此选项。您必须确认您已经知道此 AMI 中内置的 密码,否则您将无法连接到此实例。

有关更多信息,请参阅 [使用密钥对](#page-116-1)。

10. 选择启动。您应该在计算实例部分看到您的实例正在启动。状态为挂起,然后在完成后更改为正在 运行。

<span id="page-115-0"></span>停止与 Amazon EC2 兼容的实例

使用以下步骤停止兼容 Amazon EC2 的实例。 AWS OpsHub

要停止与 Amazon EC2 兼容的实例,请执行以下操作

- 1. 打开 AWS OpsHub 应用程序。
- 2. 在控制面板的开始计算部分中,选择开始。或者,选择顶部的服务菜单,然后选择计算(EC2)以 打开计算页面。

您的所有计算资源都会显示在资源部分中。

- 3. 如果您的设备上正在运行与 Amazon EC2 兼容的实例,则它们会显示在实例下的实例名称列中。
- 4. 选择您要停止的实例,选择操作菜单,然后选择停止。State(状态)更改为 Stopping(正在停 止),然后在完成后更改为 Stopped(已停止)。

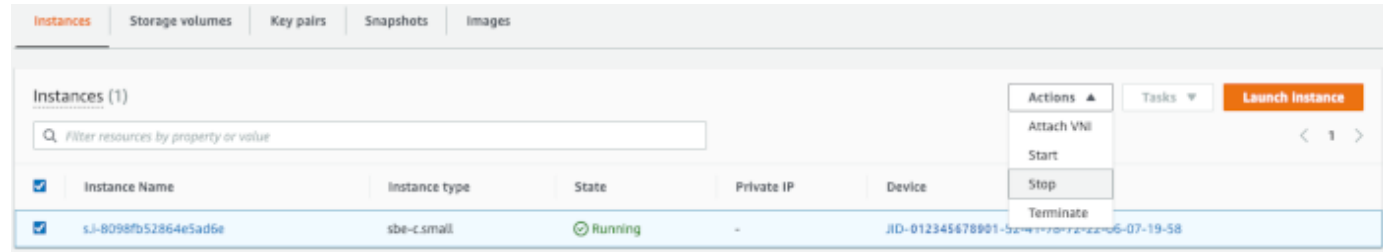

# <span id="page-116-0"></span>启动与 Amazon EC2 兼容的实例

使用以下步骤启动与 Amazon EC2 兼容的实例。 AWS OpsHub

要启动与 Amazon EC2 兼容的实例,请执行以下操作

- 1. 打开 AWS OpsHub 应用程序。
- 2. 在控制面板的开始计算部分中,选择开始。或者,选择顶部的服务菜单,然后选择计算(EC2)以 打开计算页面。

您的计算资源都会显示在资源部分中。

- 3. 在实例名称列中的实例下,找到您要启动的实例。
- 4. 选择实例,然后选择启动。状态更改为挂起,然后在完成后更改为正在运行。

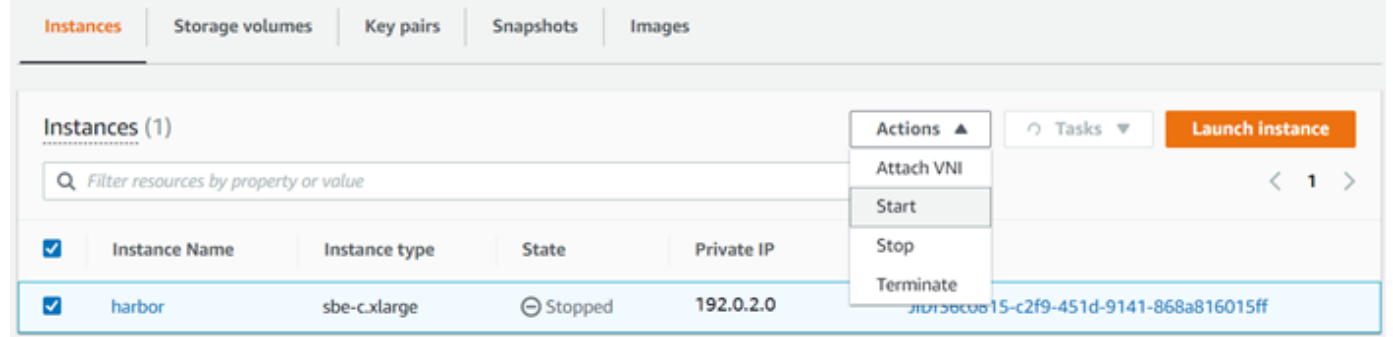

<span id="page-116-1"></span>使用密钥对

当您启动与 Amazon EC2 兼容的实例并打算使用 SSH 连接到该实例时,必须提供密钥对。您可以使 用 Amazon EC2 创建新的密钥对,也可以导入现有密钥对或管理您的密钥匙。

要创建、导入或管理密钥对,请执行以下操作

1. 在 AWS OpsHub 仪表板上打开 "计算"。

- 2. 在导航窗格中,选择计算(EC2)页面,然后选择密钥对选项卡。您将被重定向到 Amazon EC2 控制台,您可以在其中创建、导入或管理密钥对。
- 3. 有关如何创建和导入密钥对的说明,请参阅[亚马逊 EC2 用户指南中的亚马逊 EC2 密钥对和 Linux](https://docs.aws.amazon.com/AWSEC2/latest/UserGuide/ec2-key-pairs.html#prepare-key-pair)  [实例](https://docs.aws.amazon.com/AWSEC2/latest/UserGuide/ec2-key-pairs.html#prepare-key-pair)。

<span id="page-117-0"></span>终止与 Amazon EC2 兼容的实例

终止与 Amazon EC2 兼容的实例后,您无法重新启动实例。

要终止与 Amazon EC2 兼容的实例,请执行以下操作

- 1. 打开 AWS OpsHub 应用程序。
- 2. 在控制面板的开始计算部分中,选择开始。或者,选择顶部的服务菜单,然后选择计算(EC2)以 打开计算页面。您可以在资源部分中看到您的所有计算资源。
- 3. 在实例名称列中的实例下,找到您要终止的实例。
- 4. 选择实例,然后选择操作菜单。从操作菜单中选择终止。

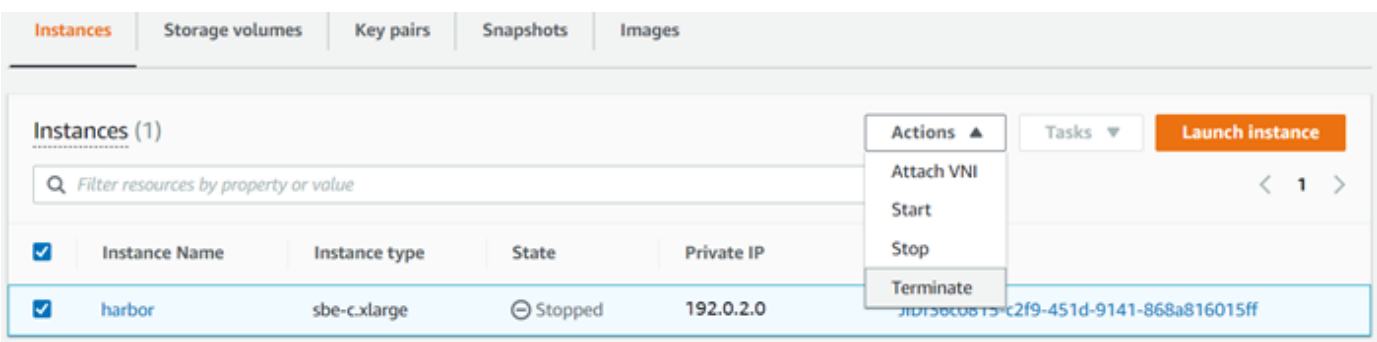

5. 在终止实例窗口中,选择确认终止。

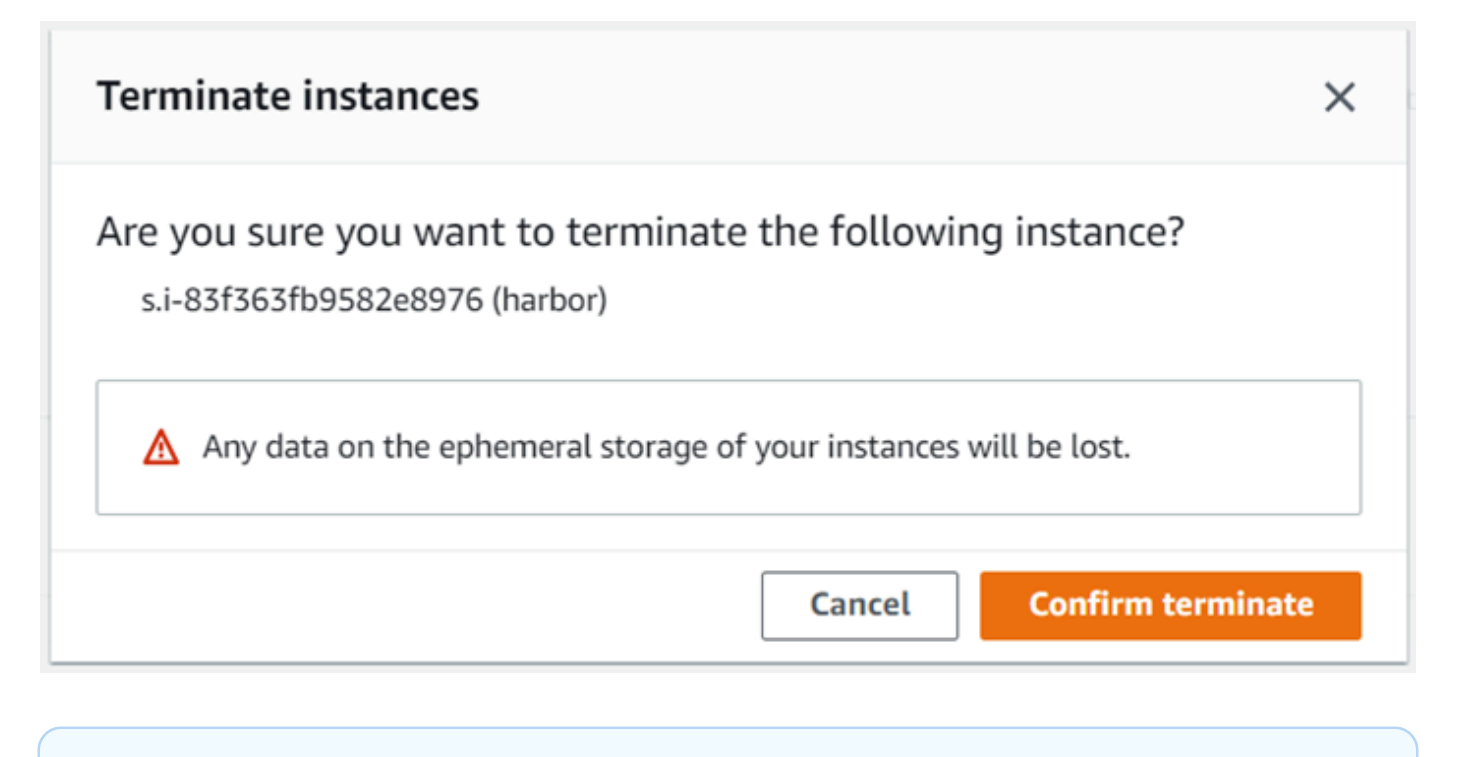

**a** Note

实例终止后,您无法重新启动它。

State(状态)更改为 Terminating(正在终止),然后在完成后更改为 Terminated(已终止)。

## <span id="page-118-0"></span>在本地使用存储卷

与 Amazon EC2 兼容的实例使用 Amazon EBS 卷进行存储。在此过程中,您将使用创建存储卷并将其 连接到您的实例 AWS OpsHub。

要创建存储卷,请执行以下操作

- 1. 打开 AWS OpsHub 应用程序。
- 2. 在控制面板的开始计算部分中,选择开始。或者,选择顶部的服务菜单,然后选择计算(EC2)以 打开计算页面。
- 3. 选择 Storage volumes(存储卷)选项卡。如果您的设备上有存储卷,有关卷的详细信息将显示在 Storage volumes(存储卷)下。
- 4. 选择 Create volume(创建卷)以打开 Create volume(创建卷)页面。

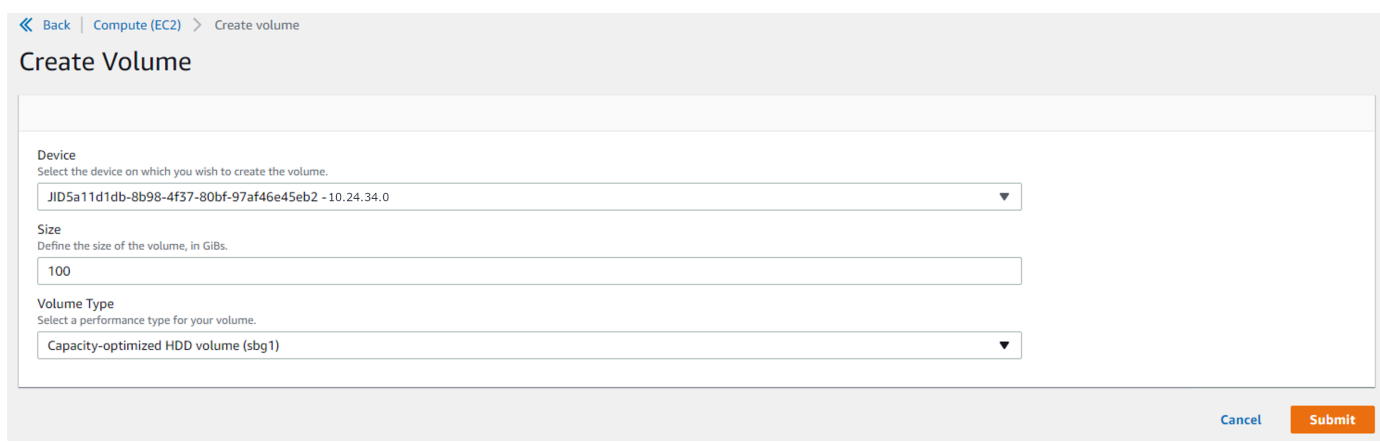

- 5. 选择要在其上创建卷的设备,输入要创建的大小(英寸 GiBs),然后选择音量类型。
- 6. 选择提交。State(状态)为 Creating(正在创建),完成后更改为 Available(可用)。您可以在 Volumes(卷)选项卡中查看卷及其详细信息。

### 将存储卷连接到您的实例

1. 选择您创建的卷,然后选择 Attach volume(连接卷)。

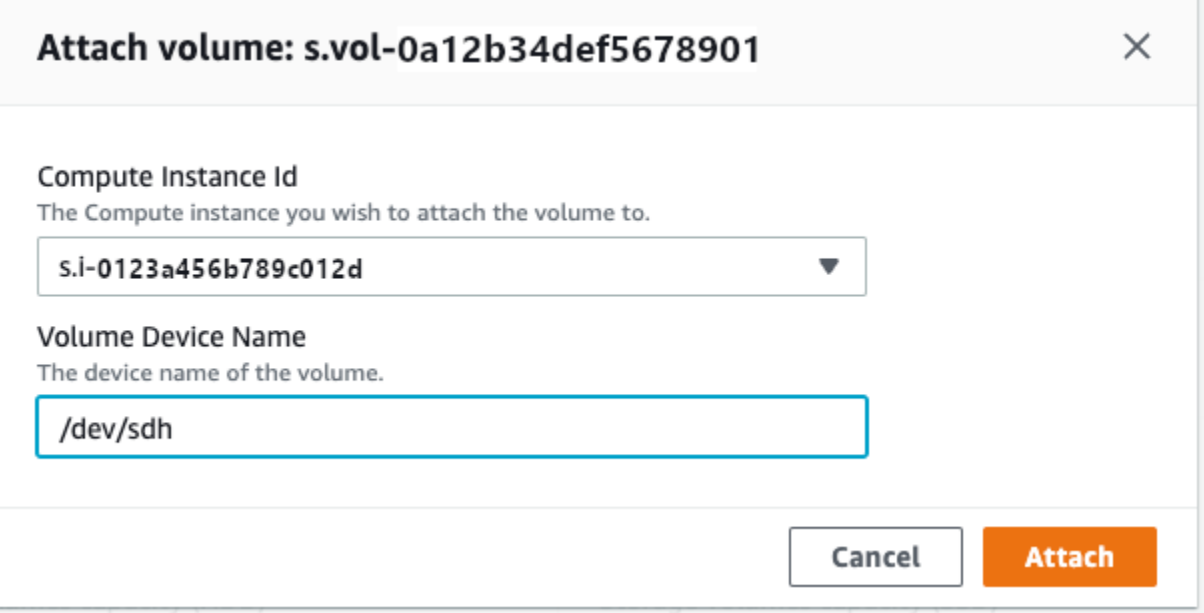

- 2. 对于计算实例 ID,选择要连接卷的实例。
- 3. 对于卷设备名称,输入卷的设备名称(例如,**/dev/sdh** 或 **xvdh**)。
- 4. 选择附加。

如果您不再需要该卷,则可以将其从实例中分离,然后将其删除。

## <span id="page-120-0"></span>将映像作为与 Amazon EC2 兼容的 AMI 导入您的设备

您可以将映像的快照导入您的 Snowball Edge 设备并将其注册为与 Amazon EC2 兼容的亚马逊机器映 像(AMI)。快照基本上是存储卷的副本,可用于创建 AMI 或其他存储卷。这样,您就可以将外部来 源的映像带到您的设备上,然后将其作为与 Amazon EC2 兼容的实例启动。

按照以下步骤完成映像的导入。

1. 将快照上传到设备上的 Amazon S3 存储桶中。

- 2. 设置所需的权限以便授予对 Amazon S3、Amazon EC2 和 VM Import/Export(此特征用于导入和导 出快照)的访问权限。
- 3. 将快照作为映像从 S3 存储桶导入到您的设备中。
- 4. 将映像注册为与 Amazon EC2 兼容的 AMI。
- 5. 将 AMI 作为与 Amazon EC2 兼容的实例启动。

**a** Note

在将快照上传到 Snowball 系列设备时,请注意以下限制。

- Snow 系列设备目前仅支持导入 RAW 映像格式的快照。
- Snow 系列设备目前仅支持导入大小在 1 GB 到 1 TB 之间的快照。

第 1 步:将快照上传到设备上的 S3 存储桶中

在导入快照之前,您必须将其上传到设备上的 Amazon S3。这是因为只能从您的设备或集群上可用的 Amazon S3 中导入快照。在导入过程中,您可以在设备上选择用于存储映像的 S3 存储桶。

将快照上传到 Amazon S3

• 要创建 S3 存储桶,请参[阅创建 Amazon S3 存储桶。](https://docs.aws.amazon.com/snowball/latest/developer-guide/manage-s3.html#create-s3-storage)

要将快照上传到 S3 存储桶,请参[阅将文件上传到 Amazon S3 存储。](https://docs.aws.amazon.com/snowball/latest/developer-guide/manage-s3.html#upload-file)

第 2 步 : 从 S3 存储桶导入快照

将快照上传到 Amazon S3 后,您可以将其导入您的设备。所有已导入或正在导入的快照都显示在快 照选项卡中。

要将快照导入您的设备,请执行以下操作

- 1. 打开 AWS OpsHub 应用程序。
- 2. 在控制面板的开始计算部分中,选择开始。或者,选择顶部的服务菜单,然后选择计算(EC2)以 打开计算页面。您的所有计算资源都会显示在资源部分中。
- 3. 选择快照选项卡,查看已导入设备的所有快照。Amazon S3 中的映像文件是一个 .raw 文件,该文 件作为快照导入到您的设备中。您可以按快照 ID 或快照状态进行筛选,以查找特定的快照。您可 以选择快照 ID 来查看该快照的详细信息。
- 4. 选择您要导入的快照,然后选择导入快照来打开导入快照页面。
- 5. 在设备中,选择要导入到的 Snow 系列设备的 IP 地址。
- 6. 在导入描述和快照描述中,分别输入描述。
- 7. 在角色列表中,选择要用于导入的角色。Snow Family 设备使用虚拟机导入/导出来导入快照。 AWS 担任此角色并使用它代表您导入快照。如果您没有在上配置角色 AWS Snowball Edge,请 打开 AWS Identity and Access Management (IAM),您可以在 AWS OpsHub 其中创建本地 IAM 角色。该角色还需要一个具有执行导入所需的 VM Import/Export 权限的策略。您必须将此策略附 加到角色。有关此方面的更多详细信息,请参阅[在本地使用 IAM。](https://docs.aws.amazon.com/snowball/latest/developer-guide/using-local-iam.html)

以下是该策略的示例。

```
{ 
    "Version":"2012-10-17", 
    "Statement":[ 
        { 
            "Effect":"Allow", 
            "Principal":{ 
               "Service":"vmie.amazonaws.com" 
           }, 
            "Action":"sts:AssumeRole" 
        } 
    ]
}
```
登录 AWS Management Console 并打开 IAM 控制台, [网址为 https://console.aws.amazon.com/](https://console.aws.amazon.com/iam/) [iam/。](https://console.aws.amazon.com/iam/)

您创建的角色应具有访问 Amazon S3 的最低权限。以下是最低策略的示例。

```
 "Version":"2012-10-17", 
    "Statement":[ 
        { 
           "Effect":"Allow", 
           "Action":[ 
               "s3:GetBucketLocation", 
               "s3:GetObject", 
               "s3:ListBucket", 
               "s3:GetMetadata" 
           ], 
           "Resource":[ 
               "arn:aws:s3:::import-snapshot-bucket-name", 
               "arn:aws:s3:::import-snapshot-bucket-name/*" 
           ] 
       } 
    ]
}
```
8. 选择 Browse S3,然后选择包含要导入快照的 S3 存储桶。选择快照,然后选择提交。快照开始下 载到您的设备上。您可以选择快照 ID 来查看详细信息。您可以从此页面取消导入过程。

第 3 步:将快照注册为与 Amazon EC2 兼容的 AMI

从作为快照导入的映像创建与 Amazon EC2 兼容的 AMI 的过程称为注册。导入到您的设备的映像必须 经过注册才能作为与 Amazon EC2 兼容的实例启动。

要将导入的映像注册为快照,请执行以下操作

- 1. 打开 AWS OpsHub 应用程序。
- 2. 在控制面板的开始计算部分中,选择开始。或者,选择顶部的服务菜单,然后选择计算(EC2)以 打开计算页面。您的所有计算资源都会显示在资源部分中。
- 3. 选择映像选项卡。您可以按名称、ID 或状态筛选映像来查找特定的映像。
- 4. 选择您要注册的映像,然后选择注册映像。

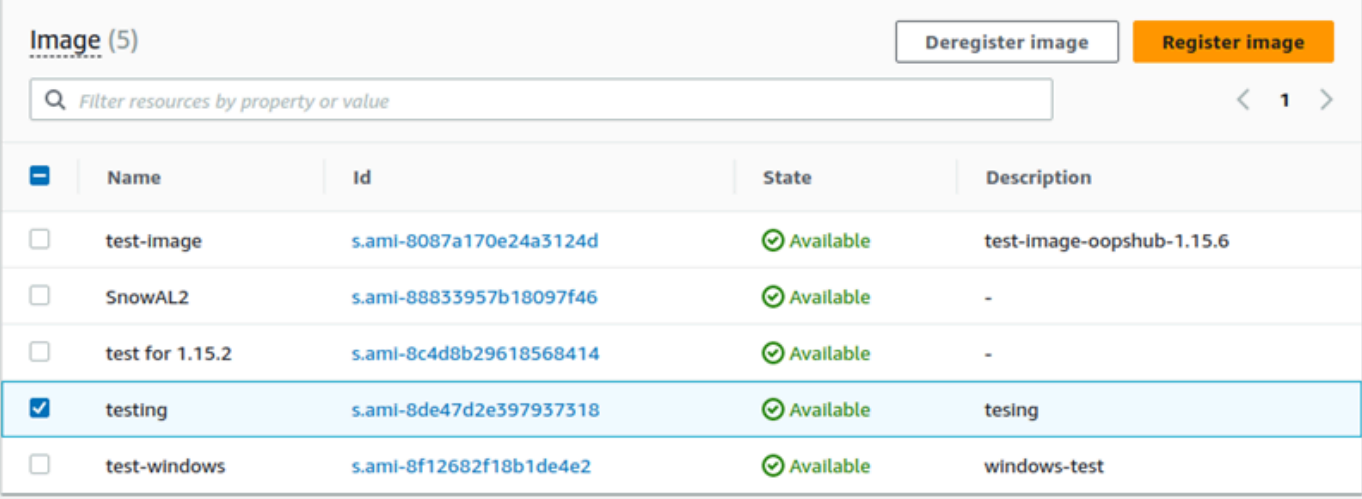

- 5. 在注册映像页面上,提供名称和描述。
- 6. 在根卷中,指定根设备的名称。

在块设备部分中,您可以更改卷的大小和类型。

- 7. 如果您要在实例终止时删除卷,请选择终止时删除。
- 8. 如果您要添加更多卷,请选择添加新卷。
- 9. 完成后,选择提交。

第 4 步:启动与 Amazon EC2 兼容的的 AMI

• 有关更多信息,请参阅[启动与 Amazon EC2 兼容的实例](https://docs.aws.amazon.com/snowball/latest/snowcone-guide/manage-ec2.html#launch-instance)。

### <span id="page-123-0"></span>删除快照

如果您不再需要某个快照,可将其从设备中删除。Amazon S3 中的映像文件是一个 .raw 文件,该文件 作为快照导入到您的设备中。如果映像正在使用您要删除的快照,则该快照无法删除。导入完成后,您 还可以在设备上删除上传到 Amazon S3 的 .raw 文件。

# 要删除快照,请执行以下操作

- 1. 打开 AWS OpsHub 应用程序。
- 2. 在控制面板的开始计算部分中,选择开始。或者,选择顶部的服务菜单,然后选择计算(EC2)以 打开计算页面。您的所有计算资源都会显示在资源部分中。
- 3. 选择快照选项卡可查看所有已导入的快照。您可以按快照 ID 或快照状态进行筛选,以便查找特定 的快照。
- 4. 选择您要删除的快照,然后选择删除。您可以选择多个快照。

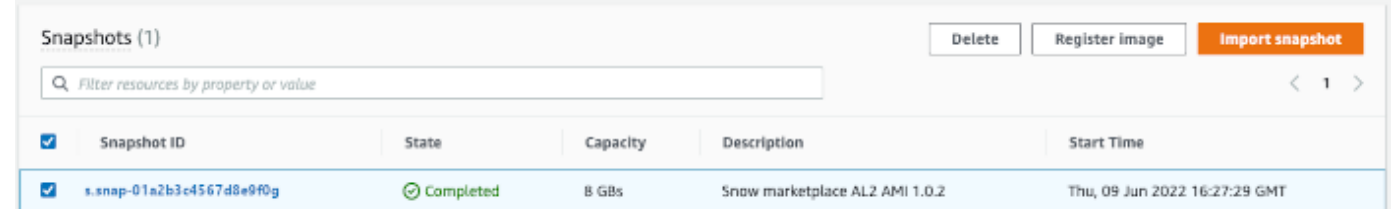

5. 在删除快照确认框中,选择删除快照。如果成功删除,快照将从快照选项卡下的列表中删除。

### <span id="page-124-0"></span>取消注册 AMI

要注册 AMI,请执行以下操作

- 1. 打开 AWS OpsHub 应用程序。
- 2. 在控制面板的开始计算部分中,选择开始。或者,选择顶部的服务菜单,然后选择计算(EC2)以 打开计算页面。您的所有计算资源都会显示在资源部分中。
- 3. 选择映像选项卡,之后会列出您的所有映像。您可以按名称、ID 或状态筛选映像来查找特定的映 像。
- 4. 选择要取消注册的映像,然后选择取消注册。

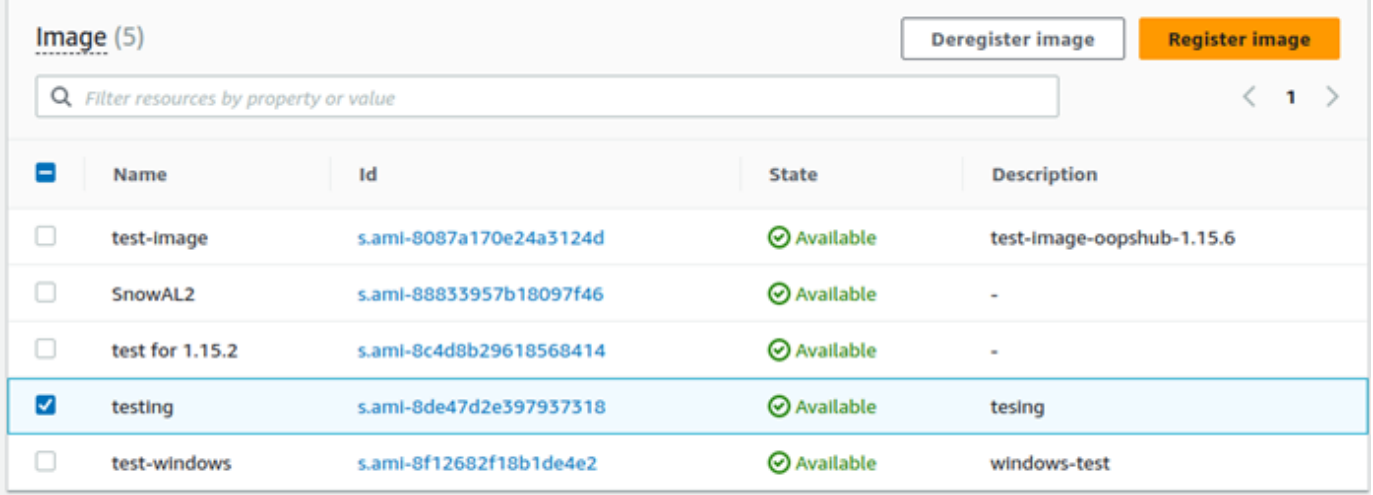

5. 在确认取消注册映像窗口中,确认映像 ID,然后选择取消注册映像。成功取消注册后,该映像将 从映像列表中删除。

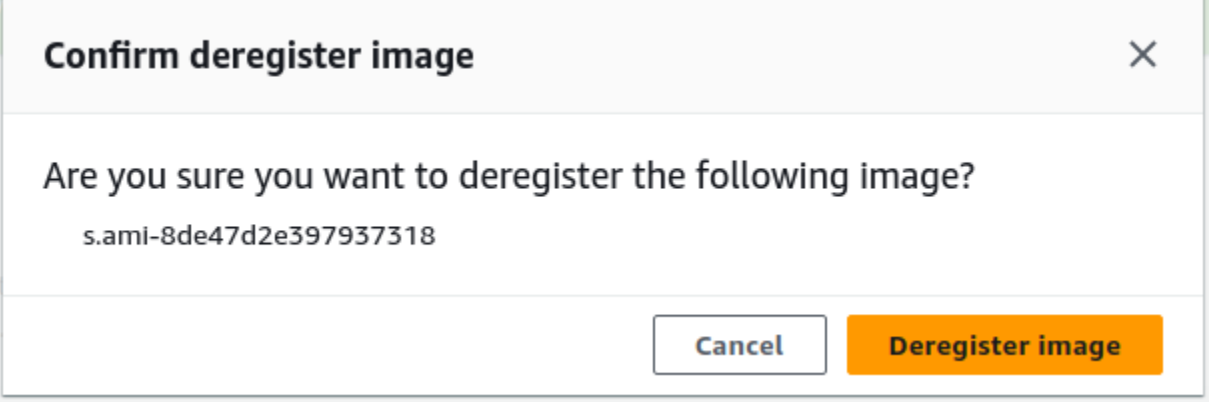

# <span id="page-125-0"></span>管理 Amazon EC2 集群

Amazon EC2 集群 是一组预配置为一个设备集群的设备。要使用集群,设备上的 AWS 服务必须在默 认终端节点上运行。您还必须在集群中选择您要与其通信的特定设备。您可以在每个设备的基础上使用 集群。

要创建 Amazon EC2 集群,请执行以下操作

- 1. 连接并登录到您的 Snow 设备。有关如何登录设备的说明,请参阅[解锁设备。](#page-102-0)
- 2. 在选择设备页面上,选择 Snowball Edge 集群,然后选择下一步。
- 3. 在连接到您的设备页面上,提供此设备的 IP 地址和集群中其他设备的 IP 地址。
- 4. 选择添加其他设备以添加更多设备,然后选择下一步。
- 5. 在提供密钥页面上,输入设备客户端解锁代码,上传设备清单,然后选择解锁设备。

Snowball Edge 设备使用 256 位加密,有助于确保数据的安全性和完整 chain-of-custody 性。

6. (可选)输入名称以创建配置文件,然后选择保存配置文件名称。您将被定向到控制面板,您可以 在其中查看所有集群。

现在,您可以开始使用 AWS 服务和管理集群了。您管理集群中实例的方式与管理单个实例的方式 相同。有关说明,请参阅[在您的设备上管理 AWS 服务或](#page-112-0)[管理您的设备。](#page-141-0)

# <span id="page-125-1"></span>在 Snow 系列设备上设置与 Amazon S3 兼容的存储

Snow 系列设备上与 Amazon S3 兼容的存储服务默认处于不活动状态。要在设备或集群上启动服务, 您必须在每台设备上创建两个虚拟网络接口(VNIC),连接到 s3control 和 s3api 端点。

#### 主题

- [先决条件](#page-126-0)
- [使用简单设置选项](#page-126-1)
- [使用高级设置选项](#page-127-0)
- [在 Snow 系列设备上配置与 Amazon S3 兼容的存储](#page-128-0)
- [在 Snow 系列设备上与 Amazon S3 兼容的存储中创建存储桶](#page-128-1)
- [将文件和文件夹上传到 Snow 系列设备上与 Amazon S3 兼容的存储的存储桶中](#page-129-0)
- [从 Snow 系列设备上与 Amazon S3 兼容的存储的存储桶中移除文件和文件夹](#page-130-0)
- [从 Snow 系列设备上与 Amazon S3 兼容的存储中删除存储桶](#page-130-1)

## <span id="page-126-0"></span>先决条件

在使用设置设备或集群之前 AWS OpsHub for Snow Family,请执行以下操作:

- 打开 Snowball Edge 设备的电源,然后将其连接到您的网络。
- 在本地计算机上,下载并安装最新版本的 [AWS OpsHub。](https://docs.aws.amazon.com/snowball/latest/developer-guide/download-opshub.html)连接到设备或集群,从而使用清单文件进 行解锁。有关更多信息,请参阅[解锁设备](https://docs.aws.amazon.com/snowball/latest/developer-guide/connect-unlock-device.html)。

### <span id="page-126-1"></span>使用简单设置选项

如果您的网络使用 DHCP,请使用简单设置选项。使用此选项,在您启动服务时,将在每台设备上自 动创建 VNIC。

1. 登录到 AWS OpsHub,然后选择管理存储。

此操作会将您转到 Snow 系列设备上与 Amazon S3 兼容的存储的登陆页面。

- 2. 在启动服务设置类型中,选择简单。
- 3. 选择启动服务。

### **a** Note

此操作需要数分钟才能完成,具体取决于您使用的设备数量。

服务启动后,服务状态为活动状态,并且有端点。

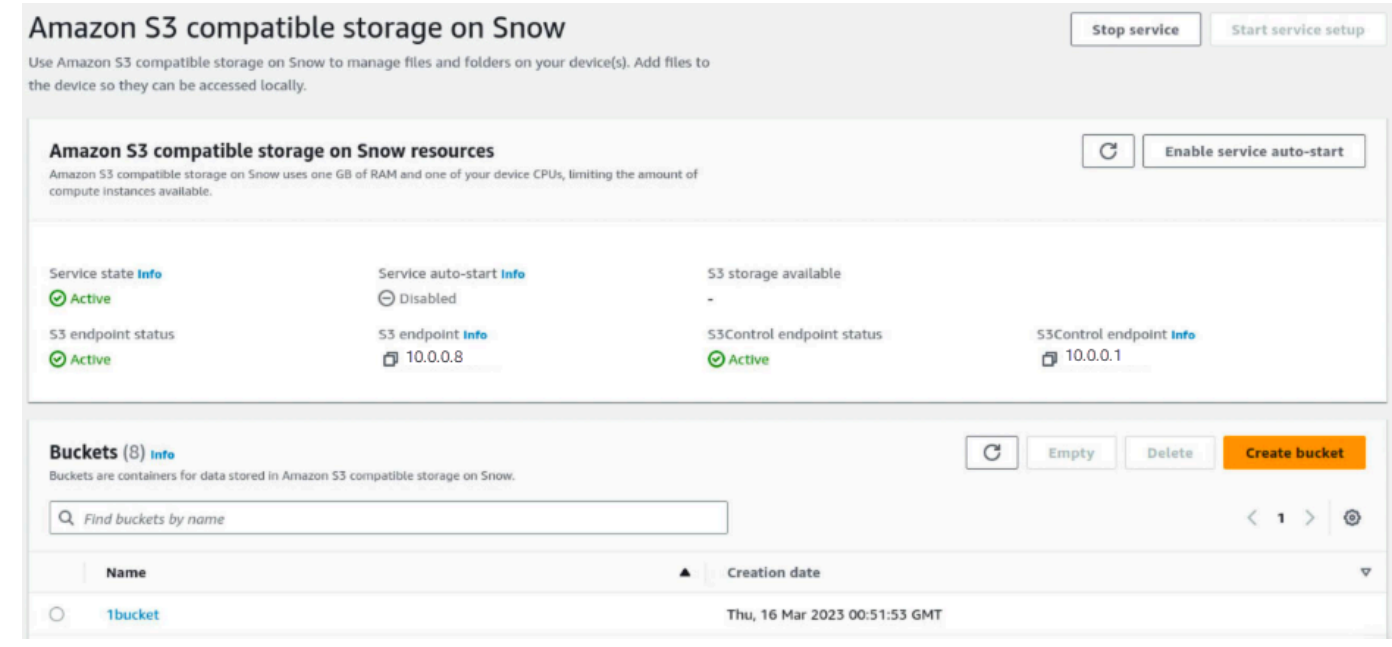

# <span id="page-127-0"></span>使用高级设置选项

如果您的网络使用静态 IP 地址或想要重复使用现有 VNI,请使用高级设置选项。使用此选项,您可以 手动为每台设备创建 VNIC。

1. 登录到 AWS OpsHub,然后选择管理存储。

此操作会将您转到 Snow 系列设备上与 Amazon S3 兼容的存储的登陆页面。

- 2. 在启动服务设置类型中,选择高级。
- 3. 选择需要为其创建 VNIC 的设备。

对于集群,您需要达到设备的最低数量要求才能在 Snow 系列设备上启动与 Amazon S3 兼容的存 储服务。三节点集群的数量要求为 2。

**a** Note

要在集群设置中初次启动服务,您必须配置集群中的所有设备并使其可用于启动服务。对 于后续的启动,如果您满足数量要求,则可以使用一部分设备,但服务将在降级状态下启 动。

4. 对于每台设备,选择现有的 VNIC 或选择创建 VNI。

每台设备都需要一个 VNIC 用于 S3 端点进行对象操作,另一个 VNIC 用于 S3Control 端点进行存 储桶操作。

- 5. 如果要创建 VNIC,请选择物理网络接口并输入状态 IP 地址和子网掩码,然后选择创建虚拟网络 接口。
- 6. 创建 VNICS 后,选择启动服务。

**a** Note

此操作需要数分钟才能完成,具体取决于您使用的设备数量。

服务启动后,服务状态为活动状态,并且有端点。

<span id="page-128-0"></span>在 Snow 系列设备上配置与 Amazon S3 兼容的存储

1. 登录到 AWS OpsHub,然后选择管理存储。

此操作会将您转到 Snow 系列设备上与 Amazon S3 兼容的存储的登陆页面。

2. 在 Snow 上与 Amazon S3 兼容的存储资源中,选择启用服务自动启动。系统会将服务配置为在未 来自动启动。

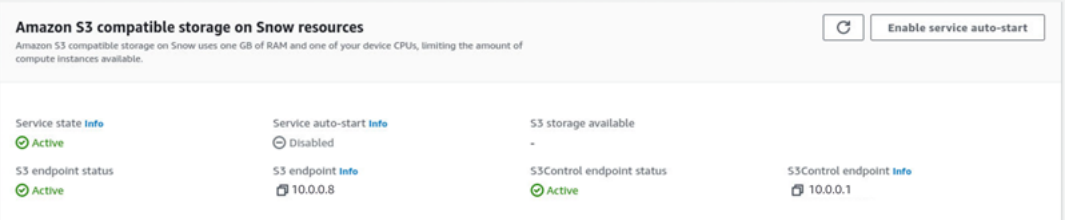

<span id="page-128-1"></span>在 Snow 系列设备上与 Amazon S3 兼容的存储中创建存储桶

使用该 AWS OpsHub 界面在你的 Snow Family 设备上创建 Amazon S3 存储桶。

- 1. 打开 AWS OpsHub。
- 2. 在管理存储中,选择开始。此时将出现 Snow 上与 Amazon S3 兼容的存储页面。
- 3. 在存储桶中,选择创建存储桶。将出现创建存储桶屏幕。

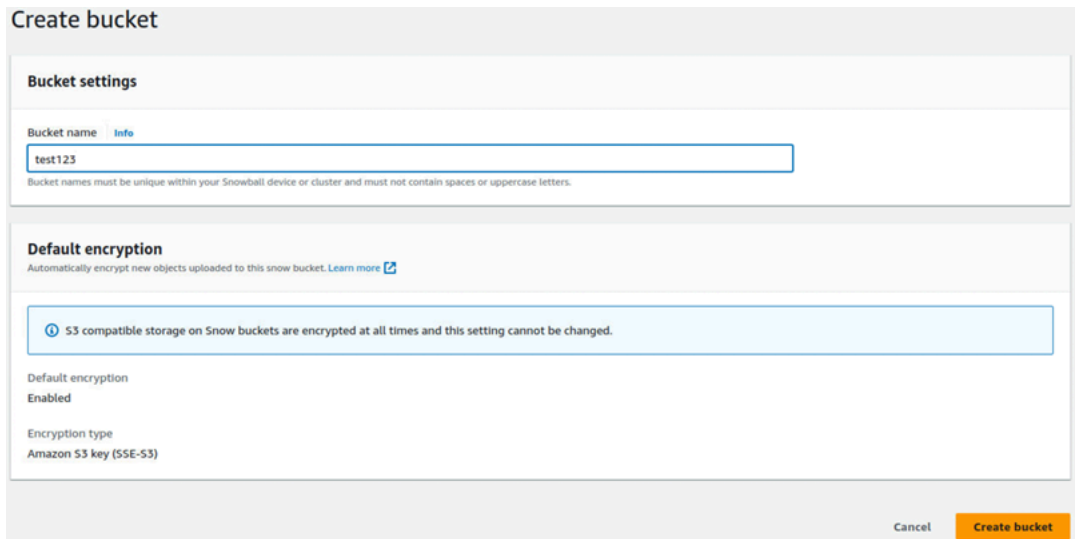

4. 在存储桶名称中,输入存储桶的名称。

## **a** Note

您的 Snowball 设备或集群中的存储桶名称必须是唯一的,并且不得包含空格或大写字 母。

5. 选择创建存储桶。系统会创建存储桶,该存储桶将出现在 Snow 上与 Amazon S3 兼容的存储页面 中的存储桶中。

<span id="page-129-0"></span>将文件和文件夹上传到 Snow 系列设备上与 Amazon S3 兼容的存储的存储桶中

使用该 AWS OpsHub 接口将文件和文件夹上传到 Snow Family 设备存储桶上与 Amazon S3 兼容的存 储空间。文件和文件夹可以单独上传,也可以一起上传。

- 1. 打开 AWS OpsHub
- 2. 在管理存储中的存储桶中,选择要在其中上传文件的存储桶。此时将显示该存储桶的页面。
- 3. 在存储桶页面上,选择上传文件。将显示上传页面。

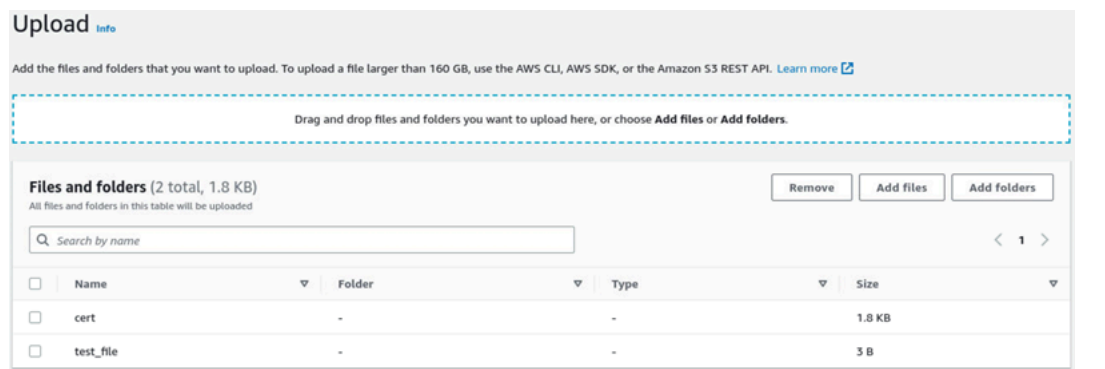

- 4. 通过将文件或文件夹从操作系统文件管理器拖到 AWS OpsHub 窗口来上传文件或文件夹,或者执 行以下操作:
	- a. 选择添加文件或添加文件夹。
	- b. 选择要上传的一个或多个文件或文件夹。选择打开。

系统会将选定的文件和文件夹上传到设备上的存储桶。上传完成后,文件和文件夹的名称将显示 在文件和文件夹列表中。

<span id="page-130-0"></span>从 Snow 系列设备上与 Amazon S3 兼容的存储的存储桶中移除文件和文件夹

使用该 AWS OpsHub 界面从 Snow Family 设备上的存储桶中移除和永久删除文件和文件夹。

- 1. 打开 AWS OpsHub。
- 2. 在管理存储中的存储桶中,选择要从中删除文件和文件夹的存储桶的名称。此时将显示该存储桶的 页面。
- 3. 在文件和文件夹中,选中要永久删除的文件和文件夹的复选框。
- 4. 选择移除。系统会从设备上的存储桶中移除文件或文件夹。

<span id="page-130-1"></span>从 Snow 系列设备上与 Amazon S3 兼容的存储中删除存储桶

在从设备上删除存储桶之前,存储桶必须为空。要么从存储桶中移除文件和文件夹,要么使用清空存储 桶工具。要移除文件和文件夹,请参阅[从 Snow 系列设备上与 Amazon S3 兼容的存储的存储桶中移除](#page-130-0) [文件和文件夹](#page-130-0)。

要使用清空存储桶工具,请执行以下操作

1. 打开 AWS OpsHub。

- 2. 在管理存储中的存储桶中,选择要清空的存储桶的单选按钮。
- 3. 选择清空。将出现清空存储桶页面。

```
Empty bucket info
```
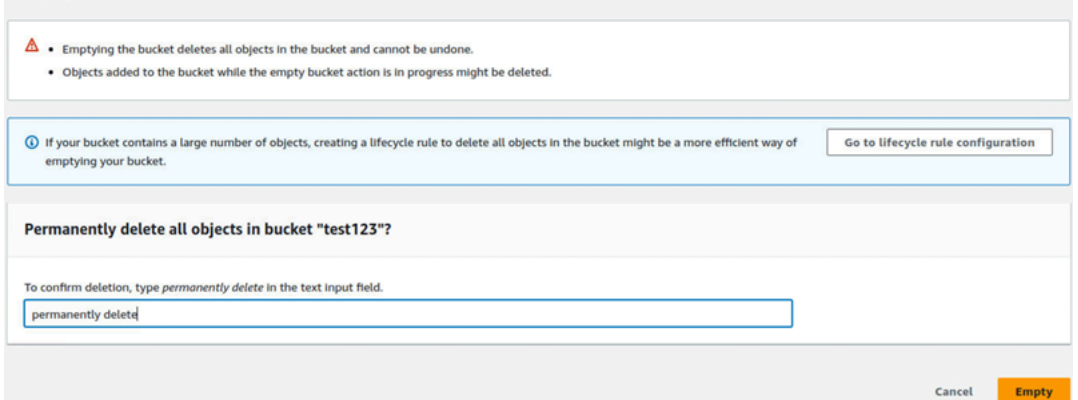

- 4. 在清空存储桶页面的文本框中,键入 **permanently delete**。
- 5. 选择清空。系统将清空存储桶。

### 要删除空桶,请执行以下操作

- 1. 在管理存储中的存储桶中,选择要删除的存储桶的单选按钮。
- 2. 选择删除。此时会出现删除存储桶页面。

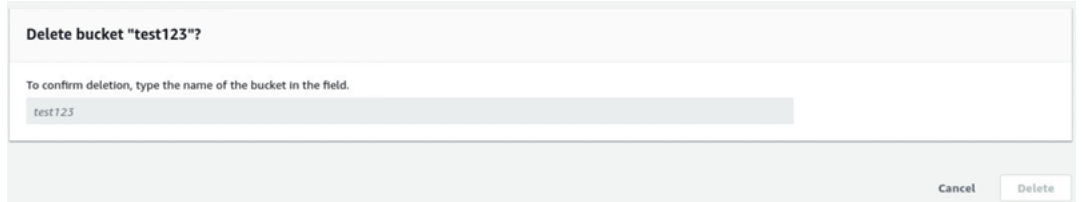

- 3. 在删除存储桶页面的文本框中,键入存储桶的名称。
- 4. 选择删除。系统将从设备中删除存储桶。

# <span id="page-131-0"></span>管理 Amazon S3 Adapter 存储

您可以使用用于 AWS OpsHub 导入和导出任务的 S3 适配器在 Snow Family 设备上创建和管理亚马逊 简单存储服务 (Amazon S3) 存储。

### 主题

- [访问 Amazon S3 存储](#page-132-0)
- [将文件上传到 Amazon S3 存储](#page-133-0)
- [从 Amazon S3 存储下载文件](#page-134-0)
- [从 Amazon S3 存储中删除文件](#page-134-1)

# <span id="page-132-0"></span>访问 Amazon S3 存储

您可以将文件上传到您的设备并在本地访问这些文件。您可以将它们实际移动到设备上的其他位置,也 可以在设备返回 AWS Cloud 时将它们导回原处。

Snow 系列设备使用 Amazon S3 存储桶在您的设备上存储和管理文件。

要访问 S3 存储桶,请执行以下操作

- 1. 打开 AWS OpsHub 应用程序。
- 2. 在控制面板的管理文件存储部分中,选择开始。

如果您的设备已预定 Amazon S3 传输机制,则它们会显示在文件和对象存储页面存储桶部分。 在文件和对象存储页面上,您可以查看每个存储桶的详细信息。

**a** Note

如果设备预定了 NFS 传输机制,则在配置和激活 NFS 服务后,存储桶名称将显示在挂载 点部分下。有关使用文件接口的更多信息,请参阅[管理 NFS 接口。](#page-135-0)

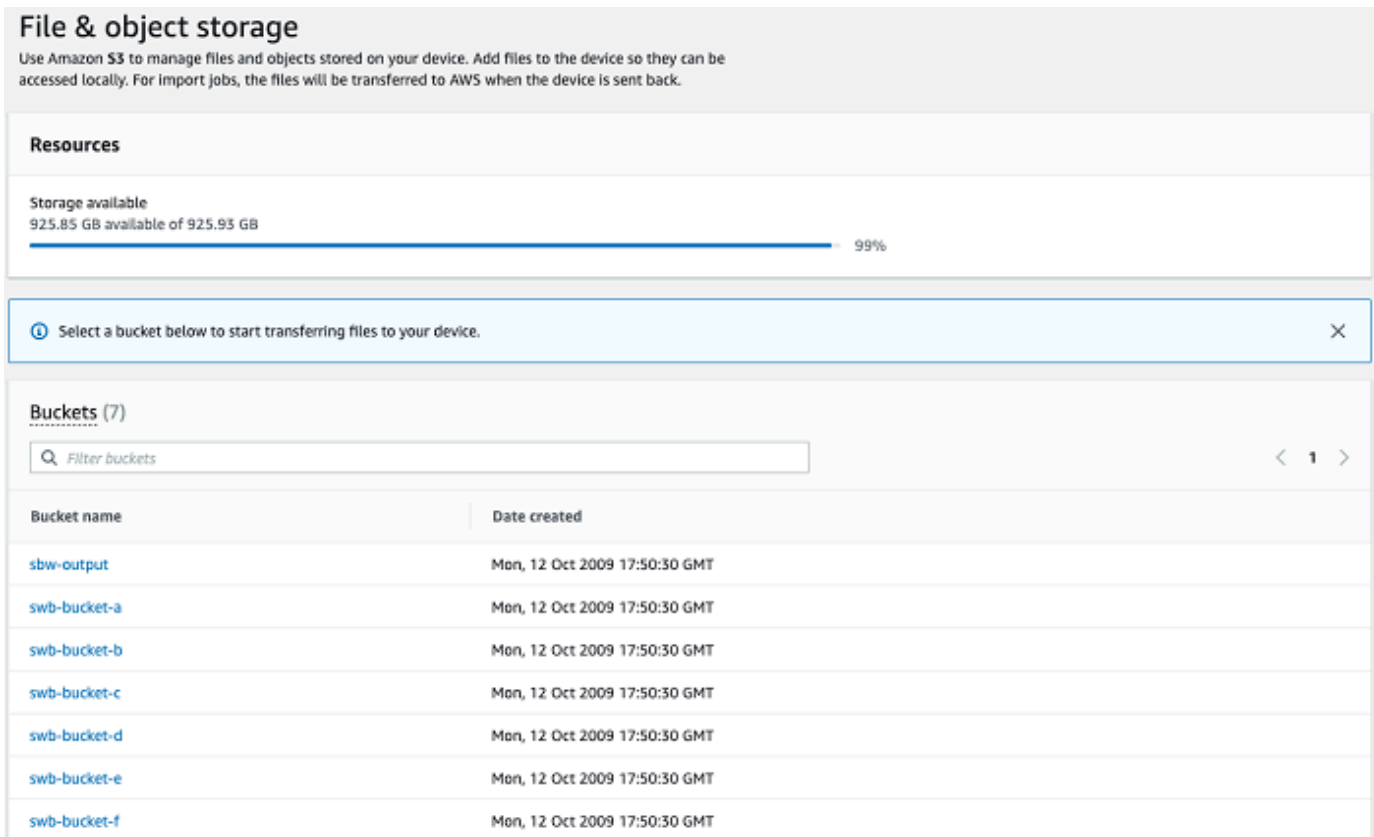

# <span id="page-133-0"></span>将文件上传到 Amazon S3 存储

要上传文件,请执行以下操作

- 1. 在控制面板的管理文件存储部分中,选择开始。如果您的设备上有 Amazon S3 存储桶,则它们会 显示在文件存储页面的存储桶部分中。您可以在页面上查看每个存储桶的详细信息。
- 2. 选择要将文件上传到的存储桶。
- 3. 选择上传然后选择上传文件,或将文件拖放到存储桶中,然后选择确定。

File & object storage: swb-bucket-a

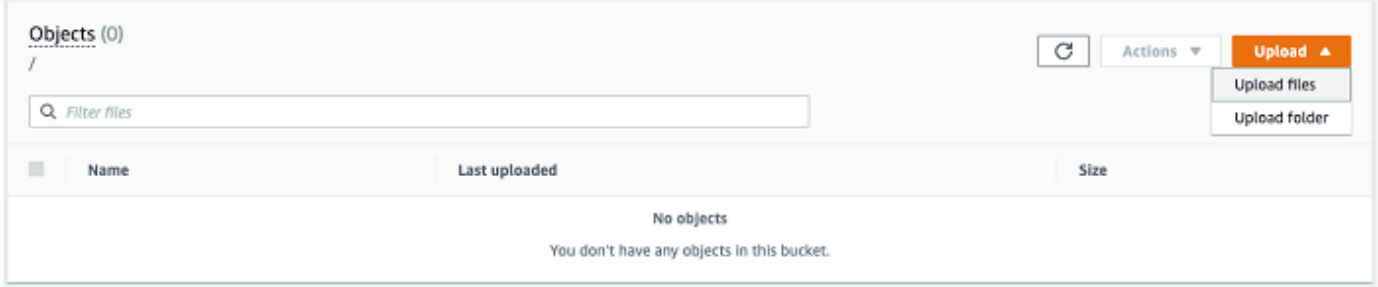

### **a** Note

要上传更大的文件,您可以利用 AWS CLI使用 Amazon S3 中的分段上传特征。有关配置 S3 CLI 设置的更多信息,请参阅 [CLI S3 配置](https://docs.aws.amazon.com/cli/latest/topic/s3-config.html)。有关分段上传的更多信息,请参阅《亚马 逊简单存储服务[用户指南》中的分段上传概述](https://docs.aws.amazon.com/AmazonS3/latest/dev/mpuoverview.html) 支持使用将文件夹从本地计算机上传到 Snowball Edge。 AWS OpsHub 如果文件夹大小 非常大,则需要一些时间 OpsHub 才能读取所选文件/文件夹。读 OpsHub 取文件和文件

夹时,它不显示进度跟踪器。但是,它确实会显示上传过程开始后显示进度跟踪器。

### <span id="page-134-0"></span>从 Amazon S3 存储下载文件

### 要下载文件,请执行以下操作

- 1. 在控制面板的管理文件存储部分中,选择开始。如果您的设备上有 S3 存储桶,则它们会显示在文 件存储页面的存储桶部分中。您可以在页面上查看每个存储桶的详细信息。
- 2. 选择要从中下载文件的存储桶,然后导航到要下载的文件。选择一个或多个文件。

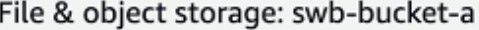

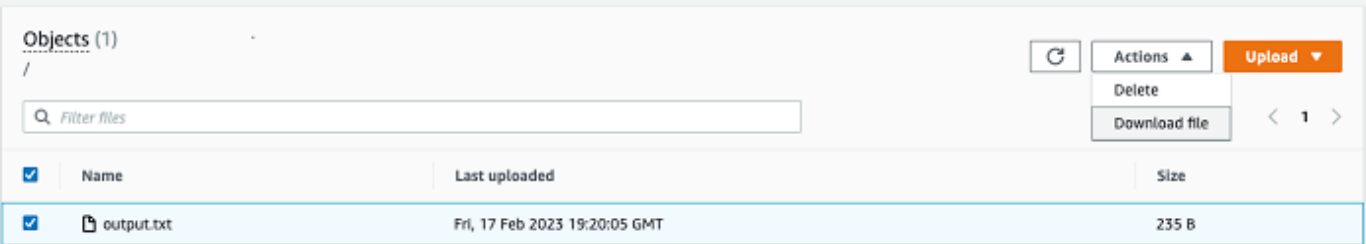

- 3. 在操作菜单中,选择下载。
- 4. 选择要将文件下载到的位置,然后选择确定。

<span id="page-134-1"></span>从 Amazon S3 存储中删除文件

如果您不再需要某个文件,可以将其从 Amazon S3 存储桶中删除。

要删除文件,请执行以下操作

- 1. 在控制面板的管理文件存储部分中,选择开始。如果您的设备上有 Amazon S3 存储桶,则它们会 显示在文件存储页面的存储桶部分中。您可以在页面上查看每个存储桶的详细信息。
- 2. 选择要从中删除文件的存储桶,然后导航到要删除的文件。

3. 在操作 菜单上,选择删除。

4. 在出现的对话框中,选择确认删除。

# <span id="page-135-0"></span>管理 NFS 接口

使用网络文件系统 (NFS) 界面将文件上传到 Snow Family 设备,就像该设备是操作系统的本地存储器 一样。这使得传输数据的方式更加用户友好,因为您可以使用操作系统的功能,例如复制文件、拖放文 件或其他图形用户界面功能。设备上的每个 S3 存储桶都可用作 NFS 接口终端节点,并且可以装载以 将数据复制到。NFS 接口可用于导入任务。

如果 Snowball Edge 设备被配置为在创建订购设备任务时包含该接口,则可以使用 NFS 接口。如果设 备未配置为包含 NFS 接口,请使用 Snow Family 设备上的 S3 适配器或 Amazon S3 兼容存储来传输 数据。有关 S3 适配器的更多信息,请参[阅管理 Amazon S3 Adapter 存储](#page-131-0)。有关 Snow Family 设备上 与 Amazon S3 兼容存储的更多信息,请参阅[在 Snow 系列设备上设置与 Amazon S3 兼容的存储。](#page-125-1)

启动后,NFS 接口使用 1 GB 的内存和 1 个 CPU。这可能会限制在 Snow Family 设备上运行的其他服 务的数量或可以运行的 EC2 兼容实例的数量。

通过 NFS 接口传输的数据在传输过程中未加密。配置 NFS 接口时,您可以提供 CIDR 块,Snow Family 设备将限制地址位于这些块中的客户端计算机访问 NFS 接口。

设备上的文件将在返回到 Amazon S3 时传输到 Amazon S3 AWS。有关更多信息,请参阅将任务导入 [Amazon S3 S 的工作原](https://docs.aws.amazon.com/snowball/latest/developer-guide/importtype.html)理。

有关在计算机操作系统中使用 NFS 的更多信息,请参阅操作系统的文档。

使用 NFS 接口时,请记住以下细节。

- 文件名是 Snow 系列设备上本地 S3 存储桶中的对象键。键的名称是 Unicode 字符序列,它的 UTF-8 编码长度最大为 1,024 字节。我们建议尽可能使用 NFSv4.1,并使用 Unicode UTF-8 对文件 名进行编码,从而确保成功导入数据。未使用 UTF-8 编码的文件名可能无法上传到 S3,或者可能使 用其他文件名上传到 S3,具体取决于您使用的 NFS 编码。
- 确保文件路径的最大长度小于 1024 个字符。Snow 系列设备不支持长度大于 1024 个字符的文件路 径。超过此文件路径长度将导致文件导入错误。
- 有关更多信息,请参阅 Amazon 简单存储服务用户指南中的[对象密钥。](https://docs.aws.amazon.com/AmazonS3/latest/dev/UsingMetadata.html#object-keys)
- 对于基于 NFS 的传输,当您的对象从 Snow Family 设备导入到 Amazon S3 时,标准的 POSIX 样式的元数据将添加到您的对象中。此外,你还会看到元数据 "-x-amz-meta-user agent awsdatasync",这是我们目前使用的 Amazon S3 内部导入机制的一部分,用于使用 AWS DataSync NFS 选项导入 Snow Family 设备。

• 使用一台 Snowball Edge 设备,您最多可以传输 4000 万个文件。如果您需要在单个作业中传输超过 4000 万个文件,请对文件进行批处理,从而减少每次传输的文件数量。对于具有增强型 NFS 接口 或 S3 接口的 Snowball Edge 设备,单个文件在不超过 5 TB 的情况下大小不限。

您还可以使用 Snowball Edge 客户端(命令行界面 (CLI) 工具)配置和管理 NFS 接口。有关更多信 息,请参阅[管理 NFS 接口。](https://docs.aws.amazon.com/snowball/latest/snowcone-guide/shared-using-nfs.html)

主题

- [在 Windows 操作系统上启动 NFS 服务](#page-136-0)
- [自动配置 NFS 接口](#page-136-1)
- [手动配置 NFS 接口](#page-137-0)
- [在 Snow Family 设备上管理 NFS 端点](#page-140-0)
- [在客户端计算机上安装 NFS 端点](#page-140-1)
- [停止 NFS 接口](#page-141-1)

### <span id="page-136-0"></span>在 Windows 操作系统上启动 NFS 服务

如果您的客户端计算机使用的是 Windows 10 企业版或 Windows 7 企业版操作系统,请在客户端计算 机上启动 NFS 服务,然后再在应用程序中配置 NFS。 AWS OpsHub

- 1. 在客户端计算机上,打开 Start(开始),选择 Control Panel(控制面板),然后选择 Programs(程序)。
- 2. 选择启用或关闭 Windows 功能。

**a** Note

要开启 Windows 功能,你可能需要为电脑提供管理员用户名和密码。

3. 在 Services for NFS(NFS 服务)下,选择 Client for NFS(NFS 客户端),然后选择 OK(确 定)。

### <span id="page-136-1"></span>自动配置 NFS 接口

默认情况下,NFS 接口未在 Snow Family 设备上运行,因此您需要启动该接口才能在设备上启用数据 传输。只需点击几下,您的 Snow Family 设备就可以快速自动地为您配置 NFS 接口。您也可以自己配 置 NFS 接口。有关更多信息,请参阅 [手动配置 NFS 接口。](#page-137-0)

### 1. 在控制面板的传输数据部分中,选择启用并启动。这可能需要一到两分钟才能完成。

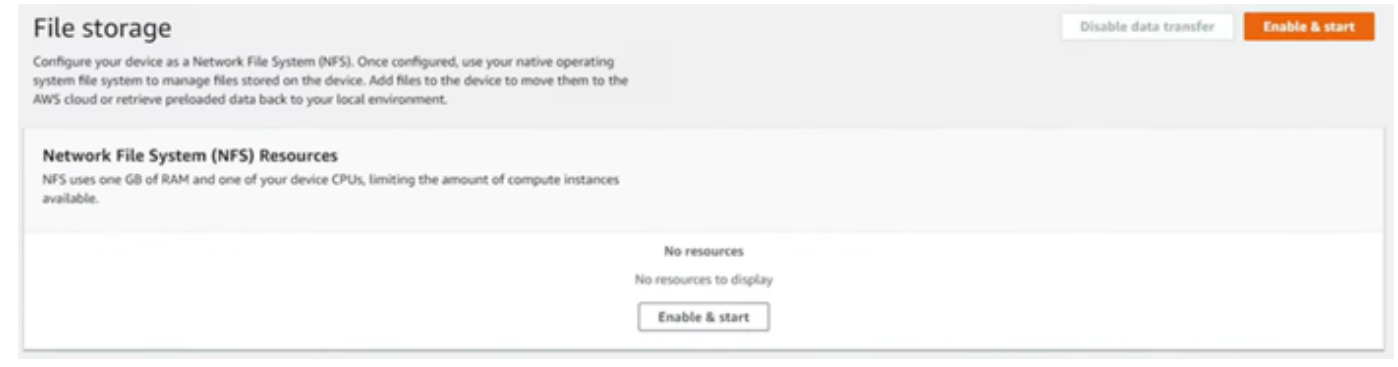

- 2. 启动 NFS 服务后,NFS 接口的 IP 地址将显示在仪表板上,"传输数据" 部分表示该服务处于活动 状态。
- 3. 选择 "在资源管理器中打开"(如果使用的是 Windows 或 Linux 操作系统),在操作系统的文件浏 览器中打开文件共享,然后开始将文件传输到 Snow Family 设备。您可以将文件从客户端计算机 复制并粘贴或拖放到文件共享中。在 Windows 操作系统中,您的文件共享如下所示buckets(\  $\setminus$ 12.123.45.679 $)(Z:$ ).

#### **a** Note

在 Linux 操作系统中,挂载 NFS 端点需要根权限。

### <span id="page-137-0"></span>手动配置 NFS 接口

默认情况下,NFS 接口未在 Snow Family 设备上运行,因此您需要启动该接口才能在设备上启用数据 传输。您可以手动配置 NFS 接口,方法是提供在 Snow Family 设备上运行的虚拟网络接口 (VNI) 的 IP 地址,并在需要时限制对文件共享的访问。在手动配置 NFS 接口之前,请在 Snow Family 设备上设置 虚拟网络接口 (VNI)。有关更多信息,请参[阅计算实例的网络配置](https://docs.aws.amazon.com/snowball/latest/developer-guide/network-config-ec2.html)。

您也可以让 Snow Family 设备自动配置 NFS 接口。有关更多信息,请参阅 [自动配置 NFS 接口。](#page-136-1)

1. 在控制面板上的传输数据部分底部,选择手动配置。

X

### 2. 选择启用并启动,打开启动 NFS 向导。物理网络接口字段已填

# **Start NFS**

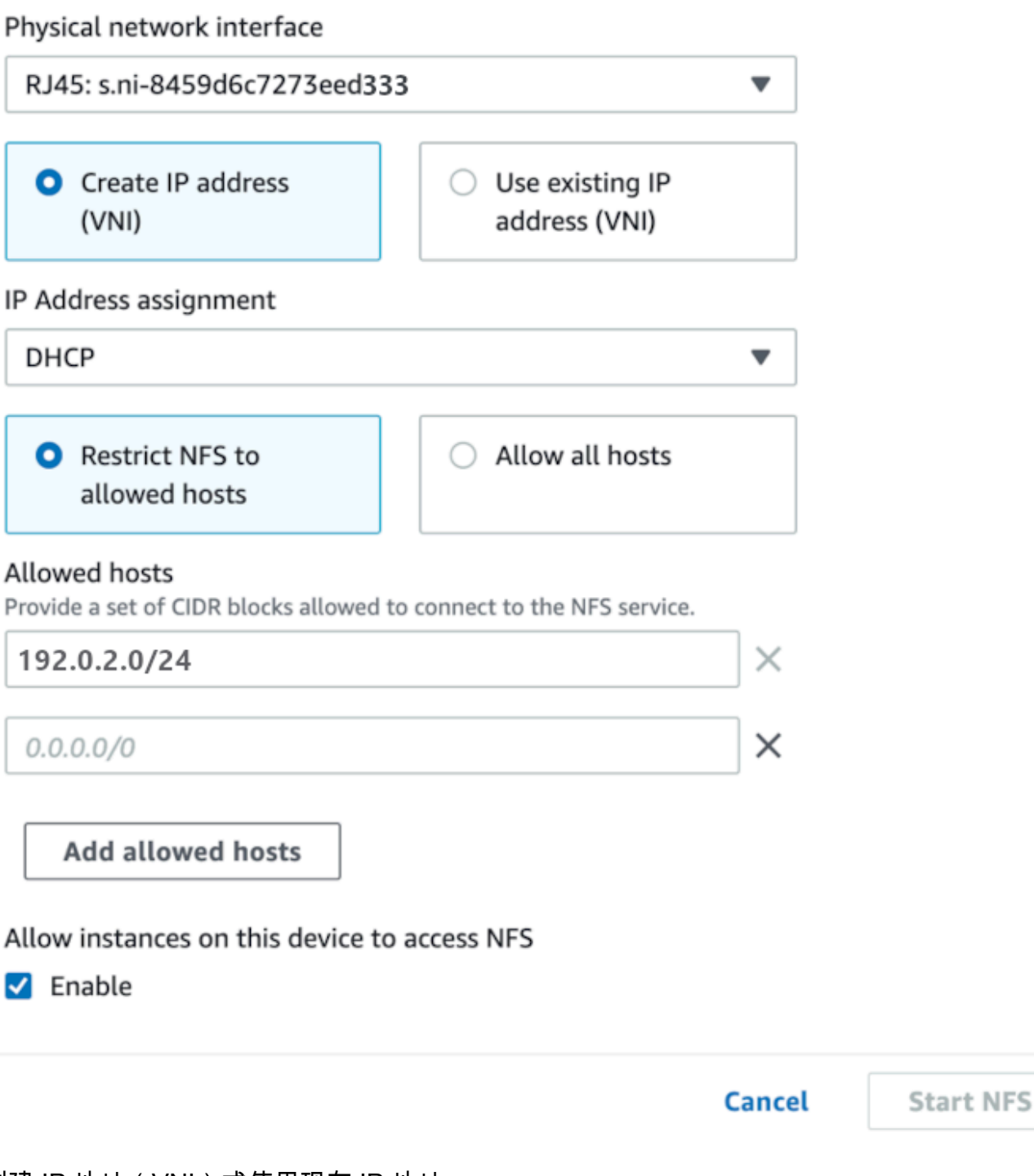

3. 选择创建 IP 地址(VNI)或使用现有 IP 地址。

4. 如果您选择创建 IP 地址(VNI),之后请在 IP 地址分配列表框中选择 DHCP 或静态 IP。

充。

#### **A** Important

如果您使用 DHCP 网络,则 DCHP 服务器可能会重新分配 NFS 接口的 IP 地址。该行为 可能发生在设备断开连接并回收 IP 地址之后。如果您设置了允许的主机范围,并且客户端 的地址发生了变化,则其他客户端可以选择该地址。在这种情况下,新客户端将可以访问 共享。为防止这种情况,请使用 DHCP 预留或静态 IP 地址。

如果选择 "使用现有 IP 地址",则从 "虚拟网络接口" 列表框中选择一个虚拟网络接口。

- 5. 选择限制对 NFS 接口的访问并提供允许的网络地址块,或者允许网络上的任何设备访问 Snow Family 设备上的 NFS 接口。
	- 要限制对 Snow Family 设备上的 NFS 接口的访问,请选择将 NFS 限制为允许的主机。在允许 的主机中,输入一组 CIDR 块。如果要允许访问多个 CIDR 块,请输入另一组块。要移除一组方 块,请在包含方块的字段旁边选择 X。选择添加允许的主机。

**a** Note

如果您选择将 NFS 限制在允许的主机上,并且不提供允许的 CIDR 块,则 Snow Family 设备将拒绝所有挂载 NFS 接口的请求。

- 要允许网络上的任何设备访问 NFS 接口,请选择允许所有主机。
- 6. 要允许在 Snow Family 设备上运行的 EC2 兼容实例访问 NFS 适配器,请选择启用。
- 7. 选择 Start NFS(启动 NFS)。可能需要一到两分钟才能启动。

**A** Important

在 NFS 界面启动时,请勿关闭 Snow Family 设备。

在 "网络文件系统 (NFS) 资源" 部分,NFS 接口的状态显示为 "活动"。您需要列出的 IP 地址才能 将接口作为本地存储安装到客户端计算机上。

# <span id="page-140-0"></span>在 Snow Family 设备上管理 NFS 端点

Snow Family 设备上的每个 S3 存储桶都表示为一个端点,并列在挂载路径中。启动 NFS 接口后,挂 载端点以将文件传输到该端点或从该端点传输文件。一次只能装载一个端点。要挂载其他端点,请先卸 载当前端点。

挂载终端节点

- 1. 在挂载路径部分,执行以下任一操作以选择端点:
	- 在筛选终端节点字段中,输入全部或部分存储桶名称以筛选条目中的可用终端节点列表,然后选 择终端节点。
	- 在装载路径列表中选择要装载的端点。
- 2. 选择装载 NFS 端点。Snow Family 设备会安装端点以供使用。

#### 卸载终端节点

- 1. 在挂载路径部分,选择要卸载的端点。
- 2. 选择 "卸载端点"。Snow Family 设备将卸载端点,该终端将无法再使用。

**a** Note

在卸载端点之前,请确保没有从该端点复制任何数据。

### <span id="page-140-1"></span>在客户端计算机上安装 NFS 端点

启动 NFS 接口并安装端点后,将该端点作为本地存储挂载到客户端计算机上。

- 1. 在装载路径中,选择要装载的端点的复制图标。安装端点时,将其粘贴到操作系统中。
- 2. 以下是 Windows、Linux 和 macOS 操作系统的默认挂载命令。
	- Windows:

mount -o nolock rsize=128 wsize=128 mtype=hard **nfs-interface-ip-address**:/ buckets/**BucketName** \*

• Linux:

mount -t nfs **nfs-interface-ip-address**:/buckets/**BucketName** mount\_point

• macOS:

```
mount -t nfs -o vers=3,rsize=131072,wsize=131072,nolocks,hard,retrans=2 nfs-
interface-ip-address:/buckets/$bucketname mount_point
```
# <span id="page-141-1"></span>停止 NFS 接口

完成向 Snow Family 设备传输文件或从该设备传输文件后,停止该设备上的 NFS 接口。

- 1. 在控制面板中,选择服务,然后选择文件存储。
- 2. 在文件存储页面上,选择禁用数据传输。通常情况下,NFS 端点最多需要 2 分钟才会从控制面板 上消失。

# <span id="page-141-0"></span>管理您的设备

您可以使用 AWS OpsHub 来管理您的 Snow Family 设备。在设备详细信息页面上,您可以执行与使 用相同的任务 AWS CLI,包括更改设备的别名、重启设备和检查更新。

#### 主题

- [重启您的设备](#page-142-0)
- [关闭设备](#page-144-0)
- [编辑您的设备别名](#page-146-0)
- [使用管理公钥证书 OpsHub](#page-146-1)
- [获取设备和 AWS OpsHub 应用程序的更新](#page-148-0)
- [管理配置文件](#page-149-0)

# <span id="page-142-0"></span>重启您的设备

请按照以下步骤重新启动您的 Snow 设备。 AWS OpsHub

#### **A** Important

我们强烈建议您先暂停设备上的所有活动,然后再重启设备。重启设备会停止运行实例,并会 中断对设备上的 Amazon S3 存储桶的任何写入。

#### 要重启设备,请执行以下操作

- 1. 在 AWS OpsHub 控制面板上,在 "设备" 下找到您的设备。然后选择设备以打开设备详细信息页 面。
- 2. 选择设备电源菜单,然后选择重启。随即显示对话框。

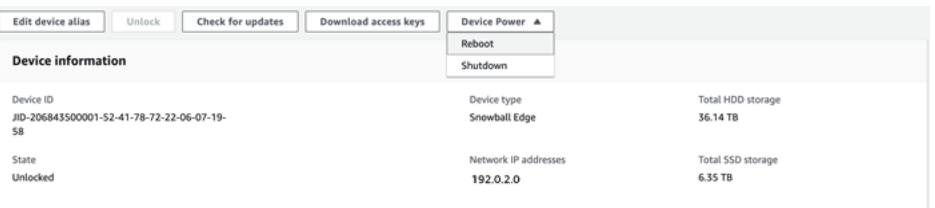

3. 在对话框中,选择重启。您的设备开始重启。

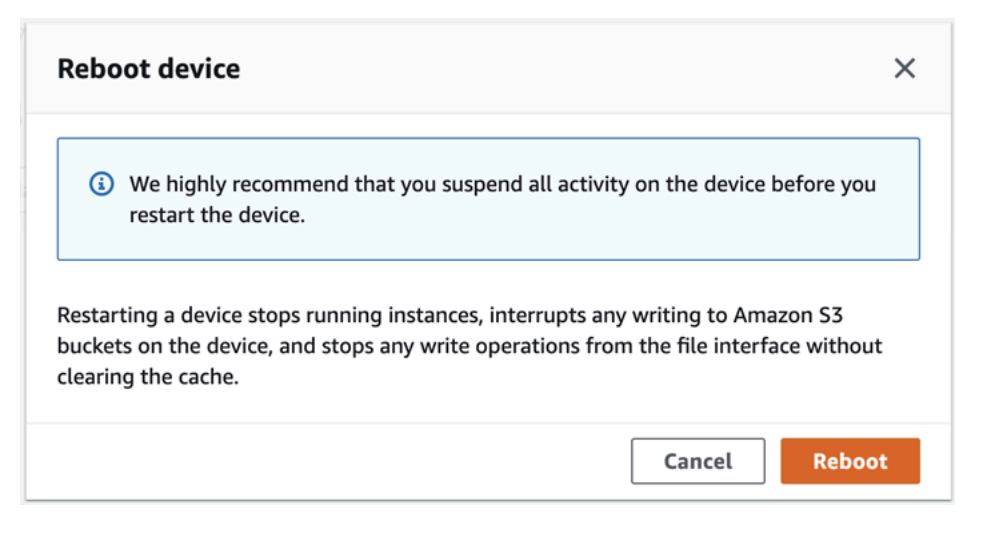

设备关闭时,LCD 屏幕会显示一条消息,指示设备正在关闭。

**Snowball Edge** 

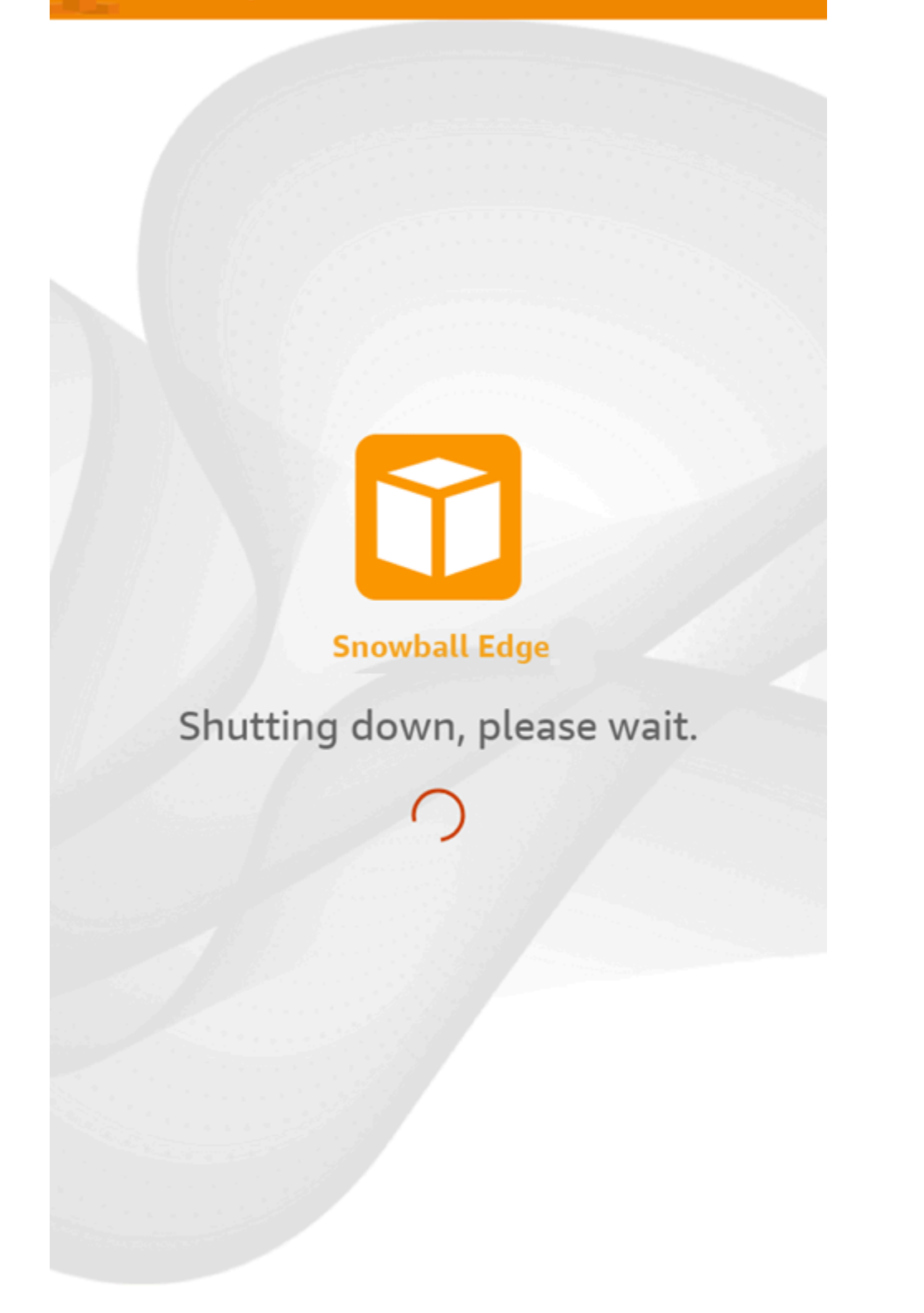
# 关闭设备

请按照以下步骤关闭您 AWS OpsHub 的 Snow 设备。

### **A** Important

我们强烈建议您先暂停设备上的所有活动,然后再关闭设备。关闭设备会停止运行实例,并会 中断对设备上的 Amazon S3 存储桶的任何写入。

### 要关闭设备,请执行以下操作

- 1. 在 AWS OpsHub 控制面板上,在 "设备" 下找到您的设备。然后选择设备以打开设备详细信息页 面。
- 2. 选择设备电源菜单,然后选择关闭。随即显示对话框。

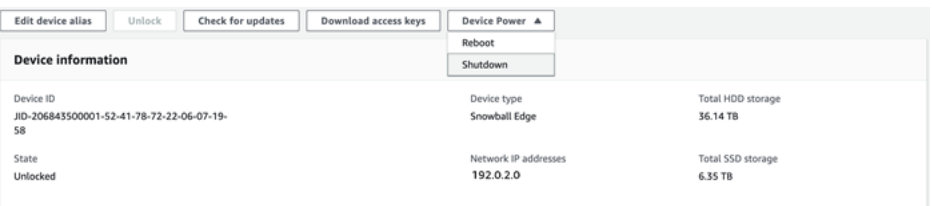

3. 在对话框中,选择关闭。您的设备开始关闭。

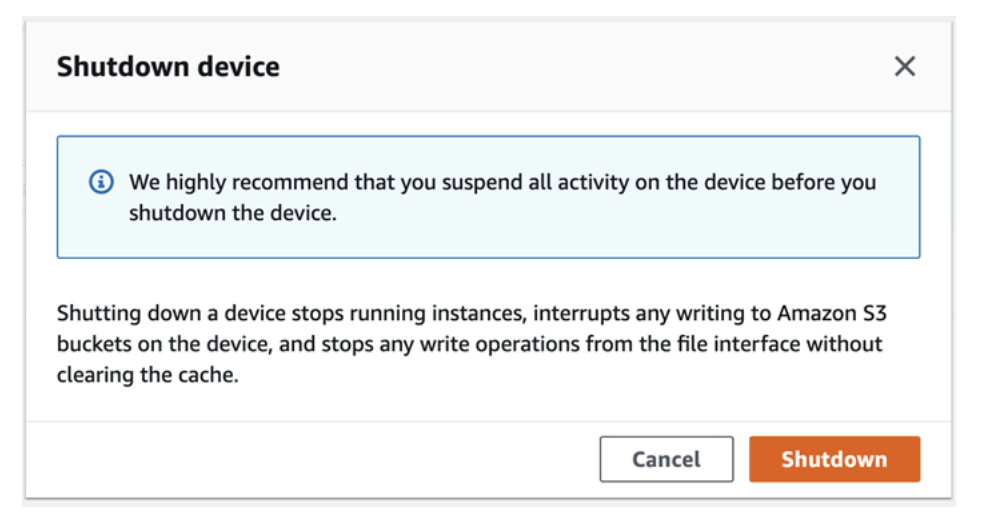

### 设备关闭时,LCD 屏幕会显示一条消息,指示设备正在关闭。

**Snowball Edge** 

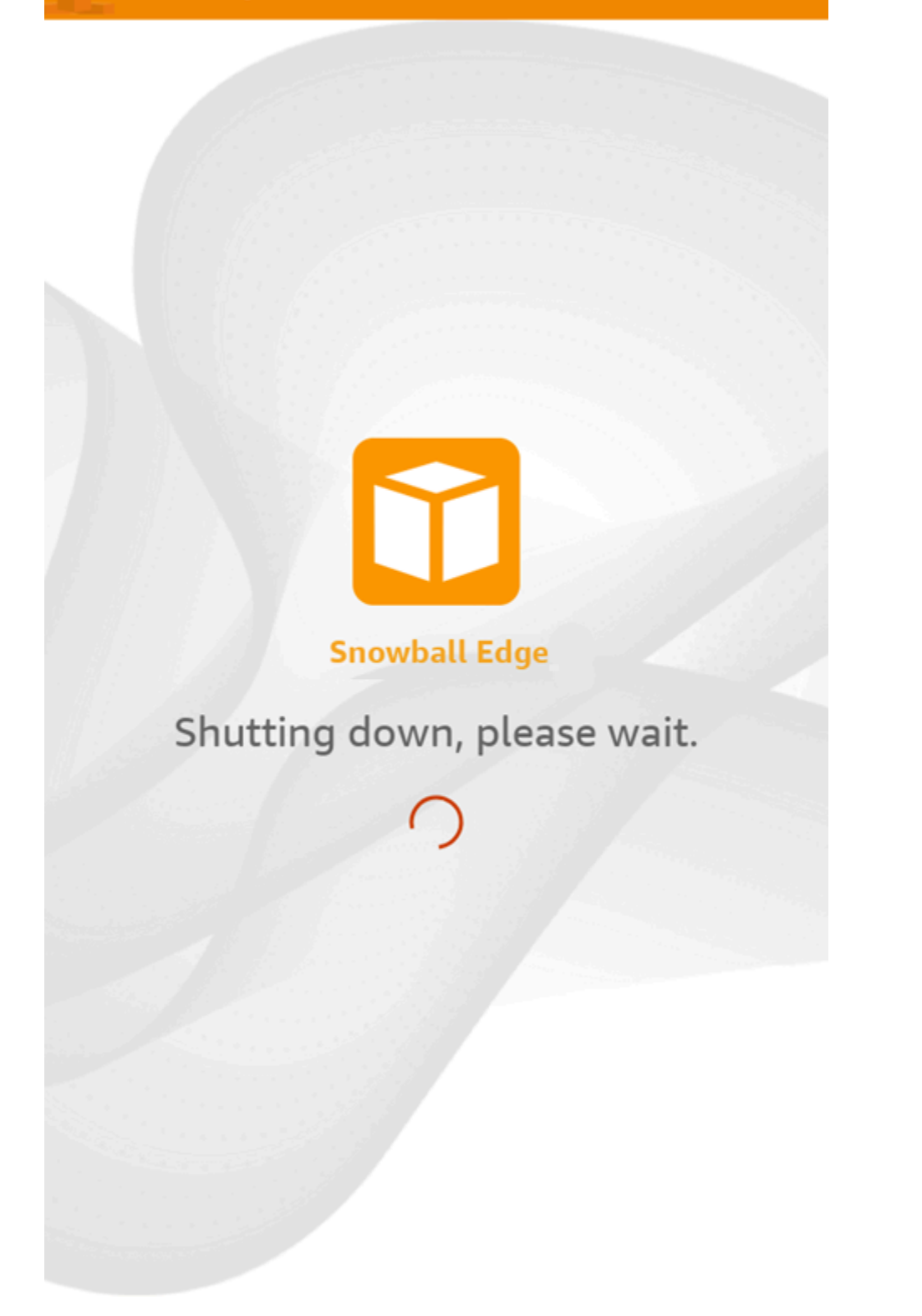

### 编辑您的设备别名

按照以下步骤使用编辑您的设备别名 AWS OpsHub。

### 编辑设备的别名

- 1. 在 AWS OpsHub 控制面板上,在 "设备" 下找到您的设备。选择设备以打开设备详细信息页面。
- 2. 选择 Edit device alias(编辑设备别名)选项卡。

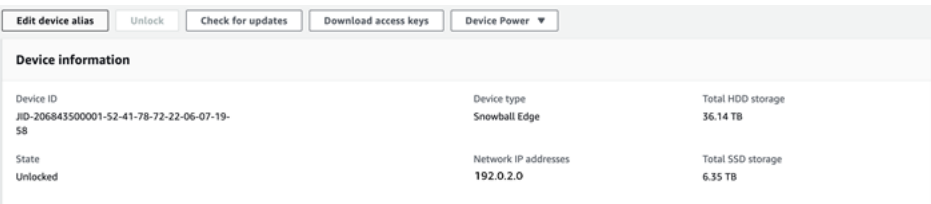

3. 对于 Device alias(设备别名),输入新名称,然后选择 Save alias(保存别名)。

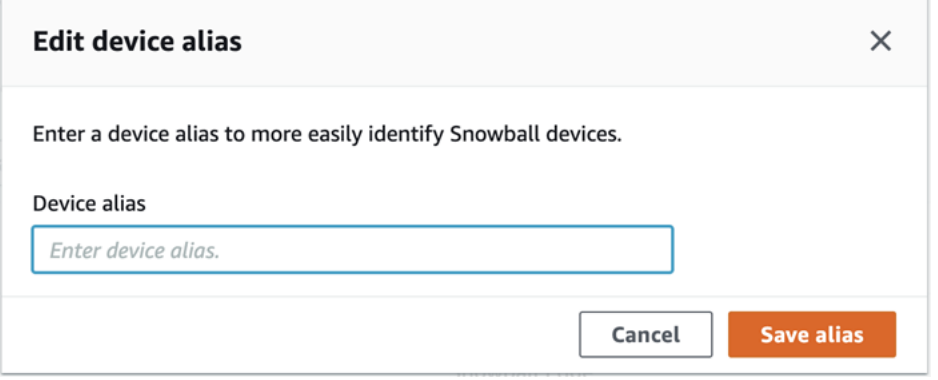

# 使用管理公钥证书 OpsHub

通过提供公钥证书,您可以通过 HTTPS 协议与在 Snowball Edge 设备或 Snowball Edge 设备集群上 运行的 AWS 服务进行安全交互。您可以使用 HTTPS 协议与 Snow Family 设备上的 IAM、Amazon EC2、S3 适配器、兼容 Amazon S3 的存储、亚马逊 EC2 Systems Manager 和 Snowball Edge 设备 AWS STS 上的 AWS 服务进行交互。在设备集群的情况下,需要一个证书,并且可以由集群中的任何 设备生成。Snowball Edge 设备生成证书并解锁设备后,您可以使用 Snowball Edge 客户端命令来列 出、获取和删除证书。

发生以下事件时,Snowball Edge 设备会生成证书:

- Snowball Edge 设备或集群首次解锁。
- 删除证书后,Snowball Edge 设备或集群将被解锁(使用中的delete-certificate AWS OpsHub命令或续订证书)。

• Snowball Edge 设备或集群在证书过期后重启或解锁。

每当生成新证书时,旧证书都将失效。证书自生成之日起一年内有效。

您还可以使用 Snowball Edge 客户端来管理公有密钥证书。有关更多信息,请参阅本指南中的[管理公](https://docs.aws.amazon.com/snowball/latest/developer-guide/snowball-edge-certificates-cli.html) [有密钥证书](https://docs.aws.amazon.com/snowball/latest/developer-guide/snowball-edge-certificates-cli.html)。

#### 主题

- [使用下载公钥证书 OpsHub](#page-147-0)
- [使用续订公钥证书 OpsHub](#page-147-1)

<span id="page-147-0"></span>使用下载公钥证书 OpsHub

您可以将有效的公有密钥证书下载到您的计算机上。

- 1. 在 AWS OpsHub 控制面板上,在 "设备" 下找到您的设备。选择设备以打开设备详细信息页面。
- 2. 在设备详细信息页面中,选择管理证书菜单。从菜单中选择下载证书。
- 3. 将出现一个窗口,您可以在其中命名要下载的证书文件,并在计算机上选择下载位置。选择保存。

<span id="page-147-1"></span>使用续订公钥证书 OpsHub

在续订公有密钥证书之前,请停止与 Snow 系列设备之间的所有数据传输,并停止任何正在运行的与 EC2 兼容的设备。有关更多信息,请参阅本指南中的[停止兼容 Amazon EC2 的实例。](https://docs.aws.amazon.com/snowball/latest/developer-guide/manage-ec2.html#stop-instance)

- 1. 在 AWS OpsHub 控制面板上,在 "设备" 下找到您的设备。选择设备以打开设备详细信息页面。
- 2. 在设备详细信息页面中,选择管理证书菜单。从菜单中选择续订证书。
- 3. 在续订证书窗口中,在字段中输入 **Renew** 并选择续订。Snow 系列设备会删除现有的公有密钥证 书并重新启动设备或集群。

### **Renew certificate**

 $\times$ 

### The following certificate will be deleted:

arn:aws:snowball-device:::certificate/example

Stop all activity on the Snow device or cluster before proceeding. Clicking Renew will automatically reboot all devices attached to this certificate and terminate any ongoing data transfers and other running processes. A new certificate will be generated when you unlock the device or cluster after it reboots.

To confirm, enter Renew in the field and then choose Renew

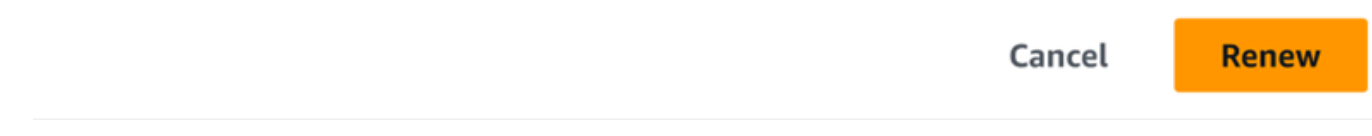

# 获取设备和 AWS OpsHub 应用程序的更新

您可以检查设备的更新并安装更新。您也可以配置 AWS OpsHub 为自动将应用程序更新到最新版本。

更新您的设备

请按照以下步骤更新您的 Snow 设备。 AWS OpsHub

### 更新您的设备

- 1. 在 AWS OpsHub 控制面板上,在 "设备" 下找到您的设备。选择设备以打开设备详细信息页面。
- 2. 选择 Check for updates(检查更新)选项卡。

Check for updates(检查更新)页面显示设备上的当前软件版本和最新软件版本(如果有)。

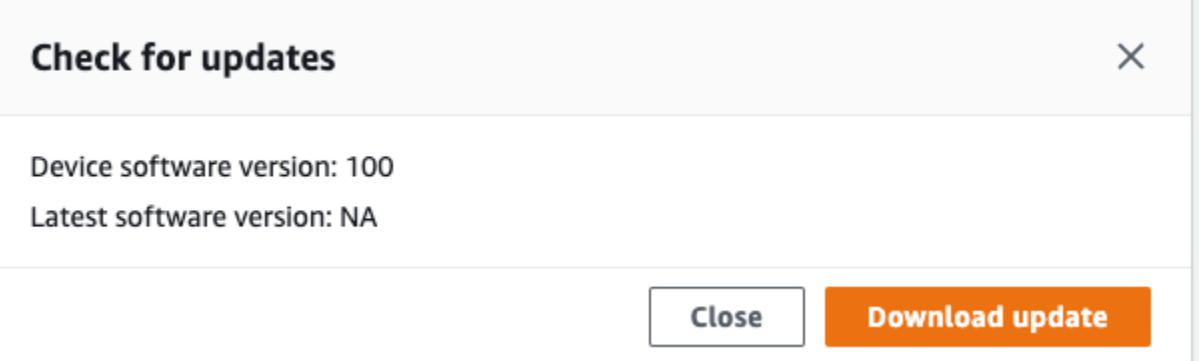

3. 如果有更新,请选择下载更新。否则,请选择关闭。

更新您的 AWS OpsHub 应用程序

AWS OpsHub 会自动将应用程序更新到最新版本。请按照以下步骤验证是否已启用自动更新。

验证是否启用了自动更新 AWS OpsHub

- 1. 在 AWS OpsHub 仪表板上,选择首选项。
- 2. 打开更新选项卡。
- 3. 确认已选中启用自动更新。自动更新默认启用。
	- v Updates

```
Automatic updates
Automatically update the console to the latest version available
V Automatic updates enabled
```
如果未选择 "启用自动更新",您将无法获得最新版本的 AWS OpsHub 应用程序。

# 管理配置文件

您可以在本地文件系统上为凭证的持久存储创建配置文件。使用 AWS OpsHub,您可以选择随时使用 设备 IP 地址、解锁代码和清单文件来解锁设备时创建新的配置文件。

您还可以随时使用 Snowball Edge 客户端来创建配置文件。请参阅[为 Snowball Edge 客户端配置配置](https://docs.aws.amazon.com/snowball/latest/developer-guide/using-client-commands.html#client-configuration) [文件](https://docs.aws.amazon.com/snowball/latest/developer-guide/using-client-commands.html#client-configuration)。

要编辑或删除配置文件,请在文本编辑器中编辑配置文件。

### Example 示例 **snowball-edge.config** 文件

### 此示例显示一个包含三个配置文件的配置文件:SnowDevice1profile、SnowDevice2profile 和 SnowDevice3profile。

```
{"version":1,"profiles": 
     { 
     "SnowDevice1profile": 
        \{ "name":"SnowDevice1profile", 
              "jobId":"JID12345678-136f-45b4-b5c2-847db8adc749", 
              "unlockCode":"db223-12345-dbe46-44557-c7cc2", 
              "manifestPath":"C:\\Users\\Administrator\\.aws\\ops-hub\\manifest\
\JID12345678-136f-45b4-b5c2-847db8adc749_manifest-1670622989203.bin", 
              "defaultEndpoint":"https://10.16.0.1", 
              "isCluster":false, 
              "deviceIps":[] 
         }, 
     }, 
     "SnowDevice2profile": 
     { 
         "name":"SnowDevice2profile", 
         "jobId":"JID12345678-fdb2-436a-a4ff-7c510dec1bae", 
         "unlockCode":"b893b-54321-0f65c-6c5e1-7f748", 
         "manifestPath":"C:\\Users\\Administrator\\.aws\\ops-hub\\manifest\\JID12345678-
fdb2-436a-a4ff-7c510dec1bae_manifest-1670623746908.bin", 
         "defaultEndpoint":"https://10.16.0.2", 
         "isCluster":false, 
         "deviceIps":[] 
     }, 
     "SnowDevice3profile": 
     { 
         "name":"SnowDevice3profile", 
         "jobId":"JID12345678-c384-4a5e-becd-ab5f38888463", 
         "unlockCode":"64c89-13524-4d054-13d93-c1b80", 
         "manifestPath":"C:\\Users\\Administrator\\.aws\\ops-hub\\manifest\\JID12345678-
c384-4a5e-becd-ab5f38888463_manifest-1670623999136.bin", 
         "defaultEndpoint":"https://10.16.0.3", 
         "isCluster":false, 
         "deviceIps":[] 
     }
}
```
#### 创建配置文件

- 1. 在本地解锁您的设备并按照 [解锁设备](#page-102-0) 中的说明登录。
- 2. 命名配置文件,然后选择保存配置文件名称。

#### 要编辑配置文件,请执行以下操作

- 1. 在文本编辑器中,从 home directory\.aws\snowball\config 打开 snowballedge.config。
- 2. 根据需要编辑文件。例如,要更改配置文件中设备的 IP 地址,请更改该 defaultEndpoint 条 目。
- 3. 保存并关闭文件。

要删除配置文件,请执行以下操作

- 1. 使用文本编辑器,从 home directory\.aws\snowball\config 打开 snowballedge.config。
- 2. 删除包含配置文件名称的行、配置文件名称后的大括号 { } 以及括号内的内容。
- 3. 保存并关闭文件。

# 自动执行管理任务

您可以使用 AWS OpsHub 自动执行经常在 Snow Family 设备上执行的操作任务。您可以为您可能希 望对资源执行的重复操作(例如重新启动虚拟服务器、停止与 Amazon EC2 兼容的实例等)创建任 务。您提供一份自动化文档,该文档可以安全地执行操作任务并对 AWS 资源进行批量操作。您还可以 安排常用的 IT 工作流程。

**a** Note

在集群上不支持自动执行任务。 要使用任务,必须先启动 Amazon EC2 Systems Manager 服务。要在 Snowball Edge 上启动 服务,请参阅[在 Snowball Edge 上启动服务。](#page-168-0)

#### 主题

- [创建和启动任务](#page-152-0)
- [查看任务的详细信息](#page-155-0)
- [删除任务](#page-155-1)

### <span id="page-152-0"></span>创建和启动任务

创建任务时,您可以指定任务运行应使用的资源类型,然后提供包含运行任务的说明的任务文档。任务 文档采用 YAML 格式或 JSON 格式。然后,您提供任务所需的参数并启动任务。

要创建任务,请执行以下操作

- 1. 在控制面板的 Launch tasks(启动任务)部分中,选择 Get started(开始)以打开 Tasks(任 务)页面。如果您已创建任务,它们将显示在任务下。
- 2. 选择创建任务并提供任务的详细信息。
- 3. 对于 Name(名称),输入任务的唯一名称。

**G** Tip

名称长度必须介于 3 到 128 个字符之间。有效字符为 a-z、A-Z、0-9、.、\_ 和 -。

4. 或者,您可以从 Target type-optional(目标类型-可选)列表中选择目标类型。这是您希望任务运 行所使用的资源类型。

例如,您可以指定 **/AWS::EC2::Instance** 以便任务在与 Amazon EC2 兼容的实例上运行,或 指定 **/** 以便任务在所有资源类型上运行。

- 5. 在内容部分中,选择 YAML 或 JSON,然后提供执行任务的脚本。您有两个选项:YAML 或 JSON 格式。有关示例,请参[阅任务示例](#page-153-0)。
- 6. 选择创建。然后,您创建的任务将显示在 Tasks(任务)页面上。

启动任务

- 1. 在控制面板的 Launch tasks(启动任务)部分中,选择 Get started(开始)以打开 Tasks(任 务)页面。您的任务显示在任务下。
- 2. 选择您的任务以打开启动任务页面。
- 3. 选择 Simple execution(简单执行)以在目标上运行。

选择 Rate control(速率控制)可在多个目标上安全运行,并定义并发和错误阈值。对于此选项, 您可以在 Rate control(速率控制)部分中提供额外的目标和错误阈值信息。

4. 提供所需的输入参数,然后选择 Start task(启动任务)。

任务的状态为 Pending(挂起),并在任务成功运行时更改为 Success(成功)。

<span id="page-153-0"></span>任务示例

以下示例会重新启动与 Amazon EC2 兼容的实例。需要两个输入参数:endpoint 和 instance ID。

YAML 示例

```
description: Restart EC2 instance
schemaVersion: '0.3'
parameters: 
   Endpoint: 
     type: String 
     description: (Required) EC2 Service Endpoint URL 
   Id: 
     type: String 
     description: (Required) Instance Id
mainSteps: 
   - name: restartInstance 
     action: aws:executeScript 
     description: Restart EC2 instance step 
     inputs: 
       Runtime: python3.7 
       Handler: restart_instance 
       InputPayload: 
         Endpoint: "{{ Endpoint }}" 
         Id: "{{ Id }}" 
       TimeoutSeconds: 30 
       Script: |- 
         import boto3 
         import time 
         def restart_instance(payload, context): 
             ec2_endpoint = payload['Endpoint'] 
            instead['Id'] ec2 = boto3.resource('ec2', endpoint_url=ec2_endpoint)
```

```
 instance = ec2.Instance(instance_id) 
 if instance.state['Name'] != 'stopped': 
     instance.stop() 
     instance.wait_until_stopped() 
 instance.start() 
 instance.wait_until_running() 
 return {'InstanceState': instance.state}
```
JSON 示例

```
{ 
   "description" : "Restart EC2 instance", 
   "schemaVersion" : "0.3", 
   "parameters" : { 
     "Endpoint" : { 
       "type" : "String", 
       "description" : "(Required) EC2 Service Endpoint URL" 
     }, 
     "Id" : { 
       "type" : "String", 
       "description" : "(Required) Instance Id" 
     } 
   }, 
   "mainSteps" : [ { 
     "name" : "restartInstance", 
     "action" : "aws:executeScript", 
     "description" : "Restart EC2 instance step", 
     "inputs" : { 
       "Runtime" : "python3.7", 
       "Handler" : "restart_instance", 
       "InputPayload" : { 
         "Endpoint" : "{{ Endpoint }}", 
         "Id" : "{{ Id }}" 
       }, 
       "TimeoutSeconds" : 30, 
       "Script" : "import boto3\nimport time\ndef restart_instance(payload, context):\n 
              ec2_endpoint = payload['Endpoint']\n instance_id = payload['Id']\n 
              ec2 = boto3.resource('ec2', endpoint_url=ec2_endpoint)\n 
              instance = ec2.Instance(instance_id)\n 
              if instance.state['Name'] != 'stopped':\n 
              instance.stop()\n
```

```
 instance.wait_until_stopped()\n 
              instance.start()\n 
             instance.wait until running()\n
              return {'InstanceState': instance.state}" 
     } 
   } ]
}
```
# <span id="page-155-0"></span>查看任务的详细信息

您可以查看管理任务的详细信息,例如描述和运行任务所需的参数。

查看任务的详细信息

- 1. 在控制面板的 Launch tasks(启动任务)部分中,选择 Get started(开始)以打开 Tasks(任 务)页面。
- 2. 在 Tasks(任务)页面上,找到并选择要查看其详细信息的任务。
- 3. 选择 View details(查看详细信息),然后选择其中一个选项卡以查看详细信息。例 如,Parameters(参数)选项卡会显示脚本中的输入参数。

### <span id="page-155-1"></span>删除任务

请按照以下步骤删除管理任务。

#### 删除任务

- 1. 在控制面板的 Launch tasks(启动任务)部分中,选择 Get started(开始)以打开 Tasks(任 务)页面。
- 2. 找到要删除的任务。选择任务,然后选择 Delete(删除)。

# 为您的设备设置 NTP 时间服务器

请按照以下步骤查看和更新您的设备必须与哪些时间服务器同步时间。

### 要查看时间源,请执行以下操作

- 1. 在 AWS OpsHub 控制面板上,在 "设备" 下找到您的设备。选择设备以打开设备详细信息页面。
- 2. 您将在时间源表中看到设备正在与之同步时间的时间源列表。

时间源表有四列:

- 地址:时间源的 DNS 名称/IP 地址
- 状态:关于设备与该时间源之间的当前连接状态,有 5 种可能的状态:
	- 当前: 当前正在使用时间源来同步时间
	- 组合:时间源与当前源合并
	- 排除:合并算法排除了时间源
	- 丢失:与时间源的连接已断开
	- 不可用:无效的时间源,其中组合算法被视为虚假或变化过大
- 类型:网络时间协议(NTP)源可以是服务器或对等设备。服务器可由用户使用 update-timeserver 命令进行设置,而对等设备只能使用集群中的其他 Snowball Edge 设备进行设置,并在 集群关联时自动设置。
- 阶层:源的阶层。阶层 1 表示具有本地连接的参考时钟的源。与阶层 1 源同步的源设置在阶层 2。与阶层 2 源同步的源设置在阶层 3,依此类推。

要更新时间服务器,请执行以下操作

- 1. 在 AWS OpsHub 控制面板上,在 "设备" 下找到您的设备。选择设备以打开设备详细信息页面。
- 2. 您将在时间源表中看到设备正在与之同步时间的时间源列表。
- 3. 在时间源表上选择更新时间服务器。
- 4. 提供您希望设备与之同步时间的时间服务器的 DNS 名称或 IP 地址,然后选择更新。

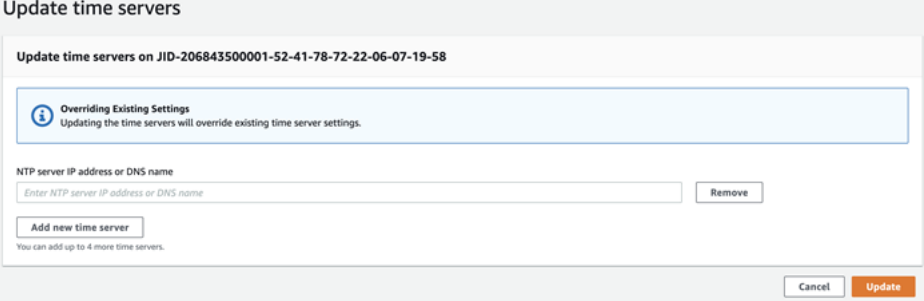

支持的 NTP 设备类型和软件版本

NTP 不适用于任何版本 2 存储和计算设备类型。但是,软件版本为 77 或更高版本的 Snowball Edge 版本 3 存储和计算设备类型支持 NTP。要检查是否启用了 NTP,请使用 Snowball Edge CLI 命令 describe-time-sources。

# <span id="page-158-0"></span>使用边 AWS Snowball 缘设备

接下来,您可以找到该 AWS Snowball Edge 设备的概述。Snowball Edge 是一款物理坚固耐用的设 备,受 AWS Key Management Service (AWS KMS) 保护,可用于本地存储和计算,或者用于在本地 服务器和亚马逊简单存储服务 (Amazon S3) Simple S3 Service 之间传输数据。

有关解锁 AWS Snowball Edge 设备的信息,请参[阅解锁 Snow Family 设备。](#page-62-0)

设备首次抵达时,请检查它是否有损坏或明显破损。

#### **A** Warning

如果您注意到 设备有任何可疑之处,请不要将其连接到您的内部网络,而是联系 [AWS](https://aws.amazon.com/premiumsupport/)  [Support](https://aws.amazon.com/premiumsupport/),公司将向您发运新的设备。

下图显示了 AWS Snowball Edge 设备的外观。

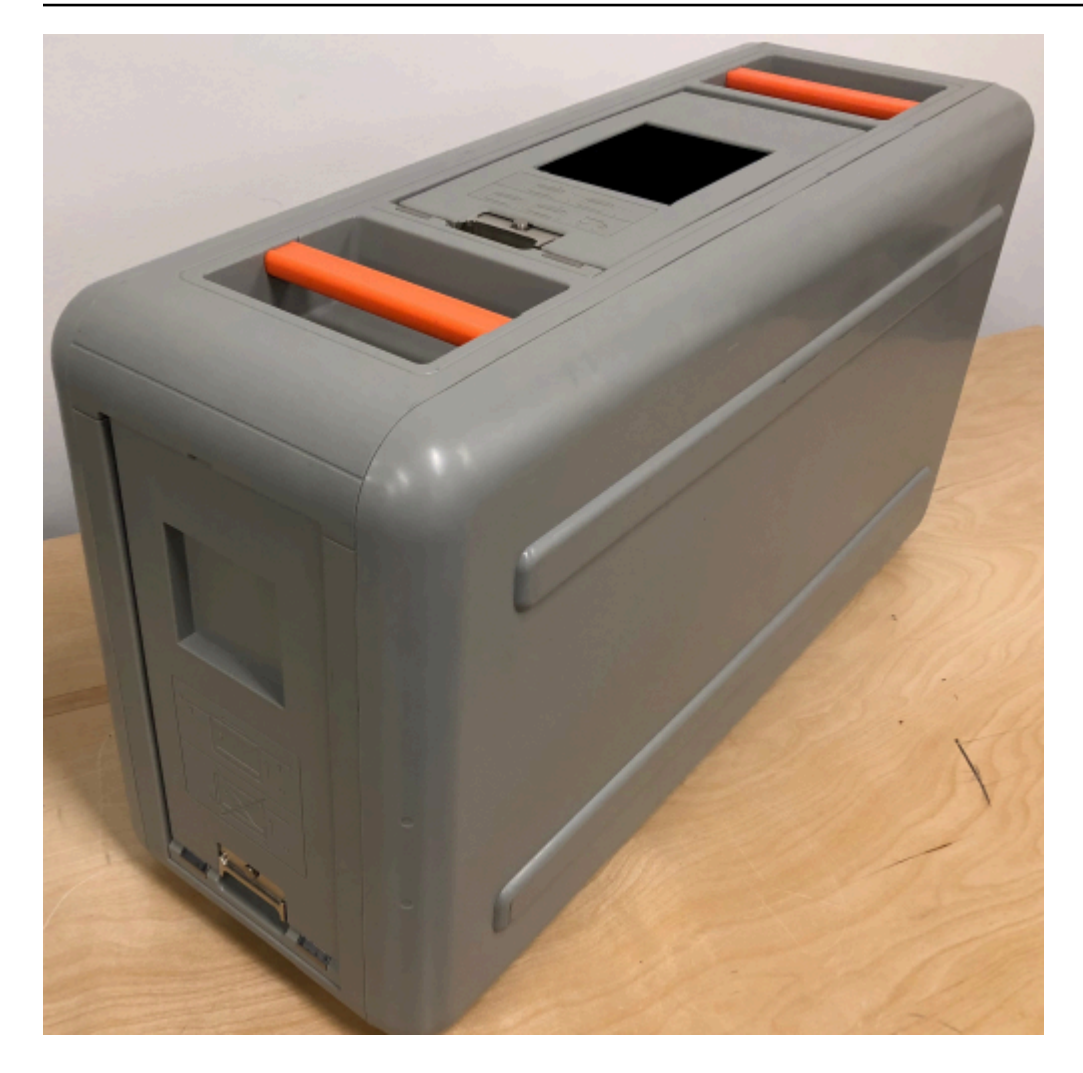

该设备具有三个门:前门、后门和顶门,均可使用锁销打开。顶门含有该设备的电源线。您可以打开其 他两个门并将其滑入设备内,以防您在使用设备期间受到任何妨碍。通过打开门,您可以接触到设备前 端嵌入的 LCD 电子墨水显示屏以及设备后面的电源和网络端口。

在设备到达并开启后,您就可以使用。

### 主题

- [使用 Snowball Edge 客户端命令](#page-160-0)
- [使用 Amazon S3 Adapter 传输文件来进行数据迁移](#page-193-0)
- [管理 NFS 接口](#page-205-0)
- [使用 AWS IoT Greengrass 在与 Amazon EC2 兼容的实例上运行预安装的软件](#page-210-0)
- [AWS Lambda 与 E AWS Snowball dge 一起使用](#page-213-0)
- [使用与 Amazon EC2 兼容的计算实例](#page-216-0)
- [在 Snow 系列设备上使用与 Amazon S3 兼容的存储](#page-291-0)
- [在 Sno AWS w 上使用亚马逊 EKS Anywhere](#page-333-0)
- [在本地使用 IAM](#page-349-0)
- [使用 AWS Security Token Service](#page-358-0)
- [管理公有密钥证书](#page-360-0)
- [在 AWS Snowball 边缘设备上使用 AWS 服务所需的端口](#page-362-0)

# <span id="page-160-0"></span>使用 Snowball Edge 客户端命令

接下来,你可以找到有关用于 Snow Family 设备的 Snowball Edge 客户端命令的信息。每个命令都包 括使用示例和输出示例。Snowball Edge 客户端是一个独立的命令行应用程序,你可以在设备上运行它 来解锁 Snow Family 设备,并对其进行配置和控制。您也可以将该客户端与 Snow Family 设备集群配 合使用。在使用 Snowball Edge 客户端时,可以通过运行 snowballEdge help 命令获取其他支持信 息。

要下载 Snowball Edge 客户端,请参阅。[下载并安装 Snowball Edge 客户端](#page-62-1)

#### 主题

- [为 Snowball Edge 客户端配置配置文件](#page-161-0)
- [获取用于 NFC 验证的 QR 代码](#page-162-0)
- [Snowball Edge 客户端版本](#page-162-1)
- [解锁 Snowball Edge 设备](#page-163-0)
- [更新 Snowball Edge](#page-164-0)
- [获取凭证](#page-167-0)
- [在 Snowball Edge 上启动服务](#page-168-0)
- [在 Snowball Edge 上停止服务](#page-168-1)
- [启动 NFS 并限制访问](#page-169-0)
- [在 NFS 运行时限制对 NFS 共享的访问](#page-170-0)
- [AWS Snowball Edge 日志](#page-171-0)
- [获取设备状态](#page-172-0)
- [获取服务状态](#page-176-0)
- [从集群中删除节点](#page-181-0)
- [向集群添加节点](#page-182-0)
- [为您的设备创建标签](#page-182-1)
- [从您的设备删除标签](#page-183-0)
- [描述设备上的标签](#page-183-1)
- [创建直接网络接口](#page-184-0)
- [获取有关直接网络接口的信息](#page-184-1)
- [更新直接网络接口](#page-185-0)
- [删除直接网络接口](#page-186-0)
- [创建虚拟网络接口 \(VNI\)](#page-186-1)
- [获取有关虚拟网络接口的信息](#page-187-0)
- [更新虚拟网络接口](#page-188-0)
- [删除虚拟网络接口](#page-189-0)
- [检查特征状态](#page-189-1)
- [设置时间服务器](#page-190-0)
- [检查时间源](#page-190-1)
- [更新 MTU 大小](#page-192-0)

# <span id="page-161-0"></span>为 Snowball Edge 客户端配置配置文件

每次为 Snowball Edge 客户端运行命令时,都要提供您的清单文件、解锁代码和 IP 地址。你可以从 AWS Snow 系列管理控制台 或任务管理 API 中获取其中的前两个。有关获取您的清单和解锁代码的更 多信息,请参阅[获取访问 Snow Family 设备的凭证](#page-61-0)。

您可以选择使用 snowballEdge configure 命令将清单的路径、29 个字符组成的解锁代码和端点 存储为一个配置文件。配置完成后,您可以使用其他 Snowball Edge 客户端命令,而不必为特定作业 手动输入这些值。在配置了 Snowball Edge 客户端之后,信息将以纯文本的 JSON 格式保存到 *home directory*/.aws/snowball/config/snowball-edge.config。

端点为附加了 https:// 的 IP 地址。您可以在 AWS Snowball Edge 设备的 LCD 显示屏上找到 AWS Snowball Edge 设备的 IP 地址。当 AWS Snowball Edge 设备首次连接到您的网络时,如果有 DHCP 服务器可用,它会自动获取 DHCP IP 地址。如果您要使用其他 IP 地址,可以从 LCD 显示屏上进行更 改。有关更多信息,请参阅 [使用边 AWS Snowball 缘设备](#page-158-0)。

#### **A** Important

可访问配置文件的任何人都可以访问 Snowball Edge 设备或集群上的数据。管理此文件的本地 访问控制是您的管理责任之一。

用法

您可以通过两种方式使用此命令:内联或在提示时。此使用示例显示的是提示方法。

snowballEdge configure

Example 输出

Configuration will stored at *home directory*\.aws\snowball\config\snowball-edge.config Snowball Edge Manifest Path: */Path/to/manifest/file* Unlock Code: *29 character unlock code* Default Endpoint: https://192.0.2.0

如果您同时具有多个作业,或者希望选择从不同的端点管理集群,则可以具有多个配置文件。有关多个 AWS CLI 配置文件的更多信息,请参阅《AWS Command Line Interface 用户指南》中的[命名配置文](https://docs.aws.amazon.com/cli/latest/userguide/cli-multiple-profiles.html) [件](https://docs.aws.amazon.com/cli/latest/userguide/cli-multiple-profiles.html)。

### <span id="page-162-0"></span>获取用于 NFC 验证的 QR 代码

您可以使用此命令生成特定于设备的 QR 代码,以便与 AWS Snowball Edge Verification App 一起使 用。有关 NFC 验证的更多信息,请参[阅验证 NFC 标签。](#page-423-0)

用法

snowballEdge get-app-qr-code --output-file *~/downloads/snowball-qr-code.png*

Example 输出

QR code is saved to *~/downloads/snowball-qr-code.png*

### <span id="page-162-1"></span>Snowball Edge 客户端版本

使用 version 命令查看 Snowball Edge 命令行界面(CLI)客户端的版本。

### 用法

snowballEdge version

示例输出

Snowball Edge client version: 1.2.0 Build 661

# <span id="page-163-0"></span>解锁 Snowball Edge 设备

要解锁独立 AWS Snowball Edge 设备,请运行snowballEdge unlock-device命令。要解锁集 群,请使用 snowballEdge unlock-cluster 命令。这些命令将验证您对 AWS Snowball Edge 设 备的访问权限。

#### **a** Note

要解锁与您的作业关联的设备,这些设备必须位于现场、已接通电源、接入网络并已启动。此 外, AWS Snowball Edge 设备正面的 LCD 显示屏必须表明设备已准备就绪。

### 用法

```
snowballEdge unlock-device --endpoint https://192.0.2.0 --manifest-file Path/to/
manifest/file --unlock-code 01234-abcde-ABCDE-01234
```
### Example 单个设备解锁输入

```
snowballEdge unlock-device --endpoint https://192.0.2.0 --manifest-file /usr/home/
manifest.bin --unlock-code 01234-abcde-ABCDE-01234
```
#### Example 单个设备解锁输出

Your Snowball Edge device is unlocking. You may determine the unlock state of your device using the describe-device command. Your Snowball Edge device will be available for use when it is in the UNLOCKED state.

#### 集群用法

在解锁集群时,提供您的某个节点的端点,以及集群中其他设备的所有 IP 地址。

snowballEdge unlock-cluster --endpoint *https://192.0.2.0* --manifest-file *Path/to/ manifest/file* --unlock-code *01234-abcde-ABCDE-01234* --device-ip-addresses *192.0.2.0 192.0.2.1 192.0.2.2 192.0.2.3 192.0.2.4*

#### Example 集群解锁输出

Your Snowball Edge Cluster is unlocking. You may determine the unlock state of your cluster using the describe-device command. Your Snowball Edge Cluster will be available for use when your Snowball Edge devices are in the UNLOCKED state.

# <span id="page-164-0"></span>更新 Snowball Edge

使用以下命令下载和安装您的 Snowball Edge 设备的更新。有关使用这些命令的过程,请参阅[更新](#page-405-0)  [Snowball Edge 设备上的软件](#page-405-0)。

snowballEdge check-for-updates:返回有关云中可用的 Snowball Edge 软件以及设备上安装 的当前版本的版本信息。

用法(已配置 Snowball Edge 客户端)

```
snowballEdge check-for-updates
```
Example 输出

```
Latest version: 102
Installed version: 101
```
snowballEdge describe-device-software:返回设备 SSL 证书的当前软件版本和到期日期。 此外,如果正在下载或安装软件更新,则还会显示其状态。下面是可能的输出的列表:

- NA:当前没有软件更新正在进行中。
- Downloading:正在下载新软件。
- Installing:正在安装新软件。
- Requires Reboot:新软件已安装,而且需要重启设备。

### **A** Warning

我们强烈建议您先暂停设备上的所有活动,然后再重启设备。重启设备会停止运行实例,并 中断对设备上的 Amazon S3 存储桶的任何写入。所有这些过程都可能会导致丢失数据。

用法(已配置 Snowball Edge 客户端)

snowballEdge describe-device-software

Example 输出

Installed version: 101 Installing version: 102 Install State: Downloading CertificateExpiry: Thur Jan 01 00:00:00 UTC 1970

snowballEdge download-updates:开始下载 Snowball Edge 的最新软件更新。

用法(已配置 Snowball Edge 客户端)

snowballEdge download-updates

Example 输出

Download started. Run describe-device-software API for additional information.

snowballEdge install-updates:开始安装已下载的 Snowball Edge 的最新软件更新。

用法(已配置 Snowball Edge 客户端)

snowballEdge install-updates

#### Example 输出

Installation started.

### snowballEdge reboot-device:重启设备。

### **A** Warning

我们强烈建议您先暂停设备上的所有活动,然后再重启设备。重启设备会停止运行实例,并中 断对设备上的 Amazon S3 存储桶的任何写入。所有这些过程都可能会导致丢失数据。

用法(已配置 Snowball Edge 客户端)

snowballEdge reboot-device

Example 输出

Rebooting device now.

snowballEdge configure-auto-update-strategies:配置自动更新策略。

```
用法(已配置 Snowball Edge 客户端)
```

```
snowballEdge configure-auto-update-strategy --auto-check autoCheck [--auto-check-
frequency
autoCheckFreq] --auto-download autoDownload
[--auto-download-frequency autoDownloadFreq]
--auto-install autoInstall
[--auto-install-frequency autoInstallFreq]
--auto-reboot autoReboot [--endpoint
endpoint]
```
#### Example 输出

Successfully configured auto update strategy. Run describe-auto-update-strategies for additional information.

snowballEdge describe-auto-update-strategies:返回任何当前配置的自动更新策略。

用法(已配置 Snowball Edge 客户端)

```
snowballEdge describe-auto-update-strategies
```
#### Example 输出

```
auto-update-strategy {[
auto-check:true,
auto-check-frequency: "0 0 * * FRI", // CRON Expression String, Every Friday at 
 midnight
auto-download:true,
auto-download-frequency: "0 0 * * SAT", // CRON Expression String, Every Saturday at
midnight
auto-install:true,
auto-install-frequency: "0 13 * * Sun", // CRON Expression String, Every Saturday at
midnight
auto-reboot: false;
]}
```
### <span id="page-167-0"></span>获取凭证

使用snowballEdge list-access-keys和snowballEdge get-secret-access-key命令, 您可以在 Snowball Edge AWS 账户 上获取您的管理员用户的凭据。您可以使用这些证书创建 AWS Identity and Access Management (IAM 用户)和角色, 并在使用 AWS CLI 或与 AWS SDK 配合使用 时对您的请求进行身份验证。这些凭证仅与 Snowball Edge 的单个作业相关联,且仅可用于设备或设 备集群。设备或设备集群在 AWS Cloud中并不具有任何 IAM 权限。

**a** Note

如果你在 Snowball Edge 上使用,则在配置 CLI 时必须使用这些证书。 AWS CLI 有关为配置 凭据的信息 AWS CLI,请参阅[《AWS Command Line Interface 用户指南》 AWS CLI中的配](https://docs.aws.amazon.com/cli/latest/userguide/cli-chap-getting-started.html#cli-quick-configuration) [置](https://docs.aws.amazon.com/cli/latest/userguide/cli-chap-getting-started.html#cli-quick-configuration)。

用法(已配置 Snowball Edge 客户端)

snowballEdge list-access-keys

Example 输出

```
{ 
   "AccessKeyIds" : [ "AKIAIOSFODNN7EXAMPLE" ]
}
```
#### 用法(已配置 Snowball Edge 客户端)

snowballEdge get-secret-access-key --access-key-id *Access Key*

Example 输出

```
[snowballEdge]
aws_access_key_id = AKIAIOSFODNN7EXAMPLE
aws_secret_access_key = wJalrXUtnFEMI/K7MDENG/bPxRfiCYEXAMPLEKEY
```
### <span id="page-168-0"></span>在 Snowball Edge 上启动服务

Snowball Edge 除支持 Amazon S3 之外,还支持多个服务。其中包括计算实例、文件接口和 AWS IoT Greengrass。Amazon S3 和 Amazon EC2 在默认情况下始终是开启的,但不能使用 Snowball Edge 客户端停止或重新启动。但是,文件接口和 AWS IoT Greengrass 可以用snowballEdge startservice命令启动。要获取每个服务的服务 ID,您可以使用 snowballEdge list-services 命 令。

运行此命令之前,请创建一个虚拟网络接口以绑定到您要启动的服务。有关更多信息,请参阅 [创建虚](#page-256-0) [拟网络接口](#page-256-0)。

用法(已配置 Snowball Edge 客户端)

```
snowballEdge start-service --service-id service_id --virtual-network-interface-
arns virtual-network-interface-arn
```
Example 输出

Starting the AWS service on your Snowball Edge. You can determine the status of the AWS service using the describe-service command.

<span id="page-168-1"></span>在 Snowball Edge 上停止服务

要停止正在 Snowball Edge 上运行的服务,您可以使用 snowballEdge stop-service 命令。

亚马逊 S3 适配器、亚马逊 EC2 和 IAM 服务无法停止。 AWS STS

### **A** Warning

如果在将剩余的缓冲数据写入设备之前停止文件接口,则可能会丢失数据。有关使用文件接口 的更多信息,请参阅[管理 NFS 接口。](#page-205-0)

**a** Note

停止 Snow 系列设备上与 Amazon S3 兼容的存储服务将禁止访问设备或集群上存储在 S3 存 储桶中的数据。当 Snow 系列设备上与 Amazon S3 兼容的存储重新启动时,访问权限就会 恢复。对于在 Snow 系列设备上启用了与 Amazon S3 兼容的存储的设备,建议在 Snowball Edge 设备开机后启动该服务。请参阅本指南中[的设置 Snowball Edge。](https://docs.aws.amazon.com/snowball/latest/developer-guide/s3compatible-on-snow.html#setting-up-s3-on-snow-cluster)

#### 用法(已配置 Snowball Edge 客户端)

snowballEdge stop-service --service-id *service\_id*

#### Example 输出

Stopping the AWS service on your Snowball Edge. You can determine the status of the AWS service using the describe-service command.

# <span id="page-169-0"></span>启动 NFS 并限制访问

#### **A** Important

如果您打算使用 Amazon Elastic Block Store(Amazon EBS),请不要启动 NFS 服务。首次 启动 NFS 时,所有存储都会分配给 NFS。即使 NFS 服务已停止,也无法将 NFS 存储重新分 配给 Amazon EBS。

**a** Note

您可以为允许装载设备公开的 NFS 共享的 IP 范围提供 CIDR 块。例如,10.0.0.0/16。如 果您没有提供允许的 CIDR 块,则所有装载请求都将遭到拒绝。 请注意,通过 NFS 传输的数据未进行传输中加密。

除 CIDR 块允许的主机外,Snowcone 不会为 NFS 共享提供身份验证或授权机制。

使用 snowballEdge start-service 命令启动 NFS。要获取 NFS 服务的服务 ID,您可以使用 snowballEdge list-services 命令。

运行此命令之前,请创建一个虚拟网络接口以绑定到您要启动的服务。有关更多信息,请参阅[创建虚拟](https://docs.aws.amazon.com/snowball/latest/developer-guide/using-ec2-edge-client.html#ec2-edge-create-vnic) [网络接口](https://docs.aws.amazon.com/snowball/latest/developer-guide/using-ec2-edge-client.html#ec2-edge-create-vnic)。您可以限制对 Amazon S3 存储桶中的文件共享和数据的访问,并查看当前存在哪些限制。 为此,您可以在启动 NFS 服务时为允许访问您的文件共享和 S3 存储桶的主机分配 CIDR 块。

用法(已配置 Snowball Edge 客户端)

```
snowballEdge start-service --service-id nfs --virtual-network-interface-arns 
 arn:aws:snowball-device:::interface/s.ni-12345fgh45678j --service-configuration 
 AllowedHosts=ip address-1/32,ip address-2/24
```
#### Example 示例输出

Starting the service on your Snowball Edge. You can determine the status of the service using the describe-service command.

# <span id="page-170-0"></span>在 NFS 运行时限制对 NFS 共享的访问

启动 NFS 后,您可以限制对 Amazon S3 存储桶中的文件共享和数据的访问。您可以查看当前存在哪 些限制,并为每个存储桶设置不同的访问限制。为此,您可以在启动 NFS 服务时为访问您的文件共享 和 S3 存储桶的主机分配 CIDR 块。示例命令如下。

用法(已配置 Snowball Edge 客户端)

```
snowballEdge start-service \ 
     --service-id nfs \ 
     --virtual-network-interface-arns virtual-network-interface-arn --service-
configuration AllowedHosts=ip-address-1/32,ip-address-1/24
```
要查看当前的限制,请使用 describe-service 命令。

```
 snowballEdge describe-service --service-id nfs
```
# <span id="page-171-0"></span>AWS Snowball Edge 日志

当您在本地数据中心和 Snowball Edge 之间传输数据时,系统将会自动生成日志。如果您在将数据传 输到设备的过程中遇到意外错误,则可以使用以下命令将日志副本保存到本地服务器。

有三个与日志相关的命令:

• list-logs:返回 JSON 格式的日志列表。此列表报告日志的大小(以字节为单位)、日志的 ARN、日志的服务 ID 和日志的类型。

用法(已配置 Snowball Edge 客户端)

snowballEdge list-logs

Example 输出

```
{ 
   "Logs" : [ { 
     "LogArn" : "arn:aws:snowball-device:::log/s3-storage-JIEXAMPLE2f-1234-4953-a7c4-
dfEXAMPLE709", 
     "LogType" : "SUPPORT", 
     "ServiceId" : "s3", 
     "EstimatedSizeBytes" : 53132614 
   }, { 
     "LogArn" : "arn:aws:snowball-device:::log/fileinterface-JIDEXAMPLEf-1234-4953-
a7c4-dfEXAMPLE709", 
     "LogType" : "CUSTOMER", 
     "ServiceId" : "fileinterface", 
     "EstimatedSizeBytes" : 4446 
   }]
}
```
• get-log— 按指定路径将特定日志的副本从 Snowball Edge 下载到您的服务器。 CUSTOMER日志 以该.zip格式保存,您可以提取此类日志以查看其内容。 SUPPORT日志经过加密,只能由 AWS Support 工程师读取。您可以选择为日志指定名称和路径。

用法(已配置 Snowball Edge 客户端)

snowballEdge get-log --log-arn arn:aws:snowball-device:::log/fileinterface-JIDEXAMPLEf-1234-4953-a7c4-dfEXAMPLE709

#### Example 输出

Logs are being saved to *download/path*/snowball-edge-logs-1515EXAMPLE88.bin

• get-support-logs:从 Snowball Edge 将所有 SUPPORT 类型的日志副本下载到指定路径的服务 器上。

用法(已配置 Snowball Edge 客户端)

Snowball Edge 客户端

snowballEdge get-support-logs

Example 输出

Logs are being saved to *download/path*/snowball-edge-logs-1515716135711.bin

**A** Important

CUSTOMER 类型可能包含有关您自己的数据的敏感信息。为了保护此潜在敏感信息,我们强烈 建议您在用完这些日志之后将其删除。

# <span id="page-172-0"></span>获取设备状态

可以使用以下 Snowball Edge 客户端命令确定 Snowball Edge 设备的状态和整体运行状况:

• describe-device

用法(已配置 Snowball Edge 客户端)

snowballEdge describe-device

### Example 输出

```
 { 
 "DeviceId" : "JID-EXAMPLE12345-123-456-7-890",
```

```
 "UnlockStatus" : { 
   "State" : "UNLOCKED" 
 }, 
 "ActiveNetworkInterface" : { 
   "IpAddress" : "192.0.2.0" 
 }, 
 "PhysicalNetworkInterfaces" : [ { 
   "PhysicalNetworkInterfaceId" : "s.ni-EXAMPLEd9ecbf03e3", 
   "PhysicalConnectorType" : "QSFP", 
   "IpAddressAssignment" : "STATIC", 
   "IpAddress" : "0.0.0.0", 
   "Netmask" : "0.0.0.0", 
   "DefaultGateway" : "192.0.2.1", 
   "MacAddress" : "EX:AM:PL:E0:12:34", 
   "MtuSize" : "1500" 
 }, { 
   "PhysicalNetworkInterfaceId" : "s.ni-EXAMPLE4c3840068f", 
   "PhysicalConnectorType" : "SFP_PLUS", 
   "IpAddressAssignment" : "DHCP", 
   "IpAddress" : "192.0.2.2", 
   "Netmask" : "255.255.255.0", 
   "DefaultGateway" : "192.0.2.1", 
   "MacAddress" : "EX:AM:PL:E0:56:78", 
   "MtuSize" : "5743" 
 }, { 
   "PhysicalNetworkInterfaceId" : "s.ni-EXAMPLE0a3a6499fd", 
   "PhysicalConnectorType" : "RJ45", 
   "IpAddressAssignment" : "STATIC", 
   "IpAddress" : "0.0.0.0", 
   "Netmask" : "0.0.0.0", 
   "DefaultGateway" : "192.0.2.1", 
   "MacAddress" : "EX:AM:PL:E0:90:12", 
   "MtuSize" : "1500" 
 } ], 
 "DeviceCapacities" : [ { 
   "Name" : "HDD Storage", 
   "Unit" : "Byte", 
   "Total" : 39736350227824, 
   "Available" : 39707789471744 
 }, { 
   "Name" : "SSD Storage", 
   "Unit" : "Byte", 
   "Total" : 6979321856000, 
   "Available" : 6884832575488
```

```
 }, { 
     "Name" : "vCPU", 
     "Unit" : "Number", 
     "Total" : 52, 
     "Available" : 49 
   }, { 
     "Name" : "Memory", 
     "Unit" : "Byte", 
     "Total" : 223338299392, 
     "Available" : 216895848448 
   }, { 
     "Name" : "GPU", 
     "Unit" : "Number", 
     "Total" : 0, 
     "Available" : 0 
  {}^{3} {}^{1}.
   "DeviceType" : "EDGE_C"
}
```
• describe-cluster

用法(已配置 Snowball Edge 客户端)

snowballEdge describe-cluster

Example 输出

```
{ 
   "ClusterId" : "CIDEXAMPLE7-5402-4c19-9feb-7c9EXAMPLEd5", 
   "Devices" : [ { 
     "DeviceId" : "JIDEXAMPLE2-bc53-4618-a538-917EXAMPLE94", 
     "UnlockStatus" : { 
       "State" : "UNLOCKED" 
     }, 
     "ActiveNetworkInterface" : { 
       "IpAddress" : "192.0.2.0" 
     }, 
     "ClusterAssociation" : { 
       "State" : "ASSOCIATED", 
       "ClusterId" : "CIDEXAMPLE7-5402-4c19-9feb-7c9EXAMPLEd5" 
     }, 
     "NetworkReachability" : { 
       "State" : "REACHABLE"
```
}

```
 }, { 
   "DeviceId" : "JIDEXAMPLE2-bc53-4618-a538-917EXAMPLE94", 
   "UnlockStatus" : { 
     "State" : "UNLOCKED" 
   }, 
   "ActiveNetworkInterface" : { 
     "IpAddress" : "192.0.2.1" 
   }, 
   "ClusterAssociation" : { 
     "State" : "ASSOCIATED", 
     "ClusterId" : "CIDEXAMPLE7-5402-4c19-9feb-7c9EXAMPLEd5" 
   }, 
   "NetworkReachability" : { 
    "State" : "REACHABLE" 
   } 
 }, { 
   "DeviceId" : "JIDEXAMPLE2-bc53-4618-a538-917EXAMPLE94", 
   "UnlockStatus" : { 
     "State" : "UNLOCKED" 
   }, 
   "ActiveNetworkInterface" : { 
     "IpAddress" : "192.0.2.2" 
   }, 
   "ClusterAssociation" : { 
     "State" : "ASSOCIATED", 
     "ClusterId" : "CIDEXAMPLE7-5402-4c19-9feb-7c9EXAMPLEd5" 
   }, 
   "NetworkReachability" : { 
    "State" : "REACHABLE" 
   } 
 }, { 
   "DeviceId" : "JIDEXAMPLE2-bc53-4618-a538-917EXAMPLE94", 
   "UnlockStatus" : { 
    "State" : "UNLOCKED" 
   }, 
   "ActiveNetworkInterface" : { 
     "IpAddress" : "192.0.2.3" 
   }, 
   "ClusterAssociation" : { 
     "State" : "ASSOCIATED", 
     "ClusterId" : "CIDEXAMPLE7-5402-4c19-9feb-7c9EXAMPLEd5" 
   }, 
   "NetworkReachability" : {
```

```
 "State" : "REACHABLE" 
     } 
   }, { 
     "DeviceId" : "JIDEXAMPLE2-bc53-4618-a538-917EXAMPLE94", 
     "UnlockStatus" : { 
       "State" : "UNLOCKED" 
     }, 
     "ActiveNetworkInterface" : { 
       "IpAddress" : "192.0.2.4" 
     }, 
     "ClusterAssociation" : { 
       "State" : "ASSOCIATED", 
       "ClusterId" : "CIDEXAMPLE7-5402-4c19-9feb-7c9EXAMPLEd5" 
     }, 
     "NetworkReachability" : { 
       "State" : "REACHABLE" 
     } 
   } ]
}
```
# <span id="page-176-0"></span>获取服务状态

可以使用 describe-service 命令确定 Snowball Edge 设备上运行的服务的状态和整体运行状况。 可以首先运行 list-services 命令来查看哪些服务正在运行。

• list-services

用法(已配置 Snowball Edge 客户端)

snowballEdge list-services

Example 输出

```
{ 
   "ServiceIds" : [ "greengrass", "fileinterface", "s3", "ec2", "s3-snow" ]
}
```
• describe-service

此命令返回服务的状态值。它还包括状态信息,这些信息有助于解决您使用服务时可能遇到的问题。 这些状态如下所示。

- ACTIVE:服务正在运行且可供使用。
- ACTIVATING:服务正在启动,但是还不能使用。
- DEACTIVATING:服务正处于关闭过程中。
- DEGRADED:对于 Snow Family 设备上与 Amazon S3 兼容的存储,此状态表示集群中的一个或多 个磁盘或设备已关闭。Snow 系列设备上与 Amazon S3 兼容的存储服务可不间断地运行,但您应 该在集群仲裁丢失之前恢复或更换受影响的设备,从而最大限度地降低数据丢失的风险。请参阅本 指南中的[集群概述](https://docs.aws.amazon.com/snowball/latest/developer-guide/ClusterOverview.html)。
- INACTIVE:服务未运行,无法使用。

用法(已配置 Snowball Edge 客户端)

snowballEdge describe-service --service-id *service-id*

Example 输出

```
{
"ServiceId" : "s3", 
   "Status" : { 
     "State" : "ACTIVE" 
   },
"Storage" : {
"TotalSpaceBytes" : 99608745492480,
"FreeSpaceBytes" : 99608744468480
},
"Endpoints" : [ {
"Protocol" : "http",
"Port" : 8080,
"Host" : "192.0.2.0"
}, {
"Protocol" : "https",
"Port" : 8443,
"Host" : "192.0.2.0",
"CertificateAssociation" : {
"CertificateArn" : "arn:aws:snowball-
device:::certificate/6d955EXAMPLEdb71798146EXAMPLE3f0"
}
} ]
}
```
### Example Snow 系列设备上与 Amazon S3 兼容的存储服务输出

该describe-service命令为参数的 *s3-snow* 值提供以下输出。service-id

```
\{ "ServiceId" : "s3-snow", 
   "Autostart" : false, 
   "Status" : { 
     "State" : "ACTIVE" 
   }, 
   "ServiceCapacities" : [ { 
     "Name" : "S3 Storage", 
     "Unit" : "Byte", 
     "Used" : 640303104, 
     "Available" : 219571981512 
   } ], 
   "Endpoints" : [ { 
     "Protocol" : "https", 
     "Port" : 443, 
     "Host" : "10.0.2.123", 
     "CertificateAssociation" : { 
       "CertificateArn" : "arn:aws:snowball-device:::certificate/
a65ba817f2c5ac9683fc3bc1ae123456" 
     }, 
     "Description" : "s3-snow bucket API endpoint", 
     "DeviceId" : "JID6ebd4c50-c3a1-4b16-b32c-b254f9b7f2dc", 
     "Status" : { 
       "State" : "ACTIVE" 
     } 
   }, { 
     "Protocol" : "https", 
     "Port" : 443, 
     "Host" : "10.0.3.202", 
     "CertificateAssociation" : { 
       "CertificateArn" : "arn:aws:snowball-device:::certificate/
a65ba817f2c5ac9683fc3bc1ae123456" 
     }, 
     "Description" : "s3-snow object API endpoint", 
     "DeviceId" : "JID6ebd4c50-c3a1-4b16-b32c-b254f9b7f2dc", 
     "Status" : { 
       "State" : "ACTIVE" 
     }
```

```
 }, { 
     "Protocol" : "https", 
     "Port" : 443, 
     "Host" : "10.0.3.63", 
     "CertificateAssociation" : { 
       "CertificateArn" : "arn:aws:snowball-device:::certificate/
a65ba817f2c5ac9683fc3bc1ae123456" 
     }, 
     "Description" : "s3-snow bucket API endpoint", 
     "DeviceId" : "JID2a1e0deb-38b1-41f8-b904-a396c62da70d", 
     "Status" : { 
       "State" : "ACTIVE" 
     } 
   }, { 
     "Protocol" : "https", 
     "Port" : 443, 
     "Host" : "10.0.2.243", 
     "CertificateAssociation" : { 
       "CertificateArn" : "arn:aws:snowball-device:::certificate/
a65ba817f2c5ac9683fc3bc1ae123456" 
     }, 
     "Description" : "s3-snow object API endpoint", 
     "DeviceId" : "JID2a1e0deb-38b1-41f8-b904-a396c62da70d", 
     "Status" : { 
       "State" : "ACTIVE" 
     } 
   }, { 
     "Protocol" : "https", 
     "Port" : 443, 
     "Host" : "10.0.2.220", 
     "CertificateAssociation" : { 
       "CertificateArn" : "arn:aws:snowball-device:::certificate/
a65ba817f2c5ac9683fc3bc1ae123456" 
     }, 
     "Description" : "s3-snow bucket API endpoint", 
     "DeviceId" : "JIDcc45fa8f-b994-4ada-a821-581bc35d8645", 
     "Status" : { 
       "State" : "ACTIVE" 
     } 
   }, { 
     "Protocol" : "https", 
     "Port" : 443, 
     "Host" : "10.0.2.55", 
     "CertificateAssociation" : {
```
```
 "CertificateArn" : "arn:aws:snowball-device:::certificate/
a65ba817f2c5ac9683fc3bc1ae123456" 
     }, 
     "Description" : "s3-snow object API endpoint", 
     "DeviceId" : "JIDcc45fa8f-b994-4ada-a821-581bc35d8645", 
     "Status" : { 
       "State" : "ACTIVE" 
     } 
   }, { 
     "Protocol" : "https", 
     "Port" : 443, 
     "Host" : "10.0.3.213", 
     "CertificateAssociation" : { 
       "CertificateArn" : "arn:aws:snowball-device:::certificate/
a65ba817f2c5ac9683fc3bc1ae123456" 
     }, 
     "Description" : "s3-snow bucket API endpoint", 
     "DeviceId" : "JID4ec68543-d974-465f-b81d-89832dd502db", 
     "Status" : { 
       "State" : "ACTIVE" 
     } 
   }, { 
     "Protocol" : "https", 
     "Port" : 443, 
     "Host" : "10.0.3.144", 
     "CertificateAssociation" : { 
       "CertificateArn" : "arn:aws:snowball-device:::certificate/
a65ba817f2c5ac9683fc3bc1ae123456" 
     }, 
     "Description" : "s3-snow object API endpoint", 
     "DeviceId" : "JID4ec68543-d974-465f-b81d-89832dd502db", 
     "Status" : { 
       "State" : "ACTIVE" 
     } 
   }, { 
     "Protocol" : "https", 
     "Port" : 443, 
     "Host" : "10.0.2.143", 
     "CertificateAssociation" : { 
       "CertificateArn" : "arn:aws:snowball-device:::certificate/
a65ba817f2c5ac9683fc3bc1ae123456" 
     }, 
     "Description" : "s3-snow bucket API endpoint", 
     "DeviceId" : "JID6331b8b5-6c63-4e01-b3ca-eab48b5628d2",
```

```
 "Status" : { 
       "State" : "ACTIVE" 
     } 
   }, { 
     "Protocol" : "https", 
     "Port" : 443, 
     "Host" : "10.0.3.224", 
     "CertificateAssociation" : { 
       "CertificateArn" : "arn:aws:snowball-device:::certificate/
a65ba817f2c5ac9683fc3bc1ae123456" 
     }, 
     "Description" : "s3-snow object API endpoint", 
     "DeviceId" : "JID6331b8b5-6c63-4e01-b3ca-eab48b5628d2", 
     "Status" : { 
       "State" : "ACTIVE" 
     } 
   } ]
}
```
### 从集群中删除节点

disassociate-device 命令从 Snowball Edge 集群中删除节点。如果要替换运行状况不佳的节点, 请使用此命令。有关集群的更多信息,请参阅本指南中的[集群概述](https://docs.aws.amazon.com/snowball/latest/developer-guide/ClusterOverview.html)。

**A** Important

仅在您要删除运行状况不佳的节点时才应使用 disassociate-device 命令。如果您尝试删 除正常节点,此命令将失败并返回错误。

如果节点意外关闭或断开网络连接,从而临时对集群的其余部分不可用,不要使用此命令删除该节点。 使用此命令删除的节点无法添加到任何集群中,必须寄回 AWS。

如果节点意外关闭电源或断开网络连接,请将节点重新通电并连接到网络,然后使用 associatedevice 命令。您不能使用 disassociate-device 命令来取消关联已启动并正常运行的节点。

用法(已配置 Snowball Edge 客户端)

```
snowballEdge disassociate-device --device-id Job ID for the Device
```
#### Example 输出

Disassociating your Snowball Edge device from the cluster. Your Snowball Edge device will be disassociated from the cluster when it is in the "DISASSOCIATED" state. You can use the describe-cluster command to determine the state of your cluster.

### 向集群添加节点

associate-device 命令将节点添加到 Snowball Edge 设备的集群。如果您关闭了一个节点,则它 会从解锁状态恢复为锁定状态。要解锁该节点,您可以使用此命令。使用此命令将不可用节点替换为您 预定作为替换的新节点。有关集群的更多信息,请参阅本指南中的[集群概述](https://docs.aws.amazon.com/snowball/latest/developer-guide/ClusterOverview.html)。

用法(已配置 Snowball Edge 客户端)

snowballEdge associate-device --device-ip-address *IP Address*

#### Example 输出

Associating your Snowball Edge device with the cluster. Your Snowball Edge device will be associated with the cluster when it is in the ASSOCIATED state. You can use the describe-cluster command to determine the state of your cluster.

### 为您的设备创建标签

在设备上添加或覆盖指定标签。您最多可以创建 50 个标签。每个标签由一个键值对组成。值是可选 的。

**a** Note

不要在标签中放置敏感数据。

用法(已配置 Snowball Edge 客户端)

snowballEdge create-tags --tag Key=Name,Value=user-test --tag Key=Stage,Value=beta

有关更多信息,请运行 describe-tags 命令。

Example 输出

Tag(s) [Key=Name,Value=test, Key=Stage,Value=beta] created.

### 从您的设备删除标签

delete-tags 命令会从 Snowball Edge 设备中删除指定标签。

用法(已配置 Snowball Edge 客户端)

```
snowballEdge delete-tags --tag Key=Stage,Value=beta 
     Tag(s) [Key=Stage,Value=beta] deleted.
```
有关更多信息,请运行 describe-tags 命令。

#### **a** Note

如果要同时删除多个标签,可以指定多个键值对,如下所示: delete-tags --tag Key=Name,Value=test --tag Key=Stage,Value=Beta 如果您指定了标签键而没有指定标签值,则将删除任何具有此键的标签,而不管其值如何。如 果您指定了标签键并将空字符串作为标签值,则仅删除将空字符串作为值的标签。

### 描述设备上的标签

describe-tags 命令描述 Snowball Edge 设备上的标签。

```
用法(已配置 Snowball Edge 客户端)
```

```
snowballEdge describe-tags
```
有关更多信息,请运行 describe-tags 命令。

Example 输出

```
{ 
   "Tags" : [ { 
      "Key" : "Name",
```

```
 "Value" : "user-test" 
   }, { 
     "Key" : "Stage", 
     "Value" : "beta" 
   } ]
}
```
### 创建直接网络接口

使用create-direct-network-interface命令在 Snow Family 设备上创建直接网络接口。直接 网络接口 (DNI) 必须与 AMI 实例关联。您可以使用vlan参数为接口分配虚拟局域网 (VLAN) ID,以使 用该 VLAN ID 标记来自该接口的所有流量。此外,您还可以使用mac参数为 DNI 分配媒体访问控制 (MAC) 地址。如果您不提供mac参数和值,则会自动分配 MAC 地址。

您可以使用describe-device命令来检索物理网络接口 ID。有关更多信息,请参阅 [获取设备状态。](#page-172-0)

```
snowballEdge create-direct-network-interface --instance-id AMI-instance-id --physical-
network-interface-id physical-network-interface-id --vlan vlan-id --mac MAC-address
```
Example 的**create-direct-network-interface**命令输出

```
{ 
     "DirectNetworkInterface" : { 
         "DirectNetworkInterfaceArn" : "arn:aws:snowball-device:::interface/s.ni-
x8a3b6k1e9n4r2s7o", 
         "PhysicalNetworkInterfaceId : "s.ni-p5d2q8r3s9t4u7v1w", 
         "InstanceId" : "s.i-g9h2j4k6l8m1n3p5q", 
         "Driver" : "mlx5 core", 
         "MacAddress" : "1A:2B:3C:4D:5E:6F", 
         "MtuSize": "1500" 
     }
}
```
## <span id="page-184-0"></span>获取有关直接网络接口的信息

使用describe-direct-network-interface命令查看 Snow Family 设备上直接网络接口的相关 信息。

```
snowballEdge describe-direct-network-interfaces --endpoint https://snow-device-ip-
address --manifest-file path/to/manifest/file.bin --unlock-code unlock-code
```
Example 的**descibe-direct-network-interfaces**命令输出

```
{ 
     "DirectNetworkInterface" : { 
         "DirectNetworkInterfaceArn" : "arn:aws:snowball-device:::interface/s.ni-
x8a3b6k1e9n4r2s7o", 
         "PhysicalNetworkInterfaceId : "s.ni-p5d2q8r3s9t4u7v1w", 
         "InstanceId" : "s.i-g9h2j4k6l8m1n3p5q", 
         "Driver" : "mlx5 core", 
         "MacAddress" : "1A:2B:3C:4D:5E:6F", 
         "MtuSize": "1500" 
     }
}
```
### <span id="page-185-0"></span>更新直接网络接口

使用update-direct-network-interface更改直接网络接口 (DNI) 的属性。当您更改连接到 Amazon EC2 兼容实例的 DNI 时,接口将被分离。要更改 DNI 正在使用的物理接口的最大传输单元 (MTU),请使用命令。update-mtu-size有关更多信息,请参阅 [更新 MTU 大小。](#page-192-0)

```
snowballEdge update-direct-network-interface --direct-network-interface-
arn directNetworkInterfaceArn // 
   --endpoint https://snow-device-ip-address [--mac macAddress] // 
   --manifest-file path/to/manifest/file.bin --unlock-code unlock-code // 
   [--vlan vlanId] [--attach-instance-id instanceId | --detach]
```
Example 的**update-direct-network-interface**命令输出

```
{ 
     "DirectNetworkInterface" : { 
         "DirectNetworkInterfaceArn" : "arn:aws:snowball-device:::interface/s.ni-
x8a3b6k1e9n4r2s7o", 
         "PhysicalNetworkInterfaceId : "s.ni-p5d2q8r3s9t4u7v1w",
```

```
 "InstanceId" : "s.i-g9h2j4k6l8m1n3p5q", 
          "Driver" : "mlx5 core", 
          "MacAddress" : "2A:3B:5C:5D:6E:7F", 
          "MtuSize": "1500" 
     }
}
```
删除直接网络接口

使用delete-direct-network-interface命令删除直接网络接口 (DNI)。要删除与兼容 Amazon EC2 的计算实例关联的 DNI,请先使用update-direct-network-interface命令的detatch参 数将 DNI 与该实例分离。有关更多信息,请参阅 [更新直接网络接口。](#page-185-0)

```
snowballEdge delete-direct-network-interface --direct-network-interface-
arn directNetworkInterfaceArn // 
   --endpoint https://snow-device-ip-address --manifest-file path/to/manifest/file.bin
  // 
              [--profile profile] --unlock-code unlock-code
```
Example 的**delete-direct-network-interface**命令输出

The direct network interface has been deleted from your Snowball Edge. You can determine the direct network interfaces available on your Snowball Edge using the describe-direct-network-interfaces command.

### 创建虚拟网络接口 (VNI)

使用create-virtual-network-interface命令在 Snowball Edge 设备上创建虚拟网络接口。您 可以使用describe-device命令来检索物理网络接口 ID。有关更多信息,请参阅 [获取设备状态。](#page-172-0)

**a** Note

仅当使用static-ip-address-configuration参数STATIC值时,该ip-addressassignment参数才有效。

```
snowballEdge create-virtual-network-interface --endpoint https://ip-address-of-snow-
device --manifest-file /path/to/manifest/file.bin --unlock-code unlock-code --ip-
address-assignment DHCP or STATIC --physical-network-interface-id [physical network 
  interface id] --static-ip-address-configuration IpAddress=IP-address,NetMask=netmask
```
Example 的**create-virtual-network-interface**命令输出

```
{ 
     "VirtualNetworkInterface": { 
         "VirtualNetworkInterfaceArn": "arn:aws:snowball-device:::interface/
s.ni-8EXAMPLE8EXAMPLEf", 
         "PhysicalNetworkInterfaceId": "s.ni-8EXAMPLEaEXAMPLEd", 
         "IpAddressAssignment": "DHCP", 
         "IpAddress": "192.0.2.0", 
         "Netmask": "255.255.255.0", 
         "DefaultGateway": "192.0.2.1", 
         "MacAddress": "EX:AM:PL:E1:23:45", 
         "MtuSize" : "1500" 
     }
}
```
# <span id="page-187-0"></span>获取有关虚拟网络接口的信息

使用describe-virtual-network-interface命令查看 Snow Family 设备上虚拟网络接口的相关 信息。

snowballEdge describe-direct-network-interfaces --endpoint https://*ip-address-of-snowdevice* --manifest-file *path/to/manifest/file.bin* --unlock-code *unlock-code*

Example 的**descibe-virtual-network-interfaces**命令输出

```
{ 
     "VirtualNetworkInterface": { 
         "VirtualNetworkInterfaceArn": "arn:aws:snowball-device:::interface/
s.ni-8EXAMPLE8EXAMPLEf",
```

```
 "PhysicalNetworkInterfaceId": "s.ni-8EXAMPLEaEXAMPLEd", 
     "IpAddressAssignment": "DHCP", 
     "IpAddress": "192.0.2.0", 
     "Netmask": "255.255.255.0", 
     "DefaultGateway": "192.0.2.1", 
     "MacAddress": "EX:AM:PL:E1:23:45", 
     "MtuSize" : "1500" 
 }
```
### 更新虚拟网络接口

}

使用update-virtual-network-interface命令更新 Snow Family 设备上的虚拟网络接口。要 更改 DNI 正在使用的物理接口的最大传输单元 (MTU),请使用命令。update-mtu-size有关更多信 息,请参阅 [更新 MTU 大小。](#page-192-0)

```
snowballEdge update-virtual-network-interface --direct-network-interface-
arn directNetworkInterfaceArn --endpoint https://ip-address-of-snow-device // 
     --unlock-code unlock-code [--mac macAddress] --manifest-file path/to/manifest/
file.bin // 
     [--vlan vlanId] [--attach-instance-id instanceId | --detach]
```
Example 的**update-virtual-network-interface**命令输出

```
{ 
     "VirtualNetworkInterface": { 
         "VirtualNetworkInterfaceArn": "arn:aws:snowball-device:::interface/
s.ni-8EXAMPLE8EXAMPLEf", 
         "PhysicalNetworkInterfaceId": "s.ni-8EXAMPLEaEXAMPLEd", 
         "IpAddressAssignment": "DHCP", 
         "IpAddress": "192.0.2.9", 
         "Netmask": "255.255.255.0", 
         "DefaultGateway": "192.0.2.1", 
         "MacAddress": "EX:AM:PL:E1:23:45", 
         "MtuSize" : "1500" 
     }
}
```
### 删除虚拟网络接口

使用delete-direct-network-interface命令删除虚拟网络接口 (VNI)。

```
snowballEdge delete-virtual-network-interface --virtual-network-interface-arn virtual-
network-interface-ARN --endpoint https://endpoint // 
     --manifest-file path/to/manifest/file.bin] [--profile profile] --unlock-
code unlock-code]
```
#### Example 的**delte-direct-network-interface**命令输出

The virtual network interface has been deleted from your Snowball Edge. You can determine the virtual network interfaces available on your Snowball Edge using the describe-virtual-network-interfaces command.

### 检查特征状态

要列出设备上可用功能的状态,请使用describe-features命令。

RemoteManagementState 会指示 Snow 设备管理的状态并返回以下状态之一:

- INSTALLED\_ONLY:该特征已安装但未启用。
- INSTALLED\_AUTOSTART— 该功能已启用,设备在开机 AWS 区域 时将尝试连接到该功能。
- NOT INSTALLED:该设备不支持该特征,或者设备在该特征发布之前已投入使用。

用法(已配置 Snowball Edge 客户端)

```
snowballEdge describe-features \ 
   --manifest-file manifest.bin path \ 
  --unlock-code unlock-code \ 
   --endpoint https://device-local-ip:9091
```
#### 示例输出

{

```
 "RemoteManagementState" : String
}
```
### 设置时间服务器

您可以设置外部网络时间协议(NTP)服务器。在设备处于锁定和解锁状态时,您均可使用 NTP CLI 命令。清单和解锁代码是必需的。您可以使用 snowballEdge configure 命令或使用 - manifest-file 和 --unlock-code 选项设置这些内容。请注意,您可以在 AWS Snowcone Edge 和上使用 snowballEdge CLI AWS Snowcone。

您有责任提供安全的 NTP 时间服务器。要设置设备连接到哪些 NTP 时间服务器,请使用 updatetime-servers CLI 命令。

**a** Note

update-time-servers 命令将覆盖以前的 NTP 时间服务器设置。

#### 支持的 NTP 设备类型和软件版本

NTP 不适用于任何版本 2 存储和计算设备类型。但是,软件版本为 77 或更高版本的 Snowball Edge 版本 3 存储和计算设备类型支持 NTP。要检查是否启用了 NTP,请使用 Snowball Edge CLI 命令 describe-time-sources。

#### 用法

snowballEdge update-time-servers time.google.com

Example 示例输出

Updating time servers now.

### 检查时间源

要查看设备当前连接到哪些 NTP 时间源,请使用 describe-time-sources Snowball Edge CLI 命 令。

#### 用法

snowballEdge describe-time-sources

#### Example 示例输出

```
{ 
   "Sources" : [ { 
     "Address" : "172.31.2.71", 
     "State" : "LOST", 
     "Type" : "PEER", 
     "Stratum" : 10 
   }, { 
     "Address" : "172.31.3.203", 
     "State" : "LOST", 
     "Type" : "PEER", 
     "Stratum" : 10 
   }, { 
     "Address" : "172.31.0.178", 
     "State" : "LOST", 
     "Type" : "PEER", 
     "Stratum" : 10 
   }, { 
     "Address" : "172.31.3.178", 
     "State" : "LOST", 
     "Type" : "PEER", 
     "Stratum" : 10 
   }, { 
     "Address" : "216.239.35.12", 
     "State" : "CURRENT", 
     "Type" : "SERVER", 
     "Stratum" : 1 
   } ]
}
```
describe-time-sources 命令将返回时间源状态的列表。每个时间源状态都包含 Address、State、Type 和 Stratum 字段。以下是这些字段的含义。

- Address: 时间源的 DNS 名称/IP 地址
- State:设备与该时间源之间的当前连接状态。有五种可能的状态:
	- CURRENT:当前正在使用时间源来同步时间。
- COMBINED:时间源与当前源合并。
- FXCLUDED · 合并算法排除了时间源。
- LOST:与时间源的连接已断开。
- UNACCEPTABLE:无效的时间源,其中组合算法被视为虚假或变化过大
- Type:NTP 时间源可以是服务器或对等设备。可以通过 update-time-servers 命令设置服务 器。对等设备只能是集群中的其他 Snowball Edge 设备,并在集群关联时自动设置。
- Stratum:此字段显示源的阶层。阶层 1 表示具有本地连接的参考时钟的源。与阶层 1 源同步的源 位于阶层 2。与阶层 2 源同步的源位于阶层 3,依此类推。

NTP 时间源可以是服务器或对等设备。服务器可以由用户使用 update-time-servers 命令进行 设置,而对等设备只能是集群中的其他 Snowball Edge 设备。示例输出在 5 个设备组成的集群中的 Snowball Edge 上调用了 describe-time-sources。输出包含 4 个对等设备和 1 个服务器。对等 设备的阶层为 10,而服务器的阶层为 1。因此,服务器被选为当前时间源。

### <span id="page-192-0"></span>更新 MTU 大小

使用update-mtu-size命令修改 Snow Family 设备物理接口的最大传输单位 (MTU) 的大小(以字节 为单位)。所有与该物理网络接口关联的虚拟网络接口和直接网络接口都将配置为相同的 MTU 大小。

#### **a** Note

最小 MTU 大小为 1500 字节,最大大小为 9216 字节。

您可以使用describe-device命令检索这些接口的物理网络接口 ID 和当前 MTU 大小。有关更多信 息,请参阅 [获取设备状态](#page-172-0)。

您可以使用descibe-direct-network-interface和describe-virtual-networkinterface命令来检索这些接口的当前 MTU 大小。有关更多信息,请参阅 [获取有关直接网络接口的](#page-184-0) [信息](#page-184-0) 和 [获取有关虚拟网络接口的信息。](#page-187-0)

#### 用法

snowballEdge update-mtu-size --physical-network-interface-id *physical-networkinterface-id* --mtu-size *size-in-bytes*

#### Example **update-mtu-size** 输出

```
{ 
     "PhysicalNetworkInterface": { 
         "PhysicalNetworkInterfaceId": "s.ni-8c1f891d7f5b87cfe", 
         "PhysicalConnectorType": "SFP_PLUS", 
         "IpAddressAssignment": "DHCP", 
         "IpAddress": "192.0.2.0", 
         "Netmask": "255.255.255.0", 
         "DefaultGateway": "192.0.2.255", 
         "MacAddress": "8A:2r:5G:9p:6Q:4s", 
         "MtuSize": "5743" 
     }
}
```
### 使用 Amazon S3 Adapter 传输文件来进行数据迁移

以下是 Amazon S3 适配器的概述,您可以使用该适配器通过 Amazon S3 REST API 操作以编程方式 将数据传输到设备上已有的 S3 存储桶或从 AWS Snowball Edge 设备上传输数据。此处的 Amazon S3 REST API 支持仅限于一部分操作。您可以将此操作子集与其中一个 AWS SDK 配合使用,以编程方 式传输数据。您还可以对 Amazon S3 使用这一部分受支持的 AWS Command Line Interface (AWS CLI)命令来以编程方式传输数据。

如果您的解决方案使用 1.11.0 或更高 AWS SDK for Java 版本,则必须使用以下版 本:S3ClientOptions

- disableChunkedEncoding():表示接口不支持分块编码。
- setPathStyleAccess(true):将接口配置为针对所有请求使用路径式访问。

有关更多信息,请参阅适用于 Java 的亚马逊 S AppStream DK [中的 S3 类 ClientOptions .Builder。](https://docs.aws.amazon.com/AWSJavaSDK/latest/javadoc/com/amazonaws/services/s3/S3ClientOptions.Builder.html)

#### **A** Important

我们建议您一次只使用一种方法在 AWS Snowball Edge 设备上的本地存储桶中读取和写入数 据。同时在同一存储桶上使用文件接口和 Amazon S3 Adapter 会导致读取/写入冲突。 [AWS Snowball 边缘配额](#page-482-0) 详细说明了限制。

要使 AWS 服务在 Snowball Edge 上正常运行,必须允许服务使用端口。有关更多信息,请参 阅 [在 AWS Snowball 边缘设备上使用 AWS 服务所需的端口](#page-362-0)。

主题

- [正在下载并安装 1.16.14 AWS CLI 版本以与 Amazon S3 适配器配合使用](#page-194-0)
- [在 Snowball Edge 设备上使用 AWS CLI 和 API 操作](#page-195-0)
- [获取并使用本地 Amazon S3 凭证](#page-196-0)
- [Amazon S3 Adapter 不支持的 Amazon S3 特征](#page-197-0)
- [批量处理小文件](#page-198-0)
- [支持的 AWS CLI 命令](#page-200-0)
- [受支持的 REST API 操作](#page-203-0)

# <span id="page-194-0"></span>正在下载并安装 1.16.14 AWS CLI 版本以与 Amazon S3 适配器配合使用

目前,Snowball Edge 设备仅支持将 AWS CLI 的版本 1.16.14 及更低版本与 Amazon S3 Adapter 结合 使用。较新版本与 Amazon S3 适配器不兼容,因为它们不支持 S3 适配器的所有功能。 AWS CLI

**a** Note

如果您在 Snow 系列设备上使用与 Amazon S3 兼容的存储,则可以使用最新版本的 AWS CLI。要下载和使用最新版本,请参阅 [AWS Command Line Interface 用户指南](https://docs.aws.amazon.com/cli/latest/userguide/cli-chap-welcome.html)。

在 Linux 操作系统 AWS CLI 上安装

运行以下链式命令:

curl "https://s3.amazonaws.com/aws-cli/awscli-bundle-1.16.14.zip" -o "awsclibundle.zip";unzip awscli-bundle.zip;sudo ./awscli-bundle/install -i /usr/local/aws -b / usr/local/bin/aws;/usr/local/bin/aws --version;

在 Windows 操作系统 AWS CLI 上安装

为操作系统下载并运行安装程序文件:

- [32 位](https://s3.amazonaws.com/aws-cli/AWSCLI32-1.16.14.msi)
- [64 位](https://s3.amazonaws.com/aws-cli/AWSCLI64-1.16.14.msi)

### <span id="page-195-0"></span>在 Snowball Edge 设备上使用 AWS CLI 和 API 操作

使用 AWS CLI 或 API 操作在 Snowball Edge 上发出 IAM、Amazon S3 和 Amazon EC2 命令时,必须 将区域指定为 "" snow。 您可以使用命令本身AWS configure或在命令本身内执行此操作,如以下示 例所示。

aws configure --profile abc AWS Access Key ID [None]: AKIAIOSFODNN7EXAMPLE AWS Secret Access Key [None]: 1234567 Default region name [None]: snow Default output format [None]: json

Or

aws s3 ls --profile snowballEdge --endpoint http://192.0.2.0:8080 --region snow

使用 AWS Snowball的 Amazon S3 API 接口进行的授权

当您使用 Amazon S3 适配器时,默认情况下,每次交互都使用 AWS 签名版本 4 算法进行签名。此授 权仅用于验证从数据来源传输到接口的数据。所有加密和解密工作都在设备上完成。未加密的数据从不 会存储在设备上。

在使用接口时,请记住以下几点:

- 要获取用于为向 AWS Snowball Edge 设备发出的请求进行签名的本地 Amazon S3 凭证,请运 行 snowballEdge list-access-keys 和 snowballEdge get-secret-access-keys Snowball Edge 客户端命令。有关更多信息,请参阅 [使用 Snowball Edge 客户端命令](#page-160-0)。这些本地 Amazon S3 凭证包含一对密钥:一个访问密钥和一个私有密钥。这些密钥仅可用于与您的作业关 联的设备。它们不能在中使用, AWS Cloud 因为它们没有 AWS Identity and Access Management (IAM) 对应物。
- 加密密钥不会因您使用的 AWS 凭据而改变。使用签名版本 4 算法的签名仅用于验证从数据来源传输 到接口的数据。因此,此签名永远不会影响用于加密 Snowball 上的数据的加密密钥。

### <span id="page-196-0"></span>获取并使用本地 Amazon S3 凭证

与 Snowball Edge 的每一次交互都使用签 AWS 名版本 4 算法进行签名。有关算法的更多信息,请参 阅《AWS 一般参考》中的[签名版本 4 签名流程。](https://docs.aws.amazon.com/general/latest/gr/signature-version-4.html)

通过运行和 snowballEdge list-access-keys 和 snowballEdge get-secret-access-key Snowball Edge 客户端信息,您可以获取本地 Amazon S3 凭证,以便签署您对 Snowball Edge 客户端 Edge 设备的请求,请参[阅获取凭证](#page-167-0)。这些本地 Amazon S3 凭证包含一对密钥:一个访问密钥 ID 和一 个私有密钥。这些凭证仅可用于与您的作业关联的设备。它们不能在中使用, AWS Cloud 因为它们没 有 IAM 对应物。

您可以将这些凭据添加到服务器上的 AWS 凭据文件中。默认的凭证配置文件通常位于 ~/.aws/ credentials,但该位置可能因平台而异。该文件由许多 AWS SDK 共享,并由. AWS CLI您可以使 用配置文件名称保存本地凭证,如以下示例所示。

```
[snowballEdge]
aws_access_key_id = AKIAIOSFODNN7EXAMPLE
aws secret access key = wJalrXUtnFEMI/K7MDENG/bPxRfiCYEXAMPLEKEY
```
将 S3 Adapter 指定为 AWS CLI 端点

当您使用 AWS CLI 向 AWS Snowball Edge 设备发出命令时,您指定终端节点是 Amazon S3 适配 器。您可以选择使用 HTTPS 端点,或不安全的 HTTP 端点,如下所示。

HTTPS 安全端点

```
aws s3 ls --profile snowballEdge --endpoint https://192.0.2.0:8443 --ca-bundle path/to/
certificate
```
HTTP 不安全端点

aws s3 ls --profile snowballEdge --endpoint http://192.0.2.0:8080

如果您使用 HTTPS 端点 8443,则您的数据将从服务器安全地传输到 Snowball Edge。使用 Snowball Edge 在获取新 IP 地址时所生成的证书来确保此加密。在您具有证书后,可以将其保存到本地 cabundle.pem 文件。然后,您可以将配置 AWS CLI 文件配置为包含证书路径,如下所述。

#### 将您的证书与接口端点相关联

1. 为 Snowball Edge 接通电源并将其连接到网络,然后启动它。

- 2. 在设备启动完成后,记下其在本地网络上的 IP 地址。
- 3. 从您的网络上的终端,确保您可以对 Snowball Edge 执行 ping 操作。
- 4. 在您的终端中运行 snowballEdge get-certificate 命令。有关此命令的更多信息,请参阅 [管理公有密钥证书](#page-360-0)。
- 5. 将 snowballEdge get-certificate 命令的输出保存到文件,例如 ca-bundle.pem。
- 6. 从您的终端运行以下命令。

aws configure set profile.snowballEdge.ca\_bundle /path/to/ca-bundle.pem

在您完成此过程之后,可以使用这些本地凭证、您的证书和您指定的端点运行 CLI 命令,如以下示例 所示。

aws s3 ls --profile snowballEdge --endpoint https://192.0.2.0:8443

### <span id="page-197-0"></span>Amazon S3 Adapter 不支持的 Amazon S3 特征

使用 Amazon S3 Adapter,您可以以编程方式通过 Amazon S3 API 操作在 Snowball Edge 中传输 数据。但是,并非所有 Amazon S3 传输特征和 API 操作支持在使用 Amazon S3 Adapter 时用于 Snowball Edge 设备。例如,以下特征和操作不支持用于 Snowball Edge:

- [TransferManager](https://docs.aws.amazon.com/sdk-for-java/latest/developer-guide/examples-s3-transfermanager.html) 此实用程序使用适用于 Java 的 SDK 将文件从本地环境传输到 Amazon S3。考 虑改为将支持的 API 操作或 AWS CLI 命令与接口结合使用。
- [GET 存储桶\(列出对象\)版本 2:](https://docs.aws.amazon.com/AmazonS3/latest/API/v2-RESTBucketGET.html)此 GET 操作的实施返回存储库中的部分或全部(最多 1,000 个) 对象。考虑使用 [GET 存储桶\(列出对象\)版本 1](https://docs.aws.amazon.com/AmazonS3/latest/API/RESTBucketGET.html) 操作或 [ls](https://docs.aws.amazon.com/cli/latest/reference/s3/ls.html) AWS CLI 命令。
- [ListBuckets](https://docs.aws.amazon.com/AmazonS3/latest/API/API_ListBuckets.html) 不支持 ListBuckets 带有对象端点的。以下命令不适用于 Snow 系列设备上与 Amazon S3 兼容的存储:

aws s3 ls --endpoint *https://192.0.2.0* --profile *profile*

### <span id="page-198-0"></span>批量处理小文件

因为要进行加密,每个复制操作都会产生一些开销。为了加快将小文件传输到 AWS Snowball Edge 设 备的过程,您可以将它们一起批处理到一个存档中。批量处理文件时,在将它们导入到 Amazon S3 中 时可以进行自动提取(如果以一个受支持的存档格式对它们进行批处理)。

通常,1 MB 或更小的文件应包含在批处理中。对您可以在一个批处理中拥有的文件数量没有硬限制, 虽然我们建议您将批处理限制在约 10,000 个文件。一个批处理中的文件超过 100,000 个可能会影响您 返回设备后这些文件导入 Amazon S3 的速度。我们建议每个批次的总大小不超过 100 GB。

批处理文件是一个手动过程,您管理该过程。对文件进行批处理后,使用带有选项的 AWS CLI cp命 令将它们传输到 Snowball Edge 设备。--metadata snowball-auto-extract=true如果指定 snowball-auto-extract=true,在数据导入 Amazon S3 时,只要批处理文件的大小不超过 100 GB,将自动提取存档文件的内容。

#### **a** Note

任何大于 100 GB 的批次在导入到 Amazon S3 时都不会被提取。

#### 要批量处理小文件,请执行以下操作

- 1. 决定要以哪种格式批处理您的小文件。自动提取功能支持 TAR、ZIP 和 tar.gz 格式。
- 2. 确定要批量处理那些小文件,包括它们的大小和要批量处理的文件的总数。
- 3. 在命令行上批处理文件,如以下示例所示。
	- 对于 Linux,您可以在用于将文件传输到设备的相同命令行中批处理这些文件。

```
tar -cf - /Logs/April | aws s3 cp - s3://mybucket/batch01.tar --metadata 
  snowball-auto-extract=true --endpoint http://192.0.2.0:8080
```
**a** Note

或者,您可以使用您选择的存档实用工具将文件批量处理到一个或多个大型档案。但 是,这种方法需要额外的本地存储以保存档案,然后再将其传输到 Snowball。

• 对于 Windows,当所有文件都位于运行该命令的同一目录中时,请使用以下示例命令对文件进 行批处理:

7z a -tzip -so "test" | aws s3 cp - *s3://mybucket/batch01.zip* --metadata snowball-auto-extract=true --endpoint *http://192.0.2.0:8080*

要对运行命令的不同目录中的文件进行批量处理,请使用以下示例命令:

```
7z a -tzip -so "test" "c:\temp" | aws s3 cp - s3://mybucket/batch01.zip --
metadata snowball-auto-extract=true --endpoint http://10.x.x.x:8080
```
**a** Note

对于 Microsoft Windows 2016,tar 不可用,但您可以从 Tar for Windows 网站下载。 您可以从 7ZIP 网站下载 7 ZIP。

- 4. 重复此步骤,直到您已存档所有要使用 Snowball Edge 传输到 Amazon S3 的小文件。
- 5. 将存档的文件传输到 Snowball。如果您希望自动提取数据,并且使用了前面在步骤 1 中提到的支 持的存档格式之一,请使用带--metadata snowball-auto-extract=true选项的 AWS CLI cp命令。

**a** Note

如果存在非存档文件,请不要使用此命令。

创建存档文件时,提取将保持当前的数据结构。这意味着,如果您创建包含文件和文件夹的存档文 件,Snowball Edge 将在提取到 Amazon S3 的过程中重新创建该文件。

存档文件将解压缩到其存储位置的同一目录中,并相应地构建文件夹结构。请记住,在复制存档文 件时,设置标志 --metadata snowball-auto-extract=true 很重要。否则,当数据导入到 Amazon S3 时,Snowball Edge 将不会提取数据。

使用第 3 步中的示例,如果您的文件夹结构为 /Logs/April/,其中包含文件 a.txt、b.txt 和 c.txt。如果将此存档文件放在 /mybucket/ 的根目录中,则提取后的数据将如下所示:

/mybucket/Logs/April/a.txt /mybucket/Logs/April/b.txt /mybucket/Logs/April/c.txt 如果将此存档文件放在 /mybucket/Test/ 的根目录中,则提取的内容将如下所示:

/mybucket/Test/Logs/April/a.txt /mybucket/Test/Logs/April/b.txt /mybucket/Test/Logs/April/c.txt

# <span id="page-200-0"></span>支持的 AWS CLI 命令

接下来,您可以找到有关如何将 Snow Family 设备上的 Amazon S3 适配器或 Amazon S3 兼容存储 指定为适用 AWS Command Line Interface (AWS CLI) 命令的终端节点的信息。您还可以在 Snow Family 设备上找到支持将数据传输到带有适配器的 AWS Snowball Edge 设备或 Amazon S3 兼容存储 设备的 Amazon S3 AWS CLI 命令列表。

#### **a** Note

有关安装和设置的信息 AWS CLI,包括指定要针对哪些区域进行 AWS CLI 呼叫,请参 阅[《AWS Command Line Interface 用户指南》](https://docs.aws.amazon.com/cli/latest/userguide/)。

目前,Snowball Edge 设备仅支持在使用 Amazon S3 Adapter 时使用 AWS CLI 的版本 1.16.14 及更 低版本。请参阅 [Snowball Edge 客户端版本。](#page-194-0)如果您在 Snow 系列设备上使用与 Amazon S3 兼容 的存储,则可以使用最新版本的 AWS CLI。要下载和使用最新版本,请参阅 AWS Command Line [Interface 用户指南。](https://docs.aws.amazon.com/cli/latest/userguide/cli-chap-welcome.html)

**a** Note

在安装 AWS CLI版本 1.16.14 之前,请务必安装 Python 版本 2.6.5+ 或 3.4+。

Amazon S3 支持的 AWS CLI 命令

以下是该 AWS Snowball Edge 设备支持的 Amazon S3 AWS CLI 命令和选项子集的描述。如果某个 命令或选项未列出,则表明它不受支持。您可以声明一些不受支持的选项(如 --sse 或 --storageclass)以及一个命令。但是,这些选项会被忽略,并且不会对导入数据的方式产生任何影响。

- <u>cp</u> 将文件或对象复制到设备或从 AWS Snowball Edge 设备复制出来。以下是此命令的选项<mark>:</mark>
	- --dryrun(布尔值):仅显示使用指定命令要执行的操作,但不运行。
	- --quiet(布尔值):不显示使用指定命令执行的操作。
- --include(字符串):不从命令中排除与指定模式匹配的文件或对象。有关详细信息,请参阅 《AWS CLI 命令参考》中的[使用 Exclude 和 Include 筛选条件](https://docs.aws.amazon.com/cli/latest/reference/s3/index.html#use-of-exclude-and-include-filters)。
- --exclude(字符串):从命令中排除与指定模式匹配的所有文件或对象。
- --follow-symlinks | --no-follow-symlinks(布尔值):仅当从本地文件系统上传到 Amazon S3 时,才会访问符号链接。Amazon S3 不支持符号链接,因此应以链接的名称上传链接 目标的内容。如果未指定任何选项,则默认访问符号链接。
- --only-show-errors(布尔值):仅显示错误和警告。禁止其他所有输出。
- --recursive(布尔值):针对指定目录或前缀下的所有文件或对象执行命令。
- --page-size(整数):要在一个列表操作的每个响应中返回的结果数。默认值为 1000(允许 的最大值)。如果操作超时,则使用较低的值可能会很有用。
- --metadata(映射):要存储的元数据与 Amazon S3 中对象之间的映射。此映射将应用于作 为此请求的一部分的每个对象。在同步中,此功能意味着未更改的文件将无法接收新的元数据。 在两个 Amazon S3 位置之间复制时,除非另行指定,否则 metadata-directive 参数默认为 REPLACE。
- [ls](https://docs.aws.amazon.com/cli/latest/reference/s3/ls.html)  列出 AWS Snowball Edge 设备上的对象。以下是此命令的选项:
	- --human-readable(布尔值):以人类可读的格式显示文件大小。
	- --summarize(布尔值):将显示摘要信息。此信息为对象的数量及其总大小。
	- --recursive(布尔值):针对指定目录或前缀下的所有文件或对象执行命令。
	- --page-size(整数):要在一个列表操作的每个响应中返回的结果数。默认值为 1000(允许 的最大值)。如果操作超时,则使用较低的值可能会很有用。
- [rm](https://docs.aws.amazon.com/cli/latest/reference/s3/rm.html)  删除 AWS Snowball Edge 设备上的对象。以下是此命令的选项:
	- --dryrun(布尔值):仅显示使用指定命令要执行的操作,但不运行。
	- --include(字符串):不从命令中排除与指定模式匹配的文件或对象。有关详细信息,请参阅 《AWS CLI 命令参考》中的[使用 Exclude 和 Include 筛选条件](https://docs.aws.amazon.com/cli/latest/reference/s3/index.html#use-of-exclude-and-include-filters)。
	- --exclude(字符串):从命令中排除与指定模式匹配的所有文件或对象。
	- --recursive(布尔值):针对指定目录或前缀下的所有文件或对象执行命令。
	- --page-size(整数):要在一个列表操作的每个响应中返回的结果数。默认值为 1000(允许 的最大值)。如果操作超时,则使用较低的值可能会很有用。
	- --only-show-errors(布尔值):仅显示错误和警告。禁止其他所有输出。
	- --quiet(布尔值):不显示使用指定命令执行的操作。

• [sync:](https://docs.aws.amazon.com/cli/latest/reference/s3/sync.html)同步目录和前缀。此命令将源目录中的新文件和更新过的文件复制到目的地。此命令仅在目 支**:ଦ@地创建目录(如果文件夹包含一个或多个文件)。 1910年10月11日 1910年1月11日 1910年1月11日 1910年1月11日 1910年1月1**  **A** Important

不支持在同一个 Snowball Edge 上从一个目录同步到另一个目录。 不支持从一 AWS Snowball 台设备同步到另一 AWS Snowball 台设备。 您只能使用此选项在本地数据存储和 Snowball Edge 之间同步内容。

- --dryrun(布尔值):仅显示使用指定命令要执行的操作,但不运行。
- --quiet(布尔值):不显示使用指定命令执行的操作。
- --include(字符串):不从命令中排除与指定模式匹配的文件或对象。有关详细信息,请参阅 《AWS CLI 命令参考》中的[使用 Exclude 和 Include 筛选条件](https://docs.aws.amazon.com/cli/latest/reference/s3/index.html#use-of-exclude-and-include-filters)。
- --exclude(字符串):从命令中排除与指定模式匹配的所有文件或对象。
- --follow-symlinks 或 --no-follow-symlinks(布尔值):仅当从本地文件系统上传到 S3 时,才会访问符号链接。Amazon S3 不支持符号链接,因此应以链接的名称上传链接目标的内 容。如果未指定任何选项,则默认访问符号链接。
- --only-show-errors(布尔值):仅显示错误和警告。禁止其他所有输出。
- --no-progress(布尔值):不显示文件传输进度。此选项仅在未提供 --quiet 和 --onlyshow-errors 选项时应用。
- --page-size(整数):要在一个列表操作的每个响应中返回的结果数。默认值为 1000(允许 的最大值)。如果操作超时,则使用较低的值可能会很有用。
- --metadata(映射):要存储的元数据与 Amazon S3 中对象之间的映射。此映射将应用于作 为此请求的一部分的每个对象。在同步中,此功能意味着未更改的文件将无法接收新的元数据。 在两个 Amazon S3 位置之间复制时,除非另行指定,否则 metadata-directive 参数默认为 REPLACE。

**A** Important 不支持在同一个 Snowball Edge 上从一个目录同步到另一个目录。 不支持从一 AWS Snowball 台设备同步到另一 AWS Snowball 台设备。 您只能使用此选项在本地数据存储和 Snowball Edge 之间同步内容。

• --size-only(布尔值):利用此选项,每个密钥的大小是用来决定是否从源同步到目标的唯一 标准。

- --exact-timestamps(布尔值):在从 S3 同步到本地存储时,仅在时间戳完全匹配时忽略大 小相同的项。除非本地版本比 Amazon S3 版本更新,否则,默认行为是忽略大小相同的项。
- --delete(布尔值):在同步期间,将删除目标中存在而源中不存在的文件。

您可以使用名称中有空格的文件或文件夹,如 my photo.jpg 或 My Documents。但是,请确保 正确处理 AWS CLI 命令中的空格。有关更多信息,请参阅《AWS Command Line Interface 用户指 南》中的[指定 AWS CLI 的参数值。](https://docs.aws.amazon.com/cli/latest/userguide/cli-using-param.html)

### <span id="page-203-0"></span>受支持的 REST API 操作

接下来,您可以找到可在 AWS Snowball Edge 设备和 Amazon S3 上使用的 REST API 操作。

#### 主题

- [Snowball Edge 设备支持的 REST API 操作](#page-203-1)
- [Amazon S3 Adapter 支持的 REST API 操作](#page-204-0)

#### <span id="page-203-1"></span>Snowball Edge 设备支持的 REST API 操作

HEAD Snowball Edge

#### 描述

目前,只有一个 Snowball Edge REST API 操作,它可用于返回特定设备的状态信息。此操作返回 Snowball Edge 的状态。此状态包括 AWS Support 可用于故障排除的信息。

您不能将此操作与 S AWS DK 或. AWS CLI建议您使用 curl 或 HTTP 客户端。对于此操作,请求无 需经过签名。

#### 请求

在以下示例中,Snowball Edge 的 IP 地址为 *192.0.2.0*。将此值替换为您的实际设备的 IP 地址。

curl -X HEAD http://*192.0.2.0:8080*

#### 响应

<Status xsi:schemaLocation="http://s3.amazonaws.com/doc/2006-03-01/" xmlns:xsi="http:// www.w3.org/2001/XMLSchema-instance">

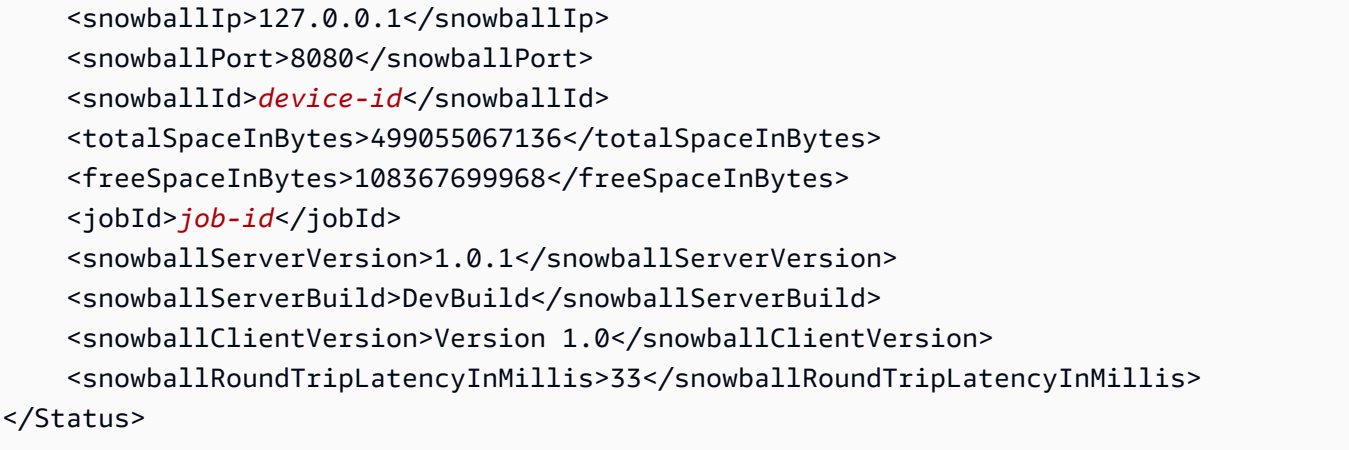

### <span id="page-204-0"></span>Amazon S3 Adapter 支持的 REST API 操作

在下文中,您可以找到使用 Amazon S3 Adapter 时可使用的 Amazon S3 REST API 操作的列表。此 列表包括有关 API 操作如何与 Amazon S3 配合使用的信息的链接。该列表还涵盖了 Amazon S3 API 操作与 AWS Snowball Edge 设备对应操作之间的任何行为差异。从 AWS Snowball Edge 设备返回的 所有响应都声明 Server 为 AWSSnowball,如以下示例所示。

HTTP/1.1 201 OK x-amz-id-2: JuKZqmXuiwFeDQxhD7M8KtsKobSzWA1QEjLbTMTagkKdBX2z7Il/jGhDeJ3j6s80 x-amz-request-id: 32FE2CEB32F5EE25 Date: Fri, 08 2016 21:34:56 GMT Server: AWSSnowball

Amazon S3 REST API 调用需要 SigV4 签名。如果您使用 AWS CLI 或 AWS SDK 进行这些 API 调 用,则会为您处理 Sigv4 签名。否则,您需要实施自己的 SigV4 签名解决方案。有关更多信息,请参 阅 Amazon 简单存储服务用户指南中的对[请求进行身份验证\(AWS 签名版本 4\)](https://docs.aws.amazon.com/AmazonS3/latest/dev/sig-v4-authenticating-requests.html)。

- [GET 存储桶\(列出对象\)版本 1:](https://docs.aws.amazon.com/AmazonS3/latest/API/RESTBucketGET.html)支持。但是,在 GET 操作的实施中,不支持以下内容:
	- 分页
	- 标记
	- 分隔符
	- 在返回列表时,未对列表进行排序

仅支持版本 1。不支持 GET 存储桶 ( 列出对象 ) 版本 2。

- [GET 服务](https://docs.aws.amazon.com/AmazonS3/latest/API/RESTServiceGET.html)
- [HEAD 存储桶](https://docs.aws.amazon.com/AmazonS3/latest/API/RESTBucketHEAD.html)
- [HEAD 对象](https://docs.aws.amazon.com/AmazonS3/latest/API/RESTObjectHEAD.html)
- [GET 对象:](https://docs.aws.amazon.com/AmazonS3/latest/API/RESTObjectGET.html)是指从 Snow 设备的 S3 存储桶中下载的对象。
- PUT [对象-使用将](https://docs.aws.amazon.com/AmazonS3/latest/API/RESTObjectPUT.html)对象上传到 AWS Snowball Edge 设备时PUT Object,会生成 ETag。

ETag 是该对象的哈希。ETag 仅反映对对象的内容的更改,而不反映对对象的元数据的更改。ETag 可能是该对象数据的 MD5 摘要,也可能不是。有关 ETag 的更多信息,请参阅《Amazon Simple Storage Service API 参考》中[的常用响应标头](https://docs.aws.amazon.com/AmazonS3/latest/API/RESTCommonResponseHeaders.html)。

- [DELETE 对象](https://docs.aws.amazon.com/AmazonS3/latest/API/RESTObjectDELETE.html)
- [启动分段上传](https://docs.aws.amazon.com/AmazonS3/latest/API/mpUploadInitiate.html)-在此实现中,为 AWS Snowball Edge 设备上已有的对象启动分段上传请求会首先删 除该对象。然后,它会将其分部分复制到 AWS Snowball Edge 设备上。
- [列出分段上传](https://docs.aws.amazon.com/AmazonS3/latest/API/mpUploadListMPUpload.html)
- [上传分段](https://docs.aws.amazon.com/AmazonS3/latest/API/mpUploadUploadPart.html)
- [完成分段上传](https://docs.aws.amazon.com/AmazonS3/latest/API/mpUploadComplete.html)
- [中止分段上传](https://docs.aws.amazon.com/AmazonS3/latest/API/mpUploadAbort.html)
	- **a** Note

不支持此处未列出的任何 Amazon S3 Adapter REST API 操作。将任何不受支持的 REST API 操作与 Snowball Edge 结合使用会返回错误消息,说明不支持此操作。

# 管理 NFS 接口

使用网络文件系统 (NFS) 界面将文件上传到 Snow Family 设备,就像该设备是操作系统的本地存储器 一样。这使得传输数据的方式更加用户友好,因为您可以使用操作系统的功能,例如复制文件、拖放文 件或其他图形用户界面功能。设备上的每个 S3 存储桶都可用作 NFS 接口终端节点,并且可以装载以 将数据复制到。NFS 接口可用于导入任务。

如果 Snowball Edge 设备被配置为在创建订购设备任务时包含该接口,则可以使用 NFS 接口。如果设 备未配置为包含 NFS 接口,请使用 Snow Family 设备上的 S3 适配器或 Amazon S3 兼容存储来传输 数据。有关 S3 适配器的更多信息,请参[阅管理 Amazon S3 Adapter 存储](#page-131-0)。有关 Snow Family 设备上 与 Amazon S3 兼容存储的更多信息,请参阅[在 Snow 系列设备上设置与 Amazon S3 兼容的存储。](#page-125-0)

启动后,NFS 接口使用 1 GB 的内存和 1 个 CPU。这可能会限制在 Snow Family 设备上运行的其他服 务的数量或可以运行的 EC2 兼容实例的数量。

通过 NFS 接口传输的数据在传输过程中未加密。配置 NFS 接口时,您可以提供 CIDR 块,Snow Family 设备将限制地址位于这些块中的客户端计算机访问 NFS 接口。

设备上的文件将在返回到 Amazon S3 时传输到 Amazon S3 AWS。有关更多信息,请参阅将任务导入 [Amazon S3 S 的工作原](https://docs.aws.amazon.com/snowball/latest/developer-guide/importtype.html)理。

有关在计算机操作系统中使用 NFS 的更多信息,请参阅操作系统的文档。

使用 NFS 接口时,请记住以下细节。

- 文件名是 Snow 系列设备上本地 S3 存储桶中的对象键。键的名称是 Unicode 字符序列,它的 UTF-8 编码长度最大为 1,024 字节。我们建议尽可能使用 NFSv4.1,并使用 Unicode UTF-8 对文件 名进行编码,从而确保成功导入数据。未使用 UTF-8 编码的文件名可能无法上传到 S3,或者可能使 用其他文件名上传到 S3,具体取决于您使用的 NFS 编码。
- 确保文件路径的最大长度小于 1024 个字符。Snow 系列设备不支持长度大于 1024 个字符的文件路 径。超过此文件路径长度将导致文件导入错误。
- 有关更多信息,请参阅 Amazon 简单存储服务用户指南中的[对象密钥。](https://docs.aws.amazon.com/AmazonS3/latest/dev/UsingMetadata.html#object-keys)
- 对于基于 NFS 的传输,当您的对象从 Snow Family 设备导入到 Amazon S3 时,标准的 POSIX 样式的元数据将添加到您的对象中。此外,你还会看到元数据 "-x-amz-meta-user agent awsdatasync",这是我们目前使用的 Amazon S3 内部导入机制的一部分,用于使用 AWS DataSync NFS 选项导入 Snow Family 设备。
- 使用一台 Snowball Edge 设备,您最多可以传输 4000 万个文件。如果您需要在单个作业中传输超过 4000 万个文件,请对文件进行批处理,从而减少每次传输的文件数量。对于具有增强型 NFS 接口 或 S3 接口的 Snowball Edge 设备,单个文件在不超过 5 TB 的情况下大小不限。

您还可以使用 GUI 工具配置和管理 NFS [接口。](https://docs.aws.amazon.com/snowball/latest/developer-guide/manage-nfs.html) AWS OpsHub有关更多信息,请参阅 接口。

### Snow 系列设备的 NFS 配置

默认情况下,NFS 接口未在 Snow Family 设备上运行,因此您需要启动该接口才能将数据传输到该设 备。您可以通过提供在 Snow Family 设备上运行的虚拟网络接口 (VNI) 的 IP 地址来配置 NFS 接口, 并在需要时限制对文件共享的访问。在配置 NFS 接口之前,请在 Snow Family 设备上设置虚拟网络接 口 (VNI)。有关更多信息,请参[阅计算实例的网络配置](https://docs.aws.amazon.com/snowball/latest/developer-guide/network-config-ec2.html)。

#### 为 NFS 接口配置 Snow 系列设备

• 使用describe-service命令确定 NFS 接口是否处于活动状态。

snowballEdge describe-service --service-id **nfs**

#### 该命令将返回 NFS 服务的状态,ACTIVE或INACTIVE。

```
{ 
   "ServiceId" : "nfs", 
   "Status" : { 
   "State" : "ACTIVE" 
   }
}
```
如果State名称的值为ACTIVE,则表示 NFS 接口服务处于活动状态,您可以装载 Snow Family 设备 NFS 卷。有关更多信息,请参阅

启动 NFS 接口后,将终端作为本地存储挂载到客户端计算机上。

以下是 Windows、Linux 和 macOS 操作系统的默认挂载命令。

• Windows:

mount -o nolock rsize=128 wsize=128 mtype=hard **nfs-interface-ip-address**:/ buckets/**BucketName** \*

• Linux:

mount -t nfs **nfs-interface-ip-address**:/buckets/**BucketName** mount\_point

• macOS :

mount -t nfs -o vers=3,rsize=131072,wsize=131072,nolocks,hard,retrans=2 **nfsinterface-ip-address**:/buckets/\$**bucketname** mount\_point

。如果值为INACTIVE,则必须启动服务。

### 在 Snow Family 设备上启动 NFS 服务

如有必要,启动虚拟网络接口 (VNI),然后在 Snow Family 设备上启动 NFS 服务。如有必要,在启动 NFS 服务时,请提供允许的网络地址块。如果您不提供任何地址,则对 NFS 端点的访问将不受限制。

1. 使用describe-virtual-network-interface命令查看 Snow Family 设备上可用的 VNI。

snowballEdge describe-virtual-network-interfaces

如果 Snow Family 设备上有一个或多个 VNI 处于活动状态,则该命令将返回以下内容。

```
snowballEdge describe-virtual-network-interfaces
\mathsf{L} { 
     "VirtualNetworkInterfaceArn" : "arn:aws:snowball-device:::interface/
s.ni-8EXAMPLE8EXAMPLE8", 
     "PhysicalNetworkInterfaceId" : "s.ni-8EXAMPLEaEXAMPLEd", 
     "IpAddressAssignment" : "DHCP", 
     "IpAddress" : "192.0.2.0", 
     "Netmask" : "255.255.255.0", 
     "DefaultGateway" : "192.0.2.1", 
     "MacAddress" : "EX:AM:PL:E1:23:45" 
  },{ 
     "VirtualNetworkInterfaceArn" : "arn:aws:snowball-device:::interface/
s.ni-1EXAMPLE1EXAMPLE1", 
     "PhysicalNetworkInterfaceId" : "s.ni-8EXAMPLEaEXAMPLEd", 
     "IpAddressAssignment" : "DHCP", 
     "IpAddress" : "192.0.2.2", 
     "Netmask" : "255.255.255.0", 
     "DefaultGateway" : "192.0.2.1", 
     "MacAddress" : "12:34:5E:XA:MP:LE" 
   } 
\mathbf 1
```
记下要用于 NFS 接口的 VNI VirtualNetworkInterfaceArn 名称的值。

2. 如果没有 VNI 可用,请使用create-virtual-network-interface命令为 NFS 接口创建 VNI。有关更多信息,请参阅[设置虚拟网络接口 \(VNI\)](https://docs.aws.amazon.com/snowball/latest/developer-guide/network-config-ec2.html#snowcone-setup-vni)。

3. 使用start-service命令启动 NFS 服务并将其与 VNI 关联。要限制对 NFS 接口的访问,请在 命令中包含service-configuration和AllowedHosts参数。

snowballEdge start-service --virtual-network-interface-arns **arn-of-vni** --service-id nfs **--service-configuration AllowedHosts=CIDR-address-range**

4. 使用describe-service命令检查服务状态。当State名称的值为时,它正在运行ACTIVE。

```
snowballEdge describe-service --service-id nfs
```
该命令返回服务状态、NFS 端点的 IP 地址和端口号以及允许访问该端点的 CIDR 范围。

```
{ 
  "ServiceId" : "nfs", 
 "Status" : { 
 "State" : "ACTIVE" 
 }, 
 "Endpoints" : [ { 
 "Protocol" : "nfs", 
 "Port" : 2049, 
 "Host" : "192.0.2.0" 
 } ], 
 "ServiceConfiguration" : { 
 "AllowedHosts" : [ "10.24.34.0/23", "198.51.100.0/24" ] 
 }
}
```
在客户端计算机上安装 NFS 端点

启动 NFS 接口后,将终端作为本地存储挂载到客户端计算机上。

以下是 Windows、Linux 和 macOS 操作系统的默认挂载命令。

• Windows:

```
mount -o nolock rsize=128 wsize=128 mtype=hard nfs-interface-ip-address:/
buckets/BucketName *
```
• Linux:

mount -t nfs **nfs-interface-ip-address**:/buckets/**BucketName** mount\_point

• macOS:

```
mount -t nfs -o vers=3,rsize=131072,wsize=131072,nolocks,hard,retrans=2 nfs-
interface-ip-address:/buckets/$bucketname mount_point
```
### 停止 NFS 接口

通过 NFS 接口完成文件传输后,在关闭 Snow Family 设备之前,请使用stop-service命令停止 NFS 服务。

<span id="page-210-0"></span>snowballEdge stop-service --service-id nfs

# 使用 AWS IoT Greengrass 在与 Amazon EC2 兼容的实例上运行预 安装的软件

AWS IoT Greengrass 是一款开源物联网 (IoT) 边缘运行时和云服务,可帮助您在设备上构建、部署和 管理物联网应用程序。您可以使用 AWS IoT Greengrass 来构建软件,使您的设备能够根据其生成的 数据进行本地操作、基于机器学习模型运行预测以及筛选和聚合设备数据。有关的详细信息 AWS IoT Greengrass,请参阅[什么是 AWS IoT Greengrass?](https://docs.aws.amazon.com/greengrass/v2/developerguide/what-is-iot-greengrass.html) 在《AWS IoT Greengrass Version 2 开发人员指 南》中。

通过在您的 Snow Family 设备 AWS IoT Greengrass 上使用,可以让设备在离数据生成地点更近的地 方收集和分析数据,对本地事件做出自主反应,并与本地网络上的其他设备进行安全通信。

### 设置与 Amazon EC2 兼容的实例

#### **a** Note

要 AWS IoT Greengrass Version 2 在 Snow Family 设备上安装,请确保您的设备已连接到互 联网。安装完成后,无需互联网即可使用 Snow Family 设备 AWS IoT Greengrass。

要为设置兼容 EC2 的实例 AWS IoT Greengrass V2

- 1. 使用公有 IP 地址和 SSH 密钥启动 AWS IoT Greengrass 经过验证的 AMI:
	- a. 使用 AWS CLI:[运行实例。](https://docs.aws.amazon.com/cli/latest/reference/ec2/run-instances.html)
	- b. 使用 AWS OpsHub:[启动与 Amazon EC2 兼容](https://docs.aws.amazon.com/snowball/latest/developer-guide/manage-ec2.html#launch-instance)的实例。

#### **a** Note

记下与实例关联的公有 IP 地址和 SSH 密钥名称。

2. 使用 SSH 连接到与 EC2 兼容的实例。为此,请在连接到您设备的计算机上运行以下命令。将 *ssh-key* 替换为您用于启动与 EC2 兼容的实例的密钥。*public-ip-address*替换为兼容 EC2 的实例的公有 IP 地址。

ssh -i *ssh-key* ec2-user@ *public-ip-address*

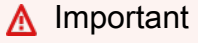

如果您的计算机使用的是早期版本的 Microsoft Windows,那么您可能没有 SSH 命令,或 者您可能有 SSH 但无法连接到与 EC2 兼容的实例。要连接到与 EC2 兼容的实例,您可 以安装和配置 PuTTY,这是一款免费的开源 SSH 客户端。您必须将 SSH 密钥从 .pem 格式转换为 PuTTY 格式并连接到您的 EC2 实例。有关如何从 .pem PuTTY 格式转换为 PuTTY 格式的说明,请参阅 Amazon EC2 用户指南[中的使用 Puttygen 转换您的私钥。](https://docs.aws.amazon.com/AWSEC2/latest/UserGuide/putty.html#putty-private-key)

正在安装 AWS IoT Greengrass

接下来,您将兼容 EC2 的实例设置为可用于本地开发的 AWS IoT Greengrass 核心设备。

#### 要安装 AWS IoT Greengrass

1. 使用以下命令安装的必备软件 AWS IoT Greengrass。此命令安装 AWS Command Line Interface (AWS CLI) v2、Python 3 和 Java 8。

curl "https://awscli.amazonaws.com/awscli-exe-linux-x86\_64.zip" -o "awscliv2.zip" && unzip awscliv2.zip && sudo ./aws/install && sudo yum -y install python3 java-1.8.0-openjdk

2. 授予 root 用户运行 AWS IoT Greengrass 软件的权限,并在 sudoers 配置文件root ALL=(ALL:ALL) ALL中root ALL=(ALL) ALL将 root 权限从修改为。

sudo sed -in 's/root\tALL=(ALL)/root\tALL=(ALL:ALL)/' /etc/sudoers

3. 使用以下命令下载 AWS IoT Greengrass 核心软件。

```
curl -s https://d2s8p88vqu9w66.cloudfront.net/releases/greengrass-nucleus-
latest.zip > greengrass-nucleus-latest.zip && unzip greengrass-nucleus-latest.zip -
d GreengrassCore && rm greengrass-nucleus-latest.zip
```
4. 使用以下命令提供凭据以允许您安装 AWS IoT Greengrass Core 软件。将示例值替换为您的凭 证。

export AWS\_ACCESS\_KEY\_ID=*AKIAIOSFODNN7EXAMPLE* export AWS\_SECRET\_ACCESS\_KEY=*wJalrXUtnFEMI/K7MDENG/bPxRfiCYEXAMPLEKEY*

**a** Note

这些是来自该 AWS 地区的 IAM 用户的证书,而不是 Snow Family 设备的证书。

5. 使用以下命令安装 AWS IoT Greengrass Core 软件。该命令创建核心软件运行所需的 AWS 资 源,并将核心软件设置为在 AMI 启动时运行的系统服务。

在命令中替换以下参数:

- region:要在其中查找或创建资源 AWS 的地区。
- MyGreengrassCore: AWS IoT Greengrass 核心 AWS IoT 设备的名称。
- MyGreengrassCoreGroup: AWS IoT Greengrass 核心设备 AWS IoT 的事物组的名称。

sudo -E java -Droot="/greengrass/v2" -Dlog.store=FILE \ -jar ./GreengrassInstaller/lib/Greengrass.jar \ --aws-region *region* \ --thing-name *MyGreengrassCore* \ --thing-group-name *MyGreengrassCoreGroup* \ --thing-policy-name GreengrassV2IoTThingPolicy \ --tes-role-name GreengrassV2TokenExchangeRole \ --tes-role-alias-name GreengrassCoreTokenExchangeRoleAlias \ --component-default-user ggc\_user:ggc\_group \ --provision true \ --setup-system-service true \ --deploy-dev-tools true **a** Note

此命令适用于运行 Amazon Linux 2 AMI 的与 Amazon EC2 兼容的实例。对于 Windows AMI,请参[阅安装 AWS IoT Greengrass 核心软件。](https://docs.aws.amazon.com/greengrass/v2/developerguide/install-greengrass-core-v2.html)

完成后,你将在你的 Snow Family 设备上运行一个 AWS IoT Greengrass 内核,供你在本地使用。

# AWS Lambda 与 E AWS Snowball dge 一起使用

AWS Lambda powered by AWS IoT Greengrass 是一项计算服务,可让您在 Snowball Edge 设备上本 地运行无服务器代码(Lambda 函数)。您可以使用 Lambda 通过消息队列遥测传输 (MQTT) 消息在 Snowball Edge 设备上调用 Lambda 函数,在 Lambda 函数中运行 Python 代码,然后使用它们在云 中调用公共服务端点。 AWS 要在 Snowball Edge 设备上使用 Lambda 函数,您必须在支持的中创建 Snowball Edge 任务。 AWS 区域 AWS IoT Greengrass有关有效内容的列表 AWS 区域,请参[见AWS](https://docs.aws.amazon.com/general/latest/gr/greengrassv2.html)  [IoT Greengrass](https://docs.aws.amazon.com/general/latest/gr/greengrassv2.html)中的 AWS 一般参考。Snowball Edge 上的 Lambda 在提供 Lambda 和 Snowball Edge 设备可用的区域。

**a** Note

如果您为每个函数分配建议的最少 128MB 内存,则单个作业中最多可以有七个 Lambda 函 数。

#### 主题

- [在您开始之前](#page-214-0)
- [将 Lambda 函数部署到 Snowball Edge 设备](#page-215-0)

<span id="page-214-0"></span>在您开始之前

在使用 Python 语言在 Snowball Edge 上创建 Lambda 函数之前,建议您熟悉以下服务、概念和相关 主题。

的先决条件 AWS IoT Greengrass

AWS IoT Greengrass 是将 AWS Cloud 功能扩展到本地设备的软件。 AWS IoT Greengrass 使本地设 备能够在距离信息源更近的地方收集和分析数据,同时还可以在本地网络上安全地相互通信。更具体地 说,使用的开发者 AWS IoT Greengrass 可以在中编写无服务器代码(Lambda 函数)。 AWS Cloud 然后,他们就可以很方便地将此代码部署到设备以便本地执行应用程序。

与 Snowball Edge AWS IoT Greengrass 一起使用时,需要理解以下 AWS IoT Greengrass 概念:

- AWS IoT Greengrass 要求 有关要求的 AWS IoT Greengrass 完整列表,请参阅《AWS IoT Greengrass Version 2 开发人员指南》中的[要求。](https://docs.aws.amazon.com/greengrass/latest/developerguide/gg-gs.html#gg-requirements)
- AWS IoT Greengrass core 下载 AWS IoT Greengrass 核心软件并将其安装在设备上运行的 EC2 实例上。请参阅本指南中的[AWS IoT Greengrass 在 Amazon EC2 实例上使用。](https://docs.aws.amazon.com/snowball/latest/developer-guide/using-green-grass.html)

要在 Snowball Edge 设备上使用 Lambda 函数,必须先在设备上的 Amazon EC2 实例上安装 AWS IoT Greengrass 核心软件。您计划在 Snowball Edge 设备上使用的 Lambda 函数必须由用于在 Snowball Edge 设备上安装 AWS IoT Greengrass 的账户创建。有关在 Snowball Edge 设备 AWS IoT Greengrass 上安装的信息,请参阅。[使用 AWS IoT Greengrass 在与 Amazon EC2 兼容的实例](#page-210-0) [上运行预安装的软件](#page-210-0)

- AWS IoT Greengrass 群组 Snowball Edge 设备作为 AWS IoT Greengrass 群组的核心设备属于 群组。有关组的更多信息,请参阅《AWS IoT Greengrass 开发人员指南》中的 [AWS Greengrass](https://docs.aws.amazon.com/greengrass/latest/developerguide/what-is-gg.html#gg-group)  [IoT Groups。](https://docs.aws.amazon.com/greengrass/latest/developerguide/what-is-gg.html#gg-group)
- MQTT AWS IoT Greengrass 使用行业标准的轻量级 MQTT 协议在群组内进行通信。您的 AWS IoT Greengrass 群组中任何与 MQTT 兼容的设备或软件都可以调用 MQTT 消息。如果您定义了相关 的 MQTT 消息,则这些消息可以调用 Lambda 函数。

### 的先决条件 AWS Lambda

AWS Lambda 是一项计算服务,允许您在不预置或管理服务器的情况下运行代码。在将 Lambda 与 Snowball Edge 结合使用时,务必理解以下 Lambda 概念:

- Lambda 函数:您的自定义代码,上传并发布到 Lambda 并在 Snowball Edge 上使用。有关更多信 息,请参阅《AWS Lambda 开发人员指南》中的 [Lambda 函数](https://docs.aws.amazon.com/lambda/latest/dg/gettingstarted-concepts.html#gettingstarted-concepts-function)。
- Lambda 控制台:您可以在此控制台中上传、更新并发布用于在 Snowball Edge 上运行的 Python 语 言的 Lambda 函数。有关 [Lambda 控制台](https://console.aws.amazon.com/lambda)的更多信息,请参阅《AWS Lambda 开发人员指南》中的 [Lambda 控制台。](https://docs.aws.amazon.com/lambda/latest/dg/foundation-console.html)
- Python 用于 Snowball Edge AWS IoT Greengrass 上提供支持的 Lambda 函数的高级编程语言。 AWS IoT Greengrass 支持 Python 版本 3.8.x。

### <span id="page-215-0"></span>将 Lambda 函数部署到 Snowball Edge 设备

要在 AWS IoT Greengrass 群组中的 Snowball Edge 设备上运行 Lambda 函数,请将该函数作为组 件导入。有关使用 AWS IoT Greengrass 控制台将函数作为组件导入的完整信息,请参阅 AWS IoT Greengrass Version 2 开发者指南中的 "将 [Lambda 函数作为组件\(控制台\)导](https://docs.aws.amazon.com/greengrass/v2/developerguide/import-lambda-function-console.html)入"。

- 1. 在 AWS 物联网控制台的 Greengrass 组件页面上,选择创建组件。
- 2. 在组件源中,选择导入 Lambda 函数。在 Lambda 函数中,选择函数的名称。在 Lambda 函数版 本中,选择函数的版本。
- 3. 要让函数订阅其可以采取操作的消息,请选择添加事件源并选择事件。在超时(秒)中,提供以秒 为单位的超时时间。
- 4. 在固定中,选择是否固定您的函数。
- 5. 选择创建组件
- 6. 选择部署。
- 7. 在部署中,选择添加到现有部署,然后选择您的 Greengrass 组。选择下一步。
- 8. 在公有组件中,选择以下组件:
	- aws.greengrass.Cli
	- aws.greengrass。 LambdaLauncher
	- aws.greengrass。 LambdaManager
	- aws.greengrass。 LambdaRuntimes
	- aws.greengrass.Nucleus
9. 选择部署。

# 使用与 Amazon EC2 兼容的计算实例

本节概述了在 AWS Snowball Edge 设备上使用兼容 Amazon EC2 的计算实例,包括概念信息、程序 和示例。

#### 主题

- [概述](#page-217-0)
- [Snow 系列设备上的 Amazon EC2 和与 Amazon EC2 兼容的实例之间的区别](#page-217-1)
- [Snowball Edge 上的计算实例定价](#page-217-2)
- [在 Snow 系列设备上使用与 Amazon EC2 兼容的 AMI](#page-218-0)
- [将虚拟机映像导入 Snow Family 设备](#page-227-0)
- [在 Snowball Edge 上使用 AWS CLI 和 API 操作](#page-242-0)
- [Snowball Edge 设备上计算实例的限额](#page-242-1)
- [创建计算作业](#page-245-0)
- [计算实例的网络配置](#page-247-0)
- [使用 SSH 连接到 Snow Family 设备上的计算实例](#page-253-0)
- [将与 EC2 兼容的计算实例中的数据传输到相同 Snowball Edge 上的 S3 存储桶](#page-254-0)
- [适用于计算实例的 Snowball Edge 客户端命令](#page-255-0)
- [使用与 Amazon EC2 兼容的端点](#page-259-0)
- [使用启动模板自动启动与 Amazon EC2 兼容的实例](#page-276-0)
- [将用于 Snow 的实例元数据服务与兼容 Amazon EC2 的实例结合使用](#page-278-0)
- [对与 Amazon EC2 兼容的实例使用数据块存储](#page-286-0)
- [Snowball Edge 设备中的安全组](#page-287-0)
- [支持的实例元数据和用户数据](#page-288-0)
- [停止与 EC2 兼容的实例](#page-290-0)
- [Snowball Edge 设备上的计算实例问题排查](#page-290-1)

# <span id="page-217-0"></span>概述

您可以使用 sbe1、sbe-c 和 sbe-g 实例类型运行与 Amazon EC2 兼容的计算实例。sbe1 实例类 型适用于具有 Snowball Edge Storage Optimized 选项的设备。sbe-c 实例类型适用于具有 Snowball Edge Compute Optimized 选项的设备。sbe-c 和 sbe-g 实例类型均适用于具有 Snowball Edge Compute Optimized with GPU 选项的设备。有关受支持实例类型的列表,请参阅 [Snowball Edge 设备](#page-242-1) [上计算实例的限额](#page-242-1)。

支持在 Snowball Edge 设备选项上使用的所有三种计算实例类型对于 Snowball Edge 设备都是唯一 的。与基于云的对应情况类似,这些实例需要亚马逊机器映像(AMI)来启动。在创建 Snowball Edge 作业之前,需要选择一个 AMI,它将成为云中实例的基本映像。

要在 Snowball Edge 上使用计算实例,请创建一个任务来订购 Snow Family 设备并指定您的 AMI。您 可以使用[AWS Snow 系列管理控制台](https://console.aws.amazon.com/snowfamily/home) AWS CLI、或其中一个 AWS SDK 来执行此操作。通常情况下, 您必须先执行一些事务管理先决条件才能创建作业,然后使用您的实例。

在您的设备到达后,您就可以开始管理您的 AMI 和实例。您可以通过与 Amazon EC2 兼容的端点来管 理 Snowball Edge 上的计算实例。这种类型的端点支持许多与 Amazon EC2 兼容的 CLI 命令和 AWS 开发工具包的操作。您无法使用 Snowball Edge AWS Management Console 上的来管理您的 AMI 和 计算实例。

设备使用完毕后,将其返回到 AWS。如果已在导入作业中使用此设备,则使用 Amazon S3 Adapter 或 NFS 接口传输的数据将导入到 Amazon S3 中。否则,当设备返回到设备时,我们会对其进行彻底 擦除。 AWS此擦除过程遵循美国国家标准与技术研究院(NIST)800-88 标准。

### **A** Important

- 不支持在 Snowball Edge 设备上使用加密的 AMI。
- 在 Snowball Edge 上运行的计算实例中的数据不会导入。 AWS

<span id="page-217-1"></span>Snow 系列设备上的 Amazon EC2 和与 Amazon EC2 兼容的实例之间的区别

AWS 兼容 Snow Family EC2 的实例允许客户使用一部分 EC2 API 和 AMI 子集来使用和管理兼容 Amazon EC2 的实例。

<span id="page-217-2"></span>Snowball Edge 上的计算实例定价

使用计算实例会有额外关联的费用。有关更多信息,请参阅[AWS Snowball Edge 定价。](https://aws.amazon.com/snowball-edge/pricing)

# <span id="page-218-0"></span>在 Snow 系列设备上使用与 Amazon EC2 兼容的 AMI

要在您的 Sno AWS w Family 设备上使用亚马逊系统映像 (AMI),必须先将其添加到设备中。您可以通 过以下方式添加 AMI:

- 预定设备时上传 AMI。
- 在设备到达您的站点时添加 AMI。

您的 Snow 系列设备附带的 Amazon EC2 计算实例将根据您添加到设备中的 Amazon EC2 AMI 启动。 与 Amazon EC2 兼容的 AMI 同时支持 Linux 和 Microsoft Windows 操作系统。

Linux

支持以下 Linux 操作系统:

• [Amazon Linux 2 for Snow Family](https://aws.amazon.com/marketplace/pp/B08Q76DLTM/)

**a** Note

此 AMI 的最新版本将在您的 Snow Family 设备准备发货时提供 AWS。要确定收到此 AMI 时 设备上的版本,请参阅[确定适用于 Snow Family 的 Amazon Linux 2 AMI 的版本。](#page-221-0)

- CentOS 7 (x86\_64) with Updates HVM
- Ubuntu 16.04 LTS Xenial (HVM)

不再支持 Ubuntu 16.04 LTS-Xenial (HVM) 镜像,但仍支持通过亚马逊 EC2 虚拟机导入/导 出在 Snowball Edge 设备上使用,并在 AMI 中本地运行。 AWS Marketplace

- [Ubuntu 20.04 LTS Focal](https://aws.amazon.com/marketplace/pp/prodview-iftkyuwv2sjxi)
- [Ubuntu 22.04 LTS Jammy](https://aws.amazon.com/marketplace/pp/prodview-f2if34z3a4e3i)

作为安全方面的最佳实践,在新的亚马逊 Linux 2 AMI 发布时,请将亚马逊 Linux 2 AMI 保留在 Snow Family 设备 up-to-date 上。请参阅[在 Snow 系列设备上更新您的 Amazon Linux 2 AMI。](#page-416-0)

**Windows** 

支持以下 Windows 操作系统:

**a** Note

- Windows Server 2012 R2
- Windows Server 2016
- Windows Server 2019

你可以 AWS 使用虚拟机导入/导出将 Windows 虚拟机 (VM) 映像导入到设备中,将 Windows AMI 添 加到你的设备中。或者,您可以在设备部署到您的站点后立即将映像导入您的设备。有关更多信息,请 参阅 [添加 Microsoft Windows AMI。](#page-224-0)

## **a** Note

AWS 无法将源自的 Windows AMI 添加到你的设备中。 由于不支持 UEFI,因此本地导入的 AMI 必须处于 BIOS 启动模式。

Snow 系列支持自带许可(BYOL)模式。有关更多信息,请参阅 [添加 Microsoft Windows AMI](#page-224-0)。

#### **a** Note

AWS 兼容 Snow Family EC2 的实例允许客户使用一部分 EC2 API 和 AMI 子集来使用和管理 兼容 Amazon EC2 的实例。

#### 主题

- [在预定设备时添加 AMI](#page-219-0)
- [从中添加 AMI AWS Marketplace](#page-220-0)
- [在本地添加 AMI](#page-224-1)
- [添加 Microsoft Windows AMI](#page-224-0)
- [将虚拟机映像导入您的设备](#page-226-0)
- [正在导出最新的亚马逊 Linux 2 AMI](#page-226-1)

# <span id="page-219-0"></span>在预定设备时添加 AMI

在预定设备时,您可以通过在 AWS Snow 系列管理控制台中的使用 EC2 实例计算 - 可选部分进行选择 来向设备添加 AMI。使用 EC2 实例计算 - 可选列出了可以加载到您的设备上的所有 AMI。这些 AMI 可 分为以下类别:

- 来自 AWS Marketplace 的 AMI 这些是根据支持的 AMI 列表创建的 AMI。有关使用 M AWS arketplace 中支持的 AMI 创建 AMI 的信息,请参阅[从中添加 AMI AWS Marketplace。](#page-220-0)
- 使用 VM Import/Export 上传的 AMI:在预定设备时,使用 VM Import/Export 上传的 AMI 会在控制 台中列出。有关更多信息,请参阅《VM Import/Export 用户指南》中的[使用 VM Import/Export 将虚](https://docs.aws.amazon.com/vm-import/latest/userguide/vmimport-image-import.html) [拟机作为映像导入](https://docs.aws.amazon.com/vm-import/latest/userguide/vmimport-image-import.html)。有关支持的虚拟化环境的信息,请参阅 [VM Import/Export 要求。](https://docs.aws.amazon.com/vm-import/latest/userguide/vmie_prereqs.html)

# <span id="page-220-0"></span>从中添加 AMI AWS Marketplace

您可以将许多 AMI 添加到您的 Snow Family 设备中,方法是启动该 AWS Marketplace 实例,从该实 例创建 AMI,然后在订购 Snow 设备的同一区域配置 AMI。 AWS Marketplace 然后,在创建订购设备 的任务时,您可以选择在设备上包含 AMI。从 Marketplace 中选择 AMI 时,请确保其具有支持的产品 代码和平台。

## 主题

- [查看 AWS Marketplace AMI 的产品代码和平台详情](#page-220-1)
- [确定适用于 Snow Family 的 Amazon Linux 2 AMI 的版本](#page-221-0)
- [为 Snow Family 设备配置 AMI](#page-223-0)

<span id="page-220-1"></span>查看 AWS Marketplace AMI 的产品代码和平台详情

在开始将 AMI 添加到 Snow Family 设备之前,请确保您的设备支持该 AMI 的产品代码和平台详情 AWS 区域。 AWS Marketplace

- 1. 通过以下网址打开 Amazon EC2 控制台[:https://console.aws.amazon.com/ec2/](https://console.aws.amazon.com/ec2/)。
- 2. 在导航栏中,选择要在其中启动实例的区域,以及您将从该区域创建订购 Snow Family 设备的任 务。无论您身在何处,都可以选择任何可用的区域。
- 3. 在导航窗格中,选择 AMI。
- 4. 使用筛选和搜索选项来确定显示的 AMI 列表的范围,以便仅查看符合您条件的 AMI。例如,由提 供的 AMI AWS Marketplace,请选择公共镜像。然后使用搜索选项进一步确定显示的 AMI 列表的 范围:
	- (新主机)选择搜索栏,然后从菜单中选择所有者别名,然后选择 = 运算符,然后选择值 ama zon。
	- (旧控制台)选择 Search(搜索)栏,然后从菜单中选择 Owner(拥有者),然后选择值 Amazon images(Amazon 映像)。

#### **a** Note

来自的 AMI 在 "来源" AWS Marketplace 列中包含 aws-Marketplace。

- 5. 在 AMI ID 列中,选择 AMI 的 AMI ID。
- 6. 在 AMI 的图片摘要中,确保您的地区支持产品代码。有关更多信息,请参阅下表。

支持的 AWS Marketplace AMI 产品代码

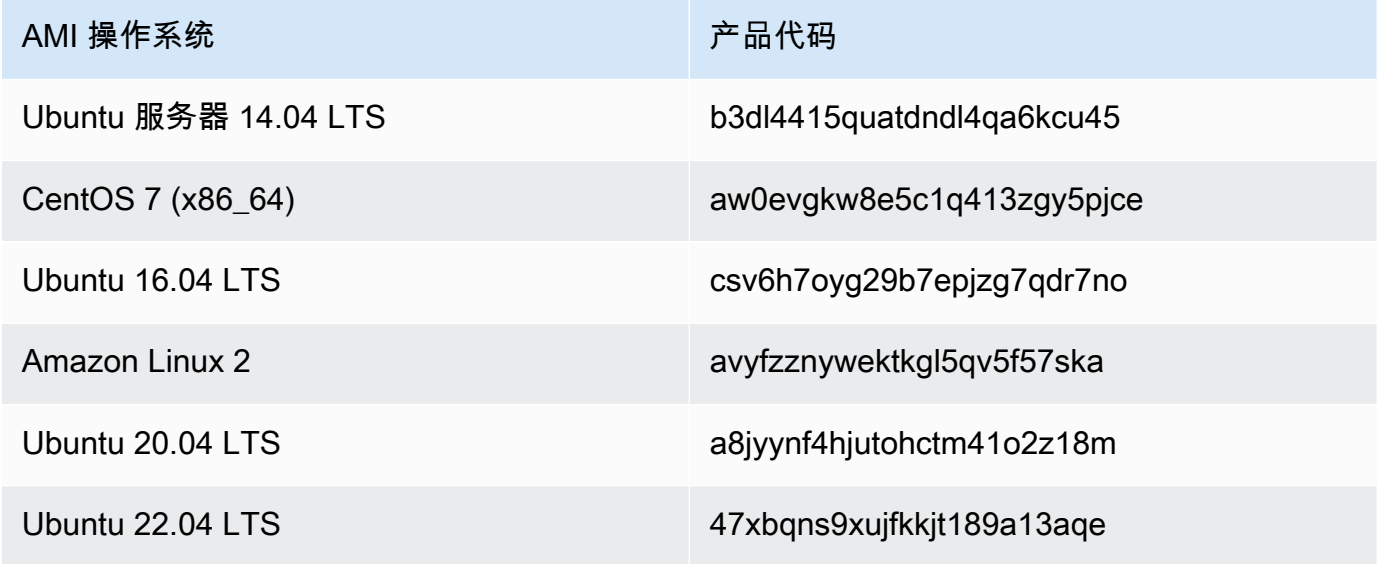

- 7. 然后,还要确保平台详细信息包含以下列表中的一个条目。
	- 亚马逊 Linux、Ubuntu 或 Debian
	- 红帽 Linux bring-your-own-license
	- 适用于 Oracle 的 Amazon RDS bring-your-own-license
	- 窗户 bring-your-own-license

<span id="page-221-0"></span>确定适用于 Snow Family 的 Amazon Linux 2 AMI 的版本

使用以下过程确定 Snow Family 设备上适用于 Snow Family 的 Amazon Linux 2 AMI 的版本。请先安 装最新版本的, AWS CLI 然后再继续。有关更多信息,请参阅 AWS Command Line Interface 用户指 南 AWS CLI中的[安装或更新到最新版本的](https://docs.aws.amazon.com/cli/latest/userguide/getting-started-install.html)。

• 使用describe-images AWS CLI 命令查看 AMI 的描述。版本包含在描述中。提供上一步中的公 钥证书。有关更多信息,请参阅《命令参考》中的 [describe-images](https://awscli.amazonaws.com/v2/documentation/api/latest/reference/ec2/describe-images.html)。 AWS CLI

aws ec2 describe-images --endpoint http://*snow-device-ip*:8008 --region snow

Example **describe-images**命令的输出

```
{ 
     "Images": [ 
         { 
             "CreationDate": "2024-02-12T23:24:45.705Z", 
             "ImageId": "s.ami-02ba84cb87224e16e", 
             "Public": false, 
             "ProductCodes": [ 
\overline{a} "ProductCodeId": "avyfzznywektkgl5qv5f57ska", 
                     "ProductCodeType": "marketplace" 
 } 
             ], 
             "State": "AVAILABLE", 
             "BlockDeviceMappings": [ 
\overline{a} "DeviceName": "/dev/xvda", 
                     "Ebs": { 
                         "DeleteOnTermination": true, 
                         "Iops": 0, 
                         "SnapshotId": "s.snap-0efb49f2f726fde63", 
                         "VolumeSize": 8, 
                         "VolumeType": "sbp1" 
1 1 1 1 1 1 1
 } 
             ], 
             "Description": "Snow Family Amazon Linux 2 AMI 2.0.20240131.0 x86_64 
 HVM gp2", 
             "EnaSupport": false, 
             "Name": "amzn2-ami-snow-family-hvm-2.0.20240131.0-x86_64-gp2-
b7e7f8d2-1b9e-4774-a374-120e0cd85d5a", 
             "RootDeviceName": "/dev/xvda" 
         } 
     ]
}
```
在此示例中,适用于 Snow Family 的 Amazon Linux 2 AMI 的版本为**2.0.20240131.0**。它可以 在Description名称的值中找到。

<span id="page-223-0"></span>为 Snow Family 设备配置 AMI

- 1. 通过以下网址打开 Amazon EC2 控制台[:https://console.aws.amazon.com/ec2/](https://console.aws.amazon.com/ec2/)。
- 2. 在中启动受支持 AMI 的新实例 AWS Marketplace。

### **a** Note

在启动实例时,请确保您为该实例分配的存储大小适合您的使用案例。在 Amazon EC2 控 制台中,您将在添加存储步骤中执行此操作。

3. 安装和配置要在 Snowball Edge 上运行的应用程序,并确保其按预期工作。

#### **A** Important

- 仅支持单个卷的 AMI。
- 您的 AMI 中的 EBS 卷应不超过 10 TB。我们建议您在 AMI 中预置数据所需的 EBS 卷 大小。这将有助于缩短导出 AMI 并将其加载到设备所需的时间。设备部署后,您可以调 整实例的大小或向其添加更多卷。
- 您的 AMI 中的 EBS 快照不得加密。
- 4. 在创建此实例时,制作您用于 SSH 密钥对的 PEM 或 PPK 文件副本。将该文件保存到您计划用于 与 Snowball Edge 设备进行通信的服务器。记下此文件的路径,因为当您在设备上使用 SSH 连接 与 EC2 兼容的实例时,您将需要该路径。

#### **A** Important

如果您未遵循此过程,当您收到 Snowball Edge 设备时,将无法使用 SSH 连接到您的实 例。

5. 将该实例保存为 AMI。有关更多信息,请参阅[亚马逊 EC2 用户指南中的亚马逊 EC2 Linux 实例用](https://docs.aws.amazon.com/AWSEC2/latest/UserGuide/creating-an-ami-ebs.html) 户指南。

- 6. 对于要使用 SSH 连接到的每个实例重复第 1-4 步。请务必复制每个 SSH 密钥对,并跟踪与它们 关联的 AMI。
- 7. 现在,在您预定设备时,可以将这些 AMI 添加到您的设备。

## <span id="page-224-1"></span>在本地添加 AMI

当设备到达您的站点时,您可以向其添加新的 AMI。有关说明,请参阅将虚拟机映像导入 Snow [Family 设备。](#page-227-0)请记住,尽管支持所有虚拟机,但仅对支持的 AMI 进行了完整功能测试。

**a** Note

当您使用 VM Import/Export 在设备部署后向设备添加 AMI 或导入虚拟机时,您可以添加使用 任何操作系统的虚拟机。但是,仅支持的操作系统在 Snow 系列设备上进行了测试和验证。您 有责任遵守您导入设备上的虚拟映像中的任何操作系统或软件的条款和条件。

**A** Important

要使 AWS 服务在 Snowball Edge 上正常运行,必须允许服务端口。有关详细信息, 请参阅[在 AWS Snowball 边缘设备上使用 AWS 服务所需的端口。](#page-362-0)

# <span id="page-224-0"></span>添加 Microsoft Windows AMI

对于使用支持的 Windows 操作系统的虚拟机 (VM),您可以通过 AWS 使用虚拟机导入/导出将 Windows 虚拟机映像导入,或者在部署到您的站点后直接将其导入设备来添加 AMI。

自带许可(BYOL)

Snowball Edge 支持使用您自己的许可证将 Microsoft Windows AMI 导入到您的设备上。自带许可 (BYOL) 是将您拥有的 AMI 及其本地许可证带到 AWS的过程。 AWS 为 BYOL 选项提供了共享和专用 部署选项。

您可以将 Windows 虚拟机映像添加到设备中,方法是 AWS 使用 VM Import/Export 将其导入,或者在 部署到您的站点后直接将其导入到您的设备中。你无法添加起源于的 Windows AMI。 AWS因此,如果 您想在 Snow 系列设备上使用 AMI,则必须创建病导入自己的 Windows 虚拟机映像并自带许可证。有 关 Windows 许可和 BYOL 的更多信息,请参阅 [Amazon Web Services 和 Microsoft:常见问题。](https://aws.amazon.com/windows/faq/)

创建要导入设备的 Windows 虚拟机映像

要创建 Windows 虚拟机映像,你需要一个支持 Windows 和 macOS 操作系统的虚拟化环境,例如。 VirtualBox在为 Snow 设备创建虚拟机时,我们建议您至少分配两个 RAM 不低于 4 GB 的核心。虚拟 机启动并运行后,您必须安装操作系统(Windows Server 2012、2016 或 2019)。要安装 Snow 系列 设备所需的驱动程序,请按照本部分中的说明执行操作。

要让 Windows AMI 在 Snow 设备上运行,你必须添加

virtiO、FLR、NetVCM、Vioinput、Viorng、Viosci、Viosci、Viosci、Viossial 和驱动程序。 VioStor 你可以从 virtio-win-pkg-scripts 存储库中[下载用于在 Windows 映像上安装这些驱动程序的 Microsoft 软](https://github.com/virtio-win/virtio-win-pkg-scripts) [件安装程序\(virtio-win-guest-tools-installer\)](https://github.com/virtio-win/virtio-win-pkg-scripts)。 GitHub

### **a** Note

如果您计划将虚拟机映像直接导入已部署的 Snow 设备,则虚拟机映像文件必须为 RAW 格 式。

#### 创建 Windows 映像

- 1. 在您的 Microsoft Windows 计算机上,选择开始,然后输入 **devmgmt.msc**,打开设备管理器。
- 2. 在主菜单中,选择操作,然后选择添加过时硬件。
- 3. 在向导中,选择下一步。
- 4. 选择安装我手动从列表选择的硬件(高级),然后选择下一步。
- 5. 选择显示所有设备,然后选择下一步。
- 6. 选择从磁盘安装,打开制造商文件复制来源列表,然后浏览 ISO 文件。
- 7. 在 ISO 文件中,浏览到 Driver\W2K8R2\amd64 目录,然后找到 .INF 文件。
- 8. 选择添加文件,选择打开,然后选择确定。
- 9. 看到驱动程序名称后,选择下一步,然后连续两次选择下一步。然后选择完成。

此操作将使用新驱动程序安装设备。实际硬件不存在,因此您将看到一个黄色的感叹号,表示设备 存在问题。您必须修复此问题。

#### 修复硬件问题

1. 打开带有感叹号的设备的上下文(右键单击)菜单。

2. 选择卸载,清除删除此设备的驱动程序软件,然后选择确定。

驱动程序已安装,您现在可以在设备上启动 AMI。

<span id="page-226-0"></span>将虚拟机映像导入您的设备

虚拟机映像准备就绪后,您可以使用其中一个选项将映像导入您的设备。

- 在云中使用 VM Import/Ex port 当您将虚拟机映像导入 AWS 并注册为 AMI 时,可以在下订单时 将其添加到您的设备中。 AWS Snow 系列管理控制台有关更多信息,请参阅《VM Import/Export 用 户指南》中的[使用 VM Import/Export 将虚拟机作为映像导入。](https://docs.aws.amazon.com/vm-import/latest/userguide/vmimport-image-import.html)
- 在本地部署在您站点的设备上 您可以使用 AWS OpsHub for Snow Family 或 AWS Command Line Interface (AWS CLI) 将虚拟机映像直接导入到设备中。

有关使用的信息 AWS OpsHub,请参阅在本地使用与 [Amazon EC2 兼容的计算实例](https://docs.aws.amazon.com/snowball/latest/developer-guide/manage-ec2.html)。

有关使用的信息 AWS CLI,请参阅[将虚拟机映像导入 Snow Family 设备。](#page-227-0)

<span id="page-226-1"></span>正在导出最新的亚马逊 Linux 2 AMI

要将您的 Amazon Linux 2 AMI 更新到最新版本,请先从中导出最新的 Amazon Linux 2 虚拟机映像 AWS Marketplace,然后将该虚拟机映像导入 Snow 设备。

1. 使用ssm get-parameters AWS CLI 命令在中查找 Amazon Linux 2 AMI 的最新映像 ID AWS Marketplace。

 aws ssm get-parameters --names /aws/service/ami-amazon-linux-latest/amzn2-amihvm-x86\_64-gp2 --query 'Parameters[0].[Value]' --region **your-region**

该命令会返回 AMI 的最新映像 ID。例如,ami-0ccb473bada910e74。

- 2. 导出最新的亚马逊 Linux 2 镜像。请参阅 [Amazon EC2 用户指南中的直接从亚马逊系统映像 \(AMI\)](https://docs.aws.amazon.com/vm-import/latest/userguide/vmexport_image.html) [导出虚拟机](https://docs.aws.amazon.com/vm-import/latest/userguide/vmexport_image.html)。使用 Amazon Linux 2 AMI 的最新镜像 ID 作为ec2 export-image命令imageid参数的值。
- 3. 使用 AWS CLI 或将 VM 映像导入 Snow 设备 AWS OpsHub。
	- 有关使用的信息 AWS CLI,请参见[将虚拟机映像导入 Snow Family 设备。](#page-227-0)

• 有关使用的信息 AWS OpsHub,请参见[将映像作为与 Amazon EC2 兼容的 AMI 导入您的设备](#page-120-0)  $\circ$ 

# <span id="page-227-0"></span>将虚拟机映像导入 Snow Family 设备

您可以使用 AWS CLI 和虚拟机导入/导出服务,将虚拟机 (VM) 映像作为 Amazon 系统映像 (AMI) 导入 到 Snow Family 设备。导入虚拟机映像后,将该映像注册为 AMI,然后将其作为兼容 Amazon EC2 的 实例启动。

在创建订购 Snow Family 设备的任务时,您可以将 Amazon EC2 中的 AMI 添加到设备中。收到 Snow Family 设备后,请使用此步骤。有关更多信息,请参阅 [第 2 步:选择计算和存储选项](#page-49-0)。

您也可以使用 AWS OpsHub 上传虚拟机映像文件。有关更多信息,请参阅本指南中[的将图像作为兼容](https://docs.aws.amazon.com/snowball/latest/developer-guide/manage-ec2.html#ec2-ami-import) [Amazon EC2 的 AMI 导入到您的设备中](https://docs.aws.amazon.com/snowball/latest/developer-guide/manage-ec2.html#ec2-ami-import)。

#### 主题

- [第 1 步:准备虚拟机镜像并将其上传到 Snow Family 设备](#page-227-1)
- [步骤 2:设置所需权限](#page-229-0)
- 步骤 3: 将虚拟机映像作为快照导入设备上
- [步骤 4:将快照注册为 AMI](#page-236-0)
- [第 5 步:从 AMI 启动实例。](#page-237-0)
- [其他 AMI 操作](#page-238-0)

<span id="page-227-1"></span>第1步: 准备虚拟机镜像并将其上传到 Snow Family 设备

通过使用虚拟机导入/导出从 Amazon EC2 AMI 或实例中导出虚拟机映像,或者 AWS Cloud 使用您选 择的虚拟化平台在本地生成虚拟机映像,来准备虚拟机映像。

要使用虚拟机导入/导出将 Amazon EC2 实例导出为虚拟机映像,请参阅虚拟机导入/导出用户指南中 的[使用虚拟机导入/导出将实例导出为](https://docs.aws.amazon.com/vm-import/latest/userguide/vmexport.html)虚拟机。要使用虚拟机导入/导出将 Amazon EC2 AMI 导出为虚 拟机映像,请参阅[虚拟机导入/导出用户指南中的直接从亚马逊系统映像 \(AMI\) 导出虚拟机](https://docs.aws.amazon.com/vm-import/latest/userguide/vmexport_image.html)。

如果从本地环境生成虚拟机映像,请确保该映像已配置为在 Snow Family 设备上用作 AMI。根据您的 环境,您可能需要配置以下项目。

- 配置和更新操作系统。
- 设置主机名。
- 确保已配置网络时间协议 (NTP)。
- 如有必要,包括 SSH 公钥。制作密钥对的本地副本。有关更多信息,请参[阅使用 SSH 在 Snowball](https://docs.aws.amazon.com/snowball/latest/developer-guide/ssh-ec2-edge.html)  [Edge 上连接到您的计算实例](https://docs.aws.amazon.com/snowball/latest/developer-guide/ssh-ec2-edge.html)。
- 安装和配置您将在 Snow Family 设备上使用的任何软件。

**a** Note

为 Snow Family 设备准备磁盘快照时,请注意以下限制。

- Snow 系列设备目前仅支持导入 RAW 映像格式的快照。
- Snow 系列设备目前仅支持导入大小在 1 GB 到 1 TB 之间的快照。

将虚拟机映像上传到 Snow Family 设备上的 Amazon S3 存储桶

准备好虚拟机映像后,将其上传到 Snow Family 设备或集群上的 S3 存储桶。您可以在 Snow Family 设备上使用 S3 适配器或兼容 Amazon S3 的存储空间来上传快照。

使用 S3 适配器上传虚拟机映像

• 使用cp命令将 VM 映像文件复制到设备上的存储桶。

```
aws s3 cp image-path s3://S3-bucket-name --endpoint http://S3-object-API-
endpoint:443 --profile profile-name
```
有关更多信息,请参阅本指南中的[支持的 AWS CLI 命令。](https://docs.aws.amazon.com/snowball/latest/developer-guide/using-adapter-cli.html)

在 Snow Family 设备上使用兼容 Amazon S3 的存储空间上传虚拟机映像

• 使用put-object命令将快照文件复制到设备上的存储桶。

```
aws s3api put-object --bucket bucket-name --key path-to-snapshot-file --
body snapshot-file --profile your-profile --endpoint-url s3api-endpoint-ip
```
有关更多信息,[请参阅在 Snowball Edge 设备上使用 S3 对象。](https://docs.aws.amazon.com/snowball/latest/developer-guide/objects-s3-snow.html)

## <span id="page-229-0"></span>步骤 2:设置所需权限

要成功导入,您必须在 Snow Family 设备、Amazon EC2 和用户上设置虚拟机导入/导出权限。

**a** Note

提供这些权限的服务角色和策略位于 Snow 系列设备上。

虚拟机导入/导出所需的权限

在开始导入过程之前,您必须创建一个具有信任策略的 IAM 角色,该策略允许 Snow Family 设备上的 虚拟机导入/导出代入该角色。该角色获得了其他权限,允许设备上的 VM Import/Export 访问存储在设 备上 S3 存储桶中的图像。

创建信任策略 json 文件

以下是需要附加到角色的信任策略示例,这样一来 VM Import/Export 才能访问需要从 S3 存储桶导入 的快照。

```
{ 
    "Version":"2012-10-17", 
    "Statement":[ 
        { 
            "Effect":"Allow", 
            "Principal":{ 
               "Service":"vmie.amazonaws.com" 
            }, 
            "Action":"sts:AssumeRole" 
        } 
    ]
}
```
通过信任策略 json 文件创建角色

角色名称可以是 vmimport。您可以使用命令中的 --role-name 选项对其进行更改:

```
aws iam create-role --role-name role-name --assume-role-policy-document file:///trust-
policy-json-path --profile profile-name --endpoint http://snowball-ip:6078 --region 
  snow
```
以下是 create-role 命令的示例输出。

```
{ 
    "Role":{ 
       "AssumeRolePolicyDocument":{ 
          "Version":"2012-10-17", 
          "Statement":[ 
\{\hspace{.1cm} \} "Action":"sts:AssumeRole", 
                "Effect":"Allow", 
                "Principal":{ 
                   "Service":"vmie.amazonaws.com" 
 } 
 } 
 ] 
       }, 
       "MaxSessionDuration":3600, 
       "RoleId":"AROACEMGEZDGNBVGY3TQOJQGEZAAAABQBB6NSGNAAAABPSVLTREPY3FPAFOLKJ3", 
       "CreateDate":"2022-04-19T22:17:19.823Z", 
       "RoleName":"vmimport", 
       "Path":"/", 
       "Arn":"arn:aws:iam::123456789012:role/vmimport" 
    }
}
```
## 为角色创建策略

以下示例策略具有访问 Amazon S3 所需的最低权限。将 Amazon S3 存储桶名称更改为包含您映像 的名称。对于独立 Snowball Edge 设备,请将 *snow-id* 更改为您的作业 ID。对于设备集群,请将 *snow-id* 更改为集群 ID。您还可以使用前缀进一步缩小 VM Import/Export 可以从中导入快照的位置 范围。创建类似的策略 json 文件。

```
{ 
    "Version":"2012-10-17", 
    "Statement":[ 
        { 
           "Effect":"Allow", 
           "Action":[ 
               "s3:GetBucketLocation", 
               "s3:GetObject", 
               "s3:ListBucket",
```
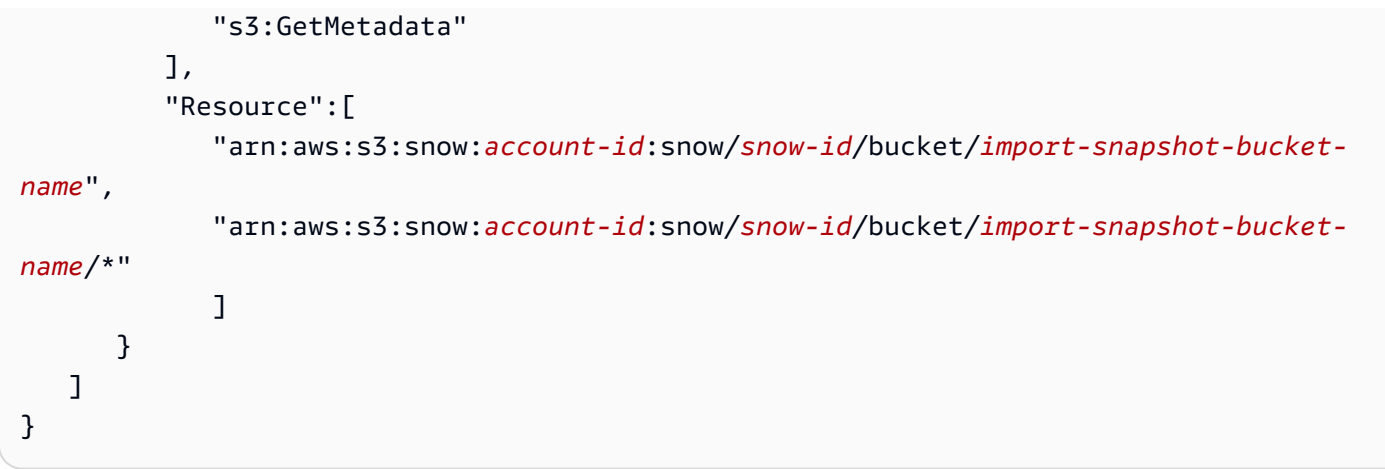

## 使用策略文件创建策略:

```
aws iam create-policy --policy-name policy-name --policy-document file:///policy-json-
file-path --profile profile-name --endpoint http://snowball-ip:6078 --region snow
```
### 以下是 create-policy 命令的输出示例。

```
{ 
    "Policy":{ 
       "PolicyName":"vmimport-resource-policy", 
       "PolicyId":"ANPACEMGEZDGNBVGY3TQOJQGEZAAAABOOEE3IIHAAAABWZJPI2VW4UUTFEDBC2R", 
       "Arn":"arn:aws:iam::123456789012:policy/vmimport-resource-policy", 
       "Path":"/", 
       "DefaultVersionId":"v1", 
       "AttachmentCount":0, 
       "IsAttachable":true, 
       "CreateDate":"2020-07-25T23:27:35.690000+00:00", 
       "UpdateDate":"2020-07-25T23:27:35.690000+00:00" 
    }
}
```
### 将策略附加到角色

将策略附加到上述角色并授予访问所需资源的权限。此操作允许 VM Import/Export 服务从设备上的 Amazon S3 下载快照。

```
aws iam attach-role-policy --role-name role-name --policy-arn 
  arn:aws:iam::123456789012:policy/policy-name --profile profile-name --endpoint 
  http://snowball-ip:6078 --region snow
```
来电者所需的权限

除了 Snowball Edge VM Import/Export 要代入的角色外,您还必须确保用户拥有允许他们将角色传递 到 VMIE 的权限。如果您使用默认根用户执行导入,根用户已拥有所需的所有权限,因此您可以跳过此 步骤,转到第 3 步。

将以下两个 IAM 权限附加到正在进行导入的用户。

- pass-role
- get-role

为角色创建策略

以下是允许用户对 IAM 角色执行 get-role 和 pass-role 操作的示例策略。

```
{ 
    "Version":"2012-10-17", 
    "Statement":[ 
          { 
              "Effect":"Allow", 
              "Action": "iam:GetRole", 
              "Resource":"*" 
          }, 
          { 
              "Sid": "iamPassRole", 
              "Effect": "Allow", 
              "Action": "iam:PassRole", 
              "Resource": "*", 
              "Condition": { 
                   "StringEquals": { 
                       "iam:PassedToService": "importexport.amazonaws.com" 
 } 
              } 
          } 
   \mathbf{I}}
```
使用策略文件创建策略:

```
aws iam create-policy --policy-name policy-name --policy-document file:///policy-json-
file-path --profile profile-name --endpoint http://snowball-ip:6078 --region snow
```
以下是 create-policy 命令的输出示例。

```
{ 
    "Policy":{ 
       "PolicyName":"caller-policy", 
       "PolicyId":"ANPACEMGEZDGNBVGY3TQOJQGEZAAAABOOOTUOE3AAAAAAPPBEUM7Q7ARPUE53C6R", 
       "Arn":"arn:aws:iam::123456789012:policy/caller-policy", 
       "Path":"/", 
       "DefaultVersionId":"v1", 
       "AttachmentCount":0, 
       "IsAttachable":true, 
       "CreateDate":"2020-07-30T00:58:25.309000+00:00", 
       "UpdateDate":"2020-07-30T00:58:25.309000+00:00" 
    }
}
```
策略生成后,将策略附加到将调用 Amazon EC2 API 或 CLI 操作的 IAM 用户来导入快照。

```
aws iam attach-user-policy --user-name your-user-name --policy-arn 
  arn:aws:iam::123456789012:policy/policy-name --profile profile-name --endpoint 
  http://snowball-ip:6078 --region snow
```
### 在您的设备上调用 Amazon EC2 API 所需的权限

要导入快照,IAM 用户必须具有 ec2 : ImportSnapshot 权限。如果不需要限制用户访问权限,您 可以使用 ec2:\* 权限授予完全的 Amazon EC2 访问权限。以下是可以在您的设备上授予或限制的 Amazon EC2 权限。创建包含所示内容的策略文件:

```
{ 
    "Version":"2012-10-17", 
    "Statement":[ 
       \{ "Effect":"Allow", 
           "Action":[ 
              "ec2:ImportSnapshot", 
              "ec2:DescribeImportSnapshotTasks", 
              "ec2:CancelImportTask", 
              "ec2:DescribeSnapshots", 
              "ec2:DeleteSnapshot", 
              "ec2:RegisterImage", 
              "ec2:DescribeImages", 
               "ec2:DeregisterImage"
```

```
 ], 
               "Resource":"*" 
          } 
     ]
}
```
使用策略文件创建策略:

```
aws iam create-policy --policy-name policy-name --policy-document file:///policy-json-
file-path --profile profile-name --endpoint http://snowball-ip:6078 --region snow
```
以下是 create-policy 命令的输出示例。

```
{ 
     "Policy": 
         { 
              "PolicyName": "ec2-import.json", 
              "PolicyId": 
  "ANPACEMGEZDGNBVGY3TQOJQGEZAAAABQBGPDQC5AAAAATYN62UNBFYTF5WVCSCZS", 
              "Arn": "arn:aws:iam::123456789012:policy/ec2-import.json", 
              "Path": "/", 
              "DefaultVersionId": "v1", 
             "AttachmentCount": 0,
              "IsAttachable": true, 
              "CreateDate": "2022-04-21T16:25:53.504000+00:00", 
              "UpdateDate": "2022-04-21T16:25:53.504000+00:00" 
         }
}
```
策略生成后,将策略附加到将调用 Amazon EC2 API 或 CLI 操作的 IAM 用户来导入快照。

```
aws iam attach-user-policy --user-name your-user-name --policy-arn 
 arn:aws:iam::123456789012:policy/policy-name --profile profile-name --endpoint 
 http://snowball-ip:6078 --region snow
```
<span id="page-234-0"></span>步骤 3: 将虚拟机映像作为快照导入设备上

下一步是将虚拟机映像作为快照导入设备上。S3Bucket参数的值是包含虚拟机映像的存储桶的名 称。S3Key参数的值是该存储桶中虚拟机映像文件的路径。

```
aws ec2 import-snapshot --disk-container "Format=RAW,UserBucket={S3Bucket=bucket-
name,S3Key=image-file}" --profile profile-name --endpoint http://snowball-ip:8008 --
region snow
```
有关更多信息,请参阅《 AWS CLI 命令参考》中的 [import-snap](https://awscli.amazonaws.com/v2/documentation/api/latest/reference/ec2/import-snapshot.html) shot。

此命令不支持以下开关。

- [--client-data value]
- [--client-token value]
- [--dry-run]
- [--no-dry-run]
- [--encrypted]
- [--no-encrypted]
- [--kms-key-id value]
- [--tag-specifications value]

Example **import-snapshot**命令的输出

```
{ 
    "ImportTaskId":"s.import-snap-1234567890abc", 
    "SnapshotTaskDetail":{ 
        "DiskImageSize":2.0, 
        "Encrypted":false, 
        "Format":"RAW", 
        "Progress":"3", 
        "Status":"active", 
        "StatusMessage":"pending", 
        "UserBucket":{ 
           "S3Bucket":"bucket", 
           "S3Key":"vmimport/image01" 
        } 
    }
}
```
#### **G** Note

Snow Family 设备目前只允许每台设备一次运行一个有效的导入任务。要启动新的导入任务, 要么等待当前任务完成,要么在集群中选择另一个可用节点。如果需要,您也可以选择取消当 前的导入。为防止延迟,请勿在导入过程中重新启动 Snow Family 设备。如果您重启设备,则 导入将失败,并且进度将在设备可以访问时删除。要查看快照导入任务的状态,请使用以下命 令:

```
aws ec2 describe-import-snapshot-tasks --import-task-ids id --profile profile-
name --endpoint http://snowball-ip:8008 --region snow
```
<span id="page-236-0"></span>步骤 4:将快照注册为 AMI

成功将快照导入设备后,您可以使用 register-image 命令对其进行注册。

**a** Note

只有当 AMI 的所有快照都可用时,您才能注册 AMI。

有关更多信息,请参阅《 AWS CLI 命令参考》中的 [register-image。](https://awscli.amazonaws.com/v2/documentation/api/latest/reference/ec2/register-image.html)

Example **register-image**命令的

```
aws ec2 register-image \
--name ami-01 \
--description my-ami-01 \
--block-device-mappings "[{\"DeviceName\": \"/dev/sda1\",\"Ebs\":{\"Encrypted\":false,
\"DeleteOnTermination\":true,\"SnapshotId\":\"snapshot-id\",\"VolumeSize\":30}}]" \
--root-device-name /dev/sda1 \
--profile profile-name \
--endpoint http://snowball-ip:8008 \
--region snow
```
以下是块设备映射 JSON 的示例。有关更多信息,请参阅《 AWS CLI 命令参考》中的 [register-image](https://awscli.amazonaws.com/v2/documentation/api/latest/reference/ec2/register-image.html)  [block-device-mapping 参数](https://awscli.amazonaws.com/v2/documentation/api/latest/reference/ec2/register-image.html)。

 $\Gamma$  $\{$ 

```
 "DeviceName": "/dev/sda", 
         "Ebs": 
\{\hspace{.1cm} \} "Encrypted": false, 
                  "DeleteOnTermination": true, 
                  "SnapshotId": "snapshot-id", 
                  "VolumeSize": 30 
 } 
     }
]
```
## Example **register-image**命令的

```
{ 
     "ImageId": "s.ami-8de47d2e397937318" 
  }
```
<span id="page-237-0"></span>第 5 步:从 AMI 启动实例。

要启动实例,请参阅《 AWS CLI 命令参考》中的 [run-](https://awscli.amazonaws.com/v2/documentation/api/latest/reference/ec2/run-instances.html) instances。

image-id参数的值是作为register-image命令输出的ImageId名称的值。

```
aws ec2 run-instances --image-id image-id --instance-type instance-type --
profile profile-name --endpoint http://snowball-ip:8008 --region snow
```

```
{ 
    "Instances":[ 
        { 
           "SourceDestCheck":false, 
           "CpuOptions":{ 
               "CoreCount":1, 
               "ThreadsPerCore":2 
           }, 
           "InstanceId":"s.i-12345a73123456d1", 
           "EnaSupport":false, 
           "ImageId":"s.ami-1234567890abcdefg", 
           "State":{ 
               "Code":0, 
               "Name":"pending" 
           }, 
           "EbsOptimized":false,
```

```
 "SecurityGroups":[ 
\{\hspace{.1cm} \} "GroupName":"default", 
                 "GroupId":"s.sg-1234567890abc" 
 } 
           ], 
           "RootDeviceName":"/dev/sda1", 
           "AmiLaunchIndex":0, 
           "InstanceType":"sbe-c.large" 
       } 
    ], 
    "ReservationId":"s.r-1234567890abc"
}
```
## **a** Note

您也可以 AWS OpsHub 使用启动实例。有关更多信息,请参阅本指南中[的启动兼容 Amazon](https://docs.aws.amazon.com/snowball/latest/developer-guide/manage-ec2.html#launch-instance)  [EC2 的实例。](https://docs.aws.amazon.com/snowball/latest/developer-guide/manage-ec2.html#launch-instance)

<span id="page-238-0"></span>其他 AMI 操作

您可以使用其他 AWS CLI 命令来监控快照导入状态、获取已导入快照的详细信息、取消导入快照以及 在快照导入后删除或取消注册快照。

监控快照导入状态

要查看导入进度的当前状态,您可以运行 Amazon EC2 describe-import-snapshot-tasks 命 令。此命令支持在上进行分页和过滤。task-state

Example **describe-import-snapshot-tasks**命令的

aws ec2 describe-import-snapshot-tasks --import-task-ids *id* --profile *profile-name* - endpoint http://*snowball-ip*:8008 --region snow

Example 的**describe-import-snapshot-tasks**命令输出

```
 "ImportSnapshotTasks": [ 
\{\hspace{.1cm} \} "ImportTaskId": "s.import-snap-8f6bfd7fc9ead9aca", 
                  "SnapshotTaskDetail": {
```
{

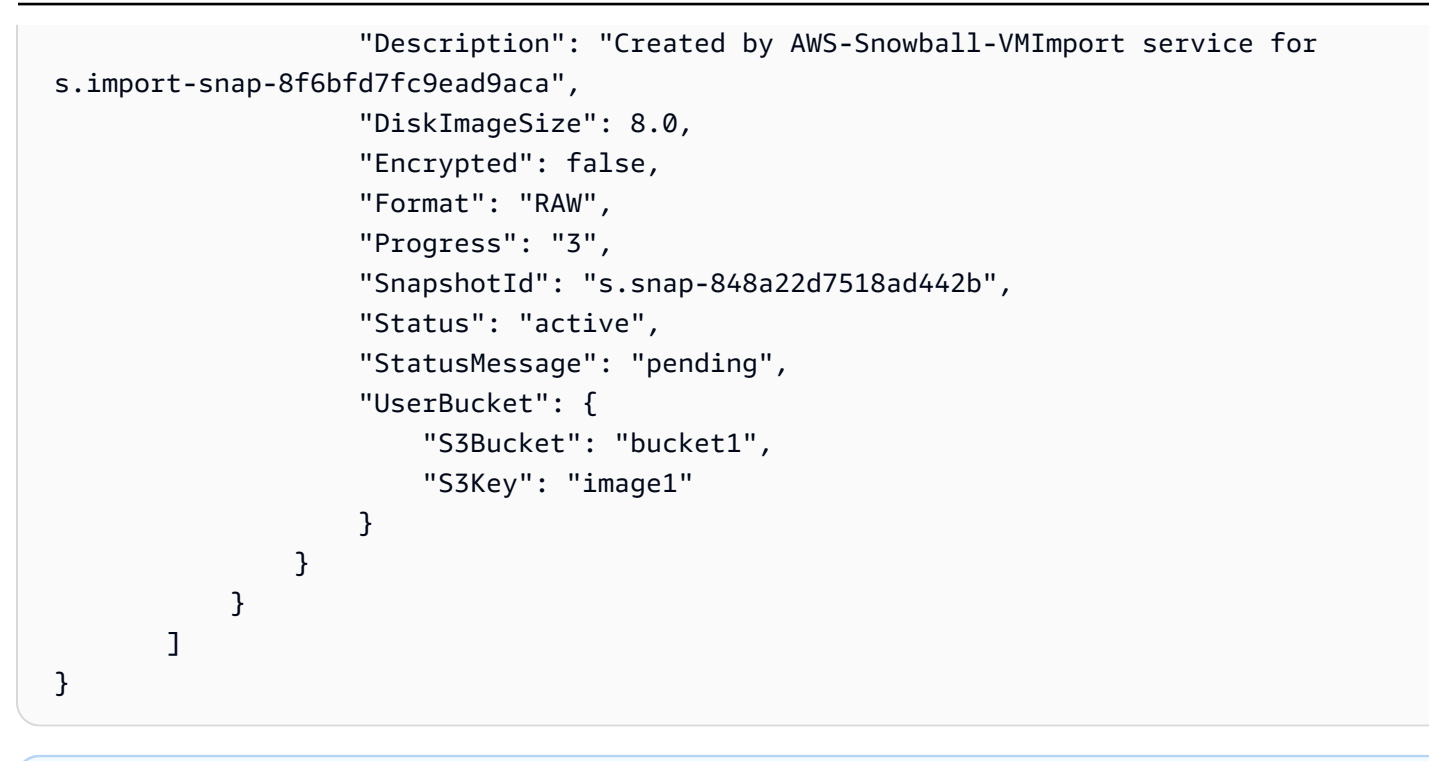

```
a Note
```

```
此命令仅显示过去 7 天内成功完成或标记为已删除的任务的输出。筛选仅支持 Name=task-
state,Values=active | deleting | deleted | completed
```
## 此命令不支持以下参数。

- [--dry-run]
- [--no-dry-run]

### 取消导入任务

```
要取消导入任务,请运行 cancel-import-task 命令。
```
### Example **cancel-import-task**命令的

```
aws ec2 cancel-import-task --import-task-id import-task-id --profile profile-name --
endpoint http://snowball-ip:8008 --region snow
```
## Example 的**cancel-import-task**命令输出

```
 "ImportTaskId": "s.import-snap-8234ef2a01cc3b0c6", 
 "PreviousState": "active", 
 "State": "deleting"
```
}

**a** Note

只能取消未处于已完成状态的任务。

此命令不支持以下参数。

- [--dry-run]
- [--no-dry-run]

描述快照

导入快照后,您可以使用此命令对其进行描述。要筛选快照,您可以使用先前导入任务响应中的快照 ID 传入 snapshot-ids。此命令支持分页和筛选volume-idstatus、和。start-time

### Example 指**describe-snapshots**挥权

```
aws ec2 describe-snapshots --snapshot-ids snapshot-id --profile profile-name --endpoint 
  http://snowball-ip:8008 --region snow
```
Example 的**describe-snapshots**命令输出

```
{ 
     "Snapshots": [ 
          { 
              "Description": "Created by AWS-Snowball-VMImport service for s.import-
snap-8f6bfd7fc9ead9aca", 
              "Encrypted": false, 
              "OwnerId": "123456789012", 
              "SnapshotId": "s.snap-848a22d7518ad442b", 
              "StartTime": "2020-07-30T04:31:05.032000+00:00", 
              "State": "completed", 
              "VolumeSize": 8 
          } 
     ]
```
}

此命令不支持以下参数。

- [--restorable-by-user-ids value]
- [--dry-run]
- [--no-dry-run]

从 Snow Family 设备中删除快照

要删除您拥有但不再需要的快照,您可以使用 delete-snapshot 命令。

#### Example **delete-snapshot**命令的

```
aws ec2 delete-snapshot --snapshot-id snapshot-id --profile profile-name --endpoint 
  http://snowball-ip:8008 --region snow
```
**a** Note

Snowball Edge 不支持删除处于待处理状态或被指定为 AMI 根设备的快照。

## 此命令不支持以下参数。

- [--dry-run]
- [--no-dry-run]

## 取消注册 AMI

要取消注册不再需要的 AMI,您可以运行 deregister-image 命令。目前不支持取消注册处于待处 理状态的 AMI。

#### Example **deregister-image**命令的

```
aws ec2 deregister-image --image-id image-id --profile profile-name --endpoint 
  http://snowball-ip:8008 --region snow
```
# 此命令不支持以下参数。

- [--dry-run]
- [--no-dry-run]

# <span id="page-242-0"></span>在 Snowball Edge 上使用 AWS CLI 和 API 操作

使用 AWS Command Line Interface (AWS CLI) 或 API 操作在 Snowball Edge 上发出 IAM、Amazon S3 和 Amazon EC2 命令时,必须将指定region为 "。" snow 您可以使用命令本身AWS configure或在命令本身内执行此操作,如以下示例所示。

```
aws configure --profile ProfileName
AWS Access Key ID [None]: defgh
AWS Secret Access Key [None]: 1234567
Default region name [None]: snow
Default output format [None]: json
```
Or

aws s3 ls --profile ProfileName --endpoint http://192.0.2.0:8080 --region snow

# <span id="page-242-1"></span>Snowball Edge 设备上计算实例的限额

以下是 AWS Snowball Edge 设备上计算资源的存储配额和共享资源限制。

## 存储限额

可用于计算资源的存储是 Snowball Edge 设备上独立于专用 Amazon S3 存储的资源。存储限额如下所 示:

- Snowball Edge Storage Optimized 选项的存储限额:Amazon S3 的总可用存储介于 60 TB 和 80 TB 之间,具体取决于您是否要在设备上使用计算实例。如果您使用的是计算实例,则适用于 Snowball Edge Storage Optimized 选项的 sbe1 计算实例的总可用专用存储为 1000 GB。
- Edge Compute Optimized and with GPU 选项的存储限额:sbe-c和 sbe-g 实例的总可用专用存储 为 7.68 TB。剩余的总可用存储为 42 TB。

下表概述了 Snowball Edge 设备的可用计算资源。

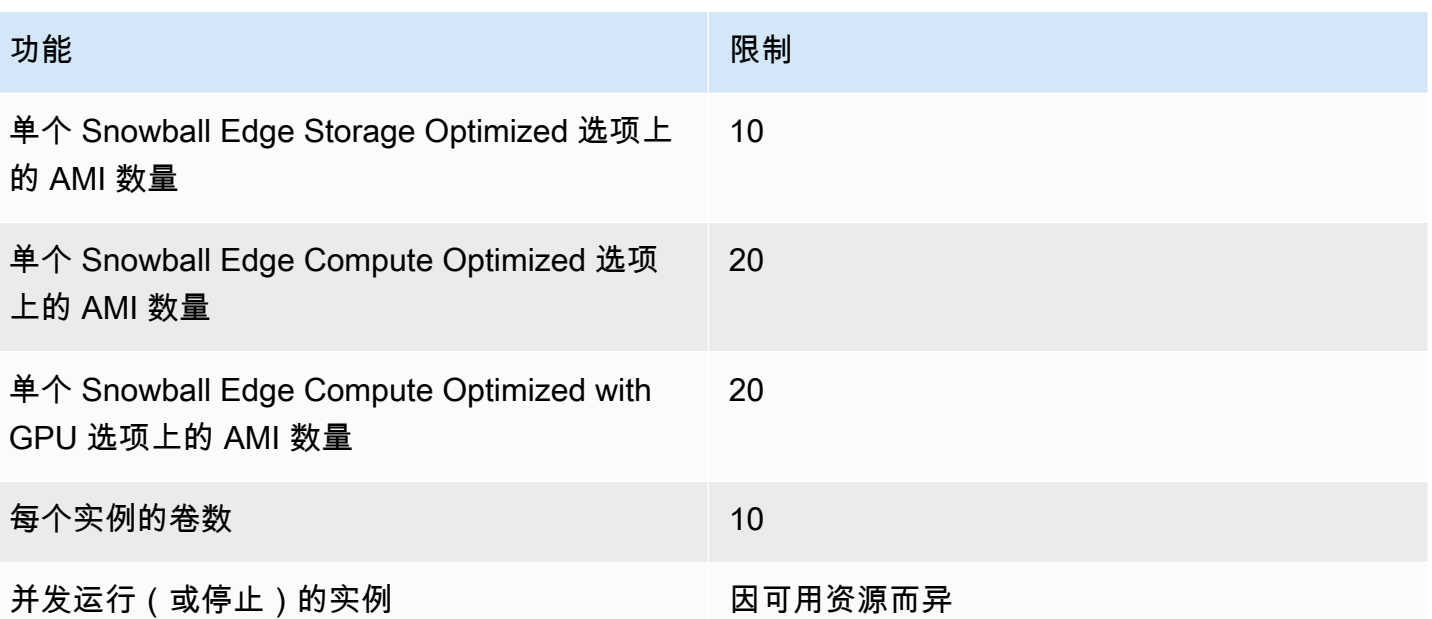

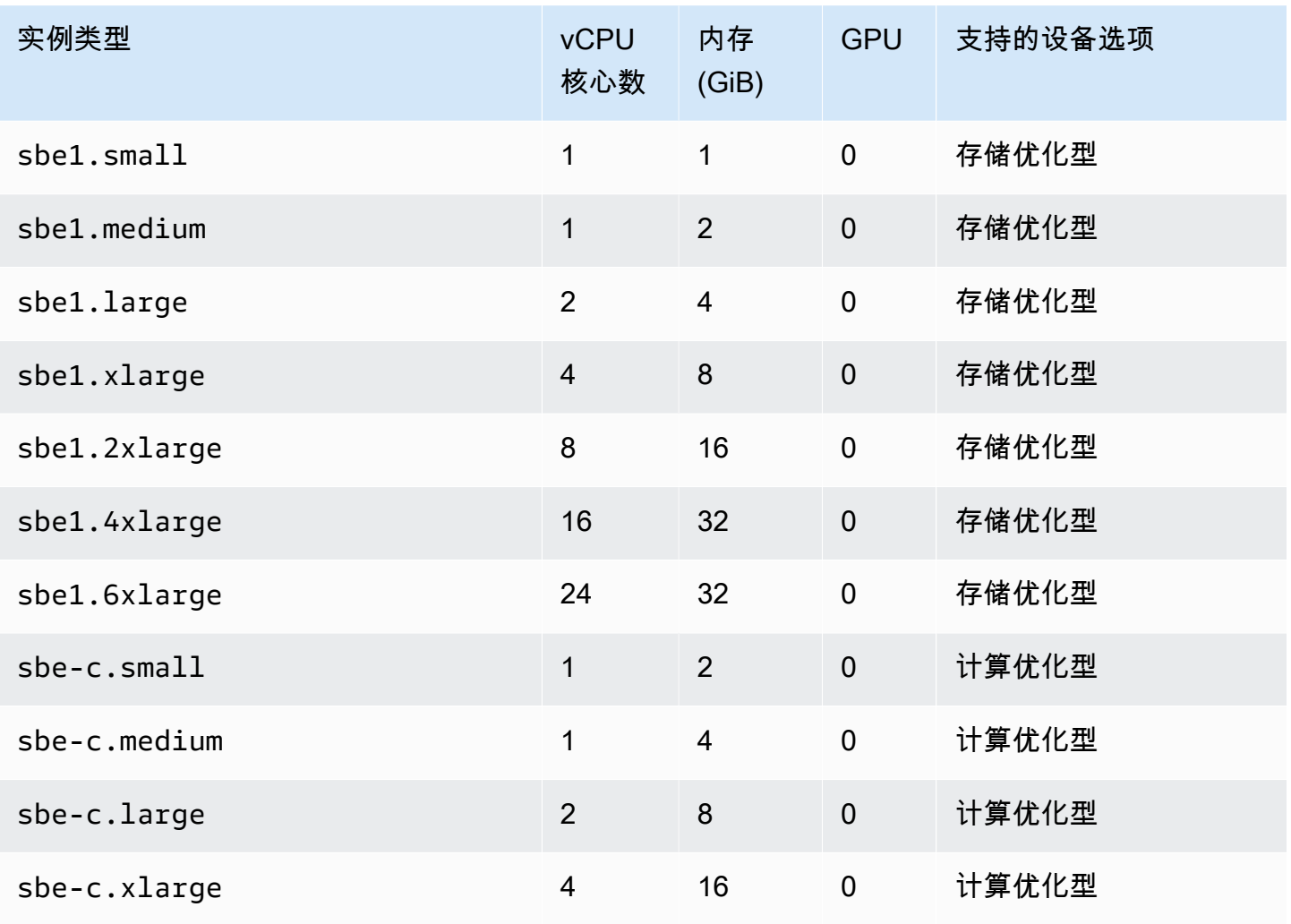

AWS Snowball Edge 开发者指南 \*\*\*\*Unable to locate subtitle\*\*\*\* Unable to locate subtitle\*\*\*\*

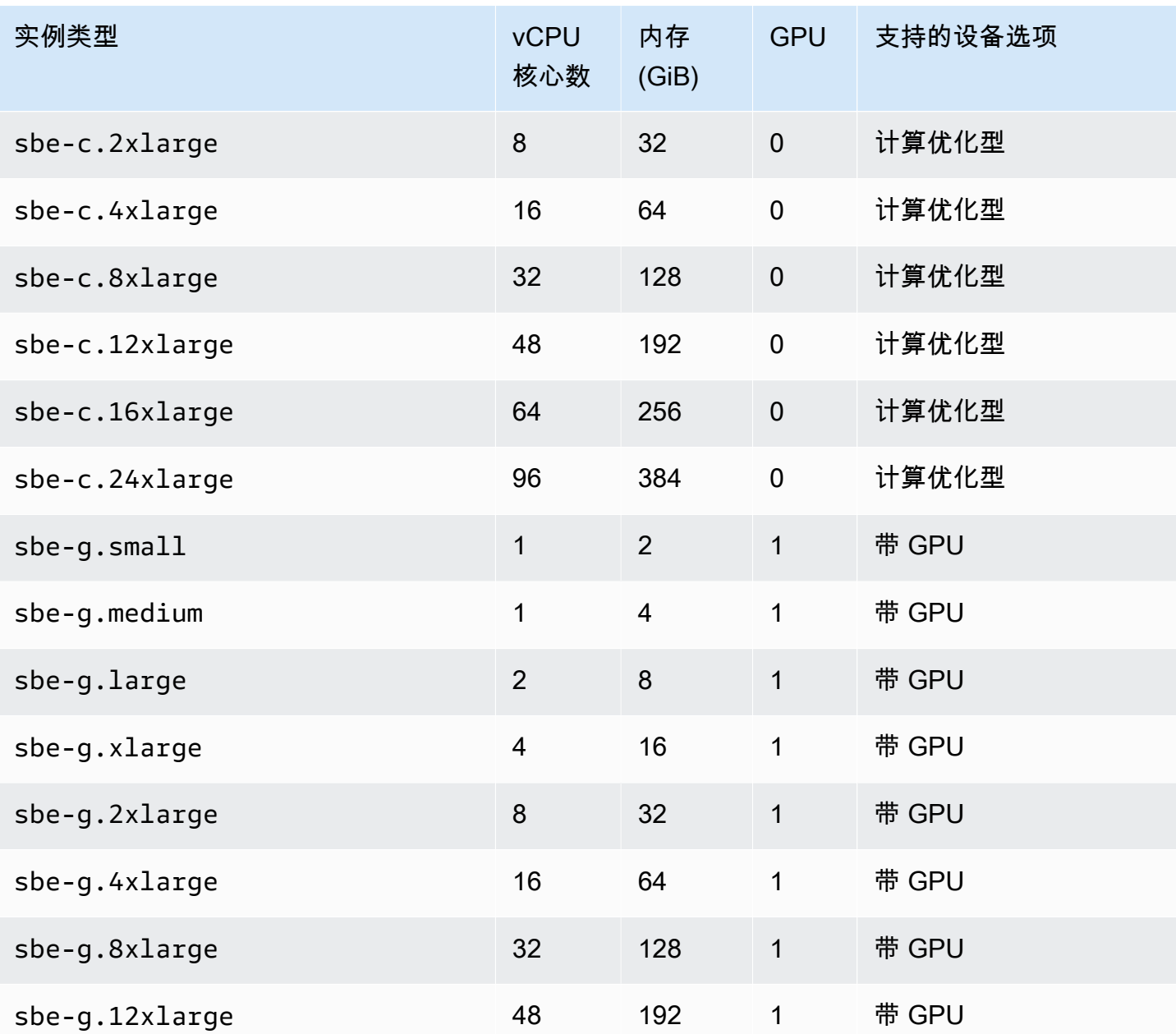

# 共享计算资源限制

Snowball Edge 设备上的所有服务均使用设备上的一些有限资源。其可用计算资源已最大化的 Snowball Edge 的设备无法启动新的计算资源。例如,如果尝试启动 NFS 接口,但还在存储优化型设 备上运行一个 sbe1.4x1arge 计算实例,NFS 接口服务将不会启动。下面概述了不同设备选项上的 可用资源以及每个服务的资源要求。

- 如果没有计算服务处于 ACTIVE 状态:
	- 在存储优化型选项,您对于计算实例有 24 个 vCPU 和 32 GiB 的内存。
- 在计算优化型选项,您对于计算实例有 52 个 vCPU 和 208 GiB 的内存。这也适用于带 GPU 选 项。
- 而 AWS IoT Greengrass 且 AWS Lambda powerated by AWS IoT Greengrass 是ACTIVE:
	- 在存储优化型选项上,这些服务使用 4 个 vCPU 核心和 8 GiB 的内存。
	- 在计算优化型选项上,这些服务使用 1 个 vCPU 核心和 1 GiB 的内存。这也适用于 GPU 选项。
	- 当 NFS 接口为 ACTIVE 时,它在 Snowball Edge 设备上使用 8 个 vCPU 核心和 16 GiB 的内存。
	- 当 Snow 系列设备上与 Amazon S3 兼容的存储处于 ACTIVE 状态时:
		- 在 Snowball Edge Compute Optimized with AMD EPYC Gen2 and NVME 上,对于在 Snow 系 列设备上最低配置为 3 TB Amazon S3 兼容存储的单节点,它使用 8 个 vCPU 核心和 16 GB 内存。对于在 Snow 系列设备上具有超过 3 TB Amazon S3 兼容存储的单节点,它使用 20 个 vCPU 核心和 40 GB 内存。对于一个集群,它使用 20 个 vCPU 核心和 40 GB 内存。
		- 在 Snowball Edge Compute Optimized with AMD EPYC Gen1, HDD, and optional GPU 上, 对 于一个单节点,它使用 8 个 vCPU 核心和 16 GB 内存。对于一个集群,它使用 20 个 vCPU 核 心和 40 GB 内存。

您可以通过在 Snowball Edge 客户端上使用命令 snowballEdge describe-service 来确定某一 服务在 Snowball Edge 上是否处于 ACTIVE 状态。有关更多信息,请参[阅获取服务状态](#page-176-0)。

# <span id="page-245-0"></span>创建计算作业

在本部分中,您将为 AWS Snowball Edge 设备创建您的第一个与 Amazon EC2 兼容的计算实例作 业。

**A** Important

在您创建作业之前,请注意以下几点:

- 确保您的 AMI 的关联 vCPU、内存和存储值与您希望创建的实例类型匹配。
- 如果您打算在 Snowball Edge 上启动实例之后 使用 Secure Shell(SSH)连接到此实例,您 必须首先执行以下过程。事后您无法在 Snowball Edge 上更新 AMI。您必须先执行此步骤, 然后再创建作业。

# 将 AMI 配置为使用 SSH 连接到在设备上启动的计算实例

要使用 Secure Shell(SSH)连接到 Snowball Edge 设备上的计算实例,您必须执行以下过程。此过 程在创建作业之前将 SSH 密钥添加到 AMI。我们还建议您使用此过程,以便在计划用作您作业的 AMI 的实例上设置您的应用程序。

#### **A** Important

如果您未遵循此过程,当您收到 Snowball Edge 设备时,将无法使用 SSH 连接到您的实例。

#### 将 SSH 密钥导入 AMI

1. [在 AWS Cloud 基于 C](https://aws.amazon.com/about-aws/whats-new/2020/11/aws-snowball-edge-supports-windows-operating-systems/)[entOS 7 \(x86\\_64\) 中启动一个新实例,其中包含更新 HVM、Ubuntu 16.04](https://aws.amazon.com/marketplace/pp/B00O7WM7QW)  [LTS-Xenial \(HV](https://aws.amazon.com/marketplace/pp/B00O7WM7QW)[M\) 和亚马逊 Linux 2 AMI 镜像或 Windows。](https://aws.amazon.com/about-aws/whats-new/2020/11/aws-snowball-edge-supports-windows-operating-systems/)

当您启动实例时,请确保您为该实例分配的存储大小适合您将来在 Snowball Edge 上使用。在 Amazon EC2 控制台中,您将在第 4 步:添加存储中执行此操作。有关 Snowball Edge 上支持的 计算实例存储卷大小的列表,请参阅[Snowball Edge 设备上计算实例的限额](#page-242-1)。

- 2. 安装和配置要在 Snowball Edge 上运行的应用程序,并测试它们按预期工作。
- 3. 制作您用于 SSH 密钥对的 PEM/PPK 文件副本以创建此实例。将该文件保存到您计划用于与 Snowball Edge 进行通信的服务器。要使用 SSH 连接到您设备上已启动的实例,此文件是必需 的,因此请记下此文件的路径。
- 4. 将该实例保存为 AMI。有关更多信息,请参阅亚马逊 EC2 用户指南中的创建亚马逊 EBS 支持的 Linux [AMI](https://docs.aws.amazon.com/AWSEC2/latest/UserGuide/creating-an-ami-ebs.html)。
- 5. 对于要使用 SSH 连接到的每个实例重复此过程。确保复制不同的 SSH 密钥对并记下它们所关联 的 AMI。

## 在控制台中创建作业

下一步是创建订购 Snow Family 设备的任务。您的作业可以是任何作业类型,包括集群。使用 [AWS](https://console.aws.amazon.com/snowfamily/home)  [Snow 系列管理控制台](https://console.aws.amazon.com/snowfamily/home),按[照创建任务中提供的说明订购 Snow Family 设备。](https://docs.aws.amazon.com/snowball/latest/developer-guide/create-job-common.html)进入作业创建向导中 的第 3 步:提供作业详细信息页面时,请执行以下额外步骤。

- 1. 选择通过 EC2 启用计算。
- 2. 选择添加 AMI。
- 3. 在打开的对话框中,选择 AMI 然后选择保存。

4. 根据设备类型,向您的任务总共添加最多 20 个 AMI。

5. 正常继续创建您的作业。

在《创建 Job》 AWS CLI

您还可以使用 AWS CLI创建自己的作业。要执行此操作,请打开一个终端并运行以下命令,同时将红 色文字替换为实际值。

```
aws snowball create-job --job-type IMPORT --resources '{"S3Resources":
[{"BucketArn":"arn:aws:s3:::bucket-name"}],"Ec2AmiResources":
[{"AmiId":"ami-12345678"}]}' --description Example --address-
id ADIEXAMPLE60-1234-1234-5678-41fEXAMPLE57 --kms-key-arn arn:aws:kms:us-
west-2:012345678901:key/eEXAMPLE-1234-1234-5678-5b4EXAMPLE8e --role-
arn arn:aws:iam::012345678901:role/snowball-local-s3-lambda-us-west-2-role --snowball-
capacity-preference T100 --shipping-option SECOND_DAY --snowball-type EDGE
```
在您的设备到达并解锁后,请使用 Snowball Edge 客户端来获取您的本地凭证。有关更多信息,请参 阅 [获取凭证](#page-167-0)。

# <span id="page-247-0"></span>计算实例的网络配置

在 Snow 系列设备上启动计算实例后,您必须通过创建网络接口为其提供 IP 地址。Snow 系列设备支 持两种网络接口,一种是虚拟网络接口,另一种是直接网络接口。

虚拟网络接口(VNI)

虚拟网络接口是连接到 Snow 系列设备上与 EC2 兼容的实例的标准网络接口。无论您是否还使用直接 网络接口,您都必须为每个与 EC2 兼容的实例创建 VNI。通过 VNI 的流量受您设置的安全组保护。您 只能将 VNI 与用于控制 Snow 系列设备的物理网络端口相关联。

**a** Note

VNI 将使用与管理 Snow 系列设备相同的物理接口(RJ45、SFP+ 或 QSFP)。不使用用于设 备管理的物理接口而在其他物理接口上创建 VNI 可能会导致意外结果。

直接网络接口(DNI)

直接网络接口(DNI)是一项高级网络特征,可实现组播流、传递路由和负载均衡等用例。在不进行任 何中间转换或筛选的情况下为实例提供第 2 层网络访问权限,您可以在 Snow 系列设备的网络配置上

获得更高的灵活性并提高网络性能。DNI 支持 VLAN 标记和自定义 MAC 地址。DNI 上的流量不受安全 组保护。

在 Snowball Edge 设备上,DNI 可以与 RJ45、SFP 或 QSFP 端口相关联。每个物理端口最多支持 63 个 DNI。DNI 不必与用于管理 Snow Family 设备的同一个物理网络端口相关联。

**a** Note

Snowball Edge Storage Optimized(具有 EC2 计算功能)设备不支持 DNI。

主题

- [先决条件](#page-248-0)
- [设置虚拟网络接口\(VNI\)](#page-249-0)
- [设置直接网络接口\(DNI\)](#page-250-0)

# <span id="page-248-0"></span>先决条件

在配置 VNI 或 DNI 之前,请确保您已符合以下先决条件。

- 1. 确保设备已通电并且某个物理网络接口(如 RJ45 端口)已连接到 IP 地址。
- 2. 获取与您在 Snow 系列设备上使用的物理网络接口关联的 IP 地址。
- 3. 配置您的 Snowball Edge 客户端。有关更多信息,请参阅[为 Snowcone 客户端配置配置文件](https://docs.aws.amazon.com/snowball/latest/developer-guide/using-client-commands.html#client-configuration)。
- 4. [解](https://docs.aws.amazon.com/snowball/latest/developer-guide/connect-unlock-device-sbe.html)锁设备。我们建议使用 AWS OpsHub for Snow Family 来解锁您的设备。有关说明,请参阅解 [锁设备](https://docs.aws.amazon.com/snowball/latest/developer-guide/connect-unlock-device-sbe.html)。

如果要使用 CLI 命令,请运行以下命令并提供对话框中显示的信息。

snowballEdge configure

Snowball Edge Manifest Path: manifest.bin

Unlock Code: *unlock code*

Default Endpoint: https://*device ip*

5. 运行以下命令。

snowballEdge unlock-device

设备显示屏更新指示设备已解锁。

- 6. 在设备上启动与 EC2 兼容的实例。您将要将 VNI 与该实例相关联。
- 7. 运行 snowballEdge describe-device 命令以获取物理网络接口 ID 的列表。
- 8. 标识您要使用的物理网络接口的 ID 并记下它。

<span id="page-249-0"></span>设置虚拟网络接口(VNI)

在确定物理网络接口的 ID 后,您可以设置虚拟网络接口(VNI)。请使用以下过程设置 VNI。在创建 VNI 之前,请务必执行先决条件任务。

创建 VNI 并关联 IP 地址

1. 运行 snowballEdge create-virtual-network-interface 命令。以下示例显示使用两 种不同的 IP 地址分配方法(DHCP 或 STATIC)运行此命令。DHCP 方法使用动态主机配置协议 (DHCP)。

```
snowballEdge create-virtual-network-interface \
--physical-network-interface-id s.ni-abcd1234 \
--ip-address-assignment DHCP 
        //OR// 
snowballEdge create-virtual-network-interface \
--physical-network-interface-id s.ni-abcd1234 \
--ip-address-assignment STATIC \
--static-ip-address-configuration IpAddress=192.0.2.0,Netmask=255.255.255.0
```
该命令返回一个 JSON 结构,其中包含 IP 地址。在此过程的稍后阶段,记下该ec2 associate-address AWS CLI 命令的 IP 地址。

每当你需要这个 IP 地址时,都可以使用 snowballEdge describe-virtual-networkinterfaces Snowball Edge 客户端命令或aws ec2 describe-addresses AWS CLI 命令来 获取它。

2. 要将新创建的 IP 地址与实例关联,请使用以下命令,同时将红色文本替换为您的值:

aws ec2 associate-address --public-ip *192.0.2.0* --instance-id *s.i-01234567890123456* --endpoint http://*Snow Family device physical IP address*:8008

## <span id="page-250-0"></span>设置直接网络接口(DNI)

#### **a** Note

直接网络接口功能将于 2021 年 1 月 12 日当天或之后推出,并且适用于所有可用 Snow Family 设备 AWS 区域 的地方。

先决条件

在设置直接网络接口(DNI)前,您必须执行先决条件部分中的任务。

- 1. 在设置 DNI 之前,请执行先决条件任务。有关说明,请参阅[先决条件。](#page-248-0)
- 2. 此外,您必须在设备上启动实例,创建 VNI 并将其与该实例关联。有关说明,请参[阅设置虚拟网络](#page-249-0) [接口\(VNI\)](#page-249-0)。

#### **a** Note

如果您通过 in-the-field 软件更新为现有设备添加了直接联网,则必须重新启动设备两次才能 完全启用该功能。

创建 DNI 并关联 IP 地址

1. 通过运行以下命令创建直接网络接口并将其附加到与 Amazon EC2 兼容的实例。在下一步中,您 需要设备的 MAC 地址。

```
create-direct-network-interface [--endpoint endpoint] [--instance-id instanceId] 
 [--mac macAddress] 
                                  [--physical-network-interface-
id physicalNetworkInterfaceId] 
                                  [--unlock-code unlockCode] [--vlan vlanId]
```
选项

**--endpoint <endpoint>** 要将此请求发送到的端点。您设备的端点将是一个使用 https 方案 且后跟一个 IP 地址的 URL。例如,如果您设备的 IP 地址为 123.0.1.2,则您的设备的端点将是 https://123.0.1.2。

--instance-id <instanceId> 要将接口附加到的与 EC2 兼容的实例 ID(可选)。

**--mac <macAddress>** 设置网络接口的 MAC 地址(可选)。

**--physical-network-interface-id <physicalNetworkInterfaceId>** 用于创建新虚 拟网络接口的物理网络接口 ID。您可以使用 describe-device 命令确定 Snowball Edge 上可 用的物理网络接口。

**--vlan <vlanId>** 为接口设置分配的 VLAN(可选)。指定后,从接口发送的所有流量都将使 用指定的 VLAN ID 进行标记。对指定的 VLAN ID 对传入流量进行筛选,并在传递到实例之前删除 所有 VLAN 标记。

- 2. 如果您没有在第 1 步中将 DNI 与实例关联,则可以通过运行[更新直接网络接口命](#page-185-0)令将其关联。
- 3. 在创建 DNI 并将其关联到与 EC2 兼容的实例后,您必须在与 Amazon EC2 兼容的实例中进行两 项配置更改。
	- 首先是进行更改来确保发送给与兼容 EC2 的实例关联的 VNI 的数据包通过 eth0 发送。
	- 第二项更改应将您的直接网络接口配置为在启动时使用 DCHP 或静态 IP。

以下是适用于亚马逊 Linux 2 和 CentOS Linux 的 shell 脚本的示例,这些脚本可进行这些配置更 改。

Amazon Linux 2

```
# Mac address of the direct network interface. 
# You got this when you created the direct network interface.
DNI_MAC=[MAC ADDRESS FROM CREATED DNI]
# Configure routing so that packets meant for the VNI always are sent through 
  eth0.
PRIVATE_IP=$(curl -s http://169.254.169.254/latest/meta-data/local-ipv4)
PRIVATE GATEWAY=$(ip route show to match 0/0 dev eth0 | awk '{print $3}')
ROUTE_TABLE=10001
echo "from $PRIVATE_IP table $ROUTE_TABLE" > /etc/sysconfig/network-scripts/
rule-eth0
```
```
echo "default via $PRIVATE_GATEWAY dev eth0 table $ROUTE_TABLE" > /etc/
sysconfig/network-scripts/route-eth0
echo "169.254.169.254 dev eth0" >> /etc/sysconfig/network-scripts/route-eth0
# Query the persistent DNI name, assigned by udev via ec2net helper.
    changable in /etc/udev/rules.d/70-persistent-net.rules
DNI=\frac{6}{ip} --oneline link | grep -i DNI_MAC | awk -F ': ' '{ print 2 }')
# Configure DNI to use DHCP on boot.
cat << EOF > /etc/sysconfig/network-scripts/ifcfg-$DNI
DEVICE="$DNI"
NAME="$DNI"
HWADDR=$DNI_MAC
ONBOOT=yes
NOZEROCONF=yes
BOOTPROTO=dhcp
TYPE=Ethernet
MAINROUTETABLE=no
EOF
# Make all changes live.
systemctl restart network
```
#### CentOS Linux

```
# Mac address of the direct network interface. You got this when you created the 
  direct network interface.
DNI_MAC=[MAC ADDRESS FROM CREATED DNI]
# The name to use for the direct network interface. You can pick any name that 
 isn't already in use.
DNI=eth1
# Configure routing so that packets meant for the VNIC always are sent through 
 eth0 
PRIVATE_IP=$(curl -s http://169.254.169.254/latest/meta-data/local-ipv4)
PRIVATE_GATEWAY=$(ip route show to match 0/0 dev eth0 | awk '{print $3}')
ROUTE_TABLE=10001
echo from $PRIVATE_IP table $ROUTE_TABLE > /etc/sysconfig/network-scripts/rule-
eth0
echo default via $PRIVATE GATEWAY dev eth0 table $ROUTE TABLE > /etc/sysconfig/
network-scripts/route-eth0
```

```
# Configure your direct network interface to use DHCP on boot.
cat << EOF > /etc/sysconfig/network-scripts/ifcfg-$DNI
DEVICE="$DNI"
NAME="$DNI"
HWADDR="$DNI_MAC"
ONBOOT=yes
NOZEROCONF=yes
BOOTPROTO=dhcp
TYPE=Ethernet
EOF
# Rename DNI device if needed.
CURRENT_DEVICE_NAME=$(LANG=C ip -o link | awk -F ': ' -vIGNORECASE=1 '!/link\/
ieee802\.11/ && /'"$DNI_MAC"'/ { print $2 }')
ip link set $CURRENT_DEVICE_NAME name $DNI
# Make all changes live.
systemctl restart network
```
使用 SSH 连接到 Snow Family 设备上的计算实例

要使用安全外壳 (SSH) 连接到 Snow Family 设备上的计算实例,您可以使用以下选项来提供或创建 SSH 密钥。

- 在创建订购设备的任务时,您可以提供 Amazon 系统映像 (AMI) 的 SSH 密钥。有关更多信息,请参 阅 [将 AMI 配置为使用 SSH 连接到在设备上启动的计算实例。](#page-246-0)
- 在创建要导入 Snow Family 设备的虚拟机映像时,您可以为 AMI 提供 SSH 密钥。有关更多信息, 请参阅 [将虚拟机映像导入 Snow Family 设备。](#page-227-0)
- 您可以在 Snow Family 设备上创建密钥对,然后选择使用本地生成的公钥启动实例。有关更多信 息,请参阅 [Amazon EC2 用户指南中的使用 Amazon EC2 创建密钥对。](https://docs.aws.amazon.com/AWSEC2/latest/UserGuide/create-key-pairs.html#having-ec2-create-your-key-pair)

#### 通过 SSH 连接到实例

- 1. 请确保您的设备已通电、连接到网络并已解锁。有关更多信息,请参阅 [连接到您的本地网络](#page-60-0)。
- 2. 确保您已为您的计算实例配置您的网络设置。有关更多信息,请参阅 [计算实例的网络配置](#page-247-0)。
- 3. 请检查您记下的内容,以找到您用于此特定实例的 PEM 或 PPK 密钥对。在计算机上的某处制作 这些文件的副本。记下 PEM 文件的路径。

4. 通过 SSH 连接到您的实例,如以下示例命令所示。IP 地址是在[计算实例的网络配置中](#page-247-0)设置的虚拟 网络接口(VNIC)的 IP 地址。

ssh -i *path/to/PEM/key/file instance-user-name*@*192.0.2.0*

有关更多信息,请参阅 Amazon EC2 用户指南中[的使用 SSH 连接到您的 Linux 实例。](https://docs.aws.amazon.com/AWSEC2/latest/UserGuide/AccessingInstancesLinux.html)

# 将与 EC2 兼容的计算实例中的数据传输到相同 Snowball Edge 上的 S3 存储 桶

您可以在同一个 Snowball Edge 设备上的计算实例与 Amazon S3 存储桶之间传输数据。您可以通 过使用支持的 AWS CLI 命令和相应的端点来执行此操作。例如,假定您希望在同一台设备上将我的 sbe1.xlarge 实例的某个目录中的数据移到 Amazon S3 存储桶 。假设您在 Snow 系列设备端点 https://S3-object-API-endpoint:443 上使用与 Amazon S3 兼容的存储。您使用以下过程。

#### **a** Note

仅当您按照[将 AMI 配置为使用 SSH 连接到在设备上启动的计算实例](#page-246-0)中的说明操作时,此过程 才有效。

在相同 Snowball Edge 上的计算实例与存储桶之间传输数据

- 1. 使用 SSH 连接到计算实例。
- 2. 下载并安装 AWS CLI。如果您的实例还没有此 AWS CLI,请下载并安装它。有关更多信息,请参 阅[安装 AWS Command Line Interface](https://docs.aws.amazon.com/cli/latest/userguide/installing.html)。
- 3. AWS CLI 在您的计算实例上配置,使其与 Snowball Edge 上的 Amazon S3 终端节点配合使用。 有关更多信息,请参阅 [获取并使用本地 Amazon S3 凭证。](#page-196-0)
- 4. 在 Snow Family 设备上使用支持的兼容 Amazon S3 的存储命令来传输数据。例如:

aws s3 cp ~/june2018/results s3://myBucket/june2018/results --recursive --endpoint https://S3-object-API-endpoint:443

## 适用于计算实例的 Snowball Edge 客户端命令

Snowball Edge 客户端是一个您可以在本地服务器上运行的独立终端应用程序。您可以使用该应用程序 在 Snowball Edge 设备或设备集群上执行某些管理任务。有关如何使用 Snowball Edge 客户端(包括 如何启动和停止服务)的更多信息,请参阅[使用 Snowball Edge 客户端命令。](#page-160-0)

在下文中,您可找到有关特定于计算实例的 Snowball Edge 客户端命令的信息,包括使用示例。

有关可在 AWS Snowball Edge 设备上使用的兼容 Amazon EC2 的命令列表,请参阅。[在 Snowball](#page-260-0)  [Edge 上支持与亚马逊 EC2 兼容的 AWS CLI 命令](#page-260-0)

#### <span id="page-255-0"></span>创建启动配置以自动启动与 Amazon EC2 兼容的实例

要在 AWS Snowball Edge 设备解锁后自动启动与 Amazon EC2 兼容的计算实例,您可以创建启动配 置。为此,请使用 snowballEdge create-autostart-configuration 命令,如下所示。

用法

snowballEdge create-autostart-configuration --physical-connector-type [SFP\_PLUS or RJ45 or QSFP] --ip-address-assignment [DHCP or STATIC] [--static-ip-address-configuration IpAddress=[IP address],NetMask=[Netmask]] --launch-template-id [--launch-templateversion]

## 更新要自动启动与 EC2 兼容的实例的启动配置

要在您的 Snowball Edge 上更新现有的启动配置,请使用 snowballEdge update-autostartconfiguration 命令。您可以在下面找到其用法。要启用或禁用启动配置,请指定 --enabled 参 数。

#### 用法

snowballEdge update-autostart-configuration --autostart-configuration-arn [--physicalconnector-type [SFP\_PLUS or RJ45 or QSFP]] [--ip-address-assignment [DHCP or STATIC]] [--static-ip-address-configuration IpAddress=[IP address],NetMask=[Netmask]][--launchtemplate-id] [--launch-template-version] [--enabled]

#### 删除要自动启动与 EC2 兼容的实例的启动配置

要删除不再使用的启动配置,请使用 snowballEdge delete-autostart-configuration 命 令,如下所示。

用法

snowballEdge delete-autostart-configuration --autostart-configuration-arn

### 列出要自动启动与 EC2 兼容的实例的启动配置

要列出已在您的 Snowball Edge 上创建的启动配置,请使用 describe-autostartconfigurations 命令,如下所示。

用法

snowballEdge describe-autostart-configurations

### 创建虚拟网络接口

要在 Snowball Edge 上运行计算实例或启动 NFS 接口,您要先在 Snowball Edge 上创建虚拟网络接口 (VNIC)。每个 Snowball Edge 具有三个网络接口(NIC),即设备的物理网络接口控制器。这些接 口就是设备背面的 RJ45、SFP 和 QSFP 端口。

每个 VNIC 基于物理接口,您可以有任意数量的 VNIC 与每个 NIC 关联。要创建虚拟网络接口,请使 用 snowballEdge create-virtual-network-interface 命令。

**a** Note

只有当将 STATIC 选项用于 --ip-address-assignment 参数时,--static-ipaddress-configuration 参数才有效。

#### 用法

您可以以两种方法使用此命令:在配置了 Snowball Edge 客户端的情况下或在未配置 Snowball Edge 客户端的情况下。以下用法示例显示了在配置了 Snowball Edge 客户端的情况下的方法。

snowballEdge create-virtual-network-interface --ip-address-assignment *[DHCP or STATIC]* --physical-network-interface-id *[physical network interface id]* --static-ip-addressconfiguration IpAddress=*[IP address]*,NetMask=*[Netmask]*

以下用法示例显示了在未配置 Snowball Edge 客户端的情况下的方法。

```
snowballEdge create-virtual-network-interface --endpoint https://[ip address]
  --manifest-file /path/to/manifest --unlock-code [unlock code] --ip-address-
```

```
assignment [DHCP or STATIC] --physical-network-interface-id [physical network interface 
  id] --static-ip-address-configuration IpAddress=[IP address],NetMask=[Netmask]
```
Example 示例:创建 VNIC(使用 DHCP)

```
snowballEdge create-virtual-network-interface --ip-address-assignment dhcp --physical-
network-interface-id s.ni-8EXAMPLEaEXAMPLEd
{ 
   "VirtualNetworkInterface" : { 
     "VirtualNetworkInterfaceArn" : "arn:aws:snowball-device:::interface/
s.ni-8EXAMPLE8EXAMPLEf", 
     "PhysicalNetworkInterfaceId" : "s.ni-8EXAMPLEaEXAMPLEd", 
     "IpAddressAssignment" : "DHCP", 
     "IpAddress" : "192.0.2.0", 
     "Netmask" : "255.255.255.0", 
     "DefaultGateway" : "192.0.2.1", 
     "MacAddress" : "EX:AM:PL:E1:23:45", 
     "MtuSize" : "1500" 
   }
}
```
## 描述您的虚拟网络接口

要描述您在设备上先前创建的 VNIC,请使用 snowballEdge describe-virtual-networkinterfaces 命令。您可以在下面找到其用法。

#### 用法

[

您可以以两种方法使用此命令:在配置了 Snowball Edge 客户端的情况下或在未配置 Snowball Edge 客户端的情况下。以下用法示例显示了在配置了 Snowball Edge 客户端的情况下的方法。

snowballEdge describe-virtual-network-interfaces

以下用法示例显示了在未配置 Snowball Edge 客户端的情况下的方法。

snowballEdge describe-virtual-network-interfaces --endpoint https://*[ip address]* - manifest-file */path/to/manifest* --unlock-code *[unlock code]*

#### Example 示例:描述 VNIC

snowballEdge describe-virtual-network-interfaces

{

```
 "VirtualNetworkInterfaceArn" : "arn:aws:snowball-device:::interface/
s.ni-8EXAMPLE8EXAMPLE8", 
     "PhysicalNetworkInterfaceId" : "s.ni-8EXAMPLEaEXAMPLEd", 
     "IpAddressAssignment" : "DHCP", 
     "IpAddress" : "192.0.2.0", 
     "Netmask" : "255.255.255.0", 
     "DefaultGateway" : "192.0.2.1", 
     "MacAddress" : "EX:AM:PL:E1:23:45", 
     "MtuSize" : "1500" 
  }, {
     "VirtualNetworkInterfaceArn" : "arn:aws:snowball-device:::interface/
s.ni-1EXAMPLE1EXAMPLE1", 
     "PhysicalNetworkInterfaceId" : "s.ni-8EXAMPLEaEXAMPLEd", 
     "IpAddressAssignment" : "DHCP", 
     "IpAddress" : "192.0.2.2", 
     "Netmask" : "255.255.255.0", 
     "DefaultGateway" : "192.0.2.1", 
     "MacAddress" : "12:34:5E:XA:MP:LE", 
     "MtuSize" : "1500" 
   } 
]
```
### 更新虚拟网络接口

在创建虚拟网络接口(VNIC)后,您可以使用 snowballEdge update-virtual-networkinterface 命令更新其配置。在为特定 VNIC 提供 Amazon 资源名称(ARN)后,您仅需为您要更新 的任何元素提供值。

#### 用法

您可以以两种方法使用此命令:在配置了 Snowball Edge 客户端的情况下或在未配置 Snowball Edge 客户端的情况下。以下用法示例显示了在配置了 Snowball Edge 客户端的情况下的方法。

```
snowballEdge update-virtual-network-interface --virtual-network-interface-arn [virtual 
 network-interface-arn] --ip-address-assignment [DHCP or STATIC] --physical-network-
interface-id [physical network interface id] --static-ip-address-configuration 
  IpAddress=[IP address],NetMask=[Netmask]
```
以下用法示例显示了在未配置 Snowball Edge 客户端的情况下的方法。

```
snowballEdge update-virtual-network-interface --endpoint https://[ip address] --
manifest-file /path/to/manifest --unlock-code [unlock code] --virtual-network-
```

```
interface-arn [virtual network-interface-arn] --ip-address-assignment [DHCP or STATIC]
  --physical-network-interface-id [physical network interface id] --static-ip-address-
configuration IpAddress=[IP address],NetMask=[Netmask]
```
Example 示例:更新 VNIC(使用 DHCP)

```
snowballEdge update-virtual-network-interface --virtual-network-interface-arn 
  arn:aws:snowball-device:::interface/s.ni-8EXAMPLEbEXAMPLEd --ip-address-assignment 
  dhcp
```
## 删除虚拟网络接口

要删除虚拟网络接口,您可以使用 snowballEdge delete-virtual-network-interface 命 令。

用法

您可以以两种方法使用此命令:在配置了 Snowball Edge 客户端的情况下或在未配置 Snowball Edge 客户端的情况下。以下用法示例显示了在配置了 Snowball Edge 客户端的情况下的方法。

```
snowballEdge delete-virtual-network-interface --virtual-network-interface-arn [virtual 
  network-interface-arn]
```
以下用法示例显示了在未配置 Snowball Edge 客户端的情况下的方法。

```
snowballEdge delete-virtual-network-interface --endpoint https://[ip address] --
manifest-file /path/to/manifest --unlock-code [unlock code] --virtual-network-
interface-arn [virtual network-interface-arn]
```
Example 示例:删除 VNIC

snowballEdge delete-virtual-network-interface --virtual-network-interface-arn arn:aws:snowball-device:::interface/s.ni-8EXAMPLEbEXAMPLEd

## 使用与 Amazon EC2 兼容的端点

在接下来的内容中,您将大体了解与 Amazon EC2 兼容的端点。借助此端点,您可以通过编程方式, 使用与 Amazon EC2 兼容的 API 操作管理您的 亚马逊机器映像(AMI)和计算实例。

## <span id="page-260-1"></span>将兼容 Amazon EC2 的终端节点指定为终端节点 AWS CLI

当您使用 AWS CLI 向 AWS Snowball Edge 设备发出命令时,可以指定终端节点是兼容 Amazon EC2 的终端节点。您可以选择使用 HTTPS 端点,或不安全的 HTTP 端点,如下所示。

HTTPS 安全端点

aws ec2 describe-instances --endpoint https://192.0.2.0:8243 --ca-bundle *path/to/ certificate*

HTTP 不安全端点

aws ec2 describe-instances --endpoint http://192.0.2.0:8008

如果您使用 HTTPS 端点 8243,传输中的数据将加密。使用 Snowball Edge 在解锁时所生成的证书来 确保此加密。在您具有证书后,可以将其保存到本地 ca-bundle.pem 文件。然后,可以将 AWS CLI 配置文件配置为包含您的证书的路径,如下所述。

要将您的证书关联到与 Amazon EC2 兼容的端点,请执行以下操作

- 1. 为 Snowball Edge 接通电源并将其连接到网络,然后启动它。
- 2. 在设备解锁完成后,记下其在本地网络上的 IP 地址。
- 3. 从您的网络上的终端,确保您可以对 Snowball Edge 执行 ping 操作。
- 4. 在您的终端中运行 snowballEdge get-certificate 命令。有关此命令的更多信息,请参阅 [管理公有密钥证书](#page-360-0)。
- 5. 将 snowballEdge get-certificate 命令的输出保存到文件,例如 ca-bundle.pem。
- 6. 从您的终端运行以下命令。

aws configure set profile.snowballEdge.ca\_bundle /path/to/ca-bundle.pem

在您完成此过程之后,可以使用这些本地凭证、您的证书和您指定的端点运行 CLI 命令。

<span id="page-260-0"></span>在 Snowball Edge 上支持与亚马逊 EC2 兼容的 AWS CLI 命令

您可以通过与 Amazon EC2 兼容的端点来管理 Snow 系列设备上的计算实例。这种类型的终端节点 支持 AWS 软件开发工具包的许多 Amazon EC2 CLI 命令和操作。有关安装和设置的信息 AWS CLI, 包括指定 AWS 区域 要对哪个进行 AWS CLI 呼叫,请参阅[《AWS Command Line Interface 用户指](https://docs.aws.amazon.com/cli/latest/userguide/) [南》](https://docs.aws.amazon.com/cli/latest/userguide/)。

<span id="page-261-0"></span>Snowball Edge 上支持的与 Amazon EC2 兼容的 AWS CLI 命令列表

接下来,您可以找到 Snowball Edge 设备支持的 Amazon EC2 AWS CLI 命令和选项子集的描述。如 果某个命令或选项未在下方列出,则表明它不受支持。您可以声明一些不受支持的选项以及一个命令。 但是,这些都会被忽略。

- [associate-address](https://docs.aws.amazon.com/cli/latest/reference/ec2/associate-address.html):将虚拟 IP 地址与实例关联,以用于设备上的三个物理网络接口之一:
	- --instance-id: 单个 sbe 实例的 ID。
	- --public-ip:要用来访问您的实例的虚拟 IP 地址。
- [attach-volume](https://docs.aws.amazon.com/cli/latest/reference/ec2/attach-volume.html):将 Amazon EBS 卷挂载到您设备上的一个已停止或正在运行的实例上,然后将其公 开给具有指定设备名称的实例。
	- --device value:设备名称。
	- --instance-id:与 Amazon EC2 兼容的目标实例的 ID。
	- ---volume-id value: EBS 卷的 ID。
- [authorize-security-group-egress](https://docs.aws.amazon.com/cli/latest/reference/ec2/authorize-security-group-egress.html) 向安全组添加一条或多条出口规则,以便与 Snowball Edge 设备 配合使用。具体来说,此操作允许实例将流量发送到一个或多个目标 IPv4 CIDR 地址范围。有关更 多信息,请参阅 [Snowball Edge 设备中的安全组。](#page-287-0)
	- --group-id value:安全组的 ID。
	- [--ip-permissions value]:一个或多个 IP 权限集。
- [authorize-security-group-ingress](https://docs.aws.amazon.com/cli/latest/reference/ec2/authorize-security-group-ingress.html) 向安全组添加一条或多条入口规则。当调用 authorizesecurity-group-ingress 时,您必须为 group-name 或 group-id 指定一个值。
	- [--group-name value]:安全组的名称。
	- [--group-id value]:安全组的 ID
	- [--ip-permissions value]:一个或多个 IP 权限集。
	- [--protocol value] IP 协议。可能的值为 tcp、udp 和 icmp。--port 参数是必填项,除非"所有 协议"值指定为(-1)。
	- [--port value]:对于 TCP 或 UDP,允许的端口范围。此值可以是单个整数或范围(最小值–最大 值)。

对于 ICMP,为单个整数或范围(type-code),其中,type 表示 ICMP 类型编号,code 表示 ICMP 代码编号。值为 -1 表示所有 ICMP 类型的所有 ICMP 代码。仅 type 的值为 -1 表示指定 ICMP 类型的所有 ICMP 代码。

- [--cidr value]:CIDR IP 范围。
- [create-launch-template—](https://docs.aws.amazon.com/cli/latest/reference/ec2/create-launch-template.html) 创建启动模板。启动模板包含用于启动实例的参数。当您使用 RunInstances 启动实例时,您可以指定启动模板,而不是在请求中提供启动参数。您最多可以为 每个 设备创建 100 个模板。
	- --launch-template-name string 启动模板的名称。
	- -launch-template-data structure--启动模板的信息。支持以下属性:
		- ImageId
		- InstanceType
		- SecurityGroupIds
		- TagSpecifications
		- UserData

JSON 语法:

```
{ 
     "ImageId":"string", 
     "InstanceType":"sbe-c.large", 
     "SecurityGroupIds":["string", ...], 
     "TagSpecifications":[{"ResourceType":"instance","Tags":
[{"Key":"Name","Value":"Test"}, 
     {"Key":"Stack","Value":"Gamma"}]}], 
     "UserData":"this is my user data"
}
```
- [--version-description string]:第一版启动模板的说明。
- --endpoint snowballEndpoint:一个值,使您可以使用与 Amazon EC2 兼容的 API 操作以编 程方式管理计算实例。有关更多信息,请参阅 [将兼容 Amazon EC2 的终端节点指定为终端节点](#page-260-1)  [AWS CLI](#page-260-1)。
- [create-launch-template-version](https://docs.aws.amazon.com/cli/latest/reference/ec2/create-launch-template-version.html) 为启动模板创建新版本。您可以指定启动模板的一个现有版本作 为新版本的基础。启动模板版本是按创建顺序编号的。您无法指定、更改或替换启动模板版本的编 号。您可以为每个启动模板创建多达 100 个版本。

在请求中指定启动模板 ID 或启动模板名称。

- --launch-template-id string 启动模板的 ID。
- --launch-template-name string 启动模板的名称。
- <u>\_\_●</u>\_\_<mark>launch-template-data st ructure--启动模板的信息。支持以下属性: \_\_\_\_\_\_\_\_\_\_\_\_\_\_\_\_\_\_\_\_\_\_\_\_</mark><br><sub>使用与 Amazon EC2 兼容的端点</sub>
- ImageId
- InstanceType
- SecurityGroupIds
- TagSpecifications
- UserData

JSON 语法:

```
{ 
     "ImageId":"string", 
     "InstanceType":"sbe-c.large", 
     "SecurityGroupIds":["string", ...], 
     "TagSpecifications":[{"ResourceType":"instance","Tags":
[{"Key":"Name","Value":"Test"}, 
      {"Key":"Stack","Value":"Gamma"}]}], 
     "UserData":"this is my user data"
}
```
- [--source-version string]:作为新版本基础的启动模板的版本号。新版本继承和源版本相同的启 动参数,但在 launch-template-data 中指定的参数除外。
- [--version-description string]:第一版启动模板的说明。
- --endpoint snowballEndpoint:一个值,使您可以使用与 Amazon EC2 兼容的 API 操作以编 程方式管理计算实例。有关更多信息,请参阅 [将兼容 Amazon EC2 的终端节点指定为终端节点](#page-260-1)  [AWS CLI](#page-260-1)。
- [create-tags](https://docs.aws.amazon.com/cli/latest/reference/ec2/create-tags.html):添加或覆盖指定资源的一个或多个标签。每个资源最多可以有 50 个标签。每个标签由 一个键和一个可选值组成。资源的标签键必须是唯一的。支持以下资源:
	- AMI
	- 实例
	- 启动模板
	- 安全组
	- 密钥对
- [create-security-group](https://docs.aws.amazon.com/cli/latest/reference/ec2/create-security-group.html) 在你的 Snowball Edge 上创建一个安全组。您最多可以创建 50 个安全组。 创建安全组时,您可以指定选择的友好名称:
	- --group-name value:安全组的名称。
- --description value:安全组的描述。此仅为信息性。此值最长可达 255 个字符。 使用与 Amazon EC2 兼容的端点 253
- [create-volume](https://docs.aws.amazon.com/cli/latest/reference/ec2/create-volume.html):创建一个 Amazon EBS 卷,您可以将此卷连接到设备上的实例。
	- [--sizevalue] 中的卷的大小 GiBs,可以从 1 GiB 到 1 TB ( GiBs1000) 不等。
	- [--snapshot-id value]:从中创建卷的快照。
	- [--volume-type value]:卷类型。如果未指定值,则默认值为 sbg1。可能的值包括:
		- 对于磁性介质卷为 sbg1
		- 对于 SSD 卷为 sbp1
	- [--tag-specification value]:在创建期间应用到卷的标签列表。
- [delete-launch-template](https://docs.aws.amazon.com/cli/latest/reference/ec2/delete-launch-template.html) 删除启动模板。如果删除启动模板,则会删除该模板的所有版本。

在请求中指定启动模板 ID 或启动模板名称。

- --launch-template-id string 启动模板的 ID。
- --launch-template-name string 启动模板的名称。
- --endpoint snowballEndpoint:一个值,使您可以使用与 Amazon EC2 兼容的 API 操作以编 程方式管理计算实例。有关更多信息,请参阅 [将兼容 Amazon EC2 的终端节点指定为终端节点](#page-260-1)  [AWS CLI](#page-260-1)。
- [delete-launch-template-version—](https://docs.aws.amazon.com/cli/latest/reference/ec2/delete-launch-template-version.html) 删除启动模板的一个或多个版本。您无法删除启动模板的默认版 本;您必须先分配一个不同的版本以作为默认版本。如果默认版本是唯一启动模板的版本,请使用 delete-launch-template 命令删除整个启动模板版本。

在请求中指定启动模板 ID 或启动模板名称。

- --launch-template-id string 启动模板的 ID。
- --launch-template-name string 启动模板的名称。
- --versions (list) "string" "string":要删除的一个或多个启动模板版本的版本号。
- --endpoint snowballEndpoint:一个值,使您可以使用与 Amazon EC2 兼容的 API 操作以编 程方式管理计算实例。有关更多信息,请参阅 [将兼容 Amazon EC2 的终端节点指定为终端节点](#page-260-1)  [AWS CLI](#page-260-1)。
- [delete-security-group—](https://docs.aws.amazon.com/cli/latest/reference/ec2/delete-security-group.html) 删除安全组。

如果您尝试删除与实例关联的安全组或由另一个安全组引用的安全组,则操作将失败,并显示 DependencyViolation。

- --group-name value:安全组的名称。
- --description value:安全组的描述。此仅为信息性。此值最长可达 255 个字符。
- <sup>使用</sup>使Nete-tags: 兼然播定资源(AMI、计算实例、启动模板或安全组)中删除一组指定的标签。 254
- [delete-volume](https://docs.aws.amazon.com/cli/latest/reference/ec2/delete-volume.html):删除指定的 Amazon EBS 卷。该卷必须处于 available 状态(未附加到实例)。
	- $-volume-id value:$ 卷的 ID。
- [describe-addresses:](https://docs.aws.amazon.com/cli/latest/reference/ec2/describe-addresses.html)描述与您设备上相同数量的 实例关联的一个或多个虚拟 IP 地址。
	- --public-ips:与您的实例关联的一个或多个虚拟 IP 地址。
- [describe-images](https://docs.aws.amazon.com/cli/latest/reference/ec2/describe-images.html):描述可供您使用的一个或多个映像(AMI)。在创建作业期间,可供您使用的映 像会添加到 Snowball Edge 设备上。
	- --image-id: AMI 的 Snowball AMI ID。
- [describe-instance-attribute](https://docs.aws.amazon.com/cli/latest/reference/ec2/describe-instance-attribute.html) 描述指定实例的指定属性。一次只能指定一个属性。支持以下属性:
	- instanceInitiatedShutdownBehavior
	- instanceType
	- userData
- [describe-instances](https://docs.aws.amazon.com/cli/latest/reference/ec2/describe-instances.html):描述一个或多个实例。该响应会返回分配给该实例的任何安全组。
	- --instance-ids:设备上停止的一个或多个 sbe 实例的 ID。
	- --page-size:调用中获取的每个页面的大小。此值不会影响命令的输出中返回的项目数。设置较 小的页面大小会导致对设备进行更多调用,每次调用检索的项目数较少。这样做有助于防止调用超 时。
	- --max-items:命令的输出中要返回的项目总数。如果可用的总项目数超过指定的值,则命令 的输出中会提供 NextToken。要恢复分页,请在后续命令的 starting-token 参数中提供 NextToken 值。
	- --starting-token:指定从何处开始分页的令牌。此令牌是先前截断的响应中的 NextToken 值。
- [describe-instance-status](https://docs.aws.amazon.com/cli/latest/reference/ec2/describe-instance-status.html) 描述指定实例或所有实例的状态。默认情况下,仅描述正在运行的实 例,除非您特别指定返回所有实例的状态。实例状态包括以下组件:
	- 状态检查:Snow 设备会对正在运行的与 Amazon EC2 兼容的实例执行状态检查,从而识别硬件 和软件问题。
	- 实例状态:您可以在实例启动直至实例终止期间管理您的实例。

使用此命令时,支持以下筛选条件。

• [--filters] (list)

筛选条件。

• instance-state-code:实例状态的代码,采用 16 位无符号整数表示。高字节用于内部服 务报告目的,应予以忽略。低字节根据所表示的状态设置。有效值为 0(待处理)、16(正在运

- instance-state-name:实例的状态(pending | running | shutting-down | terminated | stopping | stopped )。
- instance-status.reachability:筛选名称为 reachability(passed | failed | initializing | insufficient-data )的实例状态。
- instance-status.status:实例的状态(ok | impaired | initializing | insufficient-data | not-applicable )。
- system-status.reachability:筛选名称为可到达性(passed | failed | initializing | insufficient-data )的系统状态。
- system-status.status:实例的状态(ok | impaired | initializing | insufficient-data | not-applicable )。
- JSON 语法:

```
\Gamma { 
      "Name": "string", 
      "Values": ["string", ...] 
   } 
 ...
\mathbf{I}
```
• [--instance-ids] (list)

实例 ID。

默认:描述您的所有实例。

• [--dry-run|--no-dry-run](布尔值)

检查您是否拥有操作所需的权限,但不实际发出请求,并提供错误响应。如果您拥有所需的权限, 则错误响应为 DryRunOperation。

否则为 UnauthorizedOperation。

• [--include-all-instances | --no-include-all-instances](布尔值)

如果为 true,则包括所有实例的运行状况。如果为 false,则仅包括正在运行实例的运行状况。

默认:false

- [--page-size] (integer):调用中获取的每个页面的大小。此值不会影响命令的输出中返回的项 目数。设置较小的页面大小会导致对设备进行更多调用,每次调用检索的项目数较少。这样做有助 于防止调用超时。
- [--max-items] (integer):命令的输出中要返回的项目总数。如果可用的总项目数超过指定的 值,则命令的输出中会提供 NextToken。要恢复分页,请在后续命令的 starting-token 参数 中提供 NextToken 值。
- [--starting-token] (string):用于指定从何处开始分页的令牌。此令牌是先前截断的响应中 的 NextToken 值。
- [describe-launch-templates—](https://docs.aws.amazon.com/cli/latest/reference/ec2/describe-launch-templates.html) 描述一个或多个启动模板。describe-launch-templates 命令是 一个分页操作。您可以进行多个调用以检索结果的整个数据集。

您必须在请求中指定启动模板 ID 或启动模板名称。

- --launch-template-ids (列表)"string" "string"-启动模板的 ID 列表。
- --launch-template-names (列表)"string" "string"-启动模板的名称列表。
- --page-size:调用中获取的每个页面的大小。此值不会影响命令的输出中返回的项目数。设置较 小的页面大小会导致对设备进行更多调用,每次调用检索的项目数较少。这样做有助于防止调用超 时。
- --max-items:命令的输出中要返回的项目总数。如果可用的总项目数超过指定的值,则命令 的输出中会提供 NextToken。要恢复分页,请在后续命令的 starting-token 参数中提供 NextToken 值。
- --starting-token:指定从何处开始分页的令牌。此令牌是先前截断的响应中的 NextToken 值。
- --endpoint snowballEndpoint:一个值,使您可以使用与 Amazon EC2 兼容的 API 操作以编 程方式管理计算实例。有关更多信息,请参阅 [将兼容 Amazon EC2 的终端节点指定为终端节点](#page-260-1)  [AWS CLI](#page-260-1)。
- [describe-launch-template-versions](https://docs.aws.amazon.com/cli/latest/reference/ec2/describe-launch-template-versions.html) 描述指定启动模板的一个或多个版本。您可以描述所有版本、 单个版本或一系列版本。describe-launch-template-versions 命令是一个分页操作。您可 以进行多个调用以检索结果的整个数据集。

您必须在请求中指定启动模板 ID 或启动模板名称。

- --launch-template-id string 启动模板的 ID。
- --launch-template-name string 启动模板的名称。
- [--versions (list) "string" "string"] :要删除的一个或多个启动模板版本的版本号。
- [--min-version string]:用于描述启动模板版本的最小版本号。

使用与 Amazon EC2 兼容的端点 • [--max-version string]:用于描述启动模板版本的最大版本号。 <sup>257</sup>

- --page-size:调用中获取的每个页面的大小。此值不会影响命令的输出中返回的项目数。设置较 小的页面大小会导致对设备进行更多调用,每次调用检索的项目数较少。这样做有助于防止调用超 时。
- --max-items:命令的输出中要返回的项目总数。如果可用的总项目数超过指定的值,则命令 的输出中会提供 NextToken。要恢复分页,请在后续命令的 starting-token 参数中提供 NextToken 值。
- --starting-token:指定从何处开始分页的令牌。此令牌是先前截断的响应中的 NextToken 值。
- --endpoint snowballEndpoint:一个值,使您可以使用与 Amazon EC2 兼容的 API 操作以编 程方式管理计算实例。有关更多信息,请参阅 [将兼容 Amazon EC2 的终端节点指定为终端节点](#page-260-1)  [AWS CLI](#page-260-1)。
- [describe-security-groups](https://docs.aws.amazon.com/cli/latest/reference/ec2/describe-security-groups.html) 描述您的一个或多个安全组。

describe-security-groups 命令是一个分页操作。您可以发出多个 API 调用以检索结果的整个 数据集。

- [--group-name value]:安全组的名称。
- [--group-id value]:安全组的 ID。
- [--page-sizevalue]-服务调用中要获取的每页的大小。 AWS 此大小不会影响命令的输出中返回 的项目数。设置较小的页面大小会导致对 AWS 服务进行更多调用,每次调用检索的项目数较 少。这种方法可以帮助防止 AWS 服务呼叫超时。有关用法示例,请参阅《AWS Command Line Interface 用户指南》中的[分页。](https://docs.aws.amazon.com/cli/latest/userguide/pagination.html)
- [--max-items value]:命令的输出中要返回的项目总数。如果可用的总项目数超过指定的值,则 命令的输出中会提供 NextToken。要恢复分页,请在后续命令的 starting-token 参数中提供 NextToken 值。请勿在 AWS CLI之外直接使用 NextToken 响应元素。有关用法示例,请参阅 《AWS Command Line Interface 用户指南》中[的分页](https://docs.aws.amazon.com/cli/latest/userguide/pagination.html)。
- [--starting-token value]:指定从何处开始分页的令牌。此令牌是先前截断的响应中的 NextToken 值。有关用法示例,请参阅《AWS Command Line Interface 用户指南》中[的分页](https://docs.aws.amazon.com/cli/latest/userguide/pagination.html)。
- [describe-tags](https://docs.aws.amazon.com/cli/latest/reference/ec2/describe-tags.html):描述用于指定资源(image、instance 或安全组)的一个或多个标签。使用此命 令时,支持以下筛选条件:
	- launch-template
	- resource-id
	- resource-type : image 或 instance
	- key
	- value

使用与 Amazon EC2 兼容的端点 258

- [describe-volumes](https://docs.aws.amazon.com/cli/latest/reference/ec2/describe-volumes.html):描述指定的 Amazon EBS 卷。
	- [--max-items value]:命令的输出中要返回的项目总数。如果可用的总项目数超过指定的值,则 命令的输出中会提供 NextToken。要恢复分页,请在后续命令的 starting-token 参数中提供 NextToken 值。
	- [--starting-token value]:指定从何处开始分页的令牌。此令牌是先前截断的响应中的 NextToken 值。
	- [--volume-ids value]:一个或多个卷 ID。
- [detach-volume:](https://docs.aws.amazon.com/cli/latest/reference/ec2/detach-volume.html)从已停止或正在运行的实例中分离 Amazon EBS 卷。
	- [--device value]:设备名称。
	- [--instance-id]:Amazon EC2 目标实例的 ID。
	- --volume-id value · 卷的 ID。
- [disassociate-address:](https://docs.aws.amazon.com/cli/latest/reference/ec2/disassociate-address.html)取消虚拟 IP 地址与所关联实例的关联。
	- --public-ip:您要与实例取消关联的虚拟 IP 地址。
- [get-launch-template-data](https://docs.aws.amazon.com/cli/latest/reference/ec2/get-launch-template-data.html) 检索指定实例的配置数据。您可以使用此数据来创建启动模板。
	- --instance-id:单个 sbe 实例的 ID。
	- --endpoint snowballEndpoint:一个值,使您可以使用与 Amazon EC2 兼容的 API 操作以编 程方式管理计算实例。有关更多信息,请参阅 [将兼容 Amazon EC2 的终端节点指定为终端节点](#page-260-1)  [AWS CLI](#page-260-1)。
- [modify-launch-template—](https://docs.aws.amazon.com/cli/latest/reference/ec2/modify-launch-template.html) 修改启动模板。您可以指定要设置为默认版本的启动模板版本。在未指定 启动模板版本的情况下启动实例时,将会应用启动模板的默认版本。

在请求中指定启动模板 ID 或启动模板名称。

- --launch-template-id string 启动模板的 ID。
- --launch-template-name string 启动模板的名称。
- --default-version string:设置为默认版本的启动模板版本号。
- --endpoint snowballEndpoint:一个值,使您可以使用与 Amazon EC2 兼容的 API 操作以编 程方式管理计算实例。有关更多信息,请参阅 [将兼容 Amazon EC2 的终端节点指定为终端节点](#page-260-1)  [AWS CLI](#page-260-1)。
- [modify-instance-attribute](https://docs.aws.amazon.com/cli/latest/reference/ec2/modify-instance-attribute.html) 修改指定实例的属性。支持以下属性:
	- instanceInitiatedShutdownBehavior
	- userData

<sup>•</sup>使用与 Amazon EC2 兼容的端点 [revoke-security-group-egress](https://docs.aws.amazon.com/cli/latest/reference/ec2/revoke-security-group-egress.html)— 从安全组中移除一条或多条出口规则: <sup>259</sup>

- [--group-id value]:安全组的 ID
- [--ip-permissions value]:一个或多个 IP 权限集。
- [revoke-security-group-ingress—](https://docs.aws.amazon.com/cli/latest/reference/ec2/revoke-security-group-ingress.html) 撤销安全组的一个或多个入口规则。当调用 revoke-securitygroup-ingress 时,您必须为 group-name 或 group-id 指定一个值。
	- [--group-name value]:安全组的名称。
	- [--group-id value]:安全组的 ID。
	- [--ip-permissions value]:一个或多个 IP 权限集。
	- [--protocol value] IP 协议。可能的值为 tcp、udp 和 icmp。--port 参数是必填项,除非"所有 协议"值指定为(-1)。
	- [--port value]:对于 TCP 或 UDP,允许的端口范围。单个整数或范围(最小值–最大值)。

对于 ICMP,为单个整数或范围(type-code),其中,type 表示 ICMP 类型编号,code 表示 ICMP 代码编号。值为 -1 表示所有 ICMP 类型的所有 ICMP 代码。仅 type 的值为 -1 表示指定 ICMP 类型的所有 ICMP 代码。

- [--cidr value]:CIDR IP 范围。
- [run-instances](https://docs.aws.amazon.com/cli/latest/reference/ec2/run-instances.html):通过将 Snowball AMI ID 用于 AMI,启动一个计算实例。

#### **a** Note

在 Snowball Edge 上启动计算实例最多需要 1.5 小时,具体取决于实例的大小和类型。

• [--block-device-mappings (list)] — 块储存设备映射条目。支持 DeleteOnTermination、VolumeSize 和 VolumeType 参数。启动卷必须为类型 sbg1。

此命令的 JSON 语法如下所示。

```
{ 
    "DeviceName": "/dev/sdh", 
    "Ebs": 
    { 
        "DeleteOnTermination": true|false, 
        "VolumeSize": 100, 
        "VolumeType": "sbp1"|"sbg1" 
    }
}
```
- --count:要启动的实例数量。如果提供单个数字,则它被视为要启动的最小实例数量(默认为 1)。如果以 min:max 形式提供范围,则第一个数字解释为要启动的最小实例数量,第二个数字 解释为要启动的最大实例数量。
- --image-id:AMI 的 Snowball AMI ID,可以通过调用 describe-images 获得。启动实例时需要 AMI。
- --InstanceInitiatedShutdownBehavior 默认情况下,当您从实例启动关闭操作时(使用诸如 关闭或关机之类的命令),实例会停止。您可以更改此行为,以便使其终止。支持 stop 和 terminate 参数。默认值为 stop。有关更多信息,请参阅《适用于 Linux 实例的 Amazon EC2 用户指南》中的[更改实例启动的关闭操作](https://docs.aws.amazon.com/AWSEC2/latest/UserGuide/terminating-instances.html#Using_ChangingInstanceInitiatedShutdownBehavior)。
- --instance-type : sbe 实例类型。
- --launch-template structure:设置为默认版本的启动模板的版本号。您在 run-instances 命 令中指定的任何参数都会覆盖启动模板中的相同参数。您可以指定启动模板的名称或 ID,但不能 同时指定二者。

```
{ 
    "LaunchTemplateId": "string", 
    "LaunchTemplateName": "string", 
    "Version": "string"
}
```
- --security-group-ids 一个或多个安全组 ID。您可以使用创建安全[组CreateSecurityGroup。](https://docs.aws.amazon.com/AWSEC2/latest/APIReference/API_CreateSecurityGroup.html)如果 未提供任何值,则会将默认安全组的 ID 分配给创建的实例。
- --tag-specifications:要在启动期间应用于资源的标签。只能在启动时标记实例。指定的标签将应 用于在启动期间创建的所有实例。要在创建之后标记资源,请使用 create-tags。
- --user-data:提供给实例的用户数据。如果您使用的是 AWS CLI,则会为您执行 base64 编码, 您可以从文件中加载文本。否则,您必须提供 base64 编码文本。
- --key-name (string):密钥对的名称。您可以使用 CreateKeyPair 或 ImportKeyPair 创建密 钥对。

**A** Warning

如果您未指定密钥对,则无法连接到实例,除非您选择配置为允许用户以其他方式登录的 AMI。

• [start-instances:](https://docs.aws.amazon.com/cli/latest/reference/ec2/start-instances.html)启动您先前停止的 sbe 实例。附加到实例的所有资源从启动到停止期间一直持续存 在,但在实例终止时会被擦除。

- --instance-ids:设备上停止的一个或多个 sbe 实例的 ID。
- [stop-instances](https://docs.aws.amazon.com/cli/latest/reference/ec2/stop-instances.html):停止一个正在运行的 sbe 实例。附加到实例的所有资源从启动到停止期间一直持续 存在,但在实例终止时会被擦除。
	- --instance-ids:设备上要停止的一个或多个 sbe 实例的 ID。
- [terminate-instances:](https://docs.aws.amazon.com/cli/latest/reference/ec2/terminate-instances.html)关闭一个或多个实例。此操作是幂等的;如果您多次终止某个实例,每个调用 都成功。附加到实例的所有资源从启动到停止期间一直持续存在,但在实例终止时数据会被擦除。

**a** Note

默认情况下,当您使用 shutdown 或 poweroff 等命令启动从实例关闭时,实例将停止。 但是,您可以使用 InstanceInitiatedShutdownBehavior 属性来更改此行为,以便这 些命令可以终止您的实例。有关更多信息,请参阅《适用于 Linux 实例的 Amazon EC2 用户 指南》中的[更改实例启动的关闭操作](https://docs.aws.amazon.com/AWSEC2/latest/UserGuide/terminating-instances.html#Using_ChangingInstanceInitiatedShutdownBehavior)。

- --instance-ids:设备上将终止的一个或多个 sbe 实例的 ID。为这些实例存储的所有关联数据都将 丢失。
- [create-key-pair](https://docs.aws.amazon.com/cli/latest/reference/ec2/create-key-pair.html) 创建具有指定名称的 2048 位 RSA 密钥对。Amazon EC2 存储公有密钥,并显示 要保存到文件的私有密钥。私有密钥作为未加密的 PEM 编码的 PKCS#1 私有密钥返回。如果具有 指定名称的密钥已存在,Amazon EC2 会返回错误。
	- --key-name (string):密钥对的唯一名称。

约束:最多 255 个 ASCII 字符。

• [--tag-specifications] (list):要应用于新密钥对的标签。

```
{ 
     "ResourceType": "image"|"instance"|"key-pair"|"launch-template"|"security-group", 
     "Tags": [ 
        { 
          "Key": "string", 
          "Value": "string" 
       } 
 ... 
     ] 
   } 
   ...
```
• [import-key-pair](https://docs.aws.amazon.com/cli/latest/reference/ec2/import-key-pair.html) –

• --key-name (string):密钥对的唯一名称。

约束:最多 255 个 ASCII 字符。

- --public-key-material (blob)-公钥。对于 API 调用,文本必须为 base64 编码。对于命令行工 具,会为您执行 base64 编码。
- [--tag-specifications] (list):要应用于新密钥对的标签。

```
{ 
      "ResourceType": "image"|"instance"|"key-pair"|"launch-template"|"security-group", 
     "Tags": [ 
        { 
          "Key": "string", 
          "Value": "string" 
        } 
        ... 
     ] 
   }
```
• [describe-key-pairs](https://docs.aws.amazon.com/cli/latest/reference/ec2/describe-key-pairs.html) –

[--filters] (list):筛选条件。

- key-pair-id 密钥对的 ID。
- key-name:密钥对的名称。
- tag-key:资源所分配标签的键。使用此筛选条件查找分配有标签且标签带有特定键的所有资源, 无论标签值如何。
- [--tag-specifications] (list):要应用于新密钥对的标签。
- tag :key:资源所分配标签的键/值组合。使用筛选器名称中的标签键和标签值作为筛选器值。例 如,要查找具有键 Owner 和值 Team A 的标签的所有资源,请为筛选器名称指定 tag:Owner, 为筛选器值指定 Team A。

```
{ 
     "Name": "string", 
     "Values": ["string", ...] 
   } 
   ...
```
• [--key-names] (list):密钥对名称。

```
默认:描述您的所有密钥对。
```
- [--key-pair-ids](列表)-密钥对的 ID。
- [delete-key-pair](https://docs.aws.amazon.com/cli/latest/reference/ec2/delete-key-pair.html)
	- [--key-name] (string):密钥对的名称。
	- [--key-pair-id](字符串)-密钥对的 ID。

## 支持与 Amazon EC2 兼容的 API 操作

在下文中,可以在《Amazon EC2 API 参考》中找到可用于 Snowball Edge 且与 Amazon EC2 兼容的 API 操作以及指向其说明的链接。与 Amazon EC2 兼容的 API 调用需要签名版本 4(SigV4)签名。如 果您使用 AWS CLI 或 AWS SDK 进行这些 API 调用,则会为您处理 Sigv4 签名。否则,您需要实施 自己的 SigV4 签名解决方案。有关更多信息,请参阅 [获取并使用本地 Amazon S3 凭证。](#page-196-0)

- [AssociateAddress](https://docs.aws.amazon.com/AWSEC2/latest/APIReference/API_AssociateAddress.html) 将弹性 IP 地址与实例或网络接口相关联。
- [AttachVolume—](https://docs.aws.amazon.com/AWSEC2/latest/APIReference/API_AttachVolume.html) 支持以下请求参数:
	- Device
	- InstanceId
	- VolumeId
- [AuthorizeSecurityGroupEgress—](https://docs.aws.amazon.com/AWSEC2/latest/APIReference/API_AuthorizeSecurityGroupEgress.html) 向安全组添加一条或多条出口规则,以便与 Snowball Edge 设备 配合使用。具体来说,此操作允许实例将流量发送到一个或多个目标 IPv4 CIDR 地址范围。
- [AuthorizeSecurityGroupIngress—](https://docs.aws.amazon.com/AWSEC2/latest/APIReference/API_AuthorizeSecurityGroupIngress.html) 向安全组添加一条或多条入口规则。调用时 AuthorizeSecurityGroupIngress,必须为GroupName或指定一个值GroupId。
- [CreateVolume—](https://docs.aws.amazon.com/AWSEC2/latest/APIReference/API_CreateVolume.html) 支持以下请求参数:
	- SnapshotId
	- Size
	- VolumeType
	- TagSpecification.N
- [CreateLaunchTemplate](https://docs.aws.amazon.com/AWSEC2/latest/APIReference/API_CreateLaunchTemplate.html) 支持以下请求参数:
	- ImageId
	- InstanceType
	- SecurityGroupIds
	- TagSpecifications
- [CreateLaunchTemplateVersion](https://docs.aws.amazon.com/AWSEC2/latest/APIReference/API_CreateLaunchTemplateVersion.html)
- [CreateTags—](https://docs.aws.amazon.com/AWSEC2/latest/APIReference/API_CreateTags.html) 支持以下请求参数:
	- AMI
	- Instance
	- Launch template
	- Security group
- [CreateSecurityGroup—](https://docs.aws.amazon.com/AWSEC2/latest/APIReference/API_CreateSecurityGroup.html) 在你的 Snowball Edge 上创建一个安全组。您最多可以创建 50 个安全组。 创建安全组时,您可以指定选择的友好名称。
- [DeleteLaunchTemplate](https://docs.aws.amazon.com/AWSEC2/latest/APIReference/API_DeleteLaunchTemplate.html)
- [DeleteLaunchTemplateVersions](https://docs.aws.amazon.com/AWSEC2/latest/APIReference/API_DeleteLaunchTemplateVersions.html)
- [DeleteSecurityGroup](https://docs.aws.amazon.com/AWSEC2/latest/APIReference/API_DeleteSecurityGroup.html) 删除安全组。如果您尝试删除与实例关联的安全组或由另一个安全组引用的 安全组,则操作将失败,并显示 DependencyViolation。
- [DeleteTags](https://docs.aws.amazon.com/AWSEC2/latest/APIReference/API_DeleteTags.html) 从指定的一组资源中删除指定的一组标签。
- [DeleteVolume](https://docs.aws.amazon.com/AWSEC2/latest/APIReference/API_DeleteVolume.html) 支持以下请求参数:
	- VolumeId
- [DescribeAddresses](https://docs.aws.amazon.com/AWSEC2/latest/APIReference/API_DescribeAddresses.html)
- [DescribeImages](https://docs.aws.amazon.com/AWSEC2/latest/APIReference/API_DescribeImages.html)
- [DescribeInstanceAttribute](https://docs.aws.amazon.com/AWSEC2/latest/APIReference/API_DescribeInstanceAttribute.html) 支持以下属性:
	- instanceType
	- userData
- [DescribeInstanceStatus](https://docs.aws.amazon.com/AWSEC2/latest/APIReference/API_DescribeInstanceStatus.html)
- [DescribeLaunchTemplates](https://docs.aws.amazon.com/AWSEC2/latest/APIReference/API_DescribeLaunchTemplates.html)
- [DescribeLaunchTemplateVersions](https://docs.aws.amazon.com/AWSEC2/latest/APIReference/API_DescribeLaunchTemplateVersions.html)
- [DescribeInstances](https://docs.aws.amazon.com/AWSEC2/latest/APIReference/API_DescribeInstances.html)
- [DescribeSecurityGroups—](https://docs.aws.amazon.com/AWSEC2/latest/APIReference/API_DescribeSecurityGroups.html) 描述您的一个或多个安全组。 DescribeSecurityGroups是一个分页 操作。您可以发出多个 API 调用以检索结果的整个数据集。
- [DescribeTags](https://docs.aws.amazon.com/AWSEC2/latest/APIReference/API_DescribeTags.html) 使用此命令,支持以下过滤器:
	- resource-id
	- resource-type:仅 AMI 或计算实例
	- key
	- value

使用与 Amazon EC2 兼容的端点 265

- [DescribeVolume](https://docs.aws.amazon.com/AWSEC2/latest/APIReference/API_DescribeVolumes.html) 支持以下请求参数:
	- MaxResults
	- NextToken
	- VolumeId.N
- [DetachVolume—](https://docs.aws.amazon.com/AWSEC2/latest/APIReference/API_DetachVolumes.html) 支持以下请求参数:
	- Device
	- InstanceId
	- VolumeId
- [DisassociateAddress](https://docs.aws.amazon.com/AWSEC2/latest/APIReference/API_DisassociateAddress.html)
- [GetLaunchTemplateData](https://docs.aws.amazon.com/AWSEC2/latest/APIReference/API_GetLaunchTemplateData.html)
- **[ModifyLaunchTemplate](https://docs.aws.amazon.com/AWSEC2/latest/APIReference/API_ModifyLaunchTemplate.html)**
- [ModifyInstanceAttribute](https://docs.aws.amazon.com/AWSEC2/latest/APIReference/API_ModifyInstanceAttribute.html) 仅支持该userData属性。
- [RevokeSecurityGroupEgress—](https://docs.aws.amazon.com/AWSEC2/latest/APIReference/API_RevokeSecurityGroupEgress.html) 从安全组中移除一条或多条出口规则。
- [RevokeSecurityGroupIngress—](https://docs.aws.amazon.com/AWSEC2/latest/APIReference/API_RevokeSecurityGroupIngress.html) 撤销安全组的一个或多个入口规则。调用时 RevokeSecurityGroupIngress,必须为group-name或指定一个值group-id。
- [RunInstances](https://docs.aws.amazon.com/AWSEC2/latest/APIReference/API_RunInstances.html) –

#### **a** Note

在 Snowball Edge 上启动计算实例最多需要 1.5 小时,具体取决于实例的大小和类型。

- [StartInstances](https://docs.aws.amazon.com/AWSEC2/latest/APIReference/API_StartInstances.html)
- [StopInstances—](https://docs.aws.amazon.com/AWSEC2/latest/APIReference/API_StopInstances.html) 与已停止的实例关联的资源仍然存在。您可以终止该实例以释放这些资源。但是, 这会删除所有关联的数据。
- [TerminateInstances](https://docs.aws.amazon.com/AWSEC2/latest/APIReference/API_TerminateInstances.html)

## 使用启动模板自动启动与 Amazon EC2 兼容的实例

您可以使用启动模板和 Snowball Edge 客户端启动配置命令在 AWS Snowball Edge 设备上自动启动与 Amazon EC2 兼容的实例。

启动模板 包含在 Snowball Edge 上创建与 Amazon EC2 兼容的实例所需的配置信息。您可以使用启动 模板来存储启动参数,这样您就不必每次在 Snowball Edge 上启动与 EC2 兼容的实例时都指定它们。

当您在 Snowball Edge 上使用自动启动配置时,可以配置希望与 Amazon EC2 兼容的实例启动时使用 的参数。配置 Snowball Edge 后,当您重新启动并解锁时,它会使用您的自动启动配置来启动具有您 指定的参数的实例。如果停止使用自动启动配置启动的实例,则在解锁设备时实例将开始运行。

#### **a** Note

在您首次配置自动启动配置后,请重新启动设备以启动它。所有后续实例启动(计划内或计划 外重新启动后)将在 设备解锁后自动启动。

启动模板可以在您启动与 Amazon EC2 兼容的实例时为该实例指定亚马逊机器映像(AMI)ID、实例 类型、用户数据、安全组和标记。有关受支持实例类型的列表,请参阅 [Snowball Edge 设备上计算实](#page-242-0) [例的限额](#page-242-0)。

要在 Snowball Edge 上自动启动与 EC2 兼容的实例,请执行以下步骤:

- 1. 当您订购 AWS Snowball Edge 设备时,请创建一个任务来订购带有计算实例的 Snow Family 设 备。有关更多信息,请参阅 [创建计算作业。](#page-245-0)
- 2. 在收到您的 Snowball Edge 后,请对其进行解锁。
- 3. 使用与 EC2 兼容的 API 命令 aws ec2 create-launch-template 创建启动模板。
- 4. 使用 Snowball Edge 客户端命令 snowballEdge create-autostart-configuration 将您 与 EC2 兼容的实例启动模板绑定到网络配置。有关更多信息,请参阅 创建启动配置以自动启动与 [Amazon EC2 兼容的实例](#page-255-0)。
- 5. 重新启动,然后解锁您的设备。您与 EC2 兼容的实例将使用启动模板和 Snowball Edge 客户端命令 create-autostart-configuration 中指定的属性自动启动。

要查看正在运行的实例的状态,请使用与 EC2 兼容的 API 命令 describe-autostartconfigurations。

**a** Note

没有用于 AWS Snowball 支持启动模板的控制台或任务管理 API。您可以使用与 EC2 兼容以 及 Snowball Edge 客户端 CLI 命令来在您的 AWS Snowball Edge 设备上自动启动与 EC2 兼 容的实例。

## 将用于 Snow 的实例元数据服务与兼容 Amazon EC2 的实例结合使用

适用于 Snow 的 IMDS 可为 Snow 上与 Amazon EC2 兼容的实例提供实例元数据服务(IMDS)。实 例元数据是有关实例的信息类别。它包括主机名称、事件和安全组等类别。通过使用适用于 Snow 的 IMDS,您可以使用实例元数据访问您启动与 Amazon EC2 兼容的实例时指定的用户数据。例如,您可 以使用 适用于 Snow 的 IMDS 指定参数以配置实例,或将这些参数包含在简单的脚本内。您可以构建 通用 AMI,并使用用户数据修改启动时提供的配置文件。

要了解实例元数据和用户数据以及与 Snow EC2 兼容的实例,请参阅本指南中[的支持实例元数据和用](https://docs.aws.amazon.com/snowball/latest/developer-guide/edge-compute-instance-metadata.html) [户数据](https://docs.aws.amazon.com/snowball/latest/developer-guide/edge-compute-instance-metadata.html)。

#### **A** Important

虽然您只能从实例本身中访问实例元数据和用户数据,但并未使用身份验证或加密方法对数 据进行保护。任何可以直接访问实例的人以及可能在实例上运行的任何软件都可以查看其元数 据。因此,您不应将敏感数据(例如密码或长期保存的加密密钥)存储为用户数据。

#### **a** Note

此部分中的示例使用实例元数据服务的 IPv4 地址:169.254.169.254。我们不支持使用链路本 地 IPv6 地址检索实例元数据。

#### 主题

- [IMDS 版本](#page-278-0)
- [使用 IMDSv1 和 IMDSv2 检索实例元数据的示例](#page-282-0)

## <span id="page-278-0"></span>IMDS 版本

您可以使用 IMDS 版本 2 或 IMDS 版本 1 从正在运行的实例中访问实例元数据:

- 实例元数据服务版本 2(IMDSv2),一种面向会话的方法
- 实例元数据服务版本 1(IMDSv1),一种请求响应的方法

根据您的 Snow 软件版本,您可以使用 IMDSv1 和 IMDSv2 或二者均使用。这还取决于在与 EC2 兼 容的实例中运行的 AMI 类型。某些 AMI(如运行 Ubuntu 20.04 的 AMI)需要 IMDSv2。实例元数据 服务会根据 PUT 和 GET 标头的使用情况区分 IMDSv1 和 IMDSv2 请求。IMDSv2 同时使用这两个标 头。IMDSv1 仅使用 GET 标头。

AWS 鼓励使用 imdsv2 而不是 imdsv1,因为 imdsv2 包含更高的安全性。有关更多信息,请参[阅借助](https://aws.amazon.com/blogs/security/defense-in-depth-open-firewalls-reverse-proxies-ssrf-vulnerabilities-ec2-instance-metadata-service/) [EC2 实例元数据服务的增强功能,为开放式防火墙、反向代理和 SSRF 漏洞增加深度防御](https://aws.amazon.com/blogs/security/defense-in-depth-open-firewalls-reverse-proxies-ssrf-vulnerabilities-ec2-instance-metadata-service/)。

IMDSv2

IMDSv2 使用面向会话的请求。对于面向会话的请求,您可以创建一个定义会话持续时间的会话令牌。 会话持续时间最少可以为 1 秒,最多为 6 小时。在这段时间内,您可以将相同的会话令牌用于后续请 求。在这段时间到期后,您必须为将来的请求创建新的会话令牌。

以下示例使用 Linux Shell 脚本和 IMDSv2 检索顶级实例元数据项。此示例:

1. 使用 PUT 请求创建持续 6 小时(21600 秒)的会话令牌。

2. 将会话令牌标头存储在名为 TOKEN 的变量中。

3. 使用令牌请求顶级元数据项。

您可以单独运行两个命令,也可以将它们组合使用。

单独的命令

首先,使用以下命令生成令牌。

**a** Note

X-aws-ec2-metadata-token-ttl-seconds 是必填的标头。如果未包含此标头,您将收 到 400 - 缺少参数或参数无效错误代码。

 [ec2-user ~]\$ TOKEN=curl -X PUT "http://169.254.169.254/latest/api/token" -H "Xaws-ec2-metadata-token-ttl-seconds: 21600"

然后,通过令牌使用以下命令生成顶级元数据项。

```
 [ec2-user ~]$ curl -H "X-aws-ec2-metadata-token: $TOKEN" -v http://169.254.169.254/
latest/meta-data/
```
组合命令

您可以存储令牌并组合命令。以下示例将上述两个命令组合在一起,并将会话令牌标头存储在名为 TOKEN 的变量中。

**a** Note

如果创建令牌时发生错误,则会在变量中存储一条错误消息,而不会生成有效令牌,且命令将 不起作用。

Example 组合命令

```
 [ec2-user ~]$ TOKEN=curl -X PUT "http://169.254.169.254/latest/api/token" -H "X-
aws-ec2-metadata-token-ttl-seconds: 21600" \ 
     && curl -H "X-aws-ec2-metadata-token: $TOKEN" -v http://169.254.169.254/latest/
meta-data/
```
在创建令牌后,您可以重复使用令牌,直到令牌过期。以下示例命令会获取用于启动实例的 AMI 的 ID,并将其存储在上一示例生成的 \$TOKEN 中。

Example 重复使用令牌

 [ec2-user ~]\$ curl -H "X-aws-ec2-metadata-token: \$TOKEN" -v http://169.254.169.254/ latest/meta-data/ami-id

在使用 IMDSv2 请求实例元数据时,请求必须遵循以下规则:

- 1. 使用 PUT 请求启动到实例元数据服务的会话。PUT 请求返回一个令牌,该令牌必须包含在对实例元 数据服务的后续 GET 请求中。需要具有该令牌才能使用 IMDSv2 访问元数据。
- 2. 将该令牌包含在对实例元数据服务的所有 GET 请求中。
	- a. 令牌是实例特定的密钥。令牌在其他与 EC2 兼容的实例上无效,如果尝试在生成令牌的实例外部 使用,令牌将会被拒绝。
- b. PUT 请求必须包含一个标头,它以秒为单位指定令牌的生存时间(TTL),最多为 6 小时 (21600 秒)。令牌表示一个逻辑会话。TTL 指定令牌的有效时间长度,因而指定会话的持续时 间。
- c. 在令牌过期后,要继续访问实例元数据,您必须使用另一个 PUT 请求创建新会话。
- d. 您可以选择在每个请求中重复使用令牌或创建新的令牌。对于少量请求,在每次需要访问实例元 数据服务时生成并立即使用令牌可能更方便。但为了提高效率,您可以为令牌指定更长的持续时 间并重复使用令牌,而不必在每次需要请求实例元数据时都编写 PUT 请求。对并发令牌数量没有 实际限制,每个令牌表示自己的会话。

允许在 IMDSv2 实例元数据请求中使用 HTTP GET 和 HEAD 方法。如果 PUT 请求包含 X-Forwarded-For 标头,则会被拒绝。

默认情况下,PUT 请求的响应在 IP 协议级别的响应跃点数限制(生存时间)为 1。适用于 Snow 的 IMDS 无法修改 PUT 响应的跃点数限制。

IMDSv1

IMDSv1 使用请求响应模型。要请求实例元数据,您需要向实例元数据服务发送 GET 请求。

[ec2-user ~]\$ curl http://169.254.169.254/latest/meta-data/

检索实例元数据

您的实例元数据可从正在运行的实例中获取,因此您无需使用 Amazon EC2 控制台或 AWS CLI 即可 访问它。这在您编写脚本以实现从实例运行时非常有用。例如,您可从实例元数据访问您的实例的本地 IP 地址来以管理与外部应用程序的连接。实例元数据可划分成不同类别。有关每个实例元数据类别的 描述,请参阅本指南中的[支持的实例元数据和用户数据](https://docs.aws.amazon.com/snowball/latest/developer-guide/edge-compute-instance-metadata.html)。

要从正在运行的实例中查看所有类别的实例元数据,请使用以下 IPv4 URI:

http://169.254.169.254/latest/meta-data/

IP 地址是链路本地地址,仅从该实例访问时有效。有关更多信息,请参阅 Wikipedia 上[的链路本地地](https://en.wikipedia.org/wiki/Link-local_address) [址](https://en.wikipedia.org/wiki/Link-local_address)。

响应和错误消息

所有实例元数据以文本形式返回(HTTP 内容类型 text/plain)。

特定元数据资源的请求返回相应的值;如果资源不可用,则返回 404 - 未找到 HTTP 错误代码。

对通用元数据资源的请求(URI 以 / 字符结尾)会返回一个可用资源列表,如果此类资源不存在,则 会返回 404 - 未找到 HTTP 错误代码。列表中的各个项目位于被换行符(ASCII 字符代码 10)终止的 不同的行上。

对于使用 IMDSv1 发出的请求,可能会返回以下 HTTP 错误代码:

• 400 ‐ 缺少参数或参数无效:PUT 请求无效。

• 401 - 未授权:GET 请求使用的令牌无效。建议的措施是生成新的令牌。

• 403 - 禁止访问:不允许该请求,或禁用了实例元数据服务。

<span id="page-282-0"></span>使用 IMDSv1 和 IMDSv2 检索实例元数据的示例

以下示例提供了可以在 Linux 实例上使用的命令。

Example 获取实例元数据的可用版本

此示例可以获取实例元数据的可用版本。当有新的实例元数据类别发布时,每个版本都引用一个实例元 数据构建。如果您有依赖于以前版本中所存在的结构和信息的脚本,则您可使用早期版本。

IMDSv2

```
 [ec2-user ~]$ TOKEN=`curl -X PUT "http://192.0.2.0/latest/api/token" -H "X-aws-ec2-
metadata-token-ttl-seconds: 21600"` && curl -H "X-aws-ec2-metadata-token: $TOKEN" -v 
 http://192.0.2.0/ 
    % Total % Received % Xferd Average Speed Time Time Time Current 
 Dload Upload Total Spent Left Speed 
 100 56 100 56 0 0 3733 0 --:--:-- 
  --:--:-- --:--:-- 3733 
    * Trying 192.0.2.0... 
    * TCP_NODELAY set 
    * Connected to 192.0.2.0 (192.0.2.0) port 80 (#0) 
    > GET / HTTP/1.1 
    > Host: 192.0.2.0 
    > User-Agent: curl/7.61.1
```

```
 > Accept: */* 
    > X-aws-ec2-metadata-token: 
 MDAXcxNFLbAwJIYx8KzgNckcHTdxT4Tt69TzpKExlXKTULHIQnjEtXvD 
    > 
    * HTTP 1.0, assume close after body 
    < HTTP/1.0 200 OK 
    < Date: Mon, 12 Sep 2022 21:58:03 GMT 
    < Content-Length: 274 
    < Content-Type: text/plain 
    < Server: EC2ws 
   \langle 1.0 
    2007-01-19 
    2007-03-01 
    2007-08-29 
    2007-10-10 
    2007-12-15 
    2008-02-01 
    2008-09-01 
    2009-04-04 
    2011-01-01 
    2011-05-01 
    2012-01-12 
    2014-02-25 
    2014-11-05 
    2015-10-20 
    2016-04-19 
    2016-06-30 
    2016-09-02 
    2018-03-28 
    2018-08-17 
    2018-09-24 
    2019-10-01 
    2020-10-27 
    2021-01-03 
    2021-03-23 
    * Closing connection 0
```
#### IMDSv1

[ec2-user ~]\$ curl http://192.0.2.0/

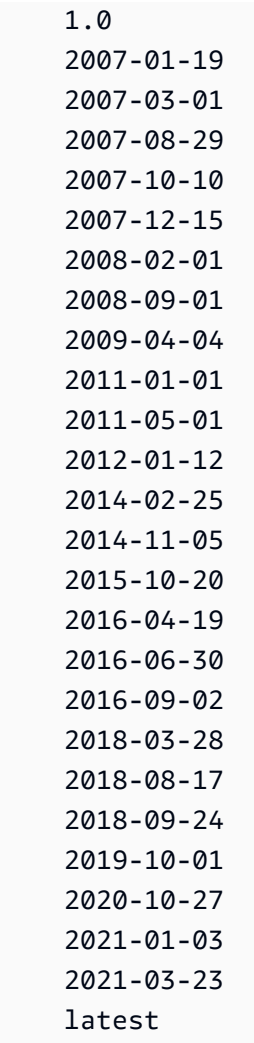

### Example 获取顶级元数据项

此示例获得顶级元数据项目。有关顶级元数据项的信息,请参阅本指南中的[支持的实例元数据和用户数](https://docs.aws.amazon.com/snowball/latest/developer-guide/edge-compute-instance-metadata.html) [据](https://docs.aws.amazon.com/snowball/latest/developer-guide/edge-compute-instance-metadata.html)。

IMDSv2

```
 [ec2-user ~]$ TOKEN=`curl -X PUT "http://192.0.2.0/latest/api/token" -H "X-aws-ec2-
metadata-token-ttl-seconds: 21600"` && curl -H "X-aws-ec2-metadata-token: $TOKEN" -v 
  http://192.0.2.0/latest/meta-data/ 
     ami-id 
     hostname 
     instance-id 
     instance-type
```

```
 local-hostname 
 local-ipv4 
 mac 
 network/ 
 reservation-id 
 security-groups
```
#### IMDSv1

```
 [ec2-user ~]$ curl http://192.0.2.0/latest/meta-data/ 
 ami-id 
 hostname 
 instance-id 
 instance-type 
 local-hostname 
 local-ipv4 
 mac 
 network/ 
 reservation-id 
 security-groups
```
#### Example 获取顶级元数据的值

以下示例获取在前面的示例中获取的某些顶级元数据项的值。IMDSv2 请求使用在前面的示例命令中创 建和存储的令牌,并假设该令牌尚未过期。

ami‐id IMDSv2

```
 curl -H "X-aws-ec2-metadata-token: $TOKEN" -v http://192.0.2.0/latest/meta-data/
ami-id ami-0abcdef1234567890
```
ami-id IMDSv1

curl http://192.0.2.0/latest/meta-data/ami-id ami-0abcdef1234567890

#### reservation-id IMDSv2

```
 [ec2-user ~]$ curl -H "X-aws-ec2-metadata-token: $TOKEN" -v http://192.0.2.0/
latest/meta-data/reservation-id r-0efghijk987654321
```
reservation-id IMDSv1

```
 [ec2-user ~]$ curl http://192.0.2.0/latest/meta-data/reservation-id \ 
 r-0efghijk987654321
```
local-hostname IMDSv2

```
 [ec2-user ~]$ curl -H "X-aws-ec2-metadata-token: $TOKEN" -v http://192.0.2.0/
latest/meta-data/local-hostname ip-00-000-00-00
```
local-hostname IMDSv1

[ec2-user ~]\$ curl http://192.0.2.0/latest/meta-data/local-hostname ip-00-000-00-00

## 对与 Amazon EC2 兼容的实例使用数据块存储

借助 Snowball Edge 上的数据块存储,您可以根据您应用的需求添加或删除块存储。附加到与 Amazon EC2 兼容的实例的卷公开为独立于实例生命周期而持续存在的存储卷。您可以使用熟悉的 Amazon EBS API 来管理数据块存储。

通过使用与 EC2 兼容的端点支持某些 Amazon EBS 命令。支持的命令包括 attachvolume、create-volume、delete-volume、detach-volume 和 describe-volumes。有关 这些命令的更多信息,请参阅[Snowball Edge 上支持的与 Amazon EC2 兼容的 AWS CLI 命令列表。](#page-261-0)

**A** Important

分离卷之前,请确保在操作系统中卸载设备上的所有文件系统,否则可能会导致数据丢失。

接下来,您可以了解 Amazon EBS 卷限额以及您 设备上的 Amazon SBE 卷与云中 Amazon EBS 卷之 间的差别:

- Amazon EBS 卷仅适用于在托管这些卷的设备上运行的与 EC2 兼容的实例。
- 卷类型限制为容量优化 HDD(sbg1)或性能优化 SSD(sbp1)的任何一种。默认卷类型为 sbg1。
- Snowball Edge 在 Amazon S3 对象和 Amazon S3 EBS 之间共享 HDD 内存。如果您在上使用 基于 HDD 的数据块存储 AWS Snowball Edge,则会减少 Amazon S3 对象的可用内存量。同 样,Amazon S3 对象也会减少 HDD 卷上 Amazon EBS 块存储的可用内存量。
- 与 Amazon EC2 兼容的根卷始终使用 IDE 驱动程序。其他 Amazon EBS 卷将优先使用 Virtio 驱动程 序(如果有)。如果 Virtio 驱动程序不可用,SBE 将默认使用 IDE 驱动程序。Virtio 驱动程序可实现 更好的性能,因此建议采用。
- 当创建 Amazon EBS 卷时,不支持 encrypted 参数。但是,设备上的所有数据默认情况下都已加 密。
- 卷大小可以在 1GB 到 10TB 之间。
- 可以将多达 10 个 Amazon EBS 卷附加到单个与 EC2 兼容的实例。
- 对于 AWS Snowball Edge 设备上可以具有的 Amazon EBS 卷的数量并没有正式的限制。但是,总 Amazon EBS 卷容量受您设备上的可用空间限制。

## <span id="page-287-0"></span>Snowball Edge 设备中的安全组

安全组 起着虚拟防火墙的作用,可控制一个或多个实例的流量。在您启动实例时,将一个或多个安全 组与该实例相关联。您可以为每个安全组添加规则,规定流入或流出其关联实例的流量。有关更多信 息,请参阅《Amazon EC2 用户指南》中的[适用于 Linux 实例的 Amazon EC2 安全组。](https://docs.aws.amazon.com/AWSEC2/latest/UserGuide/using-network-security.html)

Snowball Edge 设备中的安全组类似于 AWS 云中的安全组。Snowball Edge 设备上不支持虚拟私有云 (VPC)。

接下来,您可以查找 Snowball Edge 安全组和 EC2-VPC 安全组之间的其他差异:

- 每个 Snowball Edge 都有 50 个安全组的限制。
- 默认安全组允许所有入站和出站流量。
- 本地实例之间的流量可以使用私有实例 IP 地址或公有 IP 地址。例如,假设您要使用 SSH 从实例 A 连接到实例 B。在这种情况下,如果安全组规则允许流量,则您的目标 IP 地址可以是实例 B 的公有 IP 或私有 IP 地址。
• 仅支持为 AWS CLI 操作和 API 调用列出的参数。这些通常是 EC2-VPC 实例中支持的操作和调用的 一部分。

有关支持的 AWS CLI 操作的更多信息,请参阅[Snowball Edge 上支持的与 Amazon EC2 兼容的 AWS](#page-261-0) [CLI 命令列表。](#page-261-0)有关支持的 API 操作的更多信息,请参阅[支持与 Amazon EC2 兼容的 API 操作](#page-274-0)。

# 支持的实例元数据和用户数据

实例元数据 是有关您的实例的数据,可以用来配置或管理正在运行的实例。Snowball Edge 为您的计 算实例支持一部分实例元数据类别。有关更多信息,请参阅《Amazon EC2 用户指南》中的[实例元数](https://docs.aws.amazon.com/AWSEC2/latest/UserGuide/ec2-instance-metadata.html) [据和用户数据](https://docs.aws.amazon.com/AWSEC2/latest/UserGuide/ec2-instance-metadata.html)。

支持以下类别。使用任何其他类别将返回 404 错误消息。

Snowball Edge 上支持的实例元数据类别

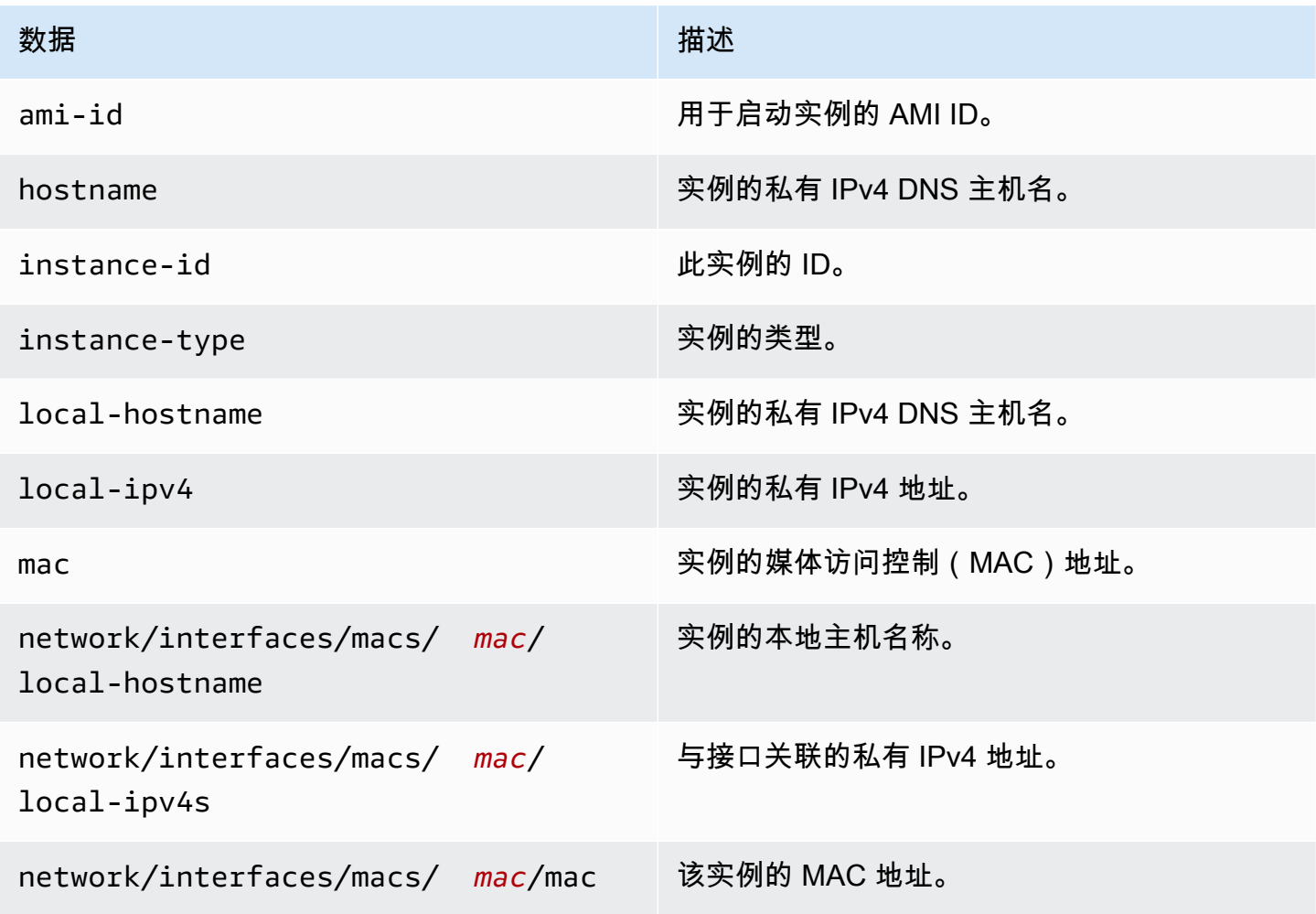

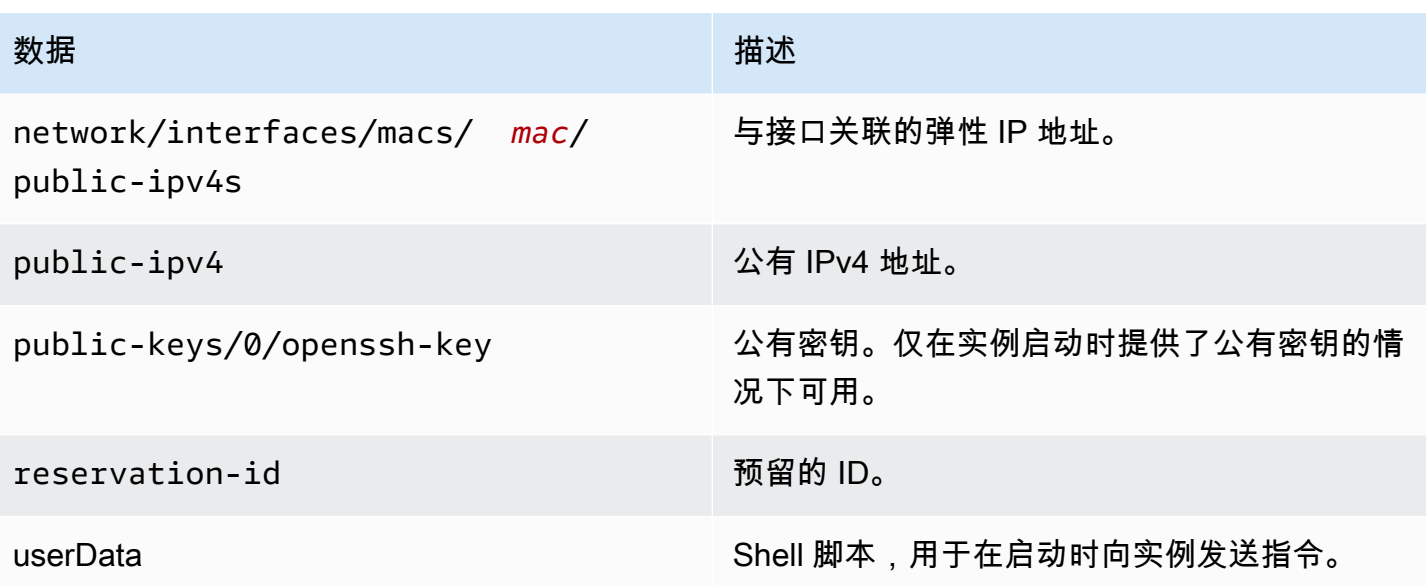

Snowball Edge 上支持的实例动态数据类别

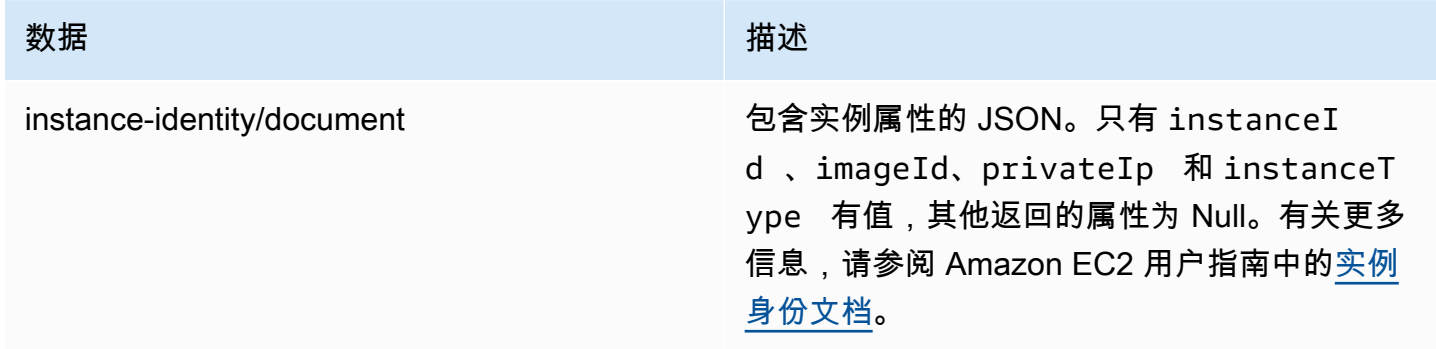

# Snowball 计算实例中的用户数据

支持在 Snowball Edge 上的计算实例中通过 Shell 脚本使用用户数据。使用 Shell 脚本,可 以在启动时向实例发送指令。您可以使用modify-instance-attribute AWS CLI 命令或 ModifyInstanceAttribute API 操作更改用户数据。

# 更改用户数据

- 1. 使用stop-instances AWS CLI 命令停止计算实例。
- 2. 使用modify-instance-attribute AWS CLI 命令修改userData属性。
- 3. 使用start-instances AWS CLI 命令重启计算实例。

仅计算实例支持使用 Shell 脚本。在 Snowball Edge 上运行的计算实例不支持 cloud-init 软件包指 令。有关使用 AWS CLI 命令的更多信息,请参阅《[AWS CLI 命令参考》](https://docs.aws.amazon.com/cli/latest/reference/)。

# 停止与 EC2 兼容的实例

为避免意外删除您在设备上创建的与 Amazon EC2 兼容的实例,请勿从操作系统上关闭您的实例。例 如,请勿使用 shutdown 或 reboot 命令。从操作系统内关闭实例具有和调用 [terminate-instances](https://docs.aws.amazon.com/cli/latest/reference/ec2/terminate-instances.html) 命 令相同的效果。

请改用 [stop-instances](https://docs.aws.amazon.com/cli/latest/reference/ec2/stop-instances.html) 命令来暂停需要保留的与 Amazon EC2 兼容的实例。

# Snowball Edge 设备上的计算实例问题排查

接下来,您可以找到 Snowball Edge 作业以及计算实例的问题排查技巧。

主题

- [虚拟网络接口的 IP 地址为 0.0.0.0](#page-290-0)
- [在启动大型计算实例时,Snowball Edge 挂起](#page-290-1)
- [我的实例有一个根卷](#page-291-0)
- [未保护的私钥文件错误](#page-291-1)

<span id="page-290-0"></span>虚拟网络接口的 IP 地址为 0.0.0.0

如果与虚拟网络接口(VNIC)关联的物理网络接口(NIC)的 IP 地址也为 0.0.0.0,则可能出现此问 题。如果未为 NIC 配置 IP 地址(例如,如果只开启了设备电源),则可能出现这种问题。如果使用 的接口不正确,也可能出现这种问题。例如,您尝试获取 SFP+ 接口的 IP 地址,但连接到网络的是 RJ45 接口。

## 要采取的操作

如果出现此问题,可以执行以下操作:

- 创建新的 VNIC(与具有 IP 地址的 NIC 关联)。有关更多信息,请参阅 [计算实例的网络配置。](#page-247-0)
- 更新现有的 VNIC。有关更多信息,请参阅 [更新虚拟网络接口](#page-258-0)。

<span id="page-290-1"></span>在启动大型计算实例时,Snowball Edge 挂起

此时可能显示您的 Snowball Edge 已停止启动实例。通常情况并非如此。但是,启动最大的计算实例 可能需要一个小时或更长时间。

要检查您的实例的状态,请使用在 Snowball Edge 上对兼容 HTTP 或 HTTPS Amazon EC2 的终端节 点aws ec2 describe-instances运行的 AWS CLI 命令。

<span id="page-291-0"></span>我的实例有一个根卷

实例天生有一个根卷。所有 sbe 实例都有一个根卷,但是使用 Snowball Edge,您可以根据应用的需 求添加或删除块存储。有关更多信息,请参阅 [对与 Amazon EC2 兼容的实例使用数据块存储。](#page-286-0)

<span id="page-291-1"></span>未保护的私钥文件错误

如果您的计算实例上的 PEM 文件没有足够的读/写权限.则可能出现此错误。

#### 要采取的操作

您可以使用以下过程更改文件的权限来解决此问题:

1. 打开终端并导航至您已保存 PEM 文件的位置。

2. 输入以下 命令。

chmod 400 *filename.pem*

# 在 Snow 系列设备上使用与 Amazon S3 兼容的存储

Snow 系列设备上与 Amazon S3 兼容的存储可为为坚固的移动边缘和断开连接的环境提供安全的对象 存储,具有更强的故障恢复能力和可扩展性,并扩展了 Amazon S3 API 特征集。在 Snow 系列设备上 使用与 Amazon S3 兼容的存储,您能够在 Snow 系列设备上存储数据并运行高度可用的应用程序,从 而用于边缘计算。

您可以在 Snowball Edge 设备上创建 Amazon S3 存储桶,以便为需要本地数据访问、本地数据处理和 数据驻留的应用程序存储和检索本地对象。Snow 系列设备上与 Amazon S3 兼容的存储提供了一个新 的存储类别,即 SNOW,该存储类别使用 Amazon S3 API,并且用于在多个 Snowball Edge 设备之间 持久冗余地存储数据。您可以在 Snowball Edge 存储桶上使用与 Amazon S3 相同的 API 和特征,包 括存储桶生命周期策略、加密和标记。当一个或多个设备返回到时 AWS,在 Snow Family 设备上创建 或存储在 Amazon S3 兼容存储器中的所有数据都将被删除。有关更多信息,请参阅[仅限本地计算和存](https://docs.aws.amazon.com/snowball/latest/developer-guide/computetype.html) [储的作业](https://docs.aws.amazon.com/snowball/latest/developer-guide/computetype.html)。

您可以采用独立配置或集群配置在 Snow 系列设备上部署与 Amazon S3 兼容的存储。在独立配置中, 您可以在设备上预置 S3 容量,其余容量可用作块存储。在集群配置中,所有数据磁盘容量都用于 S3

存储。一个集群最少可包含 3 个设备,最多可包含 16 个设备。根据集群的大小,S3 服务可维持 1 或 2 台设备的设备容错能力。

使用 AWS DataSync,您可以在 Snowball Edge 设备上的 Snow Family 设备上与 Amazon S3 兼 容的 AWS 存储和存储服务之间传输对象。有关更多信息,请参阅 AWS DataSync 用户指南中的在 [Snowball Edge 上使用兼容 S3 的存储配置传输。](https://docs.aws.amazon.com/datasync/latest/userguide/s3-compatible-storage-snow.html)

以下是 Snow 系列设备上与 Amazon S3 兼容的存储的存储容量和块存储容量,用于在 Snow 系列设备 上使用与 Amazon S3 兼容的存储的独立设备。有关集群的容错能力和存储容量,请参阅[this table。](#page-315-0)

Snowball Edge Compute Optimized and Compute Optimized with GPU

Snow 系列设备上与 Amazon S3 兼容的存储的存储容量以及 Snowball Edge Compute Optimized(使用 AMD EPYC Gen1、HDD 和可选 GPU)设备的块存储容量

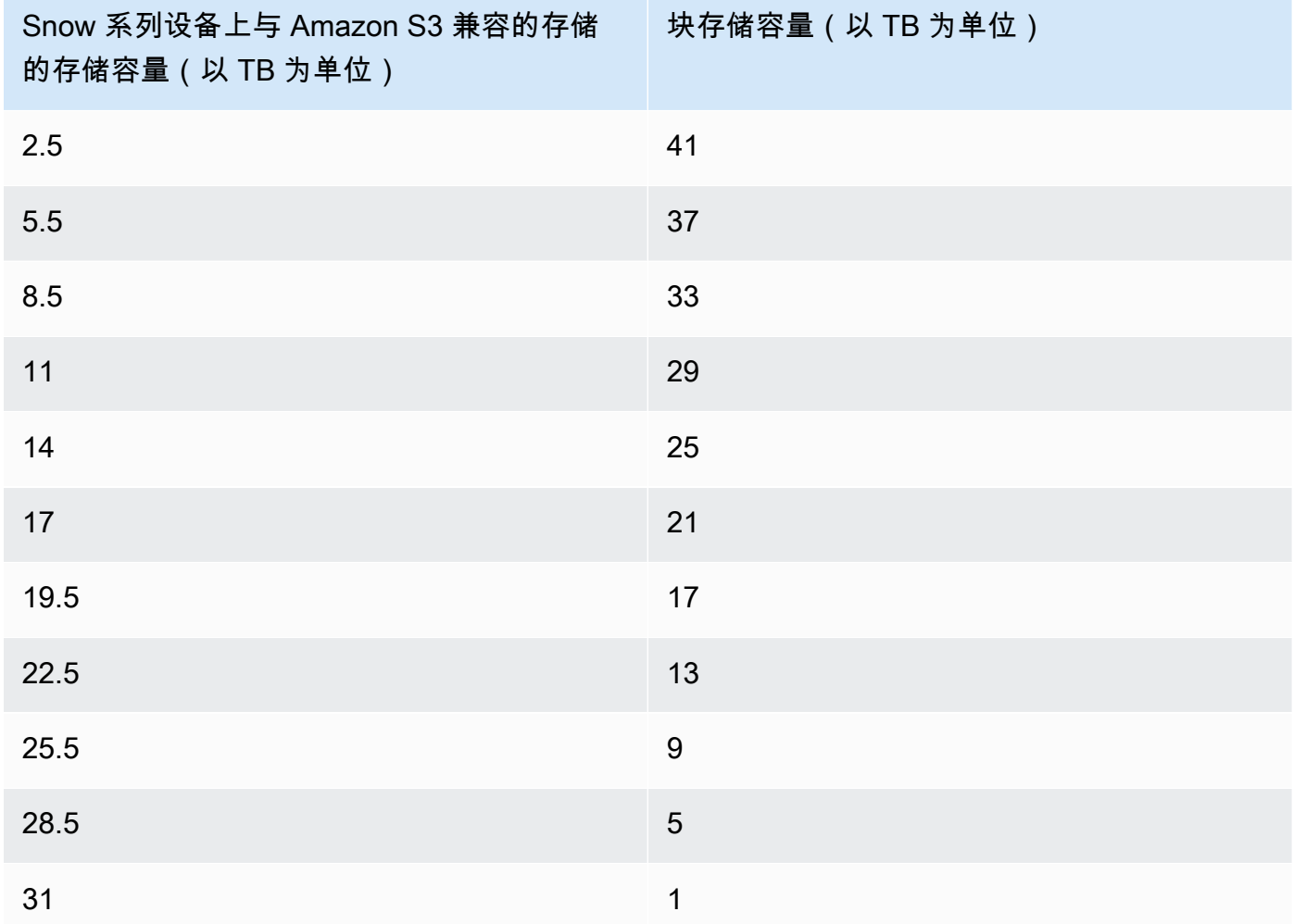

## Snowball Edge Compute Optimized with NVMe storage

Snow 系列设备上与 Amazon S3 兼容的存储的存储容量以及 Snowball Edge Compute Optimized(搭载 AMD EPYC Gen2 和 NVMe 进行计算优化)设备的块存储容量

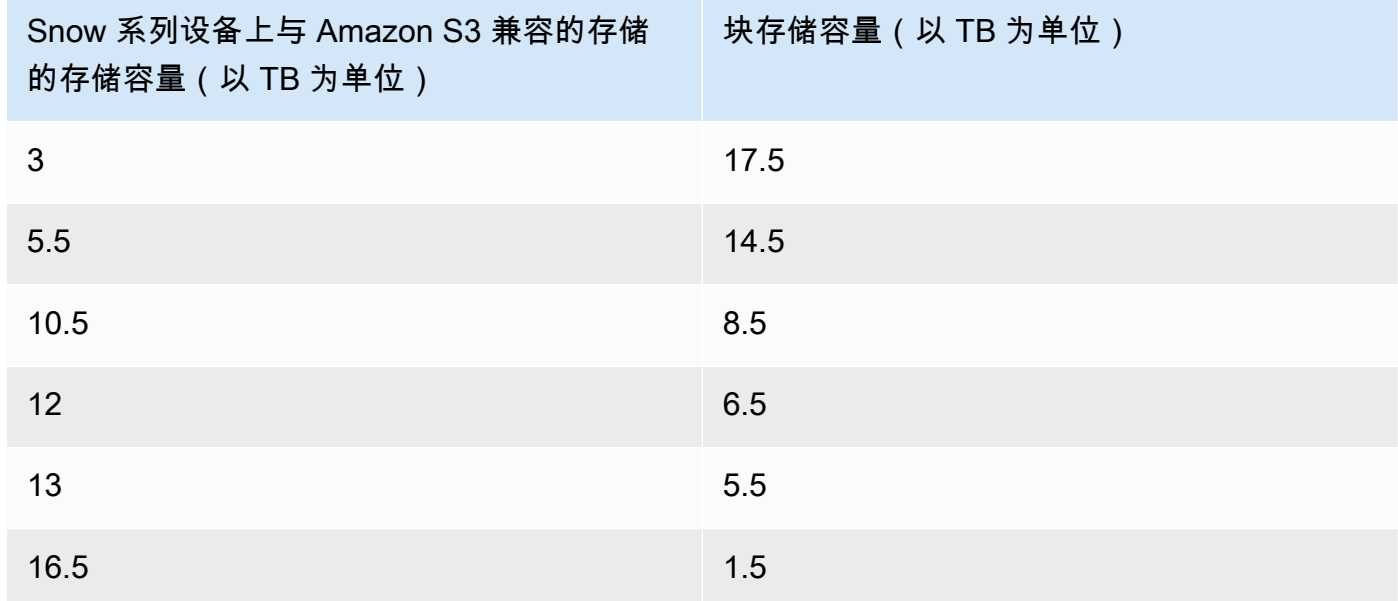

Snowball Edge storage optimized 210 TB

Snow Family 设备上与 Amazon S3 兼容存储的存储容量以及 Snowball Edge 的块存储空间经过优 化的 210 TB 设备上的存储容量

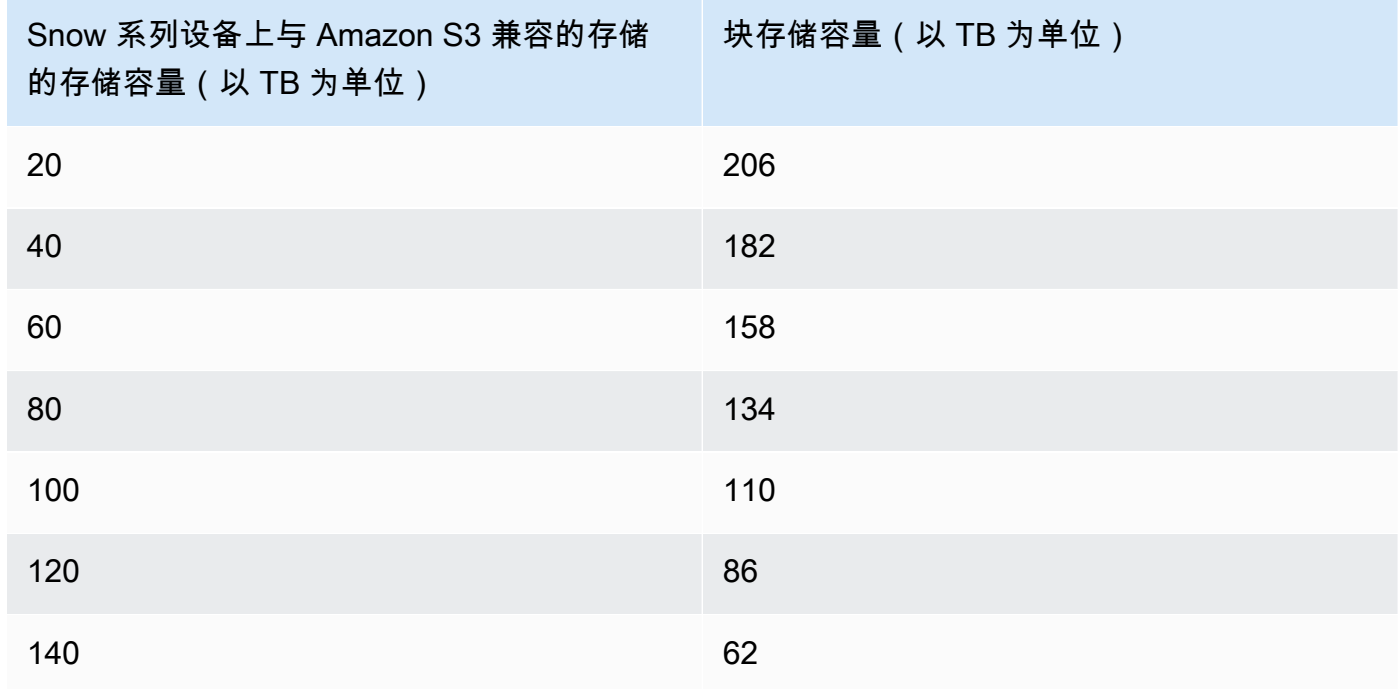

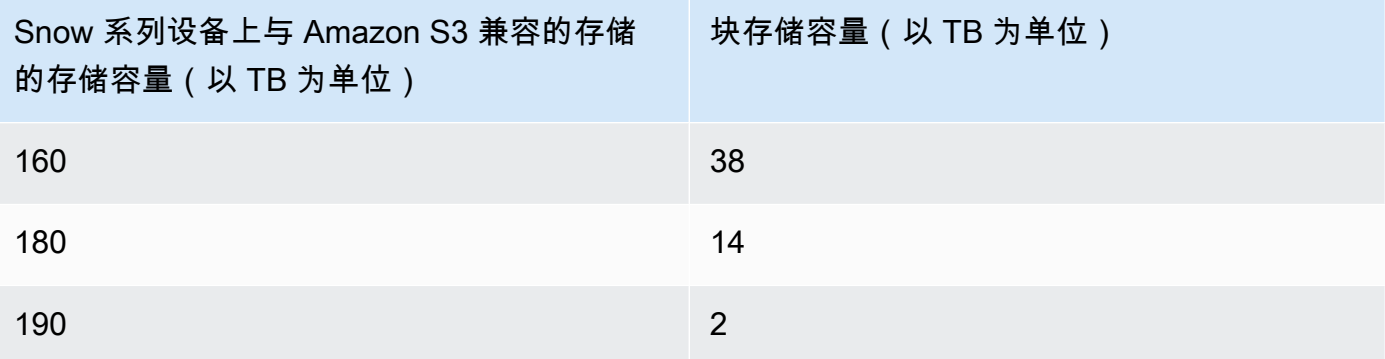

Snow 系列设备上与 Amazon S3 兼容的存储规范:

- Snow 系列设备存储桶的最大数量为每个设备或每个集群 100 个。
- Snow 系列设备上的 S3 存储桶拥有者账户拥有存储桶中的所有对象。
- 只有 Snow 系列设备上的 S3 存储桶拥有者账户可以对存储桶执行操作。
- 对象大小限制与 Amazon S3 上的一致。
- 在 Snow 系列设备上的 S3 上存储的所有对象,其存储类别均为 SNOW。
- 默认情况下,存储在 SNOW 存储类中的所有对象都使用具有 Amazon S3 托管加密密钥(SSE-S3) 的服务器端加密进行存储。您也可以明确选择使用具有客户提供的加密密钥(SSE-C)的服务器端 加密来存储对象。
- 如果没有足够的空间在您的 Snow 系列设备上存储对象,API 会返回容量不足异常(ICE)。

### 主题

- [在 Snow Family 设备上预定与 Amazon S3 兼容的存储](#page-295-0)
- [在 Snow Family 设备上设置和启动兼容 Amazon S3 的存储](#page-295-1)
- [在 Snowball Edge 设备上使用 S3 存储桶](#page-300-0)
- [在 Snowball Edge 设备上使用 S3 对象](#page-306-0)
- [Snow 系列设备上与 Amazon S3 兼容的存储支持的 REST API 操作](#page-313-0)
- [在装有 Snow 设备集群的 Snow Family 设备上使用与 Amazon S3 兼容的存储](#page-314-0)
- [配置 Snow 系列设备上与 Amazon S3 兼容的存储事件通知](#page-330-0)
- [配置本地 SMTP 通知](#page-332-0)

# <span id="page-295-0"></span>在 Snow Family 设备上预定与 Amazon S3 兼容的存储

在 Snow 系列设备上预定与 Amazon S3 兼容的存储的设备与预定 Snowball Edge 的过程非常相似。要 预定,请参阅本指南中的[创建订购 Snow Family 设备的任务](#page-48-0),并在预定过程中记住以下各项:

- 在选择作业类型中,选择仅计算和存储。
- 在 Snow 设备下,选择 Snowball Edge Compute Optimized
- 在选择存储类型下,选择 Snow 系列设备上与 Amazon S3 兼容的存储。
- 对于独立设备,在存储容量下,选择单个设备,然后选择您所需的存储量。
- 对于集群,在存储容量下选择集群,然后选择您所需的存储容量和容错能力。

# <span id="page-295-1"></span>在 Snow Family 设备上设置和启动兼容 Amazon S3 的存储

在本地环境中安装和配置软件工具, AWS 以便与 Snowball Edge 设备或设备集群以及 Snow Family 设备上的 Amazon S3 兼容存储进行交互。然后,使用这些工具设置 Snowball Edge 设备或集群,并在 Snow Family 设备上启动与 Amazon S3 兼容的存储。

## 先决条件

Snow Family 设备上与 Amazon S3 兼容的存储要求你将 Snowball Edge 客户端和 AWS CLI 安装到 本地环境中。你还可以使用 AWS SDK for .NET 适用于 Windows PowerShell 的 AWS 工具在 Snow Family 设备上使用与 Amazon S3 兼容的存储。 AWS 建议使用以下版本的这些工具:

- Snowball Edge 客户端 使用最新版本。有关更多信息,请参阅本指南[中的下载和安装 Snowball](https://docs.aws.amazon.com/snowball/latest/developer-guide/using-client.html#download-client)  [Edge 客户端](https://docs.aws.amazon.com/snowball/latest/developer-guide/using-client.html#download-client)。
- AWS CLI— 版本 2.11.15 或更高版本。有关更多信息,请参[阅《 AWS Command Line Interface 用](https://docs.aws.amazon.com/cli/v1/userguide/cli-chap-install.html) [户指南》 AWS CLI中的安装、更新和卸载。](https://docs.aws.amazon.com/cli/v1/userguide/cli-chap-install.html)
- AWS SDK for .NET— AWSSDK .S3Control 3.7.304.8 或更高版本。有关更多信息,请参阅 [AWS](https://docs.aws.amazon.com/sdk-for-net)  [SDK for .NET。](https://docs.aws.amazon.com/sdk-for-net)
- AWS 适用于 Windows 的工具 PowerShell 版本 4.1.476 或更高版本。有关更多信息,请参阅 《[AWS Tools for Windows PowerShell 用户指南》](https://docs.aws.amazon.com/powershell/latest/userguide/)。

# 设置您的本地环境

本节介绍如何设置和配置 Snowball Edge 客户端和您的本地环境,以便在 Snow Family 设备上与 Amazon S3 兼容存储一起使用。

### 设置 环境

- 1. 下载并安装最新版本的 Snowball Edge 客户端。有关更多信息,请参阅本指南[中的下载和安装](https://docs.aws.amazon.com/snowball/latest/developer-guide/using-client.html#download-client)  [Snowball Edge 客户端](https://docs.aws.amazon.com/snowball/latest/developer-guide/using-client.html#download-client)。
- 2. 运行以下命令来配置文件夹。

 chmod u+x new\_cli/bin/snowballEdge chmod u+x new\_cli/jre/bin/java

- 3. 将 new\_cli/bin 添加到 \$PATH。
- 4. 运行 snowballEdge configure 命令。您将收到与以下内容类似的响应:

 Configuration will be stored at /home/user/.aws/snowball/config/snowballedge.config

- 5. 输入以下信息:
	- 清单路径。
	- 解锁代码。
	- 默认端点。对于独立的 Snowball Edge 设备,请使用设备的 IP 地址。对于设备群集,请指定群 集中任何设备的 IP 地址。要测试客户端是否有默认端点可用,请使用类似于以下内容的命令。 对于端口号,请使用 9091(激活端口)、22(SSH)和 8080(s3 的 HTTP 终端节点)。

telnet *snowball\_ip port\_number*

6. 如果您使用的是 AWS SDK for .NET,请按如下方式设 置clientConfig.AuthenticationRegion参数值:

clientConfig.AuthenticationRegion = **"snow"**

设置您的 Snowball Edge 设备

在 Snowball Edge 上设置 IAM

AWS Identity and Access Management (IAM) 可帮助您精细访问在 Snowball Edge 设备上运行的 AWS 资源。可以使用 IAM 来控制谁通过了身份验证(准许登录)并获得授权(具有z权限)来使用资 源。

Snowball Edge 在本地支持 IAM。您可以使用本地 IAM 服务创建角色并将 IAM 策略附加于这些用户。 您可以使用这些策略以允许执行分配的任务所需的访问权限。

以下示例允许对 Amazon S3 API 进行完全访问:

```
{ 
      "Version": "2012-10-17", 
      "Statement": [ 
          { 
               "Sid": "VisualEditor0", 
               "Effect": "Allow", 
               "Action": "s3:*", 
               "Resource": "*" 
          } 
     ]
}
```
有关更多 IAM 策略示例,请参阅 [AWS Snowball Edge 开发人员指南](https://docs.aws.amazon.com/snowball/latest/developer-guide/using-local-iam.html#policy-examples)。

在 Snow 系列设备上启动与 Amazon S3 兼容的存储

按照以下说明在 Snowball Edge 设备或集群上启动 Snow Family 设备上兼容 Amazon S3 的存储服 务。

**a** Note

如果您更喜欢用户友好的体验,则可以使用为独立设备或设备集群启动 Snow Family 设备上的 Amazon S3 兼容存储服务 AWS OpsHub。请参阅 [在 Snow 系列设备上设置与 Amazon S3 兼](#page-125-0) [容的存储](#page-125-0)。

1. 运行以下命令来解锁您的 Snowball Edge 设备或设备集群:

• 对于单个设备:

snowballEdge unlock-device --endpoint https://*snow-device-ip*

• 对于集群:

snowballEdge unlock-cluster

- 2. 运行以下命令并确保 Snowball Edge 设备或设备集群已解锁:
	- 对于单个设备:

snowballEdge describe-device --endpoint https://*snow-device-ip*

• 对于集群:

```
 snowballEdge describe-cluster --device-ip-addresses [snow-device-1-ip] [snow-
device-2-ip] / 
     [snow-device-3-ip] [snow-device-4-ip] [snow-device-5-ip] / 
     [snow-device-6-ip]
```
- 3. 对于每台设备(无论您拥有一台设备还是集群),要在 Snow 系列设备上启动与 Amazon S3 兼容 的存储,请执行以下操作:
	- a. 通过运行以下 describe-device 命令获取设备的 PhysicalNetworkInterfaceId:

snowballEdge describe-device --endpoint https://*snow-device-ip*

b. 运行以下 create-virtual-network-interface 命令两次,为 s3control(用于存储 桶操作)和 s3api(用于对象操作)端点创建虚拟网络接口(VNI)。

```
 snowballEdge create-virtual-network-interface --ip-address-assignment 
  dhcp --manifest-file manifest --physical-network-interface-id 
  "PhysicalNetworkInterfaceId" --unlock-code unlockcode --endpoint https://snow-
device-ip
```
有关这些命令的详细信息,请参阅[创建虚拟网络接口](https://docs.aws.amazon.com/snowball/latest/developer-guide/using-ec2-edge-client.html#ec2-edge-create-vnic)。

a Note

在 Snow 系列设备上启动与 Amazon S3 兼容的存储会消耗设备资源。

4. 运行以下start-service命令启动 Snow Family 设备上兼容 Amazon S3 的存储服 务。其中包括您的设备的 IP 地址以及您为和终端节点创建的 VNI 的亚马逊资源名称 (ARN):s3controls3api

要在单个设备上启动服务,请执行以下操作:

 snowballEdge start-service --service-id s3-snow --device-ip-addresses *snowdevice-1-ip* --virtual-network-interface-arns *vni-arn-1 vni-arn-2*

要在群集上启动服务,请执行以下操作**:** 

```
 snowballEdge start-service --service-id s3-snow --device-ip-addresses snow-
device-1-ip snow-device-2-ip snow-device-3-ip --virtual-network-interface-arns vni-
arn-1 vni-arn-2 vni-arn-3 vni-arn-4 vni-arn-5 vni-arn-6
```
在 --virtual-network-interface-arns 中,包含您在上一步中创建的所有 VNI 的 ARN。 请使用空格分隔每个 ARN。

5. 针对单个设备运行以下 describe-service 命令:

snowballEdge describe-service --service-id s3-snow

等待服务状态变为 Active。

针对集群运行以下 describe-service 命令:

```
 snowballEdge describe-service --service-id s3-snow \ 
   --device-ip-addresses snow-device-1-ip snow-device-2-ip snow-device-3-ip
```
# <span id="page-300-0"></span>在 Snowball Edge 设备上使用 S3 存储桶

您可以在 Snowball Edge 设备上创建 Amazon S3 存储桶,以便在本地为需要本地数据访问、本地数据 处理和数据驻留的应用存储和检索对象。Snow 系列设备上与 Amazon S3 兼容的存储提供了一个新的 存储类别,即 SNOW,该存储类别使用 Amazon S3 API,并且用于在多个 Snowball Edge 设备之间持 久冗余地存储数据。您可以在 Snowball Edge 存储桶上使用与 Amazon S3 相同的 API 和特征,包括 存储桶生命周期策略、加密和标记。

# 使用 AWS CLI

请按照以下说明使用 AWS CLI在设备上使用 Amazon S3 存储桶。

#### 要设置 AWS CLI

1. 在 ~/.aws/config 中为对象端点创建配置文件。

```
[profile your-profile]
aws_access_key_id = your-access-id
aws_secret_access_key = your-access-key
region = snow
ca_bundle = dev/apps/ca-certs/your-ca_bundle
```
- 2. 从您的设备获取证书。有关更多信息,请参阅《[Snowball Edge 开发人员指南](https://docs.aws.amazon.com/snowball/latest/developer-guide/using-client-commands.html#snowball-edge-certificates-cli)》。
- 3. 如果您在虚拟环境中安装了开发工具包,请使用以下命令将其激活:

source *your-virtual-environment-name*/bin/activate

设置操作后,您可以通过 AWS CLI使用 API 调用访问这些操作。在以下示例中,*cert* 是您刚刚使用 IAM 获得的设备证书。

### 访问对象操作

aws s3api --profile *your-profile* list-objects-v2 --endpoint-url https://*s3api-endpoint-ip*

### 访问存储桶操作

aws s3control --profile *your-profile* list-regional-buckets --account-id *bucket-owner* --endpoint-url https://*s3ctrlapi-endpoint-ip*

# 使用 Java SDK

使用以下示例,利用 Java SDK 处理 Amazon S3 对象。

```
import software.amazon.awssdk.services.s3.S3Client;
import software.amazon.awssdk.auth.credentials.AwsBasicCredentials;
import software.amazon.awssdk.auth.credentials.StaticCredentialsProvider;
import software.amazon.awssdk.http.SdkHttpClient;
import software.amazon.awssdk.http.apache.ApacheHttpClient;
import software.amazon.awssdk.regions.Region;
import java.net.URI;
AwsBasicCredentials creds = AwsBasicCredentials.create(accessKey, secretKey); // set 
  creds by getting Access Key and Secret Key from snowball edge
SdkHttpClient httpClient = 
 ApacheHttpClient.builder().tlsTrustManagersProvider(trustManagersProvider).build(); //
  set trust managers provider with client certificate from snowball edge
String s3SnowEndpoint = "10.0.0.0"; // set s3-snow object api endpoint from describe 
  service
S3Client s3Client = 
  S3Client.builder().httpClient(httpClient).region(Region.of("snow")).endpointOverride(new 
  URI(s3SnowEndpoint)).credentialsProvider(StaticCredentialsProvider.create(creds)).build();
```
# 存储桶 ARN 格式

您可以使用此处列出的 Amazon 资源名称(ARN)格式来识别 Snowball Edge 设备上的 Amazon S3 存储桶:

arn:*partition*:s3:snow:*account-id*:*device*/*device-id*/bucket/*bucket-name*

其中 *partition* 是您预订 Snowball Edge 设备时所处区域的分区。如果设备为独立 Snowball Edge 设备,则 *devi.ce-id* 为 job\_id,如果您拥有 Snowball Edge 集群,则为 *cluster \_id*。

## 在 Snowball Edge 设备上创建 S3 存储桶

您可以在 Snowball Edge 设备上创建 Amazon S3 存储桶,以便在边缘位置为需要本地数据访问、本地 数据处理和数据驻留的应用存储和检索对象。Snow 系列设备上与 Amazon S3 兼容的存储提供了一个 新的存储类别,即 SNOW,该存储类别使用 Amazon S3,并且用于在多个设备之间持久冗余地存储数

据。您可以像在 Amazon S3 存储桶上一样使用相同的 API 和特征,包括存储桶生命周期策略、加密和 标记。

以下示例将使用 AWS CLI为 Snowball Edge 设备创建 Amazon S3 存储桶。要运行此命令,请将用户 输入占位符替换为您自己的信息。

```
aws s3control --profile your-profile create-bucket --bucket your-snow-bucket --
endpoint-url https://s3ctrlapi-endpoint-ip
```
## 使用创建和管理对象生命周期配置 AWS CLI

您可以使用 Amazon S3 生命周期来在 Snow 系列设备上为与 Amazon S3 兼容的存储优化存储容量。 您可以创建生命周期规则,使对象在老化时过期或被较新版本取代。您可以创建、启用、禁用或删除生 命周期规则。有关 Amazon S3 生命周期的更多信息,请参阅[管理存储生命周期。](https://docs.aws.amazon.com/AmazonS3/latest/userguide/object-lifecycle-mgmt.html)

**a** Note

创建存储桶的人拥有该存储桶,并且是唯一可以创建、启用、禁用或删除生命周期规则的人。 AWS 账户

要使用 AWS Command Line Interface (AWS CLI)在 Snow 系列设备存储桶上为与 Amazon S3 兼容 的存储创建和管理生命周期配置,请参阅以下示例。

在 Snowball Edge 存储桶上放置生命周期配置

以下 AWS CLI 示例在 Snowball Edge 存储分区上设置了生命周期配置策略。此策略指定具有标记前缀 (*myprefix*)的所有对象,并且标签在 10 天后过期。要使用此示例,请将每个用户输入占位符替换 为您自己的信息。

首先,将生命周期配置策略保存到 JSON 文件中。在此示例中,文件命名为 **lifecycleexample.json**。

```
{ 
      "Rules": [{ 
           "ID": "id-1", 
           "Filter": { 
               "And": { 
                    "Prefix": "myprefix", 
                    "Tags": [{
```

```
 "Value": "mytagvalue1", 
                      "Key": "mytagkey1" 
\}, \{\{ "Value": "mytagvalue2", 
                      "Key": "mytagkey2" 
1 1 1 1 1 1 1
               ], 
 } 
        }, 
        "Status": "Enabled", 
        "Expiration": { 
           "Days": 10 
        } 
    }]
}
```
保存文件后,将 JSON 文件作为 put-bucket-lifecycle-configuration 命令的一部分提交。 要使用此命令,请将每个用户输入占位符替换为您自己的信息。

```
aws s3control put-bucket-lifecycle-configuration --bucket 
                 example-snow-bucket --profile your-profile
                 --lifecycle-configuration file://lifecycle-example.json --endpoint-url 
 https://s3ctrlapi-endpoint-ip
```
有关此命令的更多信息,请参阅《AWS CLI 命令参考》[put-bucket-lifecycle-configuration中](https://awscli.amazonaws.com/v2/documentation/api/latest/reference/s3control/put-bucket-lifecycle-configuration.html)的。

# 在 Snowball Edge 设备上使用 S3 存储桶

借助 Snow 系列设备上与 Amazon S3 兼容的存储,您可以在 Snowball Edge 设备上创建 Amazon S3 存储桶,以便在本地为需要本地数据访问、本地数据处理和数据驻留的应用程序存储和检索对 象。Snow 系列设备上与 Amazon S3 兼容的存储提供了一个新的存储类别,即 SN0W,该存储类别 使用 Amazon S3 API,并且用于在多个 Snowball Edge 设备之间持久冗余地存储数据。您可以在 Snowball Edge 存储桶上使用与 Amazon S3 相同的 API 和特征,包括存储桶生命周期策略、加密和标 记。您可以使用 AWS Command Line Interface (AWS CLI) 或 AWS 软件开发工具包在 Snow Family 设备上使用与 Amazon S3 兼容的存储。

确定您能否在 Snow 系列设备存储桶上访问与 Amazon S3 兼容的存储

以下示例使用 head-bucket 命令来确定 Amazon S3 存储桶是否存在以及您是否有权使用 AWS CLI 访问该存储桶。要使用此命令,请将每个用户输入占位符替换为您自己的信息。

aws s3api head-bucket --bucket *sample-bucket* --profile *your-profile* --endpoint-url https://*s3api-endpoint-ip*

### 检索存储桶或区域存储桶的列表

使用list-regional-buckets或list buckets通过列出 Snow Family 设备存储桶上与 Amazon S3 兼容的 AWS CLI存储。

aws s3control list-regional-buckets --account-id *123456789012* --profile *your-profile* - endpoint-url https://*s3ctrlapi-endpoint-ip*

有关该list-regional-buckets命令的更多信息,请参阅《AWS CLI 命令参考》[list-regional](https://awscli.amazonaws.com/v2/documentation/api/latest/reference/s3control/list-regional-buckets.html)[buckets](https://awscli.amazonaws.com/v2/documentation/api/latest/reference/s3control/list-regional-buckets.html)中的。

aws s3 list-buckets --account-id *123456789012* --endpoint-url https://*s3api-endpoint-ip*

有关该*list-buckets*命令的更多信息,请参阅《命令参考》中的 [list-bucketsA](https://awscli.amazonaws.com/v2/documentation/api/latest/reference/s3api/list-buckets.html)WS CLI

以下适用于 Java 的开发工具包示例可获取 Snowball Edge 设备上的存储桶列表。有关更多信息,请参 阅[ListBuckets](https://docs.aws.amazon.com/AmazonS3/latest/API/API_ListBuckets.html)《亚马逊简单存储服务 API 参考》。

```
 import com.amazonaws.services.s3.model.*; 
 public void listBuckets() { 
   ListBucketsRequest reqListBuckets = new ListBucketsRequest() 
   .withAccountId(AccountId) 
  ListBucketsResult respListBuckets = s3APIClient.RegionalBuckets(reqListBuckets);
   System.out.printf("ListBuckets Response: %s%n", respListBuckets.toString()); 
 }
```
以下 PowerShell 示例获取了 Snowball Edge 设备上的存储桶列表。

 Get-S3CRegionalBucketList -AccountId **012345678910** -Endpoint "https://**snowball\_ip**" - Region snow

以下.NET 示例获取了 Snowball Edge 设备上的存储桶列表。

```
using Amazon.S3Control;
using Amazon.S3Control.Model;
namespace SnowTest;
internal class Program
{ 
     static async Task Main(string[] args) 
     { 
         var config = new AmazonS3ControlConfig 
         { 
              ServiceURL = "https://snowball_ip", 
              AuthenticationRegion = "snow" // Note that this is not RegionEndpoint 
         }; 
        var client = new AmazonS3ControlClient(config);
         var response = await client.ListRegionalBucketsAsync(new 
  ListRegionalBucketsRequest() 
        \mathcal{L} AccountId = "012345678910" 
         }); 
     }
}
```
#### 获取存储桶

以下示例使用 AWS CLI在 Snow 系列设备存储桶上获取与 Amazon S3 兼容的存储。要使用此命令, 请将每个用户输入占位符替换为您自己的信息。

```
aws s3control get-bucket --account-id 123456789012 --bucket DOC-EXAMPLE-BUCKET --
profile your-profile --endpoint-url https://s3ctrlapi-endpoint-ip
```
有关此命令的更多信息,请参阅《AWS CLI 命令参考》中的 [get-bucket。](https://awscli.amazonaws.com/v2/documentation/api/latest/reference/s3control/get-bucket.html)

以下 Snow 系列设备上与 Amazon S3 兼容的存储示例使用适用于 Java 的开发工具包获取存储桶。有 关更多信息,请参阅[GetBucket《](https://docs.aws.amazon.com/AmazonS3/latest/API/API_control_GetBucket.html)[亚马逊简单存储服务 API 参考》](https://docs.aws.amazon.com/AmazonS3/latest/API/)。

```
import com.amazonaws.services.s3control.model.*;
public void getBucket(String bucketName) { 
     GetBucketRequest reqGetBucket = new GetBucketRequest() 
             .withBucket(bucketName) 
             .withAccountId(AccountId); 
     GetBucketResult respGetBucket = s3ControlClient.getBucket(reqGetBucket); 
     System.out.printf("GetBucket Response: %s%n", respGetBucket.toString());
}
```
### 删除存储桶

#### **A** Important

- 创建存储桶的人拥有该存储桶,并且是唯一可以将其删除的人。 AWS 账户
- Snow 系列设备存储桶必须为空才能进行删除。
- 存储桶在删除后不能恢复。

以下示例使用 AWS CLI在 Snow 系列设备存储桶上删除了与 Amazon S3 兼容的存储。要使用此命 令,请将每个用户输入占位符替换为您自己的信息。

aws s3control delete-bucket --account-id *123456789012* --bucket DOC-EXAMPLE-BUCKET - profile *your-profile* --endpoint-url https://*s3ctrlapi-endpoint-ip*

<span id="page-306-0"></span>有关此命令的更多信息,请参阅《AWS CLI 命令参考》中的 [delete-bucket。](https://awscli.amazonaws.com/v2/documentation/api/latest/reference/s3control/delete-bucket.html)

# 在 Snowball Edge 设备上使用 S3 对象

本部分介绍您可以在 Snow 系列设备上对与 Amazon S3 兼容的存储上的对象执行的各种操作。

将对象复制到 Snow 系列设备存储桶上与 Amazon S3 兼容的存储中

以下示例使用 AWS CLI将名为 *sample-object.xml* 的文件上传到 Snow 系列设备存储桶上与 Amazon S3 兼容的存储,您拥有使用该存储桶的写入权限。要使用此命令,请将每个用户输入占位符 替换为您自己的信息。

```
aws s3api put-object --bucket sample-bucket --key sample-object.xml --body sample-
object.xml --profile your-profile --endpoint-url s3api-endpoint-ip
```
以下 Snow 系列设备上与 Amazon S3 兼容的存储示例使用适用于 Java 的 SDK 将一个对象创建到到 同一个存储桶中的新对象。要使用此命令,请将每个用户输入占位符替换为您自己的信息。

```
import com.amazonaws.AmazonServiceException;
import com.amazonaws.SdkClientException;
import com.amazonaws.services.s3.AmazonS3;
import com.amazonaws.services.s3.AmazonS3ClientBuilder;
import com.amazonaws.services.s3.model.CopyObjectRequest;
add : import java.io.IOException;
public class CopyObject { 
     public static void main(String[] args) { 
         String bucketName = "*** Bucket name ***"; 
         String sourceKey = "*** Source object key ***"; 
         String destinationKey = "*** Destination object key ***"; 
         try { 
             // This code expects that you have AWS credentials set up per: 
             // https://docs.aws.amazon.com/sdk-for-java/v1/developer-guide/setup-
credentials.html 
             AmazonS3 s3Client = AmazonS3ClientBuilder.standard() 
                      .enableUseArnRegion() 
                      .build(); 
             // Copy the object into a new object in the same bucket. 
             CopyObjectRequest copyObjectRequest = new CopyObjectRequest(sourceKey, 
  destinationKey); 
             s3Client.copyObject(copyObjectRequest); 
             CopyObjectRequest copyObjectRequest = CopyObjectRequest.builder() 
                      .sourceKey(sourceKey) 
                      .destinationKey(destKey) 
                     .build();
         } catch (AmazonServiceException e) { 
             // The call was transmitted successfully, but Amazon S3 couldn't process 
             // it, so it returned an error response. 
             e.printStackTrace(); 
         } catch (SdkClientException e) { 
             // Amazon S3 couldn't be contacted for a response, or the client 
             // couldn't parse the response from Amazon S3.
```

```
 e.printStackTrace(); 
      } 
 }
```
### 从存储桶中获取对象

}

以下示例使用 AWS CLI从 Snow 系列设备存储桶上与 Amazon S3 兼容的存储中获取一个名为 *sample-object.xml* 的对象。SDK 命令为 s3-snow:GetObject。要使用此命令,请将每个用户 输入占位符替换为您自己的信息。

```
aws s3api get-object --bucket sample-bucket --key sample-object.xml --profile your-
profile --endpoint-url s3api-endpoint-ip
```
有关此命令的更多信息,请参阅《AWS CLI 命令参考》中的 [get-object。](https://awscli.amazonaws.com/v2/documentation/api/latest/reference/s3api/get-object.html)

以下 Snow 系列设备上与 Amazon S3 兼容的存储示例使用适用于 Java 的开发工具包获取对象。要使 用此命令,请将每个用户输入占位符替换为您自己的信息。有关更多信息,请参阅[GetObject《](https://docs.aws.amazon.com/AmazonS3/latest/API/API_GetObject.html)[亚马逊](https://docs.aws.amazon.com/AmazonS3/latest/API/) [简单存储服务 API 参考》](https://docs.aws.amazon.com/AmazonS3/latest/API/)。

```
import com.amazonaws.AmazonServiceException;
import com.amazonaws.SdkClientException;
import com.amazonaws.services.s3.AmazonS3;
import com.amazonaws.services.s3.AmazonS3ClientBuilder;
import com.amazonaws.services.s3.model.GetObjectRequest;
import com.amazonaws.services.s3.model.ResponseHeaderOverrides;
import com.amazonaws.services.s3.model.S3Object;
import java.io.BufferedReader;
import java.io.IOException;
import java.io.InputStream;
import java.io.InputStreamReader;
public class GetObject { 
     public static void main(String[] args) throws IOException { 
         String bucketName = "*** Bucket name ***"; 
         String key = "*** Object key ***"; 
         S3Object fullObject = null, objectPortion = null, headerOverrideObject = null; 
         try {
```

```
 // This code expects that you have AWS credentials set up per: 
             // https://docs.aws.amazon.com/sdk-for-java/v1/developer-guide/setup-
credentials.html 
             AmazonS3 s3Client = AmazonS3ClientBuilder.standard() 
                      .enableUseArnRegion() 
                     .build();
             GetObjectRequest getObjectRequest = GetObjectRequest.builder() 
                      .bucket(bucketName) 
                     key(key) .build());
s3Client.getObject(getObjectRequest); 
         } catch (AmazonServiceException e) { 
             // The call was transmitted successfully, but Amazon S3 couldn't process 
             // it, so it returned an error response. 
             e.printStackTrace(); 
         } catch (SdkClientException e) { 
             // Amazon S3 couldn't be contacted for a response, or the client 
             // couldn't parse the response from Amazon S3. 
             e.printStackTrace(); 
         } finally { 
             // To ensure that the network connection doesn't remain open, close any 
  open input streams. 
             if (fullObject != null) { 
                 fullObject.close(); 
 } 
             if (objectPortion != null) { 
                 objectPortion.close(); 
 } 
             if (headerOverrideObject != null) { 
                 headerOverrideObject.close(); 
 } 
         } 
     } 
     private static void displayTextInputStream(InputStream input) throws IOException { 
         // Read the text input stream one line at a time and display each line. 
         BufferedReader reader = new BufferedReader(new InputStreamReader(input)); 
         String line = null; 
        while ((line = reader.readLine()) != null {
             System.out.println(line); 
         } 
         System.out.println(); 
     }
```
## }

#### 列出存储桶中的对象

以下示例使用 AWS CLI列出了 Snow 系列设备存储桶上与 Amazon S3 兼容的存储。SDK 命令为 s3 snow:ListObjectsV2。要使用此命令,请将每个用户输入占位符替换为您自己的信息。

```
aws s3api list-objects-v2 --bucket sample-bucket --profile your-profile --endpoint-
url s3api-endpoint-ip
```
有关此命令的更多信息,请参阅《AWS CLI 命令参考》中的 [list-objects-v2](https://awscli.amazonaws.com/v2/documentation/api/latest/reference/s3api/list-objects-v2.html)。

以下 Snow 系列设备上与 Amazon S3 兼容的存储示例使用适用于 Java 的开发工具包列出了存储桶中 的对象。要使用此命令,请将每个用户输入占位符替换为您自己的信息。

此示例使用 [ListObjectsV2](https://docs.aws.amazon.com/AmazonS3/latest/API/API_ListObjectsV2.html),这是 ListObjects API 操作的最新修订版。我们建议您使用此修订后的 API 操作进行应用程序开发。为了实现向后兼容,Amazon S3 继续支持此 API 操作的先前版本。

```
import com.amazonaws.AmazonServiceException;
import com.amazonaws.SdkClientException;
import com.amazonaws.services.s3.AmazonS3;
import com.amazonaws.services.s3.AmazonS3ClientBuilder;
import com.amazonaws.services.s3.model.ListObjectsV2Request;
import com.amazonaws.services.s3.model.ListObjectsV2Result;
import com.amazonaws.services.s3.model.S3ObjectSummary;
public class ListObjectsV2 { 
     public static void main(String[] args) { 
         String bucketName = "*** Bucket name ***"; 
         try { 
             // This code expects that you have AWS credentials set up per: 
             // https://docs.aws.amazon.com/sdk-for-java/v1/developer-guide/setup-
credentials.html 
             AmazonS3 s3Client = AmazonS3ClientBuilder.standard() 
                      .enableUseArnRegion() 
                     .build();
             System.out.println("Listing objects");
```

```
 // maxKeys is set to 2 to demonstrate the use of 
             // ListObjectsV2Result.getNextContinuationToken() 
             ListObjectsV2Request req = new 
  ListObjectsV2Request().withBucketName(bucketName).withMaxKeys(2); 
             ListObjectsV2Result result; 
             do { 
                 result = s3Client.listObjectsV2(req); 
                 for (S3ObjectSummary objectSummary : result.getObjectSummaries()) { 
                      System.out.printf(" - %s (size: %d)\n", objectSummary.getKey(), 
  objectSummary.getSize()); 
 } 
                 // If there are more than maxKeys keys in the bucket, get a 
  continuation token 
                 // and list the next objects. 
                 String token = result.getNextContinuationToken(); 
                 System.out.println("Next Continuation Token: " + token); 
                 req.setContinuationToken(token); 
             } while (result.isTruncated()); 
         } catch (AmazonServiceException e) { 
             // The call was transmitted successfully, but Amazon S3 couldn't process 
             // it, so it returned an error response. 
             e.printStackTrace(); 
         } catch (SdkClientException e) { 
             // Amazon S3 couldn't be contacted for a response, or the client 
             // couldn't parse the response from Amazon S3. 
             e.printStackTrace(); 
         } 
     }
}
```
### 删除存储桶中的对象

您可以从 Snow 系列设备上与 Amazon S3 兼容的存储中删除一个或多个对象。以下示例使用 AWS CLI删除一个名为 *sample-object.xml* 的对象。要使用此命令,请将每个用户输入占位符替换为您 自己的信息。

```
aws s3api delete-object --bucket sample-bucket --key key --profile your-profile --
endpoint-url s3api-endpoint-ip
```
有关此命令的更多信息,请参阅《AWS CLI 命令参考》中的 [delete-object。](https://awscli.amazonaws.com/v2/documentation/api/latest/reference/s3control/delete-object.html)

以下 Snow 系列设备上与 Amazon S3 兼容的存储示例使用适用于 Java 的开发工具包删除存储桶中的 对象。要使用此示例,请指定您想要删除的对象的密钥名称。有关更多信息,请参阅[DeleteObject](https://docs.aws.amazon.com/AmazonS3/latest/API/API_DeleteObject.html)《亚 马逊简单存储服务 API 参考》。

```
import com.amazonaws.AmazonServiceException;
import com.amazonaws.SdkClientException;
import com.amazonaws.services.s3.AmazonS3;
import com.amazonaws.services.s3.AmazonS3ClientBuilder;
import com.amazonaws.services.s3.model.DeleteObjectRequest;
public class DeleteObject { 
     public static void main(String[] args) { 
         String bucketName = "*** Bucket name ***"; 
         String keyName = "*** key name ****"; 
         try { 
             // This code expects that you have AWS credentials set up per: 
             // https://docs.aws.amazon.com/sdk-for-java/v1/developer-guide/setup-
credentials.html 
             AmazonS3 s3Client = AmazonS3ClientBuilder.standard() 
                      .enableUseArnRegion() 
                     .build();
             DeleteObjectRequest deleteObjectRequest = DeleteObjectRequest.builder() 
                      .bucket(bucketName) 
                      .key(keyName) 
                     .build());
             s3Client.deleteObject(deleteObjectRequest); 
         } catch (AmazonServiceException e) { 
             // The call was transmitted successfully, but Amazon S3 couldn't process 
             // it, so it returned an error response. 
             e.printStackTrace(); 
         } catch (SdkClientException e) { 
             // Amazon S3 couldn't be contacted for a response, or the client 
             // couldn't parse the response from Amazon S3. 
             e.printStackTrace(); 
         } 
     }
}
```
# <span id="page-313-0"></span>Snow 系列设备上与 Amazon S3 兼容的存储支持的 REST API 操作

以下列表显示了 Snow 系列设备上与 Amazon S3 兼容的存储支持的 API 操作,包括指向 AWS 区域内 Amazon S3 的相关操作的链接。

支持的存储桶 API 操作:

- [CreateBucket](https://docs.aws.amazon.com/AmazonS3/latest/API/API_CreateBucket.html)
- [DeleteBucket](https://docs.aws.amazon.com/AmazonS3/latest/API/API_control_DeleteBucket.html)
- [DeleteBucketLifecycle](https://docs.aws.amazon.com/AmazonS3/latest/API/API_DeleteBucketLifecycle.html)
- [GetBucket](https://docs.aws.amazon.com/AmazonS3/latest/API/API_control_GetBucket.html)
- [GetBucketLifecycleConfiguration](https://docs.aws.amazon.com/AmazonS3/latest/API/API_GetBucketLifecycleConfiguration.html)
- [ListBuckets](https://docs.aws.amazon.com/AmazonS3/latest/API/API_control_ListRegionalBuckets.html)
- [PutBucketLifecycleConfiguration](https://docs.aws.amazon.com/AmazonS3/latest/API/API_control_PutBucketLifecycleConfiguration.html)

# 支持的对象 API 操作

- [AbortMultipartUpload](https://docs.aws.amazon.com/AmazonS3/latest/API/API_AbortMultipartUpload.html)
- [CompleteMultipartUpload](https://docs.aws.amazon.com/AmazonS3/latest/API/API_CompleteMultipartUpload.html)
- [CopyObject](https://docs.aws.amazon.com/AmazonS3/latest/API/API_CopyObject.html)
- [CreateMultipartUpload](https://awscli.amazonaws.com/v2/documentation/api/latest/reference/s3control/create-bucket.html)
- [DeleteObject](https://docs.aws.amazon.com/AmazonS3/latest/API/API_DeleteObject.html)
- [DeleteObjects](https://docs.aws.amazon.com/AmazonS3/latest/API/API_DeleteObjects.html)
- [DeleteObjectTagging](https://docs.aws.amazon.com/AmazonS3/latest/API/API_DeleteObjectTagging.html)
- [GetObject](https://docs.aws.amazon.com/AmazonS3/latest/API/API_GetObject.html)
- [GetObjectTagging](https://docs.aws.amazon.com/AmazonS3/latest/API/API_GetObjectTagging.html)
- [HeadBucket](https://docs.aws.amazon.com/AmazonS3/latest/API/API_HeadBucket.html)
- [HeadObject](https://docs.aws.amazon.com/AmazonS3/latest/API/API_HeadObject.html)
- [ListMultipartUploads](https://docs.aws.amazon.com/AmazonS3/latest/API/API_ListMultipartUploads.html)
- [ListObjects](https://docs.aws.amazon.com/AmazonS3/latest/API/API_ListObjects.html)
- [ListObjectsV2](https://docs.aws.amazon.com/AmazonS3/latest/API/API_ListObjectsV2.html)
- [ListParts](https://docs.aws.amazon.com/AmazonS3/latest/API/API_ListParts.html)
- [PutObject](https://docs.aws.amazon.com/AmazonS3/latest/API/API_PutObject.html)
- [PutObjectTagging](https://docs.aws.amazon.com/AmazonS3/latest/API/API_PutObjectTagging.html)
- [UploadPart](https://docs.aws.amazon.com/AmazonS3/latest/API/API_UploadPart.html)
- [UploadPartCopy](https://docs.aws.amazon.com/AmazonS3/latest/API/API_UploadPartCopy.html)

<span id="page-314-0"></span>在装有 Snow 设备集群的 Snow Family 设备上使用与 Amazon S3 兼容的存 储

集群是由三个或更多 Snowball Edge 设备组成的集合,用作用于本地存储和计算目的的单个逻辑单 元。与单独的 Snowball Edge 设备相比,集群为本地存储和计算提供了两种主要好处:

- 更高的耐久性 存储在 Snowball Edge 设备集群中的 S3 数据比单台设备具有更高的数据持久性。 此外,尽管可能出现影响集群的硬件中断,但集群上的数据仍然安全可行。在数据处于危险之中,集 群可以承受由 3 和 4 个设备组成的集群中丢失一台设备,在由 5 到 16 个设备组成的集群中最多可以 承受两台设备的损失。您可以替换运行状况不佳的节点,以保持存储在集群中的数据的持久性和安全 性。
- 增加存储空间 借助 Snowball Edge 存储优化设备,您可以创建一个单个 16 节点集群,该群集具 有高达 2.6 PB 的 S3 兼容可用存储容量。借助 Snowball Edge 计算优化设备,您可以创建一个单个 16 节点集群,其中包含高达 501 TB 的 S3 兼容可用存储容量。

Snowball Edge 设备的集群由无领导节点构成。任何节点都可以向整个集群写入数据和从中读取数据, 并且所有节点都能够执行集群的 behind-the-scenes 管理。

在规划对 Snowball Edge 集群的使用时,请记住以下注意事项:

- 我们建议您为群集中的所有设备提供冗余电源,以减少群集的潜在性能和稳定性问题。
- 与独立的本地存储和计算作业一样,如果不将其他设备作为单独导入作业的一部分进行排序,则集群 中存储的数据无法导入 Amazon S3 中。如果您预定其他设备作为导入作业,则可以将数据从集群传 输到导入作业设备。
- 要将数据从 Amazon S3 传输到集群,请使用 Amazon S3 API 在集群上创建 Amazon S3 存储桶, 用于存储和检索 S3 中的对象。此外,您还可以使用 AWS DataSync 在 Snowball Edge 设备上的 Snow Family 设备上的 AWS 存储服务与 Amazon S3 兼容存储之间传输对象。有关更多信息,请参 阅[在 Snowball Edge 上使用兼容 S3 的存储配置传输。](https://docs.aws.amazon.com/datasync/latest/userguide/s3-compatible-storage-snow.html)
- 您可以创建一个任务,从 AWS Snow 系列管理控制台 AWS CLI、或其中一个 AWS SDK 中订购设 备集群。有关更多信息,请参阅 [入门](#page-47-0)。
- 集群中的每台设备都有一个节点 ID。节点 ID 是集群中每台设备的唯一标识符,就像独立设备的任 务 ID 一样。你可以从 AWS Snow 系列管理控制台、、、软件开发工具包和 AWS Snowball Edge 客户端获取节点 ID。 AWS CLI Snowball Edge 客户端命令describe-device并describecluster返回节点 ID 以及有关设备或集群的其他信息。
- 集群的生命周期受在预置集群时向集群设备授予的安全证书的限制。默认情况下,Snowball Edge 设 备在需要寄回之前最多可使用 360 天。在该时间结束时,设备将停止响应读/写请求。如果您需要将 一台或多台设备保存超过 360 天,请与联系 AWS Support。
- 当 AWS 收到退回的属于集群的设备时,我们会对该设备进行彻底的擦除。此擦除过程遵循美国国家 标准与技术研究院(NIST)800-88 标准。

<span id="page-315-0"></span>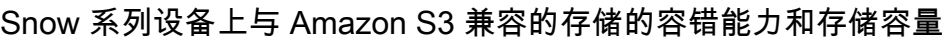

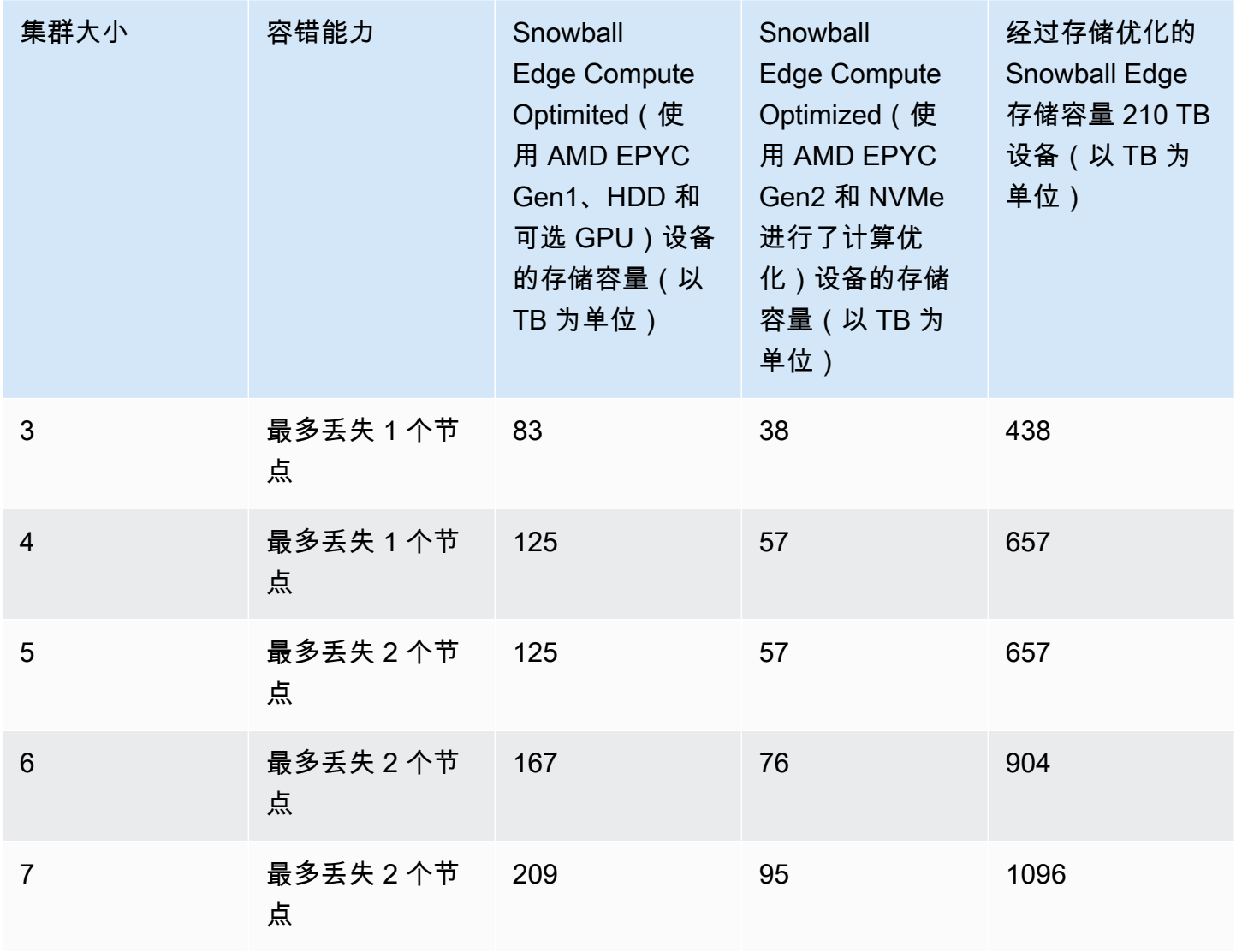

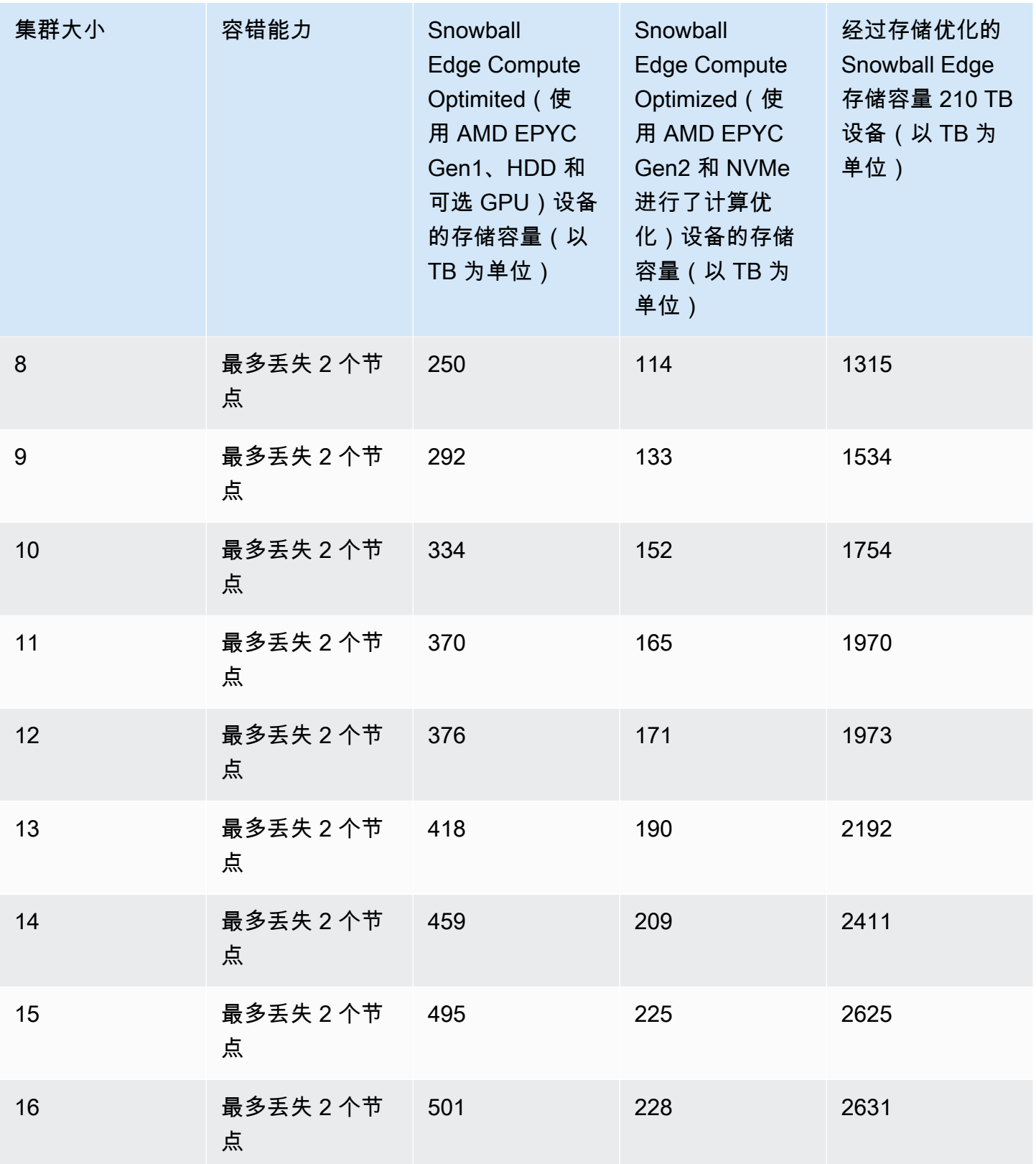

解锁集群后,您就可以在该集群上存储和访问数据了。您可以使用与 Amazon S3 兼容的端点从集群读 取以及向其写入数据。

要从集群读取以及向其写入数据,您必须具有不超过设备集群中允许的不可用节点数量的读/写 quorum。

Snowball Edge 集群 Quorum

Quorum 表示集群中最少数量的 Snowball Edge 设备,这些设备必须相互通信以维护读/写 quorum。

当集群中的所有设备都运行正常时,您的集群就达到读/写法定人数。如果其中一两个设备脱机,则集 群的运行容量就会降低。但您仍可以对集群进行读写操作。在集群中除一两台设备之外的所有设备都在 运行时,集群仍具有读/写法定人数。在集群的运行容量受到影响之前可离线的节点数量可在 [this table](#page-315-0) 中找到。

如果群集损失的设备数量超过中所示的设备数量,则可能会丢失 Quorom。[this table当](#page-315-0)法定人数丢失 时,集群将处于脱机状态,集群中的数据不可用。您可以修复此问题,否则数据可能永久丢失,具体取 决于事件的严重性。如果这是临时的外部电源事件,并且您可以重新打开 Snowball Edge 设备并解锁 集群中的所有节点,则您的数据将再次可用。

#### A Important

如果健康节点的最低法定人数不存在,请联系。 AWS Support

您可以使用describe-cluster命令查看每个节点的锁定状态和网络可访问性。使用集群存储时,您 需要承担管理责任,确保集群中的设备运行正常且处于连接状态。有关更多信息,请参阅[获取设备状](https://docs.aws.amazon.com/snowball/latest/developer-guide/using-client-commands.html#client-status) [态](https://docs.aws.amazon.com/snowball/latest/developer-guide/using-client-commands.html#client-status)。

如果您确定一个或多个节点运行状况不佳,则可以替换集群中的节点以保持法定数量以及数据的健康和 稳定性。有关更多信息,请参阅 [替换集群中的节点](#page-318-0)。

## 重新连接不可用集群节点

节点或集群内的设备可能因出现断电或网损等问题而导致临时不可用,而不会损坏节点上的数据。在发 生这种情况时,它会影响集群的状态。使用 snowballEdge describe-cluster 命令在 Snowball Edge 客户端中报告节点的网络可到达性和锁定状态。

建议您物理放置集群,以便能够访问所有节点的前部、后部和顶部。这样一来,您可以接触到背面的电 源线和网线、顶部的运输标签(从而获取节点 ID)以及设备前面的 LCD 屏幕(从而获取 IP 地址和其 他管理信息)。

当您检测到节点不可用时,建议您尝试下列过程之一,具体取决于导致节点不可用的场景。

重新连接不可用的节点

- 1. 确保节点已打开电源。
- 2. 确保节点已连接到集群的其他部分连接的同一内部网络。
- 3. 如果您需要启动节点,请等待最多 20 分钟待其完成。
- 4. 运行 snowballEdge unlock-cluster 命令或 snowballEdge associate-device 命令。 有关示例,请参阅[解锁 Snowball Edge 设备。](https://docs.aws.amazon.com/snowball/latest/developer-guide/using-client-commands.html#setting-up-client)

重新连接已丢失网络连接但未断电的不可用节点

- 1. 确保节点已连接到集群的其他部分所在的同一内部网络。
- 2. 运行 snowballEdge describe-device 命令以查看何时将之前不可用的节点添加回集群。有 关示例,请参阅[获取设备状态](https://docs.aws.amazon.com/snowball/latest/developer-guide/using-client-commands.html#client-status)。

在执行前面的过程后,您的节点应正常运行。您还应具有一个读/写 quorum。如果不是这样,则您的一 个或多个节点可能有更严重的问题,并且可能需要从集群中将其删除。

### <span id="page-318-0"></span>替换集群中的节点

要更换节点,您首先需要订购替换节点。您可以从控制台 AWS CLI、或其中一个 AWS SDK 订购替换 节点。如果您正在从控制台预定替换节点,则可为任何尚未取消或完成的作业预定替换节点。然后,解 除运行状况不佳的节点与集群的关联,将替换节点连接到您的网络并解锁包括替换节点在内的集群,将 替换节点与集群相关联,然后在 Snow Family 设备上重启 Amazon S3 兼容存储服务。

从控制台预定替换节点

- 1. 登录到 [AWS Snow 系列管理控制台](https://console.aws.amazon.com/snowfamily/home)。
- 2. 为属于从"作业"控制面板创建的集群的节点查找和选择作业。
- 3. 对于操作,选择替换节点。

执行此操作将打开作业创建向导的最后一步,所有设置与最初创建集群的方式相同。

4. 请选择创建作业。

您的替换 Snowball Edge 目前正在寄送给您的途中。使用以下步骤从集群中移除运行状况不佳的节 点。

从集群中移除节点

- 1. 关闭要移除的节点的电源。有关更多信息,请参阅[关闭 Snowball Edge 的电源](https://docs.aws.amazon.com/snowball/latest/developer-guide/turnitoff.html)。
- 2. 使用describe-cluster命令确保无法访问运行状况不佳的节点。这 由NetworkReachability对象State名称UNREACHABLE的值表示。

```
snowballEdge describe-cluster --manifest-file path/to/manifest/file.bin --unlock-
code unlock-code --endpoint https://ip-address-of-device-in-cluster
```
Example **describe-cluster** 输出

```
{ 
     "ClusterId": "CID12345678-1234-1234-1234-123456789012", 
     "Devices": [ 
         { 
              "DeviceId": "JID12345678-1234-1234-1234-123456789012", 
              "UnlockStatus": { 
                   "State": "UNLOCKED" 
              }, 
              "ActiveNetworkInterface": { 
                   "IpAddress": "10.0.0.0" 
              }, 
              "ClusterAssociation": { 
                   "ClusterId": "CID12345678-1234-1234-1234-123456789012", 
                   "State": "ASSOCIATED" 
              }, 
              "NetworkReachability": { 
                   "State": "REACHABLE" 
              }, 
              "Tags": [] 
         }, 
         { 
              "DeviceId": "JID12345678-1234-1234-1234-123456789013", 
              "UnlockStatus": { 
                   "State": "UNLOCKED" 
              }, 
              "ActiveNetworkInterface": { 
                   "IpAddress": "10.0.0.1" 
              },
```

```
 "ClusterAssociation": { 
                   "ClusterId": "CID12345678-1234-1234-1234-123456789012", 
                  "State": "ASSOCIATED" 
              }, 
              "NetworkReachability": { 
                  "State": "REACHABLE" 
              }, 
              "Tags": [] 
         }, 
         { 
              "DeviceId": "JID12345678-1234-1234-1234-123456789014", 
              "ClusterAssociation": { 
                   "ClusterId": "CID12345678-1234-1234-1234-123456789012", 
                   "State": "ASSOCIATED" 
              }, 
              "NetworkReachability": { 
                  "State": "UNREACHABLE" 
 } 
         } 
    \mathbf{I}}
```
3. 使用describe-service命令确保s3-snow服务的状态为DEGRADED。

```
snowballEdge describe-service --service-id s3-snow --device-ip-addresses snow-
device-1-address snow-device-2-address --manifest-file path/to/manifest/file.bin --
unlock-code unlock-code --endpoint https://snow-device-ip-address
```
Example **describe-service**命令的输出

```
{ 
     "ServiceId": "s3-snow", 
     "Autostart": true, 
     "Status": { 
          "State": "DEGRADED" 
     }, 
     "ServiceCapacities": [ 
          { 
               "Name": "S3 Storage",
```

```
 "Unit": "Byte", 
              "Used": 38768180432, 
              "Available": 82961231819568 
         } 
     ], 
     "Endpoints": [ 
         { 
              "Protocol": "https", 
              "Port": 443, 
              "Host": "10.0.0.10", 
              "CertificateAssociation": { 
                  "CertificateArn": "arn:aws:snowball-
device:::certificate/7Rg2lP9tQaHnW4sC6xUzF1vGyD3jB5kN8MwEiYpT" 
              }, 
              "Description": "s3-snow bucket API endpoint", 
              "DeviceId": "JID-beta-207012320001-24-02-05-17-17-26", 
              "Status": { 
                  "State": "ACTIVE" 
             } 
         }, 
        \mathcal{L} "Protocol": "https", 
              "Port": 443, 
              "Host": "10.0.0.11", 
              "CertificateAssociation": { 
                  "CertificateArn": "arn:aws:snowball-
device:::certificate/7Rg2lP9tQaHnW4sC6xUzF1vGyD3jB5kN8MwEiYpT" 
              }, 
              "Description": "s3-snow object API endpoint", 
              "DeviceId": "JID-beta-207012320001-24-02-05-17-17-26", 
              "Status": { 
                  "State": "ACTIVE" 
 } 
         }, 
         { 
              "Protocol": "https", 
              "Port": 443, 
              "Host": "10.0.0.12", 
              "CertificateAssociation": { 
                  "CertificateArn": "arn:aws:snowball-
device:::certificate/7Rg2lP9tQaHnW4sC6xUzF1vGyD3jB5kN8MwEiYpT" 
              }, 
              "Description": "s3-snow bucket API endpoint", 
              "DeviceId": "JID-beta-207012240003-24-02-05-17-17-27",
```

```
 "Status": { 
                  "State": "ACTIVE" 
 } 
         }, 
        \mathcal{L} "Protocol": "https", 
             "Port": 443, 
             "Host": "10.0.0.13", 
              "CertificateAssociation": { 
                  "CertificateArn": "arn:aws:snowball-
device:::certificate/7Rg2lP9tQaHnW4sC6xUzF1vGyD3jB5kN8MwEiYpT" 
             }, 
             "Description": "s3-snow object API endpoint", 
              "DeviceId": "JID-beta-207012320001-24-02-05-17-17-27", 
             "Status": { 
                  "State": "ACTIVE" 
 } 
         } 
     ]
}
```
4. 使用disassociate-device命令取消关联并将运行状况不佳的节点从集群中移除。

snowballEdge disassociate-device --device-id *device-id* --manifest-file *path/to/ manifest/file.bin* --unlock-code *unlock-code* --endpoint https://*ip-address-ofunhealthy-device*

Example **disassociate-device**命令的输出

Disassociating your Snowball Edge device from the cluster. Your Snowball Edge device will be disassociated from the cluster when it is in the "DISASSOCIATED" state. You can use the describe-cluster command to determine the state of your cluster.

5. 再次使用该describe-cluster命令来确保不健康的节点已与集群断开关联。

```
snowballEdge describe-cluster --manifest-file path/to/manifest/file.bin --unlock-
code unlock-code --endpoint https:ip-address-of-healthy-device
```
Example **describe-cluster**of 命令显示节点已解除关联

```
{ 
     "ClusterId": "CID12345678-1234-1234-1234-123456789012", 
     "Devices": [ 
         { 
              "DeviceId": "JID12345678-1234-1234-1234-123456789012", 
              "UnlockStatus": { 
                   "State": "UNLOCKED" 
              }, 
              "ActiveNetworkInterface": { 
                   "IpAddress": "10.0.0.0" 
              }, 
              "ClusterAssociation": { 
                   "ClusterId": "CID12345678-1234-1234-1234-123456789012", 
                   "State": "ASSOCIATED" 
              }, 
              "NetworkReachability": { 
                   "State": "REACHABLE" 
              }, 
              "Tags": [] 
         }, 
          { 
              "DeviceId": "JID12345678-1234-1234-1234-123456789013", 
              "UnlockStatus": { 
                   "State": "UNLOCKED" 
              }, 
              "ActiveNetworkInterface": { 
                   "IpAddress": "10.0.0.1" 
              }, 
              "ClusterAssociation": { 
                   "ClusterId": "CID12345678-1234-1234-1234-123456789012", 
                   "State": "ASSOCIATED" 
              }, 
              "NetworkReachability": { 
                   "State": "REACHABLE" 
              }, 
              "Tags": []
```
```
 }, 
         { 
             "DeviceId": "JID12345678-1234-1234-1234-123456789014", 
             "ClusterAssociation": { 
                  "ClusterId": "CID12345678-1234-1234-1234-123456789012", 
                  "State": "DISASSOCIATED" 
 } 
         } 
     ]
}
```
6. 关闭电源,然后将运行状况不佳的设备放回原处。 AWS有关更多信息,请参阅[关闭 Snowball](https://docs.aws.amazon.com/snowball/latest/developer-guide/turnitoff.html)  [Edge 的电源并](https://docs.aws.amazon.com/snowball/latest/developer-guide/turnitoff.html)[返回 Snowbal](https://docs.aws.amazon.com/snowball/latest/developer-guide/return-device.html)[l Edge](https://docs.aws.amazon.com/snowball/latest/developer-guide/turnitoff.html) 设备。

当替换设备到达时,请按照以下步骤将其添加到集群中。

添加替换设备

- 1. 放置群集的替换设备,以便您可以访问所有设备的正面、背面和顶部。
- 2. 启动节点并确保该节点与群集的其余部分连接到相同的内部网络。有关更多信息,请参阅[连接到您](https://docs.aws.amazon.com/snowball/latest/developer-guide/getting-started-connect.html) [的本地网络](https://docs.aws.amazon.com/snowball/latest/developer-guide/getting-started-connect.html)。
- 3. 使用unlock-cluster命令并包括新节点的 IP 地址。

```
snowballEdge unlock-cluster --manifest-file path/to/manifest/file.bin --unlock-
code unlock-code --endpoint https://ip-address-of-cluster-device --device-ip-
addresses node-1-ip-address node-2-ip-address new-node-ip-address
```
在下一步中将新节点与集群关联DEGRADED之前,新节点的状态将为。

4. 使用associate-device命令将替换节点与群集相关联。

snowballEdge associate-device --device-ip-address *new-node-ip-address*

Example 的**associate-device**命令输出

Associating your Snowball Edge device with the cluster. Your Snowball Edge device will be associated with the cluster when it is in the ASSOCIATED state. You can use the describe-device command to determine the state of your devices.

5. 使用describe-cluster命令确保新节点与集群相关联。

snowballEdge describe-cluster --manifest-file *path/to/manifest/file.bin* --unlockcode *unlock-code* --endpoint https://*node-ip-address*

Example 的**describe-cluster**命令输出

```
{ 
     "ClusterId": "CID12345678-1234-1234-1234-123456789012", 
     "Devices": [ 
          { 
              "DeviceId": "JID12345678-1234-1234-1234-123456789012", 
              "UnlockStatus": { 
                   "State": "UNLOCKED" 
              }, 
              "ActiveNetworkInterface": { 
                   "IpAddress": "10.0.0.0" 
              }, 
              "ClusterAssociation": { 
                   "ClusterId": "CID12345678-1234-1234-1234-123456789012", 
                   "State": "ASSOCIATED" 
              }, 
              "NetworkReachability": { 
                   "State": "REACHABLE" 
              }, 
              "Tags": [] 
         }, 
          { 
              "DeviceId": "JID-CID12345678-1234-1234-1234-123456789013", 
              "UnlockStatus": { 
                   "State": "UNLOCKED" 
              }, 
              "ActiveNetworkInterface": { 
                   "IpAddress": "10.0.0.1"
```
] }

```
 }, 
          "ClusterAssociation": { 
              "ClusterId": "CID12345678-1234-1234-1234-123456789012", 
              "State": "ASSOCIATED" 
          }, 
          "NetworkReachability": { 
              "State": "REACHABLE" 
          }, 
          "Tags": [] 
     }, 
     { 
          "DeviceId": "JID-CID12345678-1234-1234-1234-123456789015", 
          "UnlockStatus": { 
              "State": "UNLOCKED" 
          }, 
          "ActiveNetworkInterface": { 
              "IpAddress": "10.0.0.2" 
          }, 
          "ClusterAssociation": { 
              "ClusterId": "CID12345678-1234-1234-1234-123456789012", 
              "State": "ASSOCIATED" 
          }, 
          "NetworkReachability": { 
              "State": "REACHABLE" 
          }, 
          "Tags": [] 
     } 
 }
```
- 6. 在新节点上,创建两个虚拟网络接口 (VNI)。有关更多信息,请参[阅在 Snow 系列设备上启动与](#page-297-0)  [Amazon S3 兼容的存储](#page-297-0)
- 7. 使用stop-service命令停止 s3-snow 服务。

```
snowballEdge stop-service --service-id s3-snow --device-ip-addresses cluster-
device-1-ip-address cluster-device-2-ip-address cluster-device-3-ip-address --
manifest-file path/to/manifest/file.bin --unlock-code unlock-code --endpoint 
 https://snow-device-ip-address
```
### Example 的**stop-service**命令输出

Stopping the AWS service on your Snowball Edge. You can determine the status of the AWS service using the describe-service command.

8. 将新节点添加到集群后,使用start-service命令启动 s3-snow 服务。

snowballEdge start-service --service-id s3-snow --device-ip-addresses *clusterdevice-1-ip-address cluster-device-2-ip-address cluster-device-3-ip-address* - virtual-network-interface-arns "*device-1-vni-ip-address-a*" "*device-1-vni-ipaddress-b*" "*device-2-vni-ip-address-a*" "*device-2-vni-ip-address-b*" "*device-3-vniip-address-a*" "*device-3-vni-ip-address-b*" --manifest-file *path/to/manifest/file.bin* --unlock-code *unlock-code* --endpoint https://*snow-device-ip-address*

#### Example 的**start-service**命令输出

Starting the AWS service on your Snowball Edge. You can determine the status of the AWS service using the describe-service command.

9. 使用describe-service命令确保 s3-snow 服务已启动。

snowballEdge describe-service --service-id s3-snow --device-ip-addresses *snowdevice-1-address snow-device-2-address snow-device-3-address* --manifest-file *path/ to/manifest/file.bin* --unlock-code *unlock-code* --endpoint https://*snow-device-ipaddress*

### Example 的**descibe-service**命令输出

```
{ 
     "ServiceId": "s3-snow",
```

```
 "Autostart": true, 
     "Status": { 
         "State": "ACTIVE" 
     }, 
     "ServiceCapacities": [{ 
         "Name": "S3 Storage", 
         "Unit": "Byte", 
         "Used": 38768180432, 
         "Available": 82961231819568 
     }], 
     "Endpoints": [{ 
              "Protocol": "https", 
              "Port": 443, 
              "Host": "10.0.0.10", 
              "CertificateAssociation": { 
                  "CertificateArn": "arn:aws:snowball-
device:::certificate/7Rg2lP9tQaHnW4sC6xUzF1vGyD3jB5kN8MwEiYpT" 
              }, 
              "Description": "s3-snow bucket API endpoint", 
              "DeviceId": "JID12345678-1234-1234-1234-123456789012", 
              "Status": { 
                  "State": "ACTIVE" 
              } 
         }, { 
              "Protocol": "https", 
              "Port": 443, 
              "Host": "10.0.0.11", 
              "CertificateAssociation": { 
                  "CertificateArn": "arn:aws:snowball-
device:::certificate/7Rg2lP9tQaHnW4sC6xUzF1vGyD3jB5kN8MwEiYpT" 
              }, 
              "Description": "s3-snow object API endpoint", 
              "DeviceId": "JID12345678-1234-1234-1234-123456789013", 
              "Status": { 
                  "State": "ACTIVE" 
              } 
         }, { 
              "Protocol": "https", 
              "Port": 443, 
              "Host": "10.0.0.12", 
              "CertificateAssociation": { 
                  "CertificateArn": "arn:aws:snowball-
device:::certificate/7Rg2lP9tQaHnW4sC6xUzF1vGyD3jB5kN8MwEiYpT" 
              },
```

```
 "Description": "s3-snow bucket API endpoint", 
             "DeviceId": "JID12345678-1234-1234-1234-123456789015", 
             "Status": { 
                 "State": "ACTIVE" 
 } 
         }, { 
             "Protocol": "https", 
             "Port": 443, 
             "Host": "10.0.0.13", 
             "CertificateAssociation": { 
                 "CertificateArn": "arn:aws:snowball-
device:::certificate/7Rg2lP9tQaHnW4sC6xUzF1vGyD3jB5kN8MwEiYpT" 
             }, 
             "Description": "s3-snow object API endpoint", 
             "DeviceId": "JID-beta-207012320001-24-02-05-17-17-27", 
             "Status": { 
                 "State": "ACTIVE" 
 } 
         }, { 
             "Protocol": "https", 
             "Port": 443, 
             "Host": "10.0.0.14", 
             "CertificateAssociation": { 
                 "CertificateArn": "arn:aws:snowball-
device:::certificate/7Rg2lP9tQaHnW4sC6xUzF1vGyD3jB5kN8MwEiYpT" 
             }, 
             "Description": "s3-snow bucket API endpoint", 
             "DeviceId": "JID-beta-207012240003-24-02-05-17-17-28", 
             "Status": { 
                 "State": "ACTIVE" 
             } 
         }, { 
             "Protocol": "https", 
             "Port": 443, 
             "Host": "10.0.0.15", 
             "CertificateAssociation": { 
                  "CertificateArn": "arn:aws:snowball-
device:::certificate/7Rg2lP9tQaHnW4sC6xUzF1vGyD3jB5kN8MwEiYpT" 
             }, 
             "Description": "s3-snow object API endpoint", 
             "DeviceId": "JID-beta-207012320001-24-02-05-17-17-28", 
             "Status": { 
                 "State": "ACTIVE" 
 }
```
}

 }] }

# 配置 Snow 系列设备上与 Amazon S3 兼容的存储事件通知

Snow Family 设备上与 Amazon S3 兼容的存储支持基于消息队列遥测传输 (MQTT) 协议的对象 API 调 用的 Amazon S3 事件通知。

您可以在 Snow 系列设备上使用与 Amazon S3 兼容的存储,以便在您的 S3 存储桶中发生特定事件时 接收通知。要启用通知,请添加一个通知配置,该配置标识您希望服务发布的事件。

Snow 系列设备上与 Amazon S3 兼容的存储支持以下通知类型:

- 新的对象创建事件
- 对象移除事件
- 对象标记事件

## 配置 Amazon S3 事件通知

- 1. 在开始之前,您的网络中必须有 MQTT 基础设施。
- 2. 在您的 Snowball Edge 客户端中,运行 snowballEdge configure 命令来设置 Snowball Edge 设备。

当系统提示时,请输入以下信息:

- 清单文件的路径。
- 设备的解锁代码。
- 设备的终端节点(例如 *https://10.0.0.1*)。
- 3. 运行以下 put-notification-configuration 命令来向外部代理发送通知。

snowballEdge put-notification-configuration --broker-endpoint ssl://*mqtt-brokerip-address*:8883 --enabled true --service-id s3-snow --ca-certificate file:*path-tomqtt-broker-ca-cert*

4. 运行以下 get-notification-configuration 命令来验证所有内容的设置是否正确:

snowballEdge get-notification-configuration --service-id s3-snow

此操作将返回代理端点和已启用字段。

将整个集群配置为向网络中的 MQTT 代理发送通知后,每个对象 API 调用都将生成事件通知。

**a** Note

你需要订阅主题 s3SnowEvents/*## ID*(如果是集群,则为*## ID*)/BucketName。您也可以 使用通配符,例如主题名称可以是 *# # s3SnowEvents/#*。

以下是 Snow 系列设备上与 Amazon S3 兼容的存储的事件日志示例:

```
{ 
     "eventDetails": { 
         "additionalEventData": { 
              "AuthenticationMethod": "AuthHeader", 
              "CipherSuite": "ECDHE-RSA-AES128-GCM-SHA256", 
              "SignatureVersion": "SigV4", 
              "bytesTransferredIn": 1205, 
              "bytesTransferredOut": 0, 
              "x-amz-id-2": "uLdTfvdGTKlX6TBgCZtDd9Beef8wzUurA+Wpht7rKtfdaNsnxeLILg==" 
         }, 
         "eventName": "PutObject", 
         "eventTime": "2023-01-30T14:13:24.772Z", 
         "requestAuthLatencyMillis": 40, 
         "requestBandwidthKBs": 35, 
         "requestID": "140CD93455CB62B4", 
         "requestLatencyMillis": 77, 
         "requestLockLatencyNanos": 1169953, 
         "requestParameters": { 
              "Content-Length": "1205", 
              "Content-MD5": "GZdTUOhYHvHgQgmaw2gl4w==", 
              "Host": "10.0.2.251", 
              "bucketName": "buckett", 
              "key": "file-key" 
         }, 
         "requestTTFBLatencyMillis": 77,
```

```
 "responseElements": { 
              "ETag": ""19975350e8581ef1e042099ac36825e3"", 
              "Server": "AmazonS3", 
              "x-amz-id-2": "uLdTfvdGTKlX6TBgCZtDd9Beef8wzUurA+Wpht7rKtfdaNsnxeLILg==", 
              "x-amz-request-id": "140CD93455CB62B4" 
         }, 
         "responseStatusCode": 200, 
         "sourceIPAddress": "172.31.37.21", 
         "userAgent": "aws-cli/1.27.23 Python/3.7.16 Linux/4.14.301-224.520.amzn2.x86_64 
  botocore/1.29.23", 
         "userIdentity": { 
              "identityType": "IAMUser", 
              "principalId": "531520547609", 
              "arn": "arn:aws:iam::531520547609:root", 
              "userName": "root" 
         } 
     }
}
```
有关 Amazon S3 事件通知的更多信息,请参阅 [Amazon S3 事件通知](https://docs.aws.amazon.com/AmazonS3/latest/userguide/EventNotifications.html)。

# 配置本地 SMTP 通知

您可以使用简单邮件传输协议(SMTP)为 Snowball Edge 设备设置本地通知。当服务状态(活动、降 级、非活动)发生变化或在您超出 80%、90% 或 100% 的容量利用率阈值时,本地通知会向已配置的 服务器发送电子邮件。

开始之前,请确保:

- 您可以访问最新的 Snowball Edge 客户端。
- 您的设备已解锁,可供使用。
- 您的设备可以连接到互联网(如果使用 Amazon Simple Email Service 或外部 SMTP 服务器)或本 地 SMTP 服务器。

## 配置设备

将您的设备设置为向您发送电子邮件通知。

为设备配置 SMTP 通知

1. 运行以下命令来为设备添加 SMTP 配置:

```
# If you don't specify a port, port 587 is the default.
SMTP_ENDPOINT=your-local-smtp-server-endpoint:port
# For multiple email recepients, separate with commas
RECIPIENTS_LIST=your-email-address
snowballEdge put-notification-configuration \ 
   --service-id local-monitoring \ 
   --enabled true \ 
  --type smtp \ 
   --broker-endpoint "$SMTP_ENDPOINT" \ 
   --sender example-sender@domain.com \ 
   --recipients "$RECIPIENTS_LIST"
```
如果成功,您将收到一封来自 example-sender@domain.com 的测试电子邮件。

2. 通过运行以下 get-notification-configuration 命令来测试配置:

```
snowballEdge get-notification-configuration \ 
   --service-id local-monitoring
```
响应不包含密码或证书,即使您提供了密码或证书也是如此。

# 在 Sno AWS w 上使用亚马逊 EKS Anywhere

Amazon EKS Anywhere on Sno AWS w 可帮助你在 Snow Family 设备上创建和运行 Kubernetes 集 群。Kubernetes 是一个用于实现容器化应用程序的部署、扩缩和管理自动化的开源软件。无论有没有 外部网络连接,您都可以在 Snowball Edge 设备上使用 Amazon EKS Anywhere。要在没有外部网络 连接的设备上使用 Amazon EKS Anywhere,请提供要在 Snowball Edge 设备上运行的容器注册表。 有关 Amazon EKS Anywhere 的一般信息,请参阅 [Amazon EKS Anywhere 文档](https://anywhere.eks.amazonaws.com/docs/)。

在 Sno AWS w 上使用 Amazon EKS Anywhere 可以为你提供以下功能:

- 在 Snowball Edge Compute Optimized 设备上使用 Amazon EKS Anywhere CLI(eksctl anywhere)配置 Kubernetes(K8s)集群。您可以在一台或三台及以上的 Snowball Edge 设备上预 置 Amazon EKS Anywhere,从而实现高可用性。
- 支持 Cilium 容器网络接口(CNI)。
- 支持 Ubuntu 20.04 作为节点操作系统。

## 下图说明了部署在 Snowball Edge 设备上的 Amazon EKS Anywhere 集群。

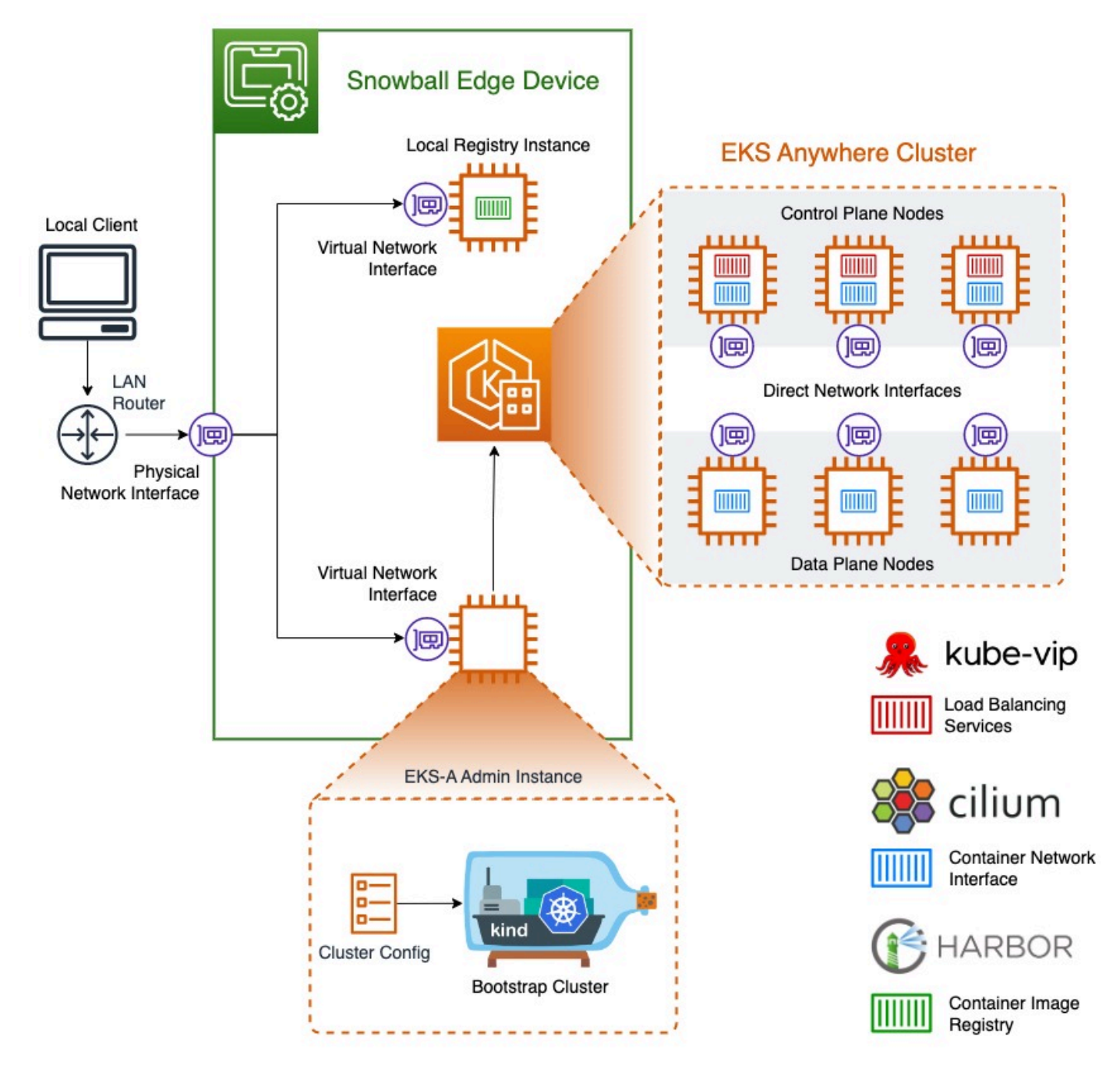

我们建议您使用亚马逊 EKS Anywhere 支持的最新可用的 Kubernetes 版本创建 Kubernetes 集 群。有关更多信息,请参阅 [Amazon EKS-Anywhere 版本控制](https://anywhere.eks.amazonaws.com/docs/concepts/support-versions/)。如果您的应用程序需要特定版本的 Kubernetes,请使用亚马逊 EKS 提供的标准或扩展支持的任何版本的 Kubernetes。在规划部署生 命周期时,请考虑 Kubernetes 版本的发布和支持日期。这将帮助您避免可能失去对您打算使用的 Kubernetes 版本的支持。有关更多信息,请参阅 [Amazon EKS Kubernetes](https://docs.aws.amazon.com/eks/latest/userguide/kubernetes-versions.html#kubernetes-release-calendar) 发布日历。

有关亚马逊 EKS Anywhere on Sno AWS w 的更多信息,请参[阅亚马逊 EKS Anywhere 文档。](https://anywhere.eks.amazonaws.com/docs/)

### 主题

- [在订购适用于亚马逊 EKS 的 Snowball Edge 设备之前需要完成的操作 Amazon Anywhere on Snow](#page-335-0) [AWS](#page-335-0)
- [订购 Snowball Edge 设备以与亚马逊 EKS 一起使用 Amazon Anywhere on Snow AWS](#page-336-0)
- [在 Snowball Edge 设备上配置和运行 Amazon EKS Anywhere](#page-336-1)
- [在 Sno AWS w 上配置 Amazon EKS Anywhere 以实现断开连接](#page-347-0)
- [在 Snowball Edge 设备上创建和维护集群](#page-348-0)

<span id="page-335-0"></span>在订购适用于亚马逊 EKS 的 Snowball Edge 设备之前需要完成的操作 Amazon Anywhere on Snow AWS

目前,Amazon EKS Anywhere 与 Snowball Edge 计算优化型和带图形处理单元(GPU)的计算优化 型设备兼容。在预定 Snowball Edge 设备之前,您应该做好一些准备工作。

- 构建并提供用于在设备上创建虚拟机的操作系统映像。
- 您的网络必须具有可用于 K8s 控制平面端点的静态 IP 地址,并允许使用地址解析协议 (ARP)。
- 您的 Snowball Edge 设备必须打开特定的端口。有关端口的更多信息,请参阅 Amazon EKS Anywhere 文档中的 [Ports and protocols](https://anywhere.eks.amazonaws.com/docs/reference/ports/)。

## 主题

- [创建 Ubuntu EKS Distro AMI](#page-335-1)
- [构建 Harbor AMI](#page-335-2)

<span id="page-335-1"></span>创建 Ubuntu EKS Distro AMI

要创建 Ubuntu EKS Distro AMI,请参阅 [Build Snow node images。](https://anywhere.eks.amazonaws.com/docs/reference/artifacts/#build-snow-node-images)

生成的 AMI 的名称将遵循该模式:capa-ami-ubuntu-20.04-version-timestamp。例 如,capa-ami-ubuntu-20.04-v1.24-1672424524。

## <span id="page-335-2"></span>构建 Harbor AMI

设置 Snowball Edge 上的 Harbor 私有注册表 AMI,以便在没有外部网络连接的设备上使用 Amazon EKS Anywhere。如果您不打算在 Snowball Edge 设备与外部网络断开连接时使用 Amazon EKS

Anywhere,或者如果您在 AMI 中有一个私有 Kubernetes 注册表可供在设备上使用,则可以跳过本部 分。

要创建 Harbor 本地注册表 AMI,请参阅[构建 Harbor AMI。](https://github.com/aws-samples/aws-snow-tools-for-eks-anywhere/tree/main/container-registry-ami-builder#build-harbor-ami)

# <span id="page-336-0"></span>订购 Snowball Edge 设备以与亚马逊 EKS 一起使用 Amazon Anywhere on Snow AWS

要预定 Snowball Edge 计算优化型或带 GPU 的计算优化型设备,请参阅本指南中的创建订购 Snow [Family 设备的任务,](#page-48-0)并在预定过程中请记住以下事项:

- 在第 1 步中,选择仅本地计算和存储作业类型。
- 在第 2 步中,选择 Snowball Edge Compute Optimized 或 Snowball Edge Compute Optimized with GPU 设备类型。
- 在第 3 步中,选择 Amazon EKS Anywhere on Sno AWS w,然后选择你需要的 Kubernetes 版本。

**a** Note

为了提供最新的软件,我们可能会为设备配置比当前可用版本更新的ESK Anywhere版本。 有关更多信息,请参阅 Amazon EKS 用户指南中的[版本控制。](https://anywhere.eks.amazonaws.com/docs/concepts/support-versions/) 我们建议您使用亚马逊 EKS Anywhere 支持的最新可用的 Kubernetes 版本创建 Kubernetes 集群。有关更多信息,请参阅 [Amazon EKS-Anywhere 版本控制](https://anywhere.eks.amazonaws.com/docs/concepts/support-versions/)。如果您的应用程序 需要特定版本的 Kubernetes,请使用亚马逊 EKS 提供的标准或扩展支持的任何版本的 Kubernetes。在规划部署生命周期时,请考虑 Kubernetes 版本的发布和支持日期。这 将帮助您避免可能失去对您打算使用的 Kubernetes 版本的支持。有关更多信息,请参阅 [Amazon EKS Kubernetes](https://docs.aws.amazon.com/eks/latest/userguide/kubernetes-versions.html#kubernetes-release-calendar) 发布日历。

- 选择要包含在设备上的 AMI,包括 EKS Distro AMI(请参[阅创建 Ubuntu EKS Distro AMI\)](#page-335-1),也可选 择您构建的 Harbor AMI(请参阅[构建 Harbor AMI](#page-335-2))。
- 如果您需要多台 Snowball Edge 设备来实现高可用性,请从高可用性中选择您所需的设备数量。

在收到 Snowball Edge 设备后,请根据[在 Snowball Edge 设备上配置和运行 Amazon EKS](#page-336-1)  [Anywhere](#page-336-1)配置 Amazon EKS Anywhere。

## <span id="page-336-1"></span>在 Snowball Edge 设备上配置和运行 Amazon EKS Anywhere

按照以下步骤在您的 Snowball Edge 设备上配置和启动 Amazon EKS Anywhere。然后,要将 Amazon EKS Anywhere 配置为在断开连接的设备上运行,请在断开这些设备与外部网络的连接之前 完成其他步骤。有关更多信息,请参阅 [在 Sno AWS w 上配置 Amazon EKS Anywhere 以实现断开连](#page-347-0) [接](#page-347-0)。

#### 主题

- [初始设置](#page-337-0)
- [自动在 Snowball Edge 设备上配置和运行 Amazon EKS Anywhere](#page-337-1)
- [手动在 Snowball Edge 设备上配置和运行 Amazon EKS Anywhere](#page-337-2)

## <span id="page-337-0"></span>初始设置

通过将设备连接到本地网络、下载 Snowball Edge 客户端、获取凭证和解锁设备来在每台 Snowball Edge 设备上执行初始设置。

### 执行初始设置

- 1. 下载并安装 Snowball Edge 客户端。有关更多信息,请参阅 [下载并安装 Snowball Edge 客户端。](#page-62-0)
- 2. 将设备连接到您的本地网络。有关更多信息,请参阅 [连接到您的本地网络](#page-60-0)。
- 3. 获取用于解锁设备的凭证。有关更多信息,请参阅 [获取访问 Snow Family 设备的凭证。](#page-61-0)
- 4. 解锁设备。有关更多信息,请参阅 [解锁 Snow Family 设备。](#page-62-1)您还可以使用脚本工具代替手动解锁 设备。请参阅[Unlock devices。](https://github.com/aws-samples/aws-snow-tools-for-eks-anywhere/tree/main/setup-tools#Unlock-devices)

## <span id="page-337-1"></span>自动在 Snowball Edge 设备上配置和运行 Amazon EKS Anywhere

您可以使用示例脚本工具来设置环境并运行 Amazon EKS Anywhere 管理实例,也可以手动执行此操 作。要使用脚本工具,请参阅 [Unlock devices and setup environment for Amazon EKS Anywhere。](https://github.com/aws-samples/aws-snow-tools-for-eks-anywhere/tree/main/setup-tools#Unlock-devices-and-setup-envorinment-for-EKS-Anywhere)设 置完环境并开始运行 Amazon EKS Anywhere 管理实例后,如果您需要将 Amazon EKS Anywhere 配 置为在断开网络连接的情况下在 Snowball Edge 设备上运行,请参阅在 Sno AWS w 上配置 Amazon [EKS Anywhere 以实现断开连接。](#page-347-0)否则,请参阅[在 Snowball Edge 设备上创建和维护集群。](#page-348-0)

要手动设置环境并运行 Amazon EKS Anywhere 管理实例,请参阅[手动在 Snowball Edge 设备上配置](#page-337-2) [和运行 Amazon EKS Anywhere](#page-337-2)。

## <span id="page-337-2"></span>手动在 Snowball Edge 设备上配置和运行 Amazon EKS Anywhere

主题

• [创建个人 AWS CLI 资料](#page-338-0)

在 Snowball Edge 设备上配置和运行 Amazon EKS Anywhere 327

- [创建 Amazon EKS Anywhere IAM 本地用户](#page-339-0)
- [\(可选\)创建和导入 Secure Shell 密钥](#page-343-0)
- [运行 Amazon EKS Anywhere 管理实例并向其传输凭证和证书文件](#page-344-0)

#### <span id="page-338-0"></span>创建个人 AWS CLI 资料

创建 AWS CLI 配置文件以存储证书,以便在配置 Snowball Edge 设备和 Amazon EKS Anywhere 管理实例的整个过程中使用。有关 AWS CLI 配置文件的更多信息,请参阅《 AWS Command Line Interface 用户指南[》 AWS CLI中的命名配置文件。](https://docs.aws.amazon.com/cli/latest/userguide/cli-configure-profiles.html)

您可以使用示例脚本工具自动创建 AWS CLI 个人资料和 Amazon EKS Anywhere 本地 IAM 用户。请 参阅 [Create credentials and certificates file](https://github.com/aws-samples/aws-snow-tools-for-eks-anywhere/tree/main/setup-tools#Create-credentials-and-certificates-file)。使用脚本后,继[续\(可选\)创建和导入 Secure Shell 密](#page-343-0) [钥](#page-343-0)。否则,请按照此步骤操作,然后按照[创建 Amazon EKS Anywhere IAM 本地用户](#page-339-0)中的步骤进行操 作。

**a** Note

对您配置的每台 Snowball Edge 设备执行此操作。

```
PATH_TO_Snowball_Edge_CLIENT/bin/snowballEdge list-access-keys --endpoint 
  https://snowball-ip --manifest-file path-to-manifest-file --unlock-code unlock-code
{ 
  "AccessKeyIds" : [ "xxxx" ]
}
```
使用 AccessKeyIds 的值作为 get-secret-access-key 命令的 access-key-id 参数的值。

```
PATH_TO_Snowball_Edge_CLIENT/bin/snowballEdge get-secret-access-key --access-key-
id ACCESS_KEY_ID --endpoint https://snowball-ip --manifest-file path-to-manifest-file
  --unlock-code unlock-code
[snowballEdge]
aws_access_key_id = xxxaws_secret_access_key = xxx
```
**a** Note

使用 create-user 命令创建 Amazon EKS Anywhere IAM 用户。

使用aws\_access\_key\_id和的值aws\_secret\_access\_key作为 AWS CLI 配置文件AWS Access Key ID和AWS Secret Access Key的值。

aws configure --profile *profile-name* AWS Access Key ID [None]: *aws\_access\_key\_id* AWS Secret Access Key [None]: *aws\_secret\_access\_key* Default region name [None]: snow

<span id="page-339-0"></span>创建 Amazon EKS Anywhere IAM 本地用户

要实现最佳安全实操,请在 Snowball Edge 设备上为 Amazon EKS Anywhere 创建本地 IAM 用户。您 可以使用步骤程序手动实现这一点。

对您使用的每台 Snowball Edge 设备执行此操作。

```
aws iam create-user --user-name user-name --endpoint http://snowball-ip:6078 --
profile profile-name
     { 
         "User": { 
              "Path": "/", 
              "UserName": "eks-a-user", 
              "UserId": "AIDACKCEVSQ6C2EXAMPLE", 
              "Arn": "arn:aws:iam::123456789012:user/eks-a-user", 
              "CreateDate": "2022-04-06T00:13:35.665000+00:00" 
         } 
     }
```
为本地用户创建策略

创建策略文档,用其创建 IAM 策略,并将该策略附加到 Amazon EKS Anywhere 本地用户。

要创建策略文档并将其附加到 Amazon EKS Anywhere 本地用户,请执行以下操作

1. 创建策略文档并将其保存到您的计算机。将以下策略复制到文档中。

```
{ 
   "Version": "2012-10-17", 
   "Statement": [ 
     { 
        "Effect": "Allow", 
        "Action": [ 
          "snowballdevice:DescribeDevice", 
          "snowballdevice:CreateDirectNetworkInterface", 
          "snowballdevice:DeleteDirectNetworkInterface", 
          "snowballdevice:DescribeDirectNetworkInterfaces", 
          "snowballdevice:DescribeDeviceSoftware" 
       ], 
       "Resource": ["*"] 
     }, 
     { 
        "Effect": "Allow", 
        "Action": [ 
          "ec2:RunInstances", 
          "ec2:DescribeInstances", 
          "ec2:TerminateInstances", 
          "ec2:ImportKeyPair", 
          "ec2:DescribeKeyPairs", 
          "ec2:DescribeInstanceTypes", 
          "ec2:DescribeImages", 
          "ec2:DeleteTags" 
        ], 
       "Resource": ["*"] 
     } 
   ]
}
```
2. 使用 create-policy 命令根据策略文档创建 IAM 策略。--policy-document 参数的值应使 用策略文件的绝对路径。例如,file:///home/user/policy-name.json

```
aws iam create-policy --policy-name policy-name --policy-document file:///home/
user/policy-name.json --endpoint http://snowball-ip:6078 --profile profile-name
```

```
{ 
     "Policy": { 
         "PolicyName": "policy-name", 
         "PolicyId": 
  "ANPACEMGEZDGNBVGY3TQOJQGEZAAAABP76TE5MKAAAABCCOTR2IJ43NBTJRZBU", 
         "Arn": "arn:aws:iam::123456789012:policy/policy-name", 
         "Path": "/", 
         "DefaultVersionId": "v1", 
        "AttachmentCount": 0,
         "IsAttachable": true, 
         "CreateDate": "2022-04-06T04:46:56.907000+00:00", 
         "UpdateDate": "2022-04-06T04:46:56.907000+00:00" 
     }
}
```
3. 使用 attach-user-policy 命令将 IAM 策略附加到 Amazon EKS Anywhere 本地用户。

```
aws iam attach-user-policy --policy-arn policy-arn --user-name user-name --endpoint 
 http://snowball-ip:6078 --profile profile-name
```
<span id="page-341-0"></span>创建访问密钥和凭证文件

为 Amazon EKS Anywhere IAM 本地用户创建访问密钥。然后,创建一个凭证文件,并在其中包含为 本地用户生成的 AccessKeyId 和 SecretAccessKey 的值。稍后,Amazon EKS Anywhere 管理实 例将使用该凭证文件。

1. 使用 create-access-key 命令为 Amazon EKS Anywhere 本地用户创建访问密钥。

```
aws iam create-access-key --user-name user-name --endpoint http://snowball-ip:6078 
  --profile profile-name
     { 
         "AccessKey": { 
             "UserName": "eks-a-user", 
             "AccessKeyId": "AKIAIOSFODNN7EXAMPLE", 
             "Status": "Active", 
             "SecretAccessKey": "RTT/wJalrXUtnFEMI/K7MDENG/bPxRfiCYEXAMPLEKEY", 
             "CreateDate": "2022-04-06T04:23:46.139000+00:00" 
         }
```
}

2. 创建凭证文件。在其中,按以下格式保存 AccessKeyId 和 SecretAccessKey 值。

[snowball-ip] aws\_access\_key\_id = ABCDEFGHIJKLMNOPQR2T aws\_secret\_access\_key = AfSD7sYz/TBZtzkReBl6PuuISzJ2WtNkeePw+nNzJ region = snow

## **a** Note

如果您使用多台 Snowball Edge 设备,则文件中凭证的顺序无关紧要,但所有设备的凭证 确实需要放在一个文件中。

<span id="page-342-0"></span>为管理实例创建证书文件

Amazon EKS Anywhere 管理实例需要 Snowball Edge 设备的证书才能在这些设备上运行。创建一个 证书文件,其中包含用于访问 Snowball Edge 设备的证书,以便在之后供 Amazon EKS Anywhere 管 理实例使用。

要创建证书文件,请执行以下操作

1. 使用 list-certificates 命令获取您计划使用的每台 Snowball Edge 设备的证书。

```
PATH_TO_Snowball_Edge_CLIENT/bin/snowballEdge list-certificates --endpoint 
  https://snowball-ip --manifest-file path-to-manifest-file --unlock-code unlock-
code
{ 
   "Certificates" : [ { 
     "CertificateArn" : "arn:aws:snowball-device:::certificate/xxx", 
     "SubjectAlternativeNames" : [ "ID:JID-xxx" ] 
   } ]
}
```
## 2. 使用 CertificateArn 的值作为 get-certificate 命令的 --certificate-arn 参数的 值。

*PATH\_TO\_Snowball\_Edge\_CLIENT*/bin/snowballEdge get-certificate --certificate-arn *ARN* --endpoint https://*snowball-ip* --manifest-file *path-to-manifest-file* --unlockcode *unlock-code*

3. 创建设备证书文件。将 get-certificate 的输出放入证书文件中。下面是如何保存输出的一个 示例。

## **a** Note

...

如果您使用多台 Snowball Edge 设备,则文件中凭证的顺序无关紧要,但所有设备的凭证 确实需要放在一个文件中。

-----BEGIN CERTIFICATE----- ZWtzYSBzbm93IHRlc3QgY2VydGlmaWNhdGUgZWtzYSBzbm93IHRlc3QgY2VydGlm aWNhdGVla3NhIHNub3cgdGVzdCBjZXJ0aWZpY2F0ZWVrc2Egc25vdyB0ZXN0IGNl cnRpZmljYXRlZWtzYSBzbm93IHRlc3QgY2VydGlmaWNhdGVla3NhIHNub3cgdGVz dCBjZXJ0aWZpY2F0ZQMIIDXDCCAkSgAwIBAgIJAISM0nTVmbj+MA0GCSqGSIb3DQ

-----END CERTIFICATE-----

4. 重复[创建 Amazon EKS Anywhere IAM 本地用户](#page-339-0)的操作,在所有 Snowball Edge 设备上为 Amazon EKS Anywhere 创建 IAM 本地用户。

<span id="page-343-0"></span>(可选)创建和导入 Secure Shell 密钥

使用此可选过程创建 Secure Shell(SSH)密钥来访问所有 Amazon EKS Anywhere 节点实例,并将 公钥导入所有 Snowball Edge 设备。保存并保护此密钥文件。

如果您跳过此过程,Amazon EKS Anywhere 将在必要时自动创建并导入 SSH 密钥。此密钥将存储在 \${PWD}/\${CLUSTER\_NAME}/eks-a-id\_rsa 中的管理实例上。

#### 创建 SSH 密钥并将其导入 Amazon EKS Anywhere 实例

1. 使用 ssh-keygen 命令生成 SSH 密钥。

ssh-keygen -t rsa -C "*key-name*" -f *path-to-key-file*

2. 使用 import-key-pair 命令将密钥从您的计算机导入到 Snowball Edge 设备。

## **a** Note

将密钥导入所有设备时,key-name 参数的值必须相同。

```
aws ec2 import-key-pair --key-name key-name --public-key-material fileb:///path/to/
key-file --endpoint http://snowball-ip:8008 --profile profile-name
{ 
     "KeyFingerprint": "5b:0c:fd:e1:a0:69:05:4c:aa:43:f3:3b:3e:04:7f:51", 
     "KeyName": "default", 
     "KeyPairId": "s.key-85edb5d820c92a6f8"
}
```
<span id="page-344-1"></span><span id="page-344-0"></span>运行 Amazon EKS Anywhere 管理实例并向其传输凭证和证书文件

运行 Amazon EKS Anywhere 管理实例

按照此过程手动运行 Amazon EKS Anywhere 管理实例、为管理实例配置虚拟网络接口(VNI)、检 查实例的状态、创建 SSH 密钥,并用其连接到管理实例。您可以使用示例脚本工具自动创建 Amazon EKS Anywhere 管理实例,并将凭证和证书文件传输到该实例。请参见[创建 Amazon EKS Anywhere](https://github.com/aws-samples/aws-snow-tools-for-eks-anywhere/tree/main/setup-tools#Create-EKS-Anywhere-admin-instance) [管理实例](https://github.com/aws-samples/aws-snow-tools-for-eks-anywhere/tree/main/setup-tools#Create-EKS-Anywhere-admin-instance)。脚本工具完成后,您可以参阅 [在 Snowball Edge 设备上创建和维护集群](#page-348-0) 通过 ssh 登录实例 并创建集群。如果您想手动设置 Amazon EKS Anywhere 实例,请使用以下步骤。

**a** Note

如果您使用多台 Snowball Edge 设备来预置集群,则可以在任何 Snowball Edge 设备上启动 Amazon EKS Anywhere 管理实例。

#### 要运行 Amazon EKS Anywhere 管理实例,请执行以下操作

1. 使用 create-key-pair 命令为 Amazon EKS Anywhere 管理实例创建 SSH 密钥。该命令将密 钥保存到 \$PWD/key-file-name。

aws ec2 create-key-pair --key-name *key-name* --query 'KeyMaterial' --output text -endpoint http://*snowball ip*:8008 --profile *profile-name* > *key-file-name*

2. 使用 describe-images 命令从输出中查找以 eks-anywhere-admin 开头的映像名称。

aws ec2 describe-images --endpoint http://*snowball-ip*:8008 --profile *profile-name*

3. 使用 run-instance 命令启动带有 Amazon EKS Anywhere 管理映像的 eks-a 管理实例。

```
aws ec2 run-instances --image-id eks-a-admin-image-id --key-name key-name --
instance-type sbe-c.xlarge --endpoint http://snowball-ip:8008 --profile profile-
name
```
4. 使用 describe-instances 命令检查 Amazon EKS Anywhere 实例的状态。等到命令显示实例 状态为 running,然后再继续。

```
aws ec2 describe-instances --instance-id instance-id --endpoint http://snowball-
ip:8008 --profile profile-name
```
5. 在 describe-device 命令输出中,记下连接到您的网络的物理网络接口的 PhysicalNetworkInterfaceId 值。您将使用该值来创建 VNI。

*PATH\_TO\_Snowball\_Edge\_CLIENT*/bin/snowballEdge describe-device --endpoint https://*snowball-ip* --manifest-file *path-to-manifest-file* --unlock-code *unlockcode*

6. 为 Amazon EKS Anywhere 管理实例创建 VNI。使用 PhysicalNetworkInterfaceId 的值作 为 physical-network-interface-id 参数的值。

```
在 Snowball Edge 设备上配置和运行 Amazon EKS Anywhere 335
```
*PATH\_TO\_Snowball\_Edge\_CLIENT*/bin/snowballEdge create-virtual-network-interface --ip-address-assignment dhcp --physical-network-interface-id *PNI* --endpoint https://*snowball-ip* --manifest-file *path-to-manifest-file* --unlock-code *unlockcode*

7. 使用 associate-address 命令的 public-ip 参数的 IpAddress 值,将共有地址与 Amazon EKS Anywhere 管理实例相关联。

```
aws ec2 associate-address --instance-id instance-id --public-ip VNI-IP --endpoint 
 http://snowball-ip:8008 --profile profile-name
```
8. 通过 SSH 连接到 Amazon EKS Anywhere 管理实例。

```
ssh -i path-to-key ec2-user@VNI-IP
```
#### 将证书和凭证文件传输到管理实例

在 Amazon EKS Anywhere 管理实例开始运行后,将 Snowball Edge 设备的凭证和证书转移到管理实 例。根据您在[创建访问密钥和凭证文件](#page-341-0)和[为管理实例创建证书文件](#page-342-0)中保存凭证和证书文件的目录,在相 同的目录中运行以下命令:

```
scp -i path-to-key path-to-credentials-file path-to-certificates-file ec2-user@eks-
admin-instance-ip:~
```
验证 Amazon EKS Anywhere 管理实例上的文件内容。以下是凭证和证书文件的示例。

```
[192.168.1.1] 
aws_access_key_id = EMGEZDGNBVGY3TQOJQGEZB5ULEAAIWHWUJDXEXAMPLE 
aws_secret_access_key = AUHpqjO0GZQHEYXDbN0neLNlfR0gEXAMPLE 
region = snow 
[192.168.1.2] 
aws_access_key_id = EMGEZDGNBVGY3TQOJQGEZG5O7F3FJUCMYRMI4KPIEXAMPLE 
aws_secret_access_key = kY4Cl8+RJAwq/bu28Y8fUJepwqhDEXAMPLE 
region = snow
```
-----BEGIN CERTIFICATE----- ZWtzYSBzbm93IHRlc3QgY2VydGlmaWNhdGUgZWtzYSBzbm93IHRlc3QgY2VydGlm aWNhdGVla3NhIHNub3cgdGVzdCBjZXJ0aWZpY2F0ZWVrc2Egc25vdyB0ZXN0IGNl cnRpZmljYXRlZWtzYSBzbm93IHRlc3QgY2VydGlmaWNhdGVla3NhIHNub3cgdGVz dCBjZXJ0aWZpY2F0ZQMIIDXDCCAkSgAwIBAgIJAISM0nTVmbj+MA0GCSqGSIb3DQ ... -----END CERTIFICATE----- -----BEGIN CERTIFICATE----- KJ0FPl2PAYPEjxr81/PoCXfZeARBzN9WLUH5yz1ta+sYUJouzhzWuLJYA1xqcCPY mhVlkRsN4hVdlBNRnCCpRF766yjdJeibKVzXQxoXoZBjrOkuGwqRy3d3ndjK77h4 OR5Fv9mjGf7CjcaSjk/4iwmZvRSaQacb0YG5GVeb4mfUAuVtuFoMeYfnAgMBAAGj azBpMAwGA1UdEwQFMAMBAf8wHQYDVR0OBBYEFL/bRcnBRuSM5+FcYFa8HfIBomdF ... -----END CERTIFICATE-----

# <span id="page-347-0"></span>在 Sno AWS w 上配置 Amazon EKS Anywhere 以实现断开连接

在连接到网络时在 Snowball Edge 设备上的 Snowball EKS Anywhere 中完成此项额外配置,以便为 Amazon EKS Anywhere 在没有外部网络连接的环境中运行做好准备。

要将 Amazon EKS Anywhere 配置为与您自己的本地私有 Kubernetes 注册表在无连接状态下使用,请 参阅 EKS Anywhere 文档中[的注册表镜像配置](https://anywhere.eks.amazonaws.com/docs/reference/clusterspec/optional/registrymirror/)。

如果您创建了 Harbor 私有注册表 AMI,请按照本部分中的过程操作。

主题

- [在 Snowball Edge 设备上配置 Harbor 注册表](#page-347-1)
- [在 Amazon EKS Anywhere 管理实例上使用 Harbor 注册表](#page-348-1)

<span id="page-347-1"></span>在 Snowball Edge 设备上配置 Harbor 注册表

请参阅[在 Snowball Edge 设备上配置 Harbor](https://github.com/aws-samples/aws-snow-tools-for-eks-anywhere/tree/main/container-registry-ami-builder#configure-harbor-on-a-snowball-edge-device)

## <span id="page-348-1"></span>在 Amazon EKS Anywhere 管理实例上使用 Harbor 注册表

请参阅 [Import Amazon EKS Anywhere container images to the local Harbor registry on a Snowball](https://github.com/aws-samples/aws-snow-tools-for-eks-anywhere/tree/main/container-registry-ami-builder#import-eks-anywhere-container-images-to-the-local-harbor-registry-on-a-snowball-device)  [Edge device](https://github.com/aws-samples/aws-snow-tools-for-eks-anywhere/tree/main/container-registry-ami-builder#import-eks-anywhere-container-images-to-the-local-harbor-registry-on-a-snowball-device)。

<span id="page-348-0"></span>在 Snowball Edge 设备上创建和维护集群

## 创建集群的最佳实践

要创建 Amazon EKS Anywhere 集群,请参阅[创建 Snow 集群](https://anywhere.eks.amazonaws.com/docs/getting-started/production-environment/snow-getstarted/)。

在 Snowball Edge 设备上创建 Amazon EKS Anywhere 集群时,请记住以下最佳实践:

- 在静态 IP 地址范围内创建集群之前,请确保您的 Snowball Edge 设备上没有其他使用相同 IP 地址 范围的集群。
- 在您的 Snowball Edge 设备上创建具有 DHCP 寻址的集群之前,请确保集群使用的所有静态 IP 地 址范围均不在 DHCP 池子网中。
- 创建多个集群时,请等待一个集群成功配置并运行后再创建另一个集群。

## 升级集群

要升级 Amazon EKS Anywhere 管理员 AMI 或 EKS 发行版 AMI,请联系 AWS Support。 AWS Support 将提供包含升级后的 AMI 的 Snowball Edge 更新。然后,下载并安装 Snowball Edge 更新。 请参阅[下载更新](#page-406-0)和[安装更新](#page-409-0)。

升级 Amazon EKS Anywhere 后,您需要启动一个新的 Amazon EKS Anywhere 管理实例。请参阅 [运](#page-344-1) [行 Amazon EKS Anywhere 管理实例。](#page-344-1)然后,将密钥文件、集群文件夹、凭证和证书从先前的管理实 例复制到升级后的实例,这些内容位于以集群命名的文件夹中。

## 清理群集资源

如果您在 Snowball Edge 设备上创建了多个集群但未正确删除它们,或者如果集群出现问题,并且集 群在恢复后创建了替换节点,则会出现资源泄漏。您可以修改一个示例脚本工具,并使用它来清理您 的 Amazon EKS Anywhere 管理实例和 Snowball Edge 设备。参见 [Amazon EKS Anywhere on Sno](https://github.com/aws-samples/aws-snow-tools-for-eks-anywhere/tree/main/cleanup-tools#eks-anywhere-on-snow-cleanup-tools)  [AWS w 清理工具。](https://github.com/aws-samples/aws-snow-tools-for-eks-anywhere/tree/main/cleanup-tools#eks-anywhere-on-snow-cleanup-tools)

# 在本地使用 IAM

AWS Identity and Access Management (IAM) 可帮助您安全地控制对 AWS Snowball Edge 设备上运 行的 AWS 资源的访问权限。可以使用 IAM 来控制谁通过了身份验证(准许登录)并获得授权(具有z 权限)来使用资源。

您的设备本地支持 IAM。您可以使用本地 IAM 服务创建新用户并将 IAM policy 附加于这些用户。您可 以使用这些策略以允许执行分配的任务所需的访问权限。例如,您可以为用户提供传输数据的能力,但 限制其创建新的与 Amazon EC2 兼容的实例的能力。

此外,您还可以在设备上使用 AWS Security Token Service (AWS STS) 创建基于会话的本地凭证。有 关 IAM 服务的更多信息,请参阅《IAM 用户指南》中的[开始使用。](https://docs.aws.amazon.com/IAM/latest/GettingStartedGuide/)

您设备的根凭证无法禁用,也不能使用账户中的策略明确拒绝 AWS 账户 根用户的访问权限。我们建 议您保护您的根用户访问密钥,并创建 IAM 用户凭证,以便与设备进行日常交互。

### **A** Important

本节中的文档适用于在 AWS Snowball Edge 设备上本地使用 IAM。有关在中使用 IAM 的信息 AWS Cloud,请参阅[Identity and Access Management AWS Snowball。](#page-424-0) 要使 AWS 服务在 Snowball Edge 上正常运行,必须允许服务使用端口。有关更多信息,请参 阅 [在 AWS Snowball 边缘设备上使用 AWS 服务所需的端口](#page-362-0)。

## 主题

- [在 Snowball Edge 上使用 AWS CLI 和 API 操作](#page-349-0)
- [Snowball E AWS CLI dge 上支持的 IAM 命令列表](#page-350-0)
- [IAM 策略示例](#page-353-0)
- [TrustPolicy 示例](#page-357-0)

## <span id="page-349-0"></span>在 Snowball Edge 上使用 AWS CLI 和 API 操作

使用 AWS CLI 或 API 操作在 Snowball Edge 上发出 IAM AWS STS、、Amazon S3 和 Amazon EC2 命令时,必须将指定region为 "。" snow 您可以使用命令本身aws configure或在命令本身内执行 此操作,如以下示例所示。

aws configure --profile abc AWS Access Key ID [None]: AKIAIOSFODNN7EXAMPLE AWS Secret Access Key [None]: 1234567 Default region name [None]: snow Default output format [None]: json

Or

```
aws iam list-users --profile snowballEdge --endpoint http://192.0.2.0:6078 --region 
  snow
```
**G** Note

在 AWS Snowball Edge 上本地使用的访问密钥 ID 和访问机密密钥不能与中的密钥互换。 AWS Cloud

# <span id="page-350-0"></span>Snowball E AWS CLI dge 上支持的 IAM 命令列表

以下是 Snowball Edge 设备上支持的 IAM AWS CLI 命令和选项子集的描述。如果某个命令或选项未在 下方列出,则表明它不受支持。描述中注明了不支持的命令参数。

- [attach-role-policy](https://docs.aws.amazon.com/cli/latest/reference/iam/attach-role-policy.html) 将指定的托管策略附加到指定的 IAM 角色。
- [attach-user-policy—](https://docs.aws.amazon.com/cli/latest/reference/iam/attach-user-policy.html) 将指定的托管策略附加到指定用户。
- [create-access-key](https://docs.aws.amazon.com/cli/latest/reference/iam/create-access-key.html) 为指定用户创建新的本地 IAM 私有 AWS 访问密钥和相应的访问密钥 ID。
- [create-policy](https://docs.aws.amazon.com/cli/latest/reference/iam/create-policy.html):为您的设备创建新的 IAM 托管策略。
- [create-role](https://docs.aws.amazon.com/cli/latest/reference/iam/create-role.html):为您的设备创建新的本地 IAM 角色。不 支持以下参数:
	- Tags
	- PermissionsBoundary
- [create-user:](https://docs.aws.amazon.com/cli/latest/reference/iam/create-user.html)为您的设备创建新的本地 IAM 用户。不 支持以下参数:
	- Tags
	- PermissionsBoundary
- [delete-access-key—](https://docs.aws.amazon.com/cli/latest/reference/iam/delete-access-key.html) 删除指定用户的新本地 IAM 私有 AWS 访问密钥和相应的访问密钥 ID。
- [delete-policy](https://docs.aws.amazon.com/cli/latest/reference/iam/delete-policy.html):删除指定的托管策略。
- [delete-role:](https://docs.aws.amazon.com/cli/latest/reference/iam/delete-role.html)删除指定的角色。
- [delete-user](https://docs.aws.amazon.com/cli/latest/reference/iam/delete-user.html):删除指定的用户。
- [detach-role-policy—](https://docs.aws.amazon.com/cli/latest/reference/iam/detach-role-policy.html) 从指定角色中移除指定的托管策略。
- [detach-user-policy](https://docs.aws.amazon.com/cli/latest/reference/iam/detach-user-policy.html) 从指定用户中移除指定的托管策略。
- [get-policy](https://docs.aws.amazon.com/cli/latest/reference/iam/get-policy.html):检索有关指定的托管策略的信息,包括策略的默认版本以及策略所附加到的本地 IAM 用 户、组和角色的总数量。
- [get-policy-version](https://docs.aws.amazon.com/cli/latest/reference/iam/get-policy-version.html) 检索有关指定托管策略的指定版本的信息,包括策略文档。
- [get-role:](https://docs.aws.amazon.com/cli/latest/reference/iam/get-role.html)检索有关指定角色的信息,包括角色的路径、GUID、ARN 以及授权代入角色的角色信任 策略。
- [get-user](https://docs.aws.amazon.com/cli/latest/reference/iam/get-user.html):检索有关指定的 IAM 用户的信息,包括用户的创建日期、路径、唯一 ID 和 ARN。
- [list-access-keys—](https://docs.aws.amazon.com/cli/latest/reference/iam/list-access-keys.html) 返回有关与指定 IAM 用户关联的访问密钥 ID 的信息。
- [list-attached-role-policies—](https://docs.aws.amazon.com/cli/latest/reference/iam/list-attached-role-policies.html) 列出附加到指定 IAM 角色的所有托管策略。
- [list-attached-user-policies—](https://docs.aws.amazon.com/cli/latest/reference/iam/list-attached-user-policies.html) 列出附加到指定 IAM 用户的所有托管策略。
- [list-entities-for-policy](https://docs.aws.amazon.com/cli/latest/reference/iam/list-entities-for-policy.html) 列出指定托管策略所关联的所有本地 IAM 用户、群组和角色。
	- --EntityFilter:仅支持 user 和 role 值。
- [list-policies:](https://docs.aws.amazon.com/cli/latest/reference/iam/list-policies.html)列出您的本地 AWS 账户中可用的所有托管策略。不 支持以下参数:
	- --PolicyUsageFilter
- [list-roles:](https://docs.aws.amazon.com/cli/latest/reference/iam/list-roles.html)列出具有指定路径前缀的本地 IAM 角色。
- [list-users:](https://docs.aws.amazon.com/cli/latest/reference/iam/list-users.html)列出具有指定路径前缀的 IAM 用户。
- [update-access-key—](https://docs.aws.amazon.com/cli/latest/reference/iam/update-access-key.html) 将指定访问密钥的状态从 "活动" 更改为 "非活动",反之亦然。
- [update-assume-role-policy](https://docs.aws.amazon.com/cli/latest/reference/iam/update-assume-role-policy.html) 更新授予 IAM 实体担任角色的权限的策略。
- [update-role:](https://docs.aws.amazon.com/cli/latest/reference/iam/update-role.html)更新角色的描述或最大会话持续时间设置。
- [update-user](https://docs.aws.amazon.com/cli/latest/reference/iam/update-user.html):更新指定 IAM 用户的名称和/或路径。

## 支持的 IAM API 操作

下面是可以与 Snowball Edge 一起使用的 IAM API 操作,以及 IAM API 参考中指向这些操作的描述的 链接。

• [AttachRolePolicy—](https://docs.aws.amazon.com/IAM/latest/APIReference/API_AttachRolePolicy.html) 将指定的托管策略附加到指定的 IAM 角色。

- [AttachUserPolicy](https://docs.aws.amazon.com/IAM/latest/APIReference/API_AttachUserPolicy.html) 将指定的托管策略附加到指定用户。
- [CreateAccessKey](https://docs.aws.amazon.com/IAM/latest/APIReference/API_CreateAccessKey.html) 为指定用户创建新的本地 IAM 私有 AWS 访问密钥和相应的访问密钥 ID。
- [CreatePolicy—](https://docs.aws.amazon.com/IAM/latest/APIReference/API_CreatePolicy.html) 为您的设备创建新的 IAM 托管策略。
- [CreateRole—](https://docs.aws.amazon.com/IAM/latest/APIReference/API_CreateRole.html) 为您的设备创建新的本地 IAM 角色。
- [CreateUser](https://docs.aws.amazon.com/IAM/latest/APIReference/API_CreateUser.html) 为您的设备创建新的本地 IAM 用户。

不 支持以下参数:

- Tags
- PermissionsBoundary
- [DeleteAccessKey—](https://docs.aws.amazon.com/IAM/latest/APIReference/API_DeleteAccessKey.html) 删除指定的访问密钥。
- [DeletePolicy—](https://docs.aws.amazon.com/IAM/latest/APIReference/API_DeletePolicy.html) 删除指定的托管策略。
- [DeleteRole](https://docs.aws.amazon.com/IAM/latest/APIReference/API_DeleteRole.html) 删除指定的角色。
- [DeleteUser](https://docs.aws.amazon.com/IAM/latest/APIReference/API_DeleteUser.html) 删除指定的用户。
- [DetachRolePolicy—](https://docs.aws.amazon.com/IAM/latest/APIReference/API_DetachRolePolicy.html) 从指定角色中移除指定的托管策略。
- [DetachUserPolicy](https://docs.aws.amazon.com/IAM/latest/APIReference/API_DetachUserPolicy.html) 从指定用户中移除指定的托管策略。
- [GetPolicy](https://docs.aws.amazon.com/IAM/latest/APIReference/API_GetPolicy.html) 检索有关指定托管策略的信息,包括策略的默认版本以及该策略所关联的本地 IAM 用 户、群组和角色的总数。
- [GetPolicyVersion—](https://docs.aws.amazon.com/IAM/latest/APIReference/API_GetPolicyVersion.html) 检索有关指定托管策略的指定版本的信息,包括策略文档。
- [GetRole—](https://docs.aws.amazon.com/IAM/latest/APIReference/API_GetRole.html) 检索有关指定角色的信息,包括角色的路径、GUID、ARN 以及该角色授予代入该角色权 限的信任策略。
- [GetUser—](https://docs.aws.amazon.com/IAM/latest/APIReference/API_GetUser.html) 检索有关指定 IAM 用户的信息,包括用户的创建日期、路径、唯一 ID 和 ARN。
- [ListAccessKeys—](https://docs.aws.amazon.com/IAM/latest/APIReference/API_ListAccessKeys.html) 返回有关与指定 IAM 用户关联的访问密钥 ID 的信息。
- [ListAttachedRolePolicies—](https://docs.aws.amazon.com/IAM/latest/APIReference/API_ListAttachedRolePolicies.html) 列出附加到指定 IAM 角色的所有托管策略。
- [ListAttachedUserPolicies—](https://docs.aws.amazon.com/IAM/latest/APIReference/API_ListAttachedUserPolicies.html) 列出附加到指定 IAM 用户的所有托管策略。
- [ListEntitiesForPolicy—](https://docs.aws.amazon.com/IAM/latest/APIReference/API_ListEntitiesForPolicy.html) 检索有关指定 IAM 用户的信息,包括用户的创建日期、路径、唯一 ID 和 ARN。
	- --EntityFilter:仅支持 user 和 role 值。
- [ListPolicies—](https://docs.aws.amazon.com/IAM/latest/APIReference/API_ListPolicies.html) 列出您本地可用的所有托管策略 AWS 账户。不 支持以下参数:
	- --PolicyUsageFilter
- [ListRoles](https://docs.aws.amazon.com/IAM/latest/APIReference/API_ListRoles.html) 列出具有指定路径前缀的本地 IAM 角色。
- [ListUsers—](https://docs.aws.amazon.com/IAM/latest/APIReference/API_ListUsers.html) 列出具有指定路径前缀的 IAM 用户。
- [UpdateAccessKey](https://docs.aws.amazon.com/IAM/latest/APIReference/API_UpdateAccessKey.html) 将指定访问密钥的状态从 "活动" 更改为 "非活动",反之亦然。
- [UpdateAssumeRolePolicy—](https://docs.aws.amazon.com/IAM/latest/APIReference/API_UpdateAssumeRolePolicy.html) 更新授予 IAM 实体担任角色的权限的策略。
- [UpdateRole](https://docs.aws.amazon.com/IAM/latest/APIReference/API_UpdateRole.html) 更新角色的描述或最长会话持续时间设置。
- [UpdateUser](https://docs.aws.amazon.com/IAM/latest/APIReference/API_UpdateUser.html) 更新指定 IAM 用户的名称和/或路径。

## 支持的 IAM 策略版本和语法

以下是 IAM 策略的本地 IAM 支持版本 2012-10-17 和策略语法的子集。

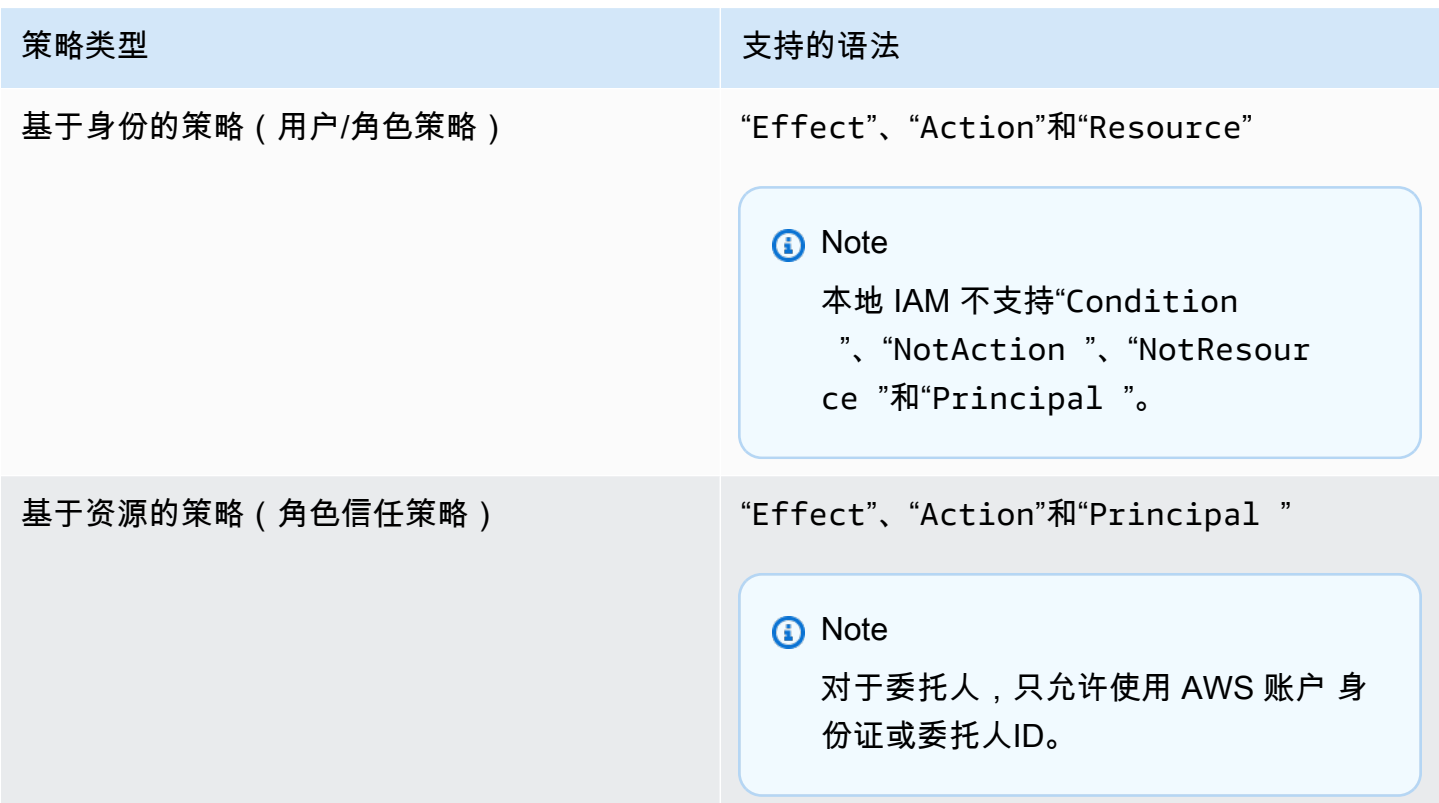

# <span id="page-353-0"></span>IAM 策略示例

**a** Note

AWS Identity and Access Management (IAM) 用户需要"snowballdevice:\*"权限才能使用 该[AWS OpsHub for Snow Family 应用程序](#page-101-0)来管理 Snow Family 设备。

以下是授予对 Snowball Edge 设备的权限的策略示例。

# 示例 1: 允许通过 IAM API GetUser 调用示例用户

使用以下策略允许通过 IAM API GetUser 调用示例用户。

```
{ 
      "Version": "2012-10-17", 
      "Statement": [ 
          { 
               "Sid": "VisualEditor0", 
               "Effect": "Allow", 
               "Action": "iam:GetUser", 
               "Resource": "arn:aws:iam:::user/example-user" 
          } 
    \mathbf{I}}
```
示例 2:允许对 Amazon S3 API 进行完全访问

使用以下策略允许对 Amazon S3 API 进行完全访问。

```
{ 
      "Version": "2012-10-17", 
      "Statement": [ 
           { 
                "Sid": "VisualEditor0", 
                "Effect": "Allow", 
                "Action": "s3:*", 
                "Resource": "*" 
           } 
     \mathbf{I}}
```
示例 3:允许对特定的 Amazon S3 存储桶进行读写访问

使用以下策略允许对特定存储桶进行读取和写入访问。

```
{ 
     "Version": "2012-10-17", 
     "Statement": [ 
          { 
               "Sid": "ListObjectsInBucket",
```

```
 "Effect": "Allow", 
               "Action": "s3:ListBucket", 
               "Resource": "arn:aws:s3:::bucket-name" 
          }, 
          { 
              "Sid": "AllObjectActions", 
               "Effect": "Allow", 
               "Action": "s3:*Object", 
               "Resource": "arn:aws:s3:::bucket-name/*" 
          } 
     ]
}
```
示例 4:仅允许对特定的 Amazon S3 存储桶进行列出、获取和放置访问

使用以下策略允许对特定的 S3 存储桶进行列出、获取和放置访问。

```
{ 
      "Version": "2012-10-17", 
      "Statement": [ 
          { 
               "Effect": "Allow", 
               "Action": [ 
                    "s3:PutObject", 
                    "s3:GetObject", 
                    "s3:List*" 
               ], 
               "Resource": "arn:aws:s3:::examplebucket/*" 
          } 
     ]
}
```
示例 5: 允许对 Amazon EC2 API 进行完全访问

使用以下策略允许对 Amazon EC2 进行完全访问。

```
{ 
     "Version": "2012-10-17", 
     "Statement": [ 
          { 
               "Effect": "Allow", 
               "Action": "ec2:*",
```

```
 "Resource": "*" 
            } 
      ]
}
```
示例 6:允许启动和停止与 Amazon EC2 兼容的实例的访问权限

使用以下策略允许启动和停止 Amazon EC2 实例的访问权限。

```
{ 
      "Version": "2012-10-17", 
      "Statement": [ 
           { 
                "Effect": "Allow", 
                "Action": [ 
                     "ec2:StartInstances", 
                     "ec2:StopInstances" 
                ], 
                "Resource": "*" 
           } 
     \mathbf{I}}
```
示例 7: 拒绝呼叫 DescribeLaunchTemplates 但允许所有呼叫 DescribeImages

使用以下策略拒绝调用 DescribeLaunchTemplates,但允许所有对 DescribeImages 的调用。

```
{ 
      "Version": "2012-10-17", 
      "Statement": [ 
          { 
               "Effect": "Deny", 
               "Action": [ 
                    "ec2:DescribeLaunchTemplates" 
               ], 
               "Resource": "*" 
          }, 
          { 
               "Effect": "Allow", 
               "Action": [ 
                    "ec2:DescribeImages" 
               ],
```

```
 "Resource": "*" 
            } 
      ]
}
```
## 示例 8:API 调用的策略

列出您的 Snow 设备上可用的所有托管策略,包括您自己的客户定义的托管策略。更多详细信息,请 参见 [list-policies。](https://docs.aws.amazon.com/cli/latest/reference/iam/list-policies.html)

```
aws iam list-policies --endpoint http://ip-address:6078 --profile snowballEdge --region 
  snow
{ 
     "Policies": [ 
          { 
              "PolicyName": "Administrator", 
              "Description": "Root user admin policy for Account 123456789012", 
              "CreateDate": "2020-03-04T17:44:59.412Z", 
              "AttachmentCount": 1, 
              "IsAttachable": true, 
              "PolicyId": "policy-id", 
              "DefaultVersionId": "v1", 
              "Path": "/", 
              "Arn": "arn:aws:iam::123456789012:policy/Administrator", 
              "UpdateDate": "2020-03-04T19:10:45.620Z" 
         } 
    \mathbf{I}}
```
# <span id="page-357-0"></span>TrustPolicy 示例

信任策略会返回一组临时安全证书,您可以使用这些证书来访问通常可能无法访问的 AWS 资源。这些 临时凭证由访问密钥 ID、秘密访问密钥和安全令牌组成。通常,您在账户中使用 AssumeRole 进行跨 账户访问。

以下是信任策略的示例。有关信任策略的更多信息,请参阅 AWS Security Token Service API 参 考[AssumeRole](https://docs.aws.amazon.com/STS/latest/APIReference/API_AssumeRole.html)中的。

```
{ 
      "Version": "2012-10-17", 
      "Statement": [ 
           {
```

```
 "Effect": "Allow", 
             "Principal": { 
                "AWS": [
                     "arn:aws:iam::AccountId:root" //You can use the Principal ID 
  instead of the account ID. 
 ] 
             }, 
             "Action": [ 
                 "sts:AssumeRole" 
 ] 
         } 
     ]
}
```
# 使用 AWS Security Token Service

AWS Security Token Service (AWS STS) 可帮助您为 IAM 用户申请临时的、权限有限的证书。

#### **A** Important

要使 AWS 服务在 Snowball Edge 上正常运行,必须允许服务使用端口。有关更多信息,请参 阅 [在 AWS Snowball 边缘设备上使用 AWS 服务所需的端口](#page-362-0)。

## 主题

- [在 Snowball Edge 上使用 AWS CLI 和 API 操作](#page-358-0)
- [Snowball Edge 上支持的 AWS STSAWS CLI 命令](#page-359-0)
- [支持 AWS STS 的 API 操作](#page-359-1)

# <span id="page-358-0"></span>在 Snowball Edge 上使用 AWS CLI 和 API 操作

使用 AWS CLI 或 API 操作在 Snowball Edge 设备上发出 IAM AWS STS、、Amazon S3 和 Amazon EC2 命令时,必须将指定region为 "。" snow 您可以使用命令本身AWS configure或在命令本身内 执行此操作,如以下示例所示。

```
aws configure --profile snowballEdge
AWS Access Key ID [None]: defgh
AWS Secret Access Key [None]: 1234567
Default region name [None]: snow
```
Default output format [None]: json

#### Or

aws iam list-users --profile snowballEdge --endpoint http://192.0.2.0:6078 --region snow

#### **a** Note

在 AWS Snowball Edge 上本地使用的访问密钥 ID 和访问机密密钥不能与中的密钥互换。 AWS Cloud

# <span id="page-359-0"></span>Snowball Edge 上支持的 AWS STSAWS CLI 命令

在本地仅支持 [assume-role](https://docs.aws.amazon.com/cli/latest/reference/sts/assume-role.html) 命令。

对于 assume-role,支持以下参数:

- role-arn
- role-session-name
- duration-seconds

# 示例命令

要代入角色,请使用以下命令。

 aws sts assume-role --role-arn *"arn:aws:iam::123456789012:role/example-role"* - role-session-name *AWSCLI-Session* --endpoint *http://snow-device-IP-address*:7078

有关使用 assume-role 命令的更多信息,请参阅[如何使用 AWS CLI代入 IAM 角色?](https://aws.amazon.com/premiumsupport/knowledge-center/iam-assume-role-cli)。

有关使用的更多信息 AWS STS,请参阅 IAM 用户指南中[的使用临时安全证书](https://docs.aws.amazon.com/STS/latest/UsingSTS/)。

# <span id="page-359-1"></span>支持 AWS STS 的 API 操作

#### 本地仅支持 [AssumeRole](https://docs.aws.amazon.com/STS/latest/APIReference/API_AssumeRole.html)API。
对于 AssumeRole,支持以下参数:

- RoleArn
- RoleSessionName
- DurationSeconds

#### 示例

要代入角色,请使用以下命令。

```
https://sts.amazonaws.com/
?Version=2011-06-15
&Action=AssumeRole
&RoleSessionName=session-example
&RoleArn=arn:aws:iam::123456789012:role/demo
&DurationSeconds=3600
```
## 管理公有密钥证书

通过提供公钥证书,您可以通过 HTTPS 协议与在 Snowball Edge 设备或 Snowball Edge 设备集群上 运行的 AWS 服务进行安全交互。您可以使用 HTTPS 协议与 Snow Family 设备上的 IAM、Amazon EC2、S3 适配器、兼容 Amazon S3 的存储、亚马逊 EC2 Systems Manager 和 Snowball Edge 设备 AWS STS 上的 AWS 服务进行交互。在设备集群的情况下,需要一个证书,并且可以由集群中的任何 设备生成。Snowball Edge 设备生成证书并解锁设备后,您可以使用 Snowball Edge 客户端命令来列 出、获取和删除证书。

发生以下事件时,Snowball Edge 设备会生成证书:

- Snowball Edge 设备或集群首次解锁。
- 删除证书后,Snowball Edge 设备或集群将被解锁(使用中的delete-certificate AWS OpsHub命令或续订证书)。
- Snowball Edge 设备或集群在证书过期后重启或解锁。

每当生成新证书时,旧证书都将失效。证书自生成之日起一年内有效。

您还可以 AWS OpsHub for Snow Family 使用管理公钥证书。有关更多信息,请参阅本指南 OpsHub 中的[使用管理公钥证书](https://docs.aws.amazon.com/snowball/latest/developer-guide/manage-device.html#snowball-edge-certificates-opshub)。

#### 主题

- [列出证书](#page-361-0)
- [获取证书](#page-361-1)
- [删除证书](#page-362-0)

### <span id="page-361-0"></span>列出证书

使用 list-certificates 命令查看当前证书的 Amazon 资源名称(ARN)。

snowballEdge list-certificates

#### Example **list-certificates** 输出

```
 { 
   "Certificates" : [ { 
     "CertificateArn" : "arn:aws:snowball-
device:::certificate/78EXAMPLE516EXAMPLEf538EXAMPLEa7", 
     "SubjectAlternativeNames" : [ "192.0.2.0" ] 
   } ]
}
```
### <span id="page-361-1"></span>获取证书

使用 get-certificate 命令根据提供的 ARN 查看证书内容。使用 list-certificates 命令获取 要用作 certificate-arn 参数的证书 ARN。

```
 snowballEdge get-certificate --certificate-arn arn:aws:snowball-
device:::certificate/78EXAMPLE516EXAMPLEf538EXAMPLEa7
```
Example **get-certificate** 输出

```
 -----BEGIN CERTIFICATE----- 
 Certificate
```
-----END CERTIFICATE-----

<span id="page-362-0"></span>有关配置证书的信息,请参阅[将 S3 Adapter 指定为 AWS CLI 端点。](#page-196-0)

删除证书

运行 delete-certificate 命令以删除当前证书。使用 list-certificates 命令获取要用作 certificate-arn 参数的证书 ARN。要生成新证书,请重启 Snowball Edge 或重启集群中的每个 Snowball Edge。请参[阅重启 Snow 系列设备或](#page-67-0)使用 snowballEdge reboot-device 命令。

```
 snowballEdge delete-certificate --certificate-arn arn:aws:snowball-
device:::certificate/78EXAMPLE516EXAMPLEf538EXAMPLEa7
```
#### Example **delete-certificate** 输出

 The certificate has been deleted from your Snow device. Please reboot your Snowball Edge or Snowball Edge cluster to generate a new certificate.

### 在 AWS Snowball 边缘设备上使用 AWS 服务所需的端口

要使 AWS 服务在 AWS Snowball Edge 设备上正常运行,必须允许该服务的网络端口。

以下是每个 AWS 服务所需网络端口的列表。

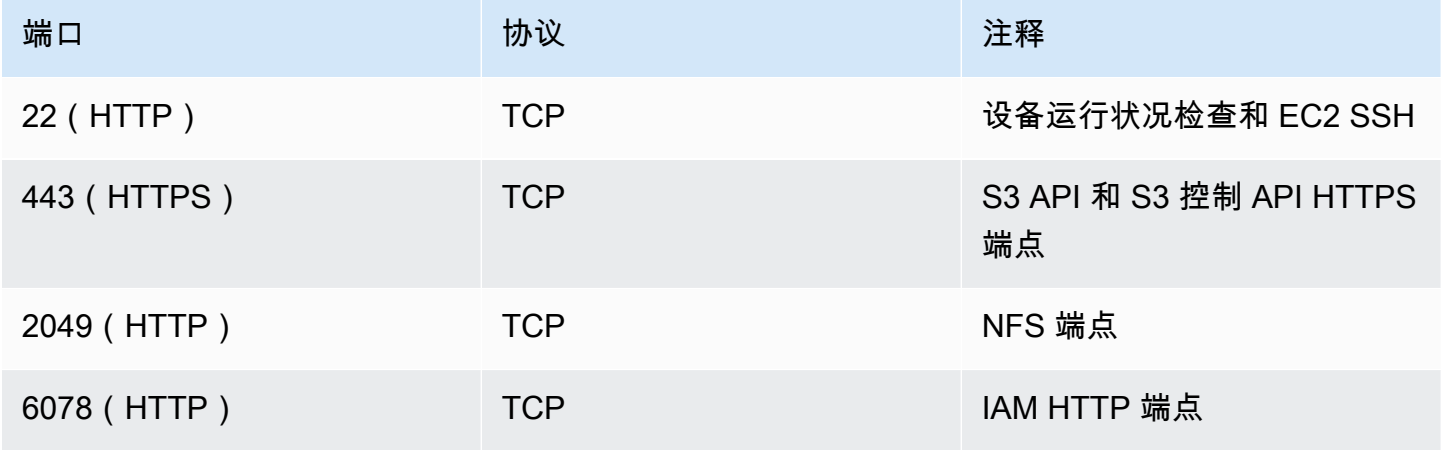

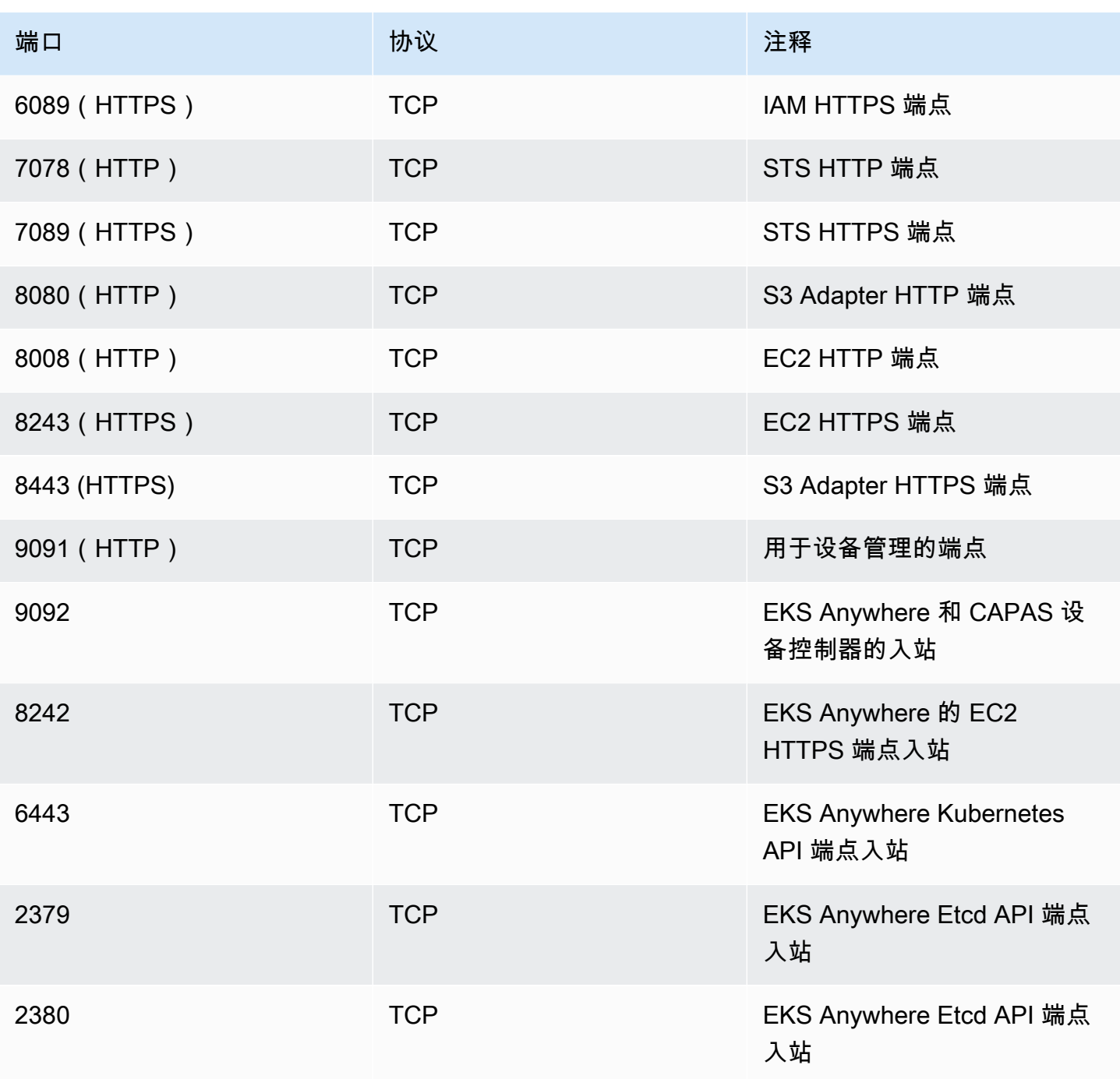

# AWS Snow Device Management 使用管理设备

AWS Snow Device Management 允许您远程管理您的 Snow Family 设备和本地 AWS 服务。所有 Snow Family 设备都支持 Snow 设备管理,并且在大多数 Snow Family 设备可用 AWS 区域 的地方, 它都安装在新设备上。

使用 Snow 设备管理,您可以执行以下任务:

- 创建任务。
- 检查任务状态
- 查看任务元数据
- 取消任务
- 查看设备信息
- 检查与 Amazon EC2 兼容的实例状态
- 列出命令和语法
- 列出可远程管理的设备
- 列出各设备的任务状态
- 列出可用资源
- 按状态列出任务
- 列出设备或任务标签
- 应用标签
- 删除标签

#### 主题

- [在订购 Snow Family 设备时选择 Snow 设备管理状态](#page-364-0)
- [激活 Snow 设备管理](#page-366-0)
- [向 IAM 角色添加 Snow 设备管理权限](#page-366-1)
- [Snow Device Management CLI 命令](#page-367-0)

# <span id="page-364-0"></span>在订购 Snow Family 设备时选择 Snow 设备管理状态

在创建订购 Snow 设备的任务时,您可以选择在收到设备时 Snow Device Management 将处于哪种 状态:已安装但未激活,或者已安装并激活。如果已安装但未激活,则需要使用 AWS OpsHub 或

Snowball Edge 客户端将其激活,然后才能使用它。如果已安装并激活 Snow 设备管理,则可以在收到 设备并将其连接到本地网络后使用 Snow 设备管理。您可以在创建任务时选择 Snow 设备管理状态, 通过 AWS Snow 系列管理控制台、Snowball Edge 客户端 AWS CLI、或 Snow 任务管理 API 订购设 备。

要从中选择 Snow 设备管理状态 AWS Snow 系列管理控制台

- 1. 要选择安装和激活 Snow 设备管理,请选择使用远程管理您的 Snow 设备 AWS OpsHub 或 Snowball 客户端。
- 2. 要选择安装但未激活 Snow 设备管理,请不要选择 "使用远程管理您的 Snow 设备 AWS OpsHub 或 Snowball 客户端"。

有关更多信息,请参阅本指南中的[步骤 3:选择您的功能和选项。](https://docs.aws.amazon.com/snowball/latest/developer-guide/import-job-details.html)

要从 Snowball Edge 客户端或 Snow 作业管理 API 中选择 Snow 设备管理状态,请执行 AWS CLI以下 操作:

• 使用remote-management参数指定 Snow 设备管理状态。该参数的INSTALLED\_ONLY值表示 Snow 设备管理已安装但未激活。该参数的INSTALLED\_AUTOSTART值表示 Snow 设备管理已安 装并激活。如果您未为此参数指定值,INSTALLED\_ONLY则为默认值。

#### Example **create-job**命令**remote-management**参数的语法

```
 aws snowball create-job \ 
       --job-type IMPORT \ 
       --remote-management INSTALLED_AUTOSTART
       --device-configuration '{"SnowconeDeviceConfiguration": {"WirelessConnection": 
  {"IsWifiEnabled": false} } }' \ 
       --resources '{"S3Resources":[{"BucketArn":"arn:aws:s3:::bucket-name"}]}' \ 
       --description "Description here" \ 
       --address-id ADID00000000-0000-0000-0000-000000000000 \ 
       --kms-key-arn arn:aws:kms:us-
west-2:111122223333:key/1234abcd-12ab-34cd-56ef-1234567890ab \ 
       --role-arn arn:aws:iam::000000000000:role/SnowconeImportGamma \ 
       --snowball-capacity-preference T8 \ 
       --shipping-option NEXT_DAY \ 
       --snowball-type SNC1_HDD \ 
       --region us-west-2 \
```
<span id="page-366-0"></span>有关更多信息,请参阅《[API 参考》中的 Job 管理](https://docs.aws.amazon.com/snowball/latest/api-reference/api-reference.html) AWS Snowball API 参考。

### 激活 Snow 设备管理

按照以下步骤使用 Snowball Edge 客户端激活 Snow 设备管理。

在使用此过程之前,请执行以下操作:

- 下载并安装最新版本的 Snowball Edge 客户端。有关更多信息,请参阅[下载并安装 Snowball 客户](https://docs.aws.amazon.com/snowball/latest/developer-guide/using-client.html#download-client) [端](https://docs.aws.amazon.com/snowball/latest/developer-guide/using-client.html#download-client)。
- 下载清单文件并获取 Snow Family 设备的解锁码。有关更多信息,请参[阅获取您的证书和工具](https://docs.aws.amazon.com/snowball/latest/developer-guide/get-credentials.html)。
- 将 Snow Family 设备连接到您的本地网络。有关更多信息,请参[阅连接到本地网络AWS](https://docs.aws.amazon.com/snowball/latest/developer-guide/getting-started-connect.html)  [Snowcone](https://docs.aws.amazon.com/snowball/latest/developer-guide/getting-started-connect.html)。
- 解锁 Snow Family 设备。有关更多信息,请参[阅解锁 Snowball Edge 在。](https://docs.aws.amazon.com/snowball/latest/developer-guide/unlockdevice.html)

```
 snowballEdge set-features / 
   --remote-management-state INSTALLED_AUTOSTART / 
   --manifest-file JID1717d8cc-2dc9-4e68-aa46-63a3ad7927d2_manifest.bin / 
   --unlock-code 7c0e1-bab84-f7675-0a2b6-f8k33 / 
   --endpoint https://192.0.2.0:9091
```
命令成功后,Snowball Edge 客户端会返回以下内容。

```
\{ "RemoteManagementState" : "INSTALLED_AUTOSTART" 
 }
```
### <span id="page-366-1"></span>向 IAM 角色添加 Snow 设备管理权限

在 AWS 账户 订购设备时创建一个 AWS Identity and Access Management (IAM) 角色,然后向该角 色添加以下策略。然后,将该角色分配给将通过 Snow Device Management 登录和远程管理您设备的 IAM 用户。有关更多信息,请参阅[创建 IAM 角色和](https://docs.aws.amazon.com/IAM/latest/UserGuide/id_roles_create.html)[在您的 AWS 账户中创建 IAM 用户。](https://docs.aws.amazon.com/IAM/latest/UserGuide/id_users_create.html)

**Policy** 

```
{ 
     "Version": "2012-10-17", 
     "Statement": [ 
         { 
              "Effect": "Allow", 
              "Action": [ 
                  "snow-device-management:ListDevices", 
                  "snow-device-management:DescribeDevice", 
                  "snow-device-management:DescribeDeviceEc2Instances", 
                  "snow-device-management:ListDeviceResources", 
                  "snow-device-management:CreateTask", 
                  "snow-device-management:ListTasks", 
                  "snow-device-management:DescribeTask", 
                  "snow-device-management:CancelTask", 
                  "snow-device-management:DescribeExecution", 
                  "snow-device-management:ListExecutions", 
                  "snow-device-management:ListTagsForResource", 
                  "snow-device-management:TagResource", 
                  "snow-device-management:UntagResource" 
              ], 
              "Resource": "*" 
         } 
     ]
}
```
# <span id="page-367-0"></span>Snow Device Management CLI 命令

本节介绍可用于通过 Snow 设备管理远程管理 Snow Family 设备的 AWS CLI 命令。您也可以使用执行 一些远程管理任务 AWS OpsHub for Snow Family。有关更多信息,请参[阅上的 AWS 服务](https://docs.aws.amazon.com/snowball/latest/developer-guide/manage-services.html)。

**G** Note

在管理设备之前,请确保设备已开机,已连接到您的网络,并且可以连接到配置设备 AWS 区 域 的位置。

### 主题

• [创建任务。](#page-368-0)

- [检查任务状态](#page-369-0)
- [查看设备信息](#page-370-0)
- [检查与 Amazon EC2 兼容的实例状态](#page-373-0)
- [查看任务元数据](#page-374-0)
- [取消任务](#page-376-0)
- [列出命令和语法](#page-377-0)
- [列出可远程管理的设备](#page-377-1)
- [列出各设备的任务状态](#page-378-0)
- [列出可用资源](#page-379-0)
- [列出设备或任务标签](#page-380-0)
- [按状态列出任务](#page-381-0)
- [应用标签](#page-382-0)
- [删除标签](#page-383-0)

### <span id="page-368-0"></span>创建任务。

要指示一台或多台目标设备执行解锁或重启等任务,请使用 create-task。您可以通过提供带有 - targets 参数的托管设备 ID 列表来指定目标设备,并通过 --command 参数来指定要执行的任务。每 台设备每次只能运行单个命令。

支持的命令

- unlock(无参数)
- reboot(无参数)

要创建由目标设备运行的任务,请使用以下命令。将每个 *user input placeholder* 替换为您自己 的信息。

#### 命令

```
aws snow-device-management create-task 
--targets smd-fictbgr3rbcjeqa5
--command reboot={}
```
#### 异常

ValidationException ResourceNotFoundException InternalServerException ThrottlingException AccessDeniedException ServiceQuotaExceededException

#### 输出

```
{ 
     "taskId": "st-ficthmqoc2pht111", 
     "taskArn": "arn:aws:snow-device-management:us-west-2:000000000000:task/st-
cjkwhmqoc2pht111"
}
```
### <span id="page-369-0"></span>检查任务状态

要检查在一台或多台目标设备上运行的远程任务的状态,请使用 describe-execution 命令。 任务可能具有以下状态之一:

- QUEUED
- IN\_PROGRESS
- CANCELED
- FAILED
- COMPLETED
- REJECTED
- TIMED\_OUT

#### 要查看任务的状态,请使用以下命令。将每个 *user input placeholder* 替换为您自己的信息。

#### 命令

```
aws snow-device-management describe-execution \
--taskId st-ficthmqoc2phtlef \
--managed-device-id smd-fictqic6gcldf111
```
#### 输出

```
{ 
     "executionId": "1", 
     "lastUpdatedAt": "2021-07-22T15:29:44.110000+00:00", 
     "managedDeviceId": "smd-fictqic6gcldf111", 
     "startedAt": "2021-07-22T15:28:53.947000+00:00", 
     "state": "SUCCEEDED", 
     "taskId": "st-ficthmqoc2pht111"
}
```
### <span id="page-370-0"></span>查看设备信息

要查看设备特定的信息,例如设备类型、软件版本、IP 地址和锁定状态,请使用 describe-device 命令。输出还包括以下内容:

- lastReachedOutAt:设备上次联系 AWS Cloud的时间。表示设备处于在线状态。
- lastUpdatedAt:设备上次更新数据的时间。表示设备缓存何时刷新。

要查看设备信息,请使用以下命令。将每个 *user input placeholder* 替换为您自己的信息。

#### 命令

aws snow-device-management describe-device \ --managed-device-id *smd-fictqic6gcldf111*

#### 异常

ValidationException ResourceNotFoundException InternalServerException

#### ThrottlingException AccessDeniedException

#### 输出

```
{ 
      "associatedWithJob": "JID2bf11d5a-ea1e-414a-b5b1-3bf7e6a6e111", 
      "deviceCapacities": [ 
          { 
               "available": 158892032000, 
               "name": "HDD Storage", 
               "total": 158892032000, 
               "unit": "Byte", 
               "used": 0 
          }, 
          { 
               "available": 0, 
               "name": "SSD Storage", 
               "total": 0, 
               "unit": "Byte", 
               "used": 0 
          }, 
          { 
               "available": 3, 
               "name": "vCPU", 
               "total": 3, 
               "unit": "Number", 
               "used": 0 
          }, 
          { 
               "available": 5368709120, 
               "name": "Memory", 
               "total": 5368709120, 
               "unit": "Byte", 
               "used": 0 
          }, 
          { 
               "available": 0, 
               "name": "GPU", 
               "total": 0, 
               "unit": "Number",
```

```
 "used": 0 
         } 
     ], 
     "deviceState": "UNLOCKED", 
     "deviceType": "SNC1_HDD", 
     "lastReachedOutAt": "2021-07-23T21:21:56.120000+00:00", 
     "lastUpdatedAt": "2021-07-23T21:21:56.120000+00:00", 
     "managedDeviceId": "smd-fictqic6gcldf111", 
     "managedDeviceArn": "arn:aws:snow-device-management:us-west-2:000000000000:managed-
device/smd-fictqic6gcldf111" 
     "physicalNetworkInterfaces": [ 
          { 
              "defaultGateway": "10.0.0.1", 
              "ipAddress": "10.0.0.2", 
              "ipAddressAssignment": "DHCP", 
              "macAddress": "ab:cd:ef:12:34:56", 
              "netmask": "255.255.252.0", 
              "physicalConnectorType": "RJ45", 
              "physicalNetworkInterfaceId": "s.ni-530f866d526d4b111" 
         }, 
          { 
              "defaultGateway": "10.0.0.1", 
              "ipAddress": "0.0.0.0", 
              "ipAddressAssignment": "STATIC", 
              "macAddress": "ab:cd:ef:12:34:57", 
              "netmask": "0.0.0.0", 
              "physicalConnectorType": "RJ45", 
              "physicalNetworkInterfaceId": "s.ni-8abc787f0a6750111" 
         } 
     ], 
     "software": { 
          "installState": "NA", 
          "installedVersion": "122", 
         "installingVersion": "NA" 
     }, 
     "tags": { 
          "Project": "PrototypeA" 
     }
}
```
### <span id="page-373-0"></span>检查与 Amazon EC2 兼容的实例状态

要检查 Amazon EC2 实例的当前状态,请使用 describe-ec2-instances 命令。输出 与describe-device命令的输出类似,但结果来自中的设备缓存, AWS Cloud 并且包括可用字段的 子集。

要检查与 Amazon EC2 兼容的实例的当前状态,请使用以下命令。将每个 *user input placeholder* 替换为您自己的信息。

命令

```
aws snow-device-management describe-device-ec2-instances \
--managed-device-id smd-fictbgr3rbcje111 \
--instance-ids s.i-84fa8a27d3e15e111
```
异常

ValidationException ResourceNotFoundException InternalServerException ThrottlingException AccessDeniedException

#### 输出

```
{ 
     "instances": [ 
         { 
             "instance": { 
                 "amiLaunchIndex": 0, 
                 "blockDeviceMappings": [ 
\{ \} "deviceName": "/dev/sda", 
                          "ebs": { 
                              "attachTime": "2021-07-23T15:25:38.719000-07:00", 
                              "deleteOnTermination": true,
```

```
 "status": "ATTACHED", 
                             "volumeId": "s.vol-84fa8a27d3e15e111" 
 } 
1 1 1 1 1 1 1
                 ], 
                 "cpuOptions": { 
                     "coreCount": 1, 
                     "threadsPerCore": 1 
                 }, 
                 "createdAt": "2021-07-23T15:23:22.858000-07:00", 
                 "imageId": "s.ami-03f976c3cadaa6111", 
                 "instanceId": "s.i-84fa8a27d3e15e111", 
                 "state": { 
                     "name": "RUNNING" 
                 }, 
                 "instanceType": "snc1.micro", 
                 "privateIpAddress": "34.223.14.193", 
                 "publicIpAddress": "10.111.60.160", 
                 "rootDeviceName": "/dev/sda", 
                 "securityGroups": [ 
\{ "groupId": "s.sg-890b6b4008bdb3111", 
                         "groupName": "default" 
1 1 1 1 1 1 1
 ], 
                 "updatedAt": "2021-07-23T15:29:42.163000-07:00" 
            }, 
             "lastUpdatedAt": "2021-07-23T15:29:58.
071000-07:00" 
         } 
    \mathbf{I}
```
### <span id="page-374-0"></span>查看任务元数据

要检查设备上给定任务的元数据,请使用 describe-task 命令。任务的元数据包括以下项目:

• 目标设备

}

- 任务状态
- 任务创建时间
- 设备上次更新数据的时间
- 任务完成时间
- 创建任务时提供的描述(如有)

要查看任务的元数据,请使用以下命令。将每个 *user input placeholder* 替换为您自己的信息。

#### 命令

```
aws snow-device-management describe-task \
--task-id st-ficthmqoc2pht111
```
#### 异常

ValidationException ResourceNotFoundException InternalServerException ThrottlingException AccessDeniedException

输出

```
{ 
     "completedAt": "2021-07-22T15:29:46.758000+00:00", 
     "createdAt": "2021-07-22T15:28:42.613000+00:00", 
     "lastUpdatedAt": "2021-07-22T15:29:46.758000+00:00", 
     "state": "COMPLETED", 
     "tags": {}, 
     "targets": [ 
         "smd-fictbgr3rbcje111" 
     ], 
     "taskId": "st-ficthmqoc2pht111", 
     "taskArn": "arn:aws:snow-device-management:us-west-2:000000000000:task/st-
ficthmqoc2pht111"
}
```
### <span id="page-376-0"></span>取消任务

要发送针对特定任务的取消请求,请使用 cancel-task 命令。您只能取消处于 QUEUED 状态的尚未 运行的任务。无法取消已在运行的任务。

#### **a** Note

如果您试图取消的任务在 cancel-task 命令改变任务状态之前已从队列中进行处理,则该任 务可能仍继续运行。

要取消任务,请使用以下命令。将每个 *user input placeholder* 替换为您自己的信息。

#### 命令

```
aws snow-device-management cancel-task \
--task-id st-ficthmqoc2pht111
```
#### 异常

ValidationException ResourceNotFoundException InternalServerException ThrottlingException AccessDeniedException

#### 输出

{ "taskId": "st-ficthmqoc2pht111" }

### <span id="page-377-0"></span>列出命令和语法

要返回 Snow Device Management API 支持的所有命令的列表,请使用 help 命令。您还可以使用 help 命令来返回给定命令的详细信息和语法。

要列出所有支持的命令,请使用以下命令。

#### 命令

aws snow-device-management help

套返回命令的详细信息和语法,请使用以下命令。将 *command* 替换为您感兴趣的命令的名称。

命令

aws snow-device-management *command* help

### <span id="page-377-1"></span>列出可远程管理的设备

要返回您账户上在运行命令的 AWS 区域 中已启用 Snow Device Management 的所有设备,请使 用 list-devices 命令。--max-results 和 --next-token 是可选的。有关更多信息,请参阅 "AWS 命令行界面用户指南" 中的[使用 AWS CLI 分页选项。](https://docs.aws.amazon.com/cli/latest/userguide/cli-usage-pagination.html)

要列出可远程管理的设备,请使用以下命令。将每个 *user input placeholder* 替换为您自己的信 息。

#### 命令

```
aws snow-device-management list-devices \
--max-results 10
```
#### 异常

#### ValidationException

#### InternalServerException ThrottlingException AccessDeniedException

#### 输出

```
{ 
     "devices": [ 
          { 
              "associatedWithJob": "ID2bf11d5a-ea1e-414a-b5b1-3bf7e6a6e111", 
              "managedDeviceId": "smd-fictbgr3rbcjeqa5", 
              "managedDeviceArn": "arn:aws:snow-device-management:us-
west-2:000000000000:managed-device/smd-fictbgr3rbcje111" 
              "tags": {} 
          } 
    \mathbf{I}}
```
### <span id="page-378-0"></span>列出各设备的任务状态

要返回一台或多台目标设备的任务状态,请使用 1ist-executions 命令。要筛选返回列表来显示当 前处于单一特定状态的任务,请使用 --state 参数。--max-results 和 --next-token 是可选 的。有关更多信息,请参阅 "AWS 命令行界面用户指南" 中[的使用 AWS CLI 分页选项](https://docs.aws.amazon.com/cli/latest/userguide/cli-usage-pagination.html)。

任务可能具有以下状态之一:

- QUEUED
- IN PROGRESS
- CANCELED
- FAILED
- COMPLETED
- REJECTED
- TIMED\_OUT

要列出各设备的任务状态,请使用以下命令。将每个 *user input placeholder* 替换为您自己的信 息。

#### 命令

```
aws snow-device-management list-executions \
--taskId st-ficthmqoc2phtlef \
--state SUCCEEDED \
--max-results 10
```
#### 异常

ValidationException InternalServerException ThrottlingException AccessDeniedException

#### 输出

```
{ 
      "executions": [ 
         \{ "executionId": "1", 
               "managedDeviceId": "smd-fictbgr3rbcje111", 
               "state": "SUCCEEDED", 
               "taskId": "st-ficthmqoc2pht111" 
          } 
    \mathbf{I}}
```
<span id="page-379-0"></span>列出可用资源

要返回设备可用 AWS 资源列表,请使用list-device-resources命令。要按特定类型的资源筛 选列表,请使用--type 参数。目前,与 Amazon EC2 兼容的实例是唯一支持的资源类型。--maxresults 和 --next-token 是可选的。有关更多信息,请参阅 "AWS 命令行界面用户指南" 中[的使](https://docs.aws.amazon.com/cli/latest/userguide/cli-usage-pagination.html) [用 AWS CLI 分页选项。](https://docs.aws.amazon.com/cli/latest/userguide/cli-usage-pagination.html)

要列出设备的可用资源,请使用以下命令。将每个 *user input placeholder* 替换为您自己的信 息。

#### 命令

```
aws snow-device-management list-device-resources \
--managed-device-id smd-fictbgr3rbcje111 \
--type AWS::EC2::Instance
--next-
token YAQGPwAT9l3wVKaGYjt4yS34MiQLWvzcShe9oIeDJr05AT4rXSprqcqQhhBEYRfcerAp0YYbJmRT=
--max-results 10
```
异常

ValidationException InternalServerException ThrottlingException AccessDeniedException

#### 输出

```
{ 
      "resources": [ 
          { 
               "id": "s.i-84fa8a27d3e15e111", 
               "resourceType": "AWS::EC2::Instance" 
          } 
     ]
}
```
<span id="page-380-0"></span>列出设备或任务标签

要返回托管设备或任务的标签列表,请使用 list-tags-for-resource 命令。

要列出设备的标签,请使用以下命令。将示例 Amazon 资源名称(ARN)替换为您设备的 ARN。

命令

```
aws snow-device-management list-tags-for-resource
--resource-arn arn:aws:snow-device-management:us-west-2:123456789012:managed-device/
smd-fictbgr3rbcjeqa5
```
#### 异常

AccessDeniedException InternalServerException ResourceNotFoundException ThrottlingException

#### 输出

```
{ 
      "tags": { 
           "Project": "PrototypeA" 
      }
}
```
### <span id="page-381-0"></span>按状态列出任务

使用list-tasks命令返回运行该命令的 AWS 区域中设备的任务列表。要按照 IN PROGRESS、COMPLETED 或 CANCELED 状态筛选结果,请使用 --state 参数。--maxresults 和 --next-token 是可选的。有关更多信息,请参阅 "AWS 命令行界面用户指南" 中[的使](https://docs.aws.amazon.com/cli/latest/userguide/cli-usage-pagination.html) [用 AWS CLI 分页选项。](https://docs.aws.amazon.com/cli/latest/userguide/cli-usage-pagination.html)

要按状态列出任务,请使用以下命令。将每个 *user input placeholder* 替换为您自己的信息。

命令

```
aws snow-device-management list-tasks \
--state IN_PROGRESS \
--next-token K8VAMqKiP2Cf4xGkmH8GMyZrgOF8FUb+d1OKTP9+P4pUb+8PhW+6MiXh4= \
--max-results 10
```
#### 异常

ValidationException InternalServerException ThrottlingException AccessDeniedException

#### 输出

```
{ 
     "tasks": [ 
          { 
              "state": "IN_PROGRESS", 
              "tags": {}, 
              "taskId": "st-ficthmqoc2phtlef", 
              "taskArn": "arn:aws:snow-device-management:us-west-2:000000000000:task/st-
ficthmqoc2phtlef" 
          } 
     ]
}
```
### <span id="page-382-0"></span>应用标签

要为设备或设备上的任务添加或替换标签,请使用 tag-resource 命令。--tags 参数接受逗号分隔 的 Key=Value 对的列表。

要为设备应用标签,请使用以下命令。将每个 *user input placeholder* 替换为您自己的信息。

命令

```
aws snow-device-management tag-resource \
--resource-arn arn:aws:snow-device-management:us-west-2:123456789012:managed-device/
smd-fictbgr3rbcjeqa5 \
--tags Project=PrototypeA
```
异常

AccessDeniedException InternalServerException

#### ResourceNotFoundException ThrottlingException

### <span id="page-383-0"></span>删除标签

要从设备或设备上的任务中移除标签,请使用 untag-resources 命令。

要从设备上移除标签,请使用以下命令。将每个 *user input placeholder* 替换为您自己的信息。

命令

```
aws snow-device-management untag-resources \
--resource-arn arn:aws:snow-device-management:us-west-2:123456789012:managed-device/
smd-fictbgr3rbcjeqa5 \
--tag-keys Project
```
异常

AccessDeniedException InternalServerException ResourceNotFoundException ThrottlingException

# 了解 AWS Snowball 边缘作业

中的任务 AWS Snowball 是一个离散的工作单元,是在控制台或任务管理 API 中创建任务时定义的。 该 AWS Snowball Edge 设备有三种不同的任务类型,它们都能够实现本地存储和计算功能。此功能使 用文件接口或 Amazon S3 接口来读取和写入数据,它会根据在设备上本地运行的 Amazon S3 PUT 对 象 API 操作来触发 Lambda 函数。 AWS Snowball Edge

- [将作业导入 Amazon S3](#page-389-0):将传输的 100TB 或更少的本地数据复制到单个设备上,然后再转移到 Amazon S3 中。对于导入任务,Snowball 设备和任务有关系。 one-to-one 每个作业都恰好有一个 与其相关联的设备。如果您需要导入更多数据,您可以创建新的导入作业或者克隆现有作业。当您返 回此作业类型的设备时,设备上的数据会导入到 Amazon S3 中。
- [从 Amazon S3 导出作业—](#page-390-0) 传输任意数量的数据(位于 Amazon S3 中),复制到任意数量的 Snowball Edge 设备上,然后一次将一 AWS Snowball Edge 台设备移动到本地数据目标。在创建导 出作业时,此作业将拆分为多个部分。每个任务部分的大小不超过 80 TB,并且每个任务部分恰好 有一个与之关联的 AWS Snowball Edge 设备。当您返回此作业类型的设备时,设备上的数据会被擦 除。
- [仅限本地计算和存储作业](#page-398-0) 这些任务涉及集群中使用的一 AWS Snowball Edge 台或多台设备。 这些作业不从其存储桶中的数据开始(这一点与导出作业不同)且在最后不会将数据导入 Amazon S3(这一点与导入作业不同)。当您返回此作业类型的设备时,设备上的数据会被擦除。使用此作 业类型时,您依然可以选择创建设备集群。集群可以提高本地存储持久性,您可以使用本地存储容量 进行纵向扩展或缩减。

在不提供 Lambda 的区域,此作业类型称为仅限本地存储。

# 作业详细信息

在创建作业之前,请确保满足[先决条件](#page-28-0)。每个作业都由创建作业时指定的详细信息进行定义。下表描述 了作业的所有详细信息。

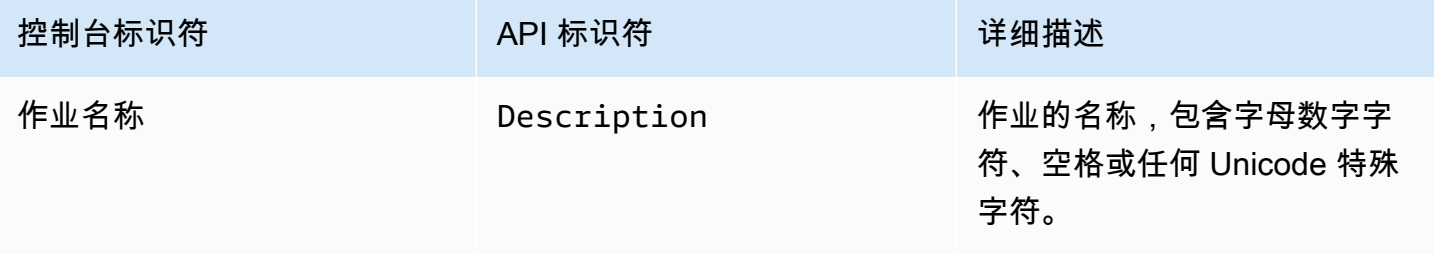

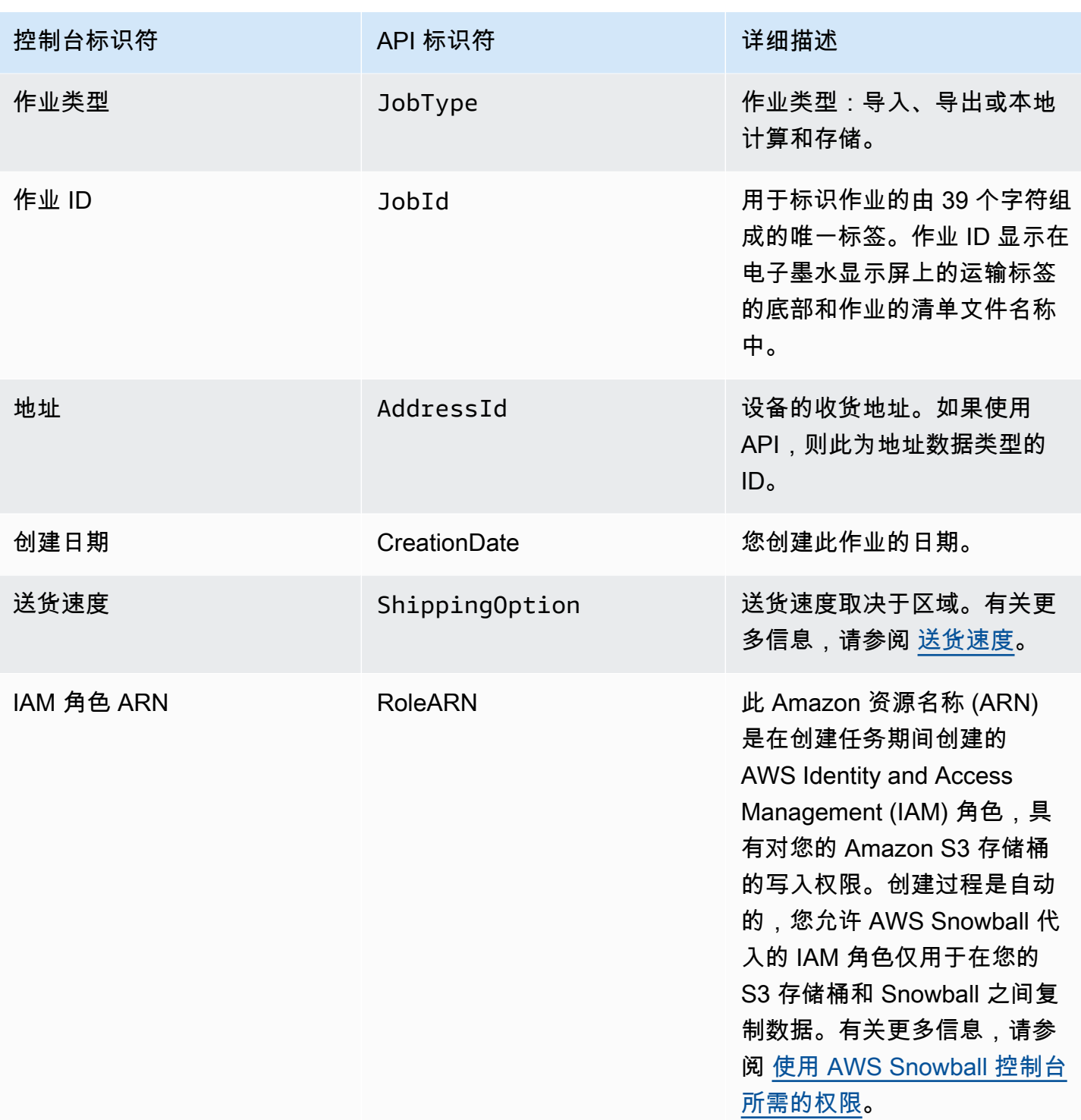

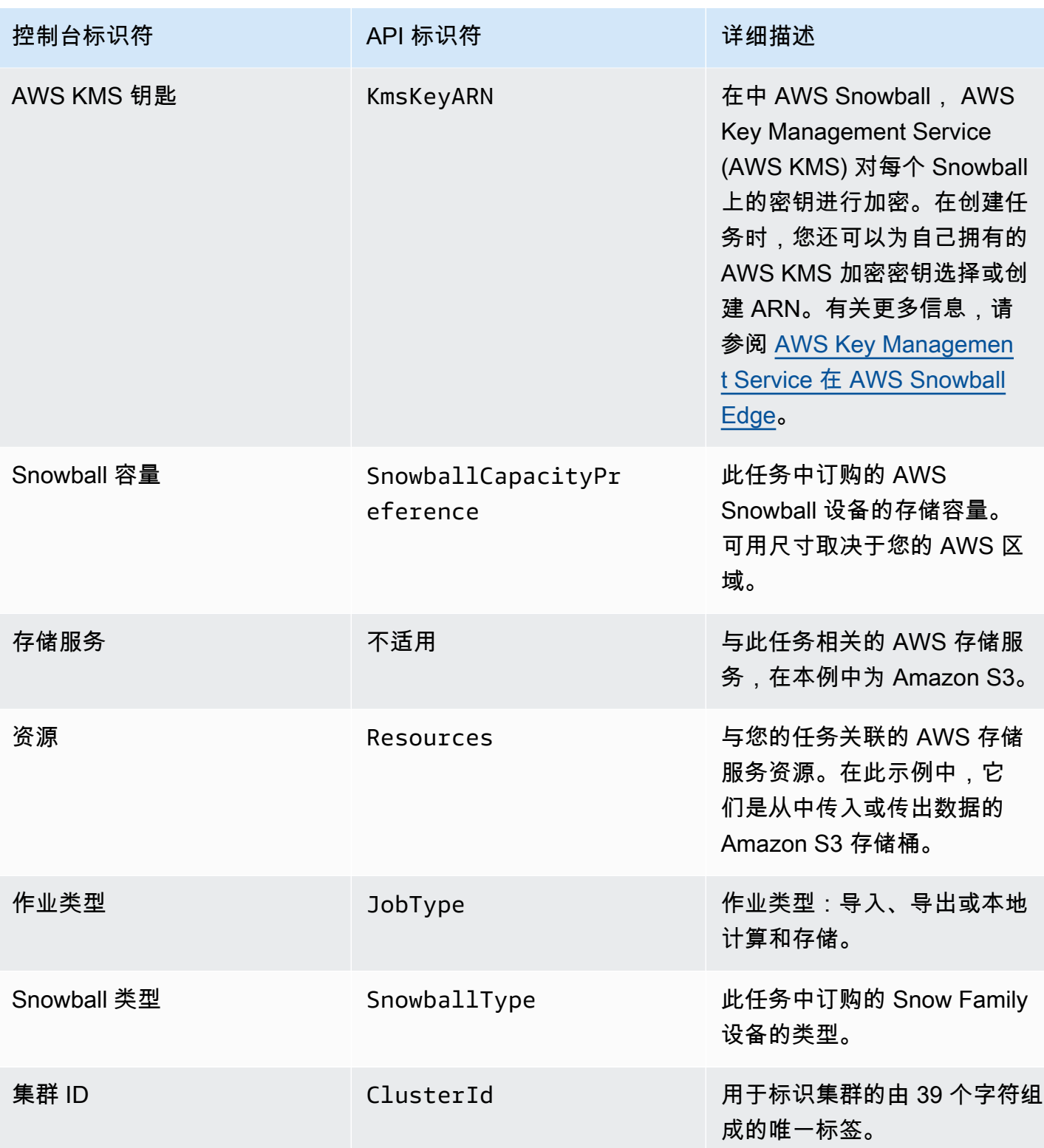

# 作业状态

每个 AWS Snowball Edge 设备作业都有一个状态,该状态会更改为表示任务的当前状态。此作业状态 信息不反映运行状况、当前处理状态或用于关联设备的存储。

要查看作业的状态,请执行以下操作

- 1. 登录 [AWS Snow 系列管理控制台](https://console.aws.amazon.com/snowfamily/home)。
- 2. 在作业控制面板上,选择作业。
- 3. 在控制台中单击您的作业名称。
- 4. "作业状态"窗格将位于顶部附近,该窗格反映作业的状态。

### AWS Snowball Edge 设备任务状态

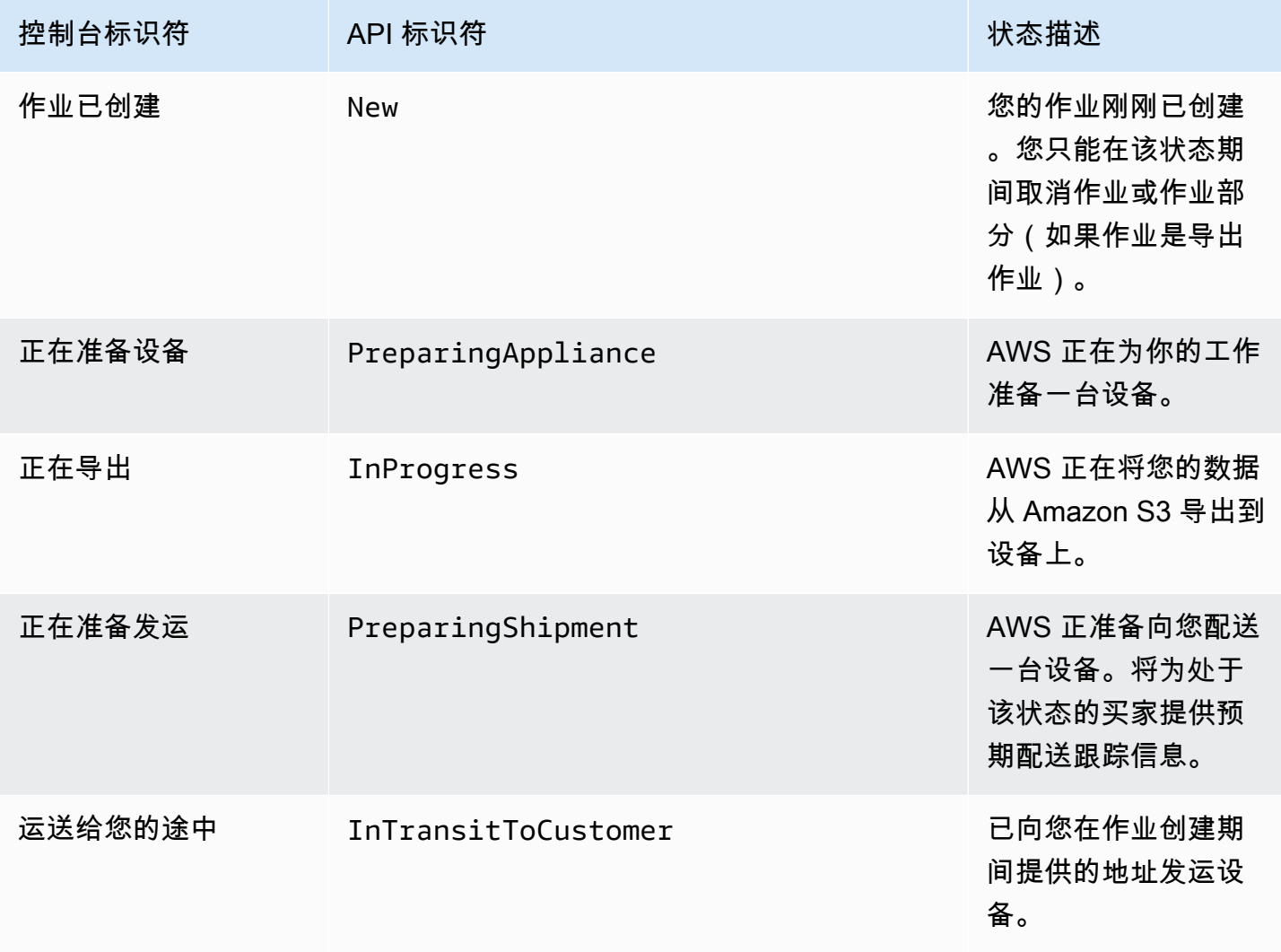

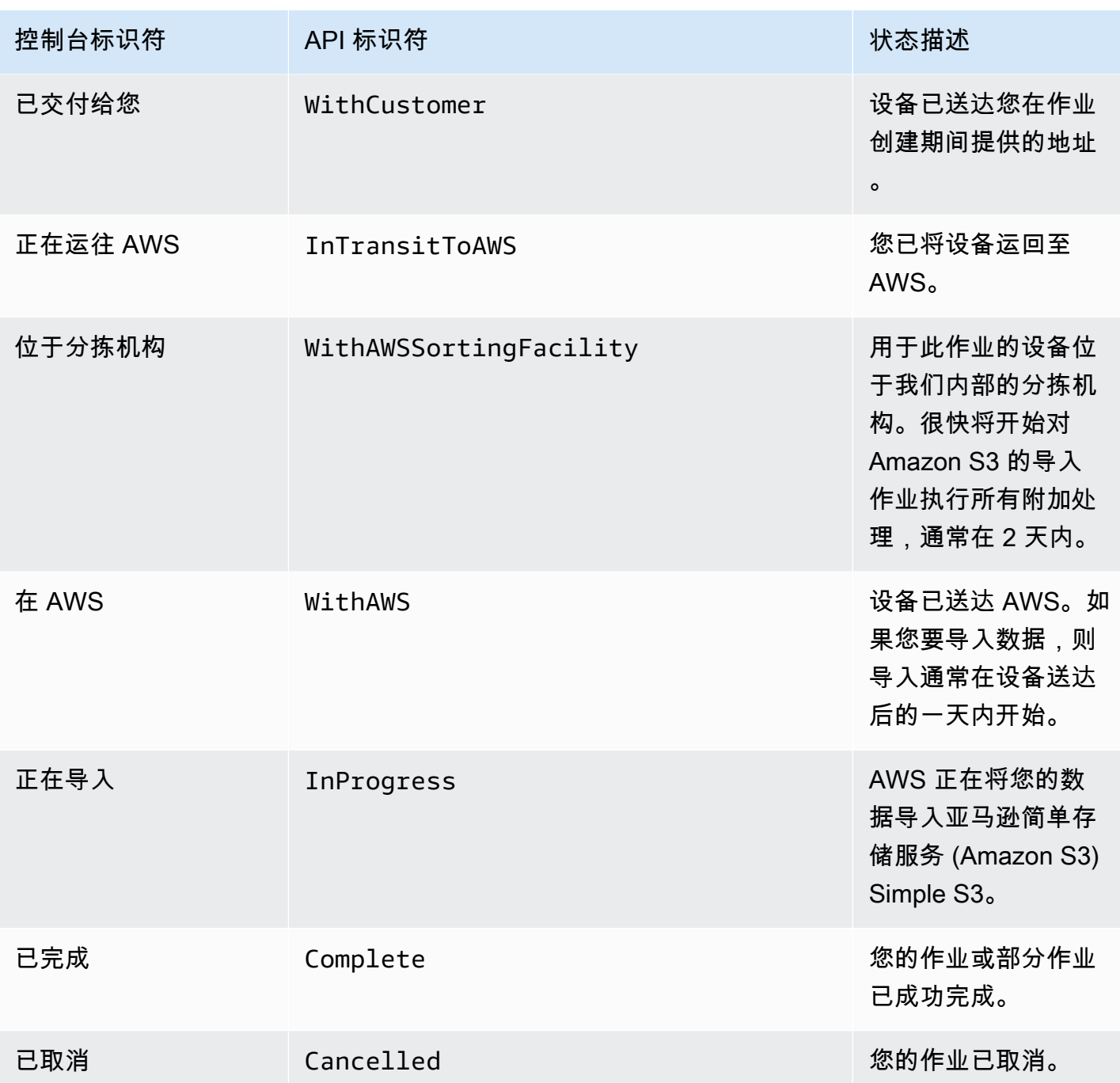

### 集群状态

每个集群都有一种状态,它会发生变化以指示集群的当前总体进程状态。集群的每个单独的节点都有其 自己的作业状态。

此集群状态信息不反映运行状况、当前处理状态或用于集群或其节点的存储。

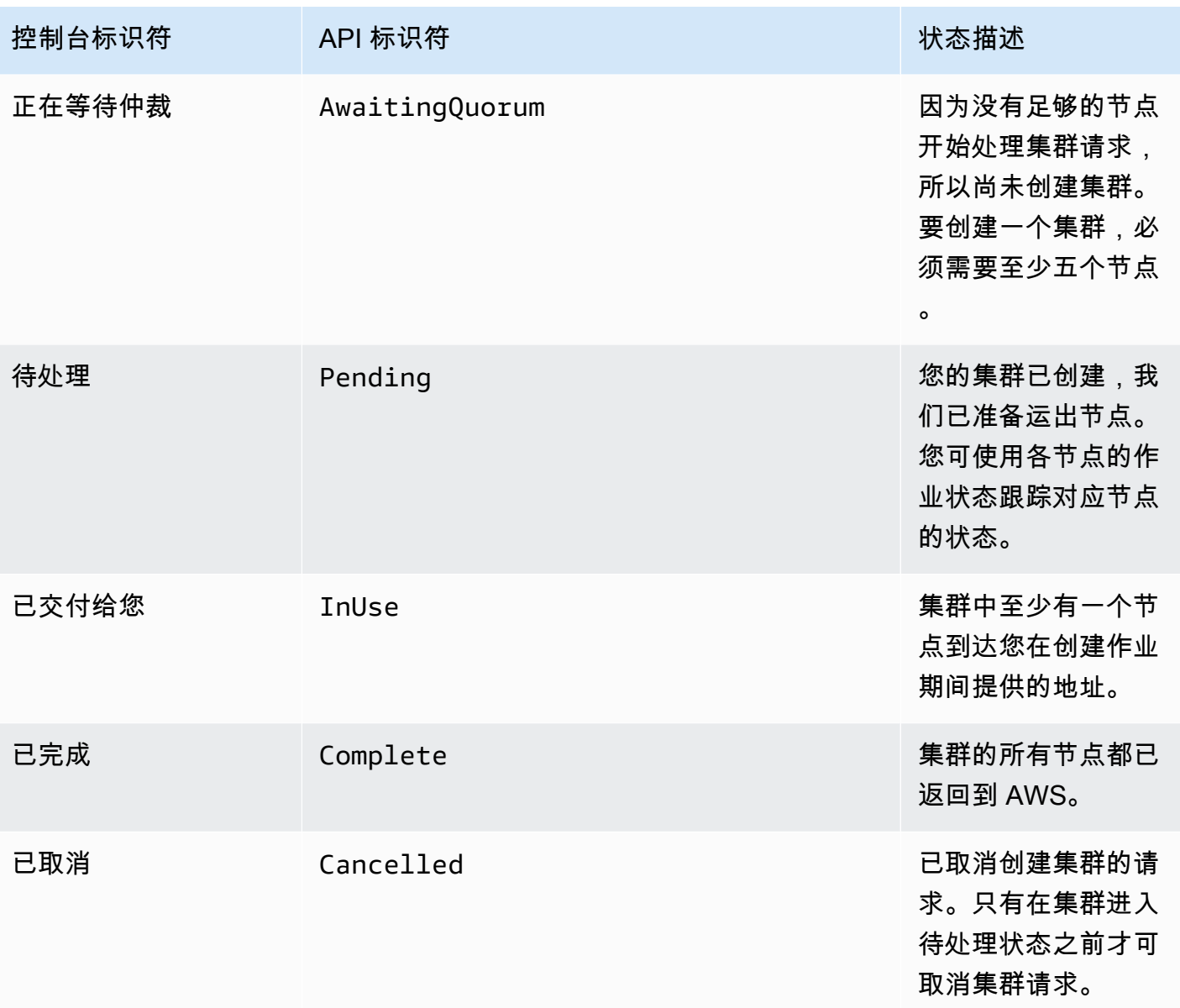

### <span id="page-389-0"></span>将作业导入 Amazon S3

在导入任务中,您的数据将使用内置的 Amazon S3 适配器或 NFS 挂载点复制到 AWS Snowball Edge 设备上。导入作业的数据来源应位于本地。换句话说,包含待传输数据的存储设备应实际位于您在创建 作业时提供的地址。

在导入文件时,每个文件都会变成 Amazon S3 中的对象,并且每个目录都会变成前缀。如果将数据导 入现有存储桶中,任何与新导入的对象具有相同名称的现有对象都将被覆盖。导入作业类型也具有本地 存储和计算功能。此功能使用文件接口或 Amazon S3 适配器来读取和写入数据,并根据设备本地运行 的 Amazon S3 PUT 对象 API 操作触发 Lambda 函数。 AWS Snowball Edge

将您的所有数据导入到中指定的 Amazon S3 存储桶后 AWS Cloud,将对设备 AWS 执行彻底擦除。此 擦除遵循 NIST 800-88 标准。

完成导入后,可下载作业报告。此报告将提醒您无法导入的所有对象。您可以在成功日志和失败日志中 查找更多信息。

**A** Important

请不要删除已传输数据的本地副本,直到您验证完作业完成报告结果并检查完导入日志。

### <span id="page-390-0"></span>从 Amazon S3 导出作业

**a** Note

目前不支持标签和元数据,换句话说,从 S3 存储桶导出对象时,所有标签和元数据都将被删 除。

导出作业的数据来源是一个或多个 Amazon S3 存储桶。将任务部分的数据从 Amazon S3 移动到 AWS Snowball Edge 设备后,您可以下载任务报告。此报告将提醒您无法传输到设备的所有对象。您可以在 作业的成功日志和失败日志中查找更多信息。

可以为每个导出作业导出任意数目的对象,使用的设备数目与为完成传输而使用的设备数目相同。导 出任务的任务部件的每 AWS Snowball Edge 台设备都将依次交付,后续设备将在前一个任务部分进入 "正在传输中" AWS状态后发送给您。

您使用 Amazon S3 Adapter或 NFS 装载点将对象从设备复制到本地数据目的地之后,这些对象会另存 为文件。如果将对象复制到已包含文件的位置,则所有名称相同的现有文件都将被覆盖。导出作业类型 也具有本地存储和计算功能。此功能使用文件接口或 Amazon S3 适配器来读取和写入数据,并根据设 备本地运行的 Amazon S3 PUT 对象 API 操作触发 Lambda 函数。 AWS Snowball Edge

当 AWS 收到退回的设备时,我们会按照 NIST 800-88 标准将其完全抹掉。

**A** Important

要导出到 Snow 设备的数据必须在 Amazon S3 中。您计划导出到 Snow 设备中的 Amazon S3 Glacier 任何数据都必须先解冻或移至 S3 存储类别,然后才能导出。在创建 Snow 导出作业之 前执行此操作。

请不要更改、更新或删除导出的 Amazon S3 对象,直到您确认整个作业的所有内容均已复制 到本地数据目标。

创建导出作业时,可导出整个 Amazon S3 存储桶或导出特定范围的对象键。

### 使用导出范围

当您在 [AWS Snow 系列管理控制台](https://console.aws.amazon.com/snowfamily/home) 中或使用作业管理 API 创建导出作业时,可以导出整个 Amazon S3 存储桶或导出特定范围的对象键。对象键名称唯一标识存储桶中的对象。如果导出特定范围的对象 键,您可以通过提供包含范围的起始值和/或包含范围的结束值,来定义范围的大小。

范围按 UTF-8 二进制排序。UTF-8 二进制数据按下列方式排序:

- 数字 0-9 在大写和小写的英文字符之前。
- 大写英文字符在所有小写英文字符之前。
- 根据大写英文字符和数字排序时,小写英文字符在最后。
- 在其他字符集内排序特殊字符。

有关 UTF-8 细节的更多信息,请参阅 [Wikipedia 上的 UTF-8。](https://en.wikipedia.org/wiki/UTF-8)

### 导出范围示例

假定您有一个包含下列按 UTF-8 二进制顺序排序的对象和前缀的存储桶:

- 01
- Aardvark
- Aardwolf
- Aasvogel/apple
- Aasvogel/arrow/object1
- Aasvogel/arrow/object2
- Aasvogel/banana
- Aasvogel/banker/object1
- Aasvogel/banker/object2
- Aasvogel/cherry
- Banana
- Car

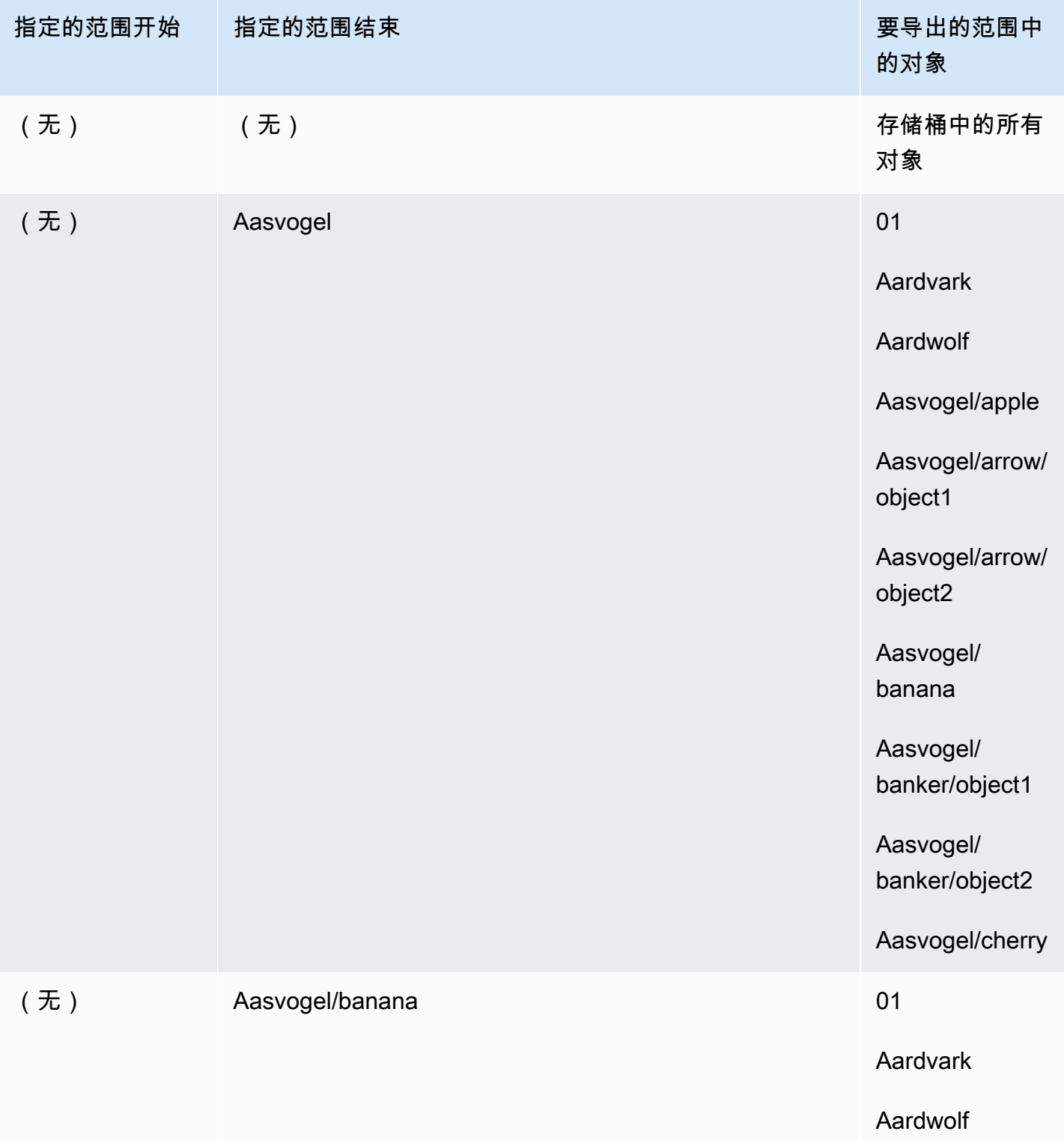

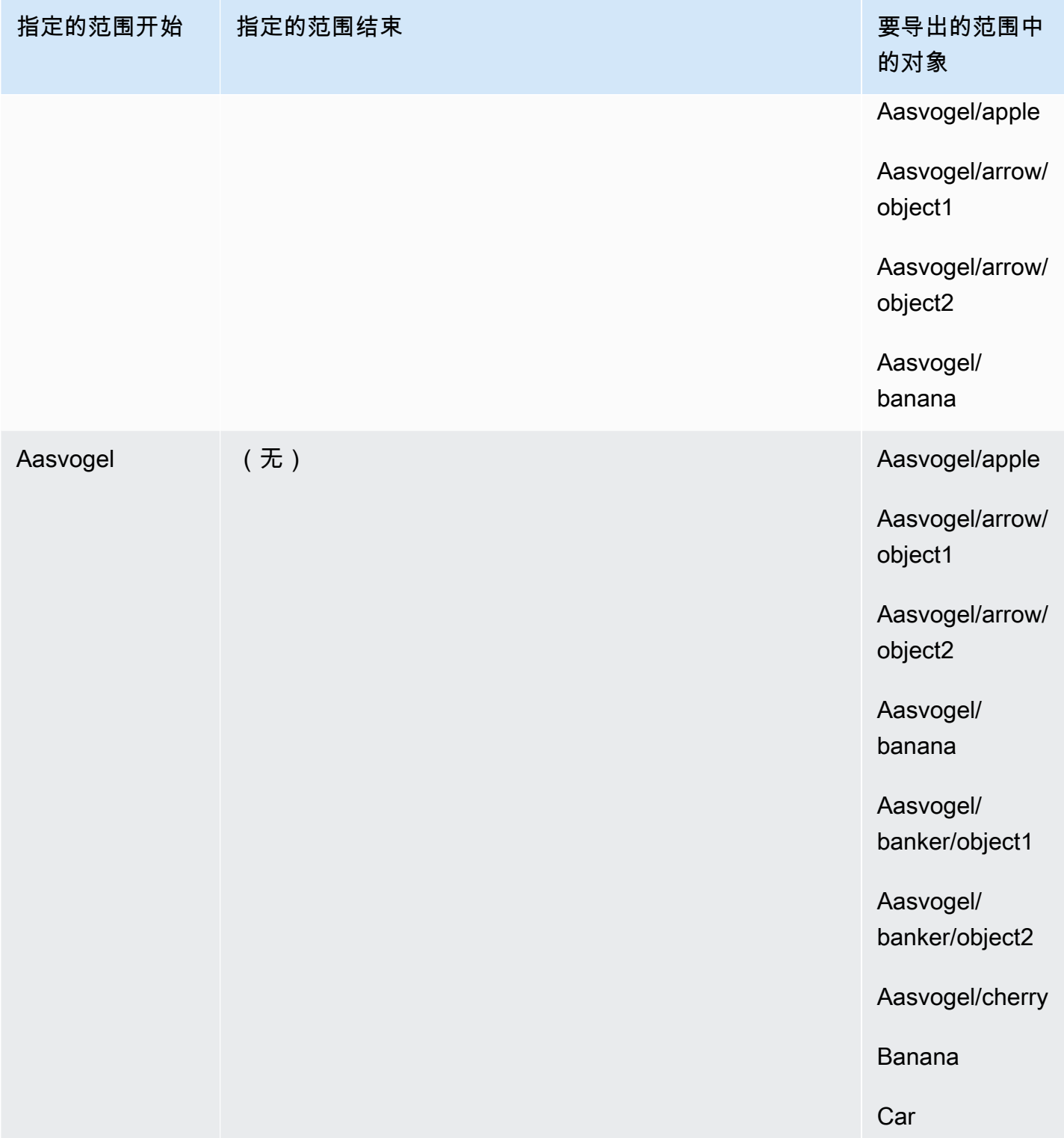

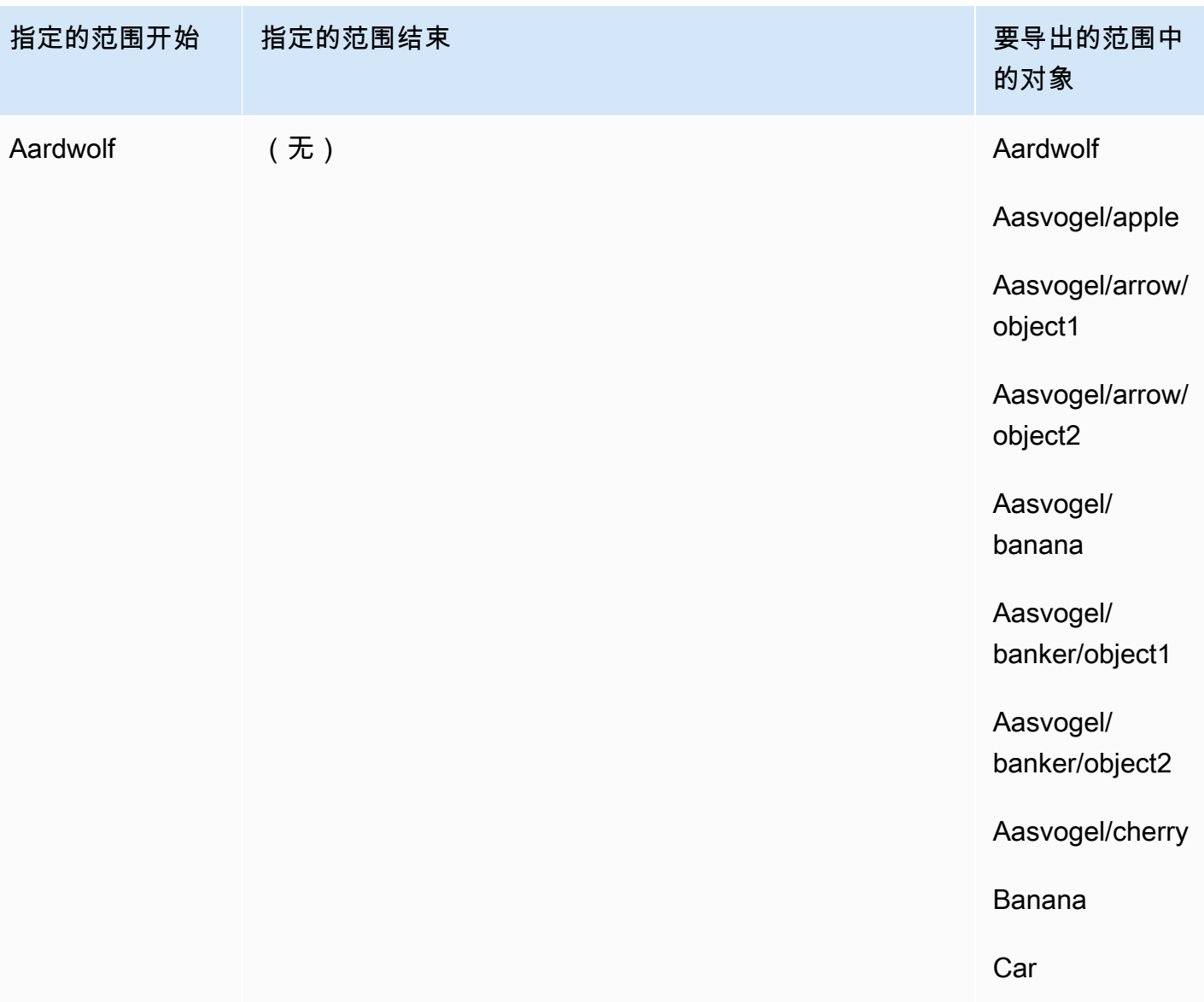

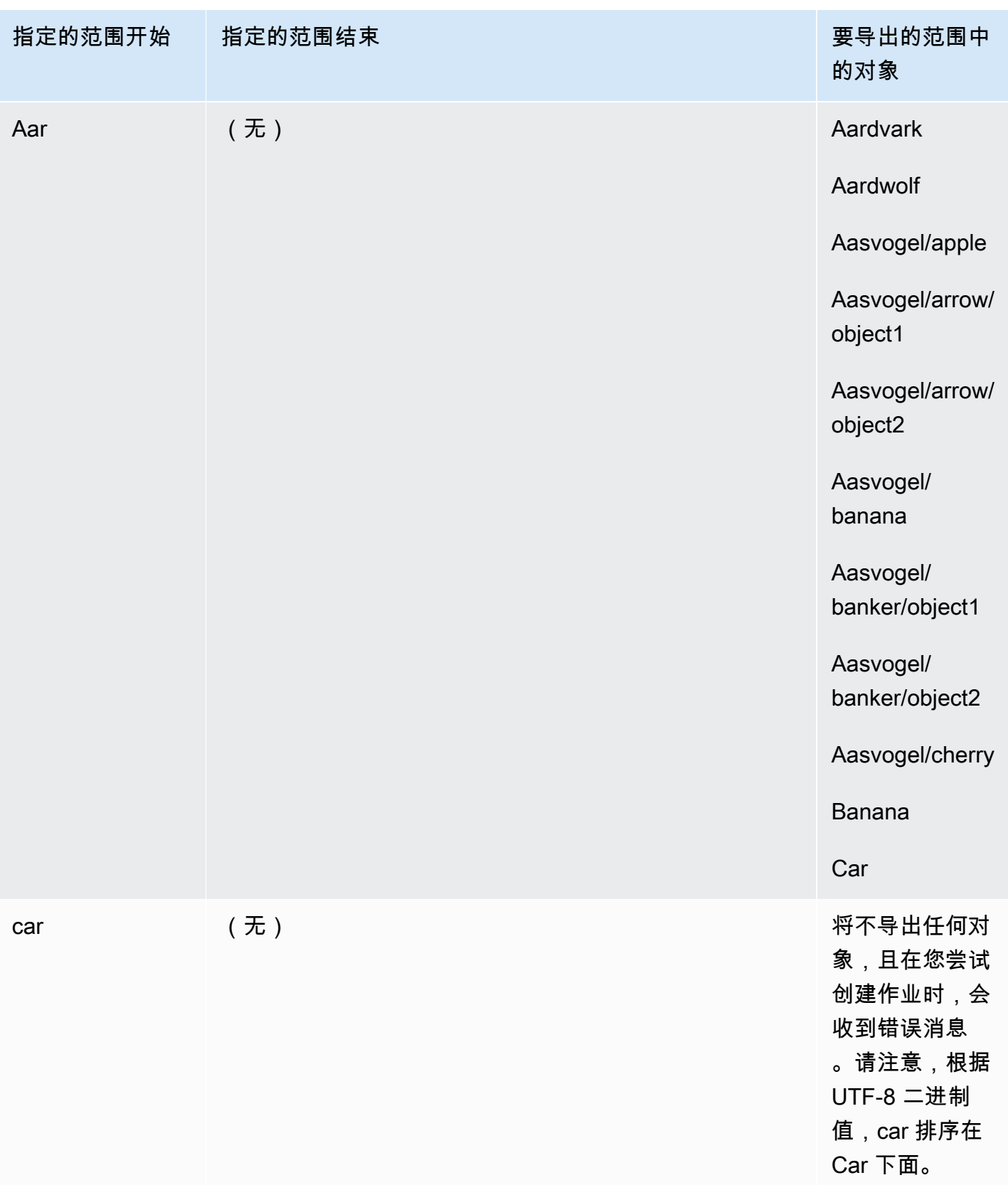
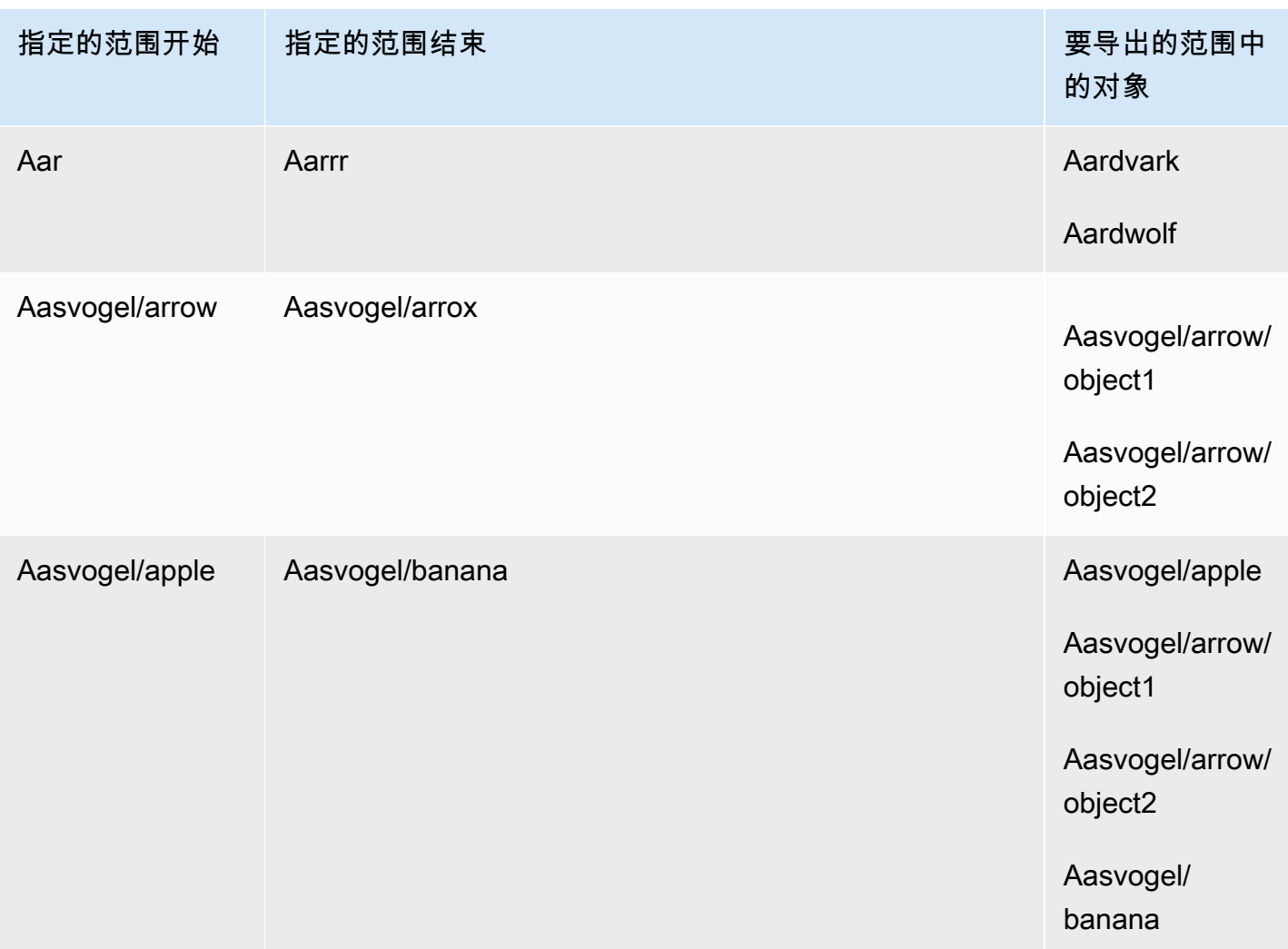

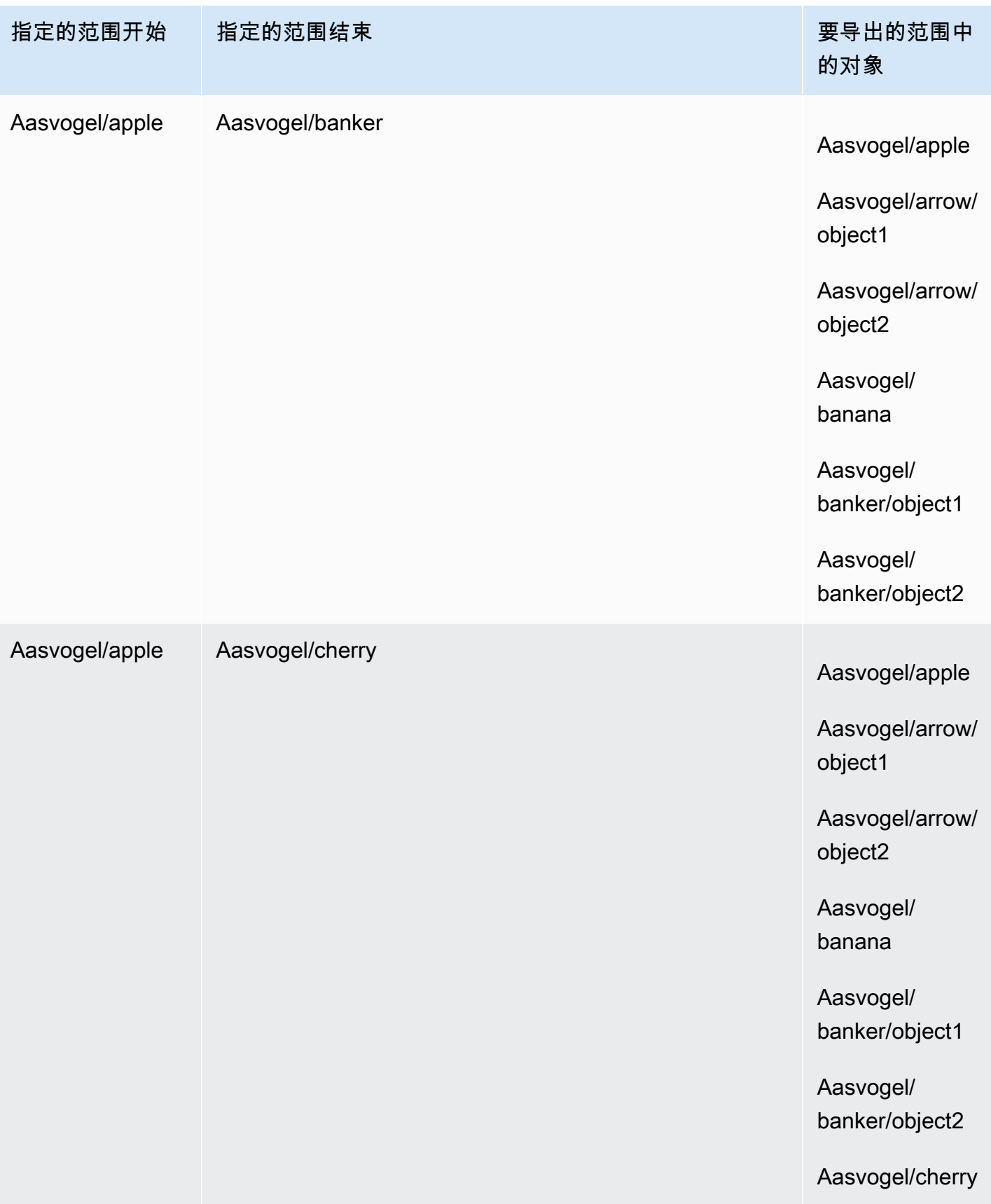

### 假设您有这三个存储桶,并且想要从 folder2 中复制所有对象。

- s3://bucket/folder1/
- s3://bucket/folder2/
- s3://bucket/folder3/

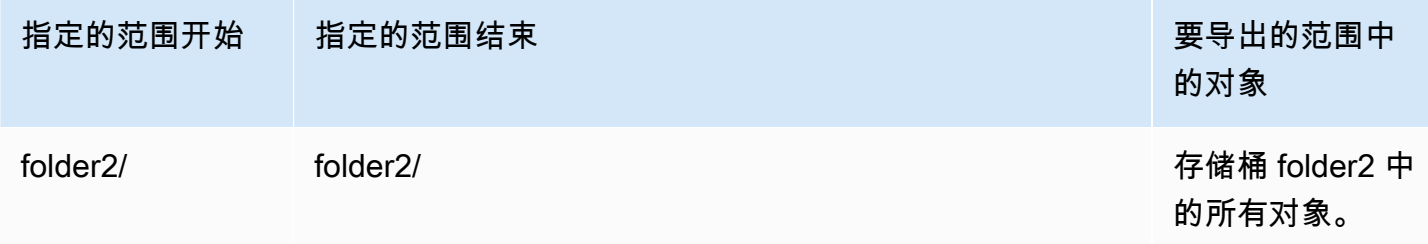

## 导出作业最佳实操

- 确保数据在 Amazon S3 中,在预定作业之前批量处理小文件
- 如果您的存储桶中有数百万个对象,请确保在导出作业定义中指定密钥范围
- 更新对象键以删除名称中的斜杠,因为名称中带有末尾斜杠(/或\)的对象不会传输到 Snowball Edge
- 对于 S3 存储桶,对象长度限制为 255 个字符。
- 对于启用版本的 S3 存储桶,仅导出对象的当前版本。
- 不会导出删除标记。

## 仅限本地计算和存储作业

本地计算和存储任务使您无需连接互联网即可在 Snow Family 设备上本地使用与 Amazon S3 兼容的存 储。设备退回后,您无法将数据从 Amazon S3 导出到设备或将数据导入 Amazon S3。

### 主题

- [本地存储作业](#page-399-0)
- [本地集群选项](#page-399-1)

## <span id="page-399-0"></span>本地存储作业

您可以使用 Snow Family AWS Snowball Edge 设备上的 Amazon S3 兼容存储或 S3 适配器在设备上 读取和写入对象。订购设备时,如果您选择使用 S3 适配器,则还需要选择在收到设备时将包含哪些 Amazon S3 存储桶。如果您选择在 Snow Family 设备上使用与 Amazon S3 兼容的存储,则在收到 时,设备上不会包含任何亚马逊 S3 存储桶。

您可以在 Snowball Edge 设备上创建 Amazon S3 存储桶,以便为需要本地数据访问、本地数据处理和 数据驻留的应用程序存储和检索本地对象。Snow 系列设备上与 Amazon S3 兼容的存储提供了一个新 的存储类别,即 SN0W,该存储类别使用 Amazon S3 API,并且用于在多个 Snowball Edge 设备之间 持久冗余地存储数据。您可以在 Snowball Edge 存储桶上使用与 Amazon S3 相同的 API 和特征,包 括存储桶生命周期策略、加密和标记。当一个或多个设备返回到时 AWS,在 Snow Family 设备上创建 或存储在 Amazon S3 兼容存储器中的所有数据都将被删除。有关更多信息,请参阅[仅限本地计算和存](https://docs.aws.amazon.com/snowball/latest/developer-guide/computetype.html) [储的作业](https://docs.aws.amazon.com/snowball/latest/developer-guide/computetype.html)。

有关更多信息,请参阅本指南中的 [Snow 系列设备上与 Amazon S3 兼容的存储](https://docs.aws.amazon.com/snowball/latest/developer-guide/s3compatible-on-snow.html)。

使用完设备后,将其返回到 AWS,设备将被删除。此擦除过程遵循美国国家标准与技术研究院 (NIST)800-88 标准。

### <span id="page-399-1"></span>本地集群选项

集群是对 Snowball Edge 设备的逻辑分组(3 - 16 台设备)。集群是作为单个任务创建的,与其他 AWS Snowball 任务相比,它具有更高的耐久性和存储容量。有关集群作业的更多信息,请参阅本指南 中的[集群概述](https://docs.aws.amazon.com/snowball/latest/developer-guide/ClusterOverview.html)。

## 在控制台中克隆作业

首次创建导入任务或本地计算和存储任务时,您可能会发现需要多台 AWS Snowball Edge 设备。由于 导入作业以及本地计算和存储作业都与单个设备相关联,因此需要多个设备,这就意味着您需要创建多 个作业。创建其他作业时,您可以在控制台中再次完成作业创建向导,也可以克隆现有作业。

**a** Note

克隆作业是控制台中提供的一种快捷方式,能够更轻松地创建其他作业。如果您使用作业管理 API 创建作业,则可以再次运行作业创建命令。

克隆一个作业表示准确地重新创建该作业,自动修改的名称除外。克隆是一个简单的过程。

### 在控制台中克隆作业

- 1. 在中 AWS Snow 系列管理控制台,从表格中选择您的工作。
- 2. 对于操作,选择克隆作业。

创建作业向导将打开到最后一页,即第 6 步:审核。

- 3. 检查信息,并选择相应的编辑按钮进行任何所需的更改。
- 4. 要创建克隆的作业,请选择创建作业。

采用 *Job Name*-clone-*number* 格式命名克隆的作业。编号自动添加到作业名称,表示您首次克 隆此作业后已克隆它的次数。例如,AprilFinanceReports-clone 代表作业的第一个克隆作业,-cl DataCenterMigrationone-42 代表AprilFinanceReports作业的第四十二个克隆。DataCenterMigration

# 使用 Snowball Edge 设备的最佳实践

为了帮助您的 AWS Snowball Edge 设备获得最大的收益和满意度,我们建议您遵循以下最佳实践。

# 安全性

以下是在使用 AWS Snowball Edge 设备时维护安全的建议和最佳实践。

### 一般安全性

- 如果您发现 AWS Snowball Edge 设备有任何可疑之处,请不要将其连接到内部网络。而是联系 [AWS Support,](https://aws.amazon.com/premiumsupport/)公司将向您发运新的 AWS Snowball Edge 设备。
- 建议您不要将解锁代码副本和该作业的清单保存在工作站上的同一位置。将它们保存在不同的位置有 助于防止未经授权的各方访问 AWS Snowball Edge 设备。例如,您可以将清单的副本保存到本地服 务器,并将解锁设备的代码通过电子邮件发送给一位用户。这种方法将访问 AWS Snowball Edge 设 备的权限限制为有权访问服务器上保存的文件和用户电子邮件地址的个人。
- 运行 Snowball Edge 客户端命令时显示的凭据 list-access-keys 和 get-secret-access-key是一对用于 访问设备的访问密钥。

这些密钥仅与相关作业和设备上的本地资源相关联。它们不会映射到你 AWS 账户 或任何其他人 AWS 账户。如果您尝试使用这些密钥访问中的服务和资源 AWS Cloud,它们将失败,因为它们仅适 用于与您的任务关联的本地资源。

• 如果您觉得自己的凭证丢失或已泄露,请按照更新设备的 SSL 证书的流程申请新的清单文件和解锁 代码。请参阅 [更新 SSL 证书。](#page-415-0)

有关如何使用 AWS Identity and Access Management (IAM) 策略控制访问的信息,请参[阅AWS-适用](#page-448-0)  [AWS Snowball 于 Edge 的托管\(预定义\)策略](#page-448-0)。

### 网络安全性

- 我们建议您一次只使用一种方法在 AWS Snowball Edge 设备上的本地存储桶中读取和写入数据。同 时在同一 Amazon S3 存储桶上使用文件接口和 Amazon S3 Adapter 会导致读取/写入冲突。
- 为防止数据损坏,在传输数据时,请勿断开 AWS Snowball Edge 设备连接或更改其网络设置。
- 设备上正在写入的文件应该处于静态状态。在写入时修改文件可能会导致读取/写入冲突。
- 有关提高 AWS Snowball Edge 设备性能的更多信息,请参[阅Performance。](#page-402-0)

# 资源管理

在 AWS Snowball Edge 设备上管理作业和资源时,请考虑以下最佳实操。

- 执行本地数据传输的 10 天免费期从 AWS Snowball Edge 设备到达您的数据中心后的第二天开始。 这仅适用于 Snowball Edge 设备类型。
- 作业已创建状态是唯一您可以取消作业的状态。当作业变为其他状态时,您无法取消作业。这适用于 集群。
- 对于导入作业,请勿删除所传输数据的本地副本,直至成功导入到 Amazon S3。作为过程的一部 分,请确保验证数据传输的结果。

# <span id="page-402-0"></span>Performance

### **a** Note

您体验到的数据传输性能将因网络环境、操作系统、复制方法、协议、源数据读取性能和数据 集特征(例如文件大小)而异。为了确定准确的数据传输速率和数据传输时间,我们建议您通 过在您的环境中 proof-of-concept 进行测试来衡量性能。

接下来,您可以找到有关 AWS Snowball Edge 设备性能的建议和信息。本部分简要介绍性能,因为每 个本地环境的运营方式各不相同:不同的网络技术、不同的硬件、不同的操作系统、不同的过程等。

下表概述了您的网络传输速率如何影响向 Snowball Edge 设备填充数据所需的时间。由于较小的文件 开销很小,因此,较小的文件将加快传输速度。如果您有很多小文件,则建议您在将这些文件传输到 Snowball Edge 设备之前将它们打包为较大的存档文件。

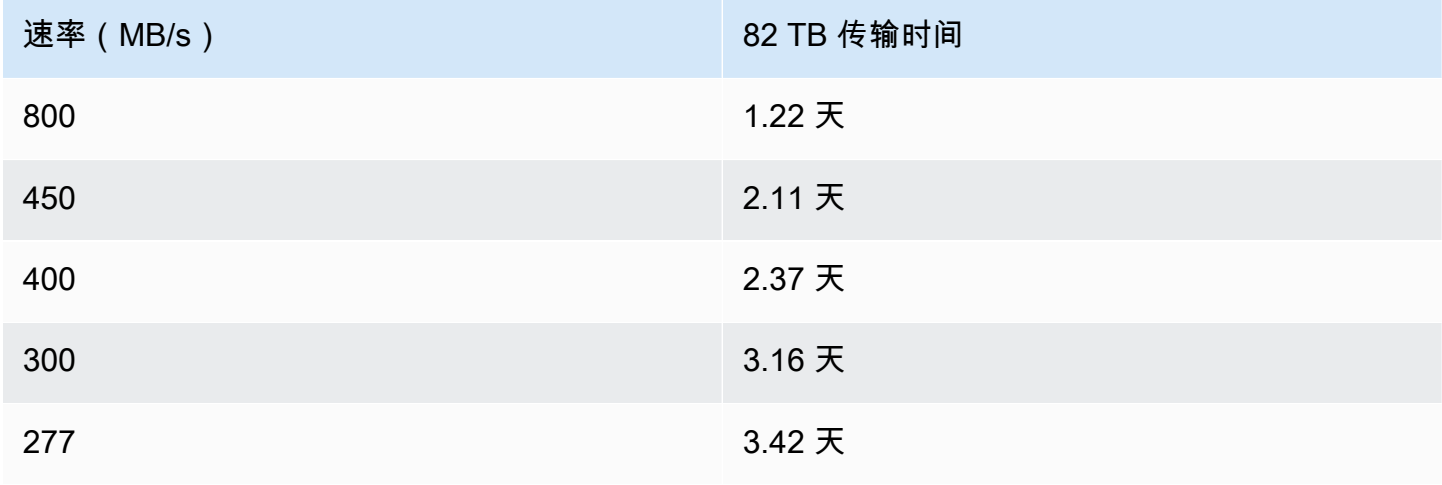

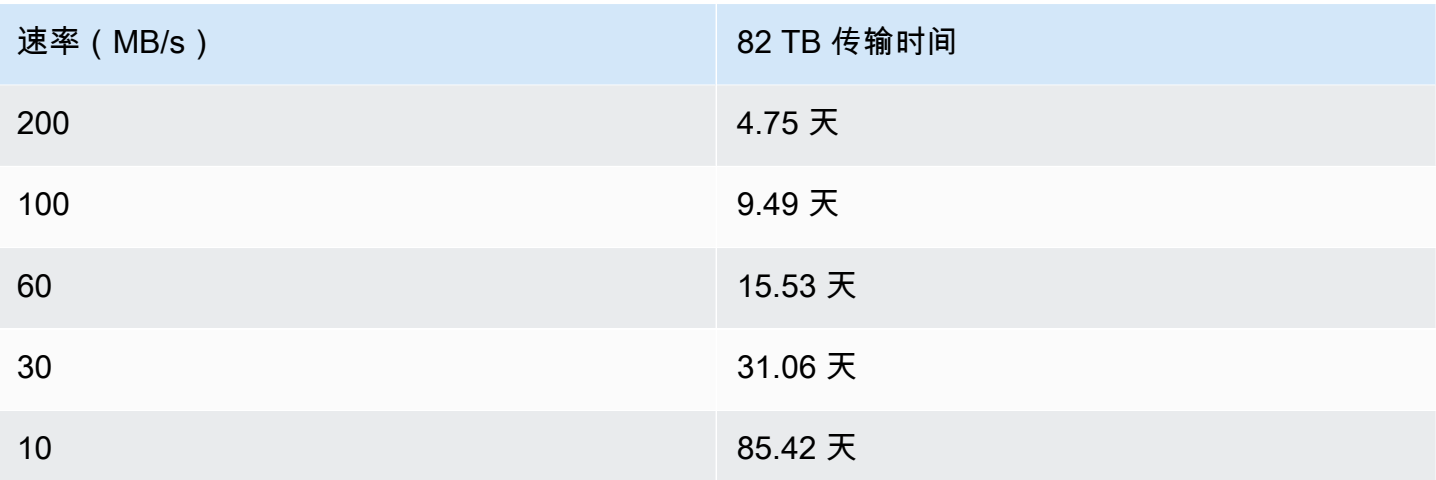

为了提供有关性能的有意义的指导,以下各节描述了如何确定何时使用 AWS Snowball Edge 设备以及 如何充分利用该服务。

### 主题

- [性能建议](#page-403-0)
- [加快数据传输速度](#page-403-1)

### <span id="page-403-0"></span>性能建议

强烈建议采纳以下实操,因为这些实操在提高数据传输性能方面具有最大影响:

- 建议每个目录包含的文件或目录数不超过 500,000 个。
- 建议传输到 Snowball Edge 设备的所有文件的大小不小于 1 MB。
- 如果您有很多文件的大小小于 1 MB,则建议您在将这些文件传输到 Snowball Edge 设备之前将它们 打包为较大的存档。

### <span id="page-403-1"></span>加快数据传输速度

提高 AWS Snowball Edge 设备性能的最佳方法之一是加快传入和传出设备的数据的速度。一般来说, 您可通过以下方法加快数据从数据来源到设备的传输速度:以下列表按对性能的积极影响从大到小的顺 序排列:

1. 一次执行多个写入操作:要执行此操作,请在与单个 AWS Snowball Edge 设备有网络连接的计算机 上从多个终端窗口运行每个命令。

- 2. 批量传输小文件:因为要进行加密,每个复制操作都会产生一些开销。要加快处理速度,请将文件 批量存储在单个存档文件中。批量处理文件时,在将它们导入到 Amazon S3 中时可以进行自动提 取。有关更多信息,请参[阅批量处理小文件](#page-198-0)。
- 3. 请勿在传输过程中对文件执行其他操作:在传输过程中重命名文件,更改其元数据,或在执行复制 操作期间在文件中写入数据,都会对传输性能产生负面影响。我们建议您在传输文件时将文件保持 静态。
- 4. 减少本地网络使用:您的 AWS Snowball Edge 设备将跨本地网络进行通信。因此,您可以通过降低 AWS Snowball Edge 设备、该设备连接到的交换机和承载您的数据来源的计算机之间的其他本地网 络流量来提高数据传输速度。
- 5. 消除不必要的跳跃 我们建议您设置 AWS Snowball Edge 设备、数据源和运行它们之间终端连接 的计算机,以便它们成为唯一通过单个交换机进行通信的计算机。这样做可以提高数据传输速度。

# 更新 Snowball Edge 设备上的软件

AWS 当你拥有的 Snow Family 设备有新软件可用时,会通知你。通知通过电子邮件 AWS Health Dashboard和 CloudWatch 事件提供。电子邮件通知由亚马逊 Web Services, Inc. 发送到用于订购 Snow Family 设备的 AWS 账户所附的电子邮件地址。收到通知后,请按照本主题中的说明进行操 作,并尽快下载并安装更新,以免设备使用中断。有关的更多信息 AWS Health Dashboard,请参 阅[《AWS Health 用户指南》。](https://docs.aws.amazon.com/health/latest/ug/)有关 CloudWatch 活动的更多信息,请参阅 [Amazon Ev CloudWatch](https://docs.aws.amazon.com/AmazonCloudWatch/latest/events/)  [ents 用户指南。](https://docs.aws.amazon.com/AmazonCloudWatch/latest/events/)

您可以从本地环境的 Snowball Edge 设备上下载软件更新, AWS 并将其安装在本地环境中的 Snowball Edge 设备上。这些更新在后台发生。您可以继续照常使用您的设备,同时将最新的软件安全 地下载 AWS 到您的设备上。但是,要应用下载的更新,您必须停止设备上的工作负载并重启设备。

根据服务条款第 9 节, AWS 为 Snowball Edge/Snowcone 设备(设备)提供的软件更新是设备软 件。

软件更新仅针对代表 AWS在适用的设备上安装软件更新提供。您不得采取(或尝试采取)也不得允许 或授权第三方采取(或尝试采取)以下行为:(i)复制任何软件更新(在适用的设备上安装软件更新 所需的复制操作除外);(ii)绕过或禁用软件更新中的任何特征或措施,包括但不限于应用于软件更 新的任何加密。在适用的设备上安装软件更新后,您同意从用于向设备安装软件更新的所有介质中删除 软件更新。

### **A** Warning

我们强烈建议您在安装更新之前暂停设备上的所有活动。更新设备并重新启动将停止运行实 例,并中断对本地 Amazon S3 存储桶的任何写入。

主题

- [先决条件](#page-406-0)
- [下载更新](#page-406-1)
- [安装更新](#page-409-0)
- [更新 SSL 证书](#page-415-0)
- [在 Snow 系列设备上更新您的 Amazon Linux 2 AMI](#page-416-0)

# <span id="page-406-0"></span>先决条件

您必须先满足以下先决条件,然后才能更新您的设备:

- 您已创建作业,设备安装在本地并且已将其解锁。有关更多信息,请参阅 [入门](#page-47-0)。
- 更新 Snowball Edge 设备是通过 Snowball Edge 客户端完成的。必须将最新版本的 Snowball Edge 客户端下载并安装在本地环境中与要更新的设备有网络连接的计算机上。有关更多信息,请参阅[使用](https://docs.aws.amazon.com/snowball/latest/developer-guide/using-client.html) [Snowball Edge 客户端](https://docs.aws.amazon.com/snowball/latest/developer-guide/using-client.html)。
- (可选)我们建议您为 Snowball Edge 客户端配置一个配置文件。有关更多信息,请参阅[为](https://docs.aws.amazon.com/snowball/latest/developer-guide/using-client-commands.html#client-configuration)  [Snowball Edge 客户端配置配置文件](https://docs.aws.amazon.com/snowball/latest/developer-guide/using-client-commands.html#client-configuration)。
- 对于集群 Snowball Edge 设备上的 Snow 系列设备上与 Amazon S3 兼容的存储,请停止 S3-Snow 服务并禁用其自动启动功能。请参阅 [在 Snow 系列设备上配置与 Amazon S3 兼容的存储。](#page-128-0)

### **a** Note

对于群集设备,必须为每台设备运行所有命令。

<span id="page-406-1"></span>完成这些任务后,您可以下载和安装 Snowball Edge 设备的更新。

# 下载更新

您可以通过两种主要方式下载 Snow Family 设备更新:

- 可以使用特定 Snowball Edge 客户端命令随时触发手动更新。
- 可以以编程方式确定自动更新设备的时间。

以下过程概述了手动下载更新的过程。有关自动更新 Snowball Edge 设备的信息,请参阅[更新](https://docs.aws.amazon.com/snowball/latest/developer-guide/using-client-commands.html#update-client-commands)  [Snowball](https://docs.aws.amazon.com/snowball/latest/developer-guide/using-client-commands.html#update-client-commands) Edge configure-auto-update-strategy 中的内容。

### **a** Note

如果您的设备无法访问互联网,则可以使用 [GetSoftwareUpdatesA](https://docs.aws.amazon.com/snowball/latest/api-reference/API_GetSoftwareUpdates.html)PI 下载更新文件。然后 在download-updates使用uri参数调用时指向本地文件位置,如以下示例所示。

snowballEdge download-updates --uri *file:///tmp/local-update*

对于 Windows 操作系统,请按以下方式格式化uri参数的值:

snowballEdge download-updates --uri file:/*C:/path/to/local-update*

查看和下载适用于独立设备的 Snowball Edge 软件更新

- 1. 打开一个终端窗口,并确保使用 describe-device 命令解锁 Snowball Edge 设备。如果设备已 锁定,请使用 unlock-device 命令来解锁它。有关更多信息,请参[阅解锁 Snow Family 设备。](https://docs.aws.amazon.com/snowball/latest/developer-guide/unlockdevice.html)
- 2. 在解锁设备后,请运行 snowballEdge check-for-updates 命令。此命令返回 Snowball Edge 软件的最新可用版本以及设备上安装的当前版本。
- 3. 如果您的设备软件已过时,请运行 snowballEdge download-updates 命令。

**a** Note

如果您的设备未连接到互联网,请先使用 [GetSoftwareUpdatesA](https://docs.aws.amazon.com/snowball/latest/api-reference/API_GetSoftwareUpdates.html)PI 下载更新文件。然后使 用带有您下载文件的本地路径的uri参数运行该snowballEdge download-updates命 令,如下例所示。

snowballEdge download-updates --uri *file:///tmp/local-update*

对于 Windows 操作系统,请按以下方式格式化uri参数的值:

snowballEdge download-updates --uri file:/*C:/path/to/local-update*

4. 您可以使用 snowballEdge describe-device-software 命令检查此下载的状态。在下载更 新时,您可以使用此命令显示其状态。

Example **describe-device-software**命令的输出

Install State: Downloading

查看和下载适用于设备集群的 Snowball Edge 软件更新

- 1. 打开终端窗口,并确保使用该命令解锁集群中的所有 Snowball Edge 设备。snowballEdge describe-device如果设备已锁定,请使用snowballEdge unlock-cluster命令将其解 锁。有关更多信息,请参阅[解锁 Snowball Ed](https://docs.aws.amazon.com/snowball/latest/developer-guide/unlockdevice.html) ge。
- 2. 当集群中的所有设备都解锁后,对集群中的每台设备运行该check-for-updates命令。此命令 返回 Snowball Edge 软件的最新可用版本以及设备上安装的当前版本。

```
snowballEdge check-for-updates --unlock-code 29-character-unlock-code --manifest-
file path/to/manifest/file.bin --endpoint https://ip-address-of-snow-device
```
**a** Note

集群中所有设备的解锁代码和清单文件都相同。

Example 指**check-for-updates**挥权

```
{
"InstalledVersion" : "118",
"LatestVersion" : "119"
}
```
如果LatestVersion名称的值大于InstalledVersion名称的值,则可以进行更新。

3. 对于集群中的每台设备,使用download-updates命令下载更新。

snowballEdge download-updates --uri *file:///tmp/local-update*

**a** Note

对于 Windows 操作系统,请按以下方式格式化uri参数的值:

snowballEdge download-updates --uri file:/*C:/path/to/local-update*

4. 要检查集群中每台设备的下载状态,请使用describe-device-software命令。

```
snowballEdge describe-device-software --unlock-code 29-character-unlock-code --
manifest-file path/to/manifest/file.bin --endpoint https://ip-address-of-snow-
device
```
Example **describe-device-software**命令的输出

```
{
"InstalledVersion" : "118",
"InstallingVersion" : "119",
"InstallState" : "DOWNLOADED",
"CertificateExpiry" : "Sat Mar 30 16:47:51 UTC 2024"
}
```
如果InstallState名称的值为DOWNLOADED,则更新已完成下载并可供安装。

# <span id="page-409-0"></span>安装更新

下载更新后,您必须安装这些更新并重启设备以便更新生效。以下过程将指导您手动安装更新。

对于 Snowball Edge 设备集群,必须将更新下载到集群中的每台设备并安装更新。

**a** Note

在安装软件更新之前,请暂停设备上的所有活动。安装更新会停止运行实例,并中断对设备上 的 Amazon S3 存储桶的任何写入。这可能会导致数据丢失

安装已下载到独立版 Snow Family 设备的软件更新

1. 打开一个终端窗口,并确保使用 describe-device 命令解锁 Snowball Edge 设备。如果设备已 锁定,请使用 unlock-device 命令来解锁它。有关更多信息,请参[阅解锁 Snowball Ed](https://docs.aws.amazon.com/snowball/latest/developer-guide/unlockdevice.html) ge。

### 2. 运行list-services命令以查看设备上可用的服务。该命令返回设备上每项可用服务的服务 ID。

snowballEdge list-services

Example **list-services**命令的输出

```
{ 
   "ServiceIds" : [ "greengrass", "fileinterface", "s3", "ec2", "s3-snow" ]
}
```
3. 对于该list-services命令标识的每个服务 ID,运行该describe-service命令以查看状态。 使用此信息来识别要停止的服务。

snowballEdge describe-service --service-id *service-id*

### Example **describe-service**命令的输出

```
{
"ServiceId" : "s3", 
   "Status" : { 
     "State" : "ACTIVE" 
   },
"Storage" : {
"TotalSpaceBytes" : 99608745492480,
"FreeSpaceBytes" : 99608744468480
},
"Endpoints" : [ {
"Protocol" : "http",
"Port" : 8080,
"Host" : "192.0.2.0"
}, {
"Protocol" : "https",
"Port" : 8443,
```

```
"Host" : "192.0.2.0",
"CertificateAssociation" : {
"CertificateArn" : "arn:aws:snowball-
device:::certificate/6d955EXAMPLEdb71798146EXAMPLE3f0" 
  } 
 } ]
}
```
此输出显示s3服务处于活动状态,必须使用stop-service命令停止。

4. 使用stop-service命令停止命令输出ACTIVE中包含State名称值的每项list-services服 务。如果有多个服务正在运行,请先停止每项服务,然后再继续。

### **a** Note

亚马逊 S3 适配器、亚马逊 EC2 和 IAM 服务无法停止。 AWS STS如果 Snow 系列设备上 与 Amazon S3 兼容的存储设备正在运行,请在安装更新之前将其停止。Snow Family 设 备上与 Amazon S3 兼容的存储空间s3-snow为serviceId.

```
snowballEdge stop-service --service-id service-id --device-ip-addresses snow-
device-1-ip-address snow-device-device-2-ip-address snow-device-3-ip-address --
manifest-file path/to/manifest/file.bin --unlock-code 29-character-unlock-code --
endpoint https://snow-device-ip-address
```
Example **stop-service**命令的输出

Stopping the AWS service on your Snowball Edge. You can determine the status of the AWS service using the describe-service command.

- 5. 运行 snowballEdge install-updates 命令。
- 6. 您可以使用 snowballEdge describe-device-software 命令检查此安装的状态。在安装更 新时,您可以使用此命令显示其状态。

示例输出

Install State: Installing //Possible values[NA, Installing, Requires Reboot]

您已成功安装 Snowball Edge 设备的软件更新。安装更新不会将更新自动应用于设备。要完成安 装更新,必须重启设备。

### **A** Warning

在不停止 Snow 系列设备上的所有活动的情况下重启设备可能会导致丢失数据。

- 7. 当设备上的所有服务都停止后,重新启动设备,解锁设备,然后再次重启。下载的软件更新的安 装到此结束。有关重启设备的更多信息,请参阅重启 Snow Family 设[备重新启动 Snow Famil 设](https://docs.aws.amazon.com/snowball/latest/developer-guide/reboot.html) [备](https://docs.aws.amazon.com/snowball/latest/developer-guide/reboot.html)。有关解锁设备的更多信息,请参阅解锁 Snowball [Edge 解锁 Snowball Famil](https://docs.aws.amazon.com/snowball/latest/developer-guide/unlockdevice.html) 设备。
- 8. 当设备在第二次重启后开机时,请解锁设备。
- 9. 运行 check-for-updates 命令。此命令返回 Snowball Edge 软件的最新可用版本以及设备上安 装的当前版本。

安装已下载到 Snowball Edge 设备集群的软件更新

- 1. 对于集群中的每台设备,运行describe-device命令以确定设备是否已解锁。如果设备已锁定, 请使用unlock-cluster命令将其解锁。有关更多信息,请参阅[解锁 Snowball Ed](https://docs.aws.amazon.com/snowball/latest/developer-guide/unlockdevice.html) ge。
- 2. 对于集群中的每台设备,运行list-services命令以查看该设备上可用的服务。该命令返回设备 上每项可用服务的服务 ID。

snowballEdge list-services

Example **list-services**命令的输出

```
{ 
   "ServiceIds" : [ "greengrass", "fileinterface", "s3", "ec2", "s3-snow" ]
}
```
### 3. 对于该 $1$ ist-services命令标识的每个服务 ID,运行该describe-service命令以查看状态。 使用此信息来识别要停止的服务。

snowballEdge describe-service --service-id *service-id*

Example **describe-service**命令的输出

```
{
"ServiceId" : "s3", 
   "Status" : { 
     "State" : "ACTIVE" 
  },
"Storage" : {
"TotalSpaceBytes" : 99608745492480,
"FreeSpaceBytes" : 99608744468480
},
"Endpoints" : [ {
"Protocol" : "http",
"Port" : 8080,
"Host" : "192.0.2.0"
}, {
"Protocol" : "https",
"Port" : 8443,
"Host" : "192.0.2.0",
"CertificateAssociation" : {
"CertificateArn" : "arn:aws:snowball-
device:::certificate/6d955EXAMPLEdb71798146EXAMPLE3f0" 
  } 
 } ]
}
```
此输出显示s3服务处于活动状态,必须使用stop-service命令停止。

4. 对于集群中的每台设备,使用stop-service命令停止list-services命令输出ACTIVE中包 含State名称值的每项服务。如果有多个服务正在运行,请先停止每项服务,然后再继续。

### **a** Note

亚马逊 S3 适配器、亚马逊 EC2 和 IAM 服务无法停止。 AWS STS如果 Snow 系列设备上 与 Amazon S3 兼容的存储设备正在运行,请在安装更新之前将其停止。Snow Family 设 备上与 Amazon S3 兼容的存储空间s3-snow为serviceId.

```
snowballEdge stop-service --service-id service-id --device-ip-addresses snow-
device-1-ip-address snow-device-device-2-ip-address snow-device-3-ip-address --
manifest-file path/to/manifest/file.bin --unlock-code 29-character-unlock-code --
endpoint https://snow-device-ip-address
```
### Example **stop-service**命令的输出

Stopping the AWS service on your Snowball Edge. You can determine the status of the AWS service using the describe-service command.

5. 对于集群中的每台设备,运行该install-updates命令。

snowballEdge install-updates

6. 您可以使用 describe-device-software 命令检查此安装的状态。

snowballEdge describe-device-software

Example **describe-device-service**命令的输出

Install State: Installing //Possible values[NA, Installing, Requires Reboot]

如果Install State是Requires Reboot,则表示您已成功安装了 Snowball Edge 设备的软 件更新。安装更新不会将更新自动应用于设备。要完成安装更新,必须重启设备。

**A** Warning

在不停止设备上所有活动的情况下重新启动 Snowball Edge 设备可能会导致数据丢失。

- 7. 重启集群中的所有设备,解锁集群,然后再次重启集群中的所有设备。下载的软件更新的安装到 此结束。有关重启设备的更多信息,请参阅[重启 Snow Family 设备。](https://docs.aws.amazon.com/snowball/latest/developer-guide/reboot.html)有关解锁设备集群的更多信 息,请参阅[解锁 Snowball](https://docs.aws.amazon.com/snowball/latest/developer-guide/unlockdevice.html) Edge。
- 8. 集群中的每台设备重启两次后,解锁集群,然后使用check-for-updates命令验证设备是否已 更新。此命令返回 Snowball Edge 软件的最新可用版本以及设备上安装的当前版本。如果当前版 本和最新可用版本相同,则设备已成功更新。

<span id="page-415-0"></span>现在,您已成功更新 Snow Family 设备或设备集群,并确认已更新到最新的 Snow Family 软件。

# 更新 SSL 证书

如果您计划保存 Snow Family 设备超过 360 天,则需要更新设备上的安全套接字层 (SSL) 证书,以避 免设备使用中断。证书过期后,您将无法使用设备,并需要将其退回 AWS。

AWS 将在您拥有的 Snow Family 设备的 SSL 证书到期前 30 天通知您。通知通过电子邮件 AWS Health Dashboard和 CloudWatch 事件提供。电子邮件通知由亚马逊 Web Services, Inc. 发送到用于订 购 Snow Family 设备的 AWS 账户所附的电子邮件地址。收到通知后,请按照本主题中的说明进行操 作,并尽快请求更新,以免设备使用中断。有关的更多信息 AWS Health Dashboard,请参阅[《AWS](https://docs.aws.amazon.com/health/latest/ug/)  [Health 用户指南》。](https://docs.aws.amazon.com/health/latest/ug/)有关 CloudWatch 活动的更多信息,请参阅 [Amazon Ev CloudWatch ents 用户指](https://docs.aws.amazon.com/AmazonCloudWatch/latest/events/) [南](https://docs.aws.amazon.com/AmazonCloudWatch/latest/events/)。

更新 SSL 证书是通过 Snowball Edge 客户端完成的。必须将最新版本的 Snowball Edge 客户端下载并 安装在本地环境中与要更新的设备有网络连接的计算机上。有关更多信息,请参阅[使用 Snowball Edge](https://docs.aws.amazon.com/snowball/latest/developer-guide/using-client.html) [客户端使用 Snowball Edge 客户端](https://docs.aws.amazon.com/snowball/latest/developer-guide/using-client.html) Edge 客户端。

本主题说明如何确定证书何时过期以及如何更新您的设备。

1. 使用 snowballEdge describe-device-software 命令确定证书何时过期。在命令的输出 中,CertificateExpiry 的值包括证书的到期日期和时间。

### Example **describe-device-software** 输出

Installed version: 101 Installing version: 102 Install State: Downloading CertificateExpiry : Thur Jan 01 00:00:00 UTC 1970

- 2. 联系 AWS Support 并申请更新 SSL 证书。
- 3. AWS Support 将提供更新文件。[下载并](#page-406-1)[安装更](#page-409-0)新文件。
- 4. 解锁 S [nowball Edge 解锁设备锁](https://docs.aws.amazon.com/snowball/latest/developer-guide/unlockdevice.html)码和清单文件。

# <span id="page-416-0"></span>在 Snow 系列设备上更新您的 Amazon Linux 2 AMI

作为安全方面的最佳实践,请将您的 Amazon Linux 2 AMI 保留在 Snow Family 设备 up-to-date 上。定期查看中的[亚马逊 Linux 2 AMI \(HVM\)、固态硬盘卷类型\(64 位 x86\)以](https://aws.amazon.com/marketplace/pp/prodview-zc4x2k7vt6rpu)获取更新。 AWS Marketplace 当您确定需要更新 AMI 时,请[将](https://docs.aws.amazon.com/snowball/latest/developer-guide/ec2-ami-import-cli.html)最新的 Amazon Linux 2 映像导入 Snow 设备。请参阅将 [映像作为与 Amazon EC2 兼容的 AMI 导入您的设备](https://docs.aws.amazon.com/snowball/latest/developer-guide/ec2-ami-import-cli.html)。

您也可以使用 AWS CLI中的 ssm get-parameters 命令获取最新的 Amazon Linux 2 映像 ID。

 aws ssm get-parameters --names /aws/service/ami-amazon-linux-latest/amzn2-ami-hvmx86\_64-gp2 --query 'Parameters[0].[Value]' --region **your-region**

该命令会返回 AMI 的最新映像 ID。例如:

ami-0ccb473bada910e74

# AWS Snowball 边缘安全

云安全 AWS 是重中之重。作为 AWS 客户,您可以受益于专为满足大多数安全敏感型组织的要求而构 建的数据中心和网络架构。

安全是双方 AWS 的共同责任。[责任共担模式将](https://aws.amazon.com/compliance/shared-responsibility-model/)其描述为云的 安全性和云中 的安全性:

- 云安全 AWS 负责保护在云中运行 AWS 服务的基础架构 AWS Cloud。 AWS 还为您提供可以安 全使用的服务。作为 [AWS 合规性计划的](https://aws.amazon.com/compliance/programs/)一部分,第三方审核人员将定期测试和验证安全性的有效 性。要了解适用的合规计划 AWS Snowball,请参阅[按合规计划划分的范围内的AWS 服务](https://aws.amazon.com/compliance/services-in-scope/)。
- 云端安全-您的责任由您使用的 AWS 服务决定。您还需要对其他因素负责,包括您的数据的敏感 性、您公司的要求以及适用的法律法规。

本文档可帮助您了解在使用时如何应用分担责任模型 AWS Snowball。以下主题向您介绍如何进行配置 AWS Snowball 以满足您的安全和合规性目标。您还将学习如何使用其他 AWS 服务来帮助您监控和保 护您的 AWS Snowball 资源。

### 主题

- [AWS Snowball 边缘数据保护](#page-417-0)
- [Identity and Access Management AWS Snowball](#page-424-0)
- [AWS Snowball中的日志记录和监控](#page-458-0)
- [合规性验证 AWS Snowball](#page-458-1)
- [韧性](#page-459-0)
- [中的基础设施安全 AWS Snowball](#page-460-0)

# <span id="page-417-0"></span>AWS Snowball 边缘数据保护

AWS Snowball 符合 AWS [分担责任模式,](https://aws.amazon.com/compliance/shared-responsibility-model/)其中包括数据保护的法规和指导方针。 AWS 负责保护运行 所有 AWS 服务的全球基础架构。 AWS 保持对托管在此基础架构上的数据的控制,包括用于处理客户 内容和个人数据的安全配置控制。 AWS 作为数据控制者或数据处理者的客户和 APN 合作伙伴应对他 们输入的任何个人数据负责。 AWS Cloud

出于数据保护目的,我们建议您保护 AWS 账户 凭证并使用 AWS Identity and Access Management (IAM) 设置个人用户,以便仅向每个用户提供履行其工作职责所需的权限。我们还建议您通过以下方式 保护数据:

- 对每个账户使用多重身份验证 (MFA)。
- 使用 SSL/TLS 与资源通信。 AWS 建议使用 TLS 1.2 或更高版本。
- 使用设置 API 和用户活动日志 AWS CloudTrail。
- 使用 AWS 加密解决方案以及 AWS 服务中的所有默认安全控制。
- 使用高级托管安全服务(例如 Amazon Macie),它有助于发现和保护存储在 Amazon S3 中的个人 数据。
- 如果您在 AWS 通过命令行界面或 API 进行访问时需要经过 FIPS 140-2 验证的加密模块,请使用 FIPS 端点。有关可用的 FIPS 端点的更多信息,请参[阅美国联邦信息处理标准\(FIPS\)第 140-2](https://aws.amazon.com/compliance/fips/)  [版](https://aws.amazon.com/compliance/fips/)。

我们强烈建议您切勿将敏感的可识别信息(例如您客户的账号)放入自由格式字段(例如名称字段)。 这包括您使用控制台、 AWS CLI API AWS Snowball 或 AWS SDK 使用其他 AWS 服务时。您输入到 AWS Snowball 或其他服务中的任何数据都可能被选取以包含在诊断日志中。当您向外部服务器提供网 址时,请勿在网址中包含凭证信息来验证您对该服务器的请求。

有关数据保护的更多信息,请参阅AWS 安全性博客 上的[AWS 责任共担模式和 GDPR](https://aws.amazon.com/blogs/security/the-aws-shared-responsibility-model-and-gdpr/) 博客文章。

#### 主题

- [在云中保护数据](#page-418-0)
- [保护您设备上的数据](#page-422-0)

## <span id="page-418-0"></span>在云中保护数据

AWS Snowball 在您将数据导入或导出到 Amazon S3、创建订购 Snow Family 设备的任务以及更新设 备时,保护您的数据。以下各节介绍在使用 Snowball Edge、在线或 AWS 在云端进行交互时如何保护 自己的数据。

### 主题

- [AWS Snowball 边缘加密](#page-419-0)
- [AWS Key Management Service 在 AWS Snowball Edge](#page-421-0)

### <span id="page-419-0"></span>AWS Snowball 边缘加密

当您使用 Snowball Edge 将数据导入 S3 时,传输到设备的所有数据均通过网络受到 SSL 加密的保 护。为了保护静态数据, AWS Snowball Edge 使用了服务器端加密(SSE)。

<span id="page-419-1"></span>Edge 中的 AWS Snowball 服务器端加密

AWS Snowball Edge 支持使用亚马逊 S3 托管加密密钥进行服务器端加密 (SSE-S3)。服务器端加密是 为了保护静态数据,而 SSE-S3 可使用多因素强加密来保护 Amazon S3 中的静态数据。有关 SSE-S3 的更多信息,请参阅《Amazon Simple Storage Service 用户指南》中的[借助使用 Amazon S3 托管加](https://docs.aws.amazon.com/AmazonS3/latest/dev/UsingServerSideEncryption.html) [密密钥的服务器端加密\(SSE-S3\)保护数据。](https://docs.aws.amazon.com/AmazonS3/latest/dev/UsingServerSideEncryption.html)

目前, AWS Snowball Edge 不提供使用客户提供的密钥进行服务器端加密 (SSE-C)。Snow 系列设备 上与 Amazon S3 兼容的存储为本地计算和存储作业提供 SSS-C。但是,您可能希望使用该 SSE 类型 来保护已导入的数据,或者您可能已将其用于要导出的数据。在这种情况下,请注意以下事项:

• 导入:

如果您要使用 SSE-C 加密已导入 S3 的对象,您应该考虑改为使用 SSE-KMS 或 SSE-S3 加密, 这是作为该存储桶的存储桶策略中的一部分建立的。但是,如果您必须使用 SSE-C 来加密已导入 Amazon S3 的对象,则必须将该对象复制到存储桶中才能使用 SSE-C 进行加密。实现此操作的 CLI 命令示例如下所示:

```
aws s3 cp s3://mybucket/object.txt s3://mybucket/object.txt --sse-c --sse-c-key 
  1234567891SAMPLEKEY
```
#### 或者

```
aws s3 cp s3://mybucket s3://mybucket --sse-c --sse-c-key 1234567891SAMPLEKEY --
recursive
```
• 导出:如果您要导出使用 SSE-C 进行加密的对象,请将这些对象复制到没有服务器端加密或已在存 储桶策略中指定 SSE-KMS 或 SSE-S3 的其他存储桶。

对从 Snowball Edge 导入 Amazon S3 的数据启用 SSE-S3

在 Amazon S3 管理控制台中使用以下步骤对导入到 Amazon S3 的数据启用 SSE-S3。无需在 Snowball 设备本身 AWS Snow 系列管理控制台 或上进行任何配置。

要对导入 Amazon S3 的数据启用 SSE-S3 加密,只需设置您要将数据导入其中的所有存储桶的存储 桶策略。您需更新这些策略,以在上传请求不包含 s3:PutObject 标头时拒绝上传对象(x-amzserver-side-encryption)权限。

对导入 Amazon S3 的数据启用 SSE-S3

1. 登录 AWS Management Console 并打开亚马逊 S3 控制台,[网址为 https://](https://console.aws.amazon.com/s3/) [console.aws.amazon.com/s3/](https://console.aws.amazon.com/s3/)。

2. 从存储桶列表中选择您要将数据导入到其中的存储桶

- 3. 选择权限。
- 4. 请选择存储桶策略。
- 5. 在存储桶策略编辑器中,输入以下策略。使用您的存储桶的实际名称替换此策略中的所有 *YourBucket* 实例。

```
\{ "Version": "2012-10-17", 
   "Id": "PutObjPolicy", 
   "Statement": [ 
     { 
       "Sid": "DenyIncorrectEncryptionHeader", 
       "Effect": "Deny", 
        "Principal": "*", 
       "Action": "s3:PutObject", 
       "Resource": "arn:aws:s3:::YourBucket/*", 
       "Condition": { 
          "StringNotEquals": { 
            "s3:x-amz-server-side-encryption": "AES256" 
         } 
       } 
     }, 
     { 
       "Sid": "DenyUnEncryptedObjectUploads", 
        "Effect": "Deny", 
        "Principal": "*", 
        "Action": "s3:PutObject", 
        "Resource": "arn:aws:s3:::YourBucket/*", 
        "Condition": { 
          "Null": { 
            "s3:x-amz-server-side-encryption": "true" 
         } 
       }
```
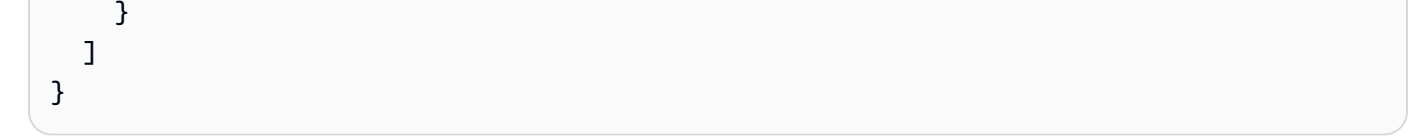

### 6. 选择保存。

您已完成 Amazon S3 存储桶的配置。您的数据在导入此存储桶时将受 SSE-S3 保护。根据需要对任何 其他存储桶重复此过程。

<span id="page-421-0"></span>AWS Key Management Service 在 AWS Snowball Edge

AWS Key Management Service (AWS KMS) 是一项托管服务,可让您轻松创建和控制用于加密数据的 加密密钥。 AWS KMS 使用硬件安全模块 (HSM) 来保护密钥的安全。具体而言,您为 AWS Snowball Edge 中的任务选择的 AWS KMS 密钥的 Amazon 资源名称 (ARN) 与 KMS 密钥相关联。该 KMS 密钥 用于加密您的作业的解锁代码。该解锁代码用于解密您的清单文件上的顶级加密层。清单文件内存储的 加密密钥用于加密和解密设备上的数据。

在 AWS Snowball Edge 中, AWS KMS 保护用于保护每 AWS Snowball Edge 台设备上数据的加密 密钥。在创建作业时,还会选择现有 KMS 密钥。为 AWS KMS 密钥指定 ARN 可以告诉使用 AWS Snowball 哪个 AWS KMS keys 密钥来加密设备上的唯一密钥。 AWS Snowball Edge 有关 AWS Snowball Edge 支持的 Amazon S3 server-side-encryption 选项的更多信息,请参阅[Edge 中的 AWS](#page-419-1)  [Snowball 服务器端加密。](#page-419-1)

在 Snowball Edge AWS KMS keys 中使用托管客户

如果您想使用为您的账户创建的 Snowball Edge 托管客户 AWS KMS keys ,请按照以下步骤操作。

为作业选择 AWS KMS keys

- 1. 在 AWS Snow 系列管理控制台,选择创建作业。
- 2. 选择作业类型,然后选择下一步。
- 3. 提供您的运输详细信息,然后选择下一步。
- 4. 填写您的作业详细信息,然后选择下一步。
- 5. 设置您的安全选项。在 "加密" 下,对于 KMS 密钥,请选择之前在中创建的或自定义密钥 AWS KMS,或者如果您需要输入由单独账户拥有的密钥,请选择输入密钥 ARN。 AWS 托管式密钥

**a** Note

AWS KMS key ARN 是客户托管密钥的全局唯一标识符。

6. 选择 "下一步" 完成选择 AWS KMS key。

- 7. 授予 Snow 设备 IAM 用户对 KMS 密钥的访问权限。
	- a. 在 IAM 控制台([https://console.aws.amazon.com/iam/\)](https://console.aws.amazon.com/iam/)中,转到加密密钥并打开您选择用于 加密设备上数据的 KMS 密钥。
	- b. 在密钥用户下,选择添加,搜索 Snow 设备 IAM 用户,然后选择附加。

创建自定义的 KMS 信封加密密钥

您可以选择在 AWS Snowball Edge 中使用自己的自定义 AWS KMS 信封加密密钥。如果您选择创建 自己的密钥,则必须在创建作业的同一区域中创建密钥。

要为任务创建自己的 AWS KMS 密钥,请参阅AWS Key Management Service 开发者指南中的[创建密](https://docs.aws.amazon.com/kms/latest/developerguide/create-keys.html) [钥](https://docs.aws.amazon.com/kms/latest/developerguide/create-keys.html)。

<span id="page-422-0"></span>保护您设备上的数据

保护您的 AWS Snowball 边缘

以下是我们建议您在使用 AWS Snowball Edge 时考虑的一些安全要点,以及有关设备到达处理时我们 采取的其他安全预防措施的一些高级信息。 AWS

我们推荐以下安全方法:

- 设备首次抵达时,请检查它是否有损坏或明显破损。如果您注意到 设备有任何可疑之处,请不要将 其连接到您的内部网络,而是联系 [AWS Support,](https://aws.amazon.com/premiumsupport/)公司将向您发运新的设备。
- 您应尽力防止您的作业凭证泄露。任何有权访问作业清单和解锁代码的人员都可以访问为该作业发送 的设备的内容。
- 请勿将设备留在装货码头。若留在装货码头,它会遭到风吹雨打。尽管每台 AWS Snowball Edge 设 备都很坚固,但天气可能会损坏最坚固的硬件。请尽快报告被盗、丢失或破损的设备。越早报告此类 问题,就可以越早发送另一台设备来完成您的作业。

**a** Note

E AWS Snowball dge 设备是的财产 AWS。篡改设备违反了可 AWS 接受使用政策。有关更多 信息,请参阅 [http://aws.amazon.com/aup/](https://aws.amazon.com/aup/)。

我们执行以下安全步骤:

- 在使用 Amazon S3 Adapter 传输数据时,不会保留对象元数据。唯一保持不变的元数据为 filename 和 filesize。设置所有其他元数据,如以下示例所示:-rw-rw-r-- 1 root root [filesize] Dec 31 1969 [path/filename]
- 在使用文件接口传输数据时,会保留对象元数据。
- 当设备到达时 AWS,我们会检查它是否有任何篡改迹象,并验证可信平台模块 (TPM) 是否未检测到 任何更改。 AWS Snowball Edge 使用多层安全措施来保护您的数据,包括防篡改外壳、256 位加密 以及旨在为您的数据提供安全性和完整监管链的行业标准 TPM。
- 处理并验证完数据传输作业后, AWS 将遵循美国国家标准与技术研究院(NIST)的介质清理准则 对 Snowball 设备执行软件擦除。

### 验证 NFC 标签

Snowball Edge Compute Optimited 和 Snowball Edge Storage Optimized(用于数据传输)设备内置 了 NFC 标签。您可以使用 AWS Snowball Edge Verification App(在 Android 上可用)扫描这些标 签。扫描并验证这些 NFC 标签可帮助您在使用设备之前验证设备是否未被篡改。

验证 NFC 标签包括使用 Snowball Edge 客户端生成特定于设备的二维码来验证您要扫描的标签是否针 对正确的设备。

以下过程介绍如何验证 Snowball Edge 设备上的 NFC 标签。在开始之前,请确保您已执行入门练习的 以下前五个步骤::

- 1. 创建您的 Snowball Edge 作业。有关更多信息,请参[阅创建订购 Snow Family 设备的任务](https://docs.aws.amazon.com/snowball/latest/developer-guide/create-job-common.html)
- 2. 接收设备。有关更多信息,请参阅 [接收 Snowball Edge](#page-58-0)。
- 3. 连接到本地网络。有关更多信息,请参阅 [连接到您的本地网络。](#page-60-0)
- 4. 获取凭证和工具。有关更多信息,请参阅 [获取访问 Snow Family 设备的凭证](#page-61-0)。
- 5. 下载并安装 Snowball Edge 客户端 有关更多信息,请参阅 [下载并安装 Snowball Edge 客户端](#page-62-0)。

### 验证 NFC 标签

1. 运行 snowballEdge get-app-qr-code Snowball Edge 客户端命令。如果您对集群中的节点 运行了此命令,请提供序列号(--device-sn)以获取单个节点的二维码。对集群中的每个节点 重复此步骤。有关使用此命令的更多信息,请参阅[获取用于 NFC 验证的 QR 代码。](#page-162-0)

二维码将作为 .png 文件保存到您选择的位置。

2. 导航到您保存的 .png 文件,然后将其打开,以便使用应用程序扫描二维码。

3. 您可以在 Android 上使用 AWS Snowball 边缘验证应用程序扫描这些标签。

### **a** Note

边 AWS Snowball 缘验证应用程序不可下载,但如果您的设备已安装该应用程序,则可以 使用该应用程序。

4. 启动该应用程序,然后按照屏幕上的说明进行操作。

您现在已成功扫描并验证设备的 NFC 标签。

如果您在扫描时遇到问题,请尝试以下操作:

- 确认您的设备具有 Snowball Edge Compute Optimized 选项(带或不带 GPU)。
- 如果您在其他设备上安装了该应用,请尝试使用该设备。
- 将设备移至房间的隔离区域,远离其他 NFC 标签的干扰,然后重试。
- 如果问题仍然存在,请联系 [AWS Support。](https://aws.amazon.com/premiumsupport/)

## <span id="page-424-0"></span>Identity and Access Management AWS Snowball

每项 AWS Snowball 任务都必须经过身份验证。为此,您可以在您的账户中创建和管理 IAM 用户。使 用 IAM,您可以在 AWS中创建和管理用户和权限。

AWS Snowball 用户必须具有某些与 IAM 相关的权限才能访问 AWS Snowball AWS Management Console 才能创建作业。创建导入或导出任务的 IAM 用户还必须有权访问正确的亚马逊简单存储服务 (Amazon S3) Simple S3 资源,例如用于任务的 Amazon S3 存储桶、资源、Amazon SNS 主题以及用 于边缘计算任务 AWS KMS 的 Amazon EC2 兼容的 AMI。

### **A** Important

有关在本地使用 IAM 的信息,请参阅[在本地使用 IAM。](#page-349-0)

### 主题

• [Snow 系列控制台和创建作业的访问控制](#page-425-0)

## <span id="page-425-0"></span>Snow 系列控制台和创建作业的访问控制

与所有 AWS 服务一样,访问 AWS Snowball 需要 AWS 可用于对您的请求进行身份验证的证书。这 些证书必须具有访问 AWS 资源(例如 Amazon S3 存储桶或 AWS Lambda 函数)的权限。 AWS Snowball 有两个不同之处:

1. 中的任务 AWS Snowball 没有 Amazon 资源名称 (ARN)。

2. 由您负责对本地设备进行物理和网络访问控制。

[适用于 Identity and Access Managem AWS Snow Family如](#page-425-1)需详细了解如何使用[AWS 身份和访问管理](https://docs.aws.amazon.com/IAM/latest/UserGuide/) [\(IAM\)](https://docs.aws.amazon.com/IAM/latest/UserGuide/), AWS Snowball 以及如何通过控制谁可以访问资源来帮助保护您的资源,请参见本地访问控制 建议,以及本地访问控制建议。 AWS Cloud

<span id="page-425-1"></span>适用于 Identity and Access Managem AWS Snow Family

AWS Identity and Access Management (IAM) AWS 服务 可帮助管理员安全地控制对 AWS 资源的访 问权限。IAM 管理员控制谁可以进行身份验证(登录)和授权(拥有权限)使用 AWS Snow Family 资 源。您可以使用 IAM AWS 服务 ,无需支付额外费用。

### 主题

### • [受众](#page-425-2)

- [使用身份进行身份验证](#page-426-0)
- [使用策略管理访问](#page-428-0)
- [如何 AWS Snow Family 与 IAM 配合使用](#page-430-0)
- [基于身份的策略示例 AWS Snow Family](#page-436-0)
- [对 AWS Snow Family 身份和访问进行故障排除](#page-438-0)

### <span id="page-425-2"></span>受众

您的使用方式 AWS Identity and Access Management (IAM) 会有所不同,具体取决于您所做的工作 AWS Snow Family。

服务用户-如果您使用 AWS Snow Family 服务完成工作,则管理员会为您提供所需的凭证和权限。当 你使用更多 AWS Snow Family 功能来完成工作时,你可能需要额外的权限。了解如何管理访问权限

有助于您向管理员请求适合的权限。如果您无法访问 AWS Snow Family中的特征,请参阅 [对 AWS](#page-438-0)  [Snow Family 身份和访问进行故障排除。](#page-438-0)

服务管理员-如果您负责公司的 AWS Snow Family 资源,则可能拥有完全访问权限 AWS Snow Family。您的工作是确定您的服务用户应访问哪些 AWS Snow Family 功能和资源。然后,您必须向 IAM 管理员提交请求以更改服务用户的权限。请查看该页面上的信息以了解 IAM 的基本概念。要详细 了解您的公司如何将 IAM 与配合使用 AWS Snow Family,请参阅[如何 AWS Snow Family 与 IAM 配](#page-430-0) [合使用](#page-430-0)。

IAM 管理员:如果您是 IAM 管理员,您可能希望了解如何编写策略以管理对 AWS Snow Family的访 问权限的详细信息。要查看您可以在 IAM 中使用的 AWS Snow Family 基于身份的策略示例,请参 阅。[基于身份的策略示例 AWS Snow Family](#page-436-0)

<span id="page-426-0"></span>使用身份进行身份验证

身份验证是您 AWS 使用身份凭证登录的方式。您必须以 IAM 用户身份或通过担 AWS 账户根用户任 IAM 角色进行身份验证(登录 AWS)。

您可以使用通过身份源提供的凭据以 AWS 联合身份登录。 AWS IAM Identity Center (IAM Identity Center)用户、贵公司的单点登录身份验证以及您的 Google 或 Facebook 凭据就是联合身份的示例。 当您以联合身份登录时,您的管理员以前使用 IAM 角色设置了身份联合验证。当你使用联合访问 AWS 时,你就是在间接扮演一个角色。

根据您的用户类型,您可以登录 AWS Management Console 或 AWS 访问门户。有关登录的更多信息 AWS,请参阅《AWS 登录 用户指南[》中的如何登录到您 AWS 账户](https://docs.aws.amazon.com/signin/latest/userguide/how-to-sign-in.html)的。

如果您 AWS 以编程方式访问,则会 AWS 提供软件开发套件 (SDK) 和命令行接口 (CLI),以便使用您 的凭据对请求进行加密签名。如果您不使用 AWS 工具,则必须自己签署请求。有关使用推荐的方法自 行签署请求的更多信息,请参阅 IAM 用户指南中的[签署 AWS API 请求。](https://docs.aws.amazon.com/IAM/latest/UserGuide/reference_aws-signing.html)

无论使用何种身份验证方法,您可能需要提供其他安全信息。例如, AWS 建议您使用多重身份验证 (MFA) 来提高账户的安全性。要了解更多信息,请参阅《AWS IAM Identity Center 用户指南》中[的多](https://docs.aws.amazon.com/singlesignon/latest/userguide/enable-mfa.html) [重身份验证](https://docs.aws.amazon.com/singlesignon/latest/userguide/enable-mfa.html)和《IAM 用户指南》中的[在 AWS中使用多重身份验证\(MFA\)。](https://docs.aws.amazon.com/IAM/latest/UserGuide/id_credentials_mfa.html)

AWS 账户 root 用户

创建时 AWS 账户,首先要有一个登录身份,该身份可以完全访问账户中的所有资源 AWS 服务 和资 源。此身份被称为 AWS 账户 root 用户,使用您创建账户时使用的电子邮件地址和密码登录即可访问 该身份。强烈建议您不要使用根用户的任务。保护好根用户凭证,并使用这些凭证来执行仅根 用户可以执行的任务。有关要求您以根用户身份登录的任务的完整列表,请参阅《IAM 用户指南》中 的[需要根用户凭证的任务](https://docs.aws.amazon.com/IAM/latest/UserGuide/root-user-tasks.html)。

#### 联合身份

作为最佳实践,要求人类用户(包括需要管理员访问权限的用户)使用与身份提供商的联合身份验证 AWS 服务 通过临时证书进行访问。

联合身份是指您的企业用户目录、Web 身份提供商、Identity C enter 目录中的用户,或者任何使用 AWS 服务 通过身份源提供的凭据进行访问的用户。 AWS Directory Service当联合身份访问时 AWS 账户,他们将扮演角色,角色提供临时证书。

要集中管理访问权限,建议您使用 AWS IAM Identity Center。您可以在 IAM Identity Center 中创建用 户和群组,也可以连接并同步到您自己的身份源中的一组用户和群组,以便在您的所有 AWS 账户 和 应用程序中使用。有关 IAM Identity Center 的信息,请参阅《AWS IAM Identity Center 用户指南》中 的[什么是 IAM Identity Center?。](https://docs.aws.amazon.com/singlesignon/latest/userguide/what-is.html)

### IAM 用户和群组

I [AM 用户是](https://docs.aws.amazon.com/IAM/latest/UserGuide/id_users.html)您 AWS 账户 内部对个人或应用程序具有特定权限的身份。在可能的情况下,我们建议使 用临时凭证,而不是创建具有长期凭证(如密码和访问密钥)的 IAM 用户。但是,如果您有一些特定 的使用场景需要长期凭证以及 IAM 用户,建议您轮换访问密钥。有关更多信息,请参阅《IAM 用户指 南》中的[对于需要长期凭证的使用场景定期轮换访问密钥](https://docs.aws.amazon.com/IAM/latest/UserGuide/best-practices.html#rotate-credentials)。

[IAM 组是](https://docs.aws.amazon.com/IAM/latest/UserGuide/id_groups.html)一个指定一组 IAM 用户的身份。您不能使用组的身份登录。您可以使用组来一次性为多个 用户指定权限。如果有大量用户,使用组可以更轻松地管理用户权限。例如,您可能具有一个名为 IAMAdmins 的组,并为该组授予权限以管理 IAM 资源。

用户与角色不同。用户唯一地与某个人员或应用程序关联,而角色旨在让需要它的任何人代入。用户具 有永久的长期凭证,而角色提供临时凭证。要了解更多信息,请参阅《IAM 用户指南》中的[何时创建](https://docs.aws.amazon.com/IAM/latest/UserGuide/id.html#id_which-to-choose)  [IAM 用户\(而不是角色\)。](https://docs.aws.amazon.com/IAM/latest/UserGuide/id.html#id_which-to-choose)

#### IAM 角色

I [AM 角色是](https://docs.aws.amazon.com/IAM/latest/UserGuide/id_roles.html)您内部具有特定权限 AWS 账户 的身份。它类似于 IAM 用户,但与特定人员不关联。您可 以 AWS Management Console 通过[切换角色在中临时担任 IAM 角色。](https://docs.aws.amazon.com/IAM/latest/UserGuide/id_roles_use_switch-role-console.html)您可以通过调用 AWS CLI 或 AWS API 操作或使用自定义 URL 来代入角色。有关使用角色的方法的更多信息,请参阅《IAM 用户 指南》中的 [使用 IAM 角色](https://docs.aws.amazon.com/IAM/latest/UserGuide/id_roles_use.html)。

具有临时凭证的 IAM 角色在以下情况下很有用:

• 联合用户访问 – 要向联合身份分配权限,请创建角色并为角色定义权限。当联合身份进行身份验证 时,该身份将与角色相关联并被授予由此角色定义的权限。有关联合身份验证的角色的信息,请参阅

《IAM 用户指南》中的 [为第三方身份提供商创建角色。](https://docs.aws.amazon.com/IAM/latest/UserGuide/id_roles_create_for-idp.html)如果您使用 IAM Identity Center,则需要配 置权限集。为控制您的身份在进行身份验证后可以访问的内容,IAM Identity Center 将权限集与 IAM 中的角色相关联。有关权限集的信息,请参阅《AWS IAM Identity Center 用户指南》中的[权限集。](https://docs.aws.amazon.com/singlesignon/latest/userguide/permissionsetsconcept.html)

- 临时 IAM 用户权限 IAM 用户可代入 IAM 用户或角色,以暂时获得针对特定任务的不同权限。
- 跨账户存取 您可以使用 IAM 角色以允许不同账户中的某个人(可信主体)访问您的账户中的资 源。角色是授予跨账户访问权限的主要方式。但是,对于某些资源 AWS 服务,您可以将策略直接附 加到资源(而不是使用角色作为代理)。要了解用于跨账户访问的角色和基于资源的策略之间的差 别,请参阅《IAM 用户指南》中的 [IAM 角色与基于资源的策略有何不同。](https://docs.aws.amazon.com/IAM/latest/UserGuide/id_roles_compare-resource-policies.html)
- 跨服务访问 有些 AWS 服务 使用其他 AWS 服务服务中的功能。例如,当您在某个服务中进行调 用时,该服务通常会在 Amazon EC2 中运行应用程序或在 Amazon S3 中存储对象。服务可能会使 用发出调用的主体的权限、使用服务角色或使用服务相关角色来执行此操作。
	- 转发访问会话 (FAS) 当您使用 IAM 用户或角色在中执行操作时 AWS,您被视为委托人。使用 某些服务时,您可能会执行一个操作,然后此操作在其他服务中启动另一个操作。FAS 使用调用 委托人的权限以及 AWS 服务 向下游服务发出请求的请求。 AWS 服务只有当服务收到需要与其他 AWS 服务 或资源交互才能完成的请求时,才会发出 FAS 请求。在这种情况下,您必须具有执行 这两个操作的权限。有关发出 FAS 请求时的策略详情,请参阅[转发访问会话。](https://docs.aws.amazon.com/IAM/latest/UserGuide/access_forward_access_sessions.html)
	- 服务角色 服务角色是服务代表您在您的账户中执行操作而分派的 [IAM 角色。](https://docs.aws.amazon.com/IAM/latest/UserGuide/id_roles.html)IAM 管理员可以在 IAM 中创建、修改和删除服务角色。有关更多信息,请参阅《IAM 用户指南》中[的创建向 AWS 服](https://docs.aws.amazon.com/IAM/latest/UserGuide/id_roles_create_for-service.html) [务委派权限的角色](https://docs.aws.amazon.com/IAM/latest/UserGuide/id_roles_create_for-service.html)。
	- 服务相关角色-服务相关角色是一种与服务相关联的服务角色。 AWS 服务服务可以代入代表您执 行操作的角色。服务相关角色出现在您的中 AWS 账户 ,并且归服务所有。IAM 管理员可以查看 但不能编辑服务相关角色的权限。
- 在 A@@ mazon EC2 上运行的应用程序 您可以使用 IAM 角色管理在 EC2 实例上运行并发出 AWS CLI 或 AWS API 请求的应用程序的临时证书。这优先于在 EC2 实例中存储访问密钥。要向 EC2 实例分配 AWS 角色并使其可供其所有应用程序使用,您需要创建附加到该实例的实例配置文 件。实例配置文件包含角色,并使 EC2 实例上运行的程序能够获得临时凭证。有关更多信息,请参 阅《IAM 用户指南》中的 [使用 IAM 角色为 Amazon EC2 实例上运行的应用程序授予权限](https://docs.aws.amazon.com/IAM/latest/UserGuide/id_roles_use_switch-role-ec2.html)。

要了解是使用 IAM 角色还是 IAM 用户,请参阅《IAM 用户指南》中的[何时创建 IAM 角色\(而不是用](https://docs.aws.amazon.com/IAM/latest/UserGuide/id.html#id_which-to-choose_role) [户\)](https://docs.aws.amazon.com/IAM/latest/UserGuide/id.html#id_which-to-choose_role)。

### <span id="page-428-0"></span>使用策略管理访问

您可以 AWS 通过创建策略并将其附加到 AWS 身份或资源来控制中的访问权限。策略是其中的一个 对象 AWS ,当与身份或资源关联时,它会定义其权限。 AWS 在委托人(用户、root 用户或角色会 话)发出请求时评估这些策略。策略中的权限确定是允许还是拒绝请求。大多数策略都以 JSON 文档 的 AWS 形式存储在中。有关 JSON 策略文档的结构和内容的更多信息,请参阅《IAM 用户指南》中 的 [JSON 策略概览。](https://docs.aws.amazon.com/IAM/latest/UserGuide/access_policies.html#access_policies-json)

管理员可以使用 AWS JSON 策略来指定谁有权访问什么。也就是说,哪个主体 可以对什么资源执 行操作,以及在什么条件下执行。

默认情况下,用户和角色没有权限。要授予用户对所需资源执行操作的权限,IAM 管理员可以创建 IAM 策略。管理员随后可以向角色添加 IAM 策略,用户可以代入角色。

IAM 策略定义操作的权限,无关乎您使用哪种方法执行操作。例如,假设您有一个允许 iam:GetRole 操作的策略。拥有该策略的用户可以从 AWS Management Console AWS CLI、或 AWS API 获取角色 信息。

基于身份的策略

基于身份的策略是可附加到身份(如 IAM 用户、用户组或角色)的 JSON 权限策略文档。这些策略 控制用户和角色可在何种条件下对哪些资源执行哪些操作。要了解如何创建基于身份的策略,请参阅 《IAM 用户指南》中的[创建 IAM 策略。](https://docs.aws.amazon.com/IAM/latest/UserGuide/access_policies_create.html)

基于身份的策略可以进一步归类为内联策略或托管式策略。内联策略直接嵌入单个用户、组或角色 中。托管策略是独立的策略,您可以将其附加到中的多个用户、群组和角色 AWS 账户。托管策略包括 AWS 托管策略和客户托管策略。要了解如何在托管式策略和内联策略之间进行选择,请参阅《IAM 用 户指南》中的[在托管式策略与内联策略之间进行选择](https://docs.aws.amazon.com/IAM/latest/UserGuide/access_policies_managed-vs-inline.html#choosing-managed-or-inline)。

基于资源的策略

基于资源的策略是附加到资源的 JSON 策略文档。基于资源的策略的示例包括 IAM 角色信任策略和 Simple Storage Service (Amazon S3)存储桶策略。在支持基于资源的策略的服务中,服务管理员可 以使用它们来控制对特定资源的访问。对于在其中附加策略的资源,策略定义指定主体可以对该资源执 行哪些操作以及在什么条件下执行。您必须在基于资源的策略中[指定主体](https://docs.aws.amazon.com/IAM/latest/UserGuide/reference_policies_elements_principal.html)。委托人可以包括账户、用 户、角色、联合用户或 AWS 服务。

基于资源的策略是位于该服务中的内联策略。您不能在基于资源的策略中使用 IAM 中的 AWS 托管策 略。

访问控制列表 (ACL)

访问控制列表(ACL)控制哪些主体(账户成员、用户或角色)有权访问资源。ACL 与基于资源的策 略类似,尽管它们不使用 JSON 策略文档格式。

Amazon S3 和 Amazon VPC 就是支持 ACL 的服务示例。 AWS WAF要了解有关 ACL 的更多信息, 请参阅《Amazon Simple Storage Service 开发人员指南》 中[的访问控制列表\(ACL\)概览。](https://docs.aws.amazon.com/AmazonS3/latest/dev/acl-overview.html)

#### 其他策略类型

AWS 支持其他不太常见的策略类型。这些策略类型可以设置更常用的策略类型向您授予的最大权限。

- 权限边界 权限边界是一个高级功能,用于设置基于身份的策略可以为 IAM 实体(IAM 用户或角 色)授予的最大权限。您可为实体设置权限边界。这些结果权限是实体基于身份的策略及其权限边 界的交集。在 Principal 中指定用户或角色的基于资源的策略不受权限边界限制。任一项策略中的 显式拒绝将覆盖允许。有关权限边界的更多信息,请参阅《IAM 用户指南》中的 [IAM 实体的权限边](https://docs.aws.amazon.com/IAM/latest/UserGuide/access_policies_boundaries.html) [界](https://docs.aws.amazon.com/IAM/latest/UserGuide/access_policies_boundaries.html)。
- 服务控制策略 (SCP)-SCP 是 JSON 策略,用于指定组织或组织单位 (OU) 的最大权限。 AWS Organizations AWS Organizations 是一项用于对您的企业拥有的多 AWS 账户 项进行分组和集中管 理的服务。如果在组织内启用了所有功能,则可对任意或全部账户应用服务控制策略 (SCP)。SCP 限制成员账户中的实体(包括每个 AWS 账户根用户实体)的权限。有关 Organizations 和 SCP 的 更多信息,请参阅《AWS Organizations 用户指南》中的 [SCP 的工作原理](https://docs.aws.amazon.com/organizations/latest/userguide/orgs_manage_policies_about-scps.html)。
- 会话策略 会话策略是当您以编程方式为角色或联合用户创建临时会话时作为参数传递的高级策 略。结果会话的权限是用户或角色的基于身份的策略和会话策略的交集。权限也可以来自基于资源的 策略。任一项策略中的显式拒绝将覆盖允许。有关更多信息,请参阅《IAM 用户指南》中的[会话策](https://docs.aws.amazon.com/IAM/latest/UserGuide/access_policies.html#policies_session) [略](https://docs.aws.amazon.com/IAM/latest/UserGuide/access_policies.html#policies_session)。

### 多个策略类型

当多个类型的策略应用于一个请求时,生成的权限更加复杂和难以理解。要了解在涉及多种策略类型时 如何 AWS 确定是否允许请求,请参阅 IAM 用户指南中的[策略评估逻辑。](https://docs.aws.amazon.com/IAM/latest/UserGuide/reference_policies_evaluation-logic.html)

<span id="page-430-0"></span>如何 AWS Snow Family 与 IAM 配合使用

在使用 IAM 管理访问权限之前 AWS Snow Family,请先了解有哪些 IAM 功能可供使用 AWS Snow Family。

您可以搭配使用的 IAM 功能 AWS Snow Family

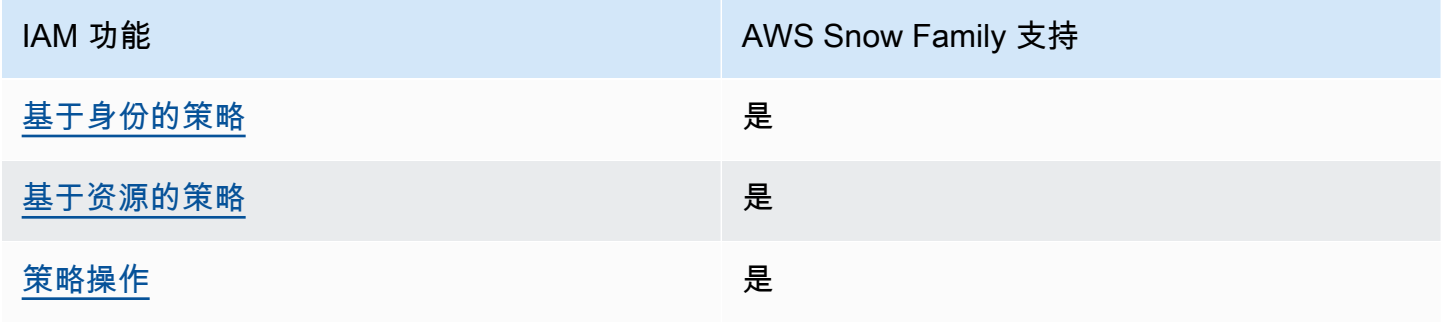

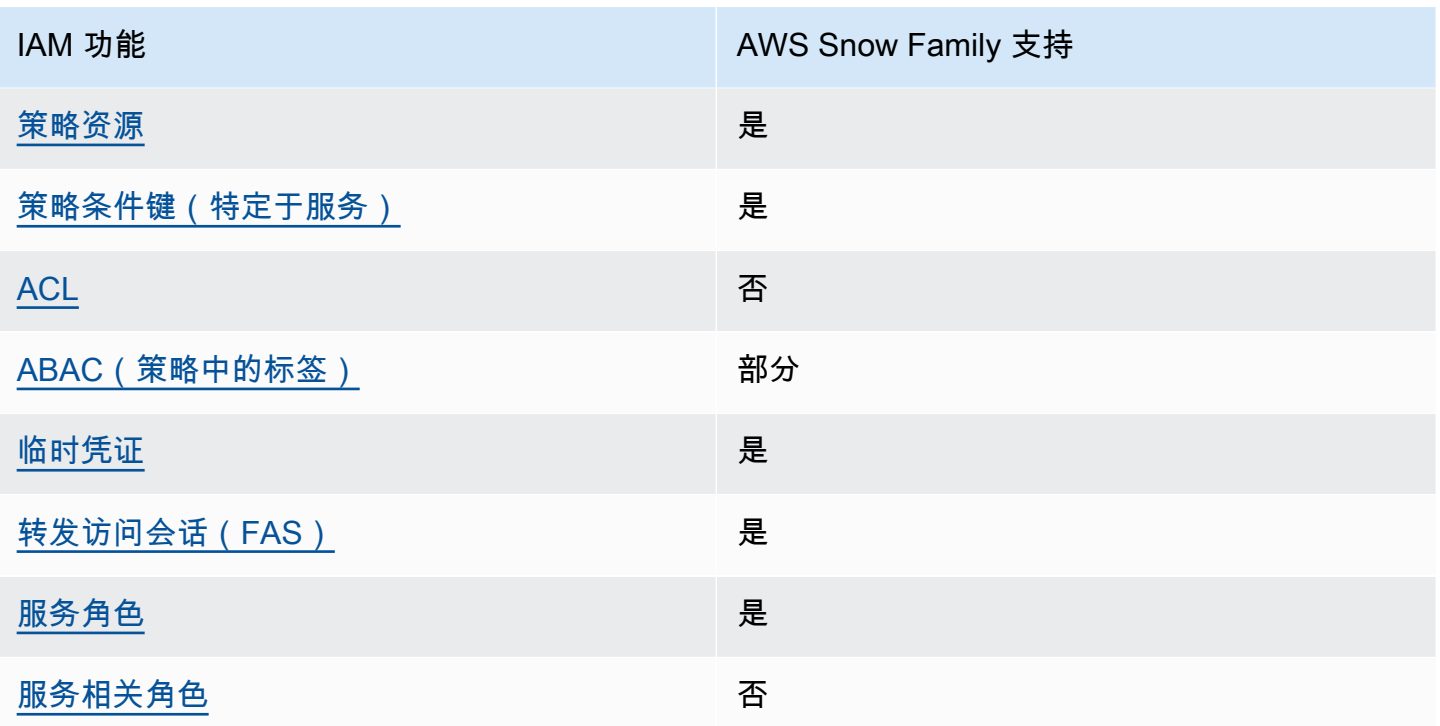

要全面了解 AWS Snow Family 以及其他 AWS 服务如何与大多数 IAM 功能配合使用,请参阅 IAM 用 户指南中的与 IAM [配合使用的AWS 服务。](https://docs.aws.amazon.com/IAM/latest/UserGuide/reference_aws-services-that-work-with-iam.html)

<span id="page-431-0"></span>基于身份的策略 AWS Snow Family

文持基于身份的策略 しょうせい かいしん とうしょう 是

基于身份的策略是可附加到身份(如 IAM 用户、用户组或角色)的 JSON 权限策略文档。这些策略 控制用户和角色可在何种条件下对哪些资源执行哪些操作。要了解如何创建基于身份的策略,请参阅 IAM 用户指南中的[创建 IAM 策略。](https://docs.aws.amazon.com/IAM/latest/UserGuide/access_policies_create.html)

通过使用 IAM 基于身份的策略,您可以指定允许或拒绝的操作和资源以及允许或拒绝操作的条件。您 无法在基于身份的策略中指定主体,因为它适用于其附加的用户或角色。要了解可在 JSON 策略中使 用的所有元素,请参阅《IAM 用户指南》中的 [IAM JSON 策略元素引用。](https://docs.aws.amazon.com/IAM/latest/UserGuide/reference_policies_elements.html)

基于身份的策略示例 AWS Snow Family

要查看 AWS Snow Family 基于身份的策略的示例,请参阅。[基于身份的策略示例 AWS Snow Family](#page-436-0)
内部基于资源的政策 AWS Snow Family

### 支持基于资源的策略 是

基于资源的策略是附加到资源的 JSON 策略文档。基于资源的策略的示例包括 IAM 角色信任策略和 Simple Storage Service(Amazon S3)存储桶策略。在支持基于资源的策略的服务中,服务管理员可 以使用它们来控制对特定资源的访问。对于在其中附加策略的资源,策略定义指定主体可以对该资源执 行哪些操作以及在什么条件下执行。您必须在基于资源的策略中[指定主体](https://docs.aws.amazon.com/IAM/latest/UserGuide/reference_policies_elements_principal.html)。委托人可以包括账户、用 户、角色、联合用户或 AWS 服务。

要启用跨账户存取,您可以将整个账户或其他账户中的 IAM 实体指定为基于资源的策略中的主体。将 跨账户主体添加到基于资源的策略只是建立信任关系工作的一半而已。当委托人和资源处于不同位置时 AWS 账户,可信账户中的 IAM 管理员还必须向委托人实体(用户或角色)授予访问资源的权限。他们 通过将基于身份的策略附加到实体以授予权限。但是,如果基于资源的策略向同一个账户中的主体授予 访问权限,则不需要额外的基于身份的策略。有关更多信息,请参阅《IAM 用户指南》中的 [IAM 角色](https://docs.aws.amazon.com/IAM/latest/UserGuide/id_roles_compare-resource-policies.html) [与基于资源的策略有何不同](https://docs.aws.amazon.com/IAM/latest/UserGuide/id_roles_compare-resource-policies.html)。

的政策行动 AWS Snow Family

支持策略操作 是

管理员可以使用 AWS JSON 策略来指定谁有权访问什么。也就是说,哪个主体 可以对什么资源 执 行操作,以及在什么 条件 下执行。

JSON 策略的 Action 元素描述可用于在策略中允许或拒绝访问的操作。策略操作通常与关联的 AWS API 操作同名。有一些例外情况,例如没有匹配 API 操作的仅限权限 操作。还有一些操作需要在策略 中执行多个操作。这些附加操作称为相关操作。

在策略中包含操作以授予执行关联操作的权限。

要查看 AWS Snow Family 操作列表,请参阅《服务授权参考》 AWS Snow Family[中定义的操作](https://docs.aws.amazon.com/service-authorization/latest/reference/list_awssnowball.html#awssnowball-actions-as-permissions)。

正在执行的策略操作在操作前 AWS Snow Family 使用以下前缀:

snowball

要在单个语句中指定多项操作,请使用逗号将它们隔开。

```
"Action": [ 
       "snowball:action1", 
       "snowball:action2" 
 ]
```
要查看 AWS Snow Family 基于身份的策略的示例,请参阅。[基于身份的策略示例 AWS Snow Family](#page-436-0)

的政策资源 AWS Snow Family

さい 支持策略资源 しょうしょう こうしょう こうしょう えいかん 是たい かいじょう

管理员可以使用 AWS JSON 策略来指定谁有权访问什么。也就是说,哪个主体 可以对什么资源 执 行操作,以及在什么条件 下执行。

Resource JSON 策略元素指定要向其应用操作的一个或多个对象。语句必须包含 Resource 或 NotResource 元素。作为最佳实践,请使用其 [Amazon 资源名称\(ARN\)](https://docs.aws.amazon.com/general/latest/gr/aws-arns-and-namespaces.html)指定资源。对于支持特定 资源类型(称为资源级权限)的操作,您可以执行此操作。

对于不支持资源级权限的操作(如列出操作),请使用通配符 (\*) 指示语句应用于所有资源。

"Resource": "\*"

要查看 AWS Snow Family 资源类型及其 ARN 的列表,请参阅《服务授权参考[》 AWS Snow Family](https://docs.aws.amazon.com/service-authorization/latest/reference/list_awssnowball.html#awssnowball-resources-for-iam-policies) [中定义的资源](https://docs.aws.amazon.com/service-authorization/latest/reference/list_awssnowball.html#awssnowball-resources-for-iam-policies)。要了解可以在哪些操作中指定每个资源的 ARN,请参阅 [AWS Snow Family定义的操](https://docs.aws.amazon.com/service-authorization/latest/reference/list_awssnowball.html#awssnowball-actions-as-permissions) [作](https://docs.aws.amazon.com/service-authorization/latest/reference/list_awssnowball.html#awssnowball-actions-as-permissions)。

要查看 AWS Snow Family 基于身份的策略的示例,请参阅。[基于身份的策略示例 AWS Snow Family](#page-436-0)

的策略条件密钥 AWS Snow Family

支持特定于服务的策略条件键 是

管理员可以使用 AWS JSON 策略来指定谁有权访问什么。也就是说,哪个主体可以对什么资源执行操 作,以及在什么条件下执行。

在 Condition 元素(或 Condition 块)中,可以指定语句生效的条件。Condition 元素是可选 的。您可以创建使用[条件运算符](https://docs.aws.amazon.com/IAM/latest/UserGuide/reference_policies_elements_condition_operators.html)(例如,等于或小于)的条件表达式,以使策略中的条件与请求中的值 相匹配。

如果您在一个语句中指定多个 Condition 元素,或在单个 Condition 元素中指定多个键,则 AWS 使用逻辑 AND 运算评估它们。如果您为单个条件键指定多个值,则使用逻辑OR运算来 AWS 评估条 件。在授予语句的权限之前必须满足所有的条件。

在指定条件时,您也可以使用占位符变量。例如,只有在使用 IAM 用户名标记 IAM 用户时,您才能为 其授予访问资源的权限。有关更多信息,请参阅《IAM 用户指南》中的 [IAM 策略元素:变量和标签。](https://docs.aws.amazon.com/IAM/latest/UserGuide/reference_policies_variables.html)

AWS 支持全局条件密钥和特定于服务的条件密钥。要查看所有 AWS 全局条件键,请参阅 IAM 用户指 南中的[AWS 全局条件上下文密钥。](https://docs.aws.amazon.com/IAM/latest/UserGuide/reference_policies_condition-keys.html)

要查看 AWS Snow Family 条件键列表,请参阅《服务授权参考》 AWS Snow Family中[的条件密钥](https://docs.aws.amazon.com/service-authorization/latest/reference/list_awssnowball.html#awssnowball-policy-keys)。 要了解可以使用条件键的操作和资源,请参阅[由定义的操作 AWS Snow Family。](https://docs.aws.amazon.com/service-authorization/latest/reference/list_awssnowball.html#awssnowball-actions-as-permissions)

要查看 AWS Snow Family 基于身份的策略的示例,请参阅。[基于身份的策略示例 AWS Snow Family](#page-436-0)

输入的 ACL AWS Snow Family

支持 ACL 否

访问控制列表(ACL)控制哪些主体(账户成员、用户或角色)有权访问资源。ACL 与基于资源的策 略类似,尽管它们不使用 JSON 策略文档格式。

ABAC with AWS Snow Family

支持 ABAC(策略中的标签) いっしょう 部分

基于属性的访问权限控制(ABAC)是一种授权策略,该策略基于属性来定义权限。在中 AWS,这 些属性称为标签。您可以向 IAM 实体(用户或角色)和许多 AWS 资源附加标签。标记实体和资源是 ABAC 的第一步。然后设计 ABAC 策略,以在主体的标签与他们尝试访问的资源标签匹配时允许操 作。

ABAC 在快速增长的环境中非常有用,并在策略管理变得繁琐的情况下可以提供帮助。

要基于标签控制访问,您需要使用 aws:ResourceTag/*key-name*、aws:RequestTag/*key-name* 或 aws:TagKeys 条件键在策略的[条件元素中](https://docs.aws.amazon.com/IAM/latest/UserGuide/reference_policies_elements_condition.html)提供标签信息。

如果某个服务对于每种资源类型都支持所有这三个条件键,则对于该服务,该值为是。如果某个服务仅 对于部分资源类型支持所有这三个条件键,则该值为部分。

有关 ABAC 的更多信息,请参阅《IAM 用户指南》中[的什么是 ABAC?](https://docs.aws.amazon.com/IAM/latest/UserGuide/introduction_attribute-based-access-control.html)。要查看设置 ABAC 步骤的教 程,请参阅《IAM 用户指南》中的[使用基于属性的访问权限控制\(ABAC\)](https://docs.aws.amazon.com/IAM/latest/UserGuide/tutorial_attribute-based-access-control.html)。

将临时证书与 AWS Snow Family

支持临时凭证 是

当你使用临时证书登录时,有些 AWS 服务 不起作用。有关更多信息,包括哪些 AWS 服务 适用于临 时证书,请参阅 IAM 用户指南中的[AWS 服务 与 IA](https://docs.aws.amazon.com/IAM/latest/UserGuide/reference_aws-services-that-work-with-iam.html) M 配合使用的信息。

如果您使用除用户名和密码之外的任何方法登录,则 AWS Management Console 使用的是临时证书。 例如,当您 AWS 使用公司的单点登录 (SSO) 链接进行访问时,该过程会自动创建临时证书。当您以 用户身份登录控制台,然后切换角色时,您还会自动创建临时凭证。有关切换角色的更多信息,请参阅 《IAM 用户指南》中的 [切换到角色\(控制台\)。](https://docs.aws.amazon.com/IAM/latest/UserGuide/id_roles_use_switch-role-console.html)

您可以使用 AWS CLI 或 AWS API 手动创建临时证书。然后,您可以使用这些临时证书进行访问 AWS。 AWS 建议您动态生成临时证书,而不是使用长期访问密钥。有关更多信息,请参阅 [IAM 中的](https://docs.aws.amazon.com/IAM/latest/UserGuide/id_credentials_temp.html) [临时安全凭证](https://docs.aws.amazon.com/IAM/latest/UserGuide/id_credentials_temp.html)。

转发访问会话 AWS Snow Family

支持转发访问会话 (FAS) 是

当您使用 IAM 用户或角色在中执行操作时 AWS,您被视为委托人。使用某些服务时,您可能会执行一 个操作,然后此操作在其他服务中启动另一个操作。FAS 使用调用委托人的权限以及 AWS 服务 向下 游服务发出请求的请求。 AWS 服务只有当服务收到需要与其他 AWS 服务 或资源交互才能完成的请求 时,才会发出 FAS 请求。在这种情况下,您必须具有执行这两个操作的权限。有关发出 FAS 请求时的 策略详细信息,请参阅[转发访问会话](https://docs.aws.amazon.com/IAM/latest/UserGuide/access_forward_access_sessions.html)。

AWS Snow Family的服务角色

## 支持服务角色 是

服务角色是由一项服务担任、代表您执行操作的 [IAM 角色。](https://docs.aws.amazon.com/IAM/latest/UserGuide/id_roles.html)IAM 管理员可以在 IAM 中创建、修改和删 除服务角色。有关更多信息,请参阅《IAM 用户指南》中的[创建向 AWS 服务委派权限的角色。](https://docs.aws.amazon.com/IAM/latest/UserGuide/id_roles_create_for-service.html)

### **A** Warning

更改服务角色的权限可能会中断 AWS Snow Family 功能。只有在 AWS Snow Family 提供操 作指导时才编辑服务角色。

的服务相关角色 AWS Snow Family

支持服务相关角色 いっこう こうこう こうこう 否める

服务相关角色是一种链接到的服务角色。 AWS 服务服务可以代入代表您执行操作的角色。服务相关 角色出现在您的中 AWS 账户 ,并且归服务所有。IAM 管理员可以查看但不能编辑服务相关角色的权 限。

有关创建或管理服务相关角色的详细信息,请参阅[能够与 IAM 搭配使用的AWS 服务。](https://docs.aws.amazon.com/IAM/latest/UserGuide/reference_aws-services-that-work-with-iam.html)在表中查找服务 相关角色列中包含 Yes 的表。选择是链接以查看该服务的服务相关角色文档。

<span id="page-436-0"></span>基于身份的策略示例 AWS Snow Family

默认情况下,用户和角色没有创建或修改 AWS Snow Family 资源的权限。他们也无法使用 AWS Management Console、 AWS Command Line Interface (AWS CLI) 或 AWS API 执行任务。要授予用 户对所需资源执行操作的权限,IAM 管理员可以创建 IAM 策略。管理员随后可以向角色添加 IAM 策 略,用户可以代入角色。

要了解如何使用这些示例 JSON 策略文档创建基于 IAM 身份的策略,请参阅 IAM 用户指南中的 [创建](https://docs.aws.amazon.com/IAM/latest/UserGuide/access_policies_create-console.html)  [IAM policy](https://docs.aws.amazon.com/IAM/latest/UserGuide/access_policies_create-console.html)。

有关由定义的操作和资源类型的详细信息 AWS Snow Family,包括每种资源类型的 ARN 格式,请参 阅《服务授权参考》 AWS Snow Family中的[操作、资源和条件密钥。](https://docs.aws.amazon.com/service-authorization/latest/reference/list_awssnowball.html)

主题

- [策略最佳实践](#page-437-0)
- [使用 AWS Snow Family 控制台](#page-437-1)
- [允许用户查看他们自己的权限](#page-438-0)

#### <span id="page-437-0"></span>策略最佳实践

基于身份的策略决定了某人是否可以在您的账户中创建、访问或删除 AWS Snow Family 资源。这些操 作可能会使 AWS 账户产生成本。创建或编辑基于身份的策略时,请遵循以下准则和建议:

- 开始使用 AWS 托管策略并转向最低权限权限 要开始向用户和工作负载授予权限,请使用为许多 常见用例授予权限的AWS 托管策略。它们在你的版本中可用 AWS 账户。我们建议您通过定义针对 您的用例的 AWS 客户托管策略来进一步减少权限。有关更多信息,请参阅《IAM 用户指南》中的 [AWS 托管策略或](https://docs.aws.amazon.com/IAM/latest/UserGuide/access_policies_managed-vs-inline.html#aws-managed-policies)[工作职能的AWS 托管策略](https://docs.aws.amazon.com/IAM/latest/UserGuide/access_policies_job-functions.html)。
- 应用最低权限 在使用 IAM 策略设置权限时,请仅授予执行任务所需的权限。为此,您可以定义 在特定条件下可以对特定资源执行的操作,也称为最低权限许可。有关使用 IAM 应用权限的更多信 息,请参阅《IAM 用户指南》中的 [IAM 中的策略和权限。](https://docs.aws.amazon.com/IAM/latest/UserGuide/access_policies.html)
- 使用 IAM 策略中的条件进一步限制访问权限 您可以向策略添加条件来限制对操作和资源的访问。 例如,您可以编写策略条件来指定必须使用 SSL 发送所有请求。如果服务操作是通过特定 AWS 服 务的(例如)使用的,则也可以使用条件来授予对服务操作的访问权限 AWS CloudFormation。有关 更多信息,请参阅《IAM 用户指南》中的 [IAM JSON 策略元素:条件。](https://docs.aws.amazon.com/IAM/latest/UserGuide/reference_policies_elements_condition.html)
- 使用 IAM Access Analyzer 验证您的 IAM 策略,以确保权限的安全性和功能性 IAM Access Analyzer 会验证新策略和现有策略,以确保策略符合 IAM 策略语言 (JSON) 和 IAM 最佳实践。IAM Access Analyzer 提供 100 多项策略检查和可操作的建议,以帮助您制定安全且功能性强的策略。有 关更多信息,请参阅《IAM 用户指南》中的 [IAM Acess Analyzer 策略验证。](https://docs.aws.amazon.com/IAM/latest/UserGuide/access-analyzer-policy-validation.html)
- 需要多重身份验证 (MFA)-如果 AWS 账户您的场景需要 IAM 用户或根用户,请启用 MFA 以提高安 全性。若要在调用 API 操作时需要 MFA,请将 MFA 条件添加到您的策略中。有关更多信息,请参 阅《IAM 用户指南》中的 [配置受 MFA 保护的 API 访问。](https://docs.aws.amazon.com/IAM/latest/UserGuide/id_credentials_mfa_configure-api-require.html)

有关 IAM 中的最佳实操的更多信息,请参阅《IAM 用户指南》中的 [IAM 中的安全最佳实操。](https://docs.aws.amazon.com/IAM/latest/UserGuide/best-practices.html)

<span id="page-437-1"></span>使用 AWS Snow Family 控制台

要访问 AWS Snow Family 控制台,您必须拥有一组最低权限。这些权限必须允许您列出和查看有关您 的 AWS Snow Family 资源的详细信息 AWS 账户。如果创建比必需的最低权限更为严格的基于身份的 策略,对于附加了该策略的实体(用户或角色),控制台将无法按预期正常运行。

对于仅调用 AWS CLI 或 AWS API 的用户,您无需为其设置最低控制台权限。相反,只允许访问与其 尝试执行的 API 操作相匹配的操作。

为确保用户和角色仍然可以使用 AWS Snow Family 控制台,还需要将 AWS Snow Family *ConsoleAccess*或*ReadOnly* AWS 托管策略附加到实体。有关更多信息,请参阅《IAM 用户指 南》中的[为用户添加权限](https://docs.aws.amazon.com/IAM/latest/UserGuide/id_users_change-permissions.html#users_change_permissions-add-console)。

## <span id="page-438-0"></span>允许用户查看他们自己的权限

该示例说明了您如何创建策略,以允许 IAM 用户查看附加到其用户身份的内联和托管式策略。此策略 包括在控制台上或使用 AWS CLI 或 AWS API 以编程方式完成此操作的权限。

```
{ 
     "Version": "2012-10-17", 
     "Statement": [ 
          { 
               "Sid": "ViewOwnUserInfo", 
               "Effect": "Allow", 
               "Action": [ 
                   "iam:GetUserPolicy", 
                   "iam:ListGroupsForUser", 
                   "iam:ListAttachedUserPolicies", 
                   "iam:ListUserPolicies", 
                   "iam:GetUser" 
              ], 
               "Resource": ["arn:aws:iam::*:user/${aws:username}"] 
          }, 
          { 
               "Sid": "NavigateInConsole", 
               "Effect": "Allow", 
               "Action": [ 
                   "iam:GetGroupPolicy", 
                   "iam:GetPolicyVersion", 
                   "iam:GetPolicy", 
                   "iam:ListAttachedGroupPolicies", 
                   "iam:ListGroupPolicies", 
                   "iam:ListPolicyVersions", 
                   "iam:ListPolicies", 
                   "iam:ListUsers" 
              ], 
               "Resource": "*" 
          } 
     ]
}
```
## 对 AWS Snow Family 身份和访问进行故障排除

使用以下信息来帮助您诊断和修复在使用 AWS Snow Family 和 IAM 时可能遇到的常见问题。

#### 主题

- [我无权在以下位置执行操作 AWS Snow Family](#page-439-0)
- [我无权执行 iam:PassRole](#page-439-1)
- [我想允许我以外的人 AWS 账户 访问我的 AWS Snow Family 资源](#page-440-0)

<span id="page-439-0"></span>我无权在以下位置执行操作 AWS Snow Family

如果您收到错误提示,表明您无权执行某个操作,则您必须更新策略以允许执行该操作。

当 mateojackson IAM 用户尝试使用控制台查看有关虚构 *my-example-widget* 资源的详细信息, 但不拥有虚构 snowball:*GetWidget* 权限时,会发生以下示例错误。

User: arn:aws:iam::123456789012:user/mateojackson is not authorized to perform: snowball:*GetWidget* on resource: *my-example-widget*

在此情况下,必须更新 mateojackson 用户的策略,以允许使用 snowball:*GetWidget* 操作访问 *my-example-widget* 资源。

<span id="page-439-1"></span>如果您需要帮助,请联系您的 AWS 管理员。您的管理员是提供登录凭证的人。

我无权执行 iam:PassRole

如果您收到一个错误,表明您无权执行 iam:PassRole 操作,则必须更新策略以允许您将角色传递给 AWS Snow Family。

有些 AWS 服务 允许您将现有角色传递给该服务,而不是创建新的服务角色或服务相关角色。为此, 您必须具有将角色传递到服务的权限。

当名为 marymajor 的 IAM 用户尝试使用控制台在 AWS Snow Family中执行操作时,会发生以下示例 错误。但是,服务必须具有服务角色所授予的权限才可执行此操作。Mary 不具有将角色传递到服务的 权限。

User: arn:aws:iam::123456789012:user/marymajor is not authorized to perform: iam:PassRole

在这种情况下,必须更新 Mary 的策略以允许她执行 iam:PassRole 操作。

如果您需要帮助,请联系您的 AWS 管理员。您的管理员是提供登录凭证的人。

<span id="page-440-0"></span>我想允许我以外的人 AWS 账户 访问我的 AWS Snow Family 资源

您可以创建一个角色,以便其他账户中的用户或您组织外的人员可以使用该角色来访问您的资源。您可 以指定谁值得信赖,可以担任角色。对于支持基于资源的策略或访问控制列表(ACL)的服务,您可以 使用这些策略向人员授予对您的资源的访问权。

要了解更多信息,请参阅以下内容:

- 要了解是否 AWS Snow Family 支持这些功能,请参阅[如何 AWS Snow Family 与 IAM 配合使用。](#page-430-0)
- 要了解如何提供对您拥有的资源的访问权限 AWS 账户 ,请参阅 [IAM 用户指南中的向您拥有 AWS](https://docs.aws.amazon.com/IAM/latest/UserGuide/id_roles_common-scenarios_aws-accounts.html)  [账户 的另一个 IAM 用户提供访问](https://docs.aws.amazon.com/IAM/latest/UserGuide/id_roles_common-scenarios_aws-accounts.html)权限。
- 要了解如何向第三方提供对您的资源的访问[权限 AWS 账户,请参阅 IAM 用户指南中的向第三方提](https://docs.aws.amazon.com/IAM/latest/UserGuide/id_roles_common-scenarios_third-party.html) [供](https://docs.aws.amazon.com/IAM/latest/UserGuide/id_roles_common-scenarios_third-party.html)访问权限。 AWS 账户
- 要了解如何通过身份联合验证提供访问权限,请参阅《IAM 用户指南》中的[为经过外部身份验证的](https://docs.aws.amazon.com/IAM/latest/UserGuide/id_roles_common-scenarios_federated-users.html) [用户\(身份联合验证\)提供访问权限](https://docs.aws.amazon.com/IAM/latest/UserGuide/id_roles_common-scenarios_federated-users.html)。
- 要了解使用角色和基于资源的策略进行跨账户访问之间的差别,请参阅《IAM 用户指南》中的 [IAM](https://docs.aws.amazon.com/IAM/latest/UserGuide/id_roles_compare-resource-policies.html) [角色与基于资源的策略有何不同](https://docs.aws.amazon.com/IAM/latest/UserGuide/id_roles_compare-resource-policies.html)。

<span id="page-440-2"></span>中的访问控制 AWS Cloud

您可以通过有效的凭证在 AWS中对您的请求进行身份验证。但是,除非您拥有权限,否则您无法创建 或访问 AWS 资源。例如,您必须拥有创建任务的权限才能订购 Snow Family 设备。

以下部分将介绍如何为 AWS Snowball管理基于云的权限。我们建议您先阅读概述。

- [管理资源访问权限的概述,请参阅 AWS Cloud](#page-440-1)
- [使用基于身份的策略\(IAM 策略\) AWS Snowball](#page-443-0)

<span id="page-440-1"></span>管理资源访问权限的概述,请参阅 AWS Cloud

每个 AWS 资源都归人所有 AWS 账户,创建或访问资源的权限受权限策略的约束。账户管理员可以向 IAM 身份(即用户、群组和角色)附加权限策略,某些服务(例如 AWS Lambda)还支持向资源附加 权限策略。

### **a** Note

账户管理员(或管理员用户)是具有管理员权限的用户。有关更多信息,请参阅《IAM 用户指 南》中的 [IAM 最佳实操。](https://docs.aws.amazon.com/IAM/latest/UserGuide/best-practices.html)

### 主题

- [资源和操作](#page-441-0)
- [了解资源所有权](#page-441-1)
- [在中管理对资源的访问权限 AWS Cloud](#page-442-0)
- [指定策略元素:操作、效果和主体](#page-442-1)
- [在策略中指定条件](#page-443-1)

#### <span id="page-441-0"></span>资源和操作

在中 AWS Snowball,主要资源是工作。 AWS Snowball 还有 Snowball 和 AWS Snowball Edge 设备 之类的设备,但是,您只能在现有工作环境中使用这些设备。Amazon S3 S3 存储桶和 Lambda 函数 分别是 Amazon S3 和 Lambda 的资源。

如前所述,作业没有与其关联的 Amazon 资源名称(ARN)。但是,其他服务的资源(如 Amazon S3 存储桶)的确具有关联的唯一 Amazon 资源名称(ARN),如下表所示。

AWS Snowball 提供了一组用于创建和管理作业的操作。有关可用操作的列表,请参阅 [AWS Snowball](https://docs.aws.amazon.com/snowball/latest/api-reference/api-reference.html) [API 参考。](https://docs.aws.amazon.com/snowball/latest/api-reference/api-reference.html)

<span id="page-441-1"></span>了解资源所有权

AWS 账户 拥有在账户中创建的资源,无论谁创建了这些资源。具体而言,资源所有者是 AWS 账户 对 资源创建请求进行身份验证的[委托人实体](https://docs.aws.amazon.com/IAM/latest/UserGuide/id_roles_terms-and-concepts.html)(即根账户、IAM 用户或 IAM 角色)。以下示例说明了它的 工作原理:

- 如果您使用您的 AWS 账户 根账户证书创建 S3 存储桶,则您 AWS 账户 就是该资源的所有者(在中 AWS Snowball,资源就是任务)。
- 如果您在中创建了一个 IAM 用户, AWS 账户 并向该用户授予创建订购 Snow Family 设备的任务的 权限,则该用户可以创建订购 Snow Family 设备的任务。但是,用户所属的您 AWS 账户拥有作业 资源。
- 如果您在中创建 AWS 账户 具有创建任务权限的 IAM 角色,则任何能够担任该角色的人都可以创建 任务来订购 Snow Family 设备。该角色所属的您 AWS 账户拥有作业资源。

<span id="page-442-0"></span>在中管理对资源的访问权限 AWS Cloud

权限策略规定谁可以访问哪些内容。下一节介绍创建权限策略时的可用选项。

### **a** Note

本节讨论在的上下文中使用 IAM AWS Snowball。这里不提供有关 IAM 服务的详细信息。有关 完整的 IAM 文档,请参阅《IAM 用户指南》中的[什么是 IAM?](https://docs.aws.amazon.com/IAM/latest/UserGuide/introduction.html)。有关 IAM 策略语法和说明的 信息,请参阅《IAM 用户指南》中的 [AWS IAM 策略参考](https://docs.aws.amazon.com/IAM/latest/UserGuide/reference_policies.html)。

附加到 IAM 身份的策略称为基于身份的策略(IAM 策略),附加到资源的策略称为基于资源的策略。 AWS Snowball 仅支持基于身份的策略(IAM 策略)。

#### 主题

• [基于资源的策略](#page-442-2)

#### <span id="page-442-2"></span>基于资源的策略

其他服务(如 Amazon S3)还支持基于资源的权限策略。例如,您可以将策略附加到 S3 存储桶,以 管理对该存储桶的访问权限。 AWS Snowball 不支持基于资源的策略。

<span id="page-442-1"></span>指定策略元素:操作、效果和主体

对于各个作业(参阅[资源和操作](#page-441-0)),该服务均将定义一组 API 操作(参阅 [AWS Snowball API 参考\)](https://docs.aws.amazon.com/snowball/latest/api-reference/api-reference.html) 来创建和管理上述作业。要授予这些 API 操作的权限,请 AWS Snowball 定义一组可在策略中指定的 操作。例如,将为某个作业定义以下操作:CreateJob、CancelJob 和 DescribeJob。请注意,执 行某项 API 操作可能需要执行多个操作的权限。

以下是最基本的策略元素:

• 资源:在策略中,您可以使用 Amazon Resource Name(ARN)标识策略应用到的资源。有关更多 信息,请参阅 [资源和操作](#page-441-0)。

**a** Note

亚马逊 S3、亚马逊 EC2、 AWS Lambda 和许多其他服务 AWS KMS都支持此功能。 Snowball 不支持在 IAM 策略语句的 Resource 元素中指定资源 ARN。要允许对Snowball 的访问权限,请在策略中指定 "Resource": "\*"。

• 操作:您可以使用操作关键字标识要允许或拒绝的资源操作。例如,根据指定的 Effect,snowball:\* 可以允许执行所有操作的用户权限,也可以拒绝这些用户权限。

**a** Note

支持 Amazon EC2、Amazon S3 和 IAM。

• 效果:您可以指定当用户请求特定操作(可以是允许或拒绝)时的效果。如果没有显式授予(允许) 对资源的访问权限,则隐式拒绝访问。您也可显式拒绝对资源的访问,这样可确保用户无法访问该资 源,即使有其他策略授予了访问权限的情况下也是如此。

**a** Note

支持 Amazon EC2、Amazon S3 和 IAM。

• 主体:在基于身份的策略(IAM policy)中,附加了策略的用户是隐式主体。对于基于资源的策 略,您可以指定要获得权限的用户、账户、服务或其他实体(仅适用于基于资源的策略)。 AWS Snowball 不支持基于资源的策略。

有关 IAM 策略语法和介绍的更多信息,请参阅《IAM 用户指南》中的 [AWS IAM 策略参考](https://docs.aws.amazon.com/IAM/latest/UserGuide/reference_policies.html)。

有关显示所有 AWS Snowball API 操作的表格,请参阅[AWS Snowball API 权限:操作、资源和条件参](#page-458-0) [考](#page-458-0)。

<span id="page-443-1"></span>在策略中指定条件

当您授予权限时,可使用 IAM 策略语言来指定规定策略何时生效的条件。例如,您可能希望策略仅在 特定日期后应用。有关使用策略语言指定条件的更多信息,请参阅《IAM 用户指南》中的[条件。](https://docs.aws.amazon.com/IAM/latest/UserGuide/reference_policies_elements.html#Condition)

要表示条件,您可以使用预定义的条件键。没有特定于 AWS Snowball的条件键。但是,您可以根据需 要使用 AWS范围内的条件键。有关 AWS范围密钥的完整列表,请参阅 IAM 用户指南中[的条件可用密](https://docs.aws.amazon.com/IAM/latest/UserGuide/reference_policies_elements_condition.html) [钥](https://docs.aws.amazon.com/IAM/latest/UserGuide/reference_policies_elements_condition.html)。

<span id="page-443-0"></span>使用基于身份的策略(IAM 策略) AWS Snowball

本主题提供了基于身份的策略的示例,这些示例演示了账户管理员如何向 IAM 身份(即,用户、组和 角色)附加权限策略。因此,这些策略授予对中的 AWS Snowball 资源执行操作的权限 AWS Cloud。

#### **A** Important

我们建议您首先阅读以下介绍性主题,这些主题讲解了管理 AWS Snowball 资源访问的基本概 念和选项。有关更多信息,请参阅 [管理资源访问权限的概述,请参阅 AWS Cloud。](#page-440-1)

本主题的各个部分涵盖以下内容:

- [使用 AWS Snowball 控制台所需的权限](#page-445-0)
- [AWS-适用 AWS Snowball 于 Edge 的托管\(预定义\)策略](#page-448-0)
- [客户托管策略示例](#page-451-0)

下面介绍权限策略示例。

```
{ 
   "Version": "2012-10-17", 
   "Statement": [ 
     { 
        "Effect": "Allow", 
        "Action": [ 
          "s3:GetBucketLocation", 
          "s3:GetObject", 
         "s3:ListBucket" 
        ], 
        "Resource": "arn:aws:s3:::*" 
     }, 
     { 
         "Effect": "Allow", 
         "Action": [ 
             "snowball:*", 
             "importexport:*" 
         ], 
         "Resource": "*" 
     } 
  \mathbf{I}}
```
该策略包含两条语句:

- 第一个语句为使用 arn:aws:s3:::\* 的 Amazon 资源名称(ARN)的所有 Amazon S3 存储桶授予执行三个 Amazon S3 操作(s3:GetBucketLocation、s3:GetObject 和 s3 : L i st Bucket)的权限。ARN 使用了通配符(\*),以便用户可以选择从任意或全部 Amazon S3 存储桶导出数据。
- 第二条语句授予所有 AWS Snowball 操作的权限。由于这些操作不支持资源级权限,该策略采用了 通配符(\*),且 Resource 值也采用了通配符。

该策略不指定 Principal 元素,因为在基于身份的策略中,您未指定获取权限的主体。附加了策略的 用户是隐式主体。向 IAM 角色附加权限策略后,该角色的信任策略中标识的主体将获取权限。

有关显示所有 AWS Snowball 任务管理 API 操作及其适用的资源的表格,请参阅[AWS Snowball API](#page-458-0)  [权限:操作、资源和条件参考](#page-458-0)。

<span id="page-445-0"></span>使用 AWS Snowball 控制台所需的权限

权限参考表列出了 AWS Snowball 任务管理 API 操作并显示了每个操作所需的权限。有关作业管理 API 操作的更多信息,请参阅 [AWS Snowball API 权限:操作、资源和条件参考](#page-458-0)。

要使用 AWS Snow 系列管理控制台,您需要授予其他操作的权限,如以下权限策略所示:

```
{ 
     "Version": "2012-10-17", 
     "Statement": [ 
          { 
               "Effect": "Allow", 
               "Action": [ 
                   "s3:GetBucketLocation", 
                   "s3:GetBucketPolicy", 
                   "s3:ListBucket", 
                   "s3:ListBucketMultipartUploads", 
                   "s3:ListAllMyBuckets" 
               ], 
               "Resource": "arn:aws:s3:::*" 
          }, 
          { 
               "Effect": "Allow", 
               "Action": [ 
                   "s3:CreateBucket", 
                   "s3:PutObject", 
                   "s3:AbortMultipartUpload", 
                   "s3:ListMultipartUploadParts", 
                   "s3:PutObjectAcl"
```

```
 ], 
               "Resource": "arn:aws:s3:::*" 
          }, 
          { 
               "Effect": "Allow", 
               "Action": [ 
                   "lambda:GetFunction", 
                   "lambda:GetFunctionConfiguration" 
              ], 
               "Resource": "arn:aws:lambda:*::function:*" 
          }, 
          { 
               "Effect": "Allow", 
               "Action": [ 
                   "lambda:ListFunctions" 
              ], 
               "Resource": "*" 
          }, 
          { 
               "Effect": "Allow", 
               "Action": [ 
                   "kms:CreateGrant", 
                   "kms:GenerateDataKey", 
                   "kms:Decrypt", 
                   "kms:Encrypt", 
                   "kms:RetireGrant", 
                   "kms:ListKeys", 
                   "kms:DescribeKey", 
                   "kms:ListAliases" 
              ], 
               "Resource": [ 
\mathbf{u} \star \mathbf{u} ] 
          }, 
          { 
               "Effect": "Allow", 
               "Action": [ 
                   "iam:AttachRolePolicy", 
                   "iam:CreatePolicy", 
                   "iam:CreateRole", 
                   "iam:ListRoles", 
                   "iam:ListRolePolicies", 
                   "iam:PutRolePolicy" 
              ],
```

```
 "Resource": [ 
\mathbf{u} \star \mathbf{u} ] 
          }, 
          { 
              "Effect": "Allow", 
               "Action": "iam:PassRole", 
               "Resource": "*", 
               "Condition": { 
                   "StringEquals": { 
                        "iam:PassedToService": "importexport.amazonaws.com" 
 } 
              } 
          }, 
          { 
             "Effect": "Allow", 
             "Action": [ 
                   "ec2:DescribeImages", 
                   "ec2:ModifyImageAttribute" 
             ], 
             "Resource": [ 
\mathbf{u} \star \mathbf{u} ] 
          }, 
          { 
               "Effect": "Allow", 
               "Action": [ 
                   "sns:CreateTopic", 
                   "sns:ListTopics", 
                   "sns:GetTopicAttributes", 
                   "sns:SetTopicAttributes", 
                   "sns:ListSubscriptionsByTopic", 
                   "sns:Subscribe" 
              ], 
              "Resource": [ 
\mathbf{u} \star \mathbf{u}\mathbf{I} }, 
          { 
              "Effect": "Allow", 
              "Action": [ 
                   "greengrass:getServiceRoleForAccount" 
              ], 
               "Resource": [
```

```
\mathbf{u} \star \mathbf{u} ] 
          }, 
          { 
               "Effect": "Allow", 
               "Action": [ 
                   "snowball:*" 
               ], 
               "Resource": [ 
\mathbf{u} \star \mathbf{u} ] 
          } 
    \mathbf{I}}
```
出于以下原因, AWS Snowball 控制台需要这些额外权限:

- ec2::这些权限可让用户描述与 Amazon EC2 兼容的实例并修改其属性以用于本地计算目的。有关 更多信息,请参阅 [使用与 Amazon EC2 兼容的计算实例。](#page-216-0)
- kms::有了这些权限,用户可以创建或选择可加密数据的 KMS 密钥。有关更多信息,请参阅 [AWS](#page-421-0) [Key Management Service 在 AWS Snowball Edge。](#page-421-0)
- iam:— 它们允许用户创建或选择一个 IAM 角色 ARN,该角色 AWS Snowball 将假定访问与创建和 处理工作相关的 AWS 资源。
- sns::有了这些权限,用户可以为其创建的作业创建或选择 Amazon SNS 通知。有关更多信息,请 参阅 [Snow 系列设备的通知。](#page-464-0)

<span id="page-448-0"></span>AWS-适用 AWS Snowball 于 Edge 的托管(预定义)策略

AWS 通过提供由创建和管理的独立 IAM 策略来解决许多常见用例 AWS。托管式策略可授予常用案 例的必要权限,因此,您可以免去调查都需要哪些权限的工作。有关更多信息,请参阅《IAM 用户指 南》中的 [AWS 托管策略。](https://docs.aws.amazon.com/IAM/latest/UserGuide/access_policies_managed-vs-inline.html#aws-managed-policies)

您可以将以下 AWS托管策略与一起 AWS Snowball使用。

为 Snowball Edge 创建 IAM 角色策略

创建的 IAM 角色策略必须拥有对 Amazon S3 存储桶的读写权限。IAM 角色还必须与 Snowball 有信任 关系。建立信任关系意味着 AWS 可以将数据写入 Snowball 和 Amazon S3 存储桶,具体取决于您是 导入还是导出数据。

当您在中创建订购 Snow Family 设备的任务时 AWS Snow 系列管理控制台,将在第 4 步的 "权限" 部 分创建必要的 IAM 角色。此过程是自动的。您允许 Snowball 代入的 IAM 角色只用于在带有所传输数 据的 Snowball 抵达 AWS时将您的数据写入到存储桶。此流程包括下列步骤。

为导入作业创建 IAM 角色

- 1. 登录 AWS Management Console 并打开 AWS Snowball 控制台,[网址为 https://](https://console.aws.amazon.com/importexport/) [console.aws.amazon.com/importexport/](https://console.aws.amazon.com/importexport/)。
- 2. 请选择创建作业。
- 3. 在第一步中,在 Amazon S3 中填写导入作业的详细信息,然后选择下一步。
- 4. 在第二步中,在权限下选择创建/选择 IAM 角色。

IAM 管理控制台将打开,其中显示 AWS 用于将对象复制到您指定的 Amazon S3 存储桶的 IAM 角 色。

5. 检查此页上的详细信息,然后选择允许。

您将返回到 AWS Snow 系列管理控制台,其中选定的 IAM 角色 ARN 包含您刚刚创建的 IAM 角色 的亚马逊资源名称 (ARN)。

6. 选择下一步完成创建您的 IAM 角色。

上述过程创建了一个对您计划将数据导入到的 Amazon S3 存储桶拥有写权限的 IAM 角色。创建的 IAM 角色具有以下结构之一,具体取决于它是用于导入作业还是用于导出作业。

用于导入作业的 IAM 角色

```
\overline{\mathcal{L}} "Version": "2012-10-17", 
   "Statement": [ 
     { 
        "Effect": "Allow", 
        "Action": [ 
          "s3:GetBucketLocation", 
          "s3:ListBucketMultipartUploads" 
        ], 
       "Resource": "arn:aws:s3:::*" 
     }, 
     { 
        "Effect": "Allow",
```

```
 "Action": [ 
          "s3:GetBucketPolicy", 
          "s3:PutObject", 
          "s3:AbortMultipartUpload", 
          "s3:ListMultipartUploadParts", 
          "s3:PutObjectAcl", 
          "s3:ListBucket", 
          "s3:HeadBucket" 
        ], 
        "Resource": "arn:aws:s3:::*" 
     } 
   ]
}
```
如果您使用服务器端加密和 AWS KMS托管密钥 (SSE-KMS) 来加密与导入任务关联的 Amazon S3 存 储桶,则还需要将以下语句添加到您的 IAM 角色中。

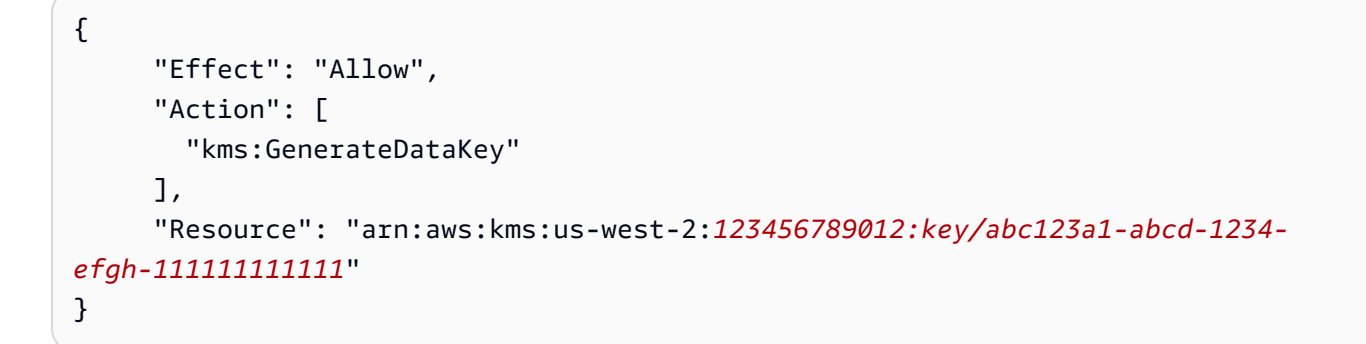

如果对象大小较大,则用于执行导入过程的 Amazon S3 客户端会使用分段上传。如果您使用 SSE-KMS 启动分段上传,则所有上传的段都将使用指定的密钥进行加密。 AWS KMS 由于上传的各部分内 容已加密,因此必须先对其进行解密,然后才能组合起来完成分段上传。因此,当您使用 SSE-KMS 将分段上传到 Amazon S3 时,您必须有权解密密 AWS KMS 钥 (kms:Decrypt)。

以下是需要 kms:Decrypt 权限的导入作业所需的 IAM 角色示例。

```
{ 
     "Effect": "Allow", 
      "Action": [ 
        "kms:GenerateDataKey","kms:Decrypt" 
      ], 
      "Resource": "arn:aws:kms:us-west-2:123456789012:key/abc123a1-abcd-1234-
efgh-111111111111"
}
```
以下是导出作业所需的 IAM 角色示例。

```
{ 
   "Version": "2012-10-17", 
   "Statement": [ 
     { 
        "Effect": "Allow", 
        "Action": [ 
          "s3:GetBucketLocation", 
          "s3:GetBucketPolicy", 
          "s3:GetObject", 
          "s3:ListBucket" 
        ], 
        "Resource": "arn:aws:s3:::*" 
     } 
   ]
}
```
如果您使用带有 AWS KMS托管密钥的服务器端加密来加密与导出任务关联的 Amazon S3 存储桶,则 还需要在您的 IAM 角色中添加以下语句。

```
{ 
      "Effect": "Allow", 
      "Action": [ 
              "kms:Decrypt" 
       ], 
      "Resource": "arn:aws:kms:us-west-2:123456789012:key/abc123a1-abcd-1234-
efgh-111111111111"
}
```
您可以创建自己的自定义 IAM 策略,以授予 AWS Snowball 任务管理的 API 操作权限。您可以将这些 自定义策略附加到需要这些权限的 IAM 用户或组。

# <span id="page-451-0"></span>客户托管策略示例

在本节中,您可以找到为各种 AWS Snowball 任务管理操作授予权限的用户策略示例。当您使用 AWS 开发工具包或 AWS CLI时,可以使用这些策略。当您使用控制台时,您需要授予特定于控制台的其他 权限,[使用 AWS Snowball 控制台所需的权限](#page-445-0) 中对此进行了讨论。

## **a** Note

所有示例都使用 us-west-2 区域和虚构的账户 ID。

示例

- 示例 1: 允许用户创建 Job 以通过 API 订购 Snow Family 设备的角色策略
- [示例 2:用于创建导入作业的角色策略](#page-452-1)
- [示例 3:用于创建导出作业的角色策略](#page-455-0)
- [示例 4:预期角色权限和信任策略](#page-456-0)
- [AWS Snowball API 权限:操作、资源和条件参考](#page-458-0)

<span id="page-452-0"></span>示例 1:允许用户创建 Job 以通过 API 订购 Snow Family 设备的角色策略

以下权限策略是用于通过作业管理 API 授予作业或集群创建权限的任何策略的必要组成部分。该语句 需要作为 Snowball IAM 角色的信任关系策略语句。

```
{ 
      "Version": "2012-10-17", 
      "Statement": [ 
     \mathcal{L} "Effect": "Allow", 
            "Principal": { 
            "Service": "importexport.amazonaws.com" 
     }, 
     "Action": "sts:AssumeRole" 
     } 
     ]
}
```
<span id="page-452-1"></span>示例 2:用于创建导入作业的角色策略

您可以使用以下角色信任策略为 Snowball Edge 创建使用由 AWS IoT Greengrass 函数 AWS Lambda 提供支持的导入任务。

```
\{ \} "Version": "2012-10-17",
```

```
 "Statement": [ 
          { 
              "Effect": "Allow", 
              "Action": [ 
                   "s3:GetBucketLocation", 
                   "s3:ListBucketMultipartUploads" 
              ], 
              "Resource": "arn:aws:s3:::*" 
          }, 
          { 
              "Effect": "Allow", 
              "Action": [ 
                   "s3:GetBucketPolicy", 
                   "s3:GetBucketLocation", 
                   "s3:ListBucketMultipartUploads", 
                   "s3:ListBucket", 
                   "s3:HeadBucket", 
                   "s3:PutObject", 
                   "s3:AbortMultipartUpload", 
                   "s3:ListMultipartUploadParts", 
                   "s3:PutObjectAcl", 
                   "s3:GetObject" 
              ], 
              "Resource": "arn:aws:s3:::*" 
         }, 
          { 
              "Effect": "Allow", 
              "Action": [ 
                   "snowball:*" 
              ], 
              "Resource": [ 
\mathbf{u} \star \mathbf{u} ] 
         }, 
          { 
              "Effect": "Allow", 
              "Action": [ 
                   "iot:AttachPrincipalPolicy", 
                   "iot:AttachThingPrincipal", 
                   "iot:CreateKeysAndCertificate", 
                   "iot:CreatePolicy", 
                   "iot:CreateThing", 
                   "iot:DescribeEndpoint", 
                   "iot:GetPolicy"
```

```
 ], 
              "Resource": [ 
\mathbf{u} \star \mathbf{u} ] 
          }, 
          { 
              "Effect": "Allow", 
              "Action": [ 
                   "lambda:GetFunction" 
              ], 
              "Resource": [ 
\mathbf{u} \star \mathbf{u} ] 
          }, 
          { 
              "Effect": "Allow", 
              "Action": [ 
                   "greengrass:CreateCoreDefinition", 
                   "greengrass:CreateDeployment", 
                   "greengrass:CreateDeviceDefinition", 
                   "greengrass:CreateFunctionDefinition", 
                   "greengrass:CreateGroup", 
                   "greengrass:CreateGroupVersion", 
                   "greengrass:CreateLoggerDefinition", 
                   "greengrass:CreateSubscriptionDefinition", 
                   "greengrass:GetDeploymentStatus", 
                   "greengrass:UpdateGroupCertificateConfiguration", 
                   "greengrass:CreateGroupCertificateAuthority", 
                   "greengrass:GetGroupCertificateAuthority", 
                   "greengrass:ListGroupCertificateAuthorities", 
                   "greengrass:ListDeployments", 
                   "greengrass:GetGroup", 
                   "greengrass:GetGroupVersion", 
                   "greengrass:GetCoreDefinitionVersion" 
              ], 
              "Resource": [ 
\mathbf{u} \star \mathbf{u} ] 
          } 
    \overline{1}}
```
<span id="page-455-0"></span>示例 3:用于创建导出作业的角色策略

您可以使用以下角色信任策略为 Snowball Edge 创建使用由 AWS IoT Greengrass 函数 AWS Lambda 提供支持的导出任务。

```
\{ \} "Version": "2012-10-17", 
     "Statement": [ 
         { 
              "Effect": "Allow", 
              "Action": [ 
                  "s3:GetBucketLocation", 
                  "s3:GetObject", 
                  "s3:ListBucket" 
             ], 
              "Resource": "arn:aws:s3:::*" 
         }, 
         { 
            "Effect": "Allow", 
             "Action": [ 
                  "snowball:*" 
            ], 
             "Resource": [ 
 "*" 
            ] 
         }, 
         { 
              "Effect": "Allow", 
             "Action": [ 
                  "iot:AttachPrincipalPolicy", 
                  "iot:AttachThingPrincipal", 
                  "iot:CreateKeysAndCertificate", 
                  "iot:CreatePolicy", 
                  "iot:CreateThing", 
                  "iot:DescribeEndpoint", 
                  "iot:GetPolicy" 
             ], 
              "Resource": [ 
 "*" 
            \mathbf{I} }, 
         { 
              "Effect": "Allow",
```

```
 "Action": [ 
                  "lambda:GetFunction" 
              ], 
              "Resource": [ 
\mathbf{u} \star \mathbf{u} ] 
         }, 
         { 
              "Effect": "Allow", 
              "Action": [ 
                  "greengrass:CreateCoreDefinition", 
                  "greengrass:CreateDeployment", 
                  "greengrass:CreateDeviceDefinition", 
                  "greengrass:CreateFunctionDefinition", 
                  "greengrass:CreateGroup", 
                  "greengrass:CreateGroupVersion", 
                  "greengrass:CreateLoggerDefinition", 
                  "greengrass:CreateSubscriptionDefinition", 
                  "greengrass:GetDeploymentStatus", 
                  "greengrass:UpdateGroupCertificateConfiguration", 
                  "greengrass:CreateGroupCertificateAuthority", 
                  "greengrass:GetGroupCertificateAuthority", 
                  "greengrass:ListGroupCertificateAuthorities", 
                  "greengrass:ListDeployments", 
                  "greengrass:GetGroup", 
                  "greengrass:GetGroupVersion", 
                  "greengrass:GetCoreDefinitionVersion" 
              ], 
              "Resource": [ 
\mathbf{u} \star \mathbf{u} ] 
         } 
     ]
}
```
## <span id="page-456-0"></span>示例 4:预期角色权限和信任策略

以下预期角色权限策略是使用现有服务角色所必需的。这是一次性设置。

```
{ 
      "Version": "2012-10-17", 
      "Statement": 
     \Gamma {
```

```
 "Effect": "Allow", 
              "Action": "sns:Publish", 
              "Resource": ["[[snsArn]]"] 
         }, 
         { 
             "Effect": "Allow", 
              "Action": 
 [ 
                  "cloudwatch:ListMetrics", 
                  "cloudwatch:GetMetricData", 
                  "cloudwatch:PutMetricData" 
             ], 
              "Resource": 
 [ 
\mathbf{u} \star \mathbf{u} ], 
              "Condition": { 
                      "StringEquals": { 
                          "cloudwatch:namespace": "AWS/SnowFamily" 
1 1 1 1 1 1 1
             } 
         } 
     ]
}
```
以下预期角色信任策略是使用现有服务角色所必需的。这是一次性设置。

```
{ 
   "Version": "2012-10-17", 
   "Statement": [ 
      { 
        "Effect": "Allow", 
        "Principal": { 
          "Service": "importexport.amazonaws.com" 
        }, 
        "Action": "sts:AssumeRole" 
     } 
  \mathbf{I}}
```
<span id="page-458-0"></span>AWS Snowball API 权限:操作、资源和条件参考

在设置 [中的访问控制 AWS Cloud](#page-440-2) 和编写可附加到 IAM 身份的权限策略(基于身份的策略)时,可使 用下面的 列表作为参考。包括每个 AWS Snowball 任务管理 API 操作以及您可以为其授予执行该操作 的权限的相应操作。它还包括您可以为每个 API 操作授予权限的 AWS 资源。您可以在策略的 Action 字段中指定这些操作,并在策略的 Resource 字段中指定资源值。

您可以在 AWS Snowball 策略中使用 AWS-wide 条件键来表达条件。有关 AWS范围密钥的完整列表, 请参阅 IAM 用户指南中的[可用密钥。](https://docs.aws.amazon.com/IAM/latest/UserGuide/reference_policies_elements.html#AvailableKeys)

**a** Note

要指定操作,请在 API 操作名称之前使用 snowball: 前缀(例 如,snowball:CreateJob)。

# AWS Snowball中的日志记录和监控

监控是维护 AWS 解决方案的可靠性、可用性和性能的重要组成部分。 AWS Snowball 您应该收集监 控数据,以便在出现多点故障时可以更轻松地对其进行调试。 AWS 提供了多种用于监控您的 AWS Snowball 资源和应对潜在事件的工具:

AWS CloudTrail 日志

CloudTrail 提供用户、角色或 AWS 服务在 AWS Snowball Job Management API 中或使用 AWS 控制台时所采取的操作的记录。使用收集的信息 CloudTrail,您可以确定向 AWS Snowball 服务发 出的 API 请求、发出请求的 IP 地址、谁发出了请求、何时发出请求以及其他详细信息。有关更多 信息,请参阅 [使用记录 AWS Snowball 边缘 API 调用 AWS CloudTrail。](#page-479-0)

# 合规性验证 AWS Snowball

要了解是否属于特定合规计划的范围,请参阅AWS 服务 "[按合规计划划分的范围"](https://aws.amazon.com/compliance/services-in-scope/) ",然后选择您感兴 趣的合规计划。 AWS 服务 有关一般信息,请参[阅AWS 合规计划AWS](https://aws.amazon.com/compliance/programs/)。

您可以使用下载第三方审计报告 AWS Artifact。有关更多信息,请参阅中的 "[下载报告" 中的 " AWS](https://docs.aws.amazon.com/artifact/latest/ug/downloading-documents.html)  [Artifact](https://docs.aws.amazon.com/artifact/latest/ug/downloading-documents.html)。

您在使用 AWS 服务 时的合规责任取决于您的数据的敏感性、贵公司的合规目标以及适用的法律和法 规。 AWS 提供了以下资源来帮助实现合规性:

- [安全与合规性快速入门指南](https://aws.amazon.com/quickstart/?awsf.filter-tech-category=tech-category%23security-identity-compliance) 这些部署指南讨论了架构注意事项,并提供了部署以安全性和合规性 为重点 AWS 的基准环境的步骤。
- 在 A@@ [mazon Web Services 上构建 HIPAA 安全与合规架构](https://docs.aws.amazon.com/whitepapers/latest/architecting-hipaa-security-and-compliance-on-aws/welcome.html) 本白皮书描述了各公司如何使用 AWS 来创建符合 HIPAA 资格的应用程序。

## **a** Note

并非所有 AWS 服务 人都符合 HIPAA 资格。有关更多信息,请参阅[符合 HIPAA 要求的服务](https://aws.amazon.com/compliance/hipaa-eligible-services-reference/) [参考](https://aws.amazon.com/compliance/hipaa-eligible-services-reference/)。

- [AWS 合规资源AWS](https://aws.amazon.com/compliance/resources/)  此工作簿和指南集可能适用于您所在的行业和所在地区。
- [AWS 客户合规指南](https://d1.awsstatic.com/whitepapers/compliance/AWS_Customer_Compliance_Guides.pdf)  从合规角度了解责任共担模式。这些指南总结了保护的最佳实践, AWS 服务 并将指南映射到跨多个框架(包括美国国家标准与技术研究院 (NIST)、支付卡行业安全标准委员会 (PCI) 和国际标准化组织 (ISO))的安全控制。
- [使用AWS Config 开发人员指南中的规则评估资源](https://docs.aws.amazon.com/config/latest/developerguide/evaluate-config.html)  该 AWS Config 服务评估您的资源配置在多大 程度上符合内部实践、行业准则和法规。
- [AWS Security Hub](https://docs.aws.amazon.com/securityhub/latest/userguide/what-is-securityhub.html) 这 AWS 服务 可以全面了解您的安全状态 AWS。Security Hub 通过安全控件 评估您的 AWS 资源并检查其是否符合安全行业标准和最佳实践。有关受支持服务及控件的列表,请 参阅 [Security Hub 控件参考](https://docs.aws.amazon.com/securityhub/latest/userguide/securityhub-controls-reference.html)。
- [Amazon GuardDuty](https://docs.aws.amazon.com/guardduty/latest/ug/what-is-guardduty.html) 它通过监控您的 AWS 账户环境中是否存在可疑和恶意活动,来 AWS 服务 检测您的工作负载、容器和数据面临的潜在威胁。 GuardDuty 通过满足某些合规性框架规定的入侵 检测要求,可以帮助您满足各种合规性要求,例如 PCI DSS。
- [AWS Audit Manager—](https://docs.aws.amazon.com/audit-manager/latest/userguide/what-is.html) 这 AWS 服务 可以帮助您持续审计 AWS 使用情况,从而简化风险管理以及 对法规和行业标准的合规性。

# 韧性

AWS 全球基础设施是围绕 AWS 区域 可用区构建的。 AWS 区域 提供多个物理隔离和隔离的可用区, 这些可用区通过低延迟、高吞吐量和高度冗余的网络连接。利用可用区,您可以设计和操作在可用区之 间无中断地自动实现故障转移的应用程序和数据库。与传统的单个或多个数据中心基础设施相比,可用 区具有更高的可用性、容错性和可扩展性。

有关 AWS 区域 和可用区的更多信息,请参[阅AWS 全球基础设施。](https://aws.amazon.com/about-aws/global-infrastructure/)

# 中的基础设施安全 AWS Snowball

作为一项托管服务 AWS Snow Family ,受 AWS 全球网络安全的保护。有关 AWS 安全服务以及如何 AWS 保护基础设施的信息,请参阅[AWS 云安全](https://aws.amazon.com/security/)。要使用基础设施安全的最佳实践来设计您的 AWS 环 境,请参阅 S AWS ecurity Pillar Well-Architected Fram ework 中[的基础设施保护](https://docs.aws.amazon.com/wellarchitected/latest/security-pillar/infrastructure-protection.html)。

您可以使用 AWS 已发布的 API 调用 AWS Snow Family 通过网络进行访问。客户端必须支持以下内 容:

- 传输层安全性协议 (TLS)。我们要求使用 TLS 1.2,建议使用 TLS 1.3。
- 具有完全向前保密 (PFS) 的密码套件,例如 DHE(临时 Diffie-Hellman)或 ECDHE(临时椭圆曲线 Diffie-Hellman)。大多数现代系统(如 Java 7 及更高版本)都支持这些模式。

此外,必须使用访问密钥 ID 和与 IAM 委托人关联的秘密访问密钥来对请求进行签名。或者,您可以使 用 [AWS Security Token Service](https://docs.aws.amazon.com/STS/latest/APIReference/Welcome.html)(AWS STS)生成临时安全凭证来对请求进行签名。

# Snowball Edge 作业的数据验证

接下来,您将找到有关 AWS Snowball Edge 如何验证数据传输的信息,以及您可以采取的手动步骤来 帮助确保任务期间和之后的数据完整性。

### 主题

- [所传输数据的校验和验证](#page-461-0)
- [Snowball 传输期间的本地清单创建](#page-461-1)
- [常见验证错误](#page-462-0)
- [导入 Amazon S3 后的 Snowball Edge 手动数据验证](#page-462-1)

# <span id="page-461-0"></span>所传输数据的校验和验证

当您使用 Amazon S3 接口将文件从本地数据来源复制到 Snowball Edge 时,将创建一些校验和。这些 校验和用于在数据传输期间自动验证数据。

在较高层面,对于每个文件(或大型文件的各个部分)都会创建这些校验和。对于 Snowball Edge,当 你对设备上的存储桶运行以下 AWS CLI 命令时,这些校验和是可见的。这些校验和用于在整个传输过 程中验证数据的完整性,能帮助确保数据正确复制。

aws s3api list-objects --bucket bucket-name --endpoint http://ip:8080 --profile edgeprofile

<span id="page-461-1"></span>如果这些校验和不匹配,关联数据将不会导入 Amazon S3。

# Snowball 传输期间的本地清单创建

在使用 Amazon S3 Adapter 或 CLI 时,创建复制到 Snowball 的文件的本地清单。本地清单的内容可 以用来与本地存储器或服务器上的内容进行比较。

例如,

aws s3 cp folder/ s3://bucket --recursive > inventory.txt

# <span id="page-462-0"></span>常见验证错误

在出现验证错误时,相应数据(一个文件或大型文件的一部分)就不会写入目的地。造成验证错误的常 见原因如下:

- 尝试复制符号链接。
- 尝试复制正被修改的文件。该尝试未通过校验和验证,并被标记为传输失败。
- 尝试复制大小超过 5 TB 的文件。
- 尝试复制大小超过 5 GiB 的部分。
- 尝试将文件复制到数据存储容量已满的 Snowball Edge 设备。
- 尝试将文件复制到不遵守 Amazon S3 的[对象键命名指导原则的](https://docs.aws.amazon.com/AmazonS3/latest/dev/object-keys.html) Snowball Edge。

只要发生任何一个验证错误,它就会被记录下来。您可以执行相应步骤来手动识别未能通过验证的文件 以及失败原因。有关信息,请参阅 [导入 Amazon S3 后的 Snowball Edge 手动数据验证。](#page-462-1)

# <span id="page-462-1"></span>导入 Amazon S3 后的 Snowball Edge 手动数据验证

导入作业完成后,您可以如下所述使用多种选项来手动验证 Amazon S3 中的数据。

检查作业完成报告和相关日志

每当对 Amazon S3 导入或导出数据时,您都将获得一个可下载的 PDF 作业报告。对于导入作业,该 报告在导入过程结束时提供。有关更多信息,请参阅 [获取任务完成报告和日志](#page-84-0)。

#### S3 清单

如果您通过多个作业将大量数据传输到 Amazon S3 中,则浏览每一个作业完成报告可能效率不高。实 际上,您可以获取一个或多个 Amazon S3 存储桶中所有对象的清单。Amazon S3 清单每天或每周提 供一个逗号分隔值(CSV)文件,它显示了您的对象及其相应的元数据。此文件包含 Amazon S3 存储 桶或共享前缀的对象(即名称以通用字符串开头的对象)。

在您获得了您向其中导入了数据的 Amazon S3 存储桶的清单后,就可以轻松将它与您在源数据位置传 输的文件进行比较。通过这种方法,您可以快速识别哪些文件未传输。

## 使用 Amazon S3 同步命令

如果您的工作站可以连接到互联网,则可以通过运行 AWS CLI 命令对所有传输的文件进行最终验 证aws s3 sync。此命令可同步目录和 S3 前缀。此命令以递归方式将源目录中的新文件和更新过的 文件复制到目的地。有关更多信息,请参阅《AWS CLI 命令参考》中的 [sync。](https://docs.aws.amazon.com/cli/latest/reference/s3/sync.html)

# **A** Important

如果您指定本地存储作为此命令的目的地,请确保您拥有所同步的文件的备份。这些文件将由 指定 Amazon S3 源中的内容覆盖。

# <span id="page-464-0"></span>Snow 系列设备的通知

# Snow 如何使用 Amazon SNS

Snow 服务利用 Amazon Simple Notification Service(Amazon SNS)发送的强大通知。在创建预定 Snow 设备的作业时,您可以提供电子邮件地址来接收有关作业状态变更的通知。在进行此操作时,您 可以选择现有的 SNS 主题或创建一个新主题。如果 SNS 主题已加密,则需要为该主题启用客户托管 KMS 加密,并设置客户托管 KMS 密钥政策。请参阅 [选择您的通知偏好](#page-55-0)。

创建任务后,您为接收 Amazon SNS 通知而指定的每个电子邮件地址都会收到一封来自 AWS 通知的 电子邮件,要求您确认主题订阅。电子邮件账户的用户必须通过选择确认订阅来确认订阅。Amazon SNS 通知电子邮件针对各个作业状态定制,并且包含指向 [AWS Snow 系列管理控制台](https://console.aws.amazon.com/snowfamily/home)的链接。

您还可以从 Amazon SNS 控制台将 Amazon SNS 配置为发送状态更改通知的文本消息。有关更多信 息,请参阅 Amazon Simple Notification Service 开发人员指南中的[移动文本消息\(SMS\)。](https://docs.aws.amazon.com/sns/latest/dg/SMSMessages.html)

# 为 Snow 作业状态更改加密 SNS 主题

为 Snow 作业状态更改通知的 SNS 主题启用客户托管 KMS 加密。使用 AWS托管加密加密的 SNS 主 题无法接收 Snow 任务状态更改,因为 Snow im AWS port IAM 角色无权访问要执行的 KMS 密钥和操 作Decrypt。GenerateDataKey此外,无法编辑 AWS由托管的 KMS 密钥的策略。

要使用 Amazon SNS 管理控制台为 SNS 主题启用服务器端加密,请执行以下操作

- 1. [登录 AWS Management Console 并打开亚马逊 SNS 控制台,网址为 https://](https://console.aws.amazon.com/sns/v3/home) [console.aws.amazon.com/sns/v3/home。](https://console.aws.amazon.com/sns/v3/home)
- 2. 在导航窗格中,选择 Topics(主题)。
- 3. 在"主题"页面中,选择用于作业状态更改通知的主题,然后选择编辑。
- 4. 展开加密部分并执行以下操作:
	- a. 选择 Enable encryption(启用加密)。
	- b. 指定 AWS KMS 密钥。参见
	- c. 对于每个 KMS 类型,都会显示描述、账户和 KMS ARN。
- 5. 要使用您 AWS 账户中的自定义密钥,请选择 AWS KMS 密钥字段,然后从列表中选择自定义 KMS kms。有关创建自定义 KMS 的说明,请参阅 AWS Key Management Service 开发人员指南 中的[创建密钥](https://docs.aws.amazon.com/kms/latest/developerguide/create-keys.html)。

要使用您的 AWS 账户或其他账户的自定义 KMS ARN,请在 KMS 密钥字段中输入 KMS 密钥 ARN。 AWS AWS

6. 选择保存更改。您的主题将启用服务器端加密,并显示主题页面。

# 设置客户托管 KMS 密钥政策

为将接收 Snow 作业状态更改通知的 SNS 主题启用加密后,更新 SNS 主题加密的 KMS 策 略并允许 Snow 服务主体 "importexport.amazonaws.com" 执行 "mks:Decrypt" 和 "mks:GenerateDataKey\*" 操作。

要在 KMS 密钥政策中允许导入导出服务角色,请执行以下操作

- 1. 登录 AWS Management Console 并打开 AWS Key Management Service (AWS KMS) 控制 台,[网址为 https://console.aws.amazon.com/kms。](https://console.aws.amazon.com/kms)
- 2. 要更改 AWS 区域,请使用页面右上角的区域选择器。
- 3. 在控制台的右上角,将控制台 AWS 区域 的区域更改为订购 Snow 设备的相同区域。
- 4. 在导航窗格中,选择客户托管密钥。
- 5. 在 KMS 密钥列表中,选择要更新的 KMS 密钥的别名或密钥 ID。
- 6. 选择密钥政策选项卡,在密钥策略语句中,可以看到由密钥政策授予 KMS 密钥访问权限的主体, 还可以看到他们能执行的操作。
- 7. 在 Snow 服务主体 "importexport.amazonaws.com" 中,为 "kms:Decrypt" 和 "kms:GenerateDataKey\*" 操作添加以下策略语句:

```
 { 
   "Effect": "Allow", 
   "Principal": { 
   "Service": "service.amazonaws.com" 
 }, 
 "Action": [ 
 "kms:Decrypt", 
 "kms:GenerateDataKey" 
   ], 
   "Resource": "*", 
   "Condition": { 
   "ArnLike": {
```

```
 "aws:SourceArn": "arn:aws:service:region:customer-account-id:resource-type/
customer-resource-id" 
   }, 
   "StringEquals": { 
   "kms:EncryptionContext:aws:sns:topicArn": "arn:aws:sns:your_region:customer-
account-id:your_sns_topic_name" 
   } 
   } 
   }
```
8. 选择保存更改以应用更改并退出策略编辑器。

# SNS 通知示例

当您的作业状态发生变化时,Amazon SNS 通知会生成以下电子邮件消息。这些消息是 Email-JSON SNS 主题协议的示例。

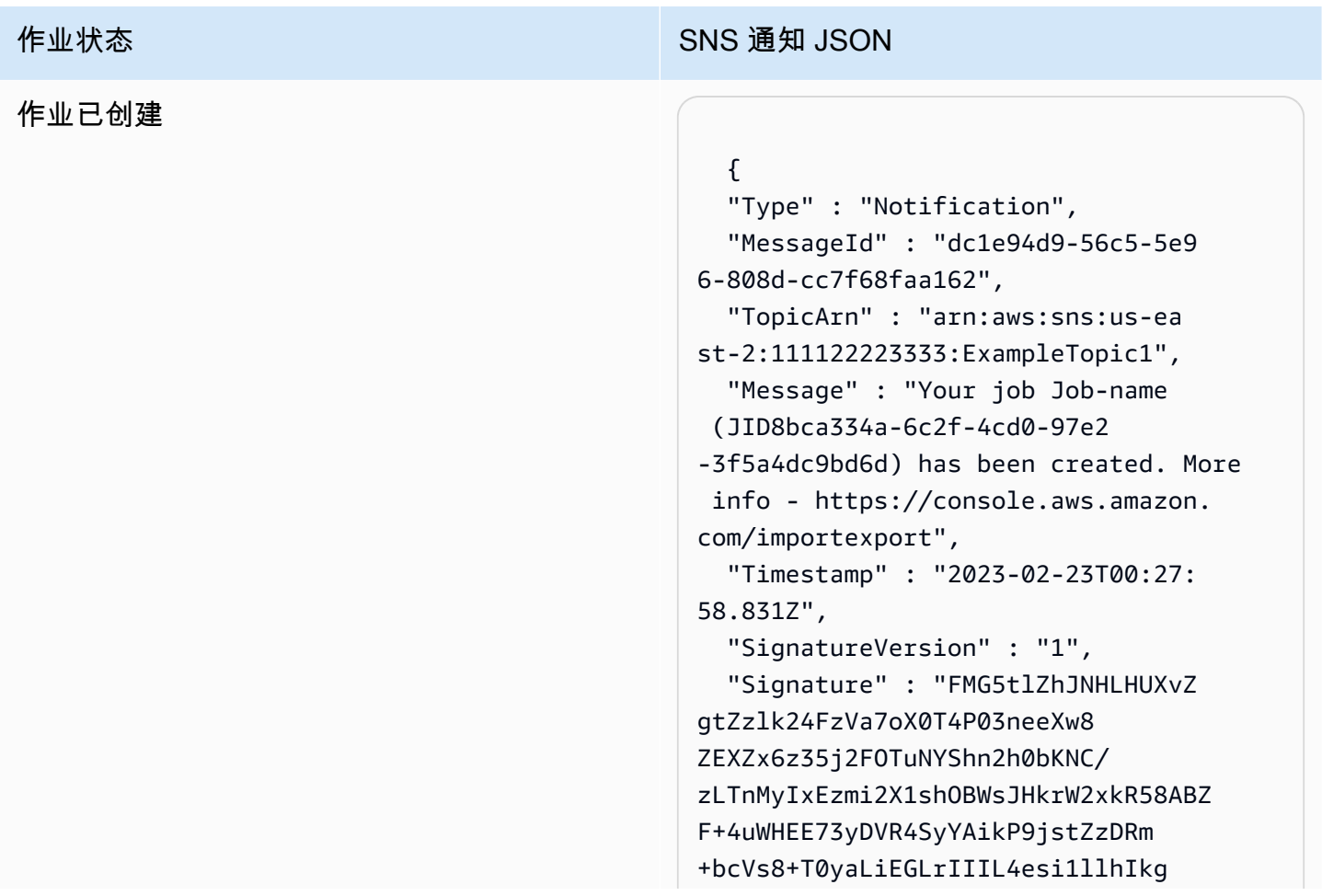

### 作业状态 The Contract of the Contract of the SNS 通知 JSON

ErCuy5btPcWXBdio2fpCRD5x9oR 6gmE/rd5O7lX1c1uvnv4r1Lkk4pqP2/ iUfxFZva1xLSRvgyfm6D9hNklVyPfy+7 TalMD0lzmJuOrExtnSIbZew3foxgx8GT +lbZkLd0ZdtdRJlIyPRP44eyq78sU0Eo/ LsDr0Iak4ZDpg8dXg==",

 "SigningCertURL" : "https:// sns.us-east-1.amazonaws.com/ SimpleNotificationService-010a507c1 833636cd94bdb98bd93083a.pem",

 "UnsubscribeURL" : "https:// sns.us-east-2.amazonaws.com/? Action=Unsubscribe&SubscriptionArn =arn:aws:sns:us-east-2:1111 22223333:ExampleTopic1:e103 9402-24e7-40a3-a0d4-797da162b297"

}
## 作业状态 All The Contract of the Contract of the SNS 通知 JSON 正在准备设备 { "Type" : "Notification", "MessageId" : "dc1e94d9-56c5-5e9 6-808d-cc7f68faa162", "TopicArn" : "arn:aws:sns:us-ea st-2:111122223333:ExampleTopic1", "Message" : "Your job Job-name (JID8bca334a-6c2f-4cd0-97e2 -3f5a4dc9bd6d) is being prepared. More info - https://console.aw s.amazon.com/importexport", "Timestamp" : "2023-02-23T00:27: 58.831Z", "SignatureVersion" : "1", "Signature" : "FMG5tlZhJNHLHUXvZ gtZzlk24FzVa7oX0T4P03neeXw8 ZEXZx6z35j2FOTuNYShn2h0bKNC/ zLTnMyIxEzmi2X1shOBWsJHkrW2xkR58ABZ F+4uWHEE73yDVR4SyYAikP9jstZzDRm +bcVs8+T0yaLiEGLrIIIL4esi1llhIkg ErCuy5btPcWXBdio2fpCRD5x9oR 6gmE/rd5O7lX1c1uvnv4r1Lkk4pqP2/ iUfxFZva1xLSRvgyfm6D9hNklVyPfy+7 TalMD0lzmJuOrExtnSIbZew3foxgx8GT +lbZkLd0ZdtdRJlIyPRP44eyq78sU0Eo/ LsDr0Iak4ZDpg8dXg==", "SigningCertURL" : "https:// sns.us-east-1.amazonaws.com/ SimpleNotificationService-010a507c1

833636cd94bdb98bd93083a.pem", "UnsubscribeURL" : "https:// sns.us-east-2.amazonaws.com/? Action=Unsubscribe&SubscriptionArn =arn:aws:sns:us-east-2:1111 22223333:ExampleTopic1:e103 9402-24e7-40a3-a0d4-797da162b297"

}

## 正在导出

### {

 "Type" : "Notification", "MessageId" : "dc1e94d9-56c5-5e9 6-808d-cc7f68faa162", "TopicArn" : "arn:aws:sns:us-ea st-2:111122223333:ExampleTopic1", "Message" : "Your job Job-name (JID8bca334a-6c2f-4cd0-97e2 -3f5a4dc9bd6d) is being Exported. More info - https://console.aw s.amazon.com/importexport", "Timestamp" : "2023-02-23T00:27: 58.831Z", "SignatureVersion" : "1", "Signature" : "FMG5tlZhJNHLHUXvZ gtZzlk24FzVa7oX0T4P03neeXw8 ZEXZx6z35j2FOTuNYShn2h0bKNC/ zLTnMyIxEzmi2X1shOBWsJHkrW2xkR58ABZ F+4uWHEE73yDVR4SyYAikP9jstZzDRm +bcVs8+T0yaLiEGLrIIIL4esi1llhIkg ErCuy5btPcWXBdio2fpCRD5x9oR 6gmE/rd5O7lX1c1uvnv4r1Lkk4pqP2/ iUfxFZva1xLSRvgyfm6D9hNklVyPfy+7 TalMD0lzmJuOrExtnSIbZew3foxgx8GT +lbZkLd0ZdtdRJlIyPRP44eyq78sU0Eo/ LsDr0Iak4ZDpg8dXg==", "SigningCertURL" : "https:// sns.us-east-1.amazonaws.com/ SimpleNotificationService-010a507c1 833636cd94bdb98bd93083a.pem", "UnsubscribeURL" : "https://

sns.us-east-2.amazonaws.com/? Action=Unsubscribe&SubscriptionArn =arn:aws:sns:us-east-2:1111 22223333:ExampleTopic1:e103 9402-24e7-40a3-a0d4-797da162b297" }

## 运送给您的途中

#### {

 "Type" : "Notification", "MessageId" : "dc1e94d9-56c5-5e9 6-808d-cc7f68faa162", "TopicArn" : "arn:aws:sns:us-ea st-2:111122223333:ExampleTopic1", "Message" : "Your job Job-name (JID8bca334a-6c2f-4cd0-97e2 -3f5a4dc9bd6d) is in transit to you. More info - https://console.aw s.amazon.com/importexport", "Timestamp" : "2023-02-23T00:27: 58.831Z", "SignatureVersion" : "1", "Signature" : "FMG5tlZhJNHLHUXvZ gtZzlk24FzVa7oX0T4P03neeXw8 ZEXZx6z35j2FOTuNYShn2h0bKNC/ zLTnMyIxEzmi2X1shOBWsJHkrW2xkR58ABZ F+4uWHEE73yDVR4SyYAikP9jstZzDRm +bcVs8+T0yaLiEGLrIIIL4esi1llhIkg

ErCuy5btPcWXBdio2fpCRD5x9oR 6gmE/rd5O7lX1c1uvnv4r1Lkk4pqP2/ iUfxFZva1xLSRvgyfm6D9hNklVyPfy+7 TalMD0lzmJuOrExtnSIbZew3foxgx8GT +lbZkLd0ZdtdRJlIyPRP44eyq78sU0Eo/ LsDr0Iak4ZDpg8dXg==",

 "SigningCertURL" : "https:// sns.us-east-1.amazonaws.com/ SimpleNotificationService-010a507c1 833636cd94bdb98bd93083a.pem",

 "UnsubscribeURL" : "https:// sns.us-east-2.amazonaws.com/? Action=Unsubscribe&SubscriptionArn =arn:aws:sns:us-east-2:1111 22223333:ExampleTopic1:e103 9402-24e7-40a3-a0d4-797da162b297" }

# 作业状态 All The Contract of the Contract of the SNS 通知 JSON 已交付给您 { "Type" : "Notification", "MessageId" : "dc1e94d9-56c5-5e9 6-808d-cc7f68faa162",

 "TopicArn" : "arn:aws:sns:us-ea st-2:111122223333:ExampleTopic1", "Message" : "Your job Job-name (JID8bca334a-6c2f-4cd0-97e2 -3f5a4dc9bd6d) was delivered to you. More info - https://console.aw s.amazon.com/importexport", "Timestamp" : "2023-02-23T00:27: 58.831Z", "SignatureVersion" : "1", "Signature" : "FMG5tlZhJNHLHUXvZ gtZzlk24FzVa7oX0T4P03neeXw8 ZEXZx6z35j2FOTuNYShn2h0bKNC/ zLTnMyIxEzmi2X1shOBWsJHkrW2xkR58ABZ F+4uWHEE73yDVR4SyYAikP9jstZzDRm +bcVs8+T0yaLiEGLrIIIL4esi1llhIkg ErCuy5btPcWXBdio2fpCRD5x9oR 6gmE/rd5O7lX1c1uvnv4r1Lkk4pqP2/ iUfxFZva1xLSRvgyfm6D9hNklVyPfy+7 TalMD0lzmJuOrExtnSIbZew3foxgx8GT +lbZkLd0ZdtdRJlIyPRP44eyq78sU0Eo/

LsDr0Iak4ZDpg8dXg==", "SigningCertURL" : "https:// sns.us-east-1.amazonaws.com/ SimpleNotificationService-010a507c1 833636cd94bdb98bd93083a.pem",

 "UnsubscribeURL" : "https:// sns.us-east-2.amazonaws.com/? Action=Unsubscribe&SubscriptionArn =arn:aws:sns:us-east-2:1111 22223333:ExampleTopic1:e103 9402-24e7-40a3-a0d4-797da162b297"

## 正在运往 AWS

### {

 "Type" : "Notification", "MessageId" : "dc1e94d9-56c5-5e9 6-808d-cc7f68faa162", "TopicArn" : "arn:aws:sns:us-ea st-2:111122223333:ExampleTopic1", "Message" : "Your job Job-name (JID8bca334a-6c2f-4cd0-97e2 -3f5a4dc9bd6d) is in transit to AWS. More info - https://console.aw s.amazon.com/importexport", "Timestamp" : "2023-02-23T00:27: 58.831Z", "SignatureVersion" : "1", "Signature" : "FMG5tlZhJNHLHUXvZ gtZzlk24FzVa7oX0T4P03neeXw8 ZEXZx6z35j2FOTuNYShn2h0bKNC/ zLTnMyIxEzmi2X1shOBWsJHkrW2xkR58ABZ F+4uWHEE73yDVR4SyYAikP9jstZzDRm +bcVs8+T0yaLiEGLrIIIL4esi1llhIkg ErCuy5btPcWXBdio2fpCRD5x9oR 6gmE/rd5O7lX1c1uvnv4r1Lkk4pqP2/ iUfxFZva1xLSRvgyfm6D9hNklVyPfy+7 TalMD0lzmJuOrExtnSIbZew3foxgx8GT +lbZkLd0ZdtdRJlIyPRP44eyq78sU0Eo/

 "SigningCertURL" : "https:// sns.us-east-1.amazonaws.com/ SimpleNotificationService-010a507c1 833636cd94bdb98bd93083a.pem",

LsDr0Iak4ZDpg8dXg==",

 "UnsubscribeURL" : "https:// sns.us-east-2.amazonaws.com/? Action=Unsubscribe&SubscriptionArn =arn:aws:sns:us-east-2:1111 22223333:ExampleTopic1:e103 9402-24e7-40a3-a0d4-797da162b297" }

## AWS Snowball Edge 开发者指南 \*\*\*Unable to locate subtitle\*\*\* 作业状态 All The Contract of the Contract of the SNS 通知 JSON 位于分拣机构 { "Type" : "Notification", "MessageId" : "dc1e94d9-56c5-5e9 6-808d-cc7f68faa162", "TopicArn" : "arn:aws:sns:us-ea st-2:111122223333:ExampleTopic1", "Message" : "Your job Job-name (JID8bca334a-6c2f-4cd0-97e2 -3f5a4dc9bd6d) is at AWS sorting facility. More info - https:// console.aws.amazon.com/impor texport", "Timestamp" : "2023-02-23T00:27: 58.831Z", "SignatureVersion" : "1", "Signature" : "FMG5tlZhJNHLHUXvZ gtZzlk24FzVa7oX0T4P03neeXw8 ZEXZx6z35j2FOTuNYShn2h0bKNC/ zLTnMyIxEzmi2X1shOBWsJHkrW2xkR58ABZ F+4uWHEE73yDVR4SyYAikP9jstZzDRm +bcVs8+T0yaLiEGLrIIIL4esi1llhIkg ErCuy5btPcWXBdio2fpCRD5x9oR 6gmE/rd5O7lX1c1uvnv4r1Lkk4pqP2/ iUfxFZva1xLSRvgyfm6D9hNklVyPfy+7 TalMD0lzmJuOrExtnSIbZew3foxgx8GT +lbZkLd0ZdtdRJlIyPRP44eyq78sU0Eo/ LsDr0Iak4ZDpg8dXg==",

 "SigningCertURL" : "https:// sns.us-east-1.amazonaws.com/ SimpleNotificationService-010a507c1 833636cd94bdb98bd93083a.pem",

 "UnsubscribeURL" : "https:// sns.us-east-2.amazonaws.com/? Action=Unsubscribe&SubscriptionArn =arn:aws:sns:us-east-2:1111 22223333:ExampleTopic1:e103 9402-24e7-40a3-a0d4-797da162b297" }

## AWS Snowball Edge 开发者指南 \*\*\*\*Unable to locate subtitle\*\*\*\* 作业状态 All The Contract of the Contract of the SNS 通知 JSON 在 AWS { "Type" : "Notification", "MessageId" : "dc1e94d9-56c5-5e9 6-808d-cc7f68faa162", "TopicArn" : "arn:aws:sns:us-ea st-2:111122223333:ExampleTopic1", "Message" : "Your job Job-name (JID8bca334a-6c2f-4cd0-97e2 -3f5a4dc9bd6d) is at AWS. More info - https://console.aws.amazon.com/ importexport", "Timestamp" : "2023-02-23T00:27: 58.831Z", "SignatureVersion" : "1", "Signature" : "FMG5tlZhJNHLHUXvZ gtZzlk24FzVa7oX0T4P03neeXw8 ZEXZx6z35j2FOTuNYShn2h0bKNC/ zLTnMyIxEzmi2X1shOBWsJHkrW2xkR58ABZ F+4uWHEE73yDVR4SyYAikP9jstZzDRm +bcVs8+T0yaLiEGLrIIIL4esi1llhIkg ErCuy5btPcWXBdio2fpCRD5x9oR 6gmE/rd5O7lX1c1uvnv4r1Lkk4pqP2/ iUfxFZva1xLSRvgyfm6D9hNklVyPfy+7 TalMD0lzmJuOrExtnSIbZew3foxgx8GT +lbZkLd0ZdtdRJlIyPRP44eyq78sU0Eo/ LsDr0Iak4ZDpg8dXg==", "SigningCertURL" : "https:// sns.us-east-1.amazonaws.com/ SimpleNotificationService-010a507c1 833636cd94bdb98bd93083a.pem",

 "UnsubscribeURL" : "https:// sns.us-east-2.amazonaws.com/? Action=Unsubscribe&SubscriptionArn =arn:aws:sns:us-east-2:1111 22223333:ExampleTopic1:e103 9402-24e7-40a3-a0d4-797da162b297" }

SNS 通知示例 464

## 正在导入

### {

 "Type" : "Notification", "MessageId" : "dc1e94d9-56c5-5e9 6-808d-cc7f68faa162", "TopicArn" : "arn:aws:sns:us-ea st-2:111122223333:ExampleTopic1", "Message" : "Your job Job-name (JID8bca334a-6c2f-4cd0-97e2 -3f5a4dc9bd6d) is being imported. More info - https://console.aw s.amazon.com/importexport", "Timestamp" : "2023-02-23T00:27: 58.831Z", "SignatureVersion" : "1", "Signature" : "FMG5tlZhJNHLHUXvZ gtZzlk24FzVa7oX0T4P03neeXw8 ZEXZx6z35j2FOTuNYShn2h0bKNC/ zLTnMyIxEzmi2X1shOBWsJHkrW2xkR58ABZ F+4uWHEE73yDVR4SyYAikP9jstZzDRm +bcVs8+T0yaLiEGLrIIIL4esi1llhIkg ErCuy5btPcWXBdio2fpCRD5x9oR 6gmE/rd5O7lX1c1uvnv4r1Lkk4pqP2/ iUfxFZva1xLSRvgyfm6D9hNklVyPfy+7 TalMD0lzmJuOrExtnSIbZew3foxgx8GT +lbZkLd0ZdtdRJlIyPRP44eyq78sU0Eo/ LsDr0Iak4ZDpg8dXg==", "SigningCertURL" : "https:// sns.us-east-1.amazonaws.com/ SimpleNotificationService-010a507c1 833636cd94bdb98bd93083a.pem",

 "UnsubscribeURL" : "https:// sns.us-east-2.amazonaws.com/? Action=Unsubscribe&SubscriptionArn =arn:aws:sns:us-east-2:1111 22223333:ExampleTopic1:e103 9402-24e7-40a3-a0d4-797da162b297" }

## 已完成

### 作业状态 All The Contract of the Contract of the SNS 通知 JSON

### {

 "Type" : "Notification", "MessageId" : "dc1e94d9-56c5-5e9 6-808d-cc7f68faa162", "TopicArn" : "arn:aws:sns:us-ea st-2:111122223333:ExampleTopic1", "Message" : "Your job Job-name (JID8bca334a-6c2f-4cd0-97e2 -3f5a4dc9bd6d) complete.\nThanks for using AWS Snow Family.\nCan you take a quick survey on your experienc e? Survey here: http://bit.ly/1pLQ JMY. More info - https://console.aw s.amazon.com/importexport",

 "Timestamp" : "2023-02-23T00:27: 58.831Z",

"SignatureVersion" : "1",

 "Signature" : "FMG5tlZhJNHLHUXvZ gtZzlk24FzVa7oX0T4P03neeXw8 ZEXZx6z35j2FOTuNYShn2h0bKNC/ zLTnMyIxEzmi2X1shOBWsJHkrW2xkR58ABZ F+4uWHEE73yDVR4SyYAikP9jstZzDRm +bcVs8+T0yaLiEGLrIIIL4esi1llhIkg ErCuy5btPcWXBdio2fpCRD5x9oR 6gmE/rd5O7lX1c1uvnv4r1Lkk4pqP2/ iUfxFZva1xLSRvgyfm6D9hNklVyPfy+7 TalMD0lzmJuOrExtnSIbZew3foxgx8GT +lbZkLd0ZdtdRJlIyPRP44eyq78sU0Eo/ LsDr0Iak4ZDpg8dXg==",

 "SigningCertURL" : "https:// sns.us-east-1.amazonaws.com/ SimpleNotificationService-010a507c1 833636cd94bdb98bd93083a.pem",

 "UnsubscribeURL" : "https:// sns.us-east-2.amazonaws.com/? Action=Unsubscribe&SubscriptionArn =arn:aws:sns:us-east-2:1111 22223333:ExampleTopic1:e103 9402-24e7-40a3-a0d4-797da162b297" }

作业状态 The Control of Control of Control of Control of Control of Control of Control of Control of Control of Co<br>The Control of Control of Control of Control of Control of Control of Control of Control of Control of Control

## 已取消

#### {

 "Type" : "Notification", "MessageId" : "dc1e94d9-56c5-5e9 6-808d-cc7f68faa162", "TopicArn" : "arn:aws:sns:us-ea st-2:111122223333:ExampleTopic1", "Message" : "Your job Job-name (JID8bca334a-6c2f-4cd0-97e2 -3f5a4dc9bd6d) was canceled. More info - https://console.aws.amazon. com/importexport", "Timestamp" : "2023-02-23T00:27: 58.831Z", "SignatureVersion" : "1", "Signature" : "FMG5tlZhJNHLHUXvZ gtZzlk24FzVa7oX0T4P03neeXw8 ZEXZx6z35j2FOTuNYShn2h0bKNC/ zLTnMyIxEzmi2X1shOBWsJHkrW2xkR58ABZ F+4uWHEE73yDVR4SyYAikP9jstZzDRm +bcVs8+T0yaLiEGLrIIIL4esi1llhIkg ErCuy5btPcWXBdio2fpCRD5x9oR 6gmE/rd5O7lX1c1uvnv4r1Lkk4pqP2/ iUfxFZva1xLSRvgyfm6D9hNklVyPfy+7 TalMD0lzmJuOrExtnSIbZew3foxgx8GT +lbZkLd0ZdtdRJlIyPRP44eyq78sU0Eo/ LsDr0Iak4ZDpg8dXg==", "SigningCertURL" : "https:// sns.us-east-1.amazonaws.com/ SimpleNotificationService-010a507c1 833636cd94bdb98bd93083a.pem",

 "UnsubscribeURL" : "https:// sns.us-east-2.amazonaws.com/? Action=Unsubscribe&SubscriptionArn =arn:aws:sns:us-east-2:1111 22223333:ExampleTopic1:e103 9402-24e7-40a3-a0d4-797da162b297"

}

# 使用记录 AWS Snowball 边缘 API 调用 AWS CloudTrail

AWS Snowball 或 Snow Family 服务与 AWS CloudTrail一项服务集成,该服务提供用户、角色或服务 所执行操作的记录。 CloudTrail 捕获 Sno AWS w Family 服务的所有 API 调用。捕获的呼叫包括来自 Family 控制台的调用和对 F AWS Snowball amily Job Managem AWS Snowball ent API 的代码调用。 如果您创建了跟踪,则可以将 CloudTrail 事件持续传输到 Amazon S3 存储桶,包括 AWS Snowball 家 庭 API 调用的事件。如果您未配置跟踪,您仍然可以在 CloudTrail 控制台的 "事件历史记录" 中查看最 新的事件。使用收集的信息 CloudTrail,您可以确定使用 F AWS Snowball amily API 发出的请求、发 出请求的 IP 地址、谁发出了请求、何时发出请求以及其他详细信息。

要了解更多信息 CloudTrail,请参阅《[AWS CloudTrail 用户指南》。](https://docs.aws.amazon.com/awscloudtrail/latest/userguide/)

# AWS Snowball 中的边缘信息 CloudTrail

CloudTrail 在您创建账户 AWS 账户 时已在您的账户上启用。当 AWS Snowball Edge 中发生活动 时,该活动会与其他 AWS 服务 CloudTrail 事件一起记录在事件历史记录中。您可以在中查看、搜索 和下载最近发生的事件 AWS 账户。有关更多信息,请参阅《AWS CloudTrail 用户指南》中的[使用](https://docs.aws.amazon.com/awscloudtrail/latest/userguide/view-cloudtrail-events.html)  [CloudTrail 事件历史记录查看事件。](https://docs.aws.amazon.com/awscloudtrail/latest/userguide/view-cloudtrail-events.html)

要持续记录您的事件 AWS 账户,包括 AWS Snowball Edge 的事件,请创建跟踪。跟踪允许 CloudTrail 将日志文件传输到 Amazon S3 存储桶。预设情况下,在控制台中创建跟踪时,此跟踪应用 于所有 AWS 区域。跟踪记录 AWS 分区 AWS 区域 中所有事件并将日志文件传送到您指定的 Amazon S3 存储桶。此外,您可以配置其他 AWS 服务,以进一步分析和处理 CloudTrail 日志中收集的事件数 据。有关更多信息,请参阅《AWS CloudTrail 用户指南》中的以下主题:

- [创建跟踪概述](https://docs.aws.amazon.com/awscloudtrail/latest/userguide/cloudtrail-create-and-update-a-trail.html)
- [CloudTrail 支持的服务和集成](https://docs.aws.amazon.com/awscloudtrail/latest/userguide/cloudtrail-aws-service-specific-topics.html#cloudtrail-aws-service-specific-topics-integrations)
- [配置 Amazon SNS 通知 CloudTrail](https://docs.aws.amazon.com/awscloudtrail/latest/userguide/getting_notifications_top_level.html)
- [接收来自多个区域的 CloudTrail 日志文件](https://docs.aws.amazon.com/awscloudtrail/latest/userguide/receive-cloudtrail-log-files-from-multiple-regions.html)[和接收来自多个账户的 CloudTrail日志文件](https://docs.aws.amazon.com/awscloudtrail/latest/userguide/cloudtrail-receive-logs-from-multiple-accounts.html)

所有任务管理操作都记录在《[AWS Snowball API 参考](https://docs.aws.amazon.com/snowball/latest/api-reference/api-reference.html)》中,并记录在案 CloudTrail ,但以下情况除 外:

- 为了保护客户的敏感信息,不记录该[CreateAddress](https://docs.aws.amazon.com/snowball/latest/api-reference/API_CreateAddress.html)操作。
- 所有只读 API 调用(对于以 Get、Describe 或 List 为前缀的 API 操作)都不记录响应元素。

每个事件或日记账条目都包含有关生成请求的人员信息。身份信息有助于您确定以下内容:

- 请求是使用根证书还是 AWS Identity and Access Management (IAM 用户)凭证发出。
- 请求是使用角色还是联合用户的临时安全凭证发出的。
- 请求是否由其他 AWS 服务发出。

有关更多信息,请参阅《[CloudTrail 用户指南》中的AWS CloudTrail 用户身份元素。](https://docs.aws.amazon.com/awscloudtrail/latest/userguide/cloudtrail-event-reference-user-identity.html)

# 了解 AWS Snowball Edge 的日志文件条目

跟踪是一种配置,允许将事件作为日志文件传输到您指定的 Amazon S3 存储桶。 CloudTrail 日志文件 包含一个或多个日志条目。事件代表来自任何来源的单个请求,包括有关请求的操作、操作的日期和时 间、请求参数等的信息。 CloudTrail 日志文件不是公共 API 调用的有序堆栈跟踪,因此它们不会按任 何特定的顺序出现。

以下示例显示了演示该[DescribeJob操](https://docs.aws.amazon.com/snowball/latest/api-reference/API_DescribeJob.html)作的 CloudTrail 日志条目。

```
 {"Records": [ 
 { 
     "eventVersion": "1.05", 
     "userIdentity": { 
         "type": "Root", 
         "principalId": "111122223333", 
         "arn": "arn:aws:iam::111122223333:root", 
         "accountId": "111122223333", 
         "accessKeyId": "AKIAIOSFODNN7EXAMPLE", 
         "sessionContext": {"attributes": { 
              "mfaAuthenticated": "false", 
              "creationDate": "2019-01-22T21:58:38Z" 
         }}, 
         "invokedBy": "signin.amazonaws.com" 
     }, 
     "eventTime": "2019-01-22T22:02:21Z", 
     "eventSource": "snowball.amazonaws.com", 
     "eventName": "DescribeJob", 
     "awsRegion": "eu-west-1", 
     "sourceIPAddress": "192.0.2.0", 
     "userAgent": "signin.amazonaws.com", 
     "requestParameters": {"jobId": "JIDa1b2c3d4-0123-abcd-1234-0123456789ab"}, 
     "responseElements": null,
```

```
 "requestID": "12345678-abcd-1234-abcd-ab0123456789", 
         "eventID": "33c7ff7c-3efa-4d81-801e-7489fe6fff62", 
         "eventType": "AwsApiCall", 
         "recipientAccountId": "444455556666" 
     }
]}
```
# AWS Snowball 边缘配额

接下来,您可以找到有关 AWS Snowball Edge 设备使用限制的信息。

## **A** Important

在使用 Snowball Edge 将数据传入到 Amazon Simple Storage Service (Amazon S3)时,请 记住,单个 Amazon S3 对象的大小范围为 0 字节 ( 最小值 ) 到 5 TB ( 最大值 ) 。

# 的地区可用性 AWS Snowball Edge

下表突出显示了 AWS Snowball Edge 可用的区域。

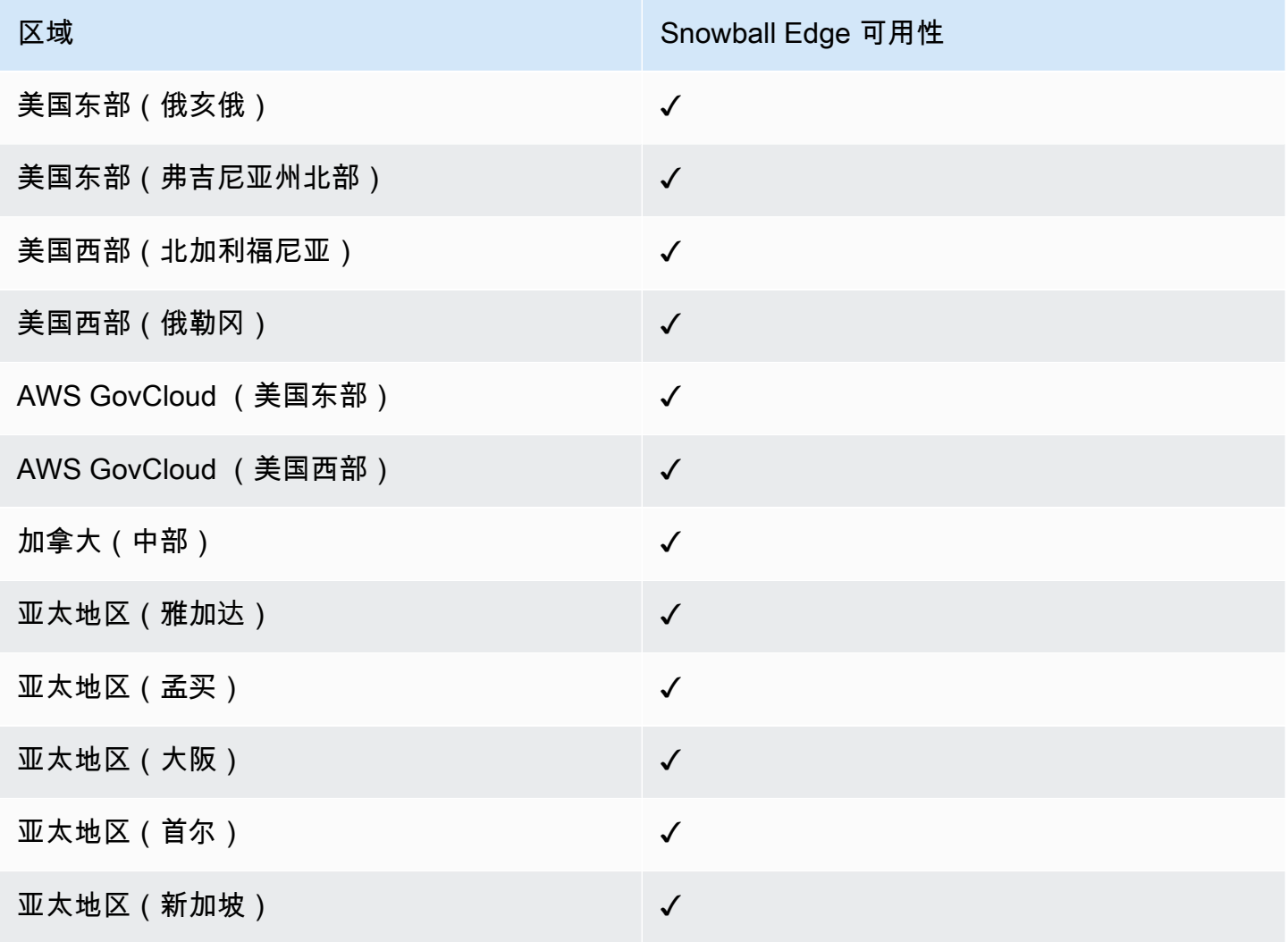

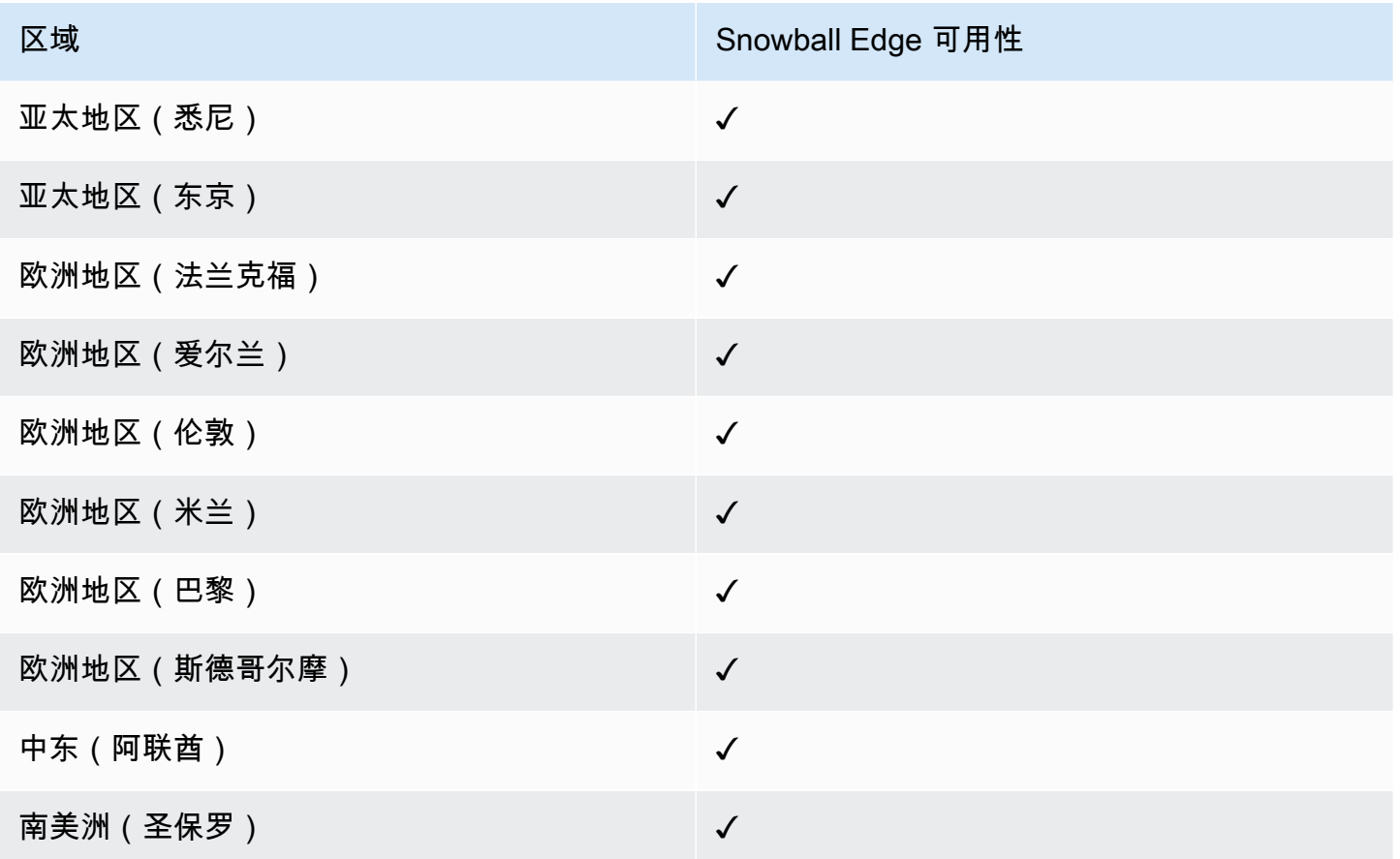

有关支持的 AWS 区域和终端节点的信息,请参阅中的 Sno [AWS w Family 终端节点和配额](https://docs.aws.amazon.com/general/latest/gr/snowball.html) AWS 一般 参考

# AWS Snowball Edge 工作限制

创建 AWS Snowball Edge 设备任务存在以下限制:

- 出于安全考虑,使用 AWS Snowball Edge 设备的工作必须在准备后的 360 天内完成。如果您需要 将一台或多台设备保存超过 360 天,请参阅[更新 SSL 证书。](#page-415-0)否则,360 天后,设备将被锁定无法访 问,必须退回。如果 AWS Snowball Edge 设备在导入任务期间被锁定,我们仍然可以将设备上的现 有数据传输到 Amazon S3。
- AWS Snowball Edge 支持使用亚马逊 S3 托管的加密密钥 (SSE-S3) 进行服务器端加密,并支持 使用托 AWS Key Management Service 管密钥进行服务器端加密 (SSE-KMS)。Snow 系列设备上 与 Amazon S3 兼容的存储支持本地计算和存储作业的 SSS-C。有关更多信息,请参阅《Amazon Simple Storage Service 用户指南》中的[使用服务器端加密保护数据。](https://docs.aws.amazon.com/AmazonS3/latest/dev/serv-side-encryption.html)
- 如果您使用 AWS Snowball Edge 设备导入数据,并且需要传输的数据量超过单台 Snowball Edge 设 备所能承受的数据量,请创建其他任务。每个导出作业都可以使用多个 Snowball Edge 设备。
- 默认情况下,您一次可以使用的 Snowball Edge 设备服务数限制为每个 AWS 区域的每个账户 1 个。如需提升服务限制或创建集群作业,请联系 [AWS Support。](https://aws.amazon.com/premiumsupport/)
- 传输到设备的对象的元数据不会被永久保存。唯一保持不变的元数据为 filename 和 filesize。 其他元数据的设置如以下示例所示:

-rw-rw-r-- 1 root root [filesize] Dec 31 1969 [path/filename]

# 开启速率限制 AWS Snowball Edge

速率限制器用于控制服务器集群环境中的请求速率。

## Amazon Snow S3 Adapter 连接限制

Amazon S3 上的 Snowball Edge 的最大连接限制为 1000。任何超过 1000 的连接都将被删除。

# 使用 Snowball Edge 设备传输本地数据的限制

在本地 AWS Snowball Edge 设备之间传输数据时存在以下限制:

- 文件在写入时必须为静态。在传输期间修改的文件将不会导入 Amazon S3。
- 不支持巨型帧,即负载超过 1500 字节的以太网帧。
- 选择导出哪些数据时,请注意,该设备不传输名称结尾中含斜杠(/ 或 \)的对象。导出结尾含斜杠 的任何对象之前,请更新这些对象的名称以删除斜杠。
- 当使用分段数据传输时,最大分段大小为 2 GiB。

# 运输 Snowball Edge 的限制

配送 AWS Snowball Edge 设备存在以下限制:

- AWS 不会将 Snowball Edge 设备运送到邮政信箱。
- AWS 不会在美国以外的地区之间配送 Snowball Edge 设备,例如,从欧洲(爱尔兰)到欧洲(法兰 克福)或亚太地区(悉尼)。
- 不允许将 Snowball Edge 设备移至任务创建时指定的国家/地区以外的地址,这违反了 AWS 服务条 款。

有关运输的更多信息,请参阅[Snow 系列设备的运输注意事项](#page-45-0)。

# 处理退回的 Snowball Edge 以便进行导入时的相关限制

要将数据导入 AWS,设备必须满足以下要求:

- AWS Snowball Edge 设备不得被入侵。除了打开正面、背面和顶部的三扇门,或者添加和更换可选 的空气过滤器外,请勿出于任何原因打开 AWS Snowball Edge 设备。
- 该设备不能物理损坏。为防止损坏,您可以关闭 Snowball Edge 设备上的三个门,直至锁销发出可 以听到的咔哒声。
- Snowball Edge 设备上的电子墨水显示屏必须可见,它还必须显示将数据传输到 AWS Snowball Edge 设备上后自动生成的退货标签。

**a** Note

所有因不满足这些要求而退回的 Snowball Edge 设备都将被擦除数据,不会对其进行其他操 作。

# AWS Snowball 边缘故障排除

进行问题排查时,请记住以下一般准则。

- Amazon S3 中对象的最大文件大小为 5 TB。
- 传输到 AWS Snowball Edge 设备上的对象的最大密钥长度为 933 字节。键名中包含的每个字符都占 用超过 1 个字节时,键名的最大键长度仍为 933 字节。确定键长度时,您需要包括文件或对象名及 其路径或前缀。因此,位于多层嵌套路径中名称很短的文件,其键长度会超过 933 字节。确定键长 度时,存储桶名称不计入在内。以下为一些示例。

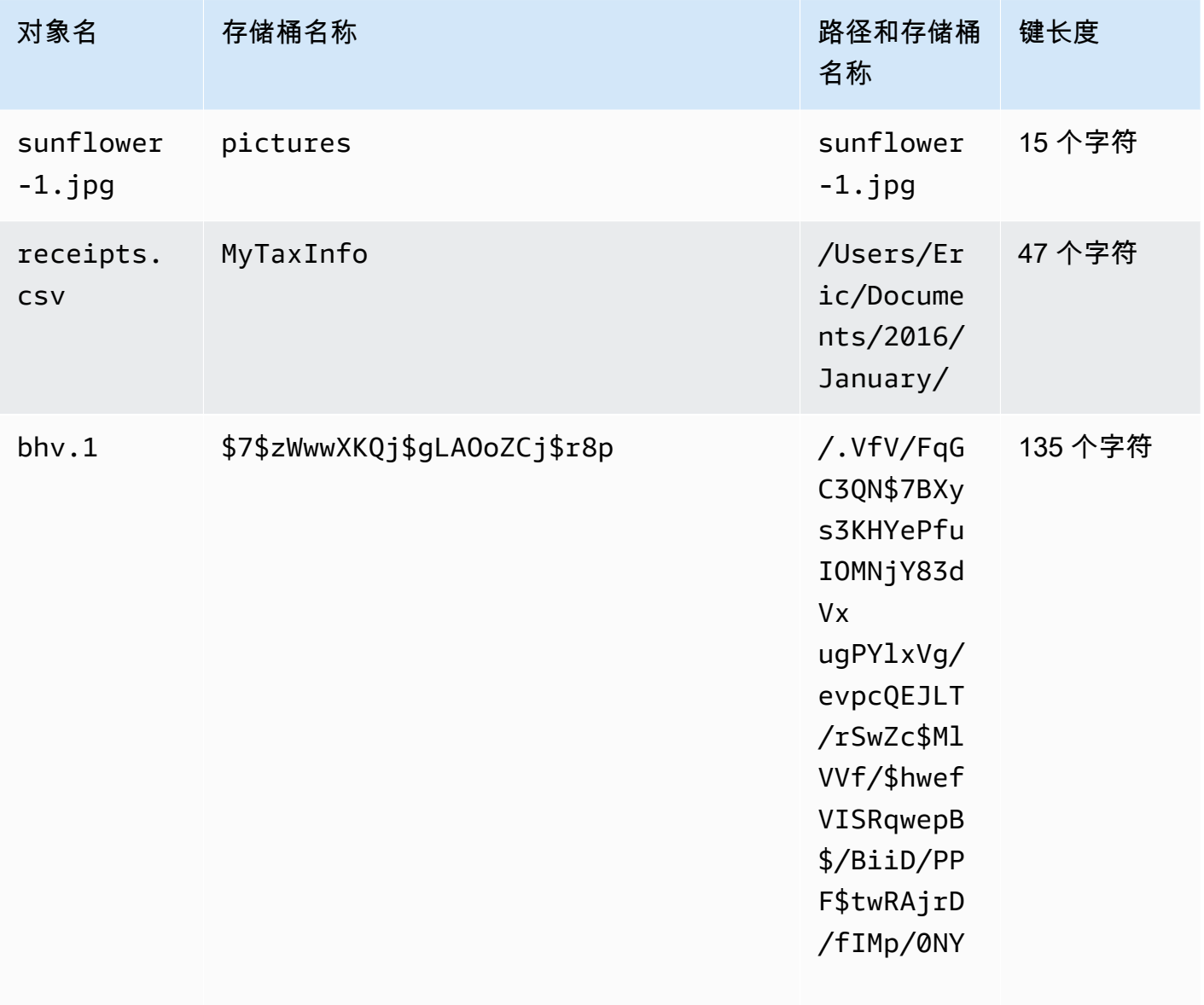

- 出于安全考虑,使用 AWS Snowball Edge 设备的工作必须在准备后的 360 天内完成。如果您需要 将一台或多台设备保存超过 360 天,请参阅[更新 SSL 证书。](#page-415-0)否则,360 天后,设备将被锁定无法访 问,必须退回。如果 AWS Snowball Edge 设备在导入任务期间被锁定,我们仍然可以将设备上的现 有数据传输到 Amazon S3。
- 如果您在使用 AWS Snowball Edge 设备时遇到意外错误,我们想听听。复制相关日志,并将它们以 及您遇到的问题的简要描述包含在发给的消息中 AWS Support。有关日志的更多信息,请参阅[使用](#page-160-0)  [Snowball Edge 客户端命令](#page-160-0)。

## 主题

- [如何识别您的设备](#page-487-0)
- [对启动问题进行故障排除](#page-489-0)
- [连接问题疑难解答](#page-492-0)
- [unlock-device命令问题疑难解答](#page-492-1)
- [清单文件问题疑难解答](#page-493-0)
- [解决凭据问题](#page-493-1)
- [NFS 接口问题疑难解答](#page-493-2)
- [数据传输问题疑难解答](#page-495-0)
- [疑 AWS CLI 难解答](#page-495-1)
- [对导入任务问题进行故障排除](#page-496-0)
- [排查导出任务问题](#page-497-0)

# <span id="page-487-0"></span>如何识别您的设备

使用 describe-device 命令查找设备类型,然后在下表中查找 DeviceType 的返回值以确定配 置。

snowballEdge describe-device

Example **describe-device** 输出

```
 { 
 "DeviceId" : "JID-206843500001-35-92-20-211-23-06-02-18-24",
```

```
 "UnlockStatus" : { 
     "State" : "UNLOCKED" 
   }, 
   "ActiveNetworkInterface" : { 
     "IpAddress" : "127.0.0.1" 
   }, 
   "PhysicalNetworkInterfaces" : [ { 
     "PhysicalNetworkInterfaceId" : "s.ni-8d0ef958ec860ac7c", 
     "PhysicalConnectorType" : "RJ45", 
     "IpAddressAssignment" : "DHCP", 
     "IpAddress" : "172.31.25.194", 
     "Netmask" : "255.255.240.0", 
     "DefaultGateway" : "172.31.16.1", 
     "MacAddress" : "02:38:30:12:a3:7b", 
     "MtuSize" : "1500" 
   } ], 
   "DeviceCapacities" : [ { 
     "Name" : "HDD Storage", 
     "Unit" : "Byte", 
     "Total" : 39736350227824, 
     "Available" : 985536581632 
   }, { 
     "Name" : "SSD Storage", 
     "Unit" : "Byte", 
     "Total" : 6979321856000, 
     "Available" : 6979321856000 
   }, { 
     "Name" : "vCPU", 
     "Unit" : "Number", 
     "Total" : 52, 
     "Available" : 52 
   }, { 
     "Name" : "Memory", 
     "Unit" : "Byte", 
     "Total" : 223338299392, 
     "Available" : 223338299392 
   }, { 
     "Name" : "GPU", 
     "Unit" : "Number", 
     "Total" : 0, 
     "Available" : 0 
   } ], 
   "DeviceType" : "EDGE_C"
}
```
## **DeviceType** 和 Snow 系列设备配置

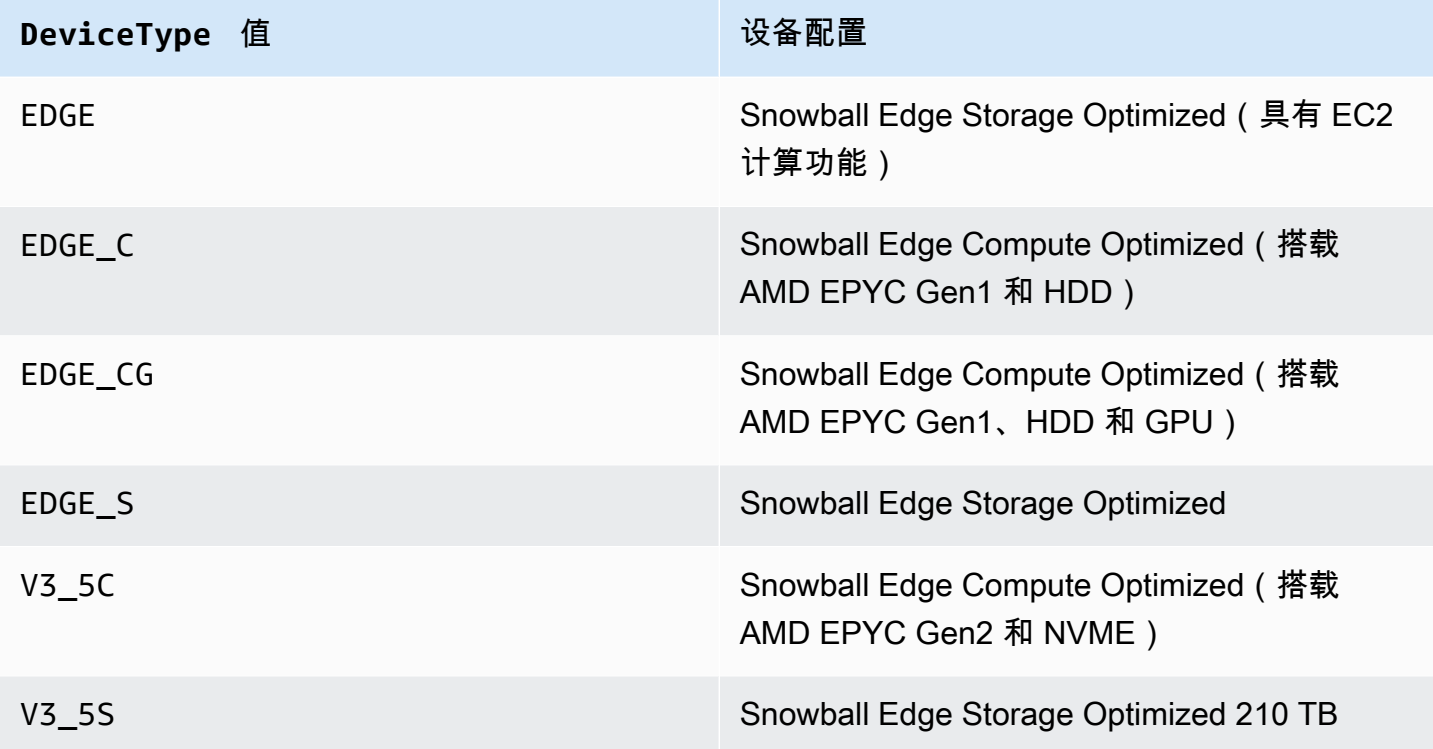

<span id="page-489-0"></span>有关 Snowball Edge 设备配置的更多信息,请参阅[AWS Snowball 边缘设备硬件信息](#page-14-0)。

# 对启动问题进行故障排除

以下信息可帮助您解决在启动 Snow 系列设备时可能遇到的某些问题。

- 等待 10 分钟让设备启动。在此期间避免移动或使用设备。
- 确保供电电缆的两端都连接牢固。
- 将供电电缆更换为另一根已知完好的电缆。
- 将供电的电缆连接到另一个已知完好的电源上。

# 启动时对 LCD 显示屏问题进行问题排查

有时,在 Snowball Edge 设备开机后,液晶显示屏可能会遇到问题。

• 将 Snowball Edge 设备连接至电源并按下液晶屏上方的电源按钮后,液晶屏呈黑色,不显示图像。

## · 液晶屏不会超出设置你的 Snowball Edge,这可能需要几分钟。 消息和网络配置屏幕未出现。

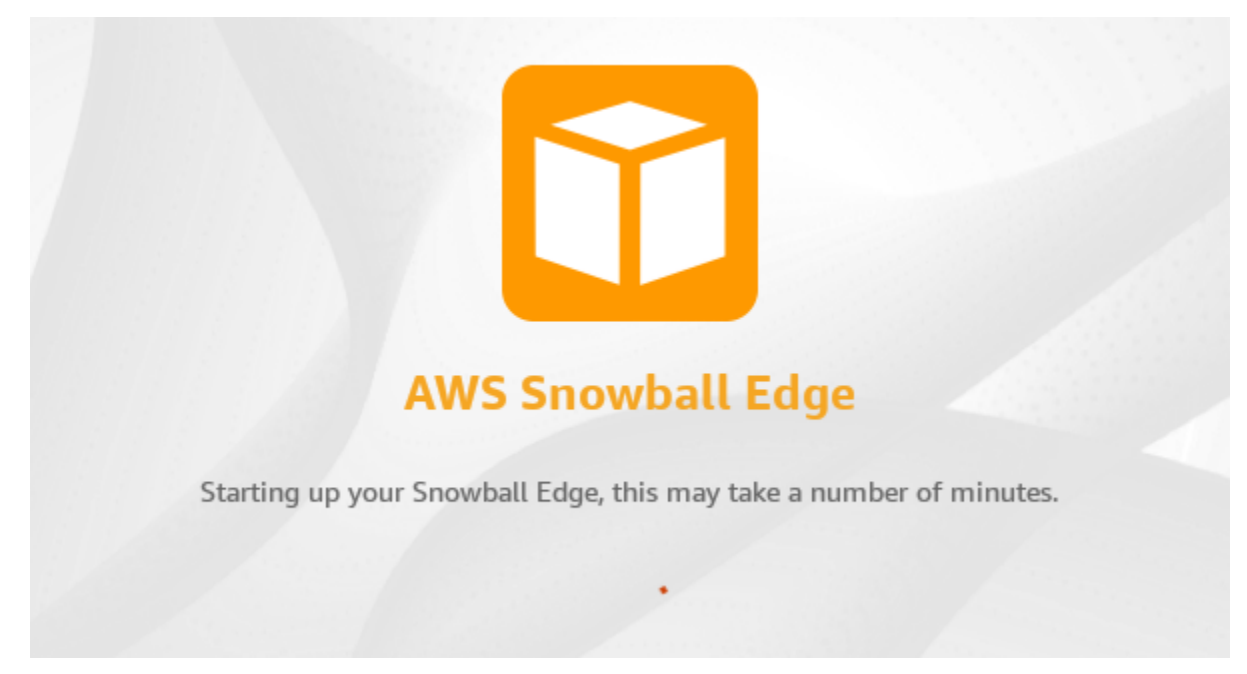

按下电源按钮后液晶屏变黑时要采取的操作

- 1. 确保 Snowball Edge 设备已连接到电源,并且电源正在供电。
- 2. 将设备连接到电源 1 到 2 小时。确保设备正面和背面的门已打开。
- 3. 返回设备后,LCD 屏幕即可使用。

当 Snowball Edge 无法进入网络配置屏幕时要采取的操作

- 1. 让屏幕停留在正在设置您的 Snowball Edge,这可能需要几分钟。消息状态中 10 分钟。
- 2. 在屏幕上,选择重启显示屏按钮。将出现正在关闭…消息,之后会出现正在设置您的 Snowball Edge,这可能需要几分钟。消息,设备将正常启动。

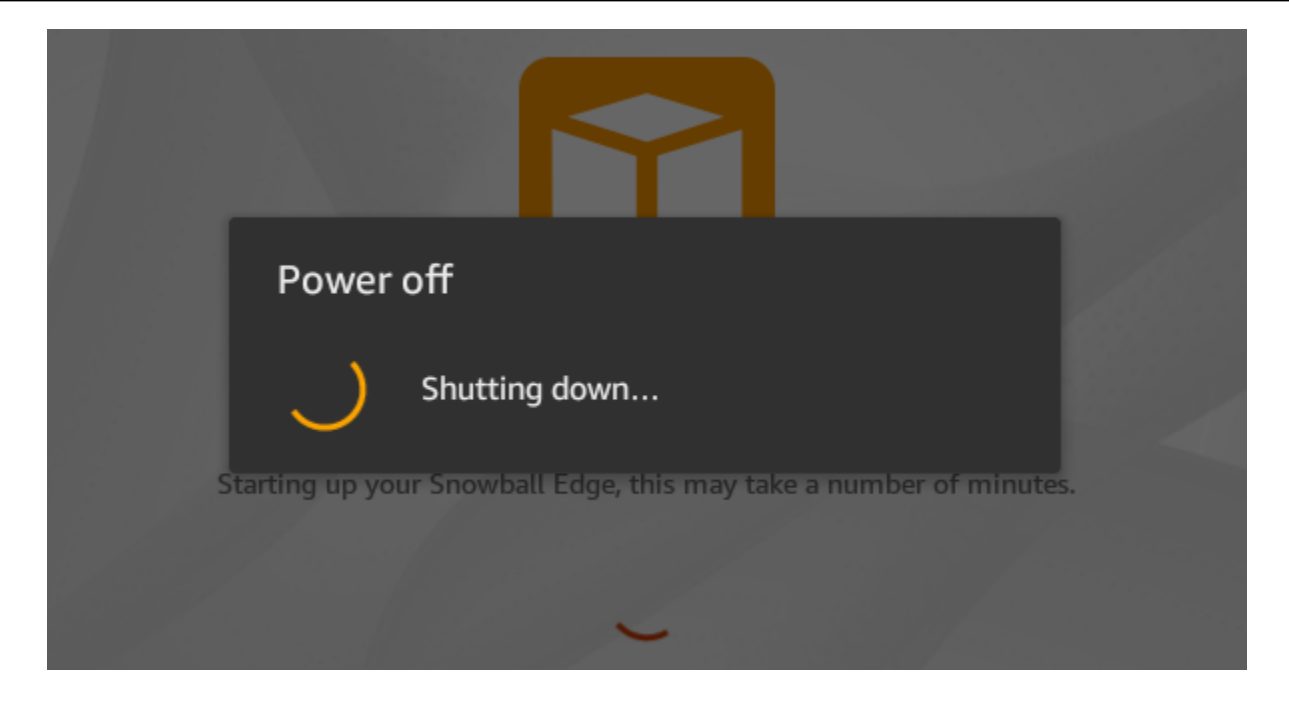

如果 LCD 屏幕在您使用重启显示屏按钮后没有继续显示正在设置您的 Snowball Edge,这可能需要几 分钟。消息,请使用以下步骤。

## 要采取的操作

- 1. 在 LCD 屏幕上方,按下电源按钮关闭设备电源。
- 2. 断开设备的所有电缆。
- 3. 关闭设备电源并断开连接 20 分钟。
- 4. 连接电源和网线。
- 5. 在 LCD 屏幕上方,按下电源按钮启动设备。

如果问题仍然存在,请联系 AWS Support 退回设备并获得一台新的 Snowball Edge 设备。

# 解决开机期间电子墨水显示屏出现的问题

有时,在 Snowball Edge 设备开机后,设备顶部的 E Ink 显示屏可能会显示以下消息:

The appliance has timed out

此消息并不表示设备有问题。正常使用它,当您将其关闭以将其退回时 AWS,退货配送信息将按预期 显示。

## <span id="page-492-0"></span>连接问题疑难解答

以下信息可帮助您排除您在连接到 Snowball Edge 时可能遇到的某些问题:

- 以 100 MB/秒的速率工作的路由器和交换机无法用于 Snowball Edge。建议您使用以 1 GB/秒(或更 快)的速率工作的交换机。
- 如果在设备上遇到奇怪的连接错误,则关闭 Snowball Edge 的电源,拔下所有电缆,将其保留 10 分 钟。10 分钟过去后,重新启动设备,然后重试。
- 确保没有防病毒软件或防火墙阻止 Snowball Edge 设备的网络连接。
- 请注意,文件接口和 Amazon S3 接口的 IP 地址不同。

要进行更高级的连接问题排查,您可以执行以下步骤:

- 如果您无法与 Snowball Edge 进行通信,则 ping 设备的 IP 地址。如果 ping 返回 no connect,则 确认设备的 IP 地址并确认本地网络配置。
- 如果 IP 地址正确无误且设备背面的指示灯闪烁,则使用 telnet 在端口 22、9091 和 8080 上测试设 备。测试端口 22 可确定 Snowball Edge 是否正常工作。测试端口 9091 AWS CLI 可确定是否可用 于向设备发送命令。测试端口 8080 有助于确保设备仅通过 S3 Adapter 写入其上的 Amazon S3 存 储桶。如果您可以在端口 22 上连接,但不能在端口 8080 上连接,请先关闭 Snowball Edge 的电 源,然后拔下所有电缆。将设备保留 10 分钟,然后重新连接设备并再次启动。

## <span id="page-492-1"></span>**unlock-device**命令问题疑难解答

如果unlock-device命令返回connection refused,则可能是您输入了错误的命令语法,或者您 的计算机或网络的配置可能使该命令无法到达 Snow 设备。采取以下措施来解决问题:

1. 确保命令输入正确。

- a. 使用设备上的 LCD 屏幕验证命令中使用的 IP 地址是否正确。
- b. 确保命令中使用的清单文件路径正确,包括文件名。
- c. [AWS Snow 系列管理控制台使](https://console.aws.amazon.com/importexport/home?region=us-west-2)用验证命令中使用的解锁码是否正确。
- 2. 确保您使用的计算机与 Snow 设备位于同一个网络和子网中。
- 3. 确保您使用的计算机和网络已配置为允许访问 Snow 设备。使用适用于您的操作系统的ping命令来 确定计算机是否可以通过网络访问 Snow 设备。检查防病毒软件的配置、防火墙配置、虚拟专用网 络 (VPN) 或计算机和网络的其他配置。

## <span id="page-493-0"></span>清单文件问题疑难解答

每个作业都有一个与之关联的特定清单文件。如果您创建多个作业,则跟踪哪个清单用于哪个作业。

如果您丢失了清单文件或者清单文件已损坏,则可以重新下载特定任务的清单文件。您可以使用控制台 AWS CLI、或其中一个 AWS API 来执行此操作。

## <span id="page-493-1"></span>解决凭据问题

使用以下主题可帮助您解决使用 Snowball Edge 时遇到的凭证问题。

## 找不到 AWS CLI 凭证

如果您使用通过 Amazon S3 接口与 AWS Snowball Edge 设备通信 AWS CLI,则可能会遇到一条错误 消息,显示无法找到证书。您可以通过运行"aws 配置"来配置证书。

### 要采取的操作

配置用于为您运行命令的 AWS 凭据。 AWS CLI 有关更多信息,请参阅《AWS Command Line Interface 用户指南》中的[配置 AWS CLI。](https://docs.aws.amazon.com/cli/latest/userguide/cli-chap-getting-started.html)

## 错误消息:检查您的私有访问密钥并签名

当使用 Amazon S3 接口将数据传输到 Snowball Edge 时,您可能会遇到以下错误消息。

An error occurred (SignatureDoesNotMatch) when calling the CreateMultipartUpload operation: The request signature we calculated does not match the signature you provided. Check your AWS secret access key and signing method. For more details go to: http://docs.aws.amazon.com/AmazonS3/latest/dev/ RESTAuthentication.html#ConstructingTheAuthenticationHeader

### 要采取的操作

<span id="page-493-2"></span>从 Snowball Edge 客户端获取您的凭证。有关更多信息,请参阅 [获取凭证。](#page-167-0)

## NFS 接口问题疑难解答

Snow Family 设备可能表明 NFS 接口的状态为DEACTIVATED。如果 Snow Family 设备在未事先停止 NFS 接口的情况下关闭了电源,则可能会发生这种情况。

### 要采取的操作

要解决该问题,请使用以下步骤停止并重新启动 NFS 服务。

1. 使用describe-service命令来确定服务的状态:

snowballEdge describe-service --service-id nfs

命令将返回以下内容。

```
{ 
   "ServiceId" : "nfs", 
   "Status" : { 
   "State" : "DEACTIVATED" 
   }
}
```
2. 使用stop-service命令停止 NFS 服务。

```
snowballEdge stop-service --service-id nfs
```
3. 使用start-service命令启动 NFS 服务。有关更多信息,请参阅在 Sno [w Family 设备上启动](https://docs.aws.amazon.com/snowball/latest/developer-guide/start-snow-nfs-service.html)  [NFS 服务](https://docs.aws.amazon.com/snowball/latest/developer-guide/start-snow-nfs-service.html)。

```
snowballEdge start-service --virtual-network-interface-arns vni-arn --service-id 
 nfs --service-configuration AllowedHosts=0.0.0.0/0
```
4. 使用describe-service命令确保服务正在运行。

snowballEdge describe-service --service-id nfs

如果State名称的值为ACTIVE,则表示 NFS 接口服务处于活动状态。

```
{ 
  "ServiceId" : "nfs", 
  "Status" : { 
  "State" : "ACTIVE" 
  }, 
  "Endpoints" : [ { 
  "Protocol" : "nfs", 
  "Port" : 2049, 
 "Host" : "192.0.2.0" 
 } ], 
 "ServiceConfiguration" : { 
 "AllowedHosts" : [ "10.24.34.0/23", "198.51.100.0/24" ] 
 }
}
```
# <span id="page-495-0"></span>数据传输问题疑难解答

如果在 Snowball Edge 中传入或传出数据时遇到性能问题,请参阅 [Performance以](#page-402-0)获取有关改善传输 性能的建议和指南。以下内容可帮助您解决在 Snowball Edge 中传入或传出数据时可能遇到的问题。

- 您无法将数据传输到 Snowball Edge 的根目录。如果您在将数据传输到设备时遇到问题,请确保将 数据传输到子目录。顶层子目录具有您在作业中包含的 Amazon S3 存储桶的名称。将您的数据放在 这些子目录中。
- 如果您使用的是 Linux 且无法将使用 UTF-8 字符的文件上传到 AWS Snowball Edge 设备,则可能 是因为 Linux 服务器无法识别 UTF-8 字符编码。您可以通过在 Linux 服务器上安装 locales 程序 包并将该服务器配置为使用 UTF-8 区域设置之一(例如 en\_US.UTF-8)来更正这一问题。您可以 通过导出环境变量 LC\_ALL 来配置 locales 程序包,例如:export LC\_ALL=en\_US.UTF-8
- 当您将 Amazon S3 界面与一起使用时 AWS CLI,可以处理名称中带空格的文件或文件夹,例 如my photo.jpg或My Documents。但是,请确保正确处理空格。有关更多信息,请参阅《AWS Command Line Interface 用户指南》中的[指定 AWS CLI的参数值](https://docs.aws.amazon.com/cli/latest/userguide/cli-using-param.html)。

# <span id="page-495-1"></span>疑 AWS CLI 难解答

使用以下主题可帮助您解决在使用 AWS Snowball Edge 设备和 AWS CLI时遇到的问题。

## AWS CLI 错误消息:"配置文件不能为空"

使用时 AWS CLI,您可能会遇到一条错误消息,提示配置文件不能为空。如果尚未安装或 AWS CLI 配置文件 AWS CLI 尚未配置,则可能会遇到此错误。

### 要采取的操作

确保您已在工作站 AWS CLI 上下载并配置了。有关更多信息,请参阅《用户[指南》中的 AWS CLI 使](https://docs.aws.amazon.com/cli/latest/userguide/awscli-install-bundle.html) [用捆绑安装程序\(Linux、macOS 或 Unix](https://docs.aws.amazon.com/cli/latest/userguide/awscli-install-bundle.html))AWS Command Line Interface 进行安装。

## 使用传输数据时出现空指针错误 AWS CLI

使用传输数据时,您可能会遇到空指针错误。 AWS CLI 在以下情况下可能出现此错误:

- 如果指定的文件名出现拼写错误,例如 flowwer.png 或 flower.npg,而不是 flower.png
- 如果指定的路径不正确,例如 C:\Doccuments\flower.png 而不是 C:\Documents \flower.png
- 如果文件已损坏

### 要采取的操作

确认您的文件名和路径都正确无误,然后重试。如果您继续遇到此问题,请确认该文件未被损坏、放弃 传输或尝试修复文件。

## <span id="page-496-0"></span>对导入任务问题进行故障排除

有时,文件无法导入 Amazon S3 中。如果出现以下问题,请尝试指定的操作来解决您的问题。如果 某个文件导入失败,您可能需要重新尝试导入该文件。重新导入文件可能需要 Snowball Edge 的新作 业。

由于对象名称中的字符无效,文件无法导入到 Amazon S3 中

如果文件名或文件夹名包含 Amazon S3 不支持的字符,则会出现此问题。Amazon S3 具有有关对象 名称中可包含的字符的规则。有关更多信息,请参阅《Amazon S3 用户指南》中[的创建对象键名称](https://docs.aws.amazon.com/AmazonS3/latest/userguide/object-keys.html)。

#### 要采取的操作

如果您遇到此问题,您将在作业完成报告中看到无法导入的文件和文件夹的列表。

在某些情况下,此列表过大或列表中的文件太大,无法通过 Internet 进行传输。在这些情况下,您应创 建一个新的 Snowball 导入作业,更改文件和文件夹名称以符合 Amazon S3 规则并重新传输文件。

如果文件很小且数量不多,则可以通过 AWS CLI 或将其复制到 Amazon S3 AWS Management Console。有关更多信息,请参阅《Amazon Simple Storage Service 用户指南》中的[如何将文件和文](https://docs.aws.amazon.com/AmazonS3/latest/user-guide/upload-objects.html) [件夹上传到 S3 存储桶](https://docs.aws.amazon.com/AmazonS3/latest/user-guide/upload-objects.html)。

# <span id="page-497-0"></span>排查导出任务问题

有时,文件无法导出到您的工作站中。如果出现以下问题,请尝试指定的操作来解决您的问题。如果 某个文件导出失败,您可能需要重新尝试导出该文件。重新导出文件可能需要 Snowball Edge 的新作 业。

文件无法导出到 Microsoft Windows Server

如果文件或相关文件夹以 Windows 不支持的格式命名,则文件无法导出到 Microsoft Windows Server。例如,如果文件名或文件夹名包含冒号(:),则导出将失败,因为 Windows 不允许文件名 或文件夹名包含该字符。

## 要采取的操作

- 1. 创建将导致错误的名称的列表。您可以在日志中查找无法导出的文件和文件夹的名称。有关更多信 息,请参阅 [AWS Snowball Edge 日志](#page-171-0)。
- 2. 更改 Amazon S3 中导致此问题的对象的名称以删除或替换不支持的字符。
- 3. 如果名称列表过大或列表中的文件过大,无法通过 Internet 进行传输,请为这些对象专门创建一个 新的导出作业。

如果文件很小且数量不多,请通过 AWS CLI 或从 Amazon S3 中复制重命名的对象 AWS Management Console。有关更多信息,请参阅《Amazon Simple Storage Service 用户指南》中 的[如何从 S3 存储桶下载对象?](https://docs.aws.amazon.com/AmazonS3/latest/user-guide/download-objects.html)。

# <span id="page-498-0"></span>文档历史记录

- API 版本:1.0
- 最新文档更新:2024 年 3 月 14 日

下表介绍了 2018 年 7 月以后对《AWS Snowball Edge 开发人员指南》进行的一些重要更改。如需有 关文档更新的通知,您可以订阅 RSS 源。

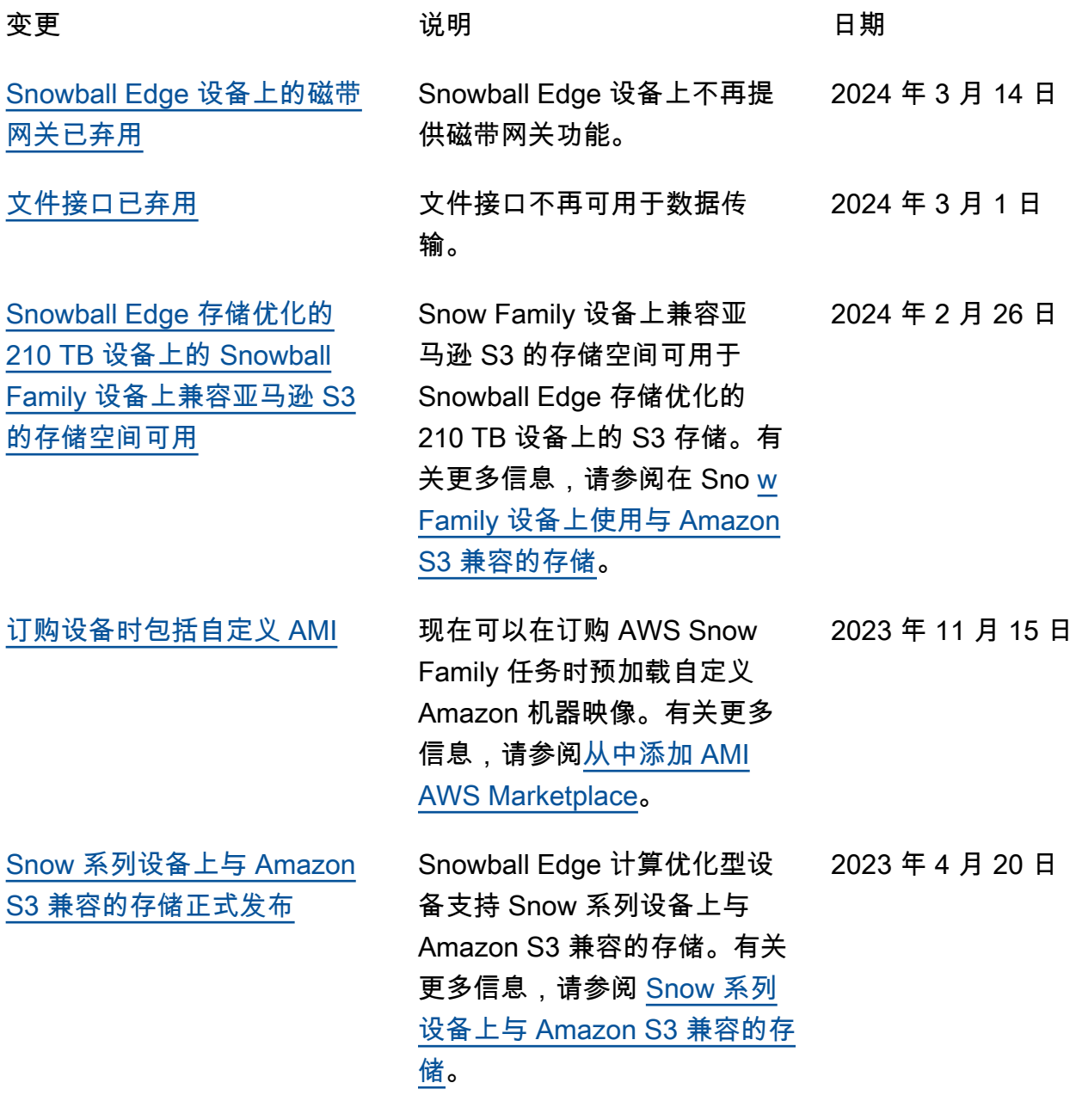

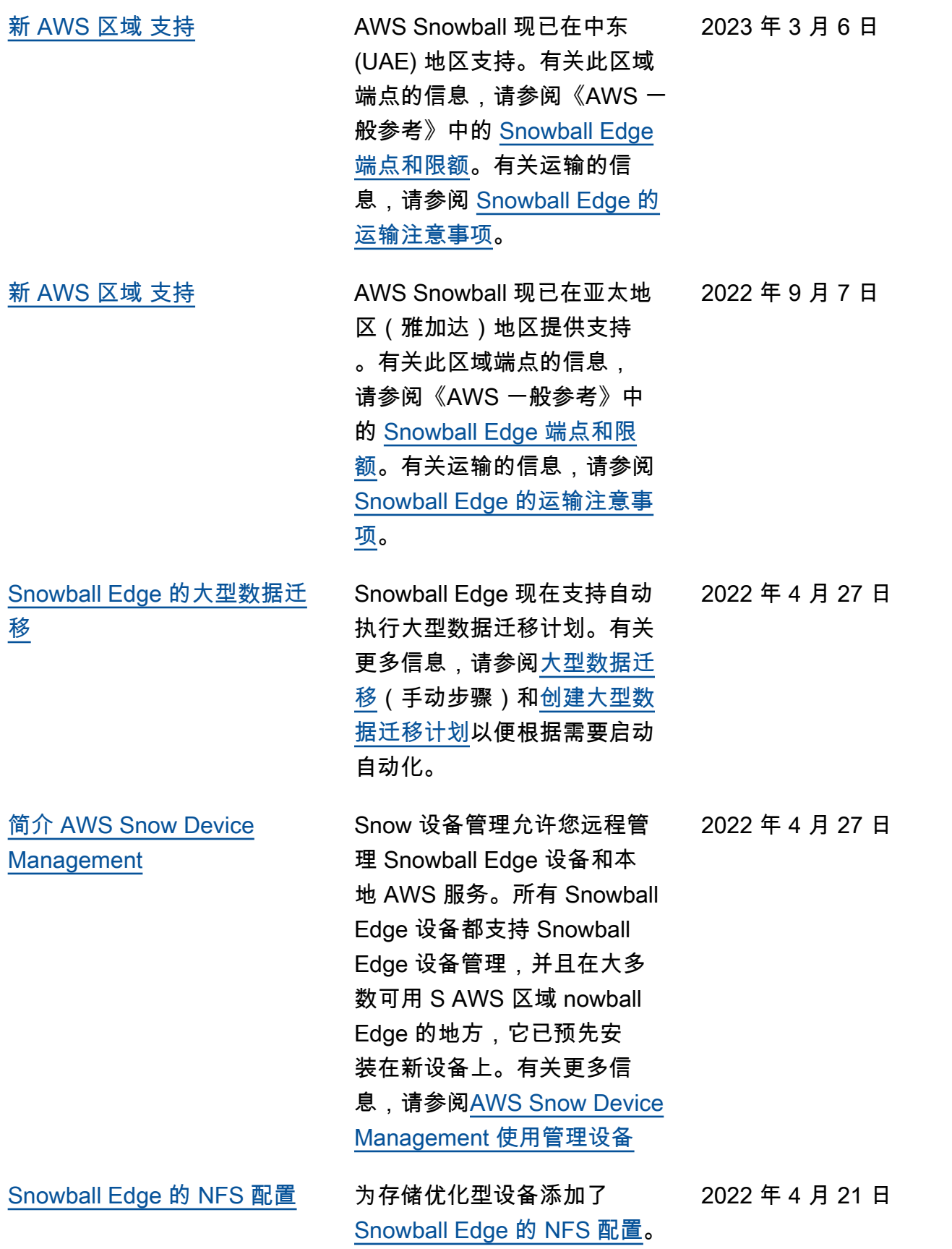

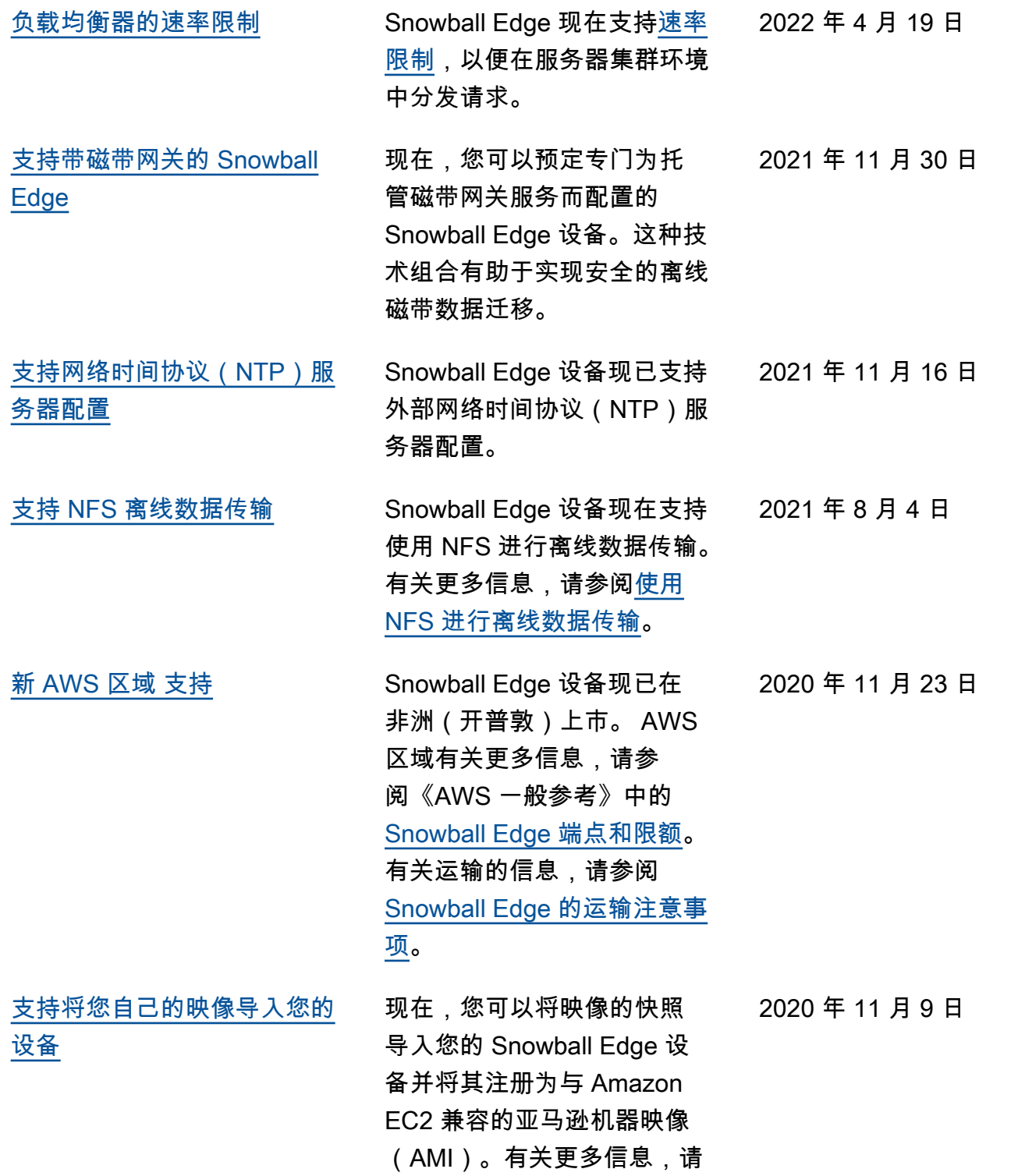

参阅<mark>[将映像作为 Amazon EC2](https://docs.aws.amazon.com/snowball/latest/developer-guide/manage-ec2.html#ec2-ami-import)</mark>

[AMI 导入您的设备](https://docs.aws.amazon.com/snowball/latest/developer-guide/manage-ec2.html#ec2-ami-import)。

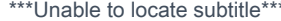

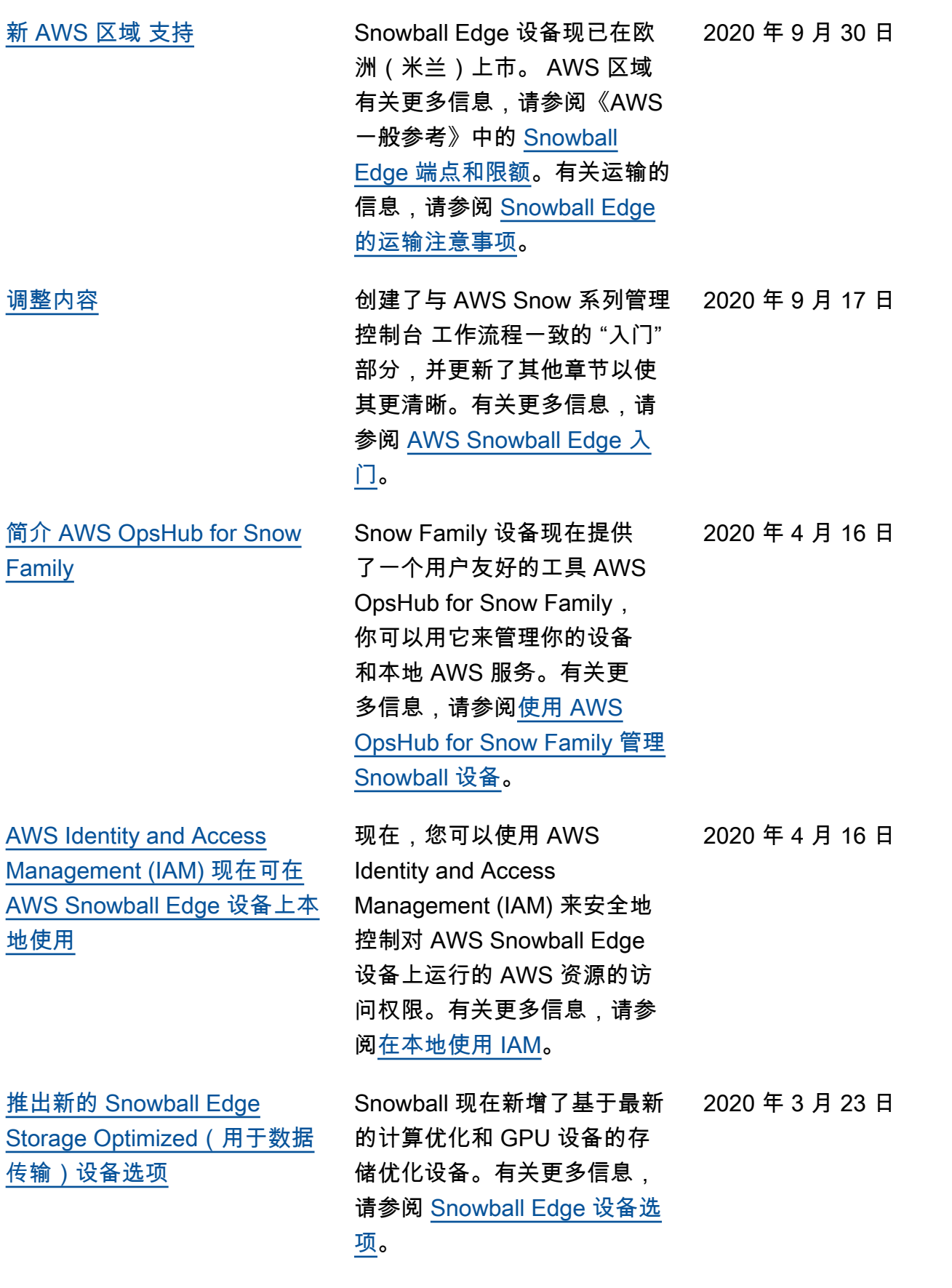

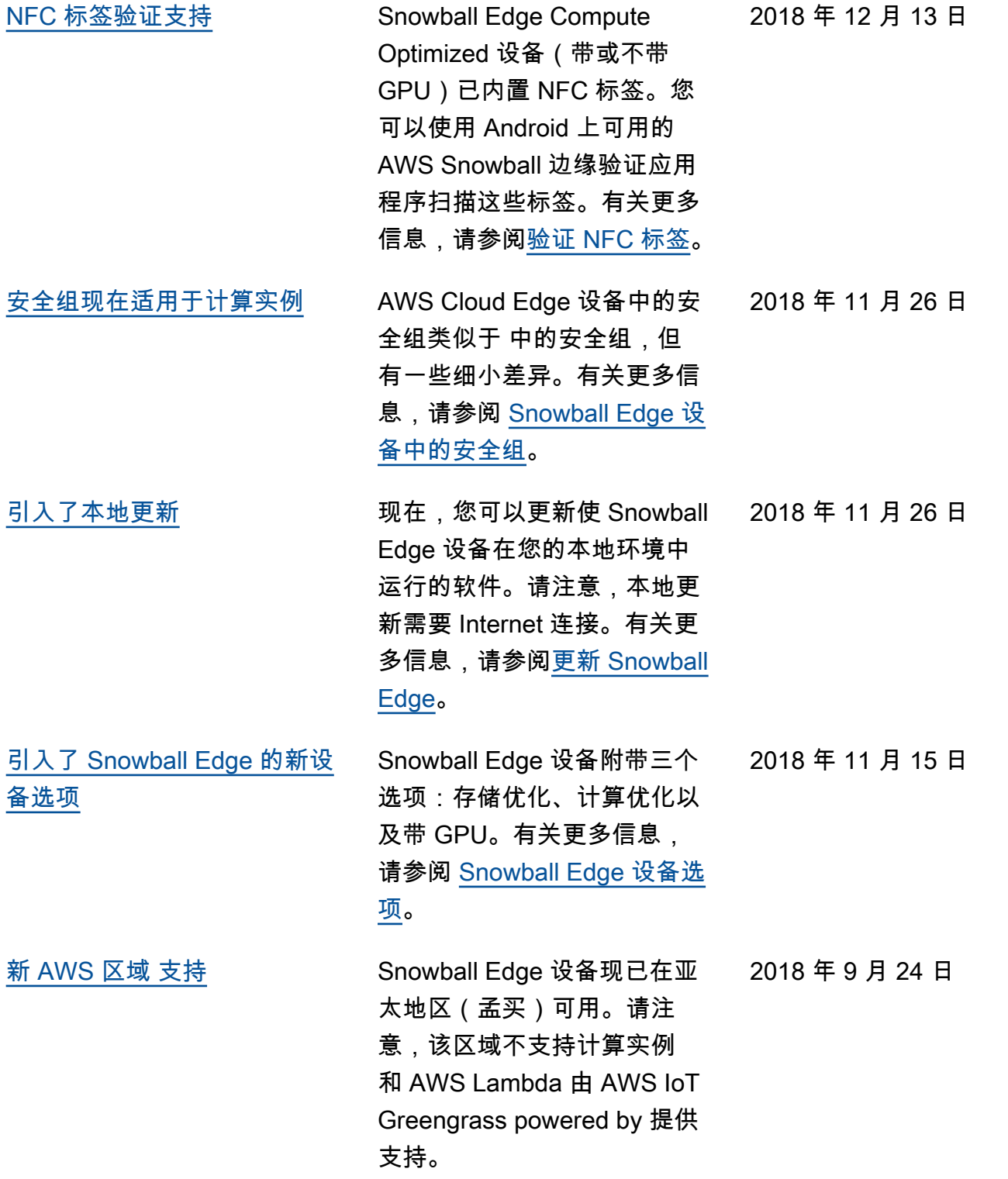

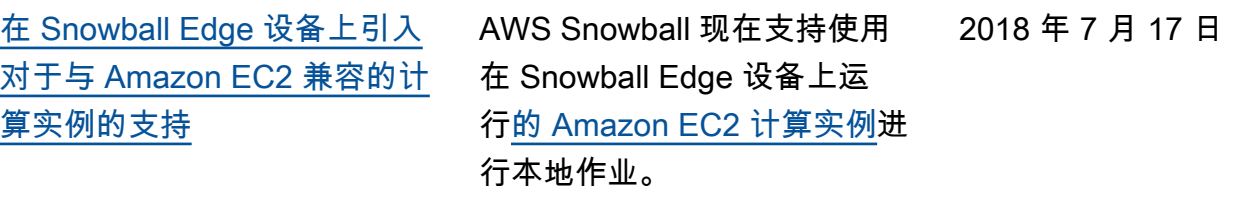

[改进了问题排查内容](#page-498-0) 问题排查章节已更新和重组。 2018 年 7 月 11 日
## AWS 词汇表

有关最新 AWS 术语,请参阅《AWS 词汇表 参考资料》中的[AWS 词汇表。](https://docs.aws.amazon.com/glossary/latest/reference/glos-chap.html)

本文属于机器翻译版本。若本译文内容与英语原文存在差异,则一律以英文原文为准。